## YASKAWA

## $\Sigma$ -7S SERVOPACK with FT/EX Specification for Application with Special Motor, Harmonic Drive Systems Actuator -7-Series AC Servo Drive Product Manual

Model: SGD7S-DODA20DDDDF81D, -DODA10DDDDF81D

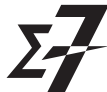

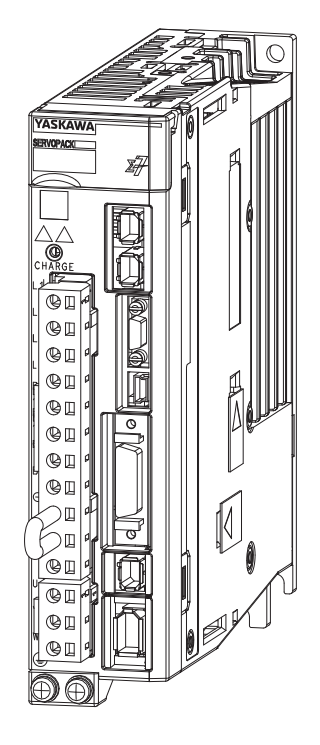

Selection Maintenance Parameter Lists Basic Information on SERVOPACKs **1 2 3 4**

MANUAL NO. SIEP S800001 92E

Copyright © 2015 YASKAWA ELECTRIC CORPORATION

All rights reserved. No part of this publication may be reproduced, stored in a retrieval system, or transmitted, in any form, or by any means, mechanical, electronic, photocopying, recording, or otherwise, without the prior written permission of Yaskawa. No patent liability is assumed with respect to the use of the information contained herein. Moreover, because Yaskawa is constantly striving to improve its high-quality products, the information contained in this manual is subject to change without notice. Every precaution has been taken in the preparation of this manual. Nevertheless, Yaskawa assumes no responsibility for errors or omissions. Neither is any liability assumed for damages resulting from the use of the information contained in this publication.

## **About this Manual**

<span id="page-2-0"></span>This manual describes the Σ-7-Series AC Servo Drive Σ-7S SERVOPACKs with Actuator Drive from Harmonic Drive Systems Inc. for combinations with special motors.

Read and understand this manual to ensure correct usage of these Σ-7-Series AC Servo Drives. Keep this manual in a safe place so that it can be referred to whenever necessary.

Refer to technical documents on the SHA-Y Series of AC Servo Actuators from Harmonic Drive Systems Inc. for the specifications, performances, and functionality of the motors and encoders.

## **Outline of Manual**

<span id="page-2-1"></span>The contents of the chapters of this manual are described in the following table. When you use the SERVOPACK, read this manual and the product manual given in the following table.

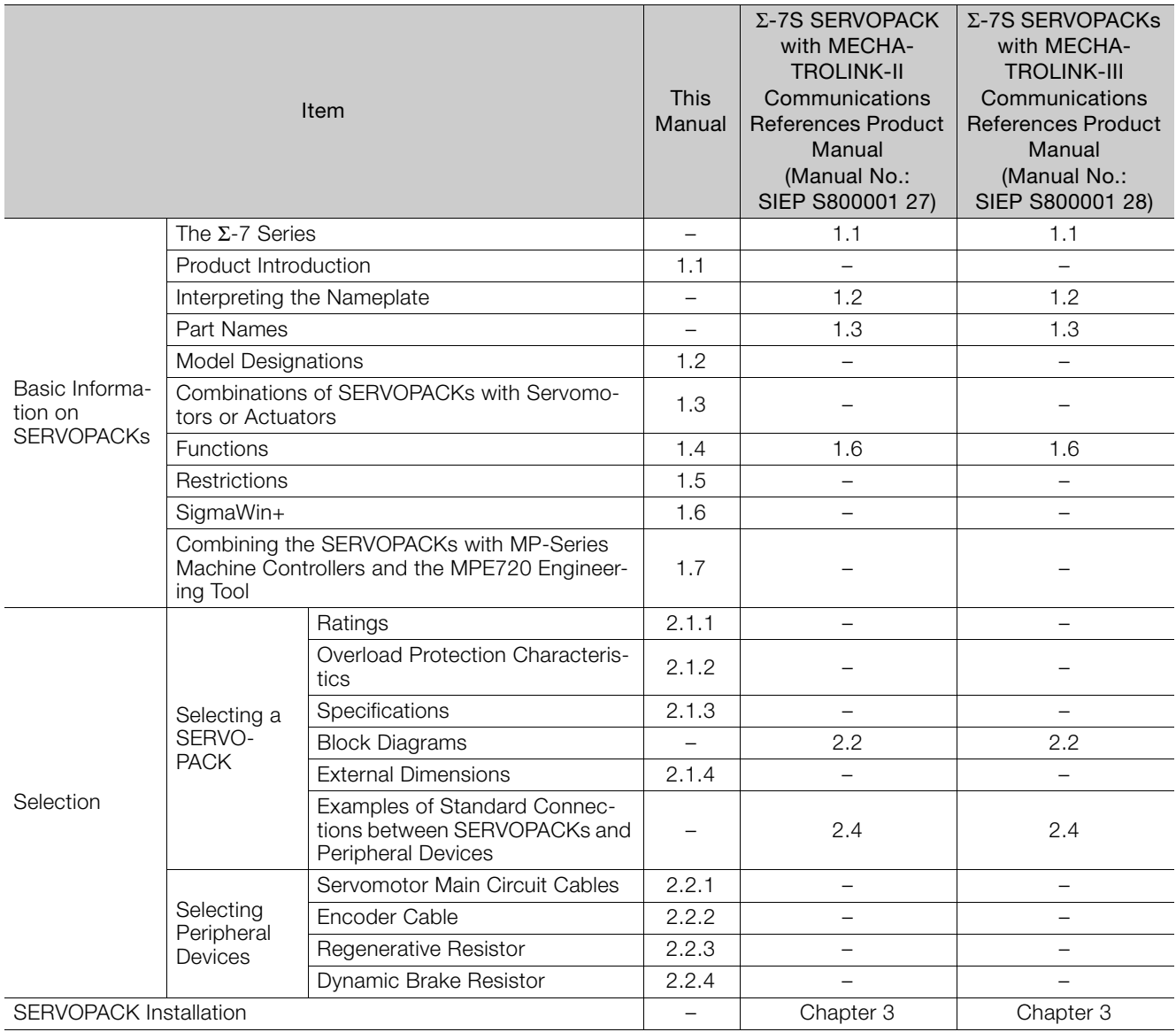

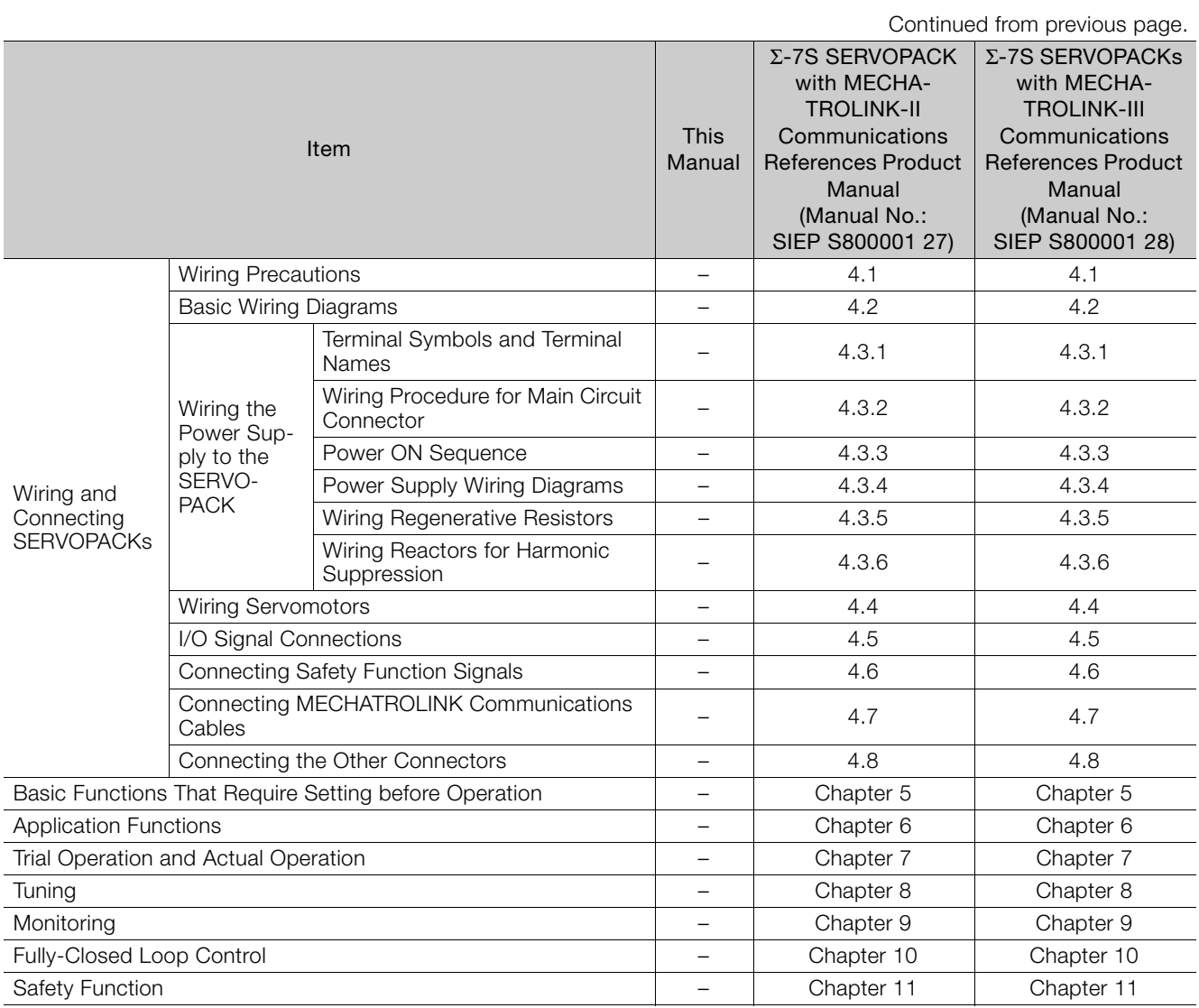

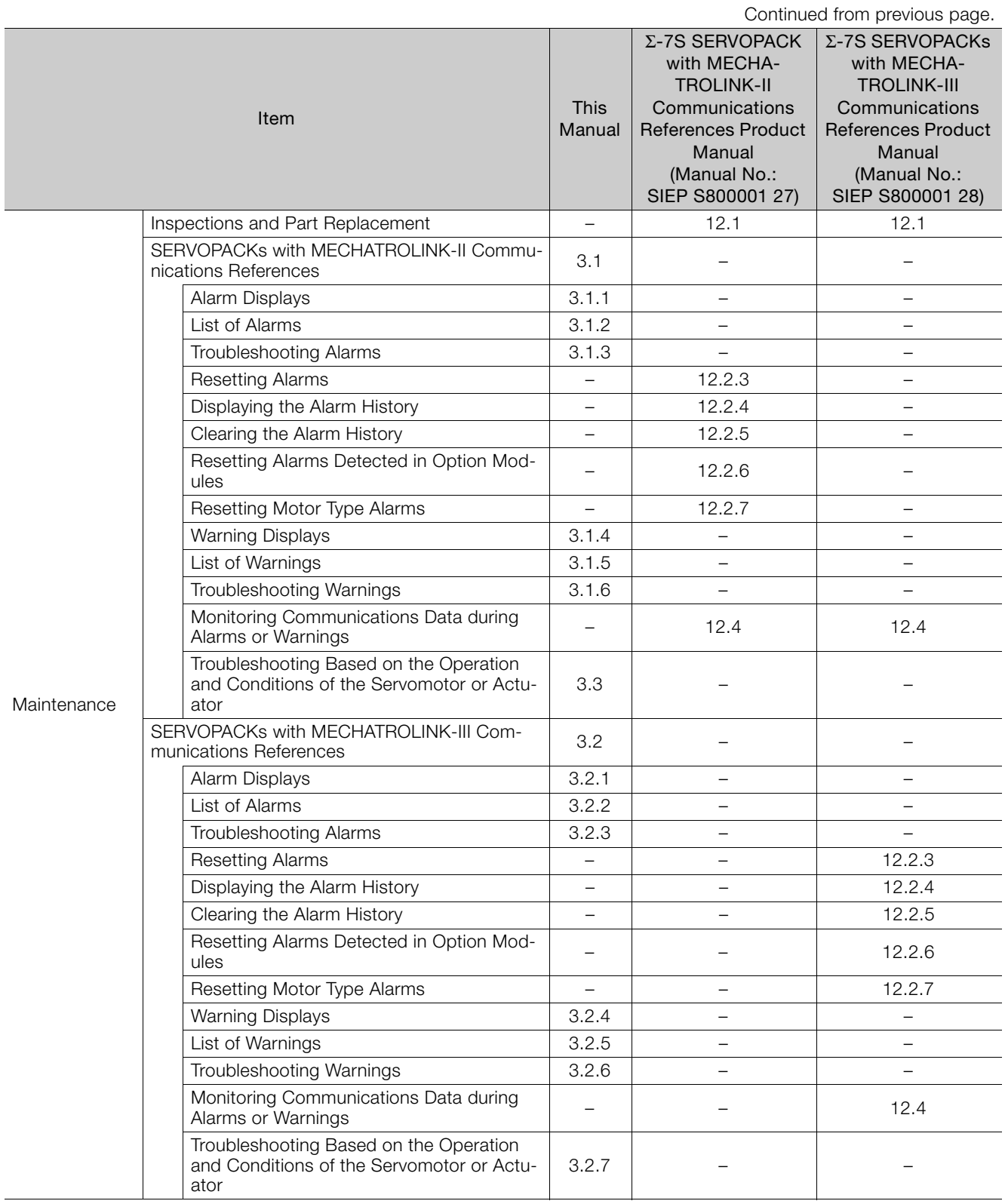

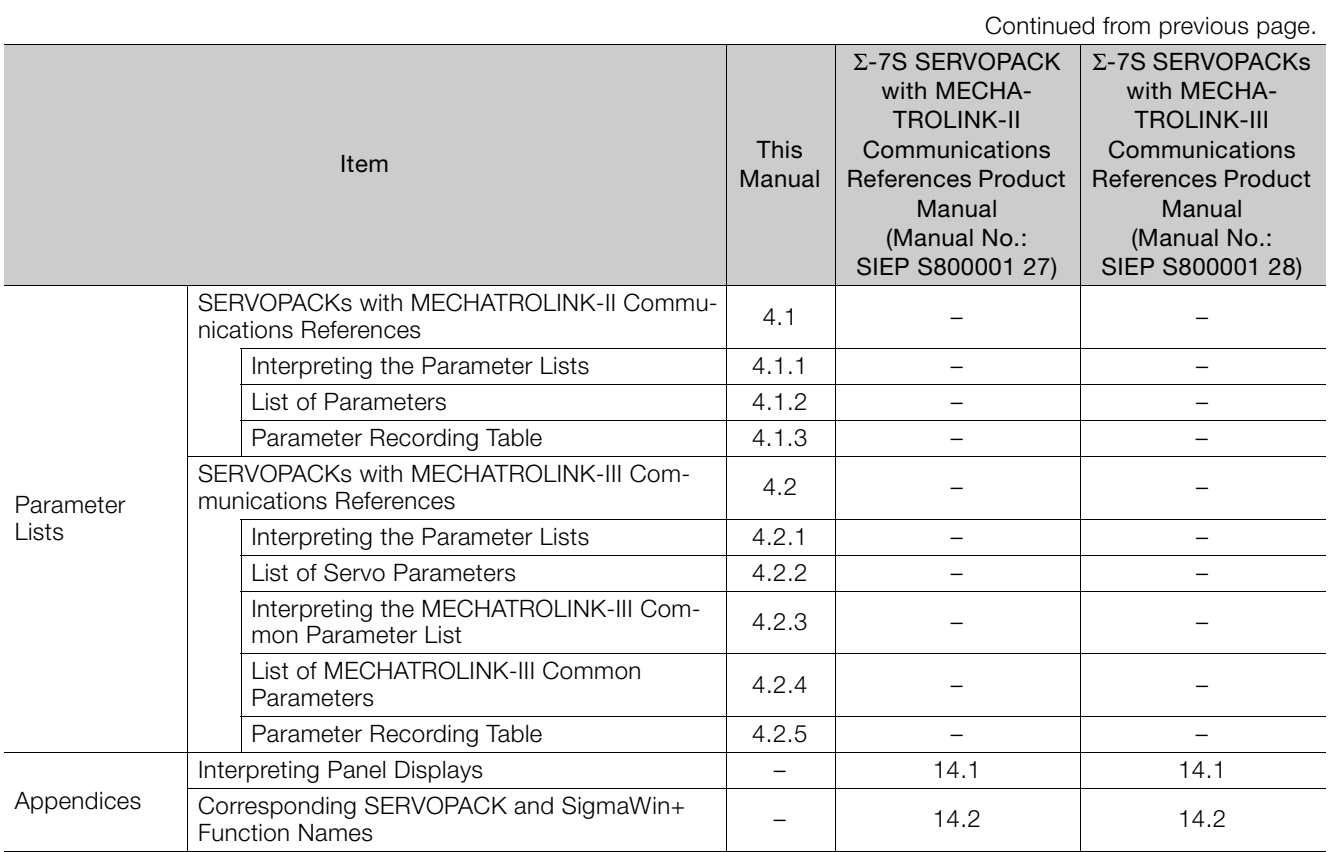

## **Related Documents**

<span id="page-6-0"></span>The relationships between the documents that are related to the Servo Drives are shown in the following figure. The numbers in the figure correspond to the numbers in the table on the following pages. Refer to these documents as required.

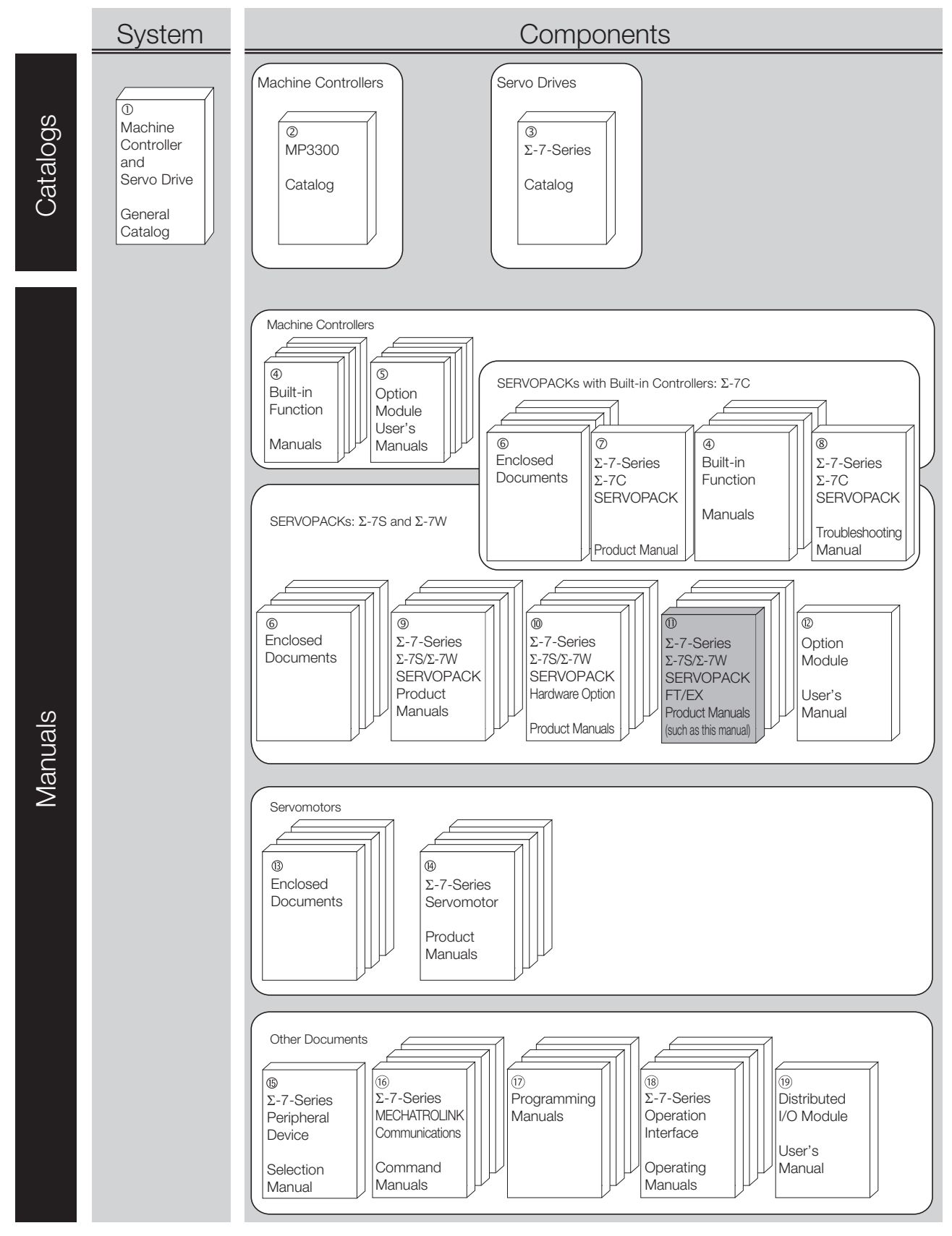

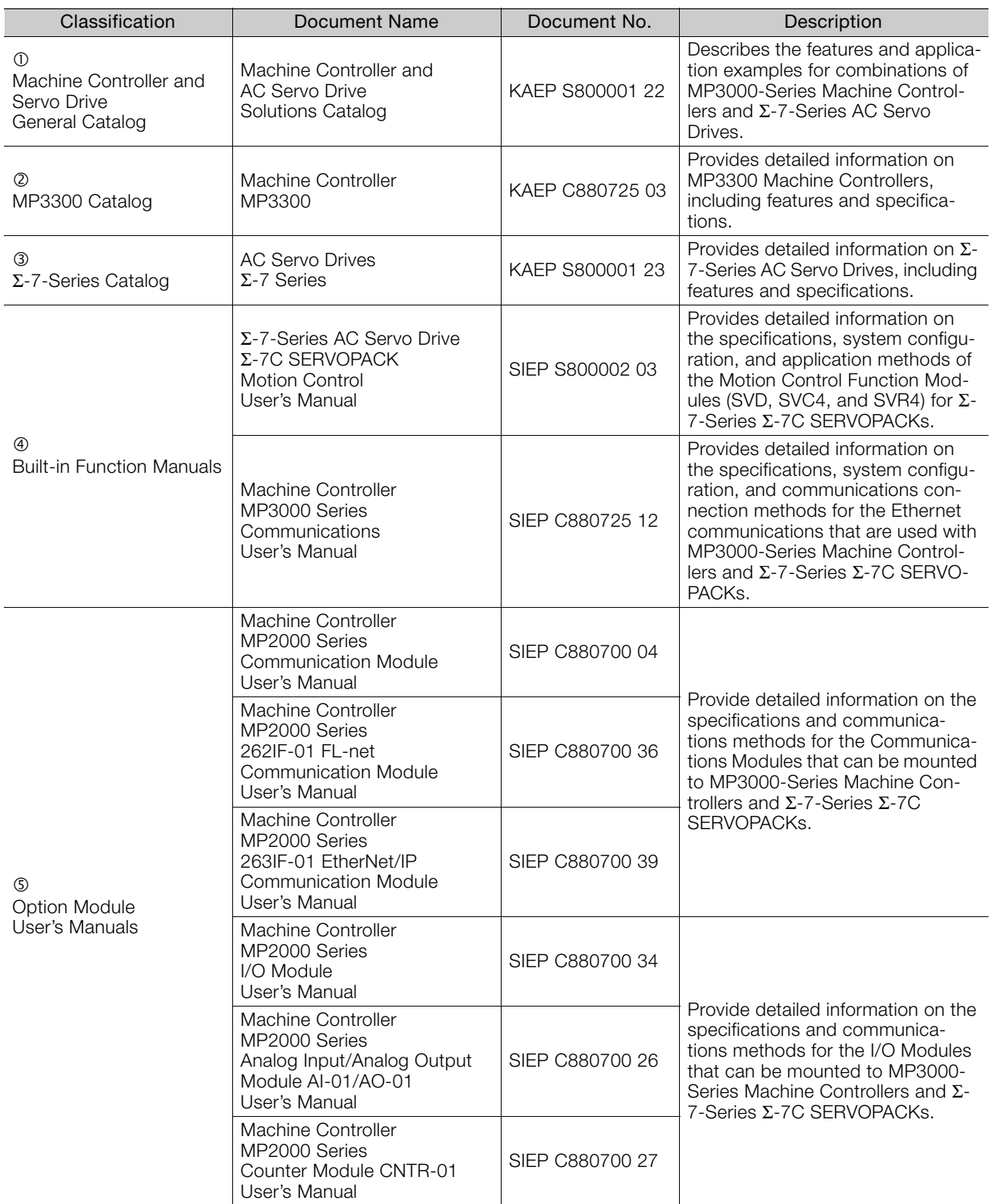

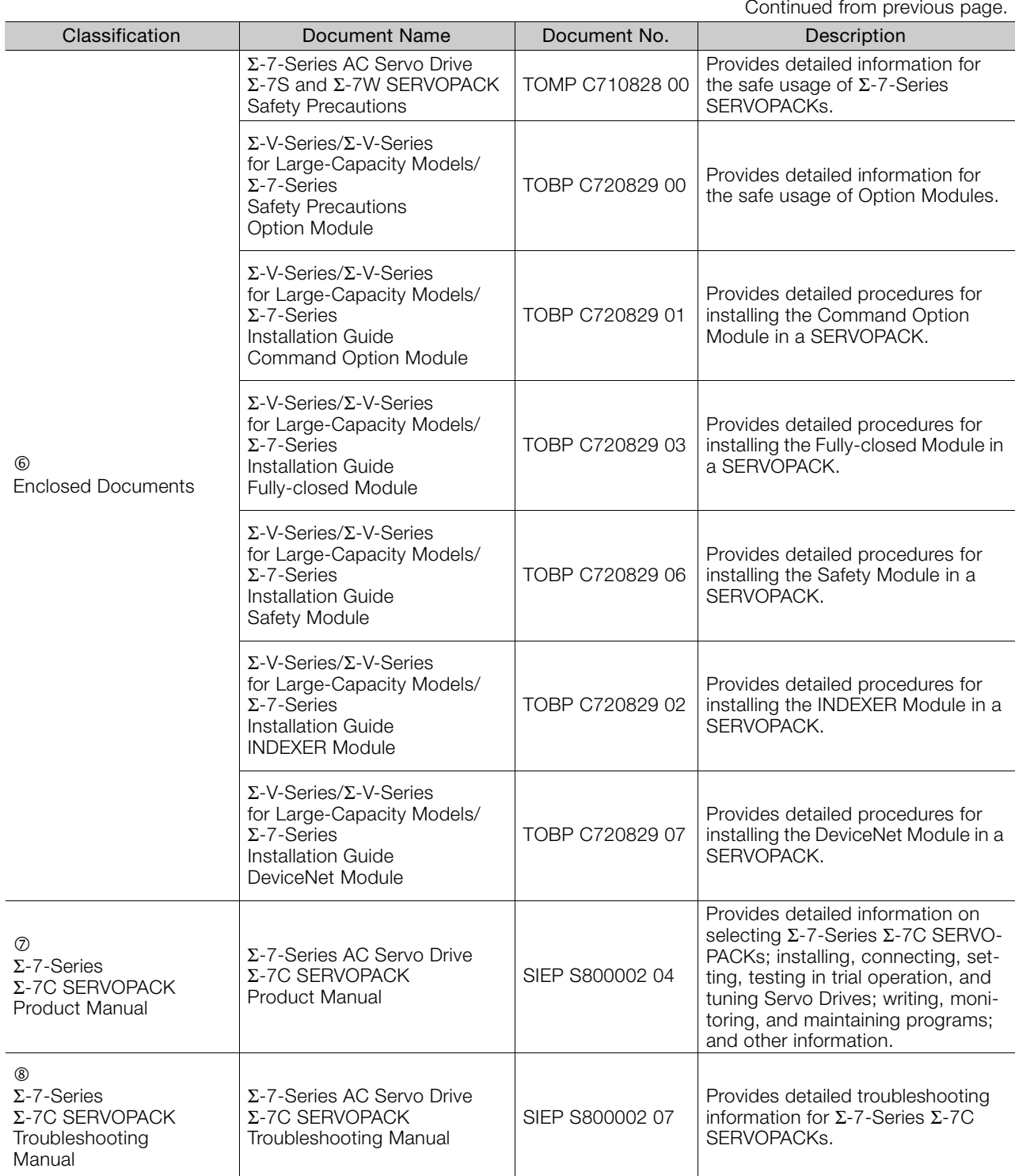

Continued from previous page.

Continued from previous page.

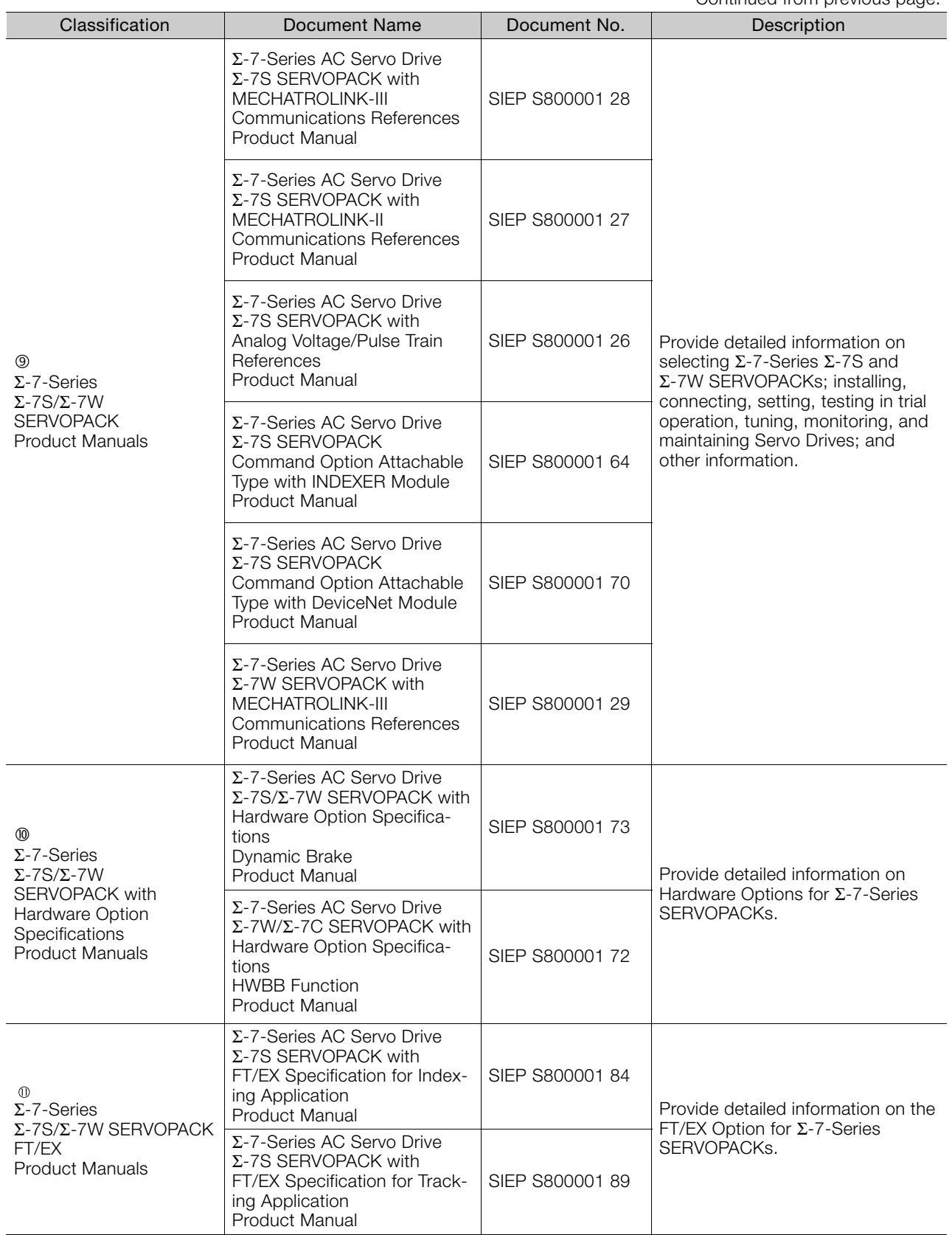

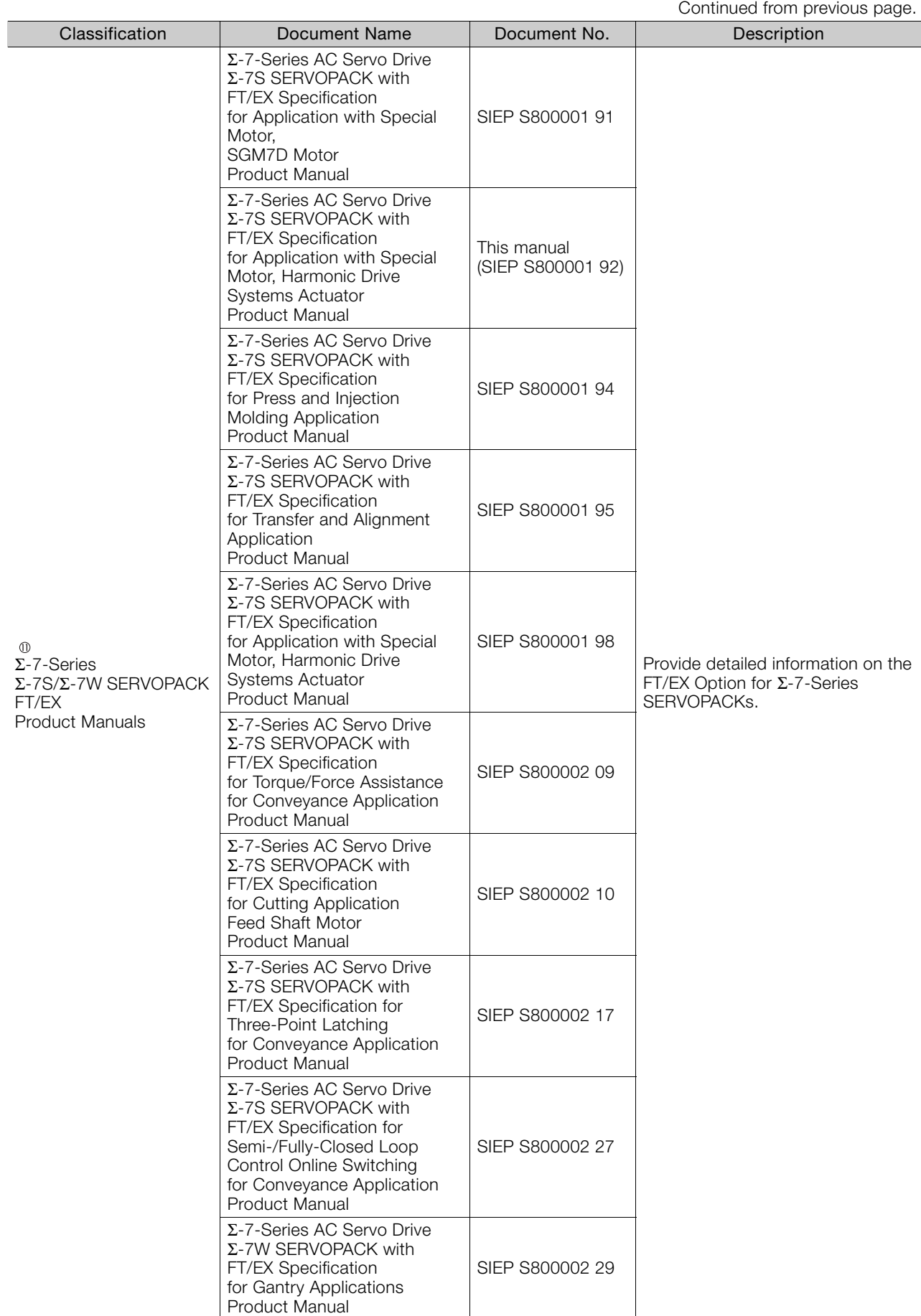

Continued from previous page.

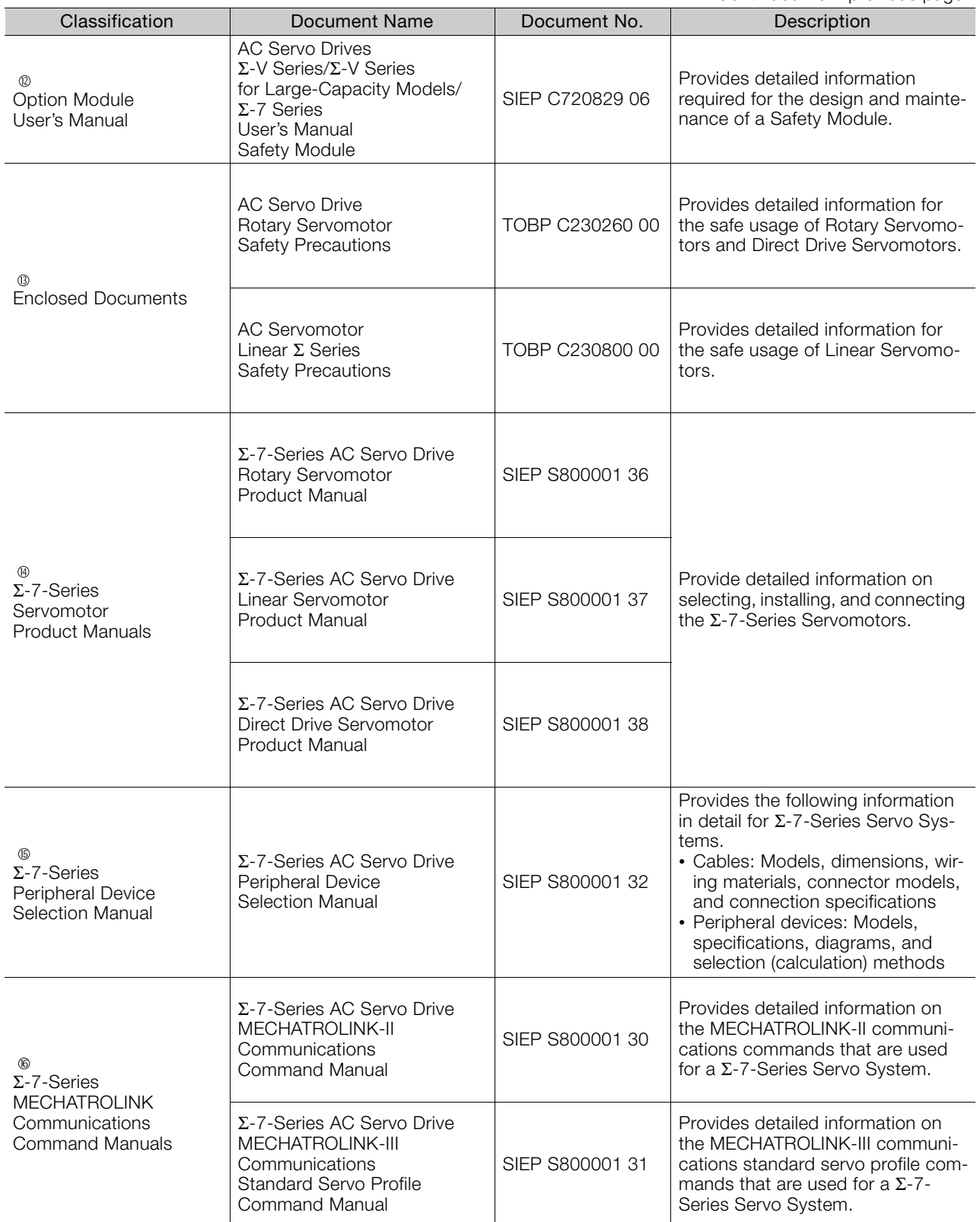

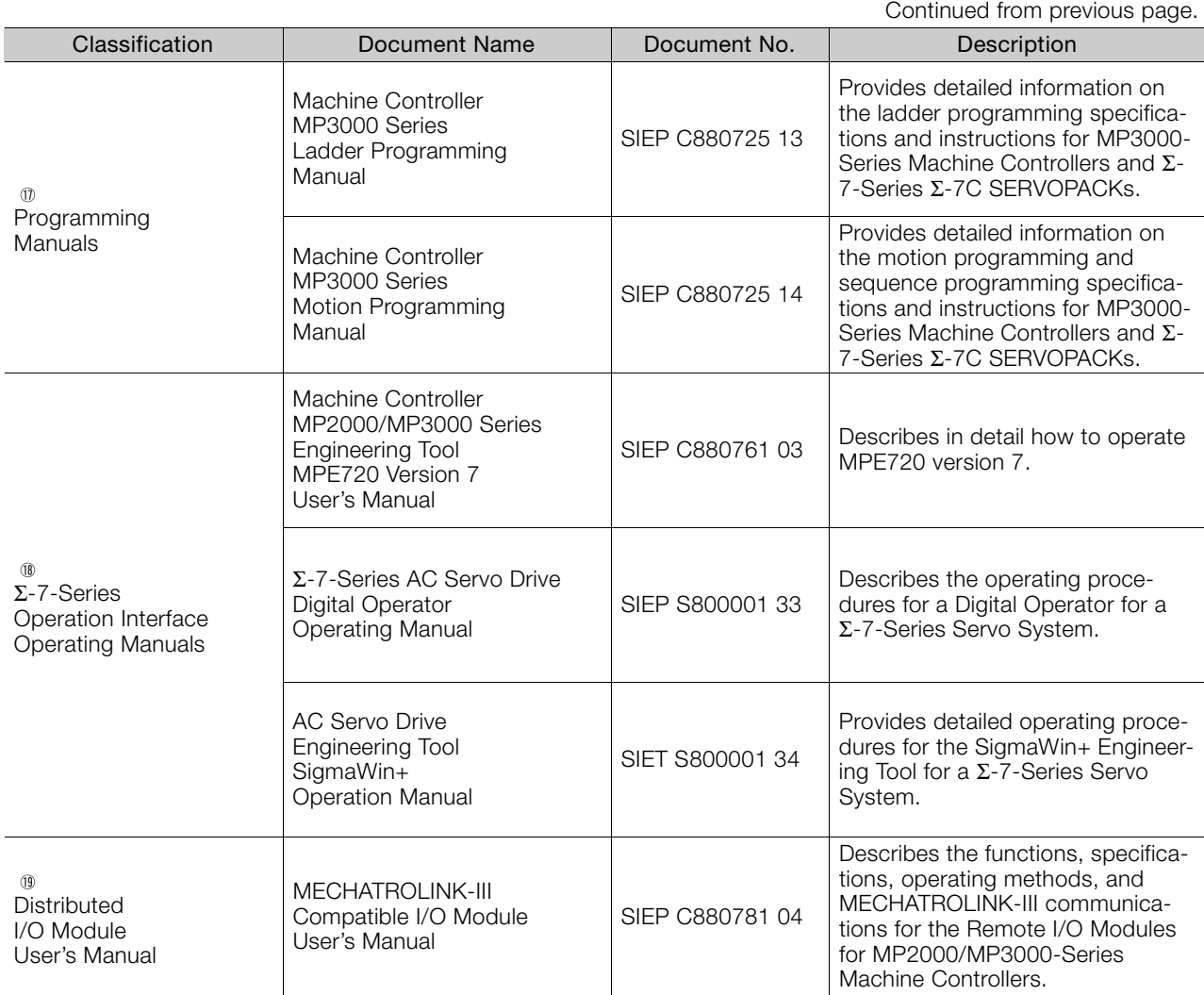

## **Using This Manual**

#### <span id="page-13-0"></span>◆ Technical Terms Used in This Manual

The following terms are used in this manual.

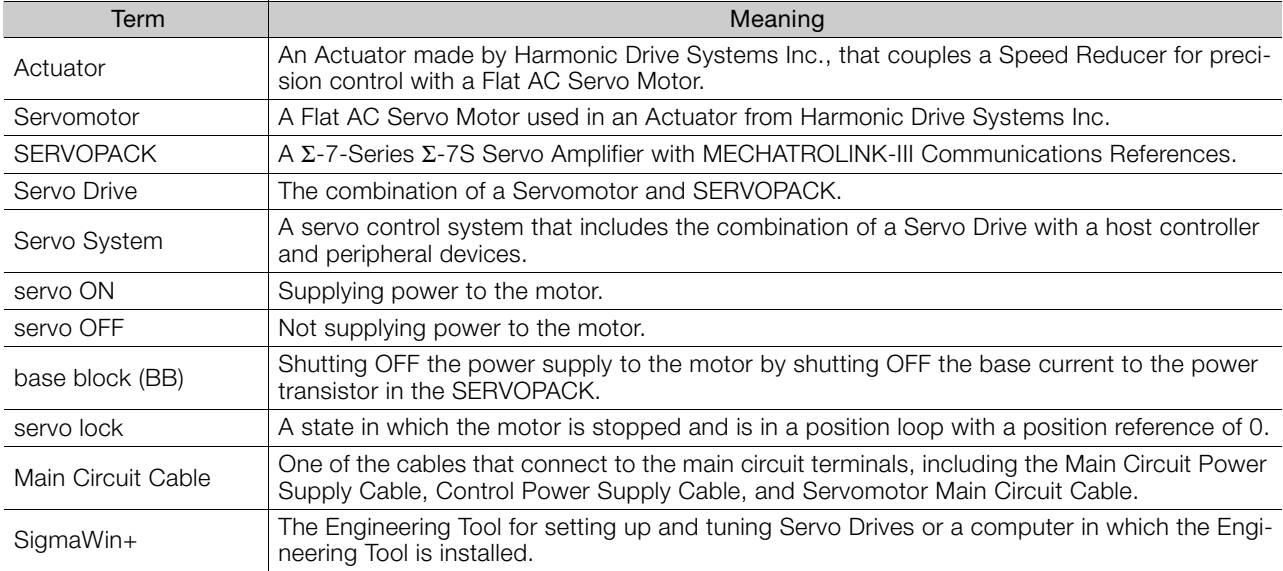

#### ◆ Notation Used in this Manual

#### Notation for Reverse Signals

The names of reverse signals (i.e., ones that are valid when low) are written with a forward slash (/) before the signal abbreviation.

#### Notation Example

BK is written as /BK.

#### Notation for Parameters

The notation depends on whether the parameter requires a numeric setting (parameter for numeric setting) or requires the selection of a function (parameter for selecting functions).

#### • Parameters for Numeric Settings

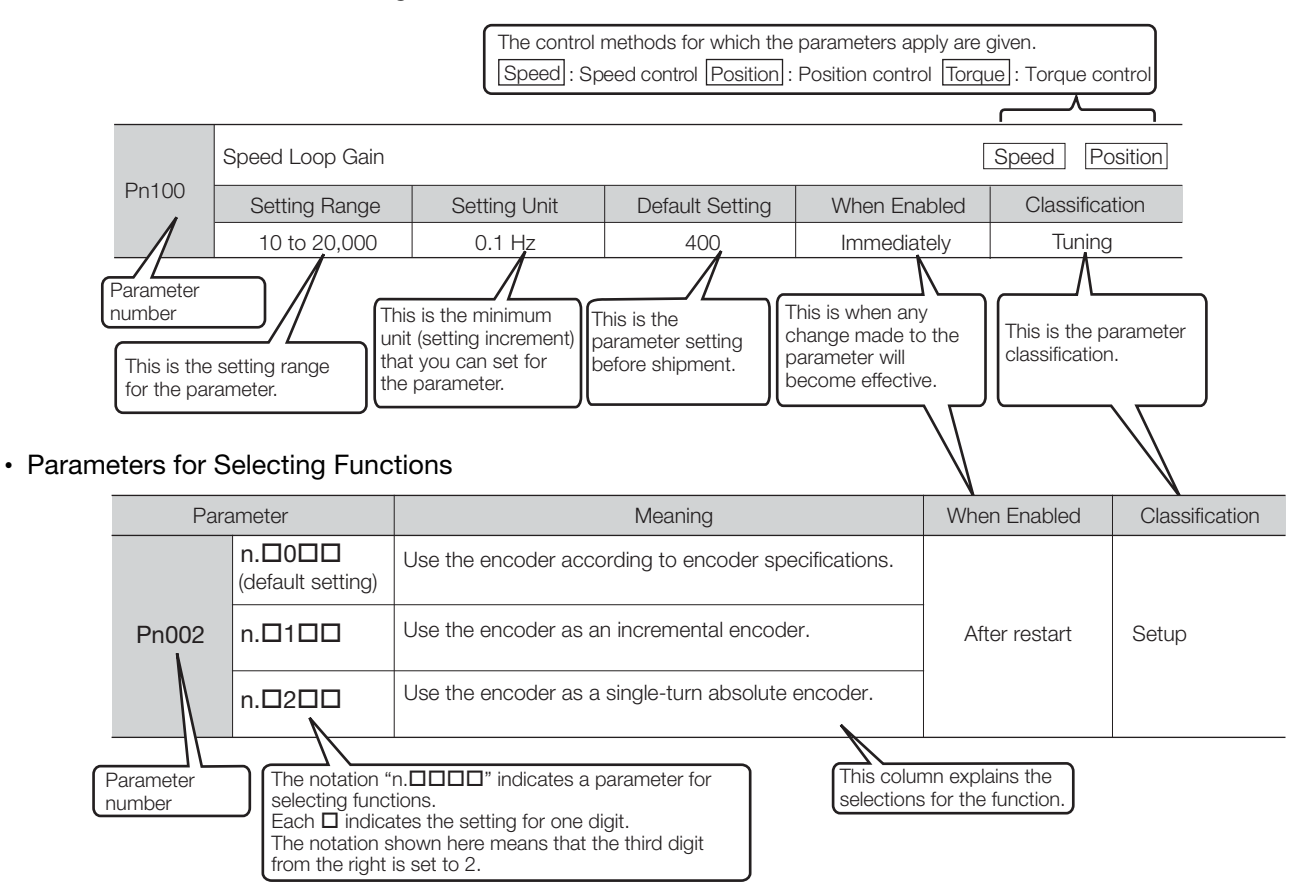

Notation Example

Notation Examples for Pn002

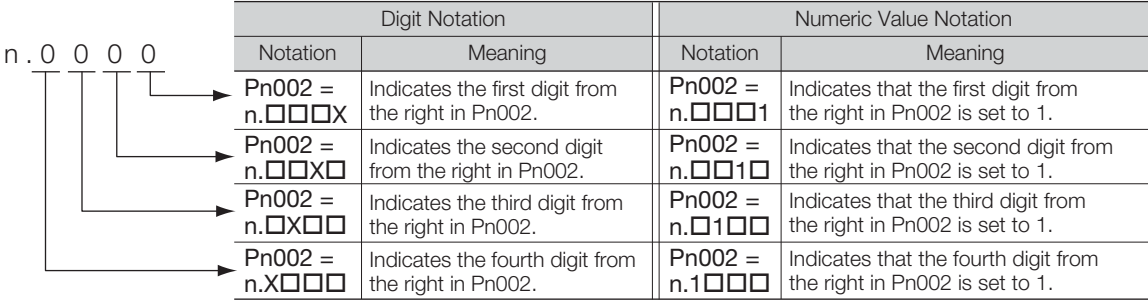

#### $\triangle$  Trademarks

- QR code is a trademark of Denso Wave Inc.
- MECHATROLINK is a trademark of the MECHATROLINK Members Association.
- Other product names and company names are the trademarks or registered trademarks of the respective company. "TM" and the ® mark do not appear with product or company names in this manual.

#### ◆ Visual Aids

The following aids are used to indicate certain types of information for easier reference.

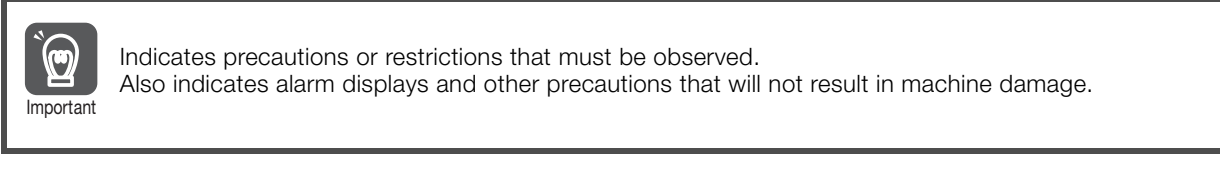

Indicates definitions of difficult terms or terms that have not been previously explained in this manual. Term

Example lndicates operating or setting examples.

Information Indicates supplemental information to deepen understanding or useful information.

## **Safety Precautions**

#### <span id="page-16-0"></span>◆ Safety Information

To prevent personal injury and equipment damage in advance, the following signal words are used to indicate safety precautions in this document. The signal words are used to classify the hazards and the degree of damage or injury that may occur if a product is used incorrectly. Information marked as shown below is important for safety. Always read this information and heed the precautions that are provided.

#### **DANGER**  $\blacktriangle$

Indicates precautions that, if not heeded, are likely to result in loss of life, serious injury, or fire.

## **WARNING**

Indicates precautions that, if not heeded, could result in loss of life, serious injury, or fire.

## $\hat{\wedge}$  CAUTION

 Indicates precautions that, if not heeded, could result in relatively serious or minor injury, or in fire.

## **NOTICE**

 $\bullet$  Indicates precautions that, if not heeded, could result in property damage.

#### ◆ Safety Precautions That Must Always Be Observed

General Precautions

### **DANGER**

- Read and understand this manual to ensure the safe usage of the product.
- Keep this manual in a safe, convenient place so that it can be referred to whenever necessary. Make sure that it is delivered to the final user of the product.
- Do not remove covers, cables, connectors, or optional devices while power is being supplied to the SERVOPACK.

There is a risk of electric shock, operational failure of the product, or burning.

## **WARNING**

- Use a power supply with specifications (number of phases, voltage, frequency, and AC/DC type) that are appropriate for the product. There is a risk of burning, electric shock, or fire.
- Connect the ground terminals on the SERVOPACK and Servomotor to ground poles according to local electrical codes (100 Ω or less for a SERVOPACK with a 200-VAC power supply). There is a risk of electric shock or fire.
- $\bullet$  Do not attempt to disassemble, repair, or modify the product. There is a risk of fire or failure. The warranty is void for the product if you disassemble, repair, or modify it.

## **CAUTION**

- The SERVOPACK heat sinks, regenerative resistors, External Dynamic Brake Resistors, Servomotor, Actuator, and other components can be very hot while power is ON or soon after the power is turned OFF. Implement safety measures, such as installing covers, so that hands and parts such as cables do not come into contact with hot components. There is a risk of burn injury.
- For a 24-VDC power supply, use a power supply device with double insulation or reinforced insulation.
- There is a risk of electric shock.
- Do not damage, pull on, apply excessive force to, place heavy objects on, or pinch cables. There is a risk of failure, damage, or electric shock.
- The person who designs the system that uses the hard wire base block safety function must have a complete knowledge of the related safety standards and a complete understanding of the instructions in this document.
	- There is a risk of injury, product damage, or machine damage.
- Do not use the product in an environment that is subject to water, corrosive gases, or flammable gases, or near flammable materials. There is a risk of electric shock or fire.

- Do not attempt to use a SERVOPACK, Servomotor, or Actuator that is damaged or that has missing parts.
- Install external emergency stop circuits that shut OFF the power supply and stops operation immediately when an error occurs.
- $\bullet$  In locations with poor power supply conditions, install the necessary protective devices (such as AC reactors) to ensure that the input power is supplied within the specified voltage range. There is a risk of damage to the SERVOPACK.
- Use a Noise Filter to minimize the effects of electromagnetic interference. Electronic devices used near the SERVOPACK may be affected by electromagnetic interference.
- Always use the SERVOPACKs, Servomotors, and Actuators in one of the specified combinations.
- Do not touch a SERVOPACK, Servomotor, or Actuator with wet hands. There is a risk of product failure.

#### ■ Storage Precautions

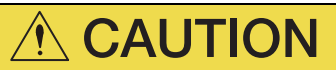

 Do not place an excessive load on the product during storage. (Follow all instructions on the packages.)

There is a risk of injury or damage.

## **NOTICE**

- Do not install or store the product in any of the following locations.
	- Locations that are subject to direct sunlight
	- Locations that are subject to ambient temperatures that exceed product specifications
	- Locations that are subject to relative humidities that exceed product specifications
	- Locations that are subject to condensation as the result of extreme changes in temperature
	- Locations that are subject to corrosive or flammable gases
	- Locations that are near flammable materials
	- Locations that are subject to dust, salts, or iron powder
	- Locations that are subject to water, oil, or chemicals
	- Locations that are subject to vibration or shock that exceeds product specifications
	- Locations that are subject to radiation

If you store or install the product in any of the above locations, the product may fail or be damaged.

#### ■ Transportation Precautions

## A CAUTION

- Transport the product in a way that is suitable to the mass of the product.
- $\bullet$  Do not use the eyebolts on a SERVOPACK or Servomotor to move the machine. There is a risk of damage or injury.
- When you handle a SERVOPACK, Servomotor, or Actuator, be careful of sharp parts, such as the corners.
	- There is a risk of injury.
- Do not place an excessive load on the product during transportation. (Follow all instructions on the packages.)

- $\bullet$  Do not hold onto the front cover or connectors when you move a SERVOPACK. There is a risk of the SERVOPACK falling.
- A SERVOPACK, Servomotor, or Actuator is a precision device. Do not drop it or subject it to strong shock.

There is a risk of failure or damage.

- $\bullet$  Do not subject connectors to shock. There is a risk of faulty connections or damage.
- If disinfectants or insecticides must be used to treat packing materials such as wooden frames, plywood, or pallets, the packing materials must be treated before the product is packaged, and methods other than fumigation must be used.

Example: Heat treatment, where materials are kiln-dried to a core temperature of 56°C for 30 minutes or more.

If the electronic products, which include stand-alone products and products installed in machines, are packed with fumigated wooden materials, the electrical components may be greatly damaged by the gases or fumes resulting from the fumigation process. In particular, disinfectants containing halogen, which includes chlorine, fluorine, bromine, or iodine can contribute to the erosion of the capacitors.

 Do not overtighten the eyebolts on a SERVOPACK or Servomotor. If you use a tool to overtighten the eyebolts, the tapped holes may be damaged.

**Installation Precautions** 

## **CAUTION**

- Install a SERVOPACK, Servomotor, or Actuator in a way that will support the mass given in technical documents.
- Install SERVOPACKs, Servomotors, Actuators, regenerative resistors, and External Dynamic Brake Resistors on nonflammable materials. Installation directly onto or near flammable materials may result in fire.
- Provide the specified clearances between the SERVOPACK and the control panel as well as with other devices.
	- There is a risk of fire or failure.
- $\bullet$  Install the SERVOPACK in the specified orientation. There is a risk of fire or failure.
- $\bullet$  Do not step on or place a heavy object on the product. There is a risk of failure, damage, or injury.
- Do not allow any foreign matter to enter a SERVOPACK, Servomotor, or Actuator. There is a risk of failure or fire.

- $\bullet$  Do not install or store the product in any of the following locations.
	- Locations that are subject to direct sunlight
	- Locations that are subject to ambient temperatures that exceed product specifications
	- Locations that are subject to relative humidities that exceed product specifications
	- Locations that are subject to condensation as the result of extreme changes in temperature
	- Locations that are subject to corrosive or flammable gases
	- Locations that are near flammable materials
	- Locations that are subject to dust, salts, or iron powder
	- Locations that are subject to water, oil, or chemicals
	- Locations that are subject to vibration or shock that exceeds product specifications
	- Locations that are subject to radiation
	- If you store or install the product in any of the above locations, the product may fail or be damaged.
- Use the product in an environment that is appropriate for the product specifications. If you use the product in an environment that exceeds product specifications, the product may fail or be damaged.
- A SERVOPACK, Servomotor, or Actuator is a precision device. Do not drop it or subject it to strong shock.
	- There is a risk of failure or damage.
- Always install a SERVOPACK in a control panel.
- Do not block the inlets and outlets on a SERVOPACK and do not allow any foreign matter to enter the inlets and outlets. There is a risk of failure.

#### **Niring Precautions**

## **DANGER**

 $\bullet$  Do not change any wiring while power is being supplied. There is a risk of electric shock or injury.

## **WARNING**

- Wiring and inspections must be performed only by qualified engineers. There is a risk of electric shock or product failure.
- Check all wiring and power supplies carefully. Incorrect wiring or incorrect voltage application to the output circuits may cause short-circuit failures. If a short-circuit failure occurs as a result of any of these causes, the holding brake will not work. This could damage the machine or cause an accident that may result in death or injury.
- Connect the AC and DC power supplies to the specified SERVOPACK terminals.
	- Connect an AC power supply to the L1, L2, and L3 terminals and the L1C and L2C terminals on the SERVOPACK.
	- Connect a DC power supply to the B1/ $\oplus$  and  $\ominus$  2 terminals and the L1C and L2C terminals on the SERVOPACK.
	- There is a risk of failure or fire.
- If you use a SERVOPACK that supports a Dynamic Brake Option, connect an External Dynamic Brake Resistor that is suitable for the machine and equipment specifications to the specified terminals.

There is a risk of unexpected operation, machine damage, burning, or injury when an emergency stop is performed.

#### **CAUTION** Wait for six minutes after turning OFF the power supply and then make sure that the CHARGE indicator is not lit before starting wiring or inspection work. Do not touch the power supply terminals while the CHARGE lamp is lit after turning OFF the power supply because high voltage may still remain in the SERVOPACK. There is a risk of electric shock. Observe the precautions and instructions for wiring and trial operation precisely as described in this document. Failures caused by incorrect wiring or incorrect voltage application in the brake circuit may cause the SERVOPACK to fail, damage the equipment, or cause an accident resulting in death or injury. Check the wiring to be sure it has been performed correctly. Connectors and pin layouts are sometimes different for different models. Always confirm the pin layouts in technical documents for your model before operation. There is a risk of failure or malfunction. Connect wires to power supply terminals and motor connection terminals securely with the specified methods and tightening torque. Insufficient tightening may cause wires and terminal blocks to generate heat due to faulty contact, possibly resulting in fire. Use shielded twisted-pair cables or screened unshielded multi-twisted-pair cables for I/O Signal Cables and Encoder Cables. The maximum wiring length is 3 m for I/O Signal Cables, and 50 m for Encoder Cables or Servomotor Main Circuit Cables. Observe the following precautions when wiring the SERVOPACK's main circuit terminals. • Turn ON the power supply to the SERVOPACK only after all wiring, including the main circuit terminals, has been completed. • If a connector is used for the main circuit terminals, remove the main circuit connector from the SER-VOPACK before you wire it. • Insert only one wire per insertion hole in the main circuit terminals. • When you insert a wire, make sure that the conductor wire (e.g., whiskers) does not come into contact with adjacent wires. Install molded-case circuit breakers and other safety measures to provide protection against short circuits in external wiring. There is a risk of fire or failure. **NOTICE** Whenever possible, use the Cables specified by Yaskawa. If you use any other cables, confirm the rated current and application environment of your model and use the wiring materials specified by Yaskawa or equivalent materials.

- **•** Securely tighten cable connector screws and lock mechanisms. Insufficient tightening may result in cable connectors falling off during operation.
- Do not bundle power lines (e.g., the Main Circuit Cable) and low-current lines (e.g., the I/O Signal Cables or Encoder Cables) together or run them through the same duct. If you do not place power lines and low-current lines in separate ducts, separate them by at least 30 cm. If the cables are too close to each other, malfunctions may occur due to noise affecting the low-current lines.
- $\bullet$  Install a battery at either the host controller or on the Encoder Cable. If you install batteries both at the host controller and on the Encoder Cable at the same time, you will create a loop circuit between the batteries, resulting in a risk of damage or burning.
- When connecting a battery, connect the polarity correctly. There is a risk of battery rupture or encoder failure.

#### **Deration Precautions**

#### **WARNING** Before starting operation with a machine connected, change the settings of the switches and parameters to match the machine. Unexpected machine operation, failure, or personal injury may occur if operation is started before appropriate settings are made.  $\bullet$  Do not radically change the settings of the parameters. There is a risk of unstable operation, machine damage, or injury. Install limit switches or stoppers at the ends of the moving parts of the machine to prevent unexpected accidents. There is a risk of machine damage or injury. For trial operation, securely mount the Servomotor or Actuator and disconnect it from the machine. There is a risk of injury. Forcing the motor to stop for overtravel is disabled when the Jog, Origin Search, or Easy FFT utility function is executed. Take necessary precautions. There is a risk of machine damage or injury. When an alarm occurs, the Servomotor will coast to a stop or stop with the dynamic brake according to the SERVOPACK Option specifications and settings. The coasting distance will change with the moment of inertia of the load and the resistance of the External Dynamic Brake Resistor. Check the coasting distance during trial operation and implement suitable safety measures on the machine. Do not enter the machine's range of motion during operation. There is a risk of injury. Do not touch the moving parts of the Servomotor, Actuator, or machine during operation. There is a risk of injury.  $\wedge$  CAUTION Design the system to ensure safety even when problems, such as broken signal lines, occur.

- For example, the P-OT and N-OT signals are set in the default settings to operate on the safe side if a signal line breaks. Do not change the polarity of this type of signal.
- When overtravel occurs, the power supply to the Servomotor is turned OFF and the brake is released. If you use the Actuator to drive a vertical load, set the Actuator to enter a zeroclamped state after the Servomotor stops. Also, install safety devices (such as an external brake or counterweight) to prevent the moving parts of the machine from falling.
- Always turn OFF the servo before you turn OFF the power supply. If you turn OFF the main circuit power supply or control power supply during operation before you turn OFF the servo, the Servomotor will stop as follows:
	- If you turn OFF the main circuit power supply during operation without turning OFF the servo, the Servomotor will stop abruptly with the dynamic brake.
	- If you turn OFF the control power supply without turning OFF the servo, the stopping method that is used by the Servomotor depends on the model of the SERVOPACK. For details, refer to the manual for the SERVOPACK.
	- If you use a SERVOPACK that supports a Dynamic Brake Option, the Servomotor stopping methods will be different from the stopping methods used without the Option or for other Hardware Option specifications. For details, refer to the following manual.
		- Σ-7-Series Σ-7S/Σ-7W SERVOPACK with Dynamic Brake Hardware Option Specifications Product Manual (Manual No.: SIEP S800001 73)
- Do not use the dynamic brake for any application other than an emergency stop. There is a risk of failure due to rapid deterioration of elements in the SERVOPACK and the risk of unexpected operation, machine damage, burning, or injury.

- When you adjust the gain during system commissioning, use a measuring instrument to monitor the torque waveform and speed waveform and confirm that there is no vibration. If a high gain causes vibration, the Actuator will be damaged quickly.
- Do not frequently turn the power supply ON and OFF. After you have started actual operation, allow at least one hour between turning the power supply ON and OFF (as a guideline). Do not use the product in applications that require the power supply to be turned ON and OFF frequently.

The elements in the SERVOPACK will deteriorate quickly.

- An alarm or warning may occur if communications are performed with the host controller while the SigmaWin+ or Digital Operator is operating.
- If an alarm or warning occurs, it may interrupt the current process and stop the system.
- After you complete trial operation of the machine and facilities, use the SigmaWin+ to back up the settings of the SERVOPACK parameters. You can use them to reset the parameters after SERVOPACK replacement.

If you do not copy backed up parameter settings, normal operation may not be possible after a faulty SERVOPACK is replaced, possibly resulting in machine or equipment damage.

#### ■ Maintenance and Inspection Precautions

### **DANGER**

 Do not change any wiring while power is being supplied. There is a risk of electric shock or injury.

## **WARNING**

 Wiring and inspections must be performed only by qualified engineers. There is a risk of electric shock or product failure.

## **CAUTION**

- Wait for six minutes after turning OFF the power supply and then make sure that the CHARGE indicator is not lit before starting wiring or inspection work. Do not touch the power supply terminals while the CHARGE lamp is lit after turning OFF the power supply because high voltage may still remain in the SERVOPACK. There is a risk of electric shock.
- Before you replace a SERVOPACK, back up the settings of the SERVOPACK parameters. Copy the backed up parameter settings to the new SERVOPACK and confirm that they were copied correctly.

If you do not copy backed up parameter settings or if the copy operation is not completed normally, normal operation may not be possible, possibly resulting in machine or equipment damage.

## **NOTICE**

 Discharge all static electricity from your body before you operate any of the buttons or switches inside the front cover of the SERVOPACK. There is a risk of equipment damage.

#### ■ Troubleshooting Precautions

## **DANGER**

 If the safety device (molded-case circuit breaker or fuse) installed in the power supply line operates, remove the cause before you supply power to the SERVOPACK again. If necessary, repair or replace the SERVOPACK, check the wiring, and remove the factor that caused the safety device to operate.

There is a risk of fire, electric shock, or injury.

## **WARNING**

 The product may suddenly start to operate when the power supply is recovered after a momentary power interruption. Design the machine to ensure human safety when operation restarts. There is a risk of injury.

## **CAUTION**

- When an alarm occurs, remove the cause of the alarm and ensure safety. Then reset the alarm or turn the power supply OFF and ON again to restart operation. There is a risk of injury or machine damage.
- If a Servo ON command (SV\_ON) has been executed for the SERVOPACK and an alarm is reset, the Servomotor may suddenly restart operation. Confirm that the servo is OFF and ensure safety before you reset an alarm.

There is a risk of injury or machine damage.

- Always insert a magnetic contactor in the line between the main circuit power supply and the main circuit power supply terminals on the SERVOPACK so that the power supply can be shut OFF at the main circuit power supply. If a magnetic contactor is not connected when the SERVOPACK fails, a large current may flow, possibly resulting in fire.
- If an alarm occurs, shut OFF the main circuit power supply. There is a risk of fire due to a regenerative resistor overheating as the result of regenerative transistor failure.
- Install a ground fault detector against overloads and short-circuiting or install a molded-case circuit breaker combined with a ground fault detector. There is a risk of SERVOPACK failure or fire if a ground fault occurs.
- The holding brake on a Servomotor will not ensure safety if there is the possibility that an external force (including gravity) may move the current position and create a hazardous situation when power is interrupted or an error occurs. If an external force may cause movement, install an external braking mechanism that ensures safety.

#### Disposal Precautions

 When disposing of the product, treat it as ordinary industrial waste. However, local ordinances and national laws must be observed. Implement all labeling and warnings as a final product as required.

#### General Precautions

- Figures provided in this document are typical examples or conceptual representations. There may be differences between them and actual wiring, circuits, and products.
- The products shown in illustrations in this document are sometimes shown without covers or protective guards. Always replace all covers and protective guards before you use the product.
- If you need a new copy of this document because it has been lost or damaged, contact your nearest Yaskawa representative or one of the offices listed on the back of this document.
- This document is subject to change without notice for product improvements, specifications changes, and improvements to the manual itself. We will update the document number of the document and issue revisions when changes are made.
- Any and all quality guarantees provided by Yaskawa are null and void if the customer modifies the product in any way. Yaskawa disavows any responsibility for damages or losses that are caused by modified products.

## **Warranty**

#### <span id="page-26-0"></span>◆ Details of Warranty

#### **Narranty Period**

The warranty period for a product that was purchased (hereinafter called the "delivered product") is one year from the time of delivery to the location specified by the customer or 18 months from the time of shipment from the Yaskawa factory, whichever is sooner.

#### ■ Warranty Scope

Yaskawa shall replace or repair a defective product free of charge if a defect attributable to Yaskawa occurs during the above warranty period.

This warranty does not cover defects caused by the delivered product reaching the end of its service life and replacement of parts that require replacement or that have a limited service life.

This warranty does not cover failures that result from any of the following causes.

- Improper handling, abuse, or use in unsuitable conditions or in environments not described in product catalogs or manuals, or in any separately agreed-upon specifications
- Causes not attributable to the delivered product itself
- Modifications or repairs not performed by Yaskawa
- Use of the delivered product in a manner in which it was not originally intended
- Causes that were not foreseeable with the scientific and technological understanding at the time of shipment from Yaskawa
- Events for which Yaskawa is not responsible, such as natural or human-made disasters

#### ◆ Limitations of Liability

- Yaskawa shall in no event be responsible for any damage or loss of opportunity to the customer that arises due to failure of the delivered product.
- Yaskawa shall not be responsible for any programs (including parameter settings) or the results of program execution of the programs provided by the user or by a third party for use with programmable Yaskawa products.
- The information described in product catalogs or manuals is provided for the purpose of the customer purchasing the appropriate product for the intended application. The use thereof does not guarantee that there are no infringements of intellectual property rights or other proprietary rights of Yaskawa or third parties, nor does it construe a license.
- Yaskawa shall not be responsible for any damage arising from infringements of intellectual property rights or other proprietary rights of third parties as a result of using the information described in catalogs or manuals.

#### ◆ Suitability for Use

- It is the customer's responsibility to confirm conformity with any standards, codes, or regulations that apply if the Yaskawa product is used in combination with any other products.
- The customer must confirm that the Yaskawa product is suitable for the systems, machines, and equipment used by the customer.
- Consult with Yaskawa to determine whether use in the following applications is acceptable. If use in the application is acceptable, use the product with extra allowance in ratings and specifications, and provide safety measures to minimize hazards in the event of failure.
	- Outdoor use, use involving potential chemical contamination or electrical interference, or use in conditions or environments not described in product catalogs or manuals
	- Nuclear energy control systems, combustion systems, railroad systems, aviation systems, vehicle systems, medical equipment, amusement machines, and installations subject to separate industry or government regulations
	- Systems, machines, and equipment that may present a risk to life or property
	- Systems that require a high degree of reliability, such as systems that supply gas, water, or electricity, or systems that operate continuously 24 hours a day
	- Other systems that require a similar high degree of safety
- Never use the product for an application involving serious risk to life or property without first ensuring that the system is designed to secure the required level of safety with risk warnings and redundancy, and that the Yaskawa product is properly rated and installed.
- The circuit examples and other application examples described in product catalogs and manuals are for reference. Check the functionality and safety of the actual devices and equipment to be used before using the product.
- Read and understand all use prohibitions and precautions, and operate the Yaskawa product correctly to prevent accidental harm to third parties.

#### ◆ Specifications Change

The names, specifications, appearance, and accessories of products in product catalogs and manuals may be changed at any time based on improvements and other reasons. The next editions of the revised catalogs or manuals will be published with updated code numbers. Consult with your Yaskawa representative to confirm the actual specifications before purchasing a product.

## <span id="page-28-0"></span>**Compliance with UL Standards, EU Directives, and Other Safety Standards**

Certification marks for the standards for which the product has been certified by certification bodies are shown on nameplate. Products that do not have the marks are not certified for the standards.

#### North American Safety Standards (UL)

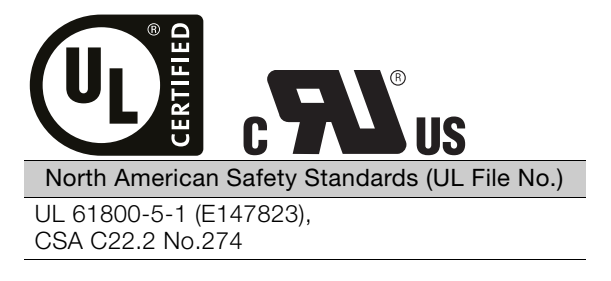

#### ◆ European Directives

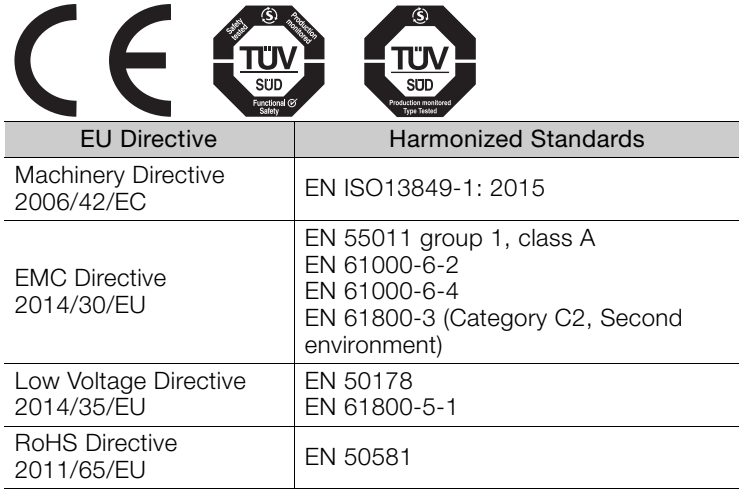

Note: 1. We declared the CE Marking based on the harmonized standards in the above table.

2. These products are for industrial use. In home environments, these products may cause electromagnetic interference and additional noise reduction measures may be necessary.

#### Safety Standards

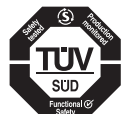

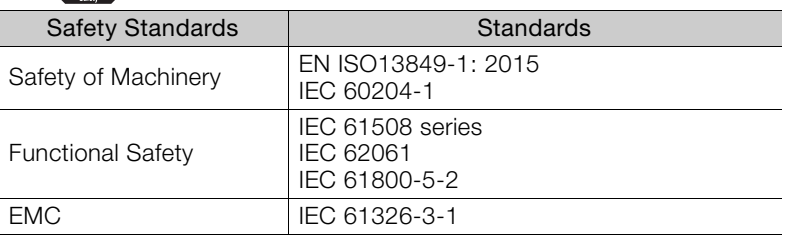

#### Safety Parameters

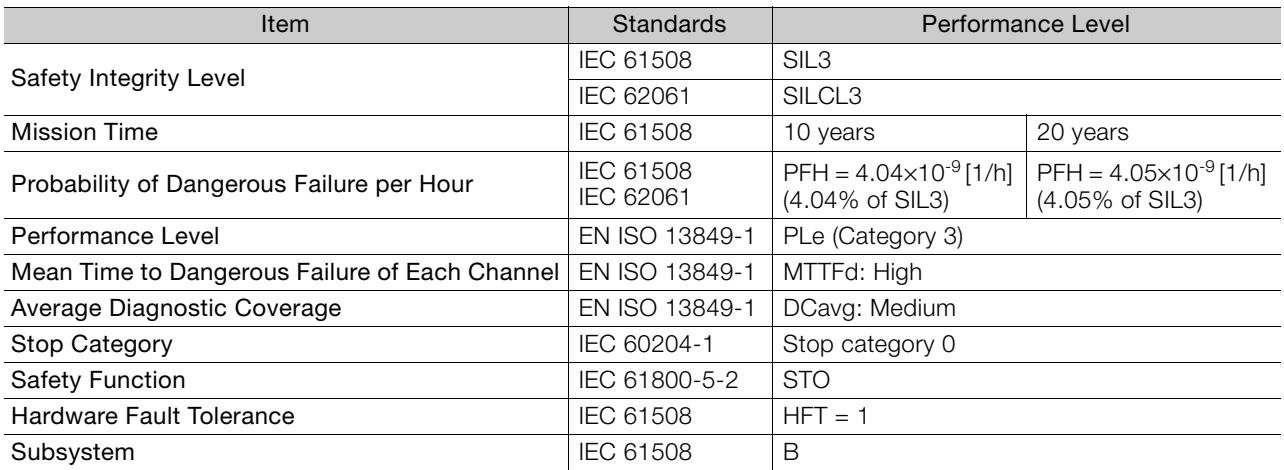

## **Contents**

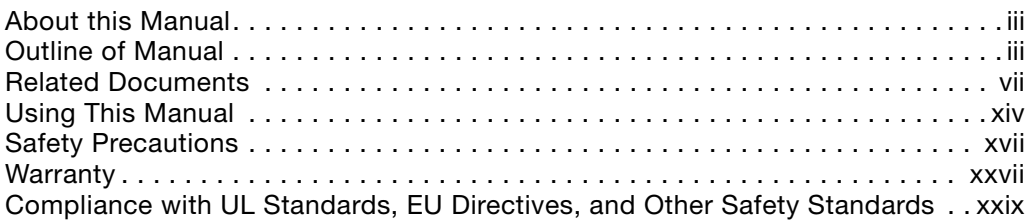

## **[Basic Information on SERVOPACKs](#page-32-0)**

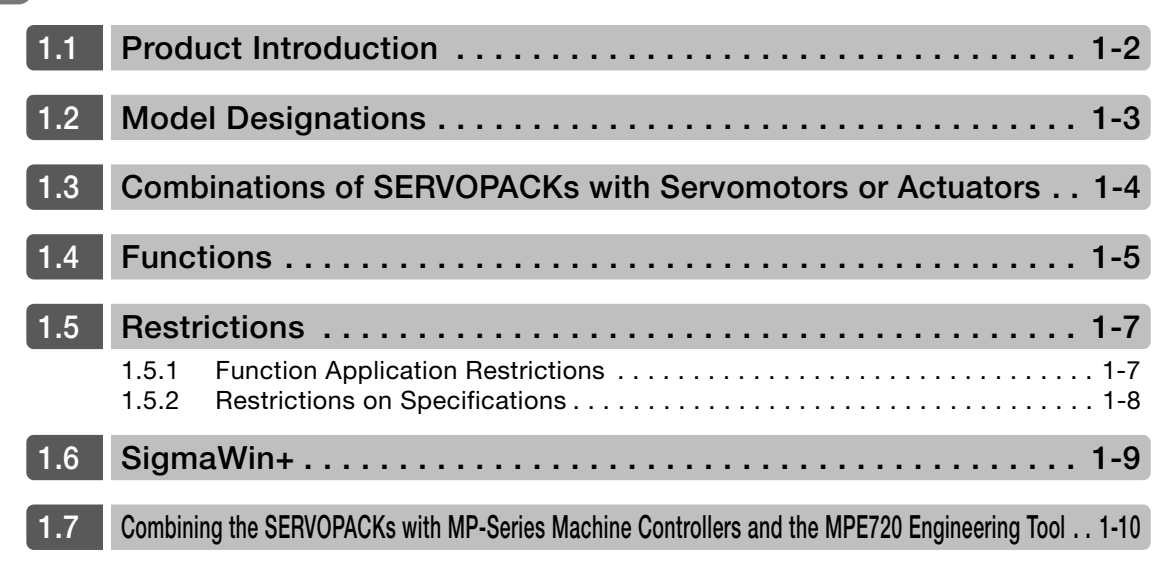

## **[Selection](#page-42-0) 2**

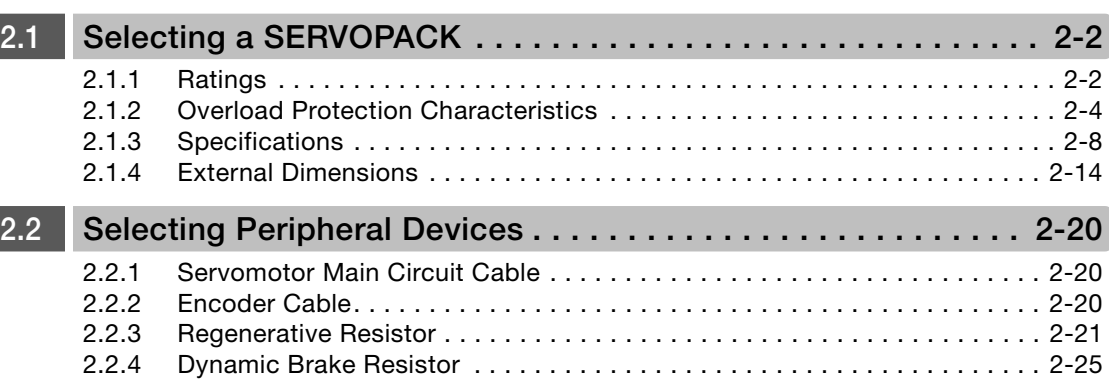

**[Maintenance](#page-69-0) 3**

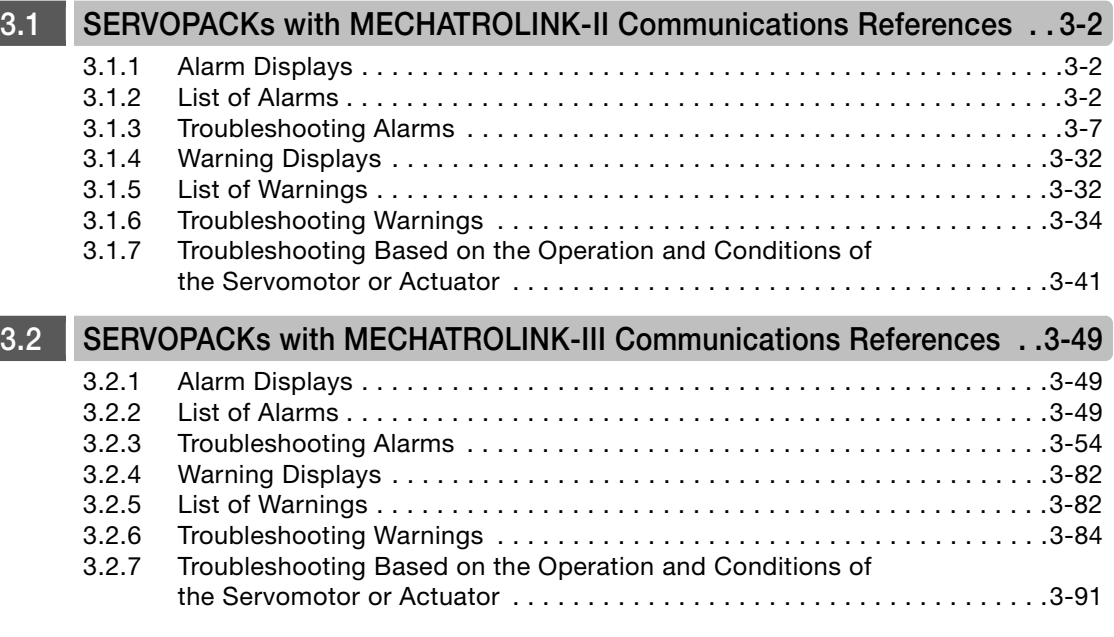

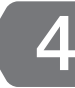

## **[Parameter Lists](#page-167-0) 4**

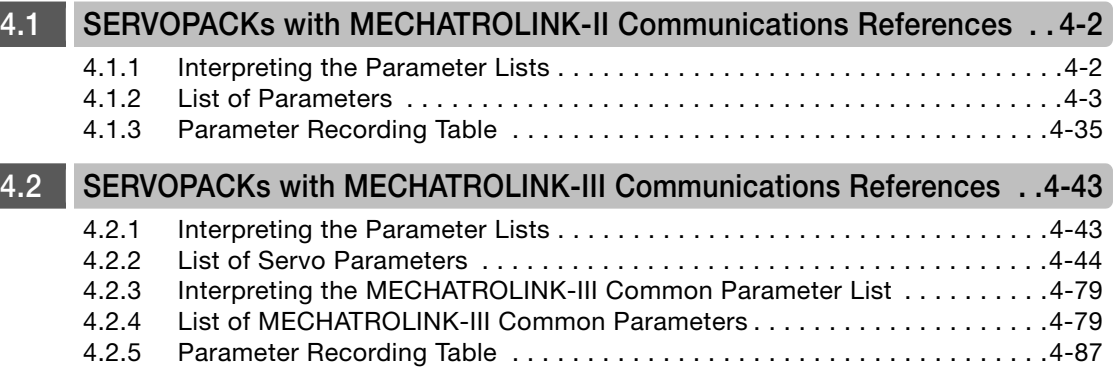

### **[Index](#page-264-0)**

**[Revision History](#page-265-0)**

# <span id="page-32-1"></span><span id="page-32-0"></span>**Basic Information on SERVOPACKS**

This chapter provides information required to select SERVOPACKs, such as SERVOPACK models and combinations with Servomotors or Actuators.

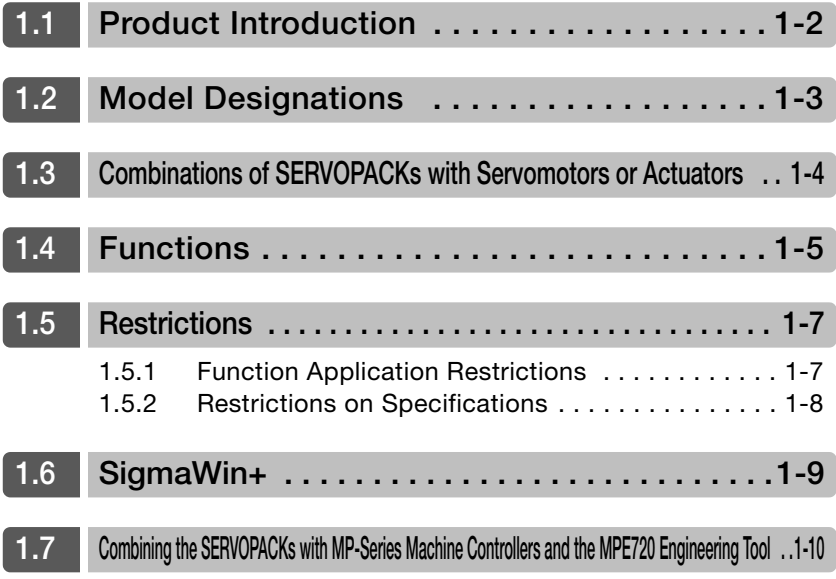

## <span id="page-33-0"></span>**1.1 Product Introduction**

The Σ-7S SERVOPACKs described in this manual are designed to drive Servomotors or Actuators from Harmonic Drive Systems Inc.

## <span id="page-34-0"></span>**1.2 Model Designations**

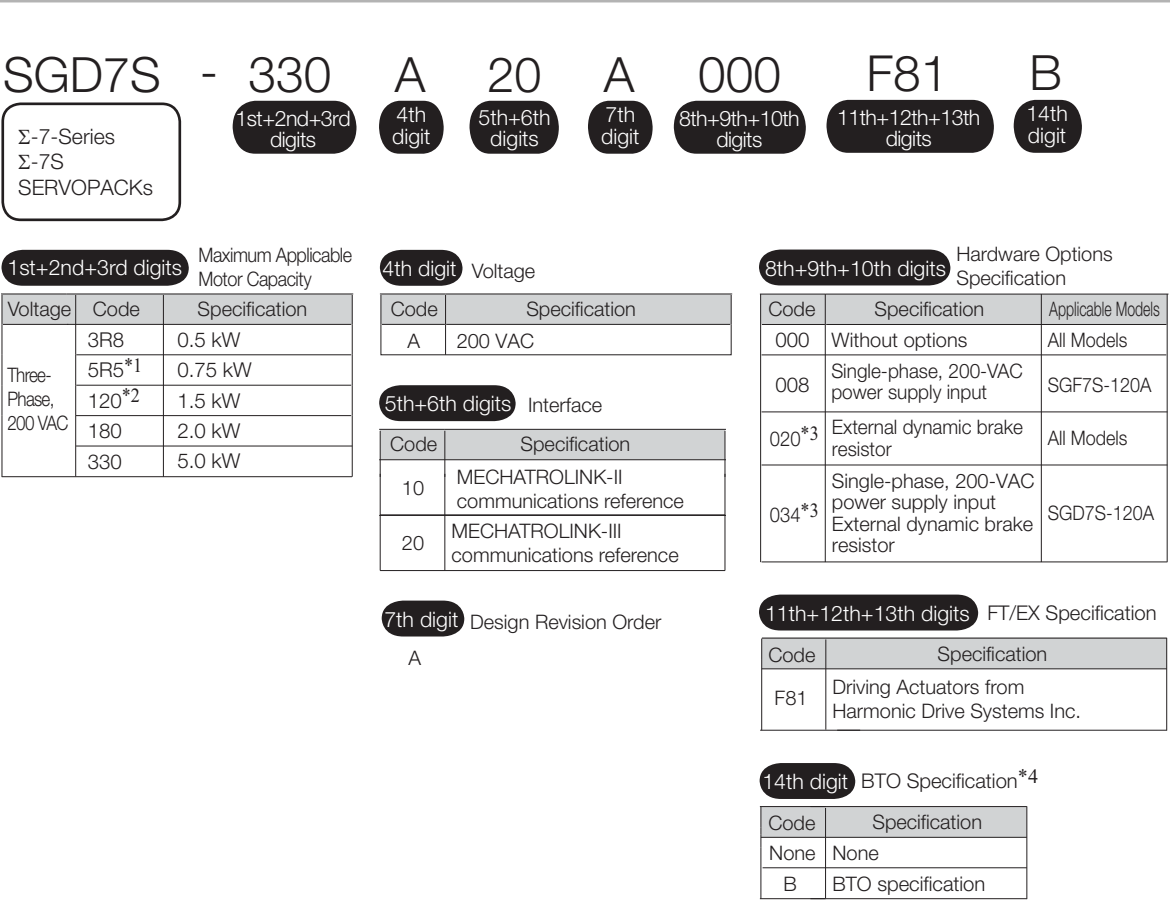

- \*1. You can use these models with either a single-phase or three-phase input.
- \*2. A model with a single-phase, 200-VAC power supply input is available as a hardware option (model: SGD7S-120AD0A008 or SGD7S-120AD0A034).
- \*3. Refer to the following manual for details. Σ-7-Series AC Servo Drive Σ-7S/Σ-7W SERVOPACK with Dynamic Brake Hardware Option Specifications Product Manual (Manual No.: SIEP S800001 73)
- \*4. The BTO specification indicates if the SEVOPACK is customized by using the MechatroCloud BTO service. You need a BTO number to order SERVOPACKs with customized specifications. Refer to the following catalog for details on the BTO specification.
	- AC Servo Drives Σ-7 Series (Manual No.: KAEP S800001 23)

## <span id="page-35-0"></span>**1.3 Combinations of SERVOPACKs with Servomotors or Actuators**

The supported combinations of SERVOPACKs with Servomotors or Actuators are given in the following table.

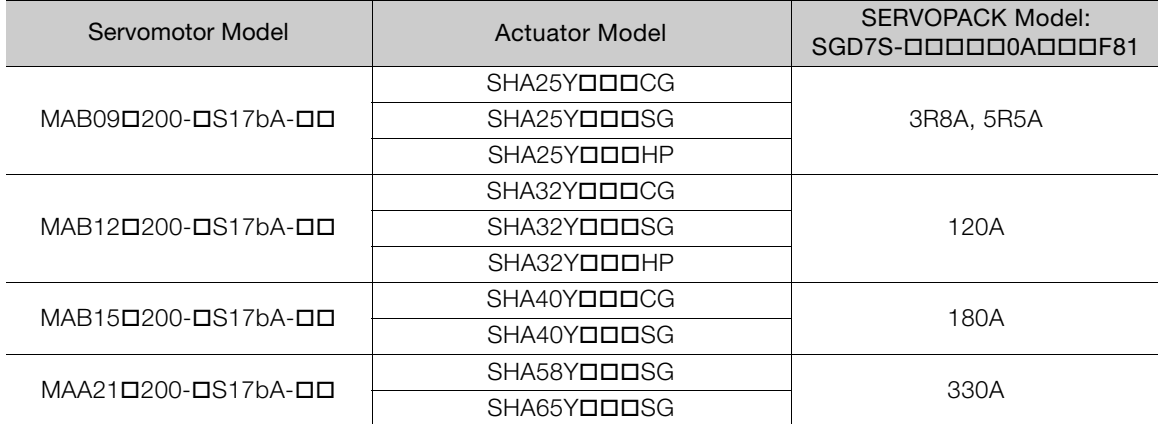
# **1.4 Functions**

This section lists the functions provided by SERVOPACKs. Refer to the following manual for your SERVOPACK for details on the functions.

- Σ-7-Series Σ-7S SERVOPACK with MECHATROLINK-II Communications References Product Manual (Manual No.: SIEP S800001 27)
- Σ-7-Series Σ-7S SERVOPACK with MECHATROLINK-III Communications References Product Manual (Manual No.: SIEP S800001 28)

Functions given inside bold lines are restricted for the SERVOPACKs described in this manual. Refer to the following section for details on restrictions to these functions.

- [1.5.1 Function Application Restrictions](#page-38-0) on page 1-7
- Functions Related to the Machine

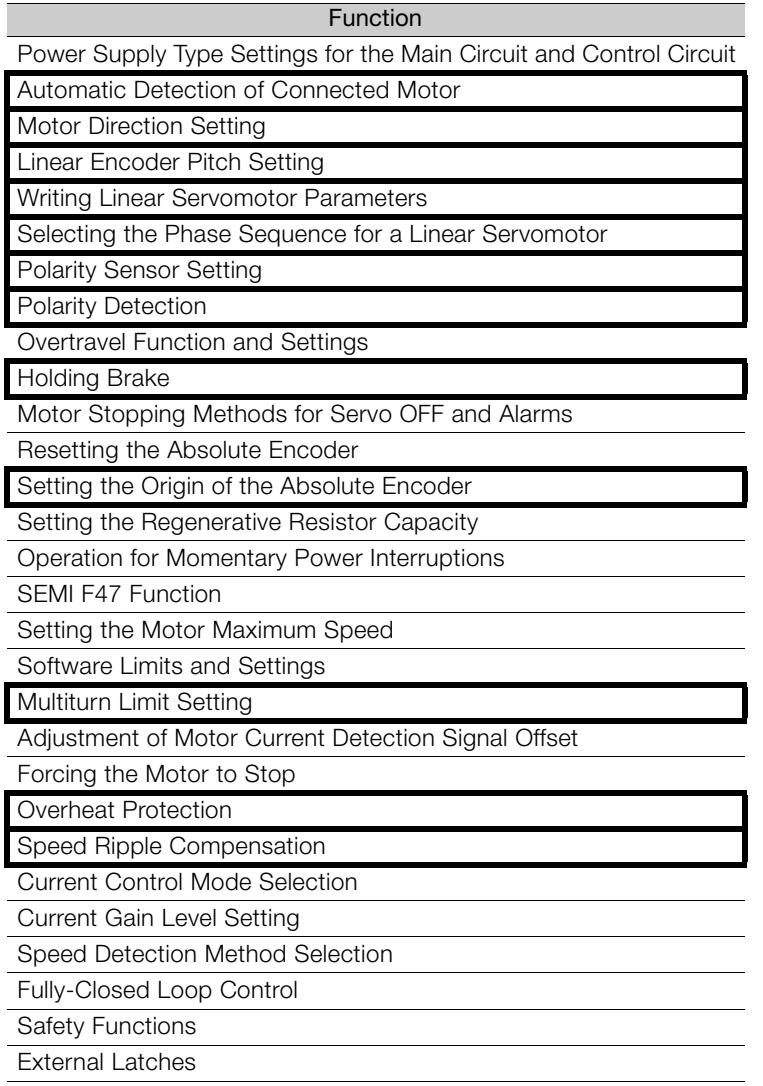

### • Functions Related to the Host Controller

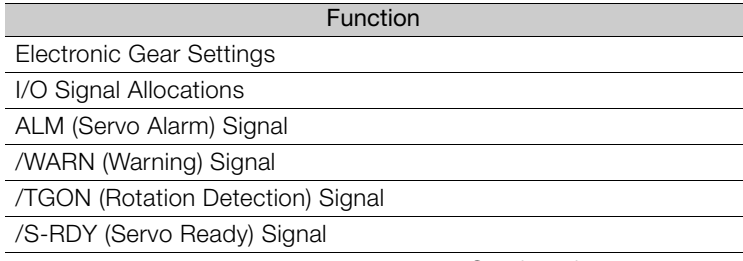

Continued on next page.

1

1-5

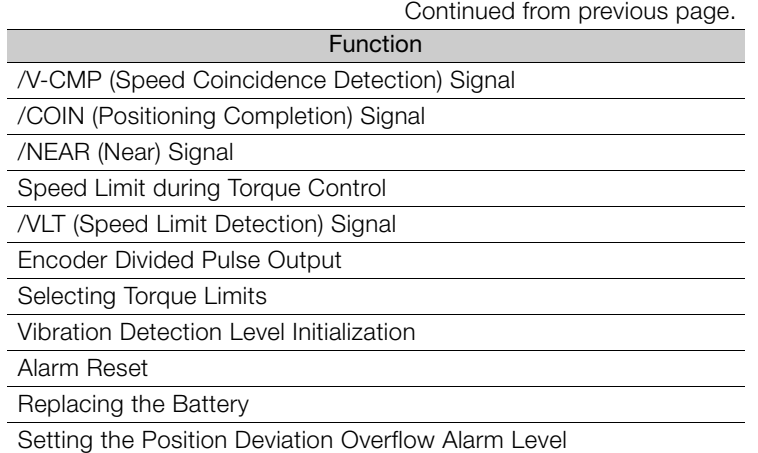

### • Functions to Achieve Optimum Motions

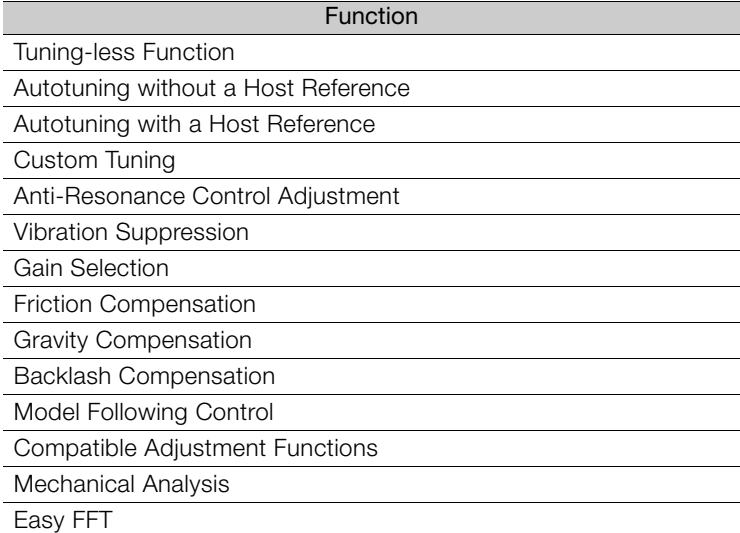

### • Functions for Trial Operation during Setup

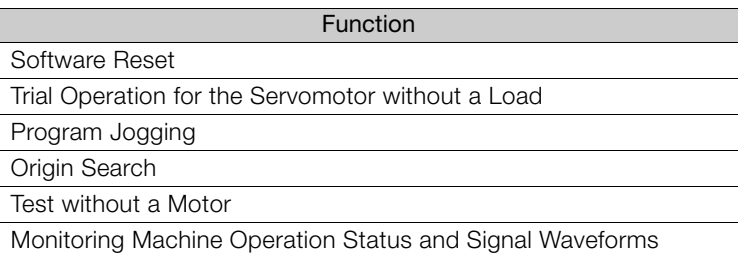

### • Functions for Inspection and Maintenance

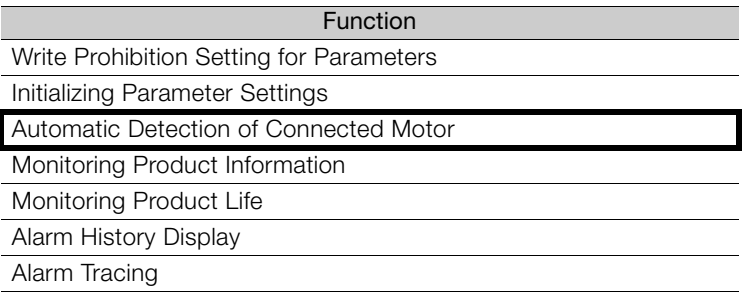

# **1.5 Restrictions**

This section describes restrictions that apply when using the SERVOPACKs described in this manual.

# <span id="page-38-0"></span>**1.5.1 Function Application Restrictions**

The following functional restrictions apply when the SERVOPACKs described in this manual are used.

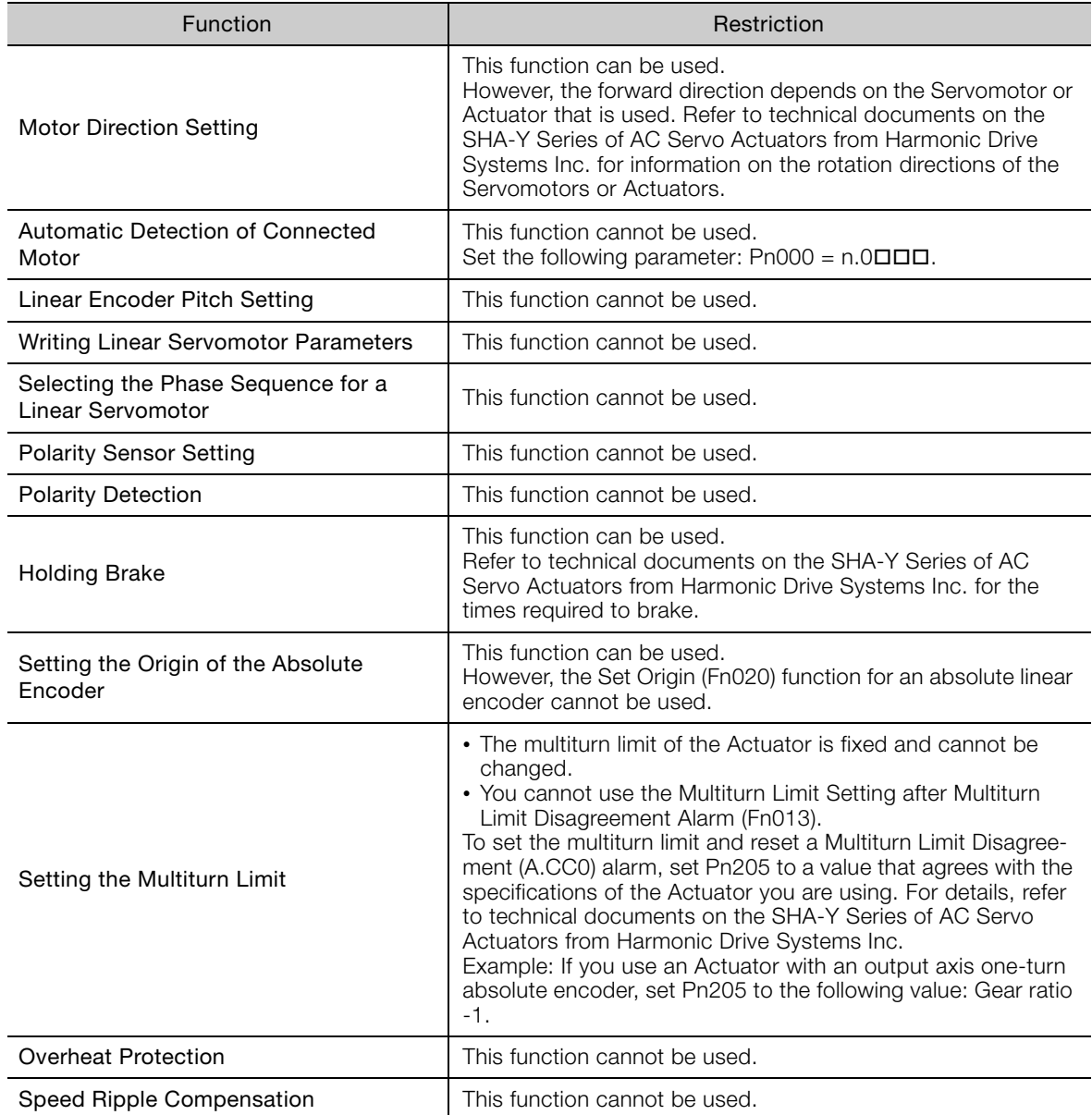

1.5.2 Restrictions on Specifications

# **1.5.2 Restrictions on Specifications**

The following restrictions on specifications apply when the SERVOPACKs described in this manual are used.

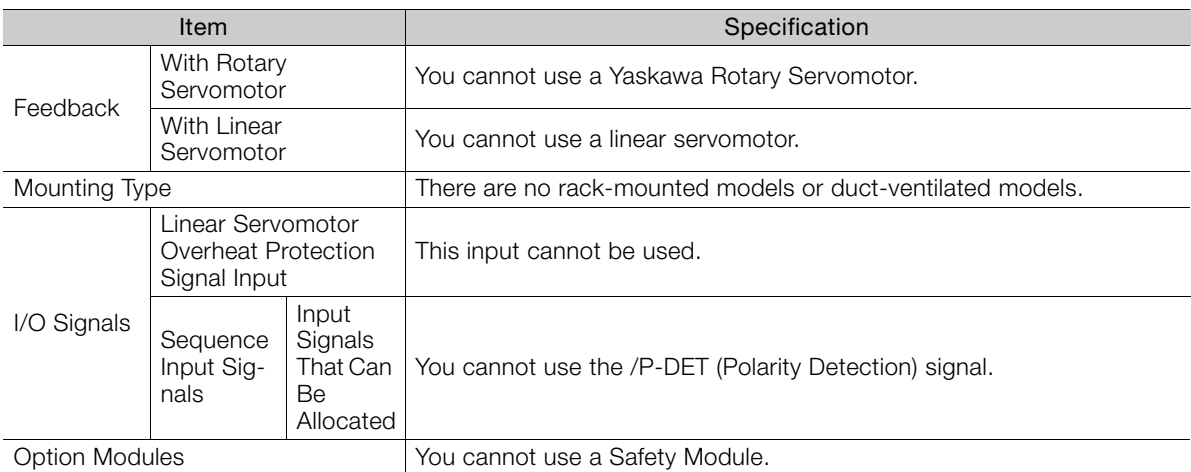

# **1.6 SigmaWin+**

To use the SigmaWin+, a model information file for the SERVOPACK must be added to SigmaWin+ version 7. Contact your Yaskawa representative for the model information file.

 $1<sup>1</sup>$ 

# **1.7 Combining the SERVOPACKs with MP-Series Machine Controllers and the MPE720 Engineering Tool**

If you combine the SERVOPACK with an MP-Series Machine Controller or the MPE720 Engineering Tool, it will be recognized as a SERVOPACK with standard specifications. To use the parameters that have been added or changed for the SERVOPACKs described in this manual, use the SigmaWin+.

# Selection<br>**2**

This chapter provides information required to select a SER-VOPACK and peripheral devices.

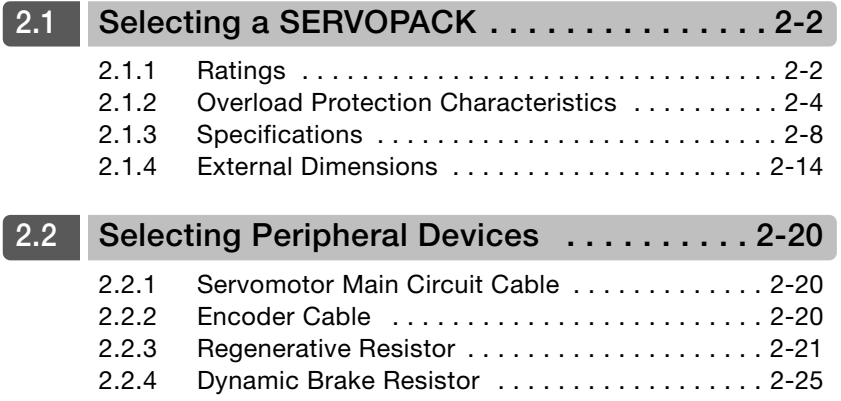

2.1.1 Ratings

# <span id="page-43-0"></span>**2.1 Selecting a SERVOPACK**

This section provides the rating, specifications, and external dimensions of the SERVOPACKs.

# <span id="page-43-1"></span>**2.1.1 Ratings**

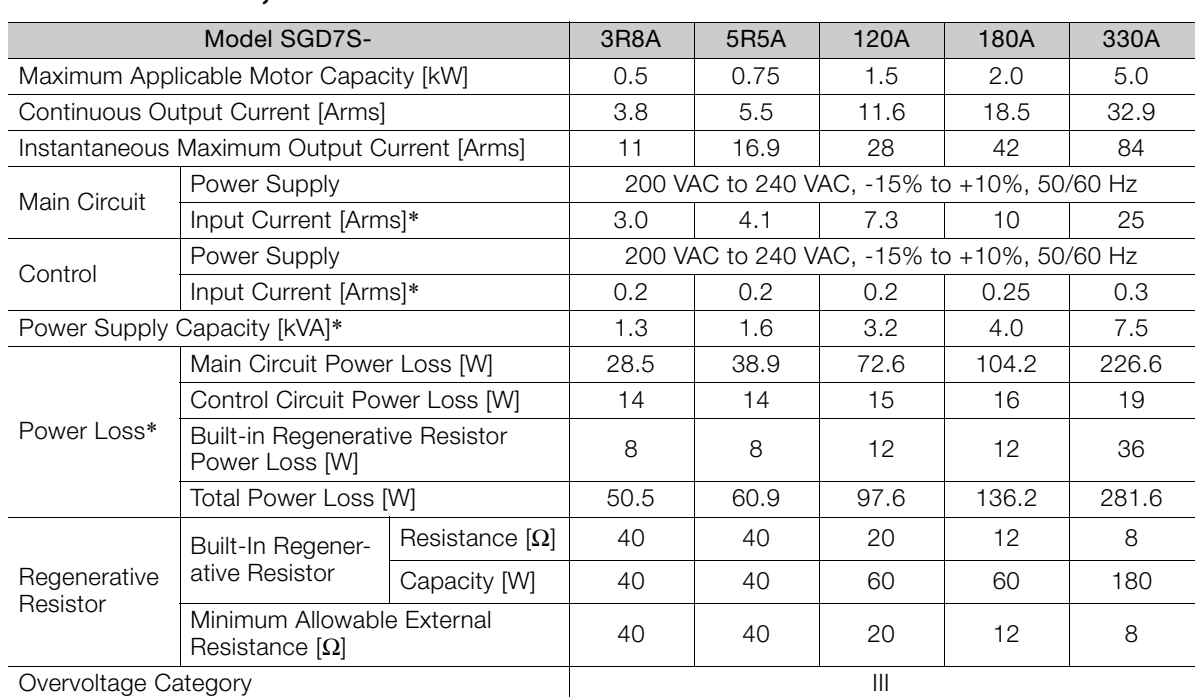

**Three-Phase, 200 VAC**

\* This is the net value at the rated load.

# **Single-Phase, 200 VAC**

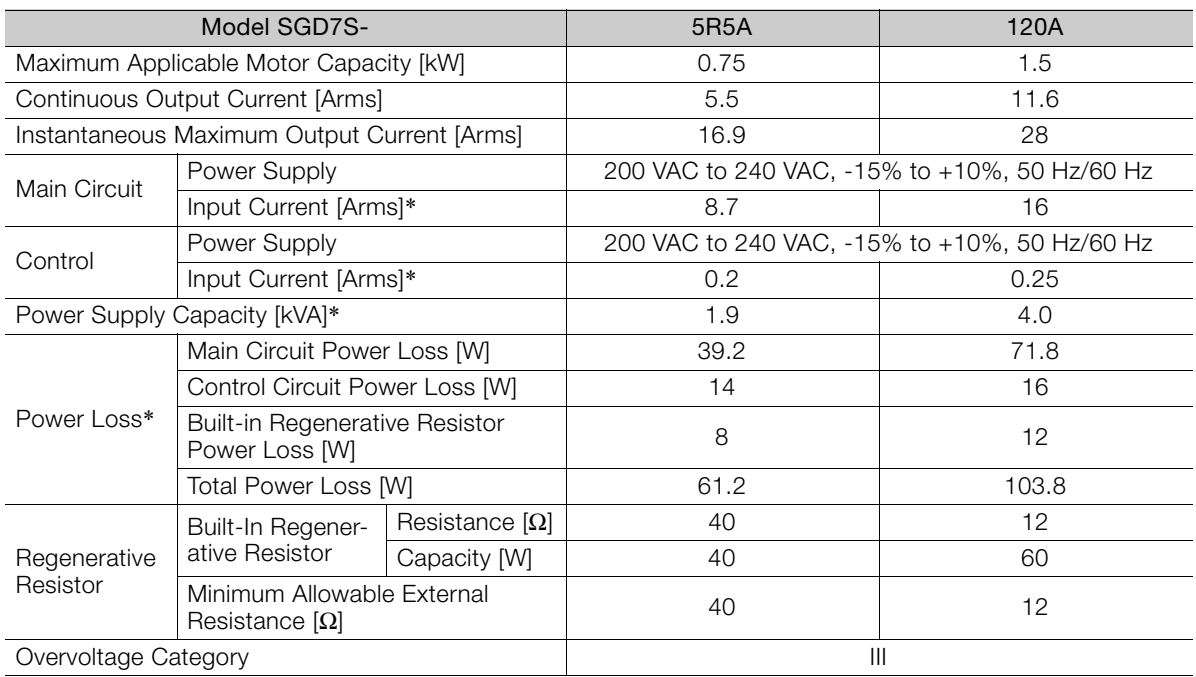

\* This is the net value at the rated load.

2.1.1 Ratings

# **270 VDC**

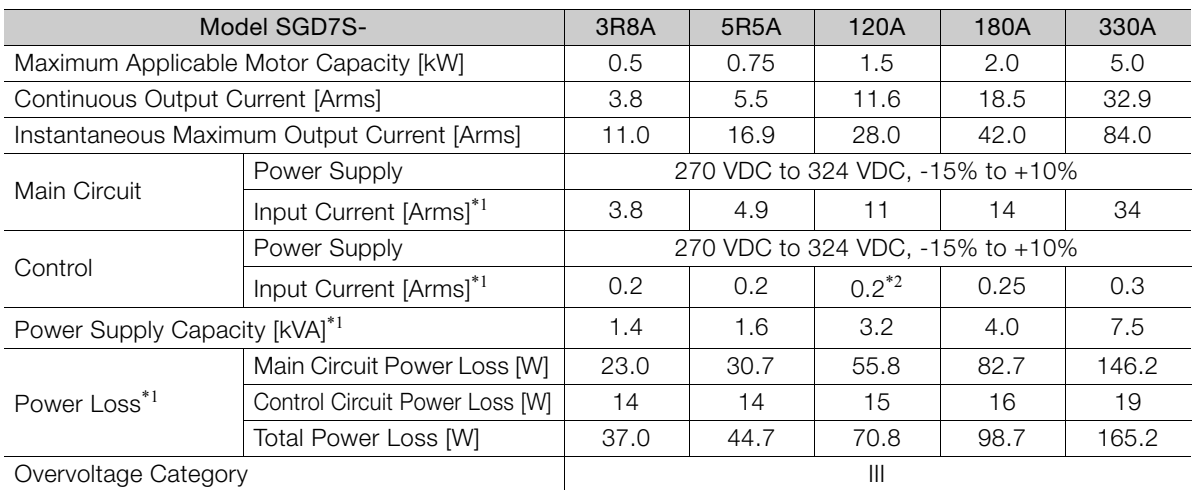

\*1. This is the net value at the rated load.

\*2. The value is 0.25 Arms for the SGD7S-120AD0A008, -120AD0A034

# <span id="page-45-0"></span>**2.1.2 Overload Protection Characteristics**

This section describes the overload protection characteristics.

### **SERVOPACK Overload Protection Characteristics**

The overload protection characteristics of the SERVOPACKs are the same as those of Σ-7S SERVOPACKs with MECHATROLINK-III Communications References. Refer to the following manual for your SERVOPACK for details.

Σ-7-Series Σ-7S SERVOPACK with MECHATROLINK-II Communications References Product Manual (Manual No.: SIEP S800001 27)

Σ-7-Series Σ-7S SERVOPACK with MECHATROLINK-III Communications References Product Manual (Manual No.: SIEP S800001 28)

### **Overload Protection Characteristics for Combinations of SERVOPACKs with Servomotors or Actuators**

The overload protection characteristics for supported combinations of SERVOPACKs with Servomotors or Actuators are given in the following table.

 MAB Servomotors and SGD7S-3R8A, SGD7S-5R5A, SGD7S-120A, or SGD7S-180A SERVOPACKs

• MAB090200, MAB120200, and MAB150200

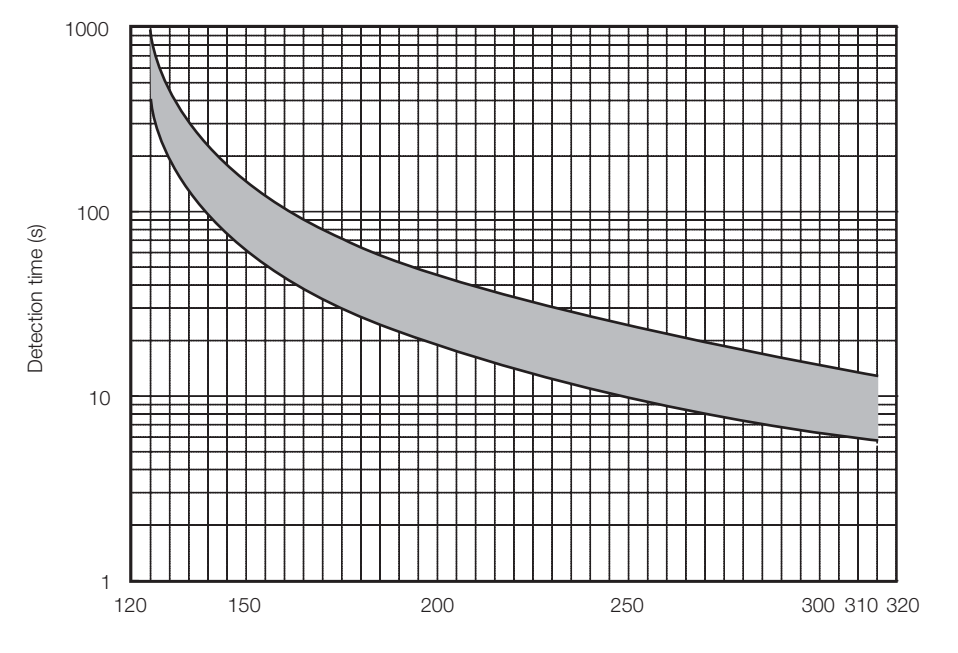

Effective torque (%)

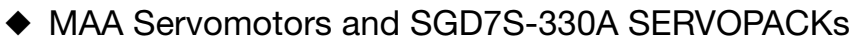

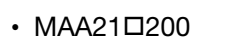

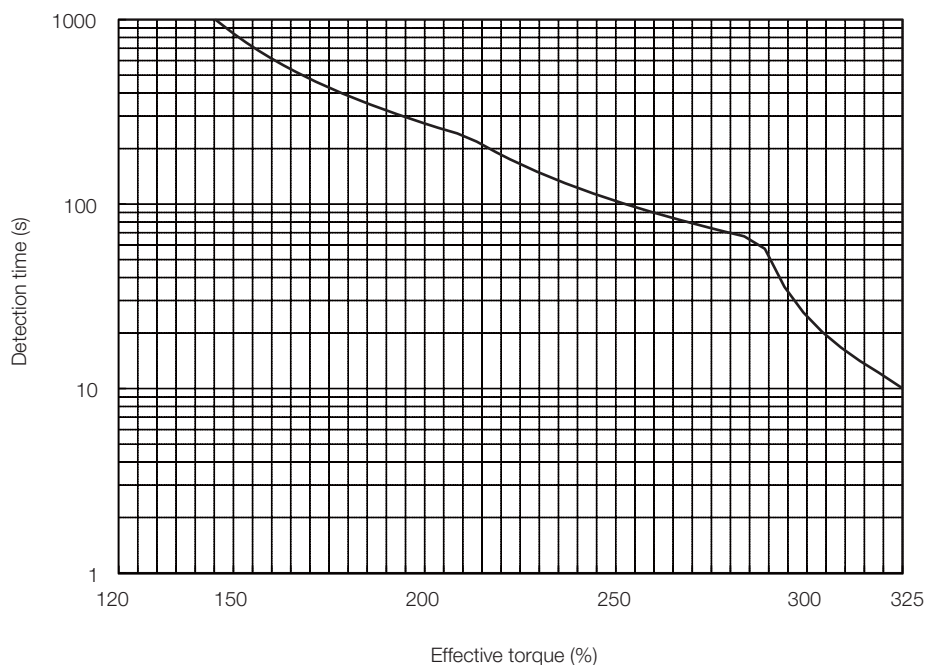

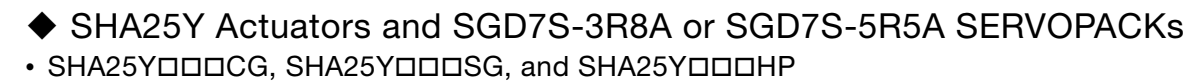

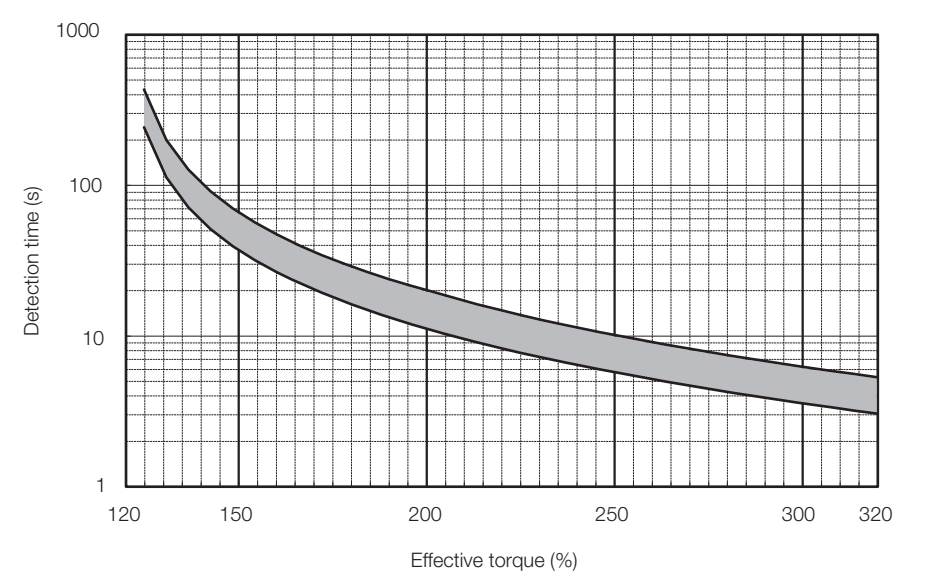

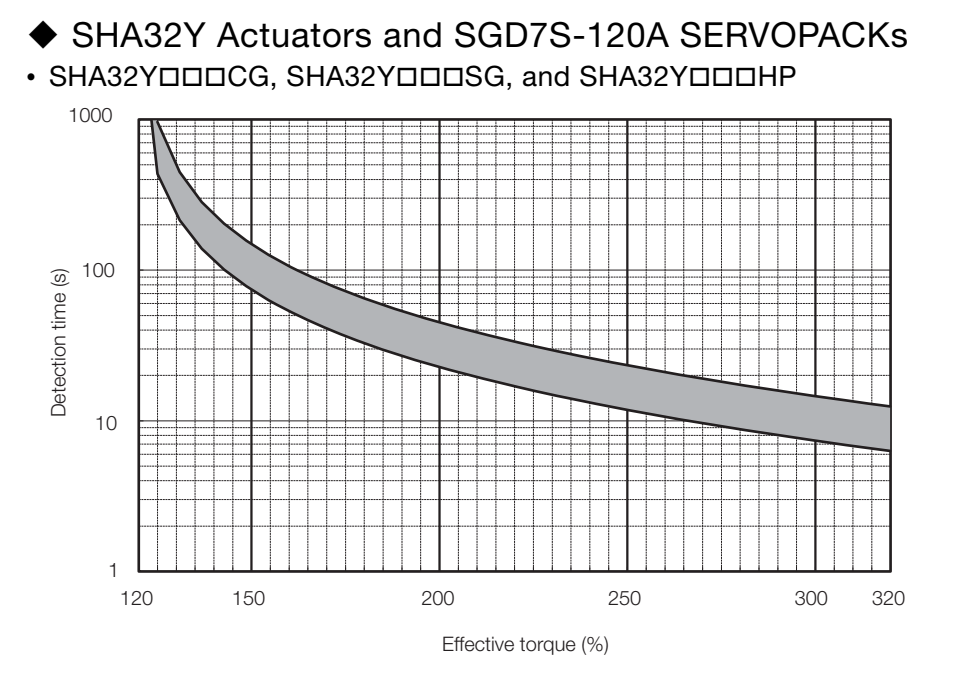

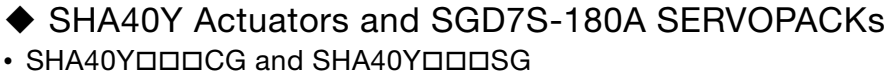

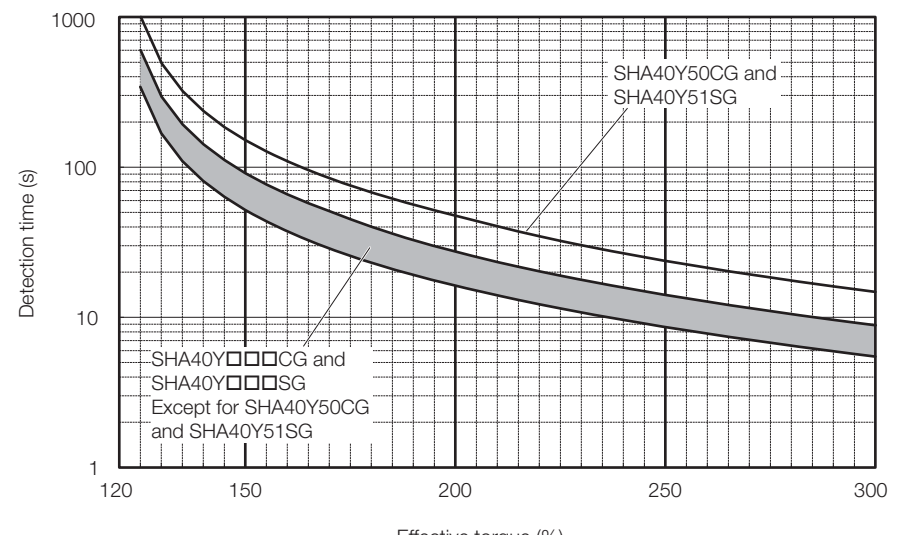

Effective torque (%)

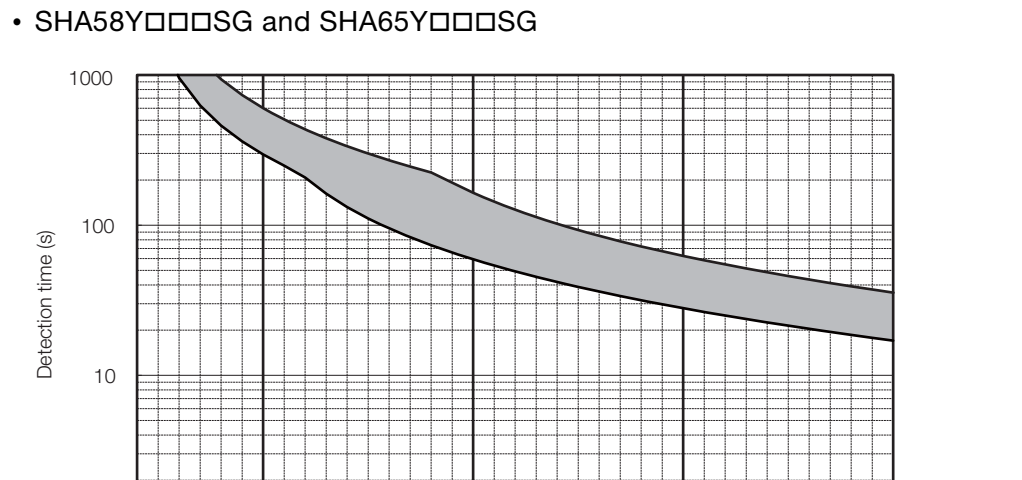

120 150 200 250 300 Effective torque (%)

 $1 + 120$ 

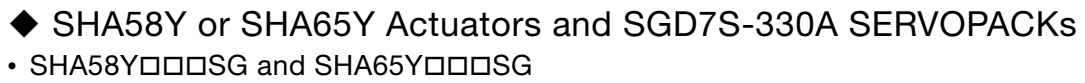

**2**

2-7

# <span id="page-49-0"></span>**2.1.3 Specifications**

The product specifications are given below.

### **SERVOPACKs with MECHATROLINK-II Communications References**

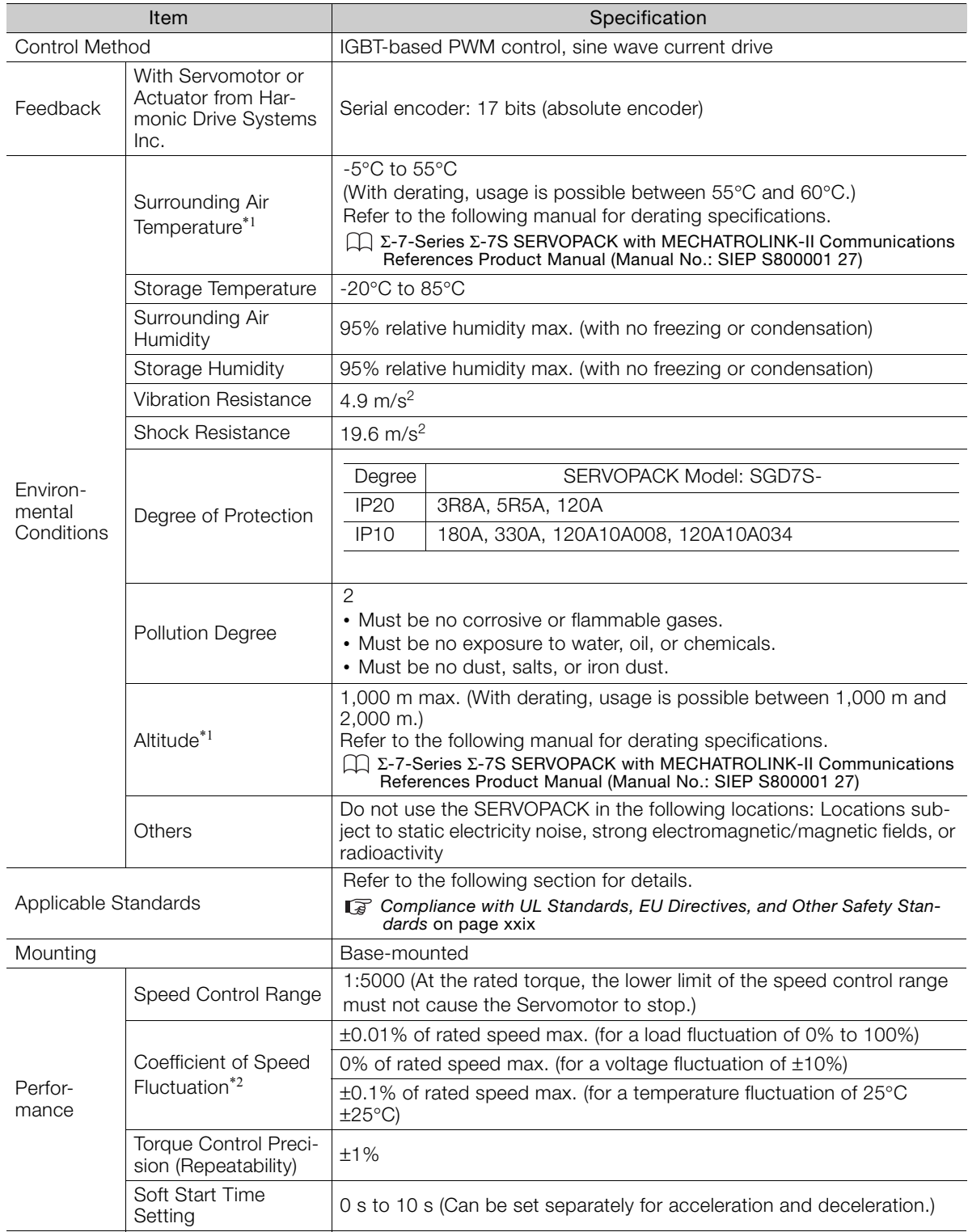

Continued on next page.

Continued from previous page.

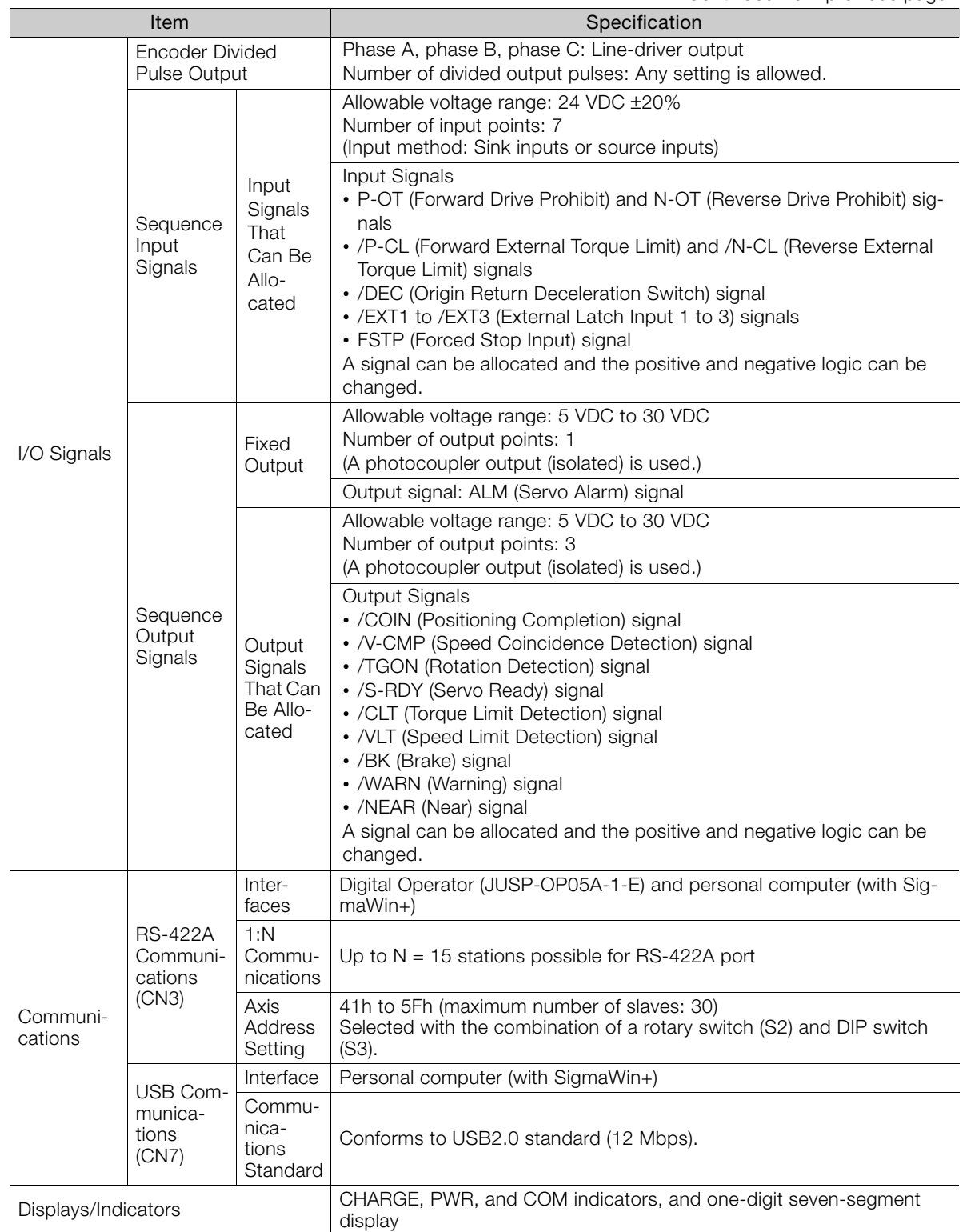

Continued on next page.

Continued from previous page.

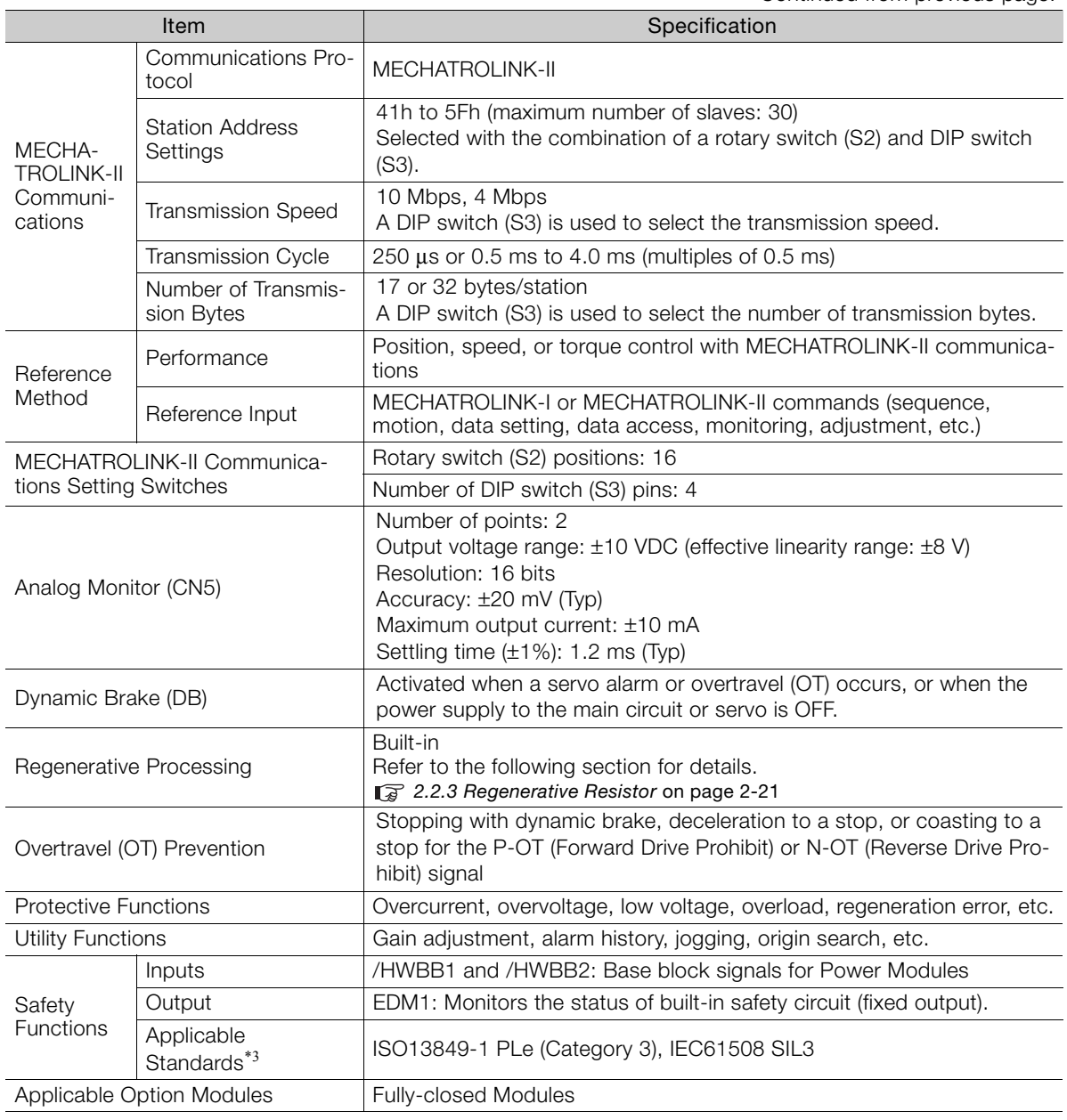

\*1. If you combine a Σ-7-Series SERVOPACK with a Σ-V-Series Option Module, the following Σ-V-Series SERVO-PACKs specifications must be used: a surrounding air temperature of 0°C to 55°C and an altitude of 1,000 m max. Also, the applicable surrounding range cannot be increased by derating.

\*2. The coefficient of speed fluctuation for load fluctuation is defined as follows:

Coefficient of speed fluctuation =  $\frac{\text{No-load motor speed} - \text{Total-load motor speed}}{\text{A4}} \times 100\%$ 

Rated motor speed

\*3. Always perform risk assessment for the system and confirm that the safety requirements are met.

### **SERVOPACKs with MECHATROLINK-III Communications References**

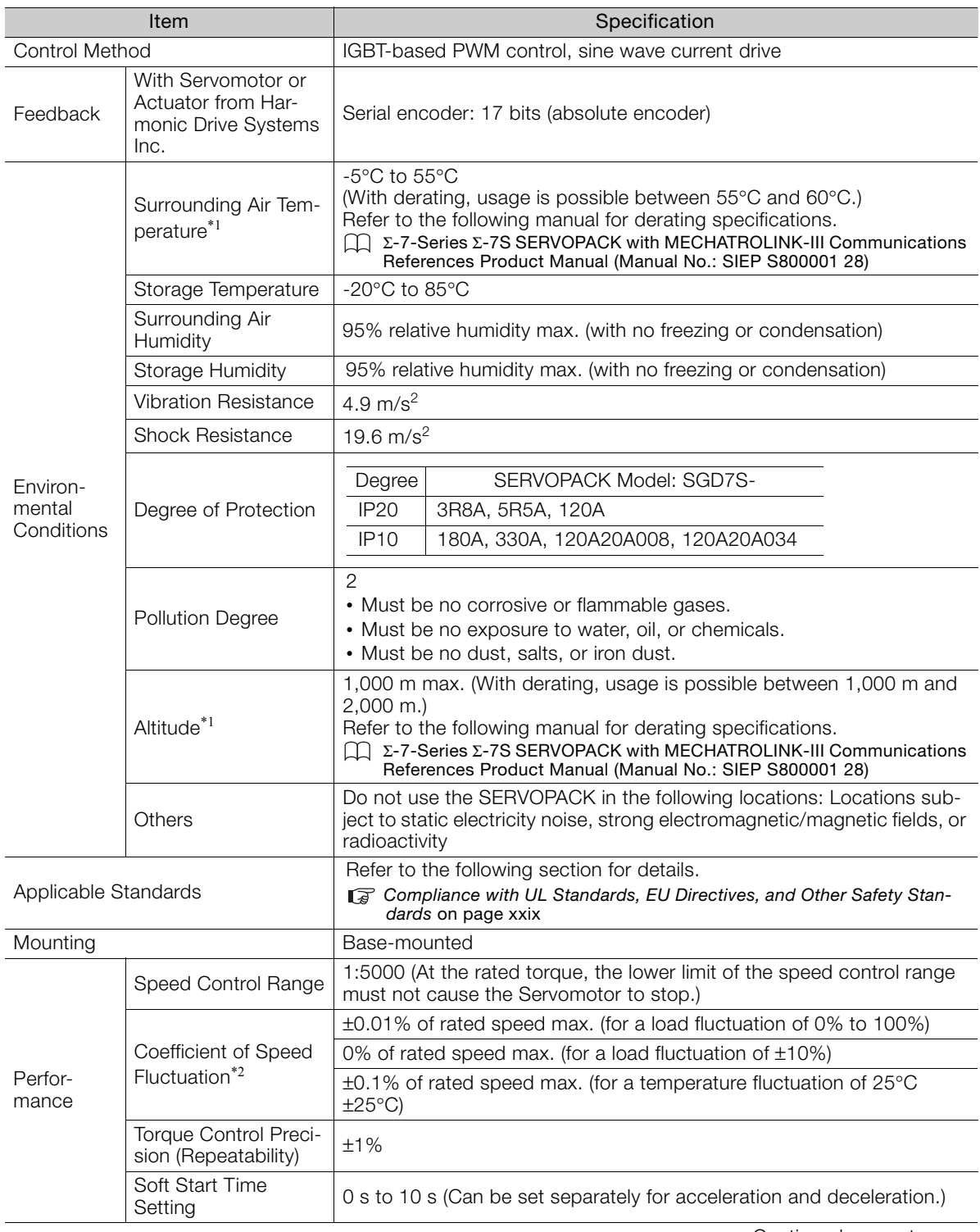

Continued on next page.

Continued from previous page.

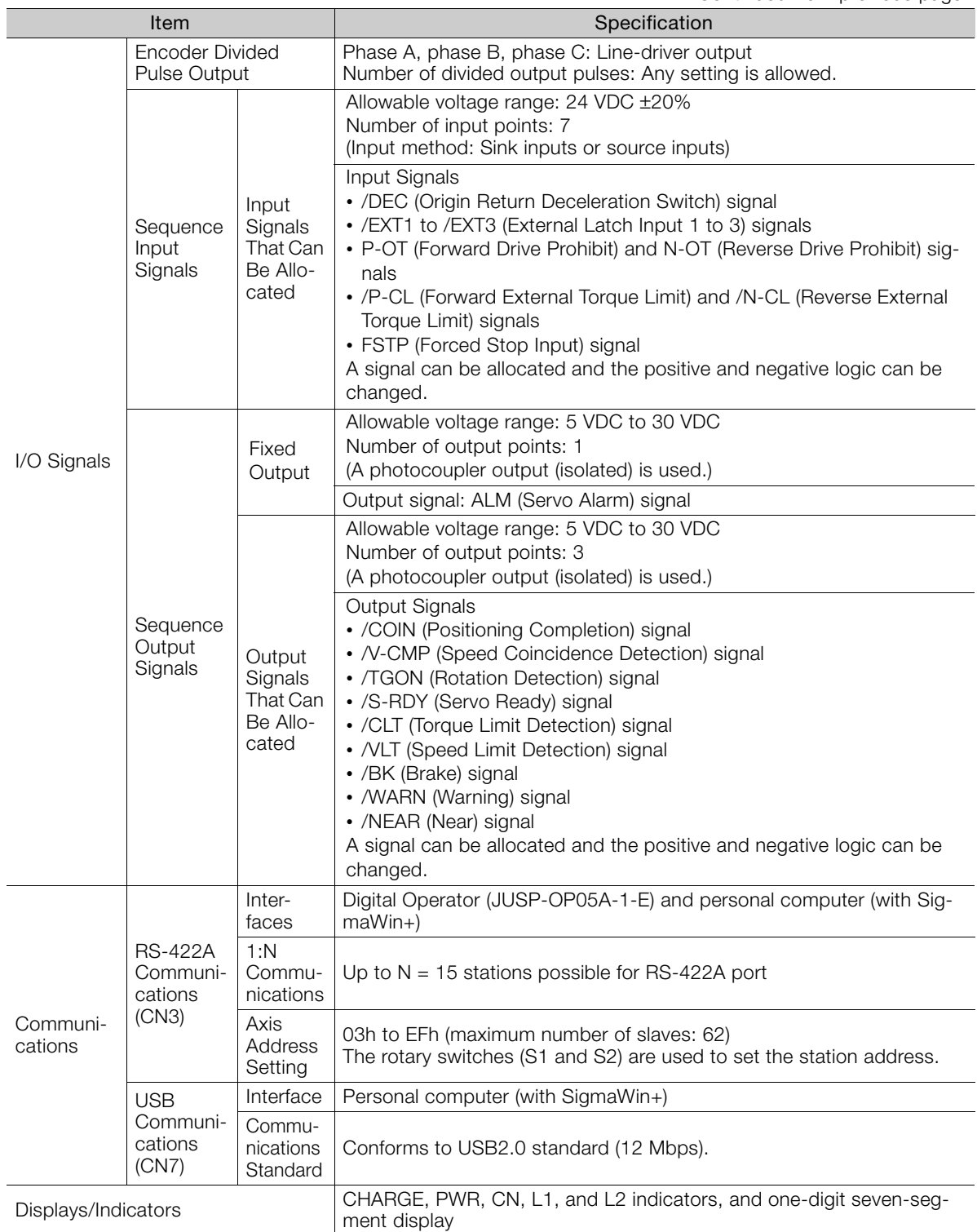

Continued on next page.

Continued from previous page.

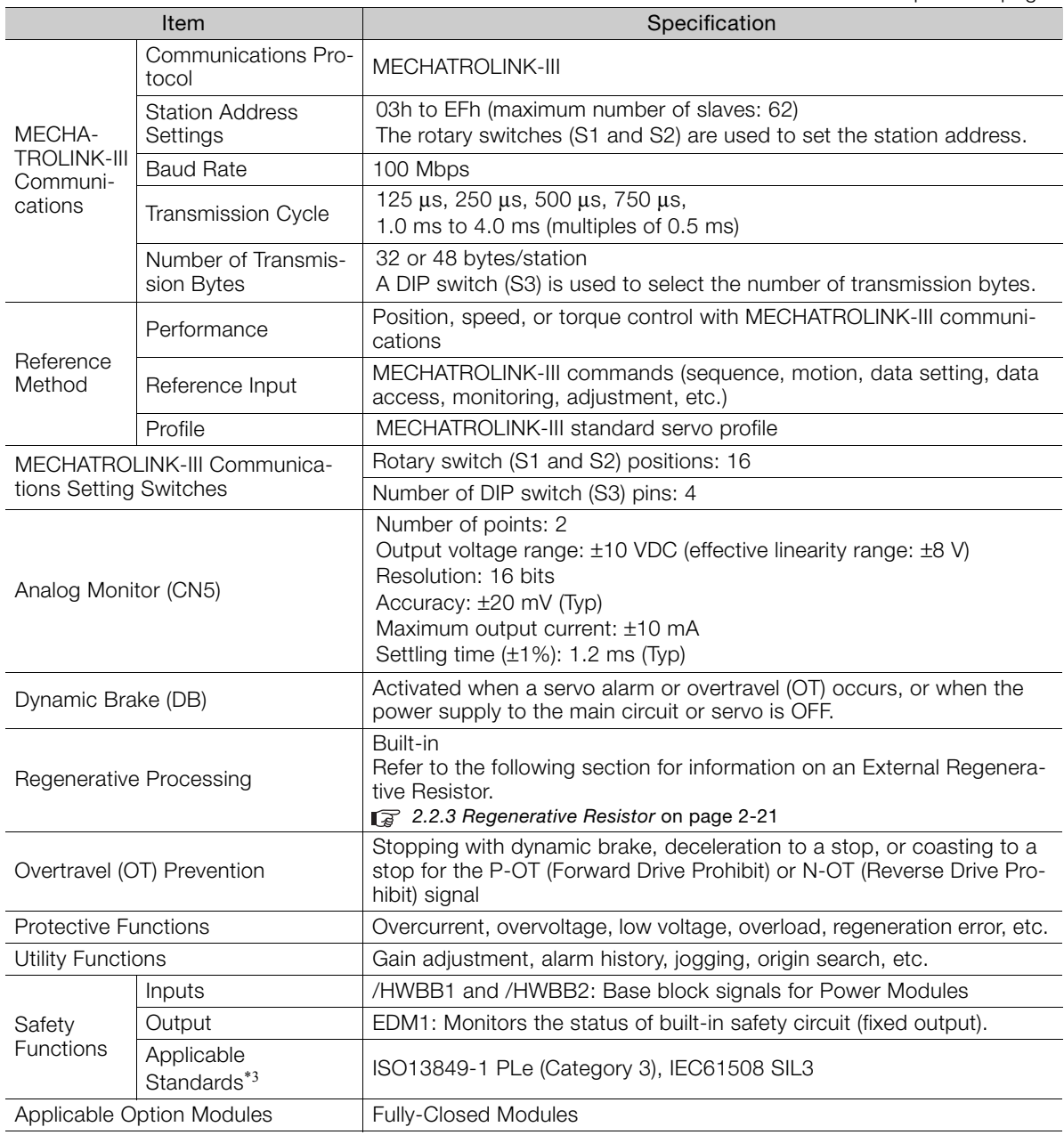

# <span id="page-55-0"></span>**2.1.4 External Dimensions**

This section provides the external dimensions of the SERVOPACKs.

## **Front Cover Dimensions and Connector Specifications**

### ◆ SERVOPACKs with MECHATROLINK-II Communications References

The front cover dimensions and panel connector section are the same for all models. Refer to the following figures and table.

• Front Cover Dimensions

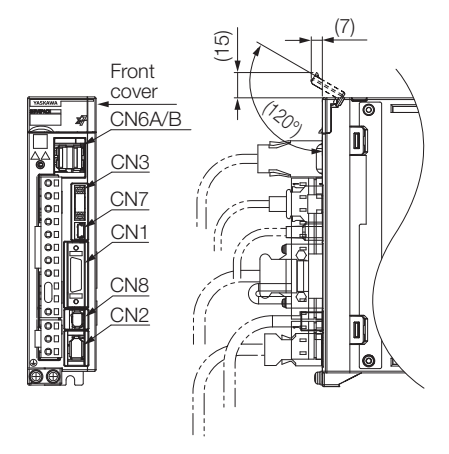

• Connector Specifications

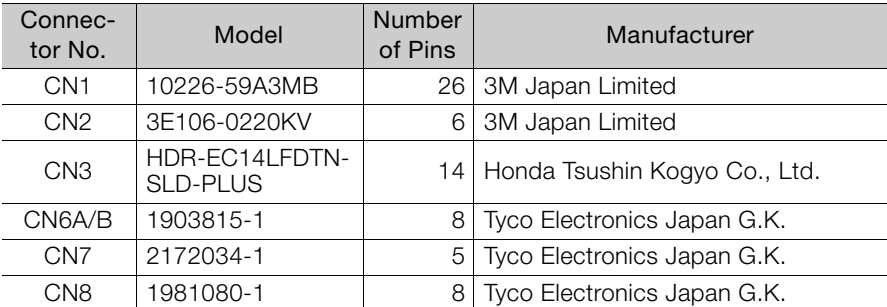

Note: The above connectors or their equivalents are used for the SERVOPACKs.

### SERVOPACKs with MECHATROLINK-III Communications References

The front cover dimensions and panel connector section are the same for all models. Refer to the following figures and table.

• Front Cover Dimensions

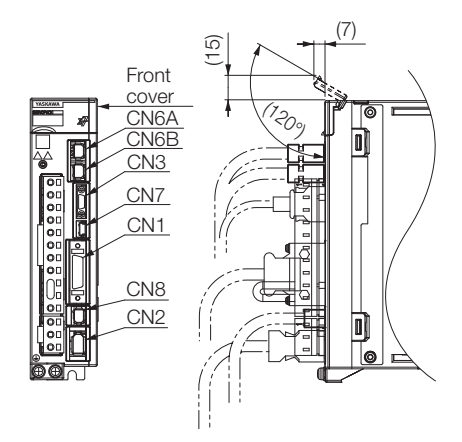

• Connector Specifications

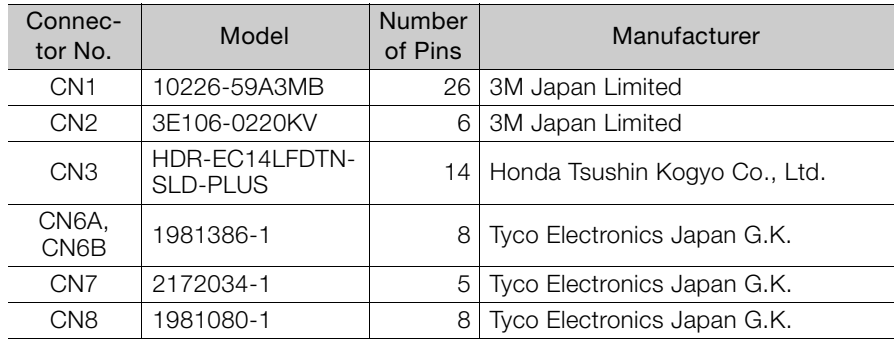

Note: The above connectors or their equivalents are used for the SERVOPACKs.

### **SERVOPACK External Dimensions**

The external dimensions of the SERVOPACKs with MECHATROLINK-II Communications References are the same as the SERVOPACKs with MECHATROLINK-III Communications References. The external dimensions are given using a MECHATROLINK-III Communications Reference SERVOPACK as an example.

### ◆ Without a Dynamic Brake Hardware Option

The external dimensions of these SERVOPACKs are the same as the  $\Sigma$ -7S SERVOPACKs with MECHATROLINK-II Communications References (SGD7S-**ΠΠΠ**Α10Π) and the Σ-7S SERVO-PACKs with MECHATROLINK-III Communications References (SGD7S-DDDA20D).

■ Three-phase, 200 VAC: SGD7S-3R8A and SGD7S-5R5A

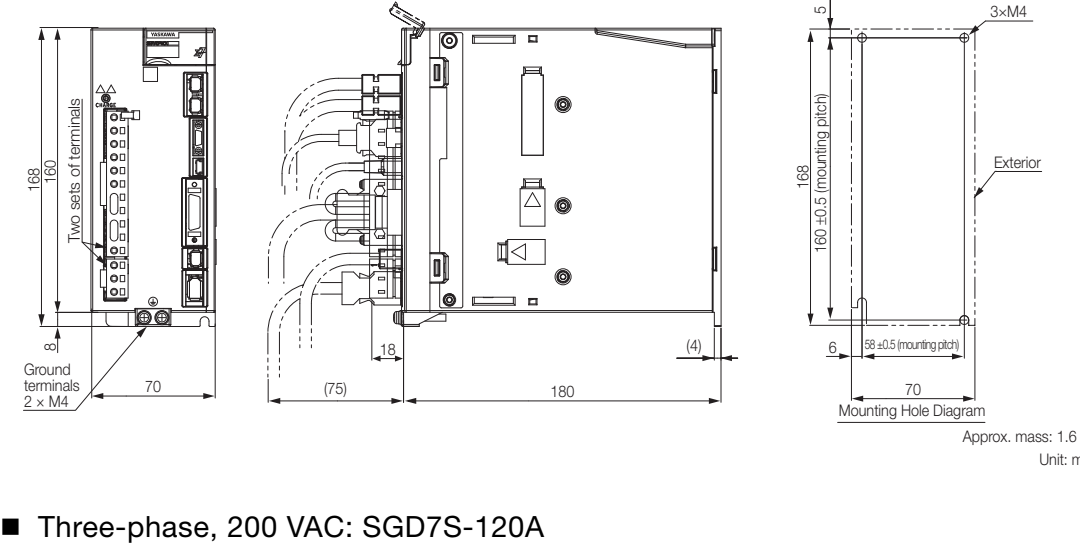

Unit: mm Approx. mass: 1.6 kg

80 ±0.5 (mounting pitch

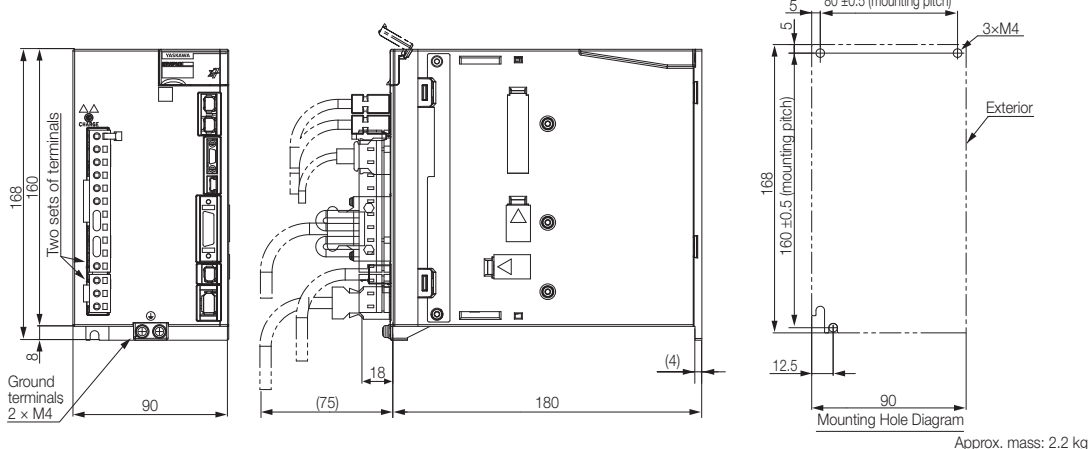

Unit: mm

■ Three-phase, 200 VAC: SGD7S-180A; Single-phase, 200 VAC: SGD7S-120A口0A008

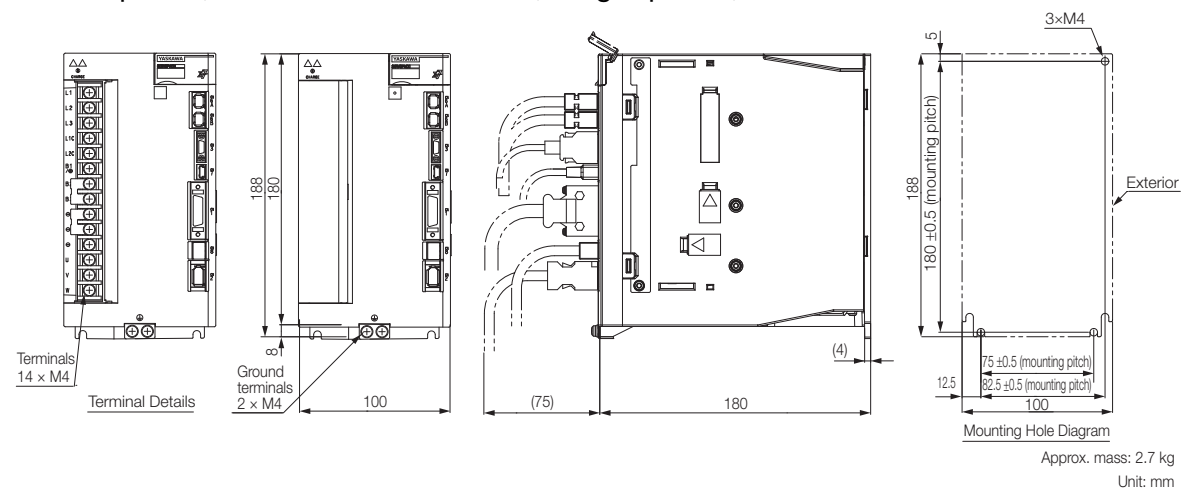

■ Three-phase, 200 VAC: SGD7S-330A

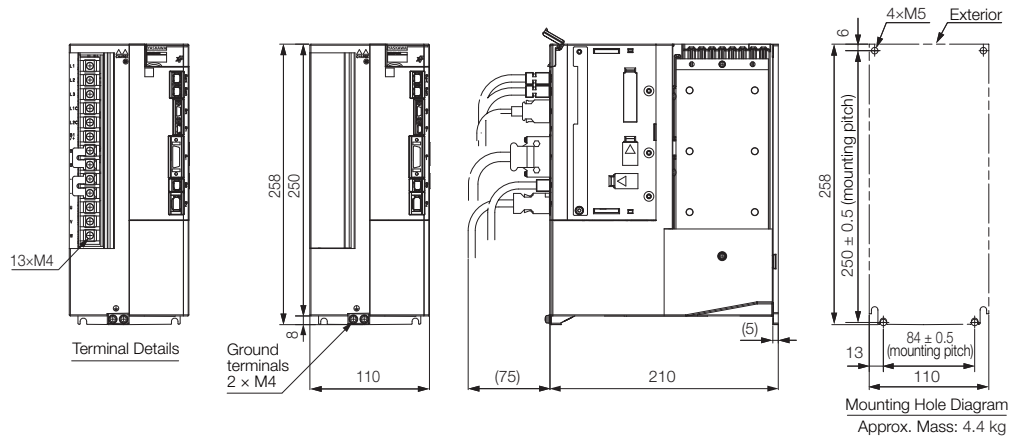

Unit: mm

### With a Dynamic Brake Hardware Option

The external dimensions of these SERVOPACKs are the same as the Σ-7S SERVOPACKs with Dynamic Brake Hardware Option Specifications (SGD7S- $\Box$ DA10 $\Box$ 020 and SGD7S- $\Box$  $\Box$ A20 $\Box$ 020).

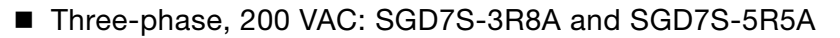

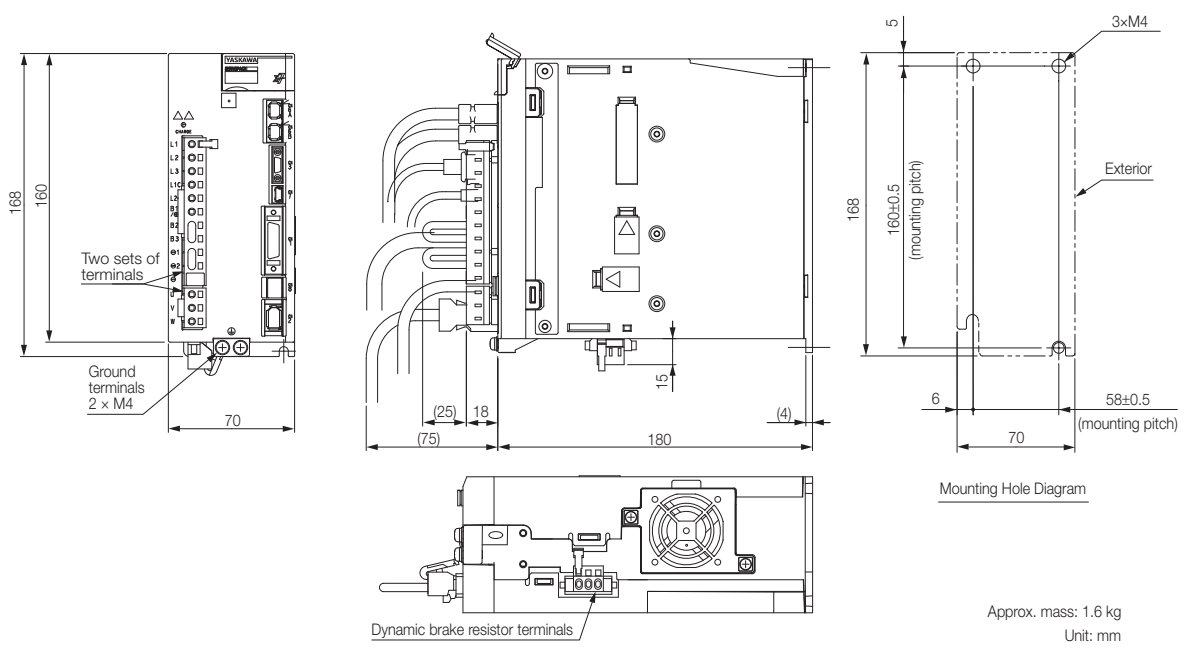

■ Three-phase, 200 VAC: SGD7S-120A

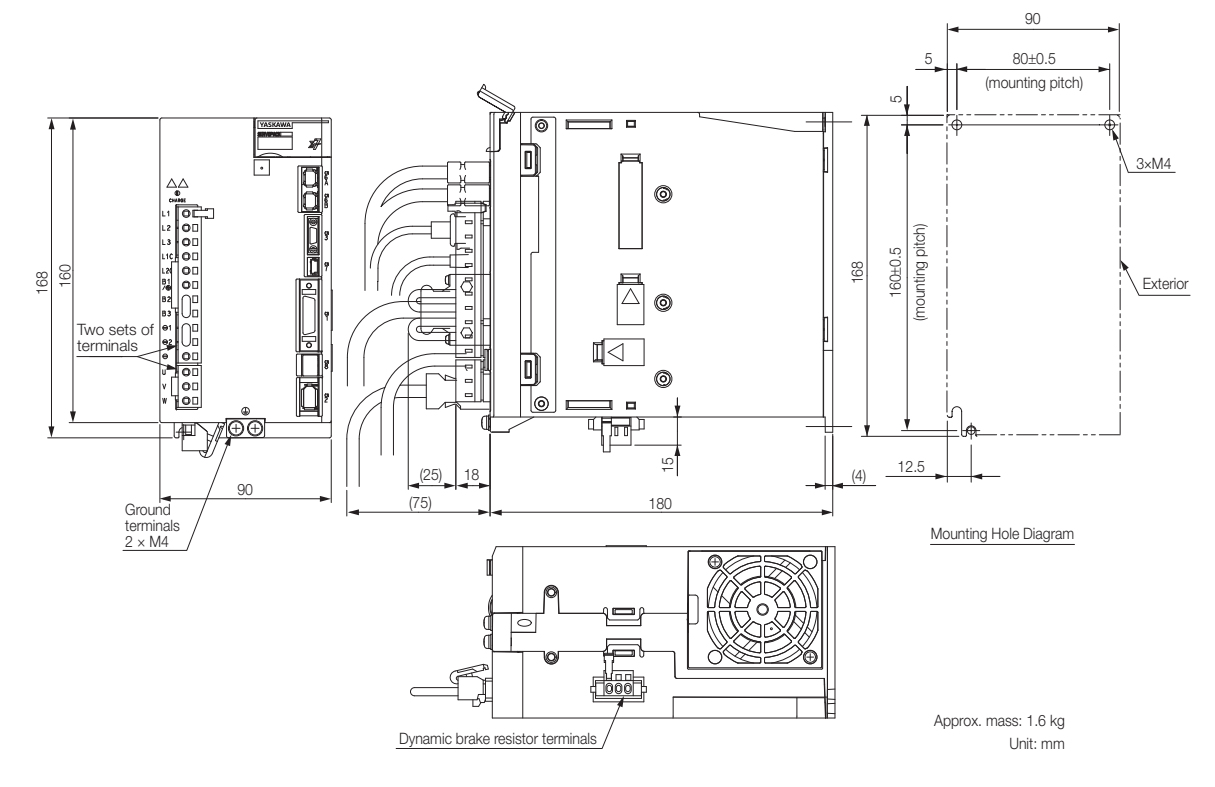

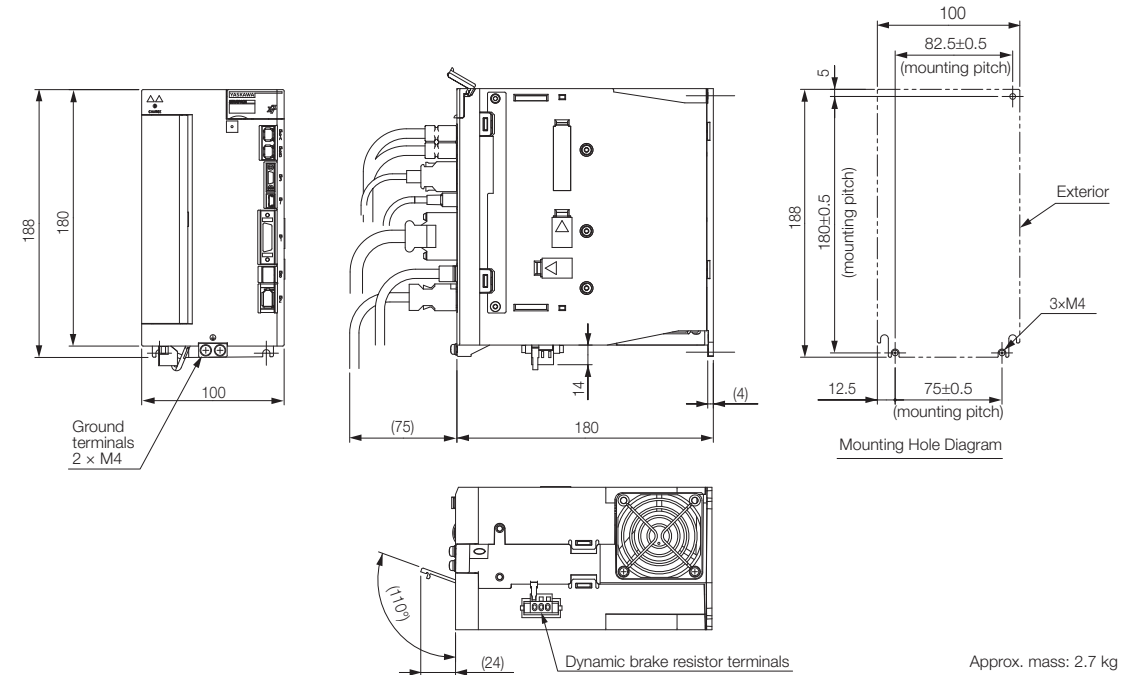

■ Three-phase, 200 VAC: SGD7S-180A; Single-phase, 200 VAC: SGD7S-120A口0A034

Unit: mm

■ Three-phase, 200 VAC: SGD7S-330A

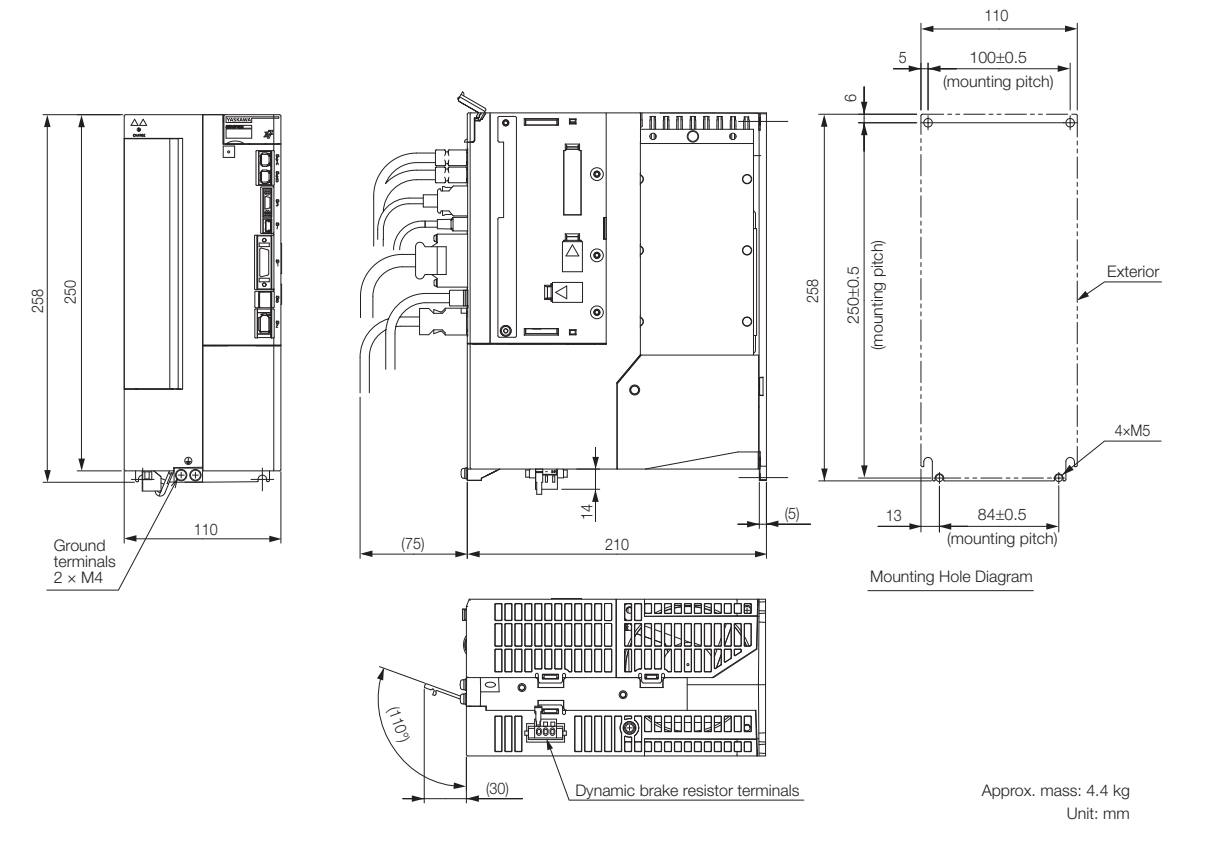

2.2.1 Servomotor Main Circuit Cable

# <span id="page-61-0"></span>**2.2 Selecting Peripheral Devices**

This section provides selection information for peripheral devices required to use the SERVO-PACKs.

Refer to the following manual for information on peripheral devices that is not described here. Σ-7-Series Peripheral Device Selection Manual (Manual No.: SIEP S800001 32)

# <span id="page-61-1"></span>**2.2.1 Servomotor Main Circuit Cable**

Use the Servomotor Main Circuit Cable manufactured by Harmonic Drive Systems Inc. For details, refer to technical documents on the SHA-Y Series of AC Servo Actuators from Harmonic Drive Systems Inc.

### <span id="page-61-2"></span>**2.2.2 Encoder Cable**

Use the Encoder Cables listed in the following table.

Note: Do not use two or more cables together. Doing so may reduce noise resistance.

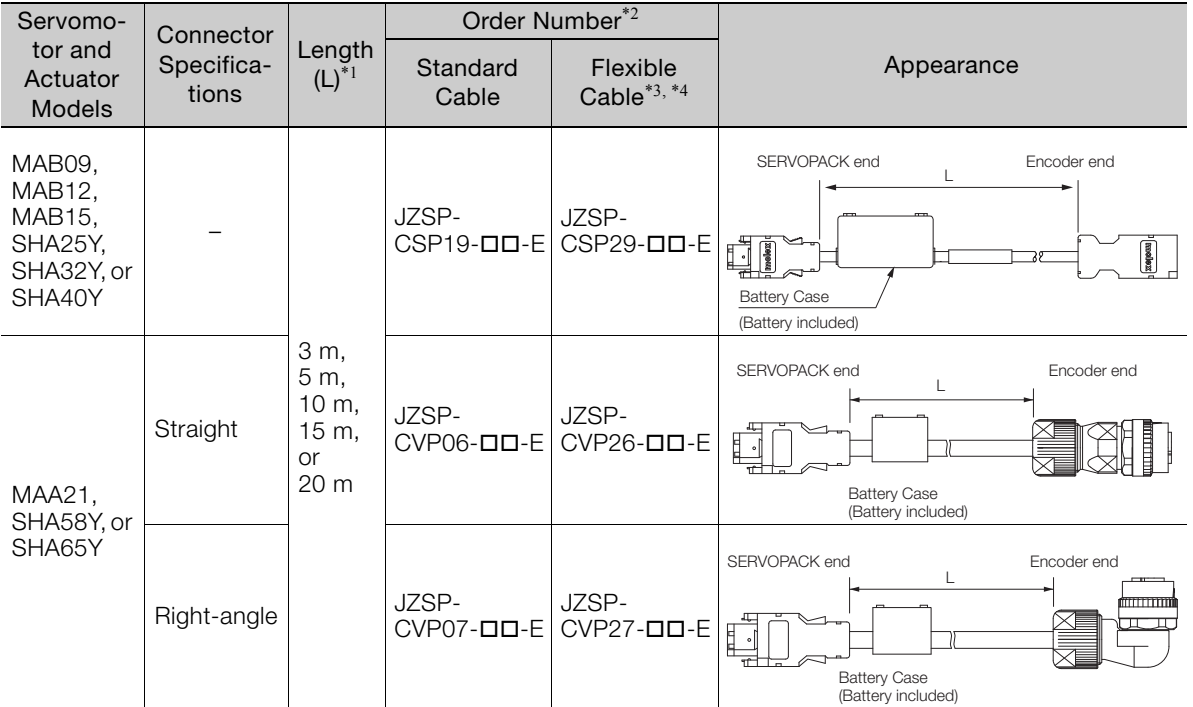

\*1. The maximum cable length is 20 m. Do not use a cable that is longer than 20 m.

\*2. Replace the boxes  $(\Box \Box)$  in the order number with the cable length (03, 05, 10, 15, or 20).

\*3. Use Flexible Cables for moving parts of machines, such as robots.

\*4. The recommended bending radius (R) is 90 mm or larger.

Note: These cables are available from Yaskawa Controls Co., Ltd.

<span id="page-62-0"></span>If the regenerative power exceeds the amount that can be absorbed by charging the smoothing capacitor, a regenerative resistor is used.

# **Regenerative Power and Regenerative Resistance**

The rotational energy of a driven machine such as an actuator that is returned to the SERVO-PACK is called regenerative power. The regenerative power is absorbed by charging a smoothing capacitor. When the regenerative power exceeds the capacity of the capacitor, it is consumed by a regenerative resistor. (This is called resistance regeneration.)

The Servomotor is driven in a regeneration state in the following circumstances:

- While decelerating to a stop during acceleration/deceleration operation.
- While performing continuous downward operation on a vertical axis.
- During continuous operation in which the Servomotor is rotated by the load (i.e., a negative load).

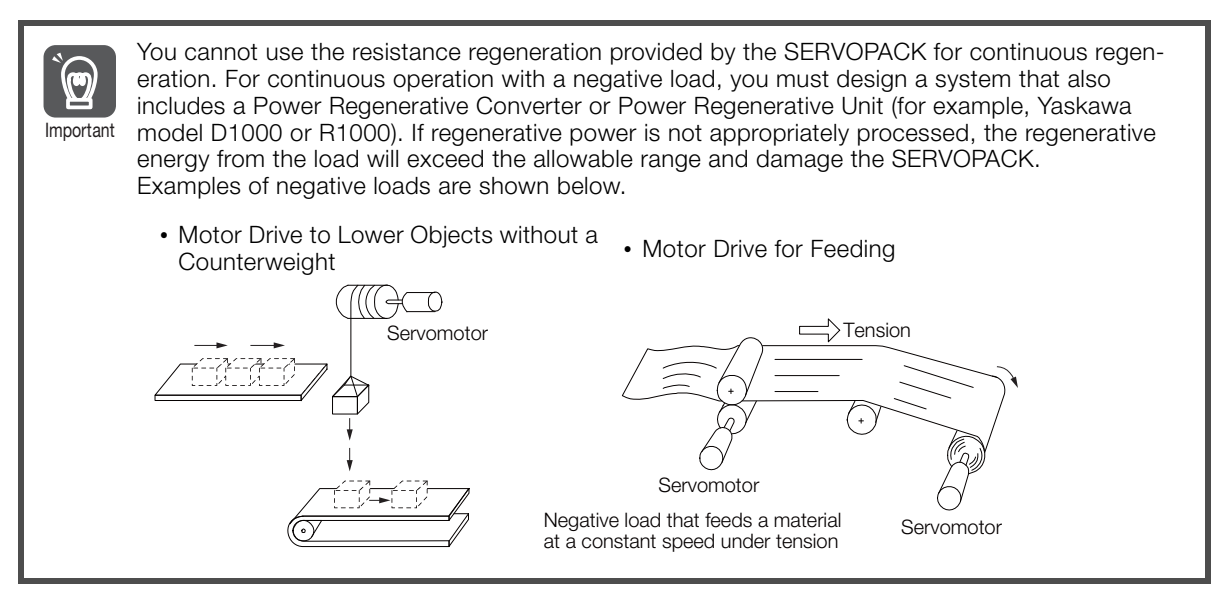

### **Types of Regenerative Resistors**

The following regenerative resistors can be used.

- Built-in regenerative resistor: A regenerative resistor that is built into the SERVOPACK.
- External Regenerative Resistor: A regenerative resistor that is connected externally to SER-VOPACK. These resistors are used when the smoothing capacitor and built-in regenerative resistor in the SERVOPACK cannot consume all of the regenerative power.

### **Specifications of Built-in Regenerative Resistors in SERVOPACKs**

The following table gives the specifications of the built-in regenerative resistors in the SERVO-PACKs and the amount of regenerative power (average values) that they can process.

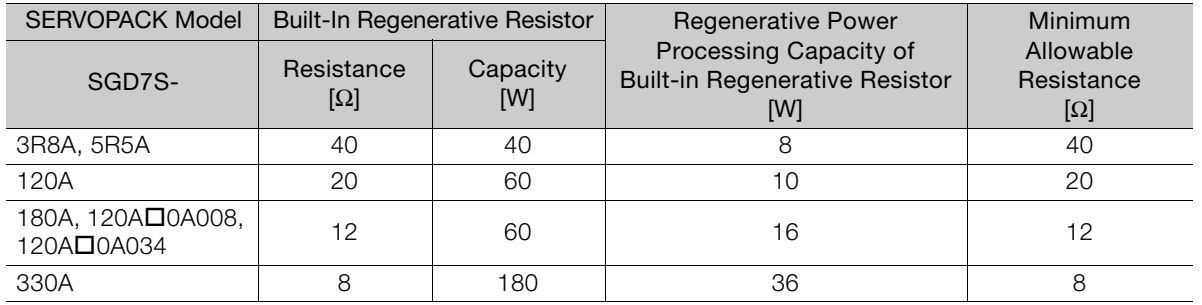

### **Selection Flowchart To Determine the Need for an External Regenerative Resistor**

Use the following flowchart to determine whether an External Regenerative Resistor is necessary and select one when necessary.

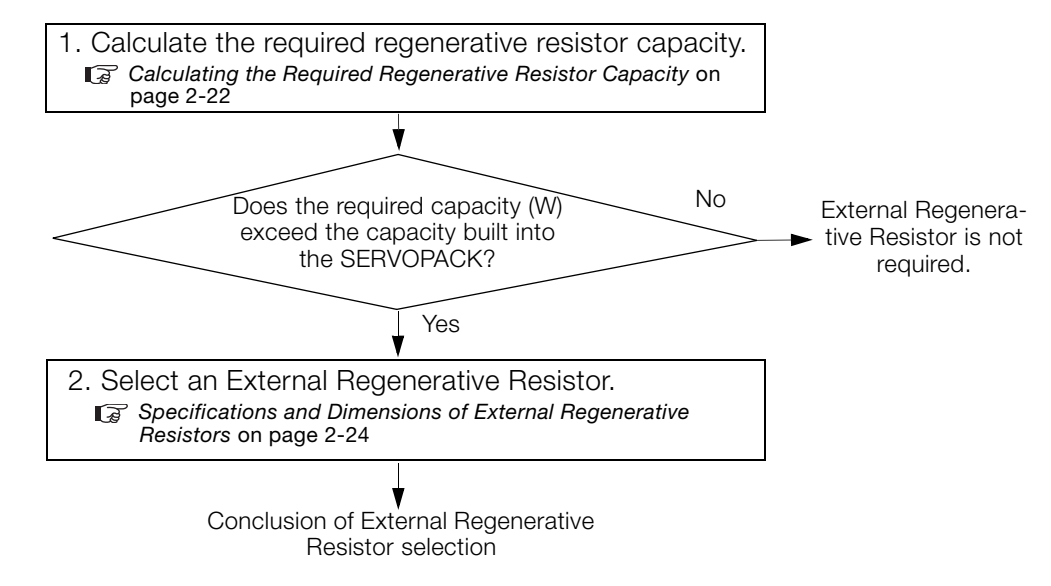

## <span id="page-63-0"></span>**Calculating the Required Regenerative Resistor Capacity**

This section shows how to calculate the regenerative resistor capacity for the acceleration/ deceleration operation shown in the following figure.

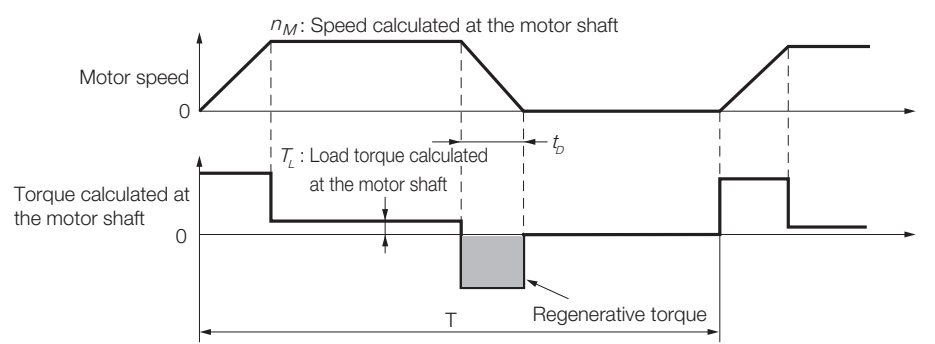

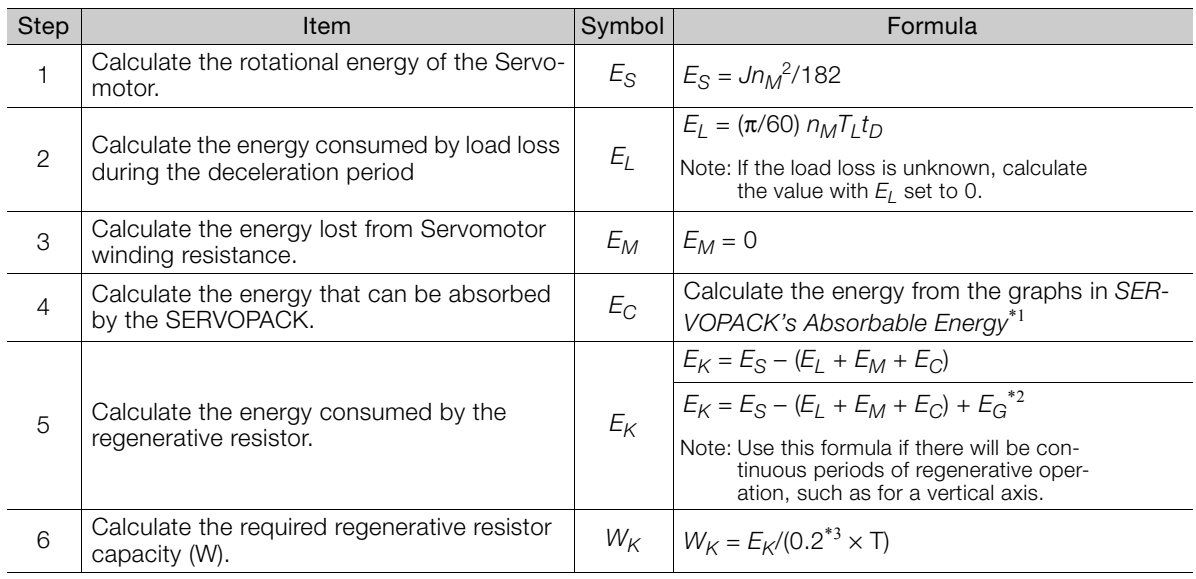

\*1. The following figures show the relationship between the SERVOPACK's input power supply voltage and its absorbable energy.

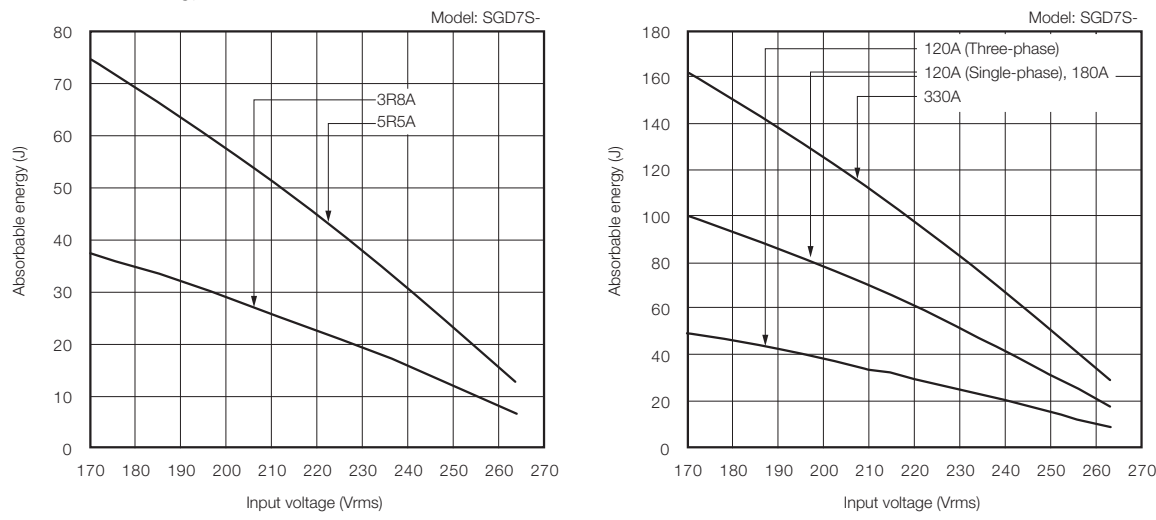

 $*2. E_G$  (joules): Energy for continuous period of regenerative operation

- $T_G$ : Generated torque calculated at the motor shaft in continuous period of regenerative operation (N·m)
- $n_{MG}$ : Speed calculated at the motor shaft for same operation period as above (min<sup>-1</sup>)
- $t_G$ : Same operation period as above (s)
- \*3. This is the value when the regenerative resistor's utilized load ratio is 20%.

Note: The units for the various symbols are given in the following table.

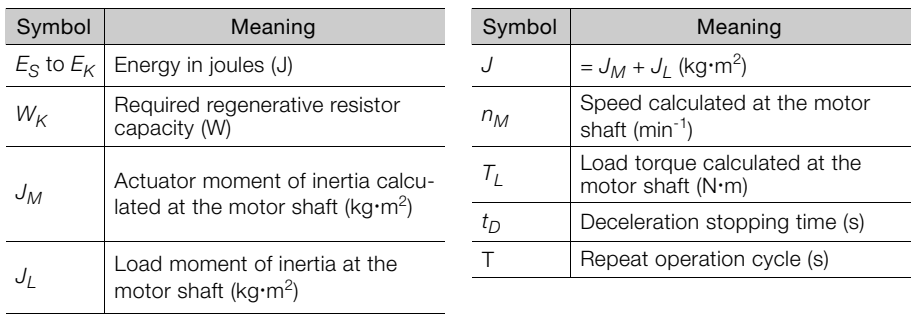

If the value of  $W_K$  does not exceed the capacity of the built-in regenerative resistor of the SER-<br>VOPACK, an External Regenerative Resistor is not required. For details on the built-in regenerative resistors, refer to the SERVOPACK specifications. If the value of  $W_K$  exceeds the capacity<br>of the built-in regenerative resistor, install an External Regenerative Resistor with a capacity of the built-in regenerative resistor, install an External Regenerative Resistor with a capacity equal to the value for W calculated above.

 $E_G = (2\pi/60) n_{MG}T_Gt_G$ 

### <span id="page-65-0"></span>**Specifications and Dimensions of External Regenerative Resistors**

### $\blacklozenge$  Selection Table

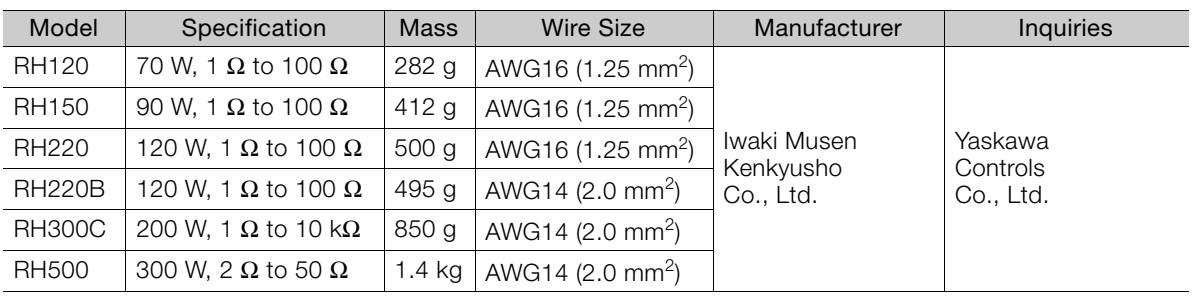

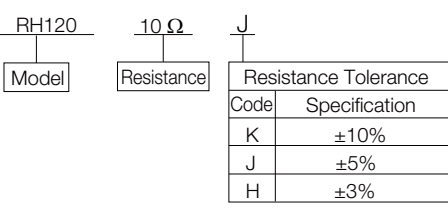

### $\blacklozenge$  Specification

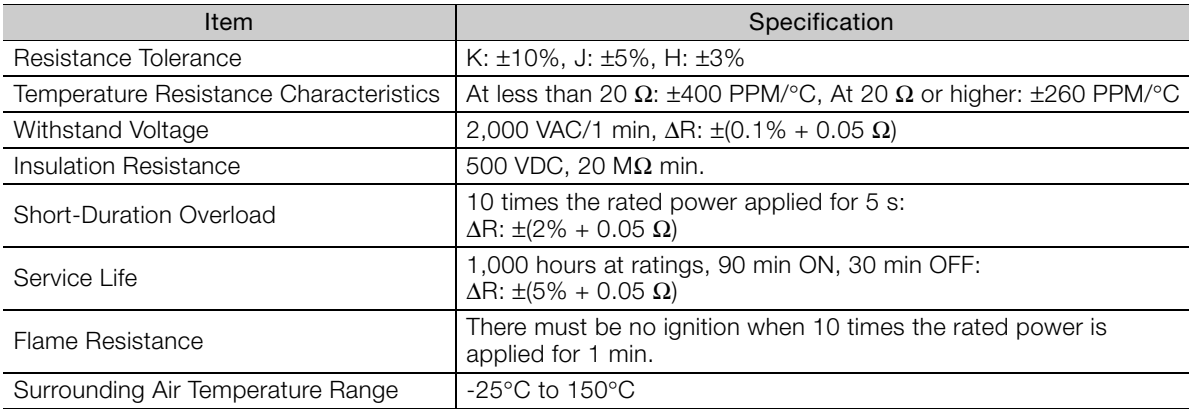

### ◆ External Dimensions

### ■ Model: RH120, RH150, or RH220

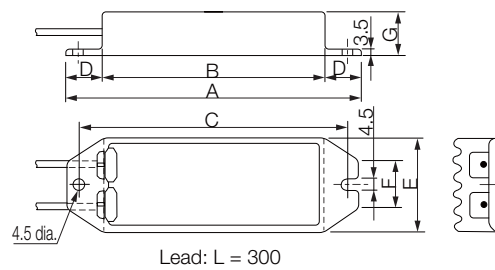

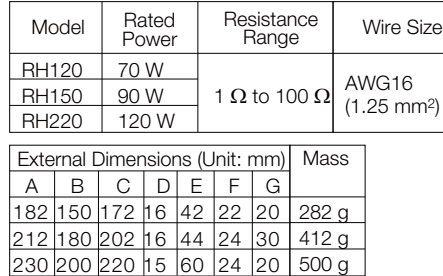

### Model: RH220B

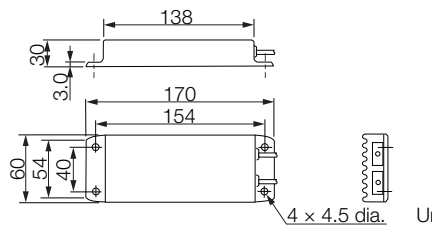

Lead:  $L = 500$ Rated power: 120 W Resistance range: 1  $\Omega$  to 100  $\Omega$ Wire size: AWG14 (2.0 mm2) Mass: 495 g

Unit: mm

2.2.4 Dynamic Brake Resistor

Model: RH300C

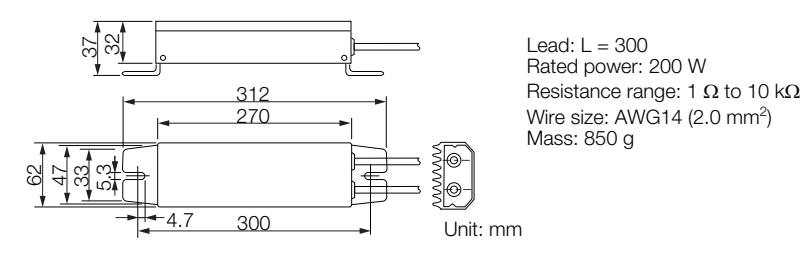

Model: RH500

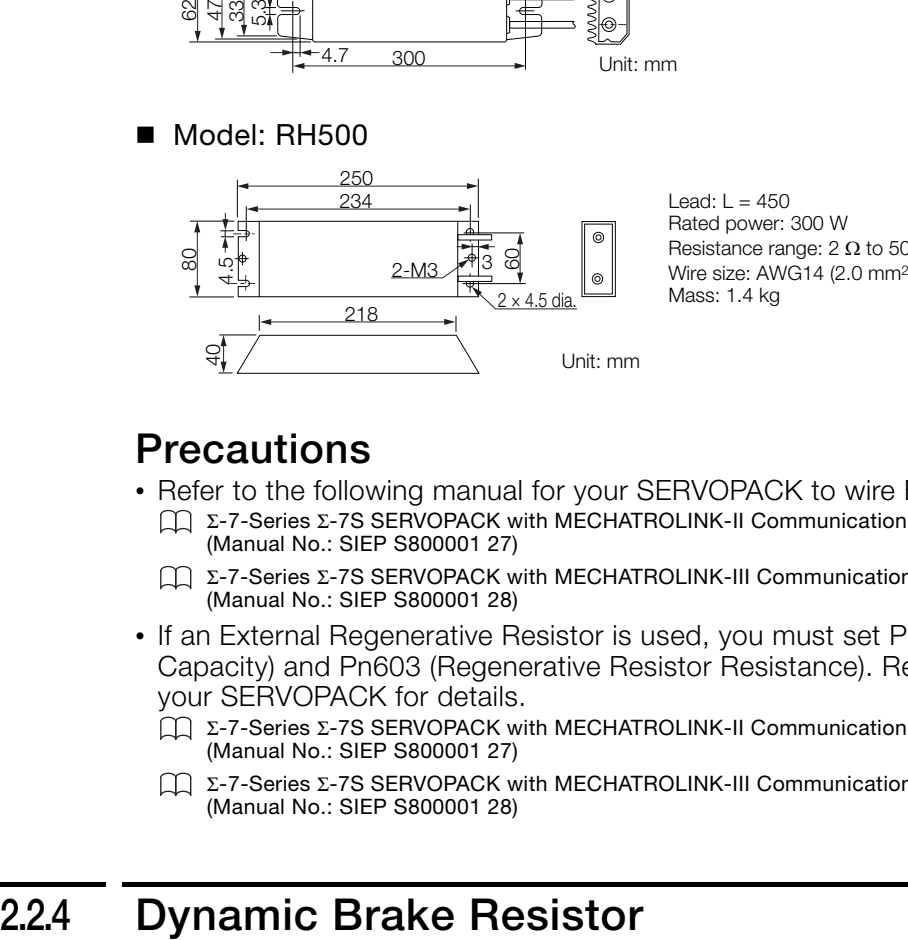

Resistance range: 2  $\Omega$  to 50  $\Omega$ Wire size: AWG14 (2.0 mm2)

### **Precautions**

- Refer to the following manual for your SERVOPACK to wire External Regenerative Resistors. Σ-7-Series Σ-7S SERVOPACK with MECHATROLINK-II Communications References Product Manual (Manual No.: SIEP S800001 27)
	- Σ-7-Series Σ-7S SERVOPACK with MECHATROLINK-III Communications References Product Manual (Manual No.: SIEP S800001 28)
- If an External Regenerative Resistor is used, you must set Pn600 (Regenerative Resistor Capacity) and Pn603 (Regenerative Resistor Resistance). Refer to the following manual for your SERVOPACK for details.
	- Σ-7-Series Σ-7S SERVOPACK with MECHATROLINK-II Communications References Product Manual (Manual No.: SIEP S800001 27)
	- Σ-7-Series Σ-7S SERVOPACK with MECHATROLINK-III Communications References Product Manual (Manual No.: SIEP S800001 28)

<span id="page-66-0"></span>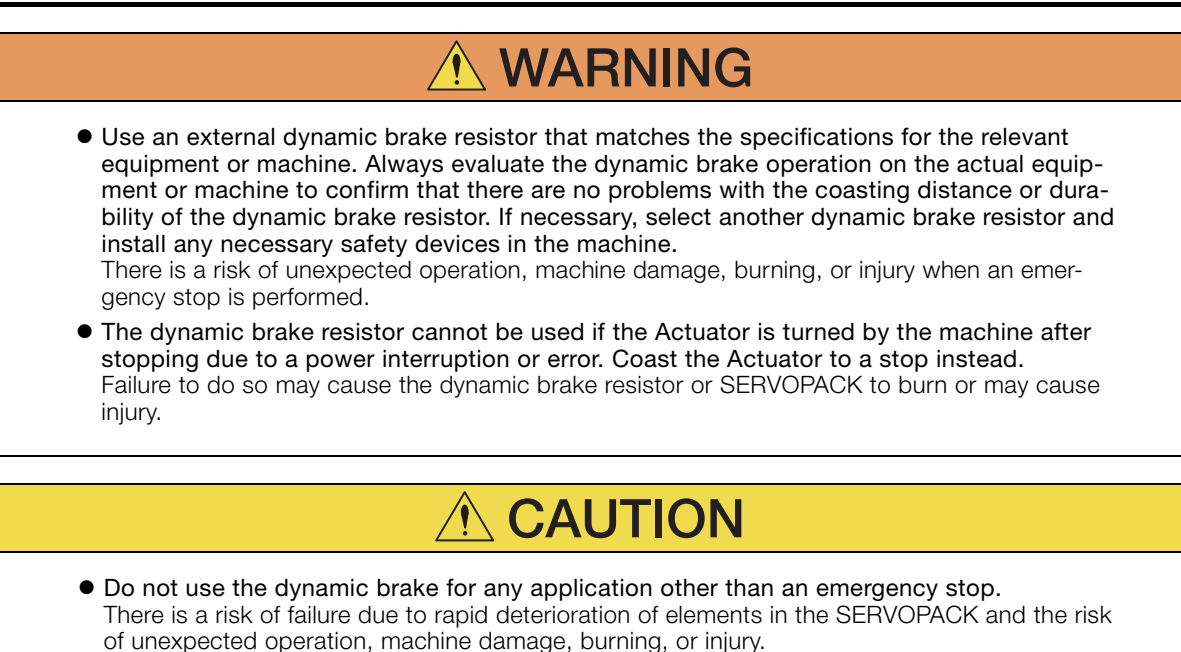

2.2.4 Dynamic Brake Resistor

### **Selection Flow**

Follow these steps to select an appropriate external dynamic brake resistor.

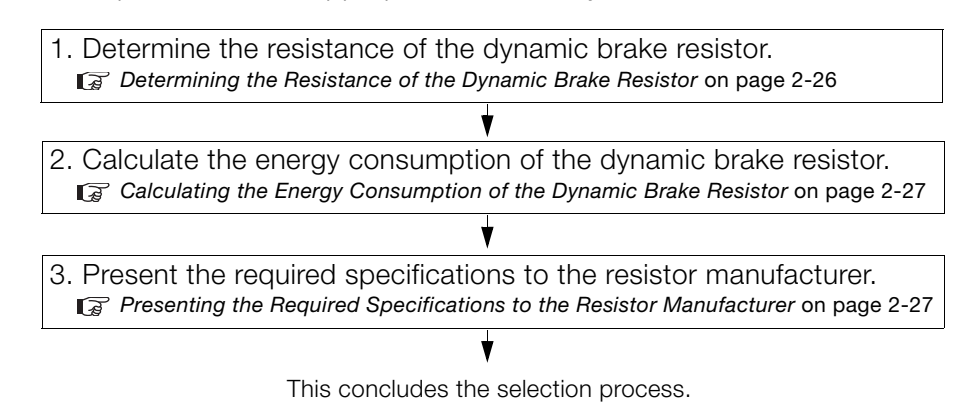

## <span id="page-67-0"></span>**Determining the Resistance of the Dynamic Brake Resistor**

**WARNING**

 Do not set the resistance of the dynamic brake resistor to a value less than the minimum allowed resistance. There is a risk of burning in the SERVOPACK or Actuator, damage to the machine, or injury.

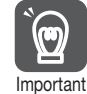

Increasing the dynamic brake resistance will also increase the coasting distance proportionally.

Use the resistance of the connected dynamic brake resistor from the following table.

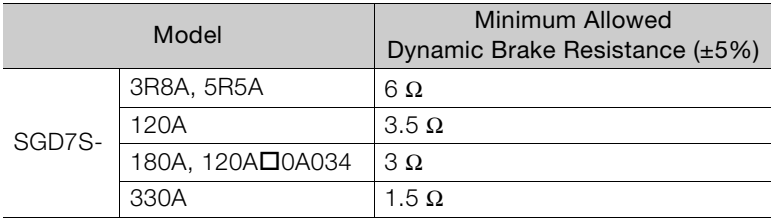

### <span id="page-68-0"></span>**Calculating the Energy Consumption of the Dynamic Brake Resistor**

Calculate the energy that must be consumed by the resistance for one dynamic brake stop.

To simplify the energy consumption calculation, assume that all the kinetic energy until the Servomotor stops is consumed by the dynamic brake resistor and use the following formula. Out of all possible operation patterns, use the one which maximizes the kinetic energy of the Servomotor.

Dynamic brake resistor capacity:  $E_{DB}$  [J]

Actuator moment of inertia calculated at the motor shaft\*:  $J_M$  [kg·m<sup>2</sup>]

Load moment of inertia at the motor shaft:  $J_1$  [kg·m<sup>2</sup>]

Speed calculated at the motor shaft just before stopping with the dynamic brake: N [min<sup>-1</sup>]

\* Refer to technical documents on the SHA-Y Series of AC Servo Actuators from Harmonic Drive Systems Inc. for information on the moments of inertia of the Actuators.

$$
E_{DB} = \frac{1}{2} \times (\mathcal{J}_M + \mathcal{J}_L) \times \left(\frac{2\pi}{60} \times N\right)^2
$$

### <span id="page-68-1"></span>**Presenting the Required Specifications to the Resistor Manufacturer**

Provide the following information to the manufacturer of your resistors and select a dynamic brake resistor that is appropriate for the required specifications.

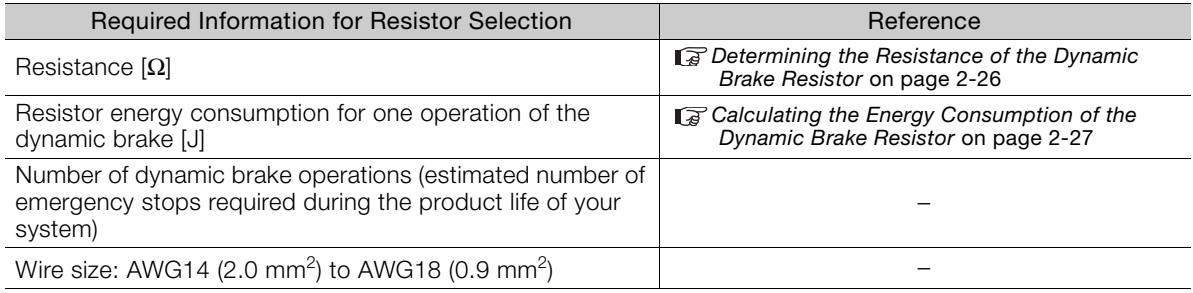

### **Precautions**

- Refer to the following manual for information on wiring dynamic brake resistors. Σ-7-Series AC Servo Drive Σ-7S/Σ-7W SERVOPACK with Dynamic Brake Hardware Option Specifications Prod-
- uct Manual (Manual No.: SIEP S800001 73)
- If a dynamic brake resistor is used, you must set Pn601 (Dynamic Brake Resistor Allowable Energy Consumption) and Pn604 (Dynamic Brake Resistance). Refer to the following manual for details.

Σ-7-Series AC Servo Drive Σ-7S/Σ-7W SERVOPACK with Dynamic Brake Hardware Option Specifications Product Manual (Manual No.: SIEP S800001 73)

# Maintenance<br>
3

This chapter provides information on the meaning of, causes of, and corrections for alarms and warnings.

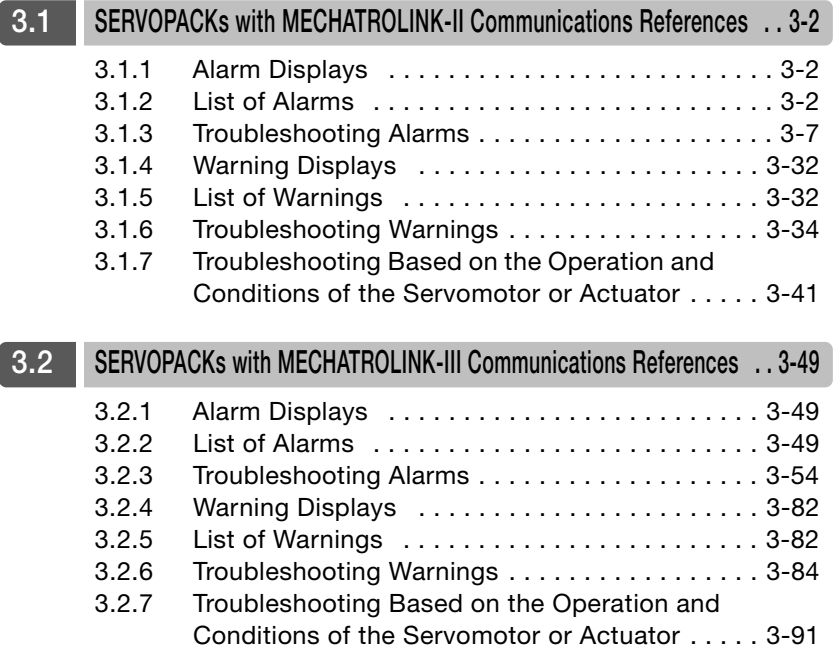

### 3.1.1 Alarm Displays

# <span id="page-70-0"></span>**3.1 SERVOPACKs with MECHATROLINK-II Communications References**

# <span id="page-70-1"></span>**3.1.1 Alarm Displays**

If an error occurs in the SERVOPACK, an alarm number will be displayed on the panel display. However, if  $\Box \Box$ - $\Box \Box$  appears on the panel display, the display will indicate a SERVOPACK system error. Replace the SERVOPACK.

If there is an alarm, the display will change in the following order. Example: Alarm A.E60

Status — > Not lit. — >  $R$ , — > Not lit. — >  $E$  — > Not lit. — >  $5$  — > Not lit. —  $D$  — > Not lit. —

### <span id="page-70-2"></span>**3.1.2 List of Alarms**

The list of alarms gives the alarm name, alarm meaning, alarm stopping method, and alarm reset possibility in order of the alarm numbers.

### **Servomotor Stopping Method for Alarms**

Refer to the following manual for information on the stopping method for alarms. Σ-7-Series Σ-7S SERVOPACK with MECHATROLINK-II Communications References Product Manual (Manual No.: SIEP S800001 27)

### **Alarm Reset Possibility**

Yes: You can use an alarm reset to clear the alarm. However, this assumes that the cause of the alarm has been removed.

No: You cannot clear the alarm.

### **List of Alarms**

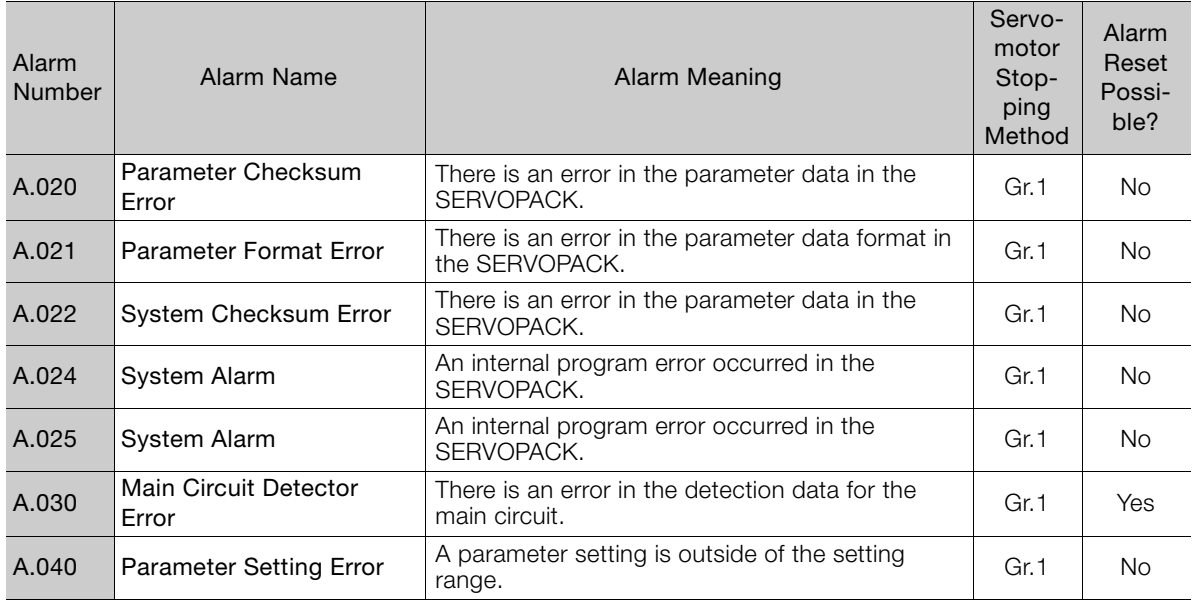

Continued on next page.

### 3.1.2 List of Alarms

Continued from previous page.

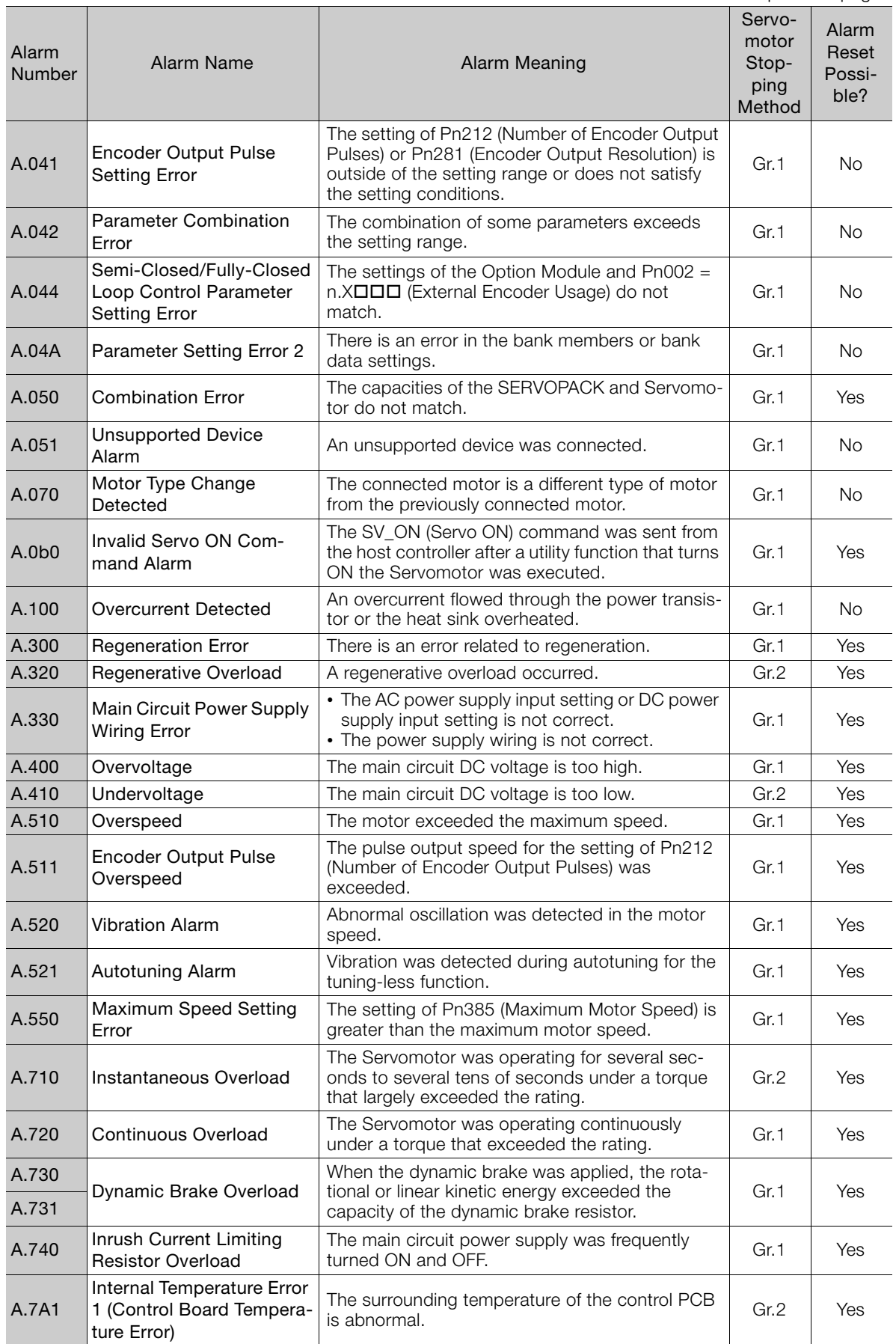

 $\begin{bmatrix} 3 \end{bmatrix}$ 

Continued on next page.
3.1.2 List of Alarms

A.7A2 Internal Temperature Error 2 (Power Board Temperature Error) The surrounding temperature of the power PCB car.2 Ses<br>is abnormal. A.7A3 Internal Temperature Sensor Error An error occurred in the temperature sensor cir-cuit. Gr.2 No A.7Ab SERVOPACK Built-in Fan The fan inside the SERVOPACK stopped. Gr.1 | Yes A.810 Encoder Backup Alarm The power supplies to the encoder all failed and The power supplies to the encoder all lated and<br>the position data was lost. A.820 Encoder Checksum Alarm There is an error in the checksum results for encoder memory, and the checksum results for a set of the Gr.1 No. A.830 Encoder Battery Alarm The battery voltage was lower than the specified level after the control power supply was turned ON. Gr.1 Yes A.840 Encoder Data Alarm There is an internal data error in the encoder. Gr.1 No A.850 Encoder Overspeed The encoder was operating at high speed when The encoder was operating at high speed when  $\begin{vmatrix} Gr.1 \\ Gr.1 \end{vmatrix}$  No A.860 Encoder Overheated The internal temperature of encoder is too high. Gr.1 No A.8A0 External Encoder Error An error occurred in the external encoder. Gr.1 Yes A.8A1 External Encoder Module An error occurred in the Serial Converter Unit. | Gr.1 | Yes A.8A2 External Incremental<br>Encoder Sensor Error An error occurred in the external encoder.  $\Box$  Gr.1 Yes A.8A3 External Absolute Encoder Position Error An error occurred in the position data of the An error occurred in the position data of the and art car.1 | Yes<br>external encoder. A.8A5 External Encoder Overspeed An overspeed error occurred in the external Gr.1 Gr.1 Yes A.8A6 External Encoder Overheated An overheating error occurred in the external Gr.1 | Yes<br>encoder. A.b33 Current Detection Error 3 An error occurred in the current detection circuit. Gr.1 No A.b6A MECHATROLINK Communications ASIC Error 1 ASIC error 1 occurred in MECHATROLINK com-  $\Big|$  Gr.1  $\Big|$  No A.b6b MECHATROLINK Communications ASIC Error 2 ASIC error 2 occurred in MECHATROLINK com-<br>munications. A.bF0 System Alarm 0 | Internal program error 0 occurred in the SERVO- Gr.1 | No A.bF1 System Alarm 1 | Internal program error 1 occurred in the SERVO- Gr.1 | No A.bF2 System Alarm 2 | Internal program error 2 occurred in the SERVO- Gr.1 | No A.bF3 System Alarm 3 | Internal program error 3 occurred in the SERVO- Gr.1 | No A.bF4 System Alarm 4 | Internal program error 4 occurred in the SERVO- Gr.1 | No A.bF5 System Alarm 5 Internal program error 5 occurred in the SERVO-PACK. Gr.1 No A.bF6 System Alarm 6 Internal program error 6 occurred in the SERVO-PACK. Gr.1 No A.bF7 System Alarm 7 | Internal program error 7 occurred in the SERVO- Gr.1 | No A.bF8 System Alarm 8 | Internal program error 8 occurred in the SERVO- Gr.1 | No Continued from previous page. Alarm<br>Number Alarm Name | Alarm Meaning Servomotor Stopping Method Alarm Reset Possible?

#### 3.1.2 List of Alarms

Continued from previous page.

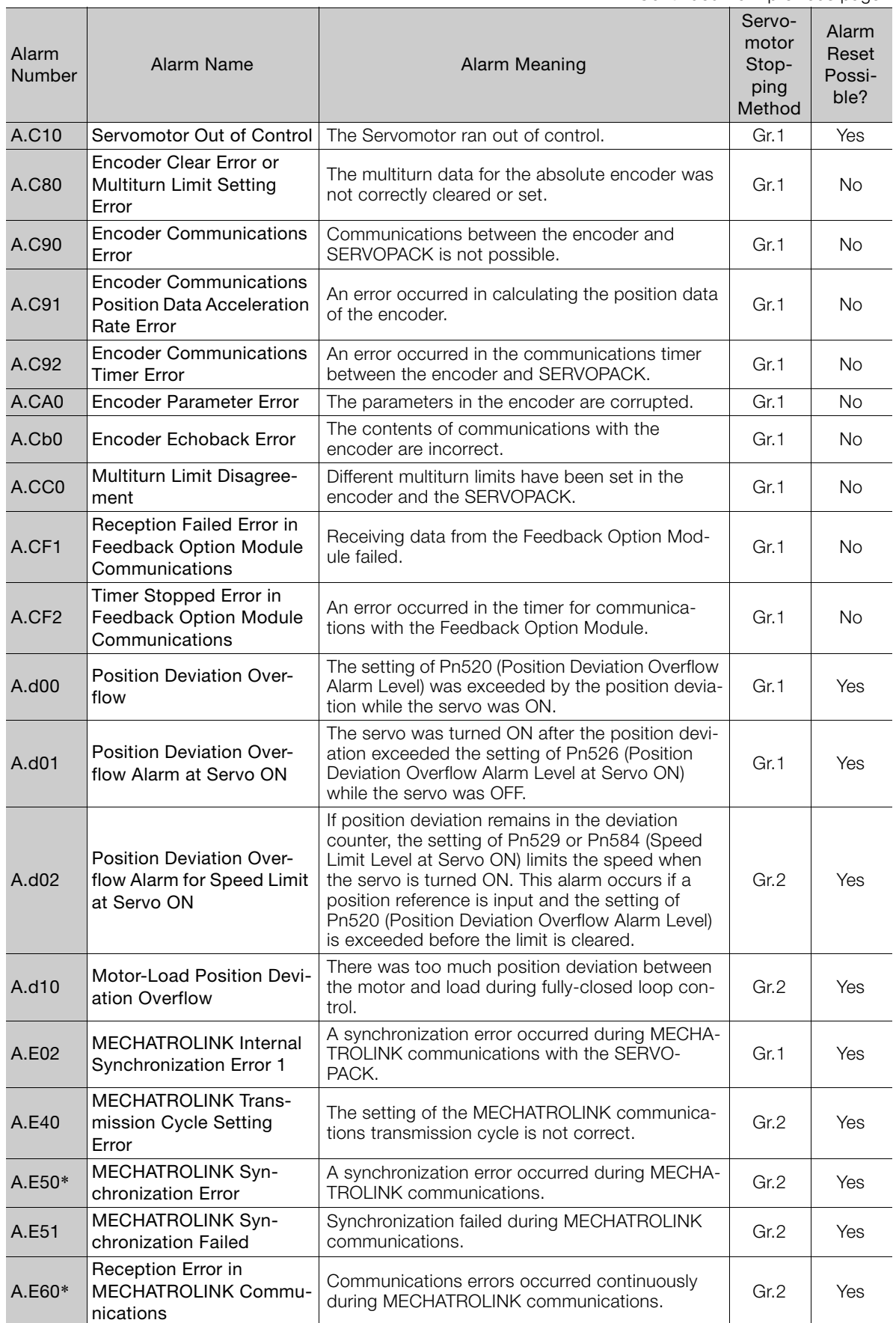

 $\begin{bmatrix} 3 \end{bmatrix}$ 

#### 3.1.2 List of Alarms

A.E61 Synchronization Interval Error in MECHATROLINK Transmission Cycle An error occurred in the transmission cycle Arrienor occurred in the transmission cycle<br>during MECHATROLINK communications.  $\begin{vmatrix} Gr.2 \\ \end{vmatrix}$  Yes A.E72 Feedback Option Module Detection of the Feedback Option Module failed. Gr.1 No A.Eb1 Safety Function Signal Input Timing Error An error occurred in the input timing of the safety  $\Big|$  Gr.1  $\Big|$  No A.EC8 Gate Drive Error 1 An error occurred in the gate drive circuit. Gr.1 No A.EC9 Gate Drive Error 2 An error occurred in the gate drive circuit. Gr.1 | No A.Ed1 Command Execution Timeout A timeout error occurred for a MECHATROLINK [Gr.2 ] Yes<br>command. A.F10 Power Supply Line Open Phase The voltage was low for more than one second for phase R, S, or T when the main power supply was ON. Gr.2 Yes FL-1\* System Alarm **An** internal program error occurred in the  $\begin{vmatrix} - & \cdot & \cdot \\ \cdot & \cdot & \cdot \\ \cdot & \cdot & \cdot \end{vmatrix}$  No FL-2\* FL-3\*  $\overline{F}$  -4\*  $\overline{F}$  -5\* FL-6\* CPF00 Digital Operator Commu-Communications were not possible between the Digital Operator (model: JUSP-OP05A-1-E) and the SERVOPACK (e.g., a CPU error occurred).  $N<sub>0</sub>$ CPF01 Digital Operator Communications Error 2 Continued from previous page. Alarm<br>Number Alarm Name | Alarm Meaning Servomotor Stopping Method Alarm Reset Possible?

\* These alarms are not stored in the alarm history. They are only displayed on the panel display.

The following alarm table gives the alarm name, cause, confirmation method, correction, reference, and inquiry location in order of the alarm numbers.

# **Alarm Inquiry Locations**

Alarms are classified in the following three groups. The inquiry location depends on the alarm group.

Contact the specified inquiry location if you cannot solve a problem with the corrections given in the table.

- A: Alarm Group: Motor and Encoder Alarms Inquiries: Harmonic Drive Systems Inc.
- B: Alarm Group: Motor, Encoder, and SERVOPACK Alarms Inquiries: Harmonic Drive Systems Inc. or your Yaskawa representative
- C: Alarm Group: SERVOPACK Alarms Inquiries: Your Yaskawa representative

# **Alarm Troubleshooting Table**

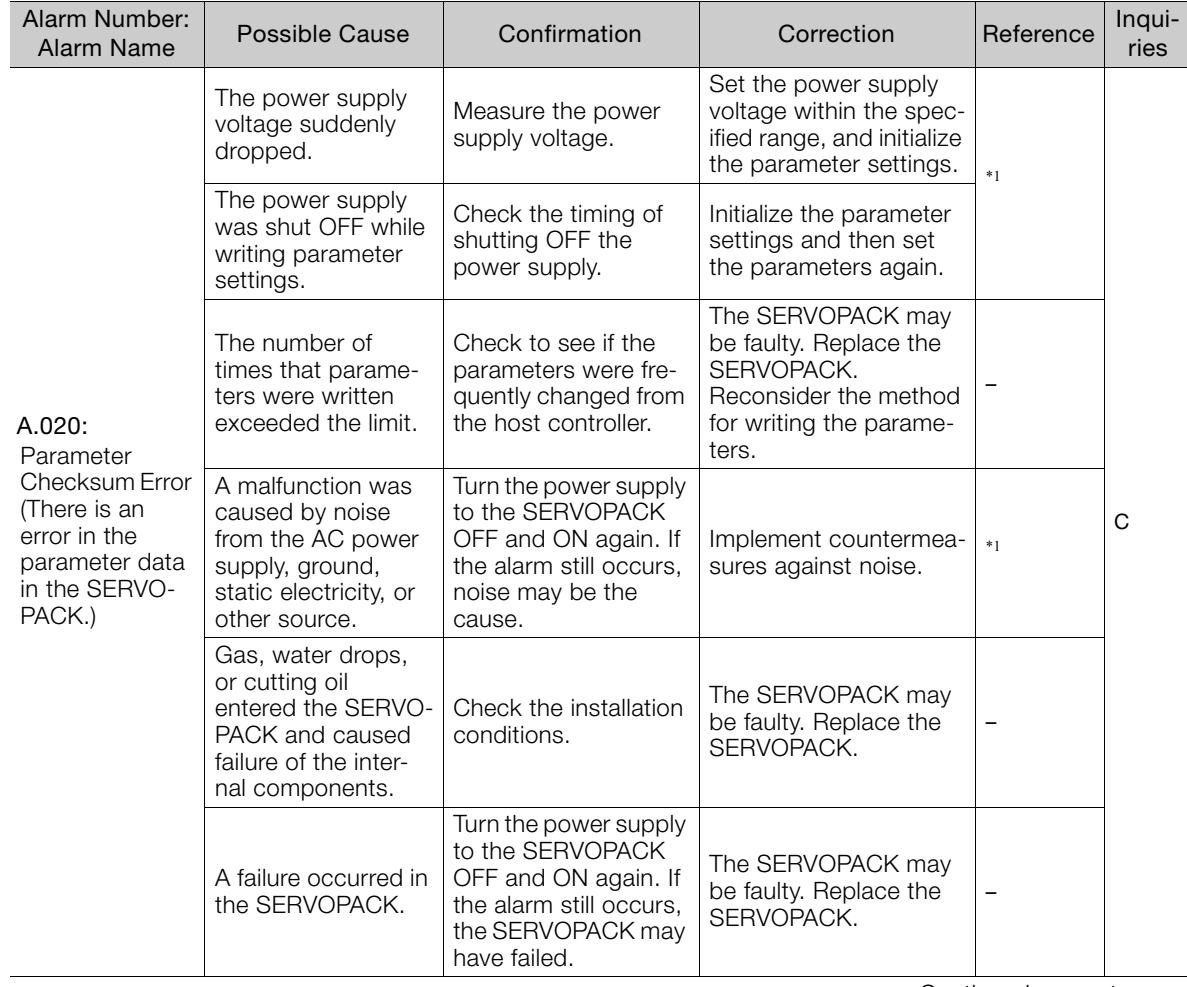

Continued on next page.

 $3<sup>1</sup>$ 

Continued from previous page.

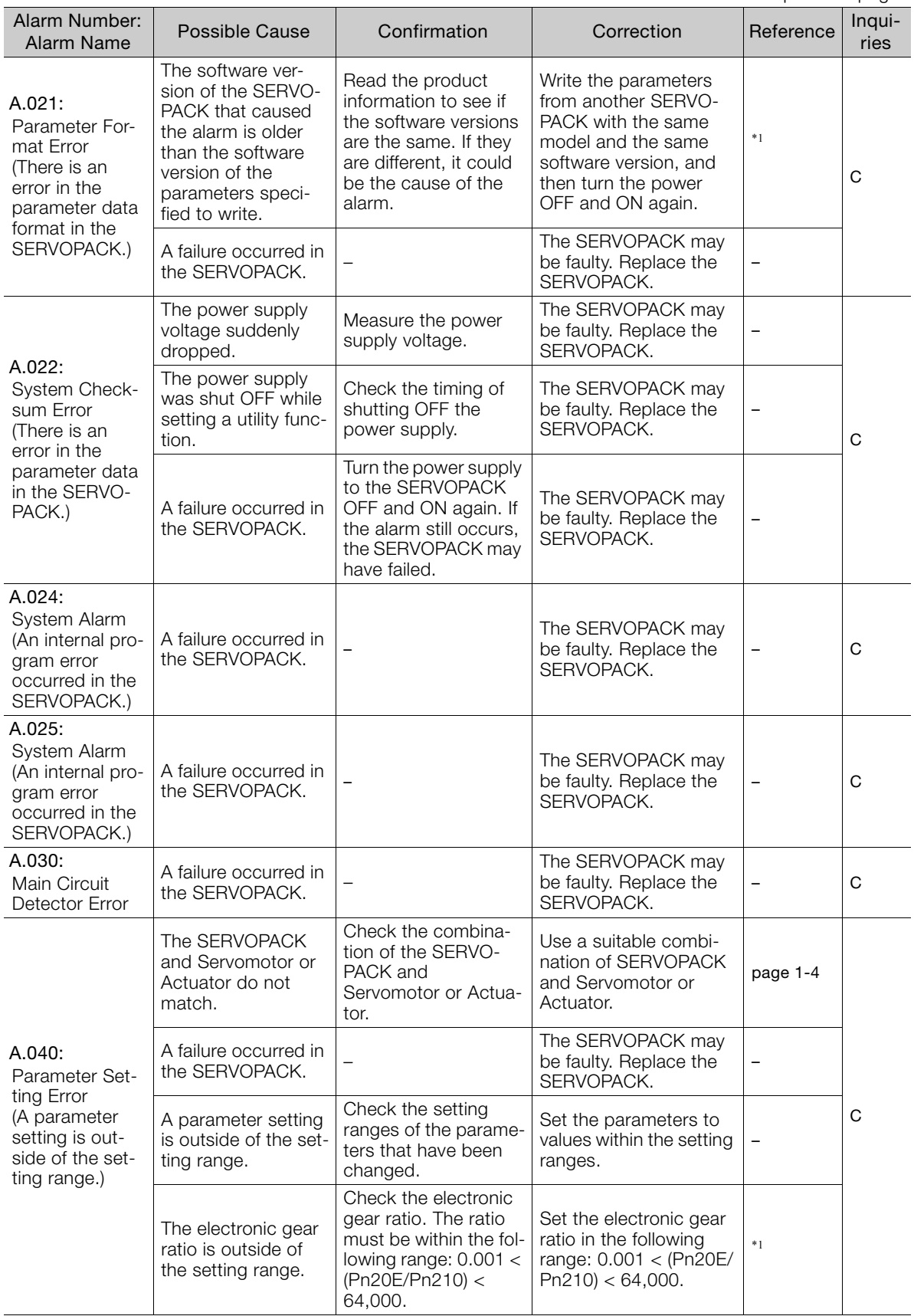

Continued from previous page.

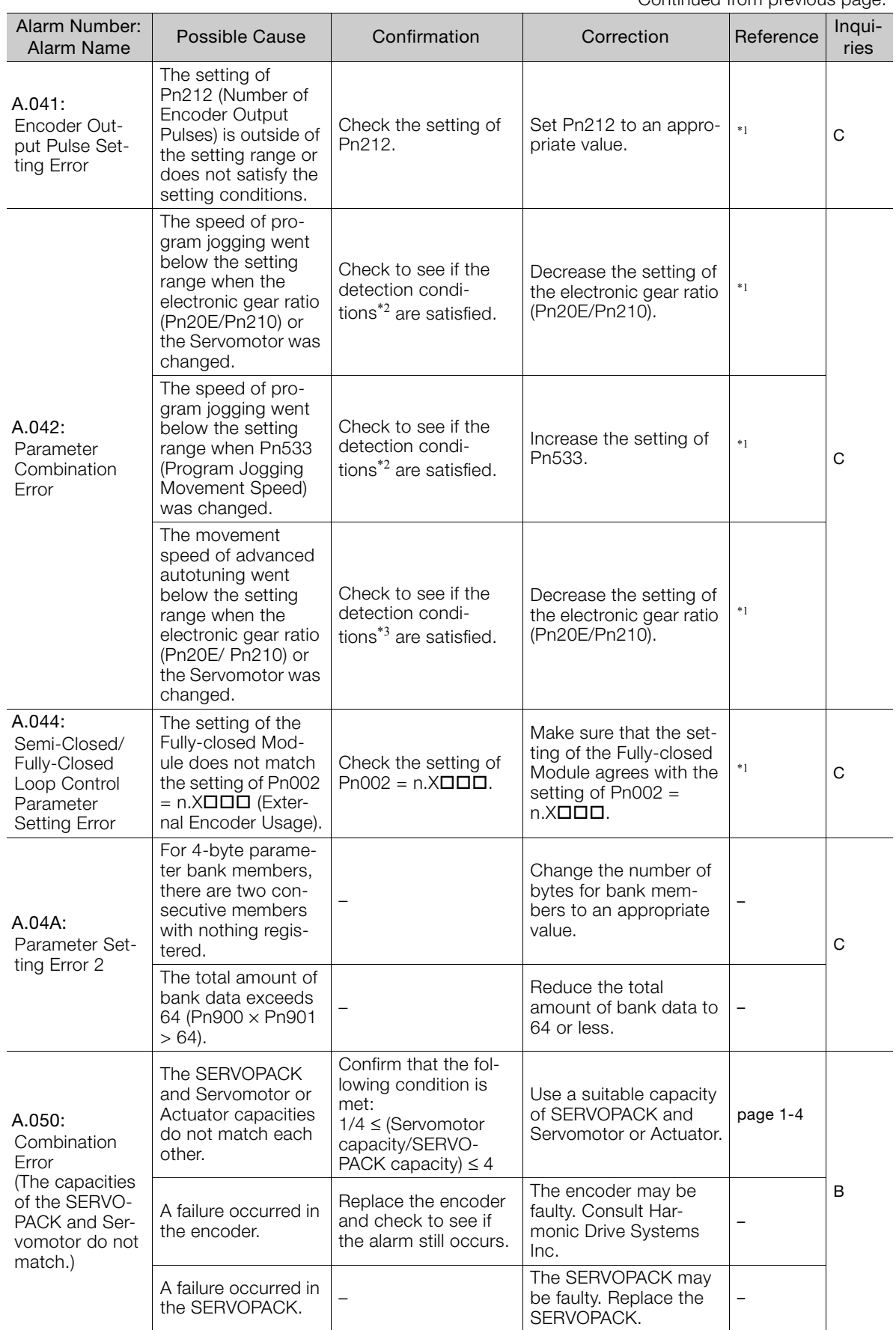

Continued on next page.

 $\sqrt{3}$ 

Continued from previous page.

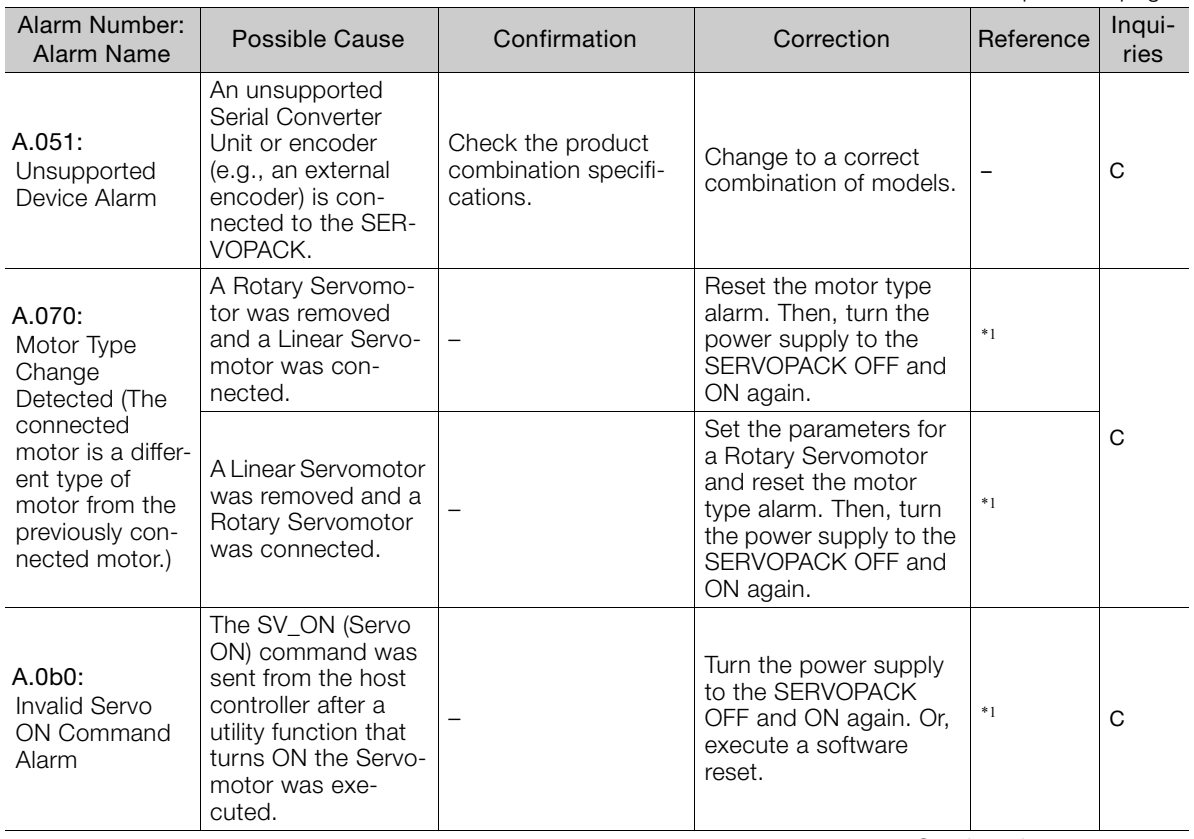

Continued from previous page.

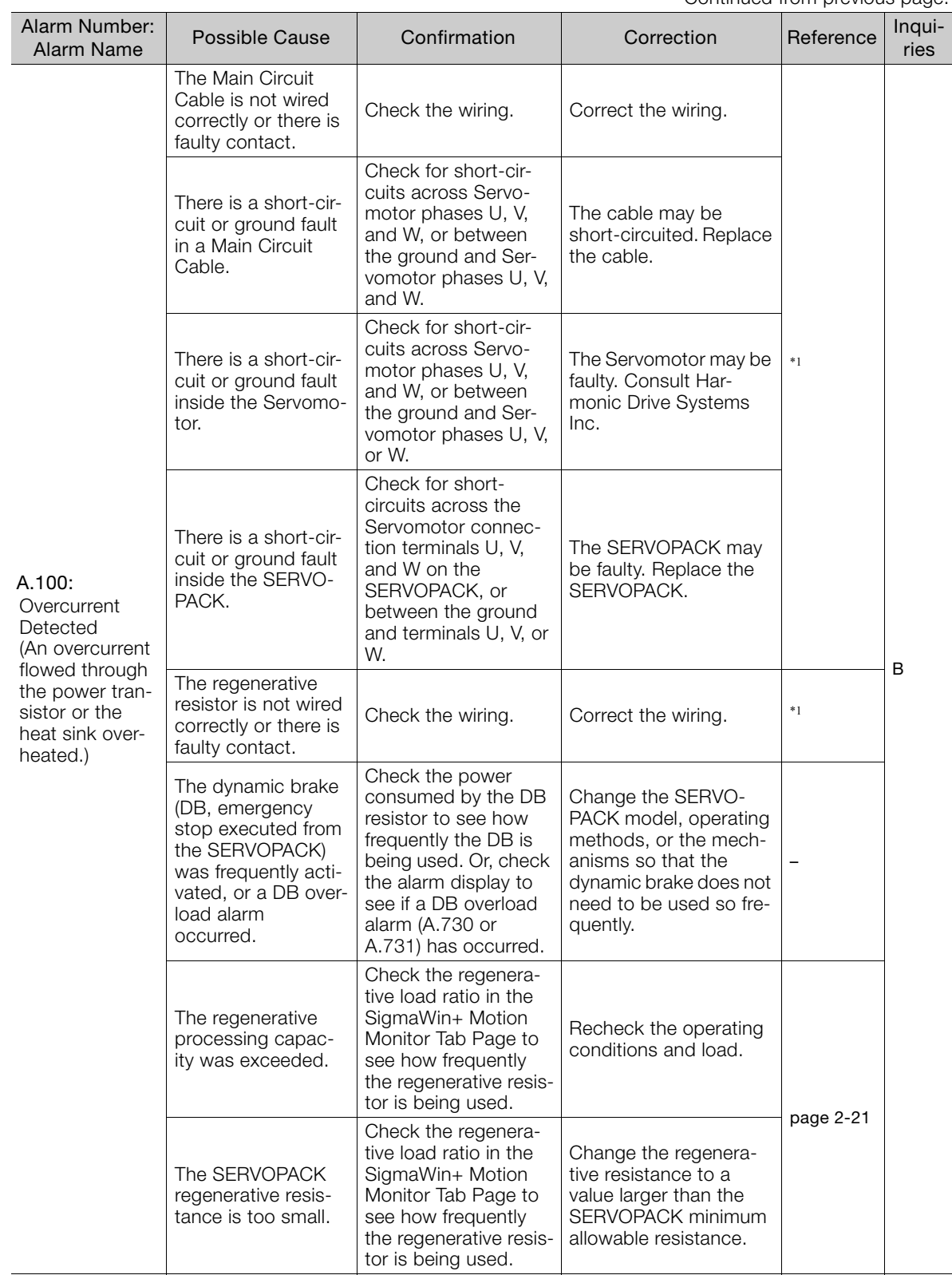

Continued on next page.

 $3<sup>7</sup>$ 

Continued from previous page.

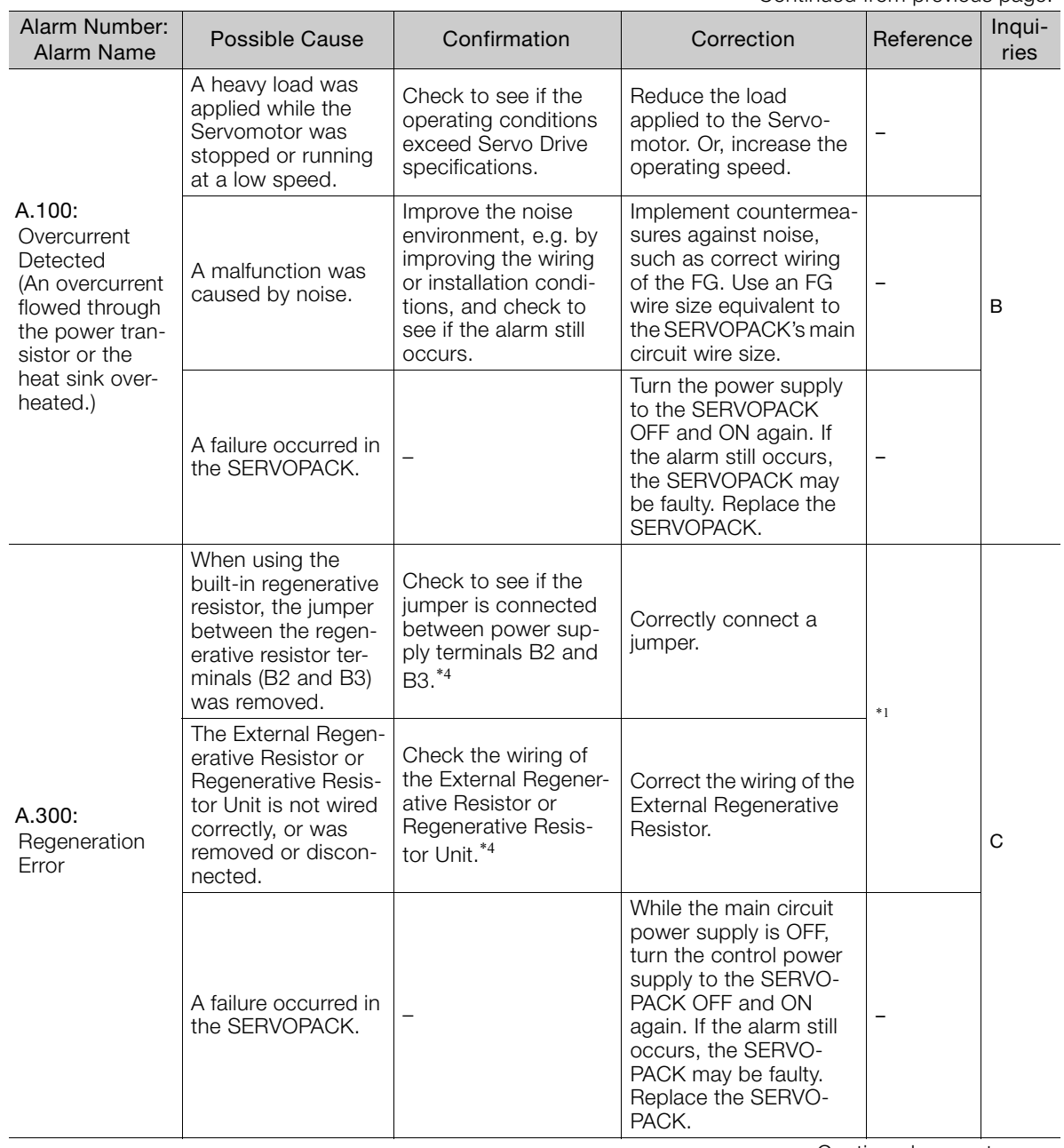

Continued from previous page.

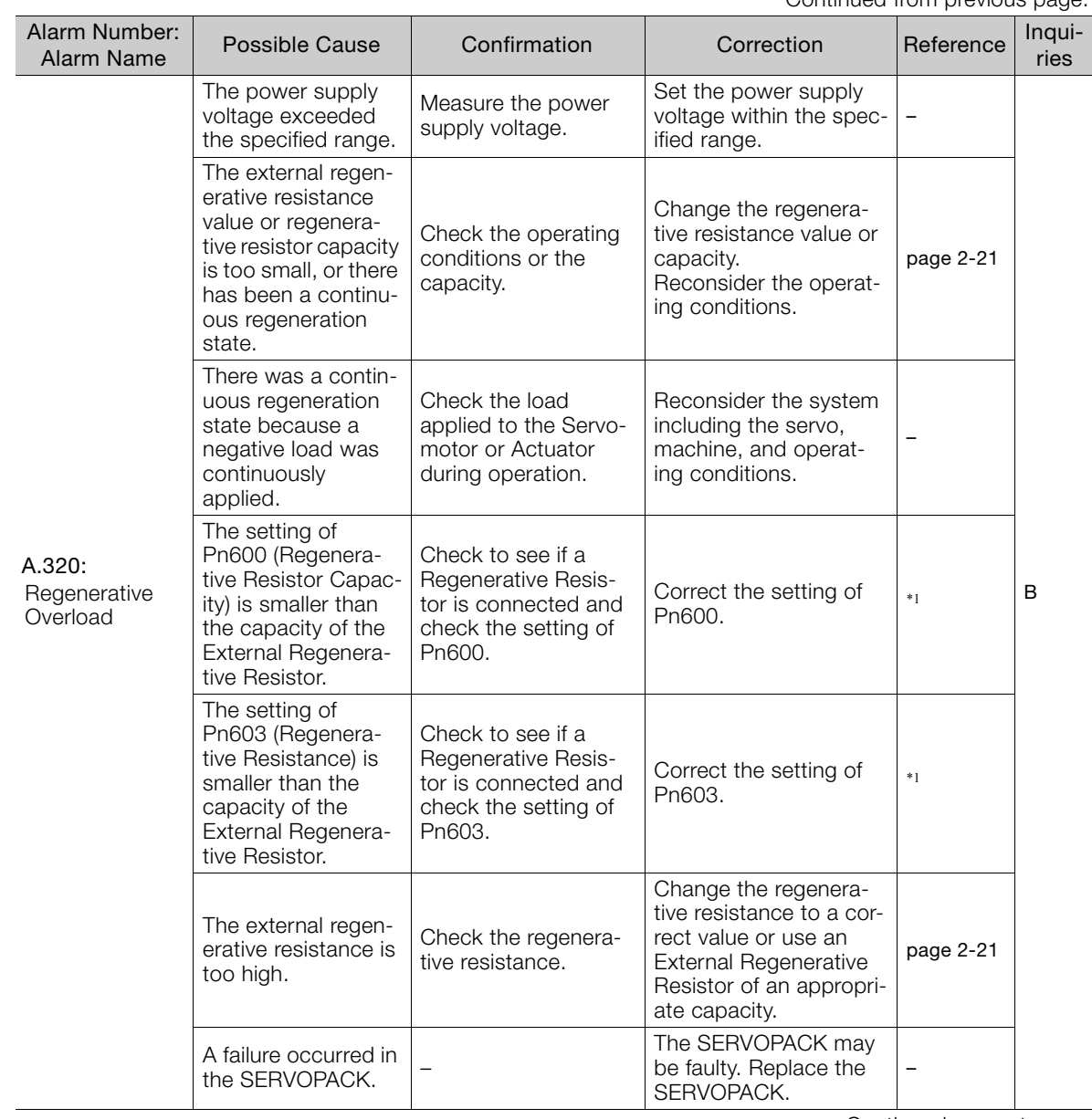

Continued on next page.

 $3<sup>7</sup>$ 

Continued from previous page.

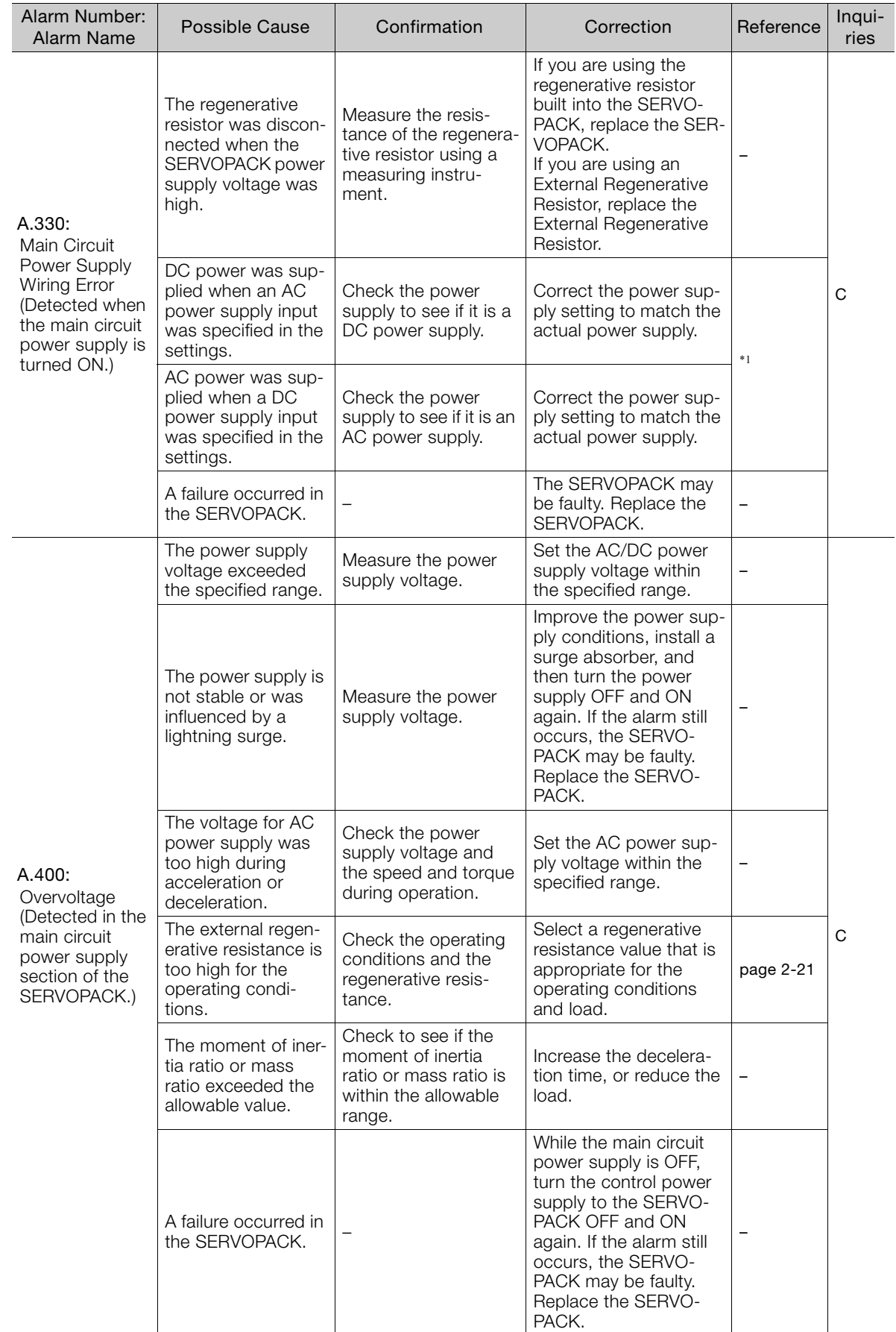

Continued from previous page.

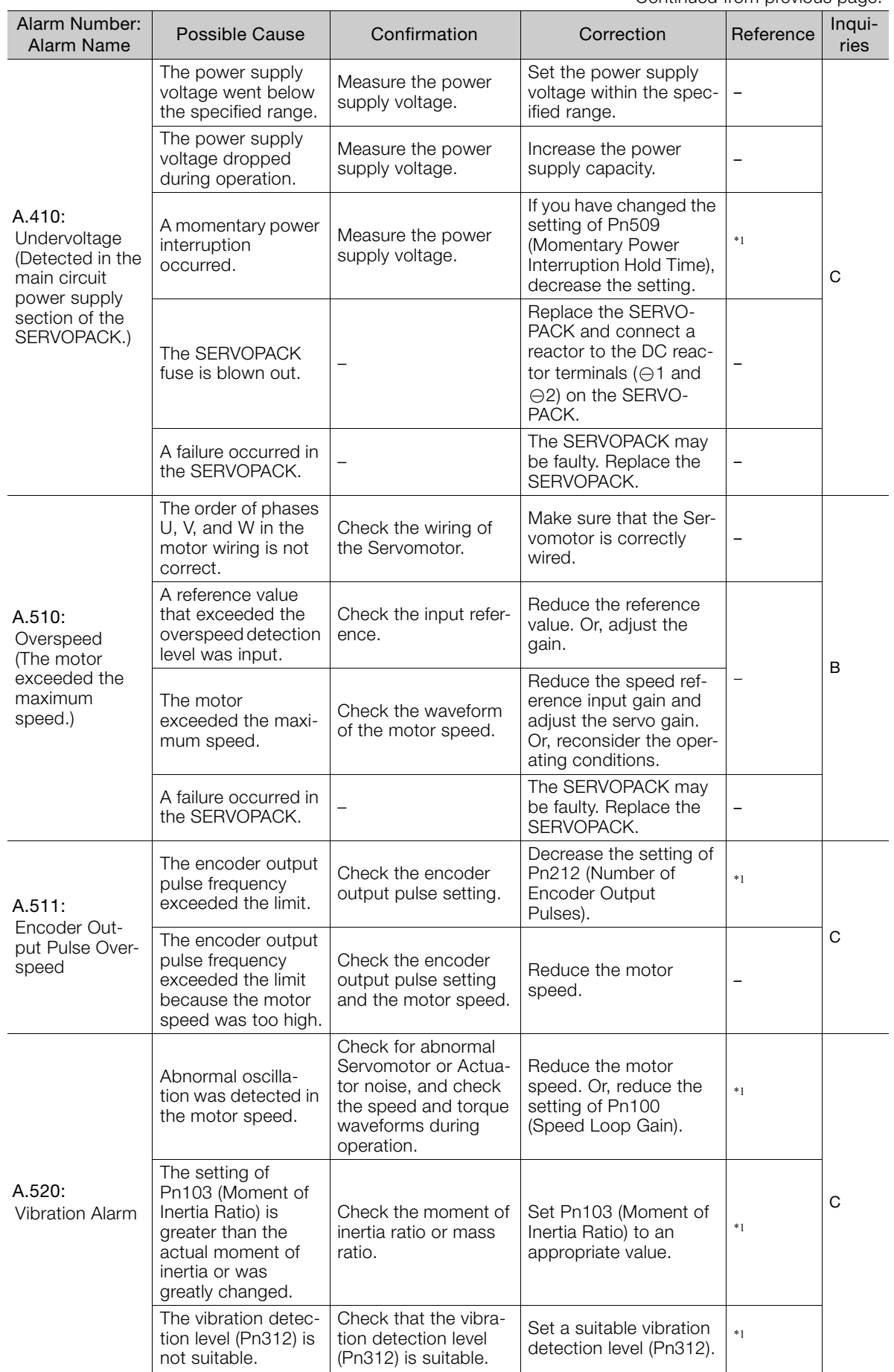

Continued on next page.

Maintenance

Continued from previous page.

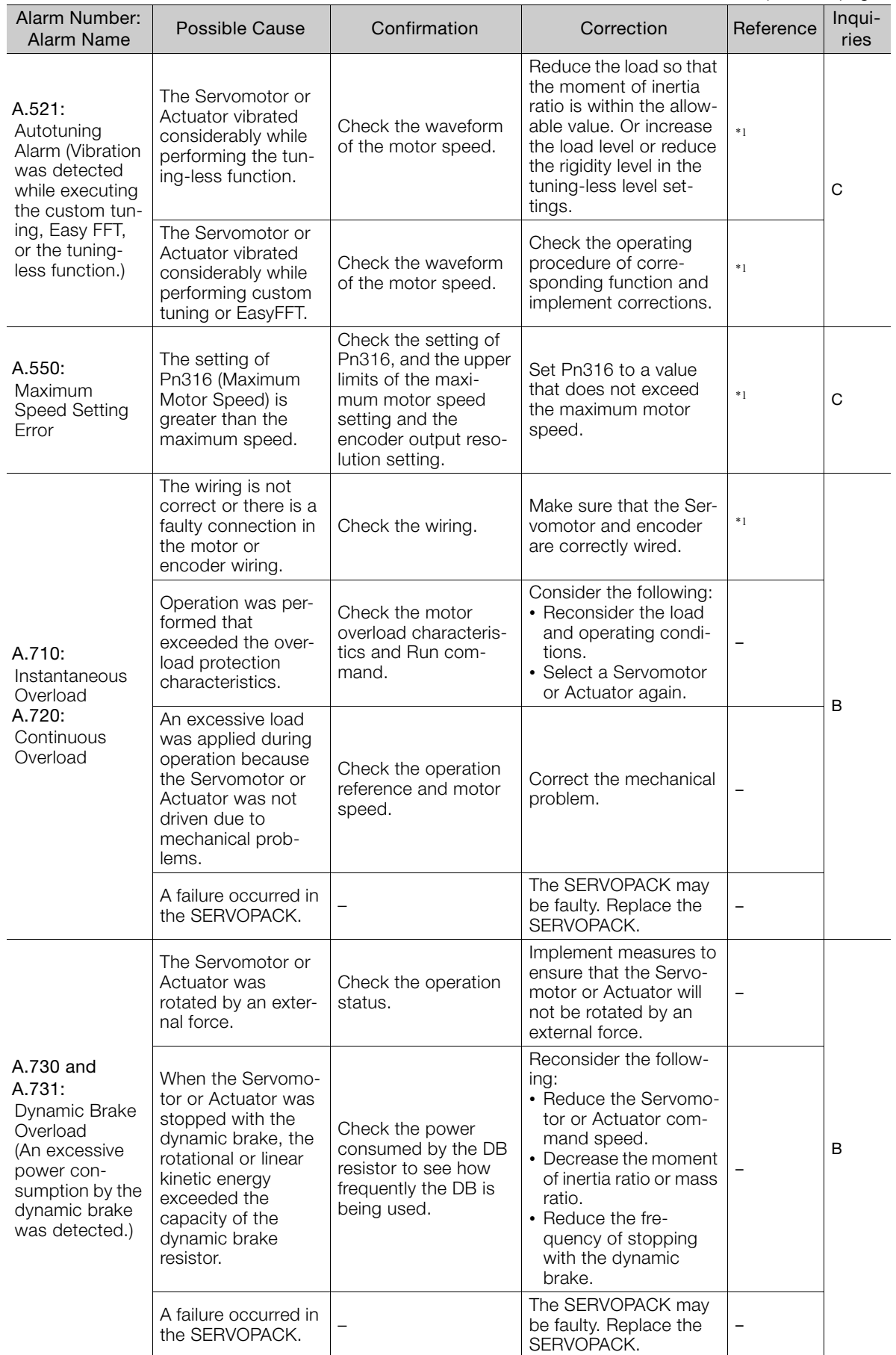

Continued from previous page.

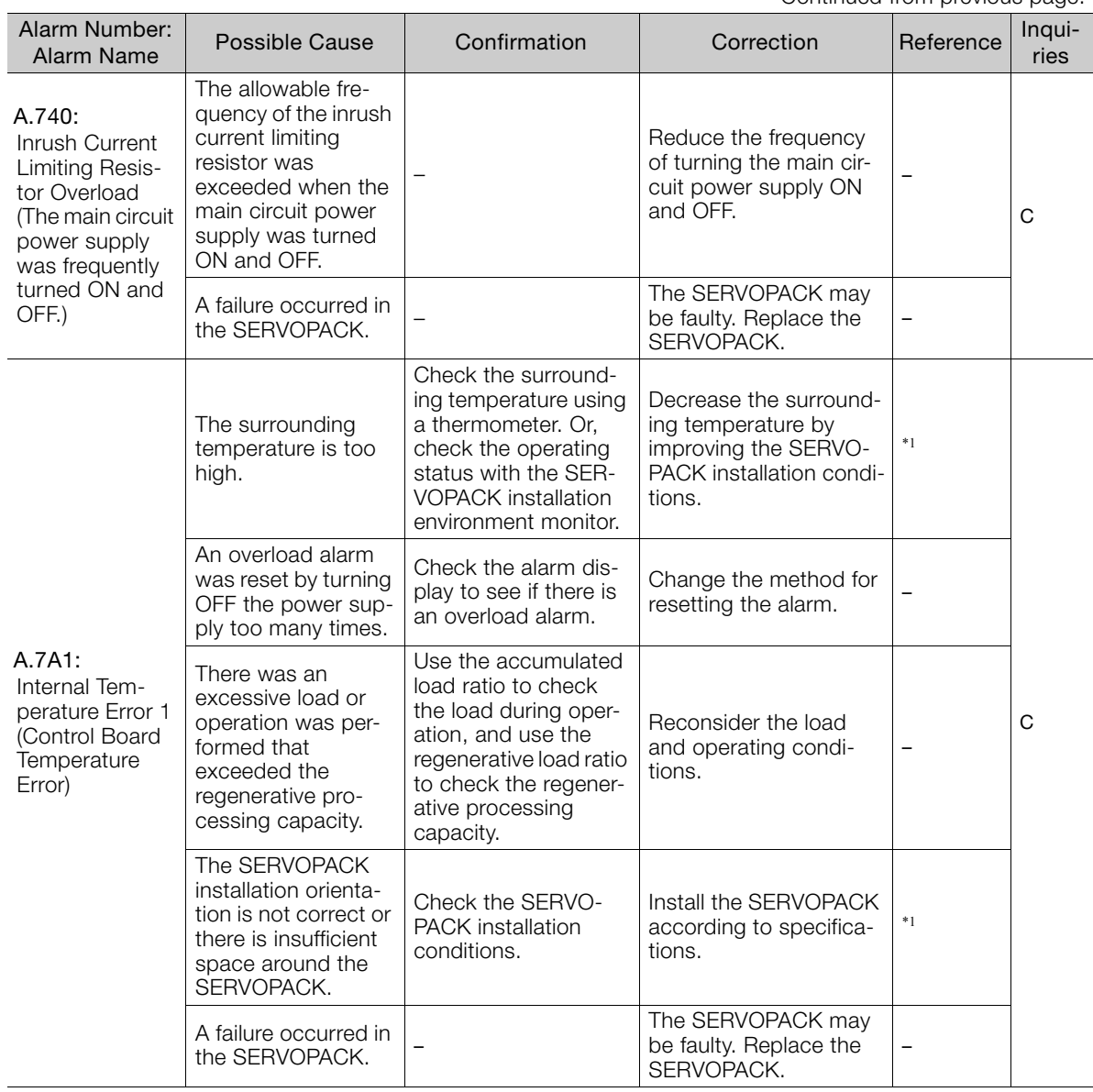

Continued on next page.

 $3<sup>1</sup>$ 

Continued from previous page.

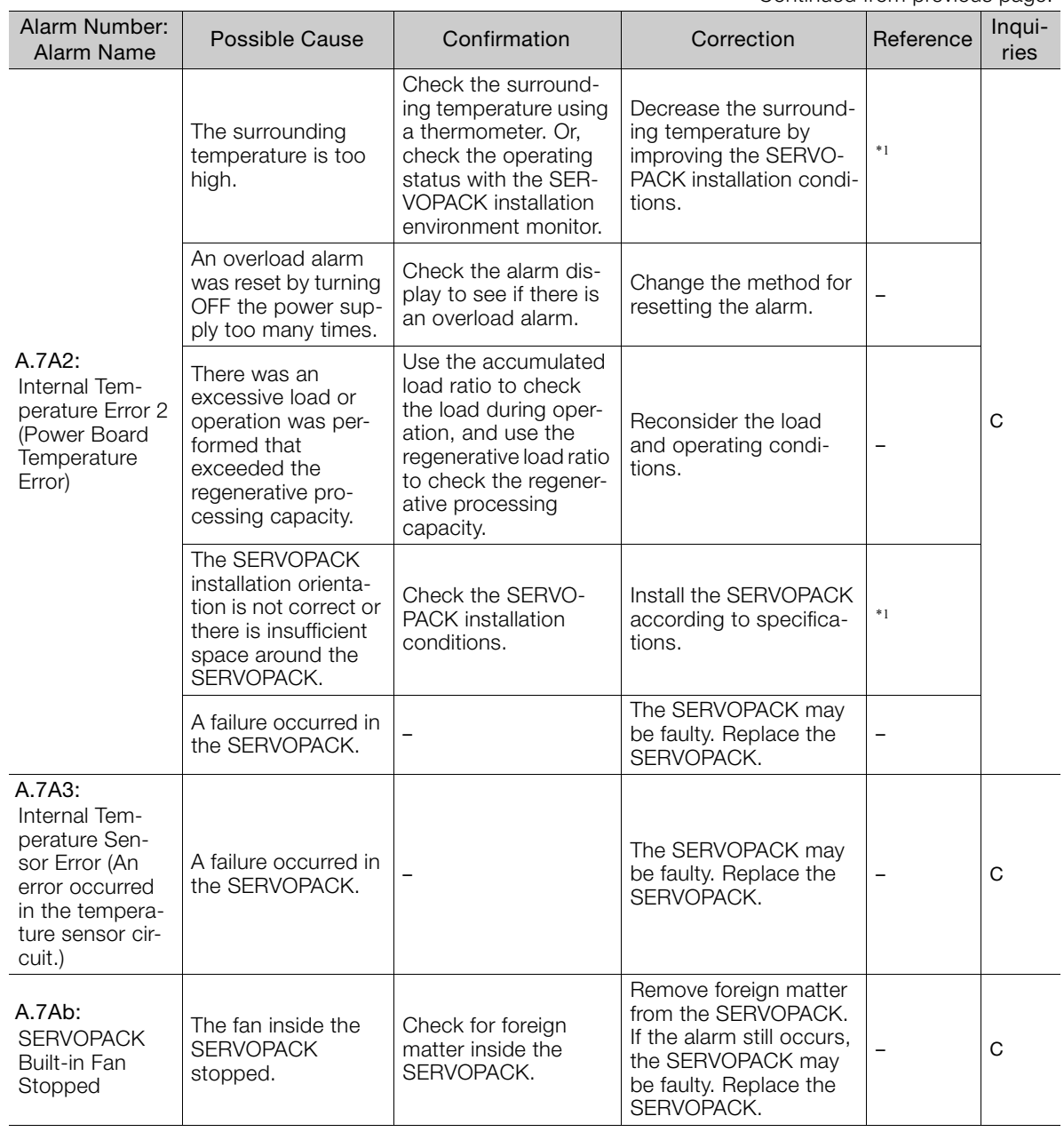

Continued from previous page.

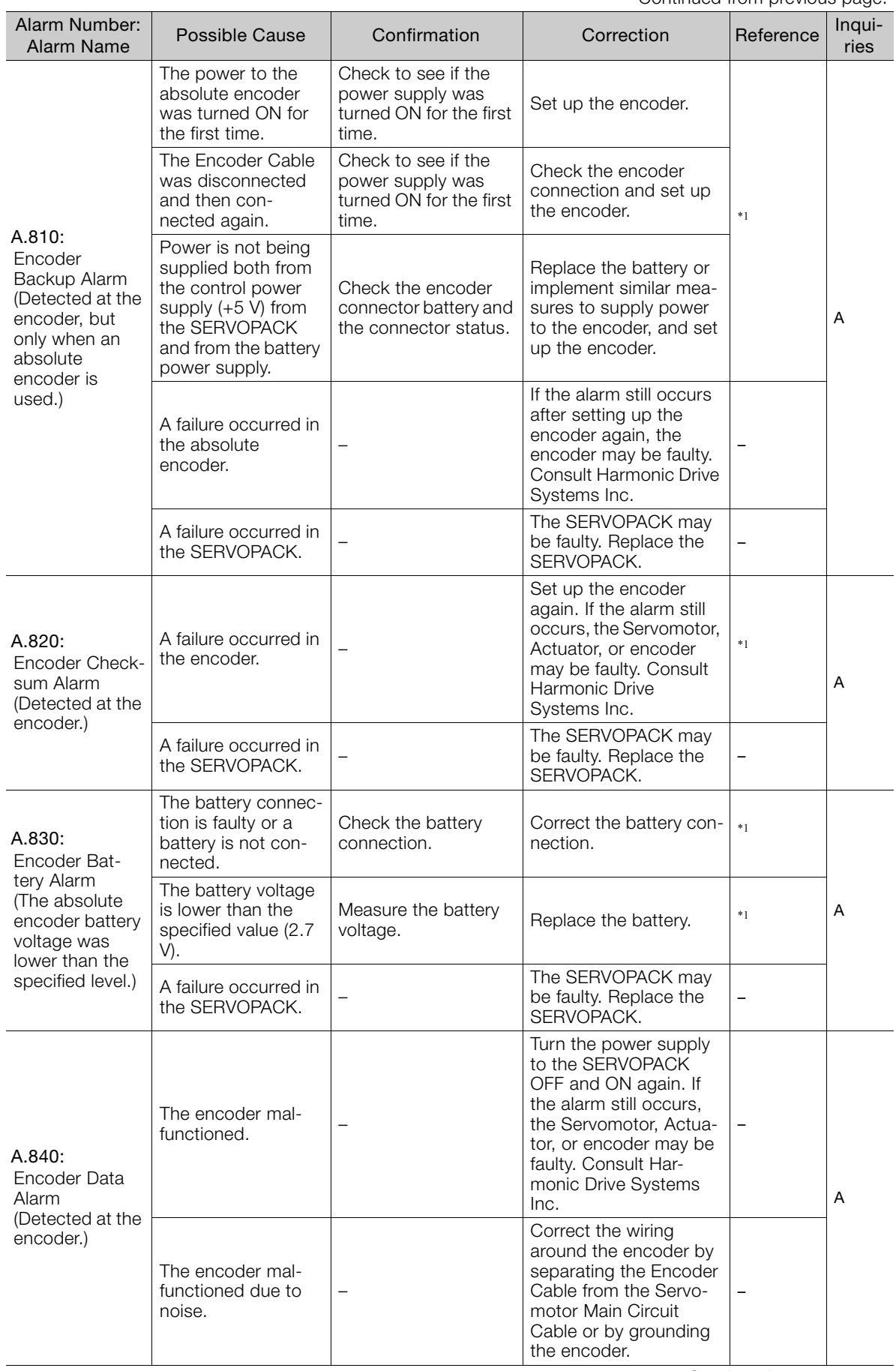

Maintenance **3**Maintenance

 $\sqrt{3}$ 

Continued from previous page.

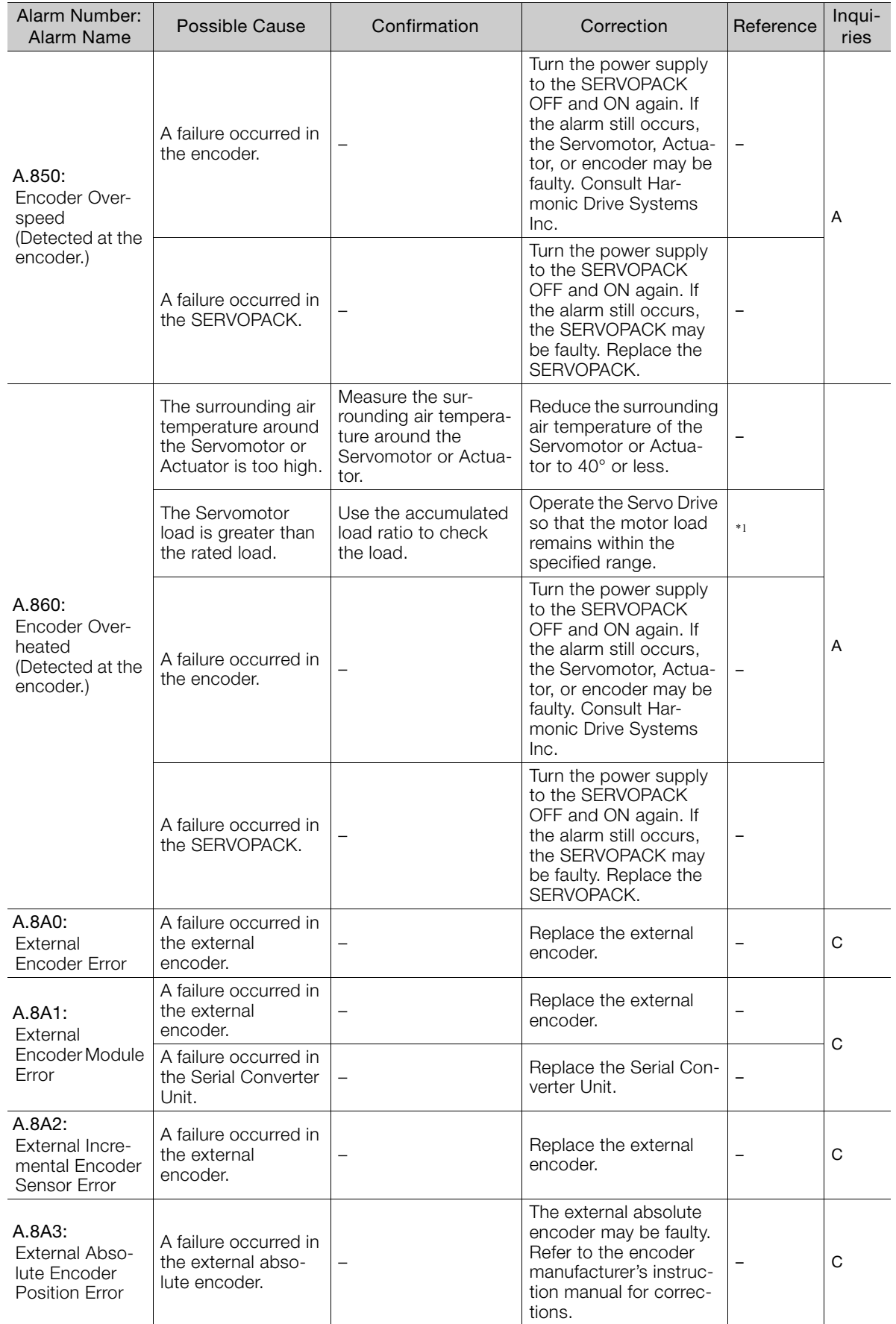

Continued from previous page.

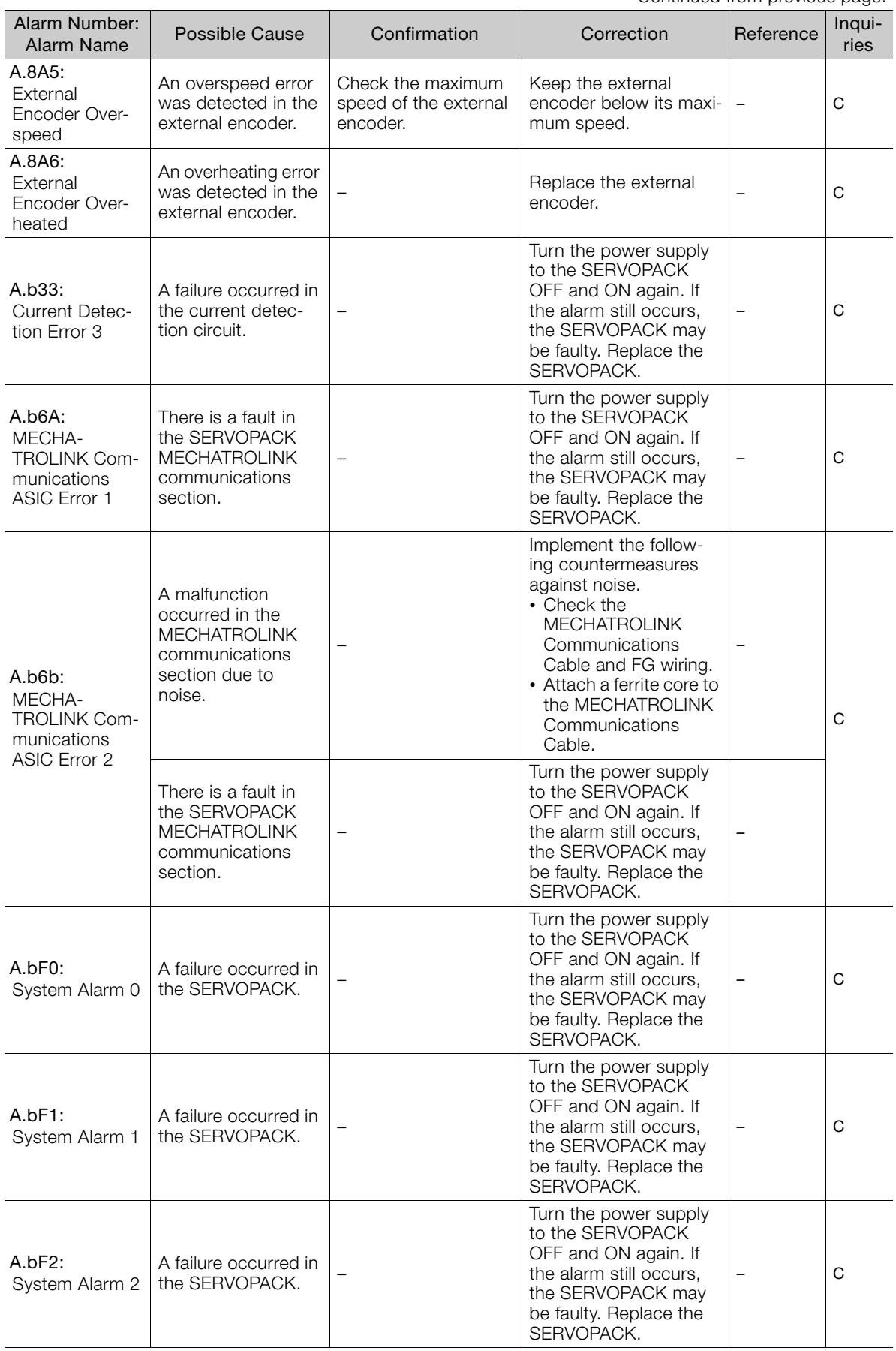

Continued on next page.

 $\begin{bmatrix} 3 \end{bmatrix}$ 

Continued from previous page.

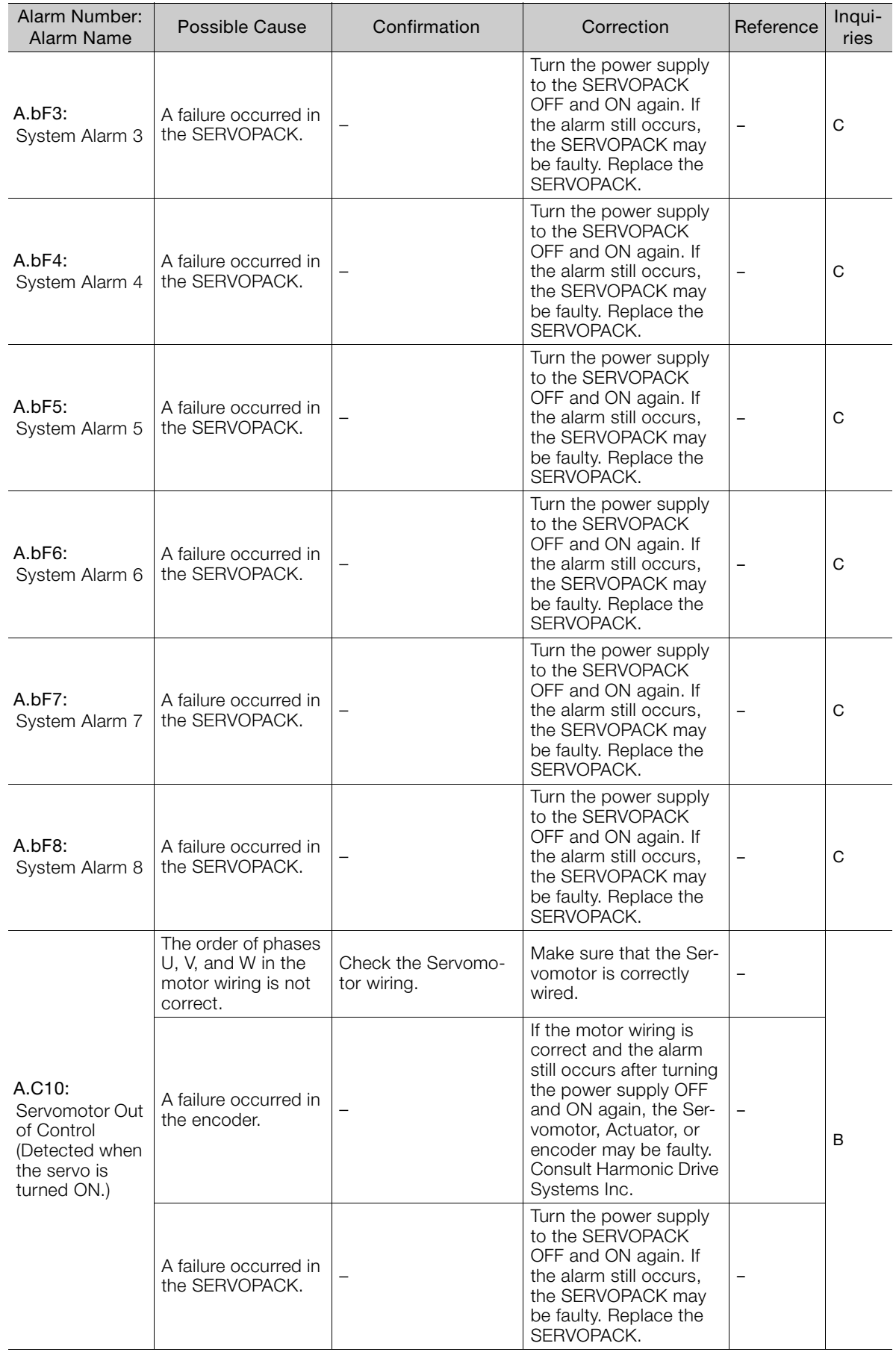

Continued from previous page.

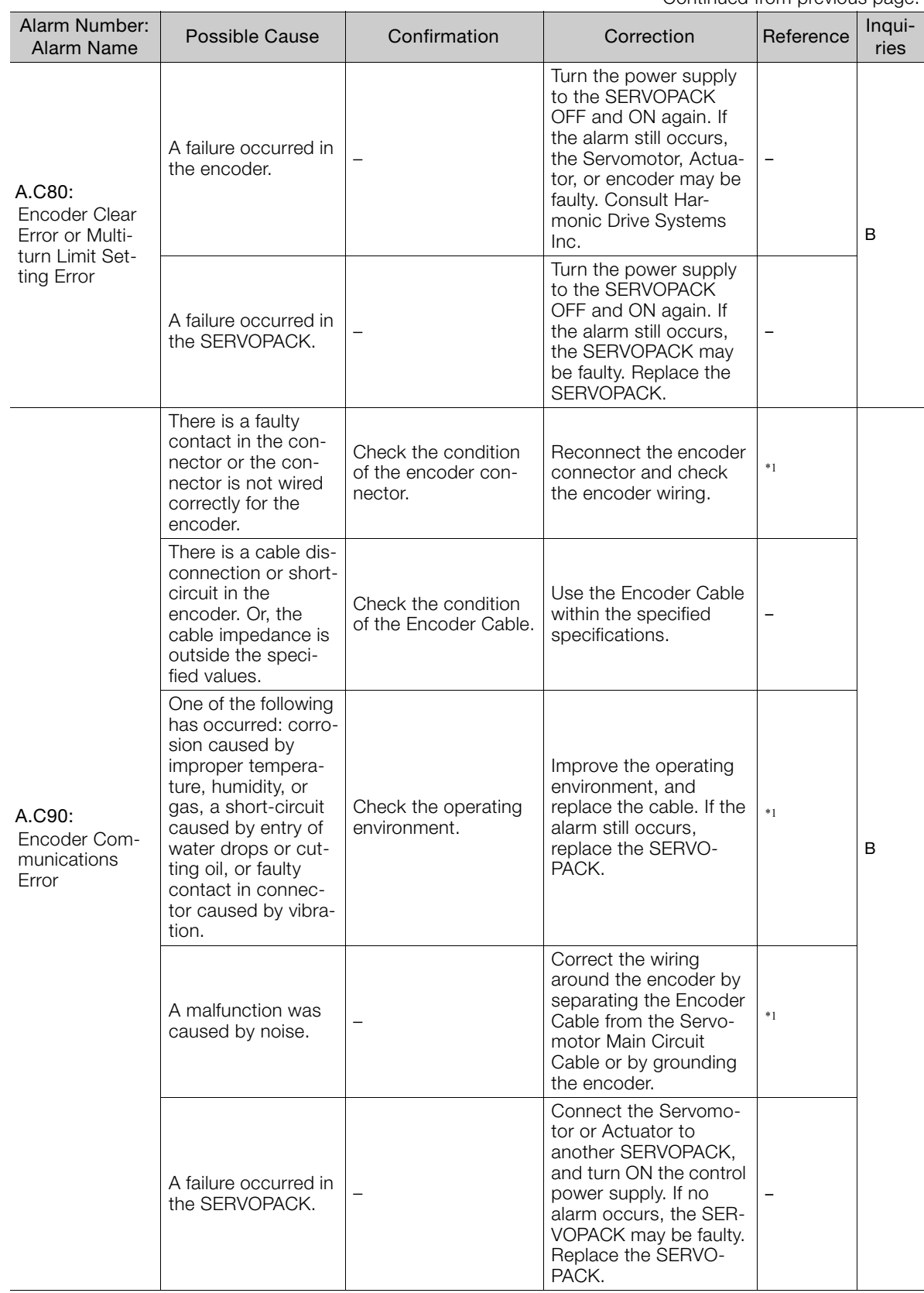

Continued on next page.

 $3<sup>7</sup>$ 

Continued from previous page.

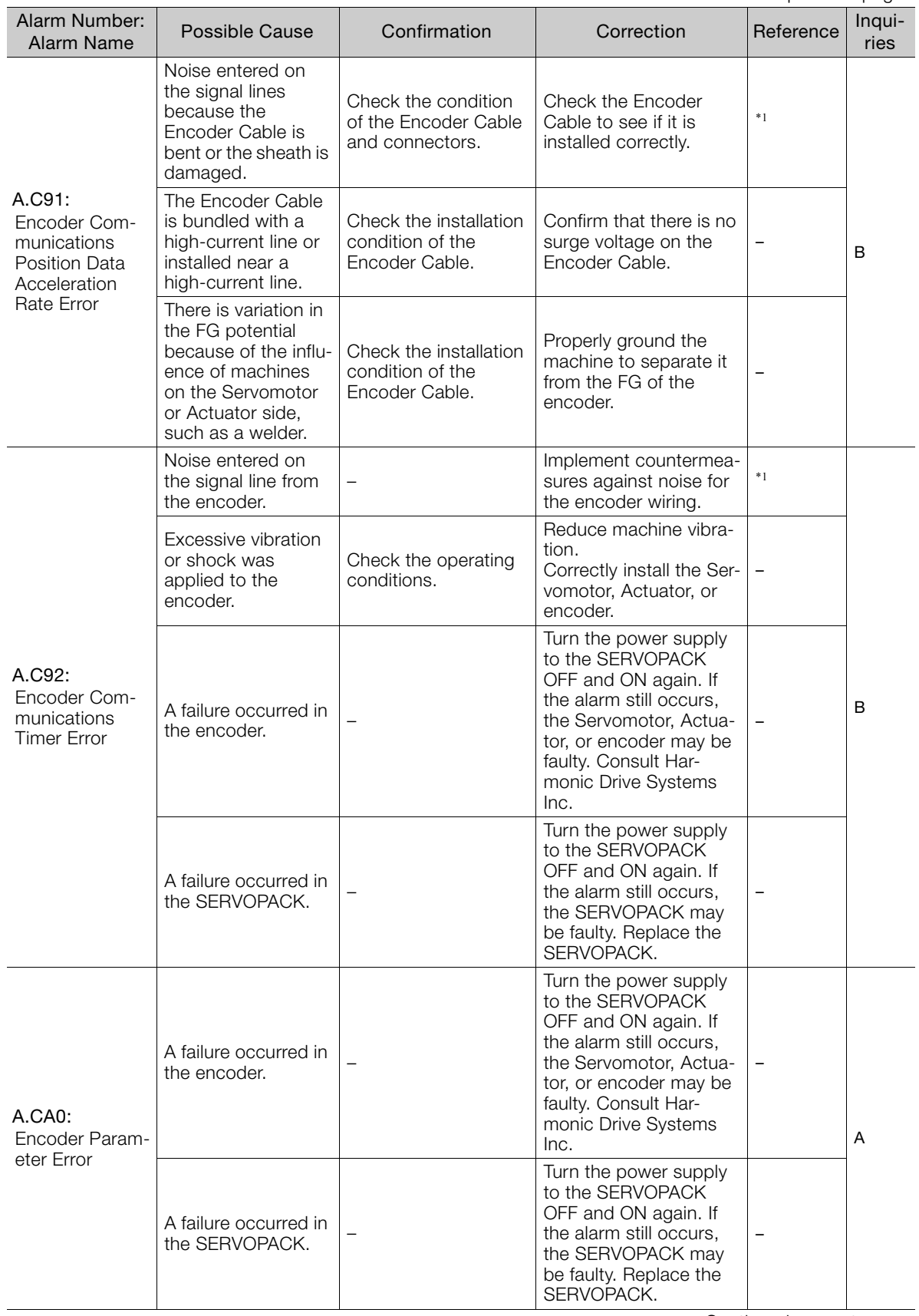

Continued from previous page.

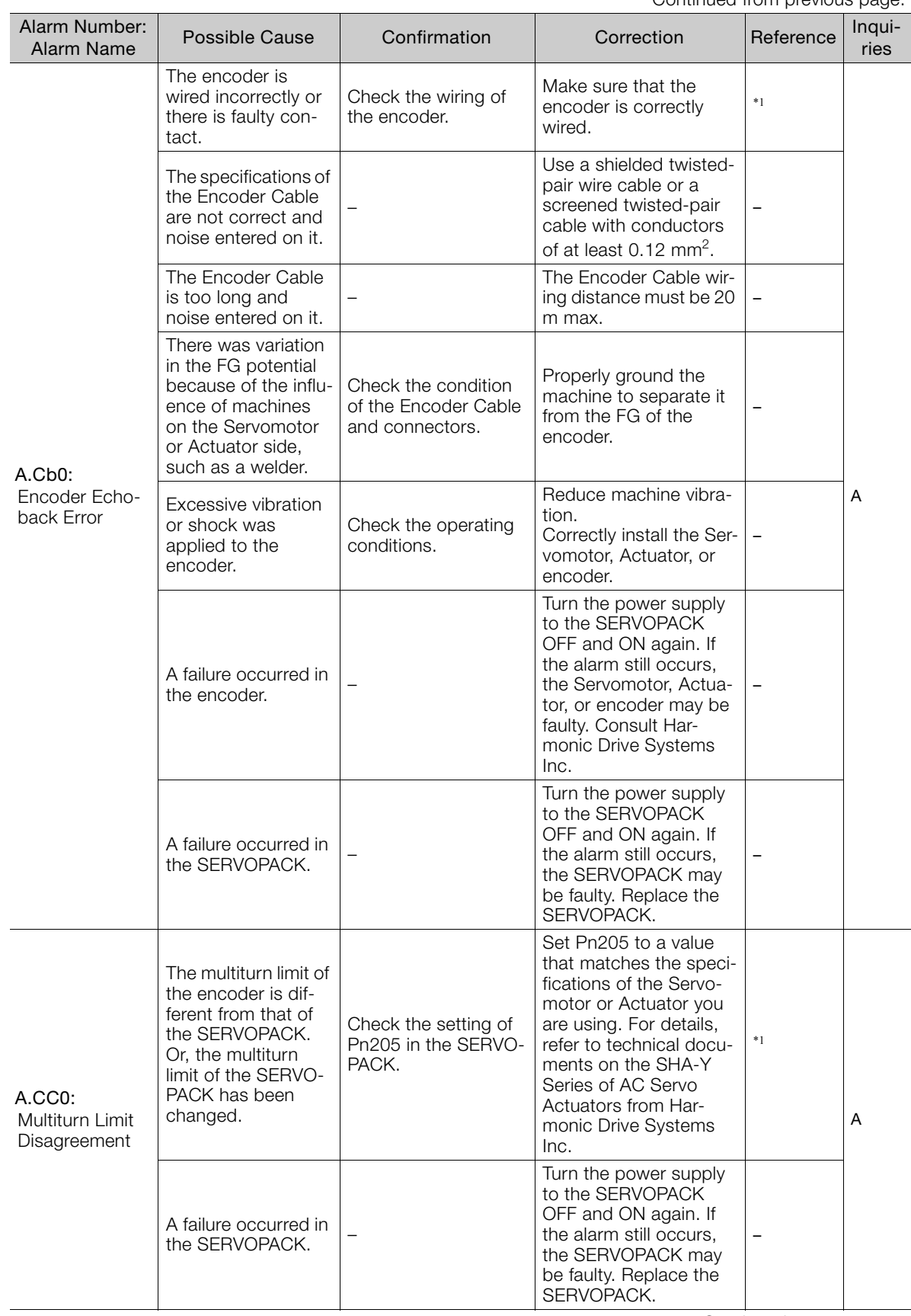

Continued on next page.

 $\overline{3}$ 

Continued from previous page.

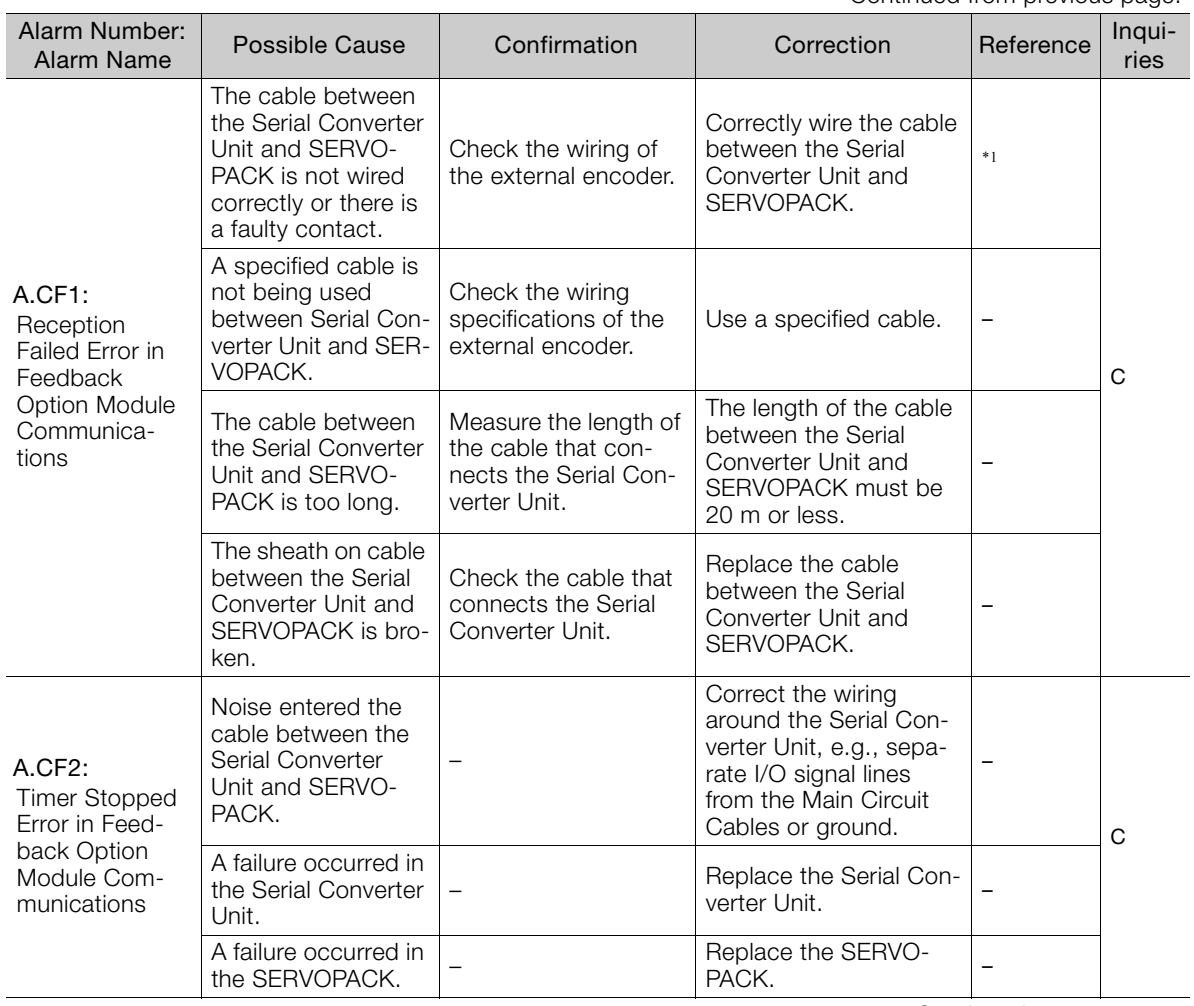

Continued from previous page.

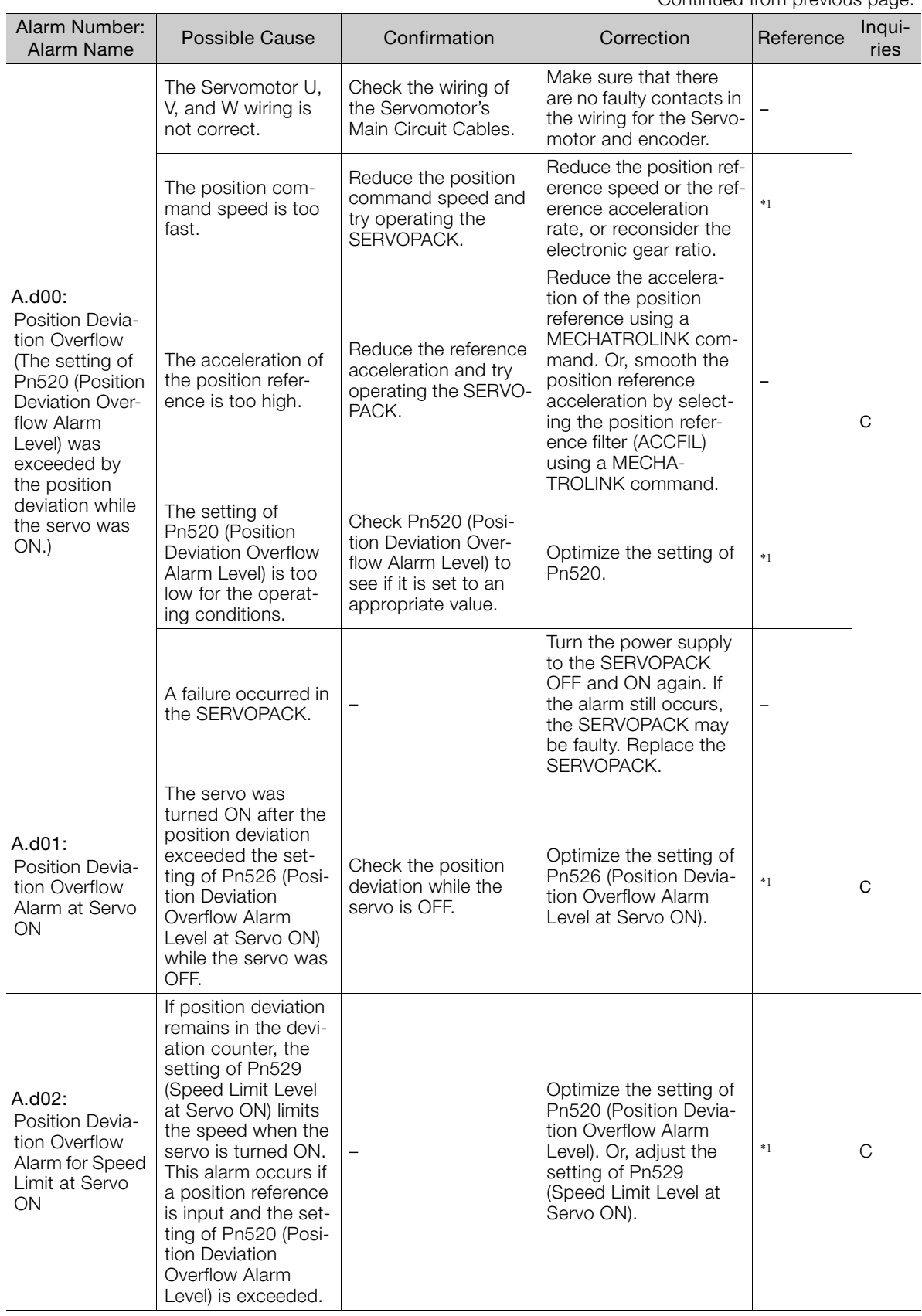

Continued on next page.

 $\overline{3}$ 

Continued from previous page.

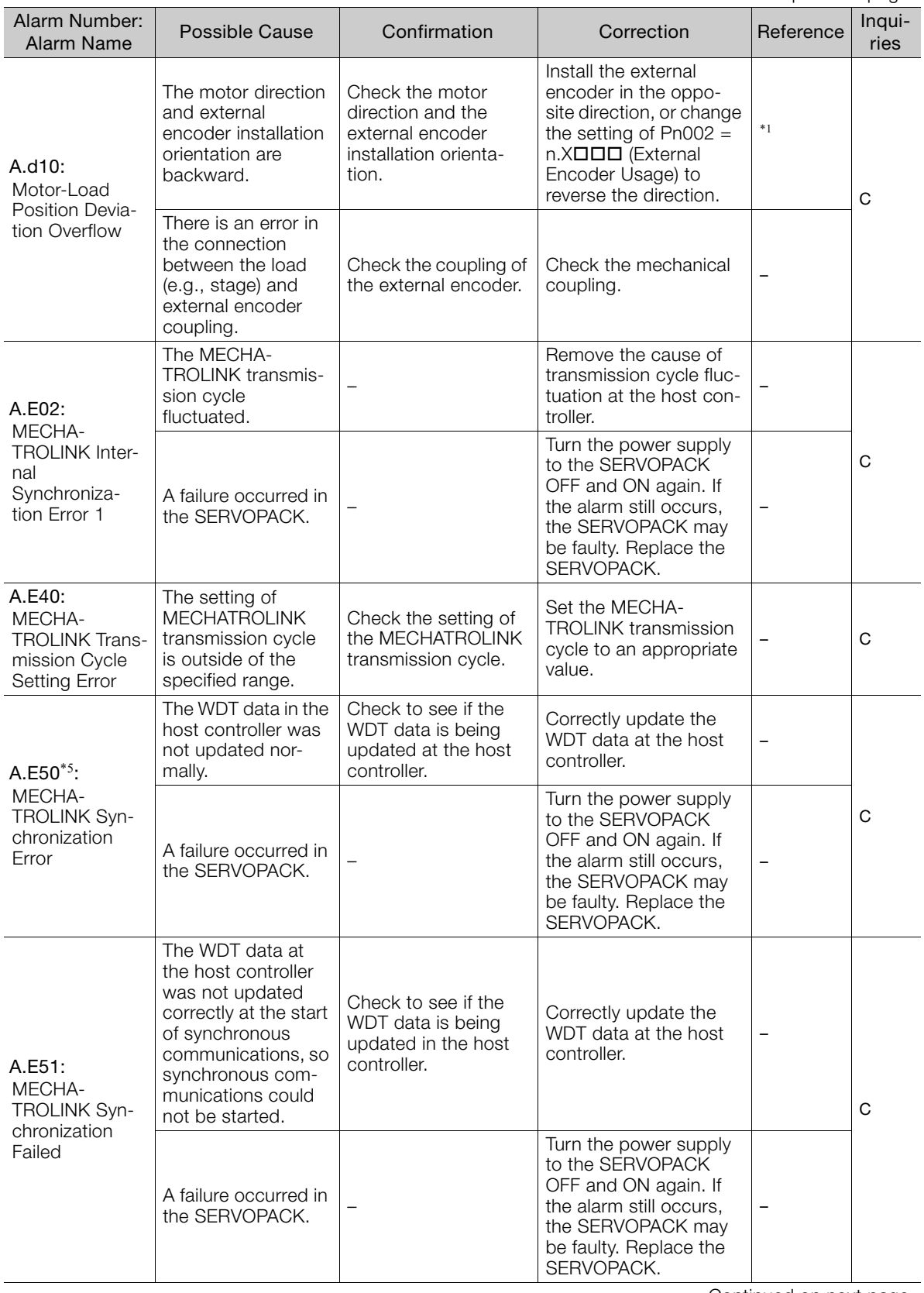

Continued from previous page.

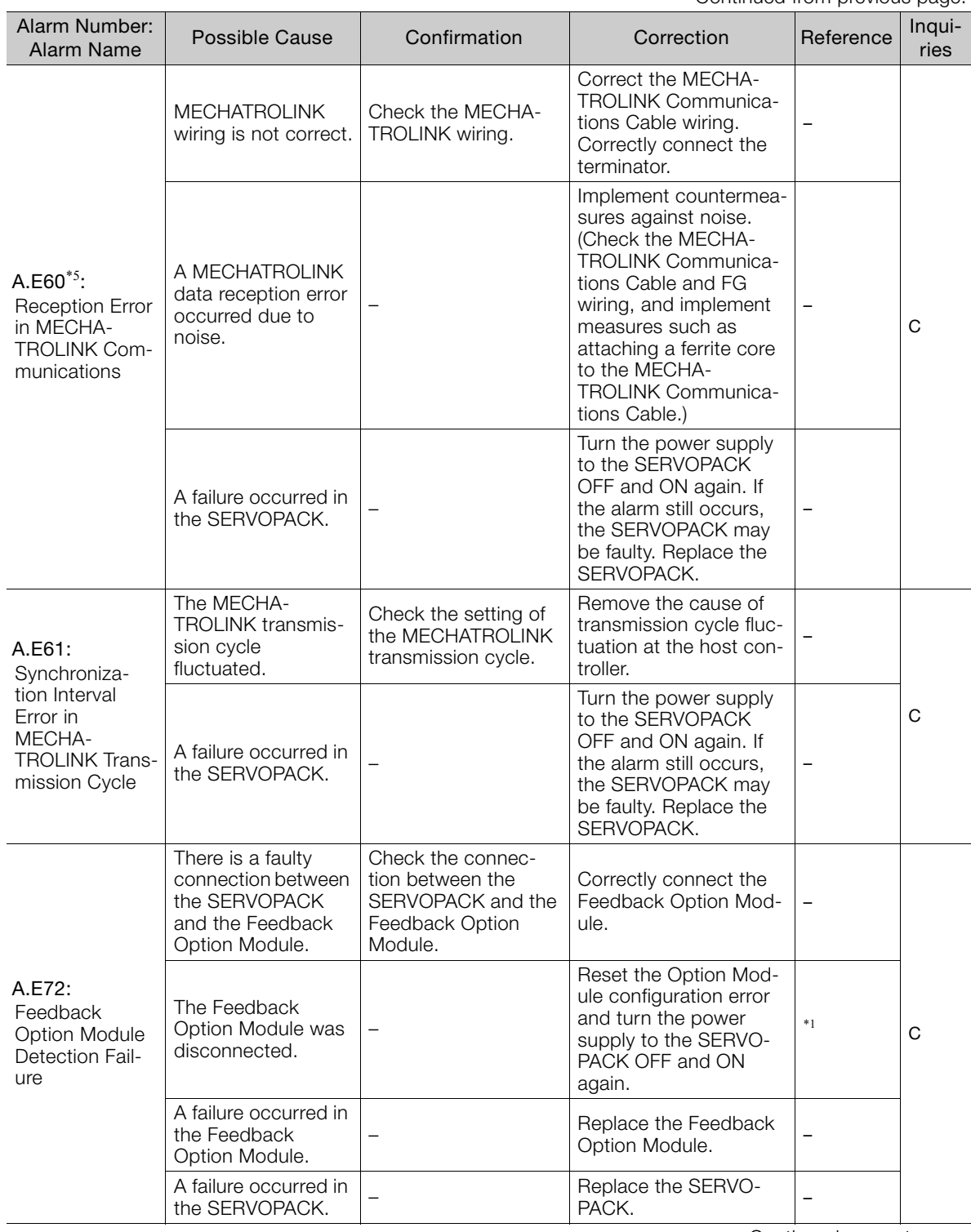

Continued on next page.

 $3<sup>7</sup>$ 

Continued from previous page.

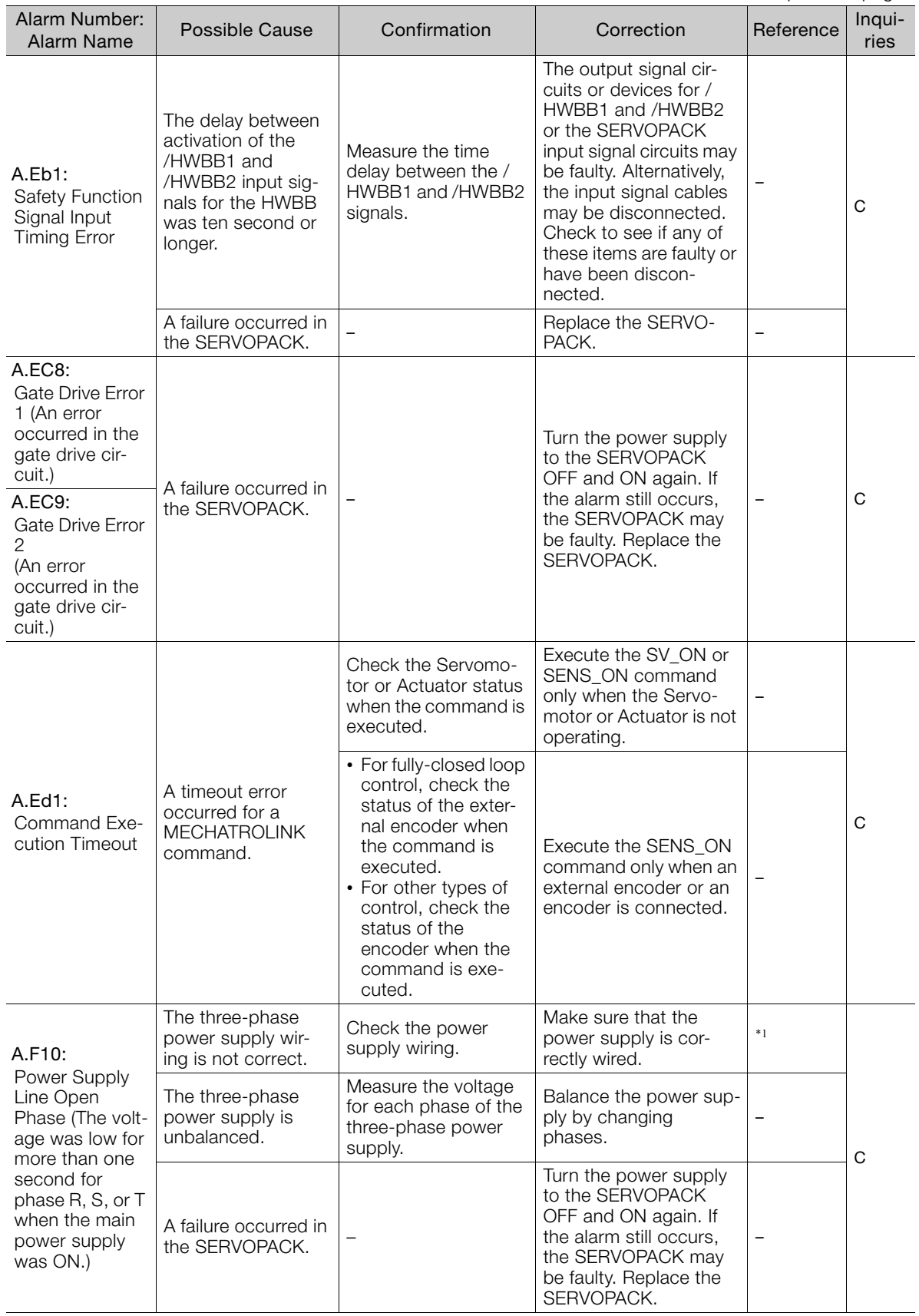

Continued from previous page.

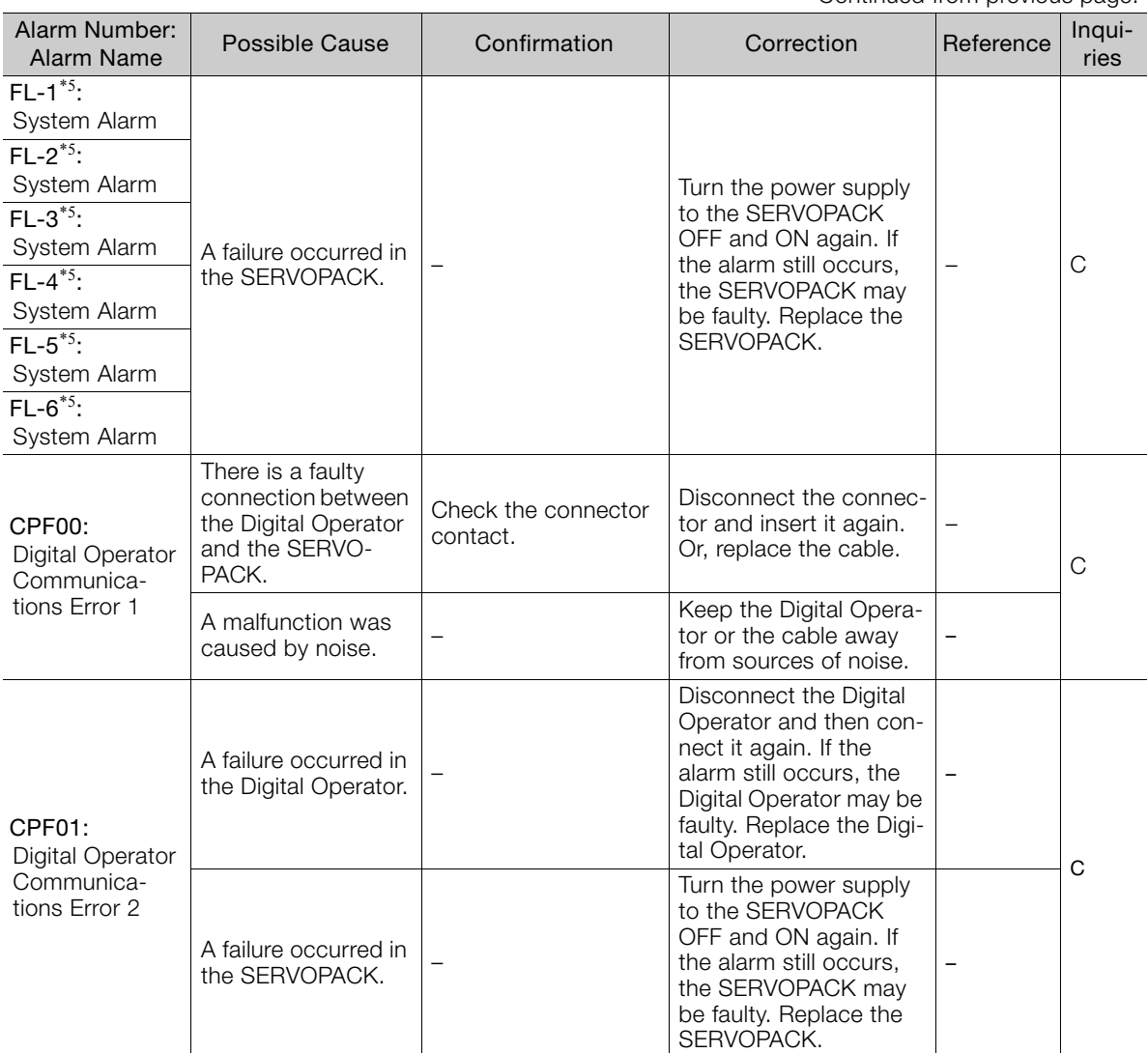

\*1. Refer to the following manual for details.

Σ-7-Series Σ-7S SERVOPACK with MECHATROLINK-II Communications References Product Manual (Manual No.: SIEP S800001 27)

\*2. Detection Conditions

If either of the following conditions is detected, an alarm will occur.

$$
Ph533 \text{ [min:]} \times \frac{\text{Encoder resolution}}{6 \times 10^5} \le \frac{Pn20E}{Pn210}
$$

Maximum motor speed [min<sup>-1</sup>] × 
$$
\frac{\text{Encoder resolution}}{\text{Approx. 3.66} \times 10^{12}} \ge \frac{\text{Pn20E}}{\text{Pn210}}
$$

\*3. Detection Conditions

If either of the following conditions is detected, an alarm will occur.

■ Rated motor speed [min<sup>-1</sup>] × 1/3 × 
$$
\frac{\text{Encoder resolution}}{6 \times 10^5} \leq \frac{\text{Pn20E}}{\text{Pn210}}
$$

• Maximum motor speed [min<sup>-1</sup>] × 
$$
\frac{\text{Encoder resolution}}{\text{Approx. } 3.66 \times 10^{12}} \ge \frac{\text{Pn20E}}{\text{Pn210}}
$$

- \*4. The SERVOPACK will fail if the External Regenerative Resistor or Regenerative Resistor Unit is connected while the jumper is connected between the B2 and B3 terminals.
- \*5. These alarms are not stored in the alarm history. They are only displayed on the panel display.

 $3<sup>1</sup>$ 

3.1.4 Warning Displays

# **3.1.4 Warning Displays**

If a warning occurs in the SERVOPACK, a warning number will be displayed on the panel display. Warnings are displayed to warn you before an alarm occurs.

# **3.1.5 List of Warnings**

The list of warnings gives the warning name and warning meaning in order of the warning numbers.

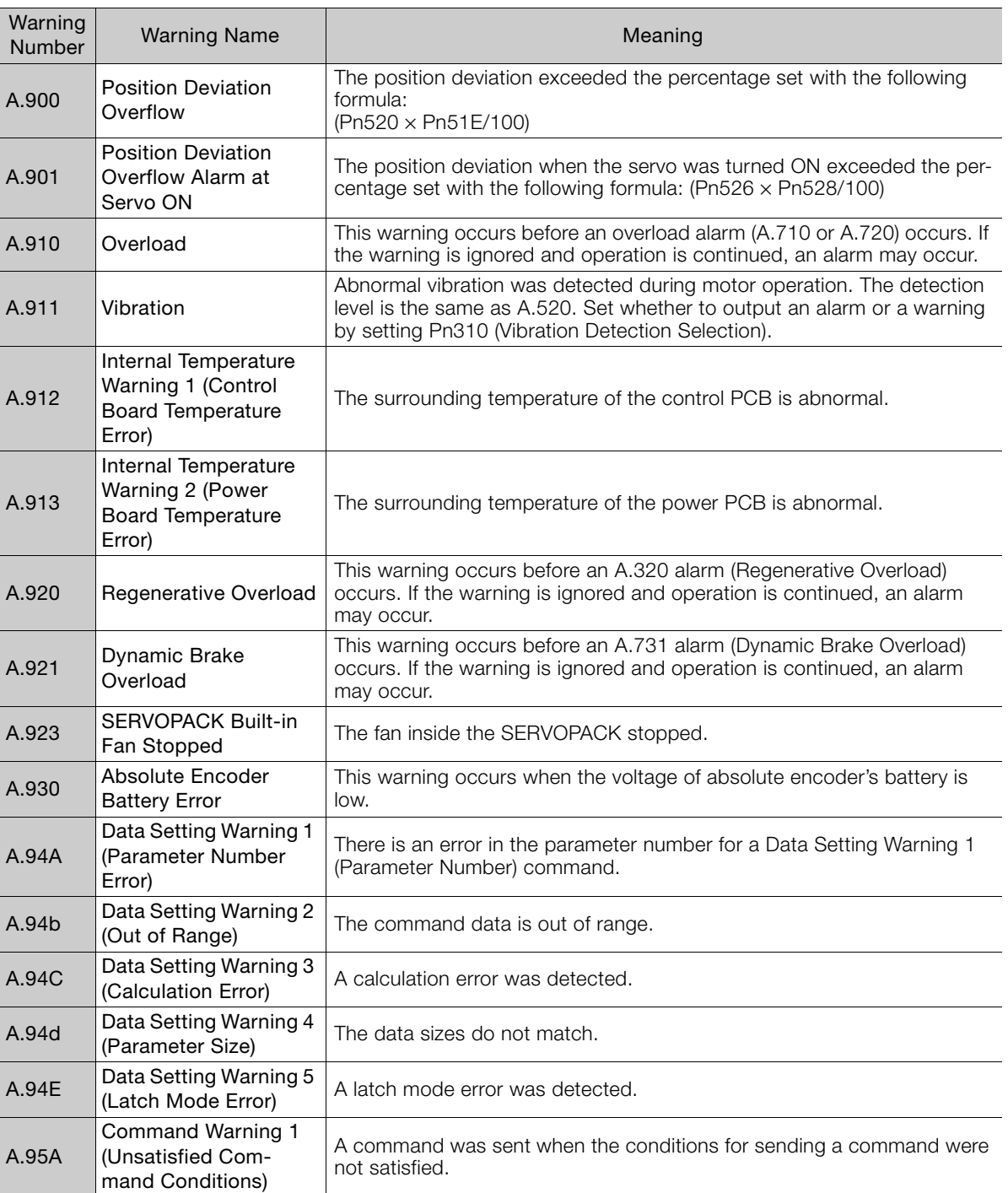

#### 3.1.5 List of Warnings

Continued from previous page.

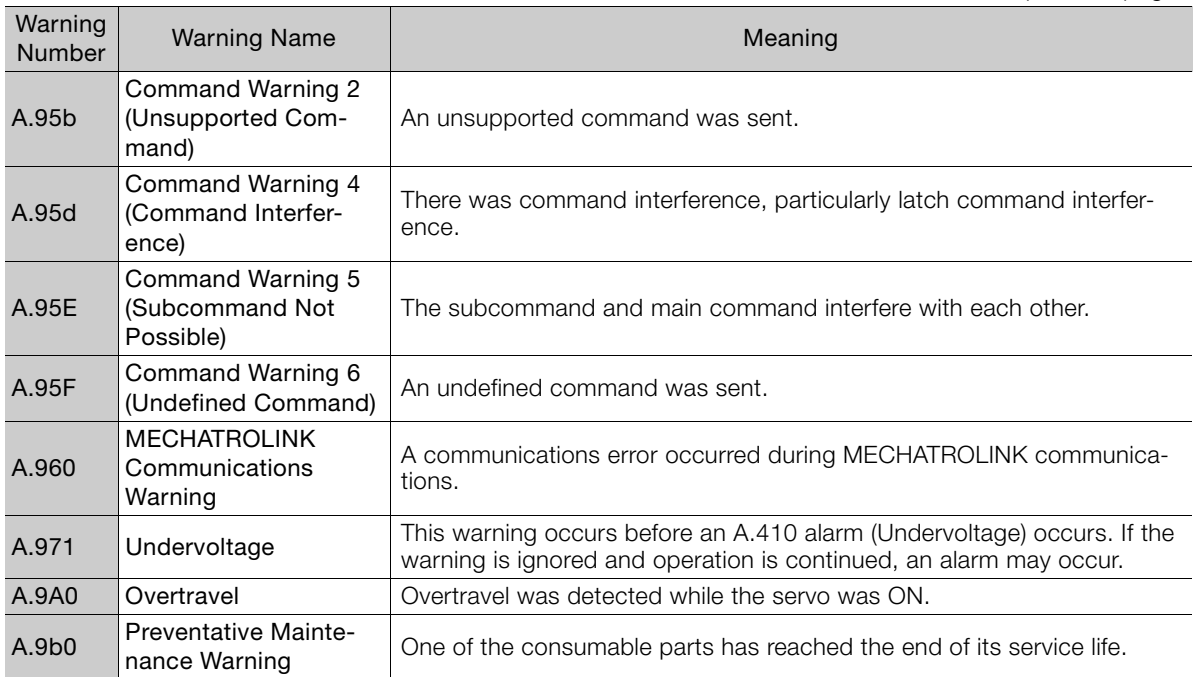

Note: Use Pn008 = n.  $\Box$ X $\Box$  (Warning Detection Selection) to control warning detection.

However, the following warnings are not affected by the setting of Pn008 =  $n.\Delta \Delta \Box$  and other parameter settings are required in addition to Pn008 =  $n.\square \times \square \square$ .

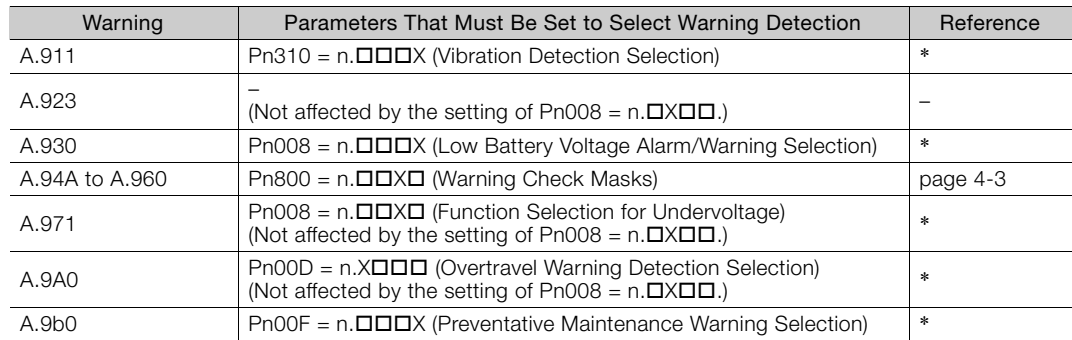

\* Refer to the following manual for details.

Σ-7-Series Σ-7S SERVOPACK with MECHATROLINK-II Communications References Product Manual (Manual No.: SIEP S800001 27)

 $3<sup>1</sup>$ 

# **3.1.6 Troubleshooting Warnings**

The following warning table gives the warning name, cause, confirmation method, correction, reference, and inquiry location in order of the warning numbers.

# **Warning Inquiry Locations**

Warnings are classified in the following three groups. The inquiry location depends on the warning group.

Contact the specified inquiry location if you cannot solve a problem with the corrections given in the table.

- A: Warning Group: Motor and Encoder Warnings Inquiries: Harmonic Drive Systems Inc.
- B: Warning Group: Motor, Encoder, and SERVOPACK Warnings Inquiries: Harmonic Drive Systems Inc. or your Yaskawa representative
- C: Warning Group: SERVOPACK Warnings Inquiries: Your Yaskawa representative

## **Warning Troubleshooting Table**

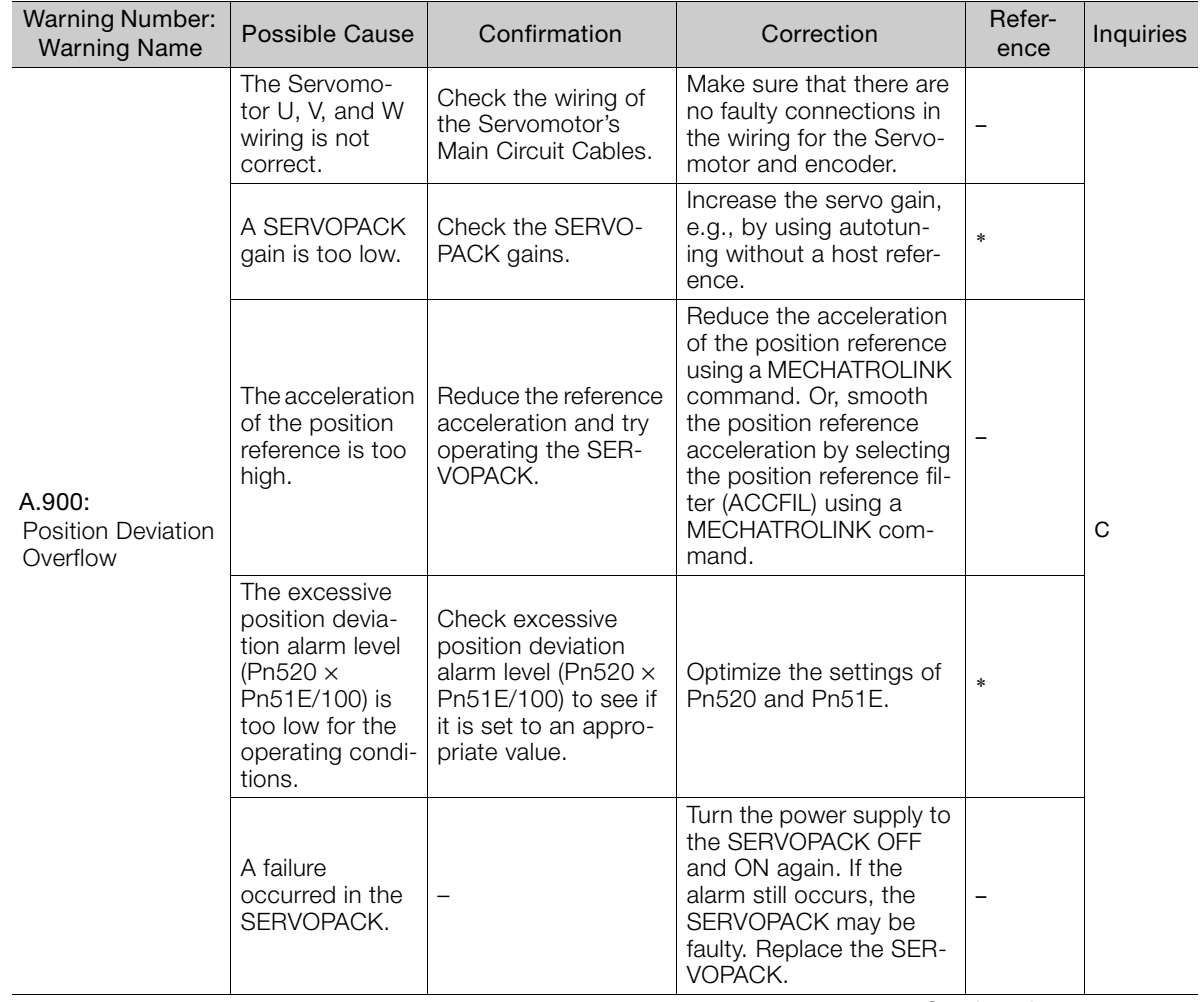

Continued from previous page.

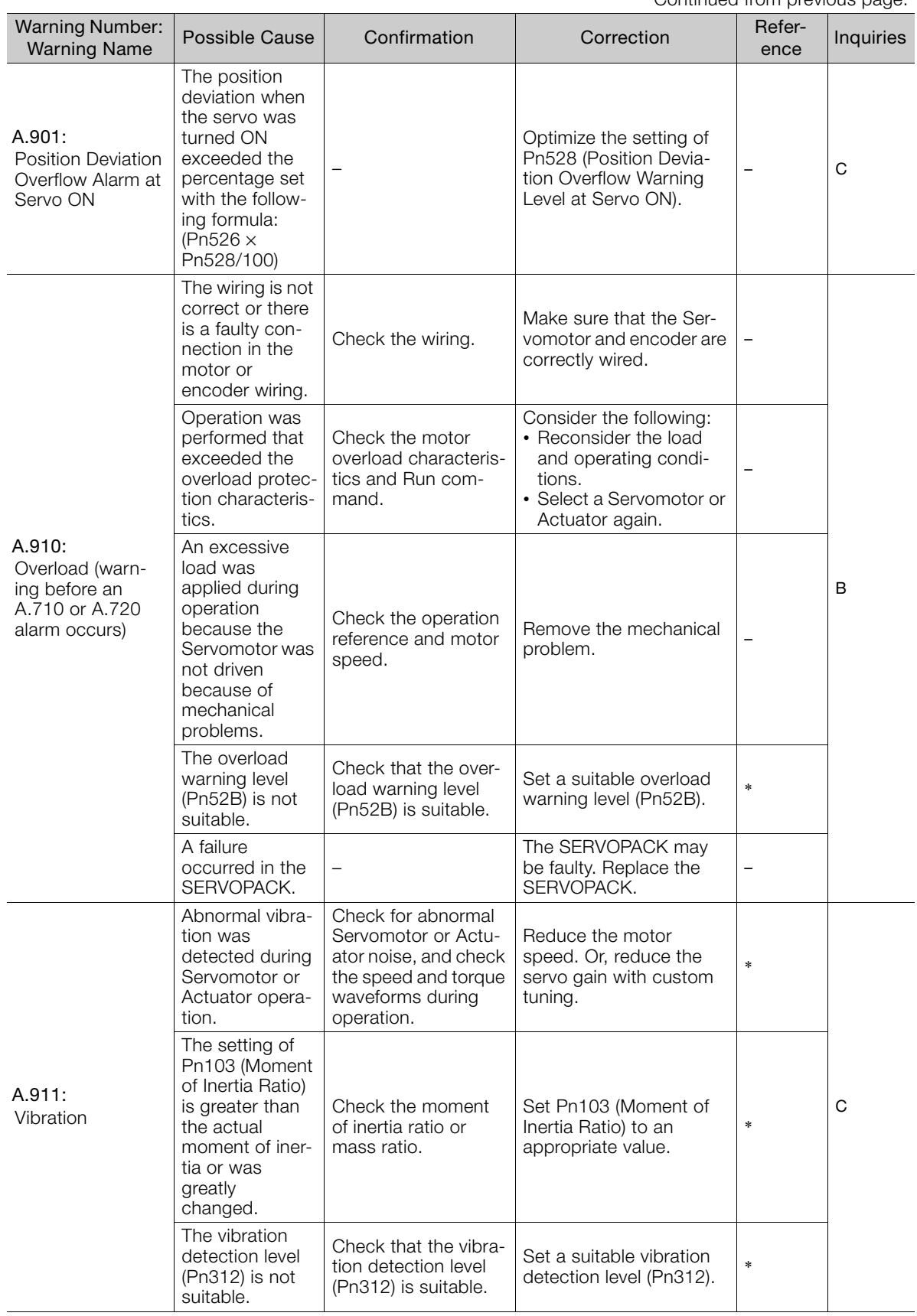

Continued on next page.

 $\overline{3}$ 

Continued from previous page.

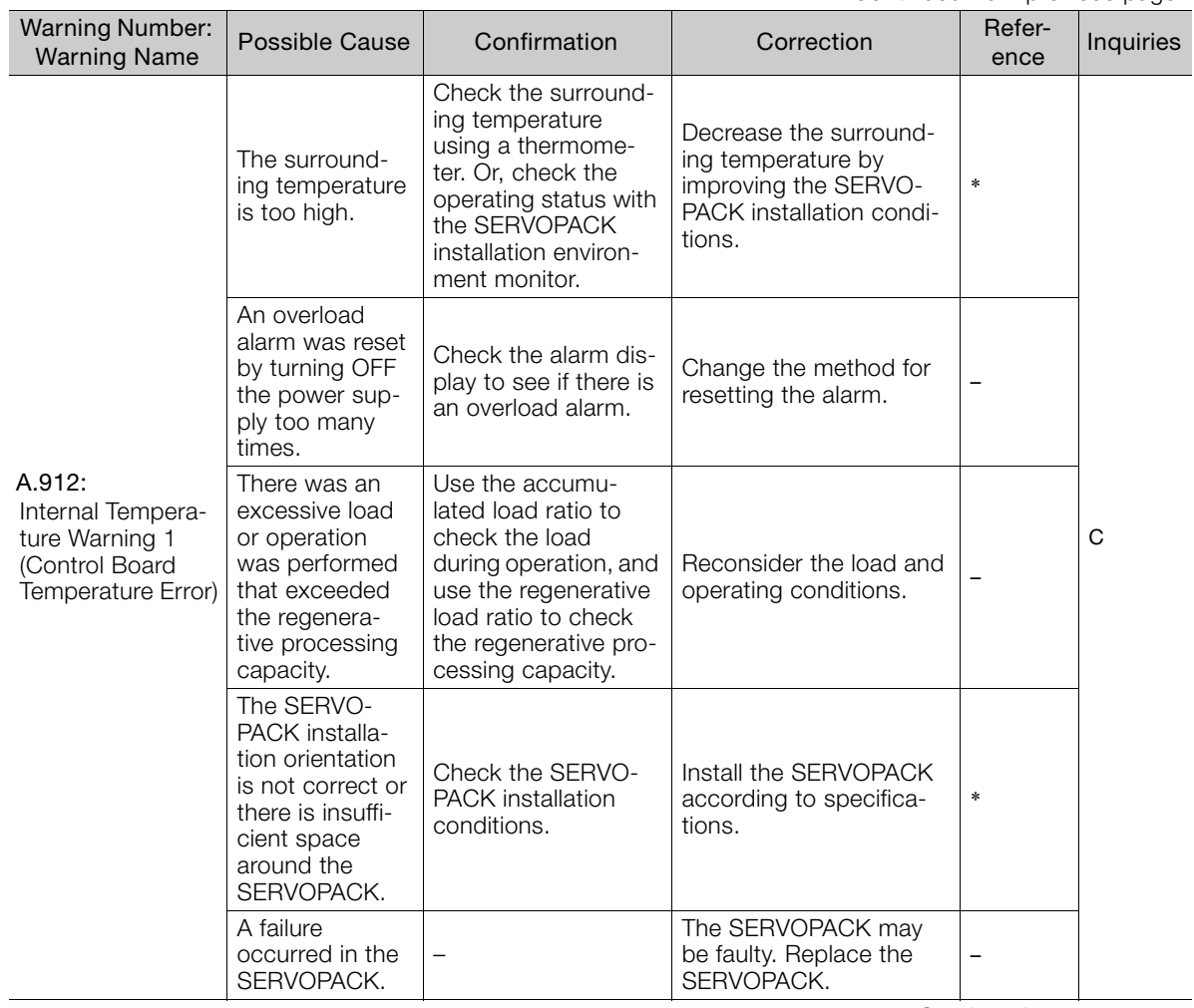

Continued from previous page.

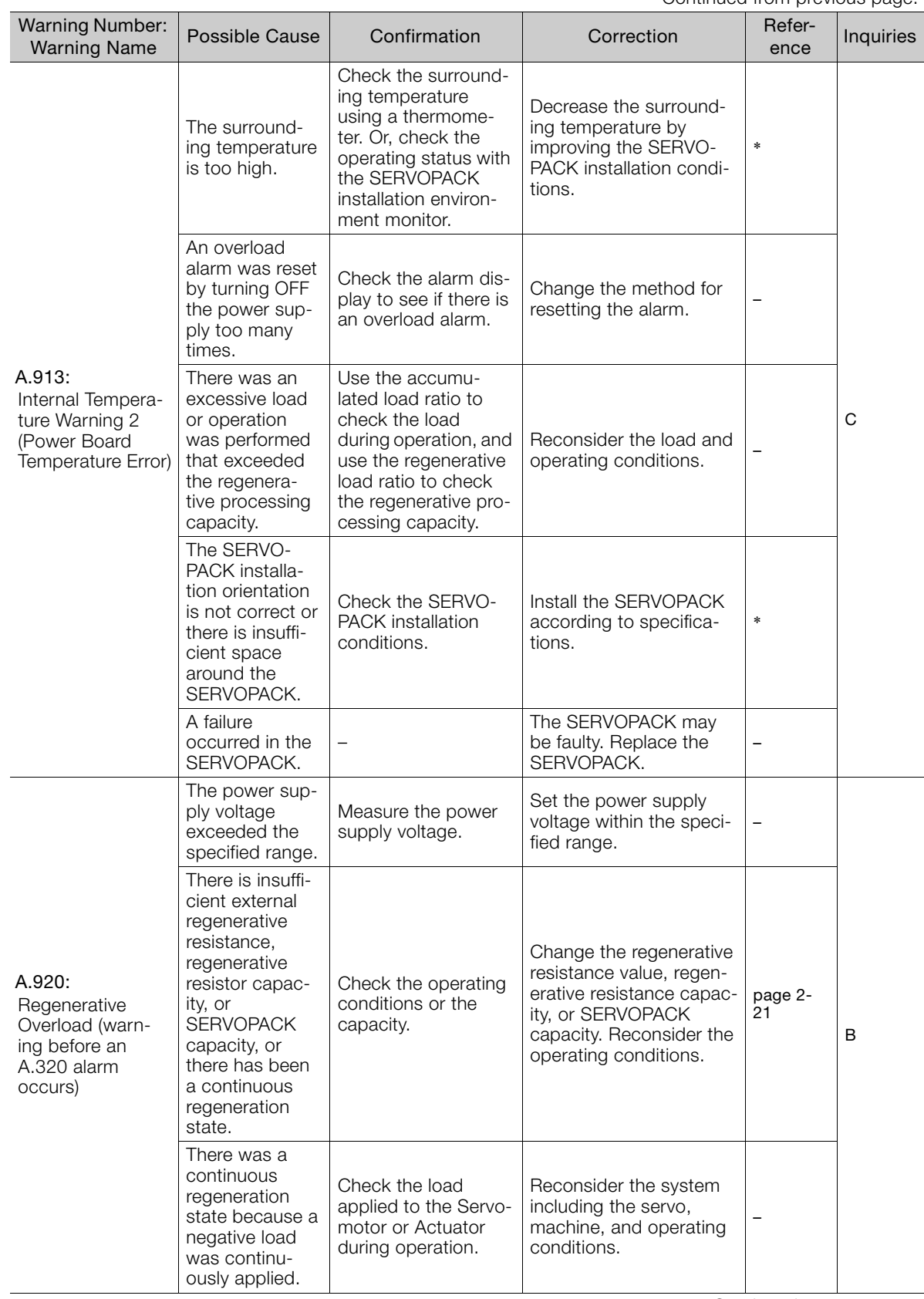

Continued on next page.

 $3<sup>7</sup>$ 

Continued from previous page.

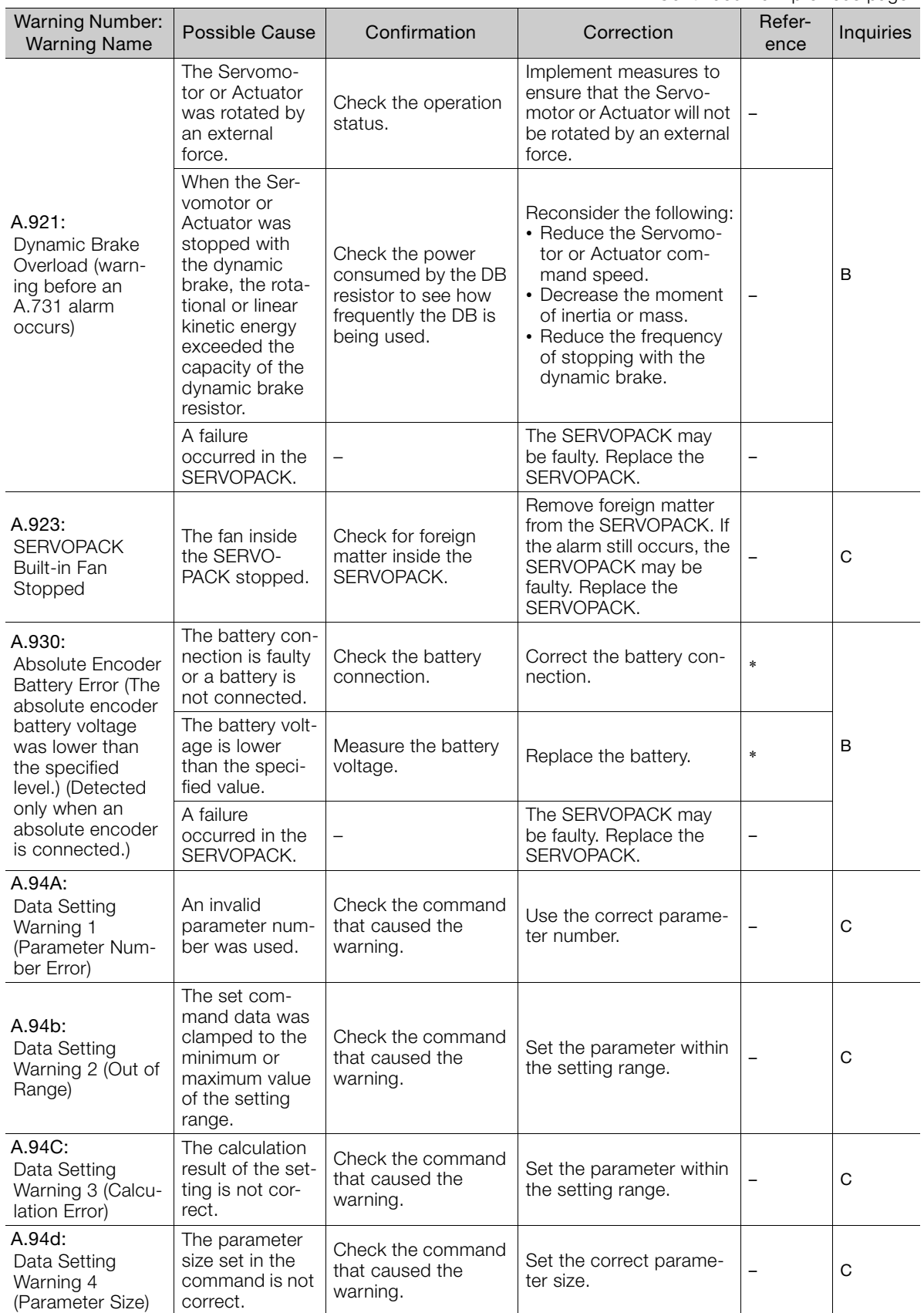

Continued from previous page.

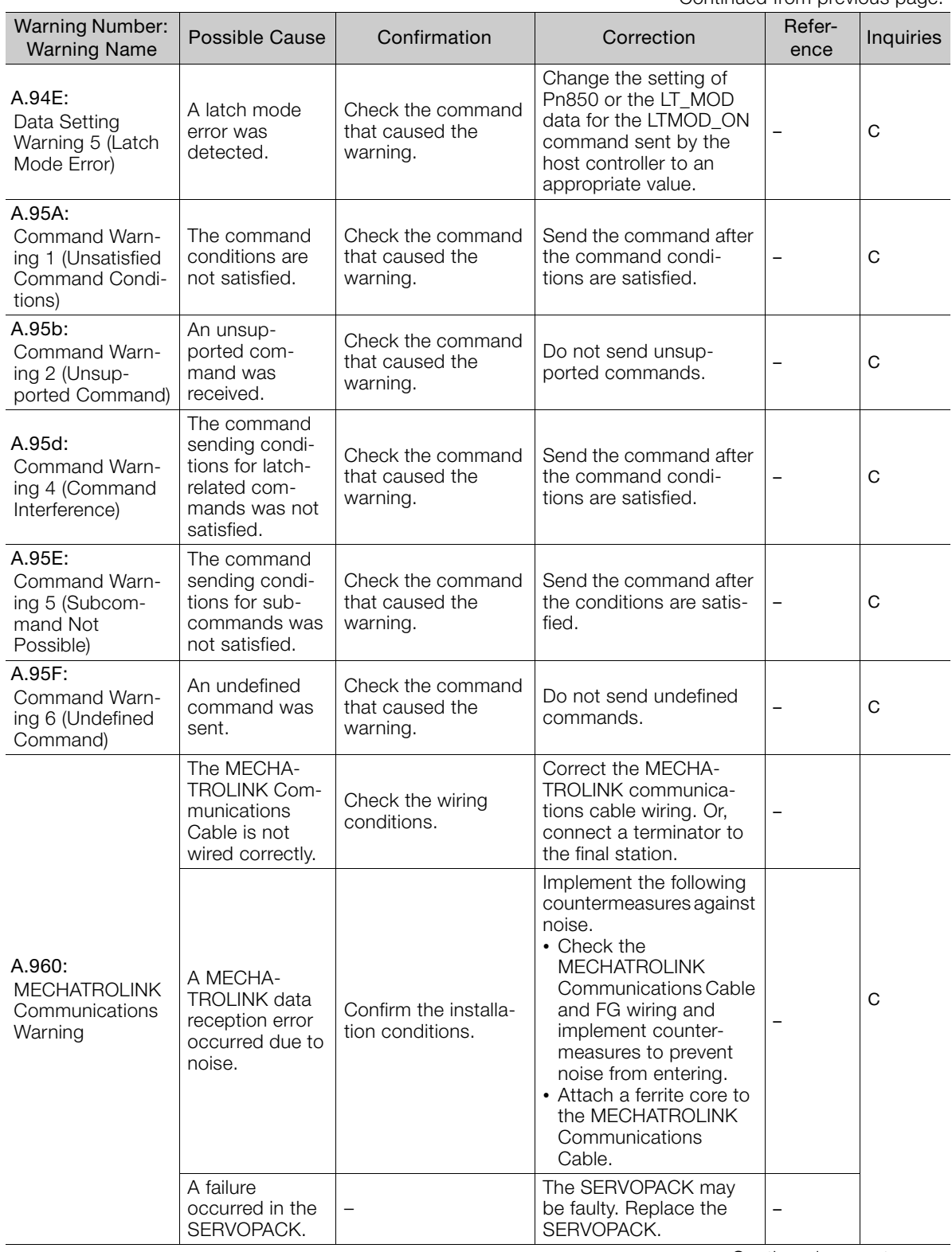

Continued on next page.

 $3<sup>7</sup>$
#### 3.1.6 Troubleshooting Warnings

Continued from previous page.

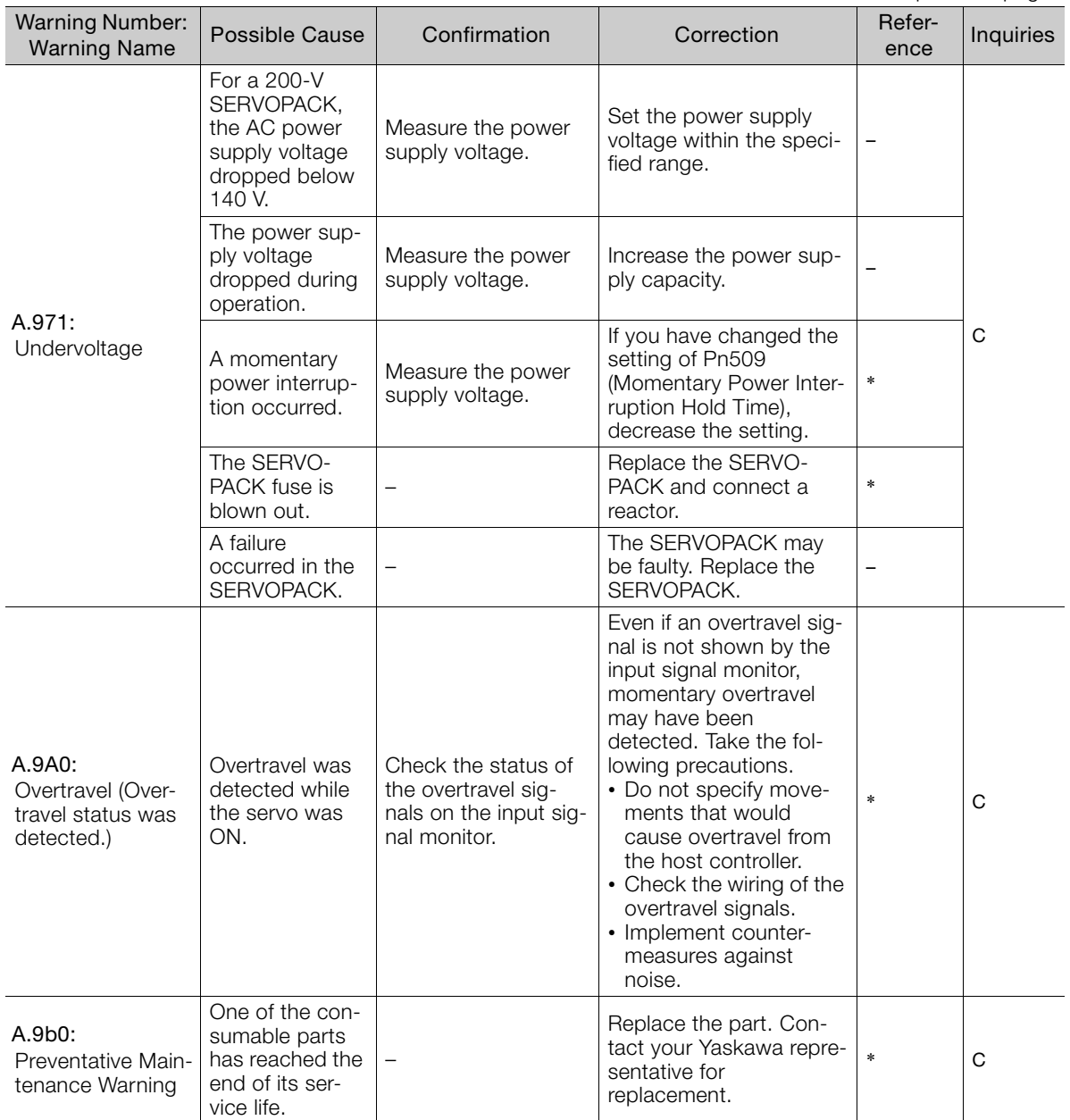

\* Refer to the following manual for details.

Σ-7-Series Σ-7S SERVOPACK with MECHATROLINK-II Communications References Product Manual (Manual No.: SIEP S800001 27)

## **3.1.7 Troubleshooting Based on the Operation and Conditions of the Servomotor or Actuator**

This section provides troubleshooting based on the operation and conditions of the Servomotor or Actuator, including causes and corrections.

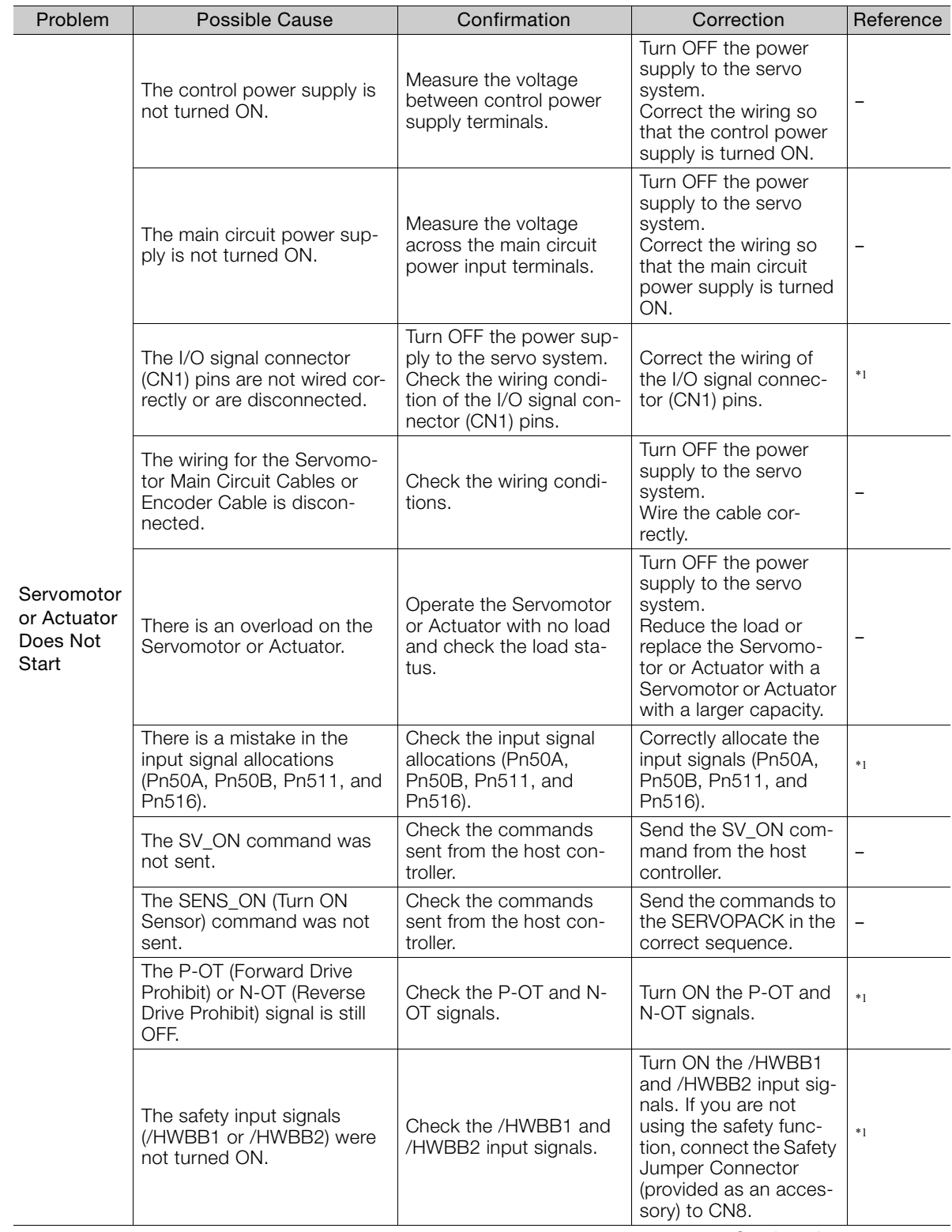

Continued on next page.

 $3<sup>1</sup>$ 

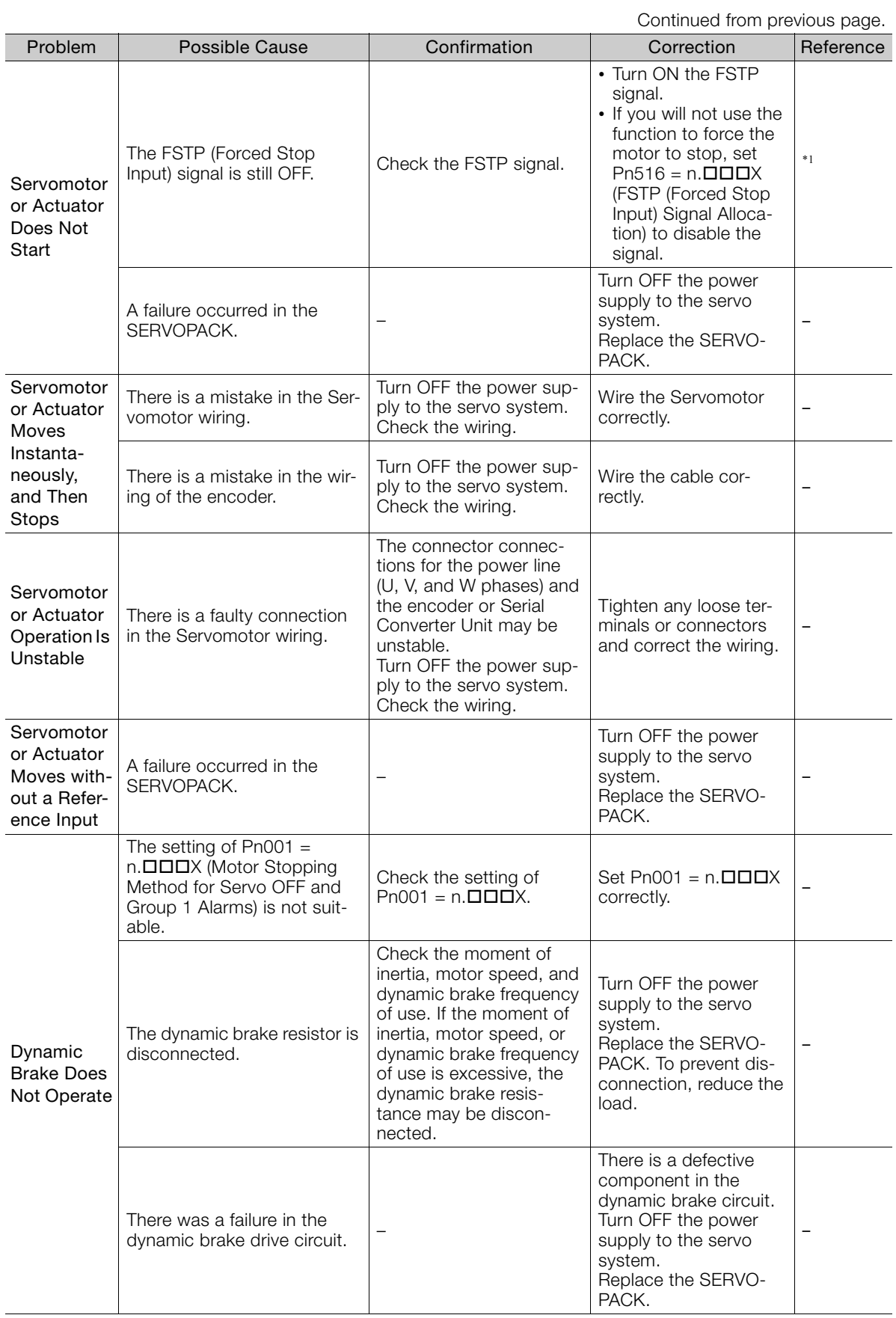

Continued from previous page.

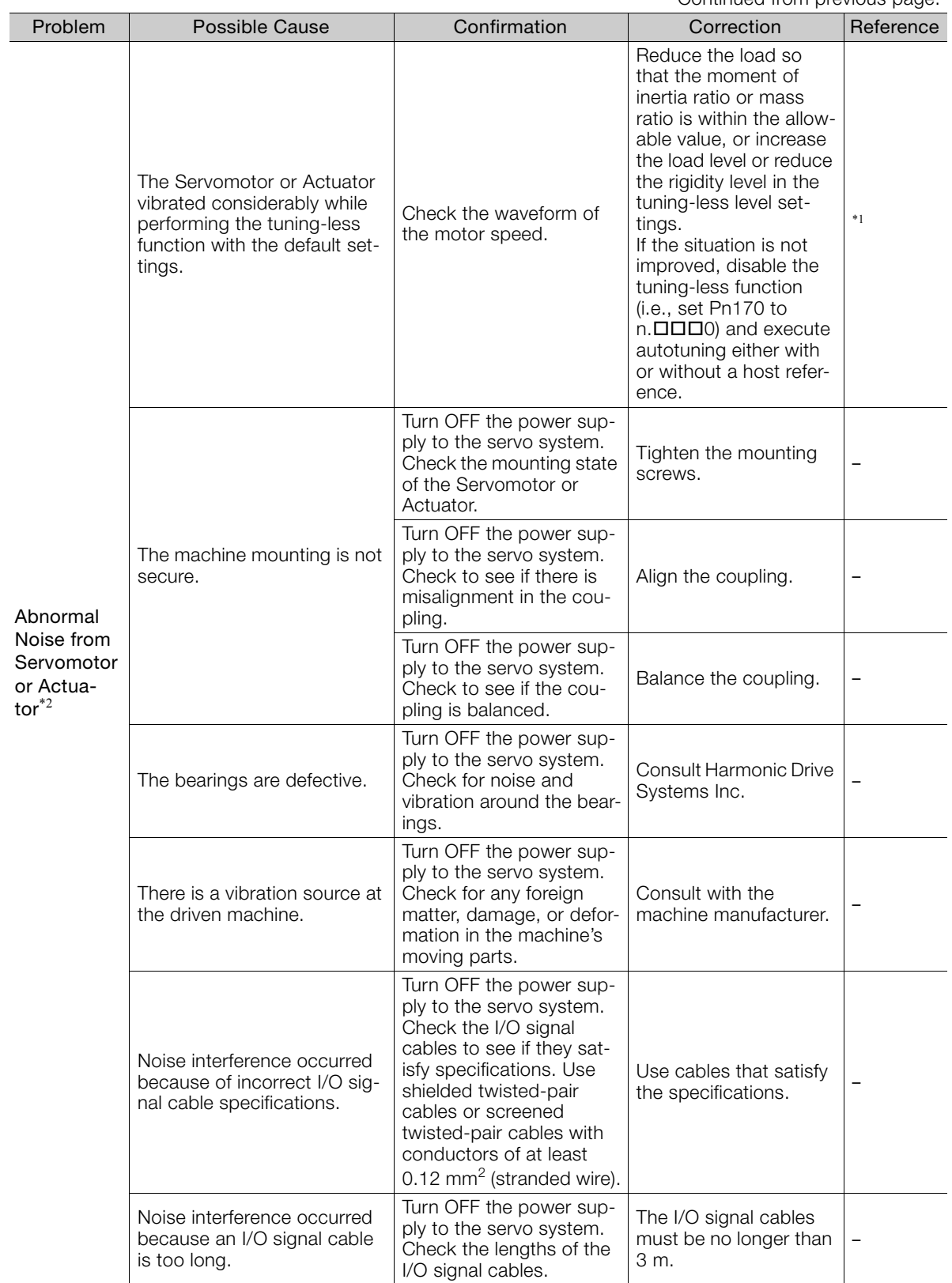

Continued on next page.

 $3<sup>7</sup>$ 

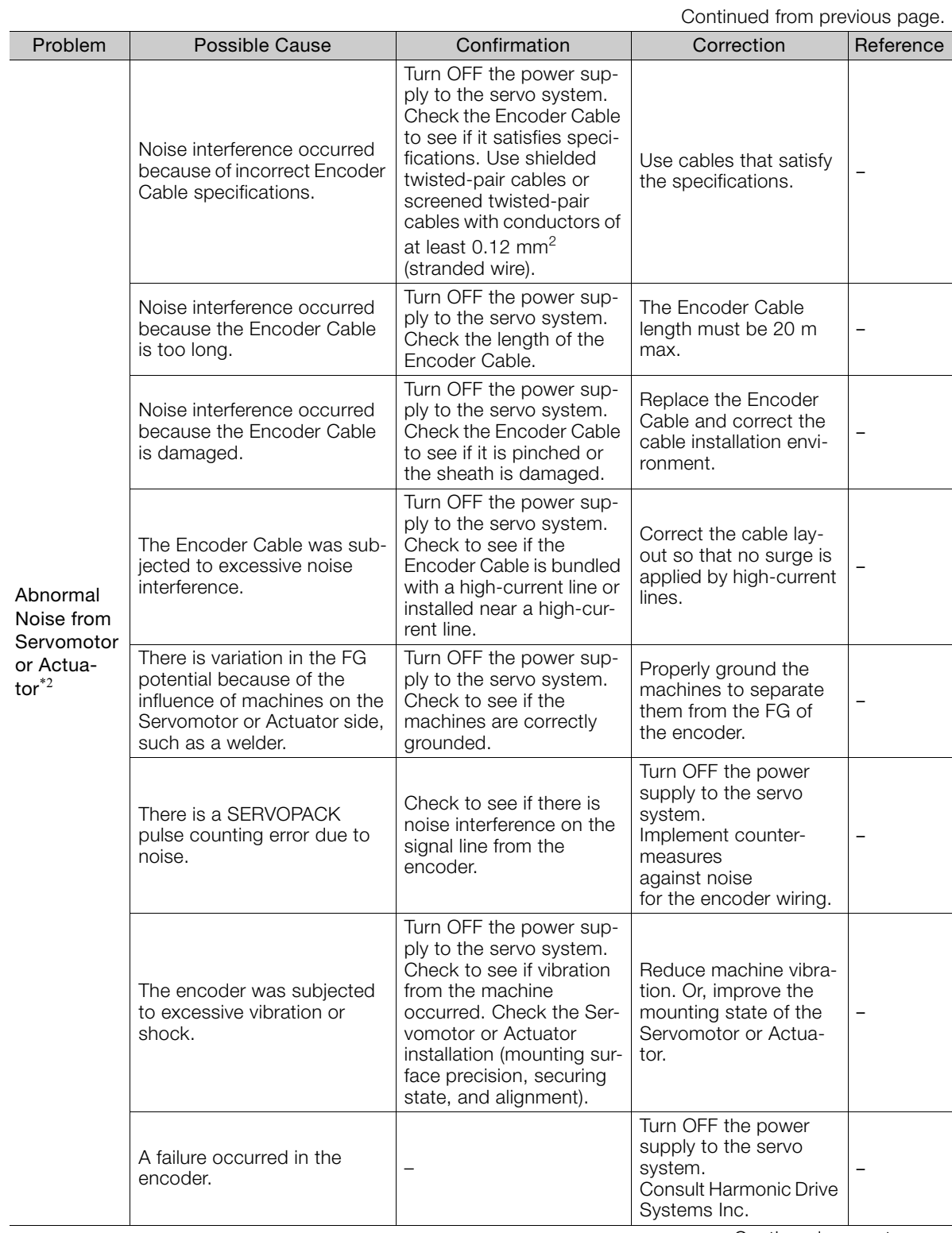

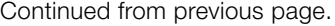

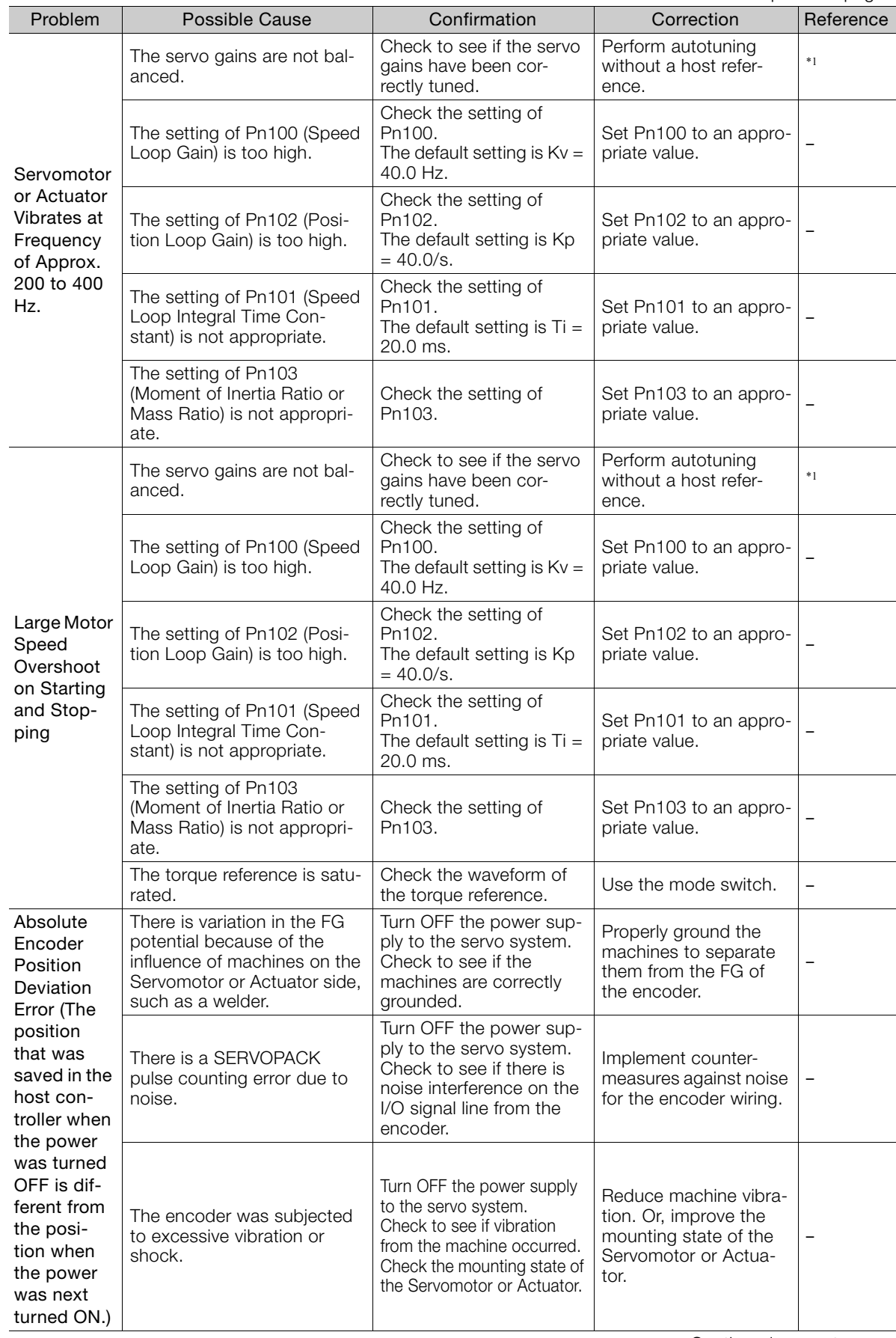

Continued on next page.

**3**Maintenance

 $3<sup>1</sup>$ 

Maintenance

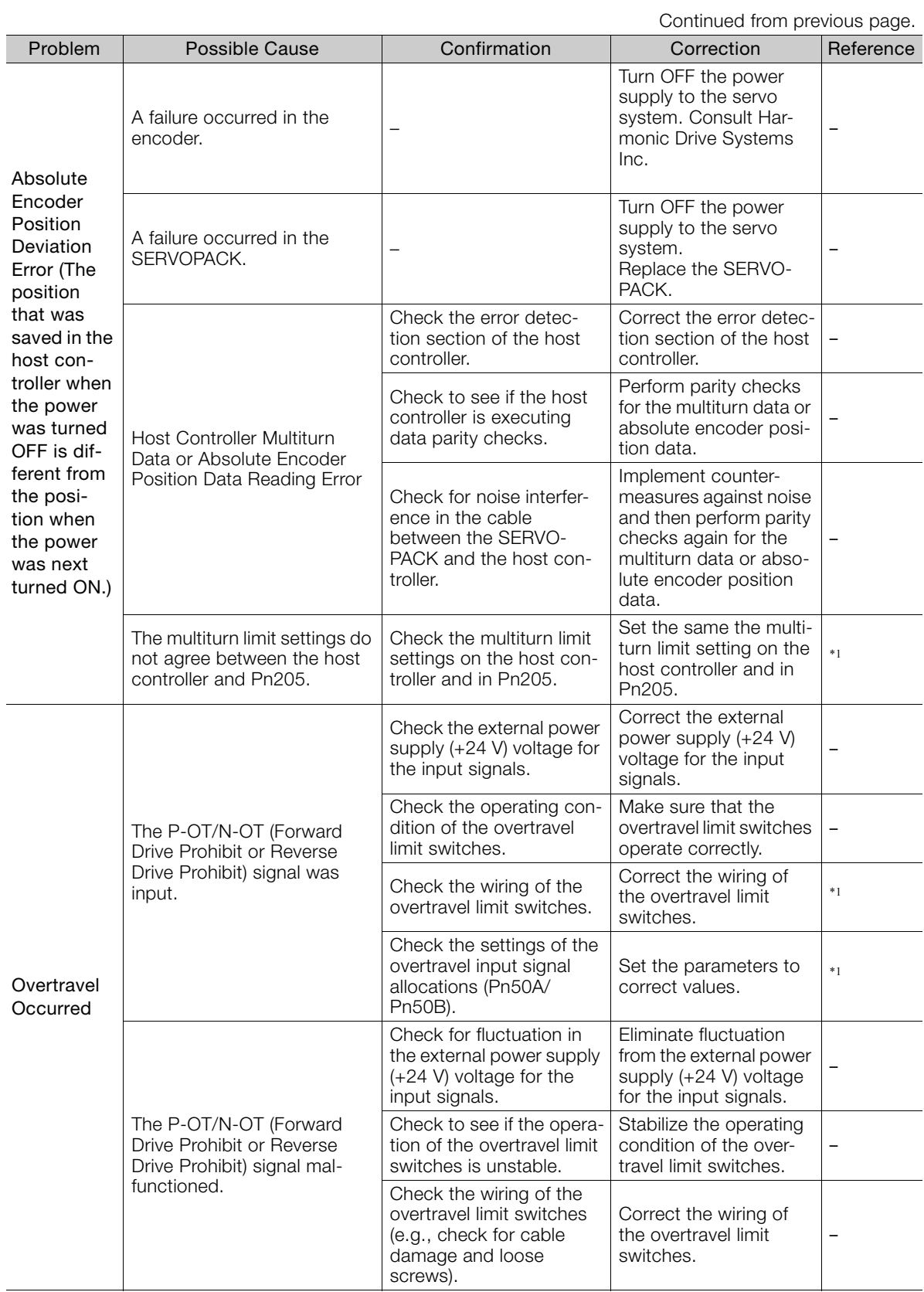

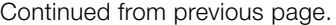

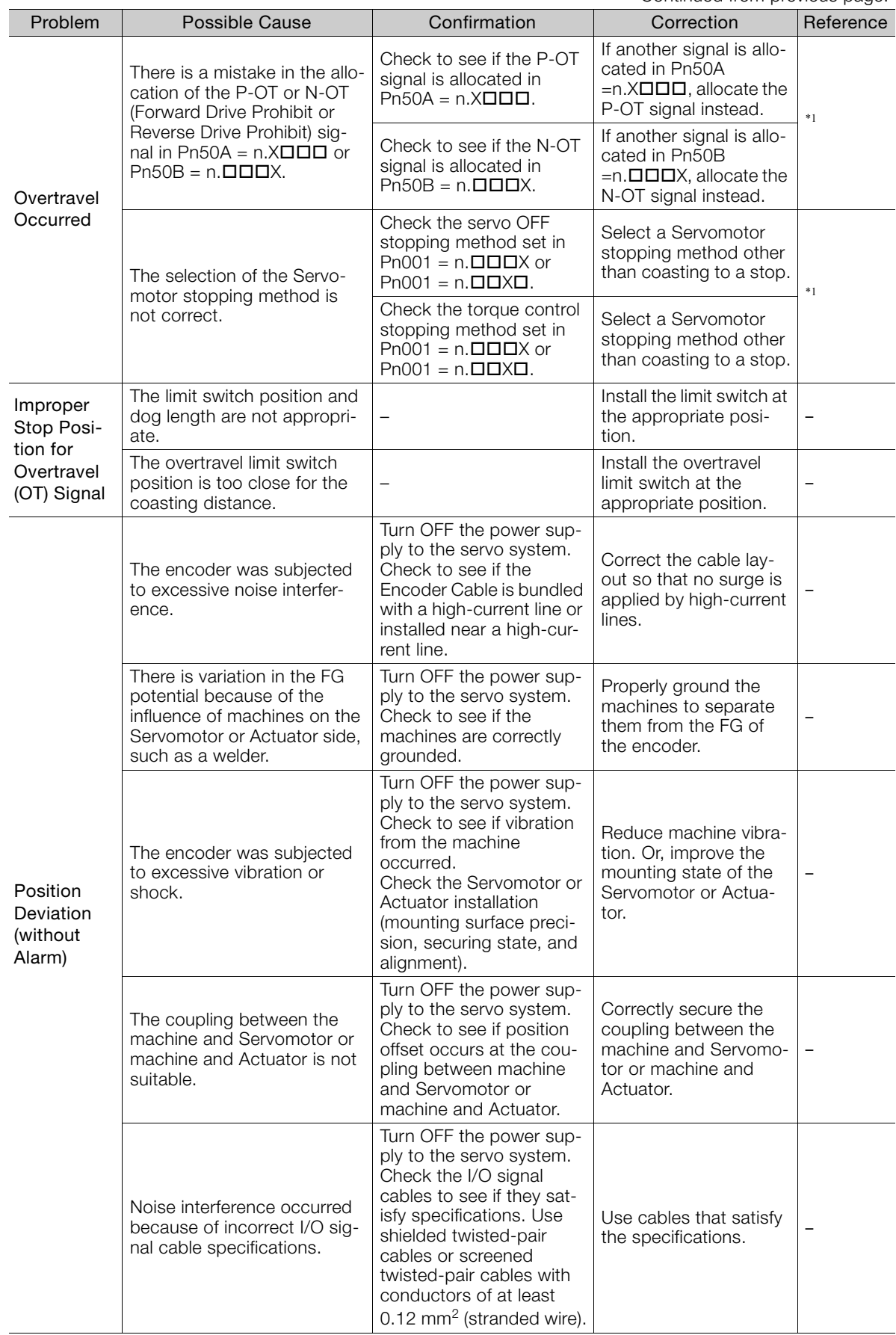

Maintenance **3**Maintenance

 $3<sup>1</sup>$ 

#### 3.1 SERVOPACKs with MECHATROLINK-II Communications References

#### 3.1.7 Troubleshooting Based on the Operation and Conditions of the Servomotor or Actuator

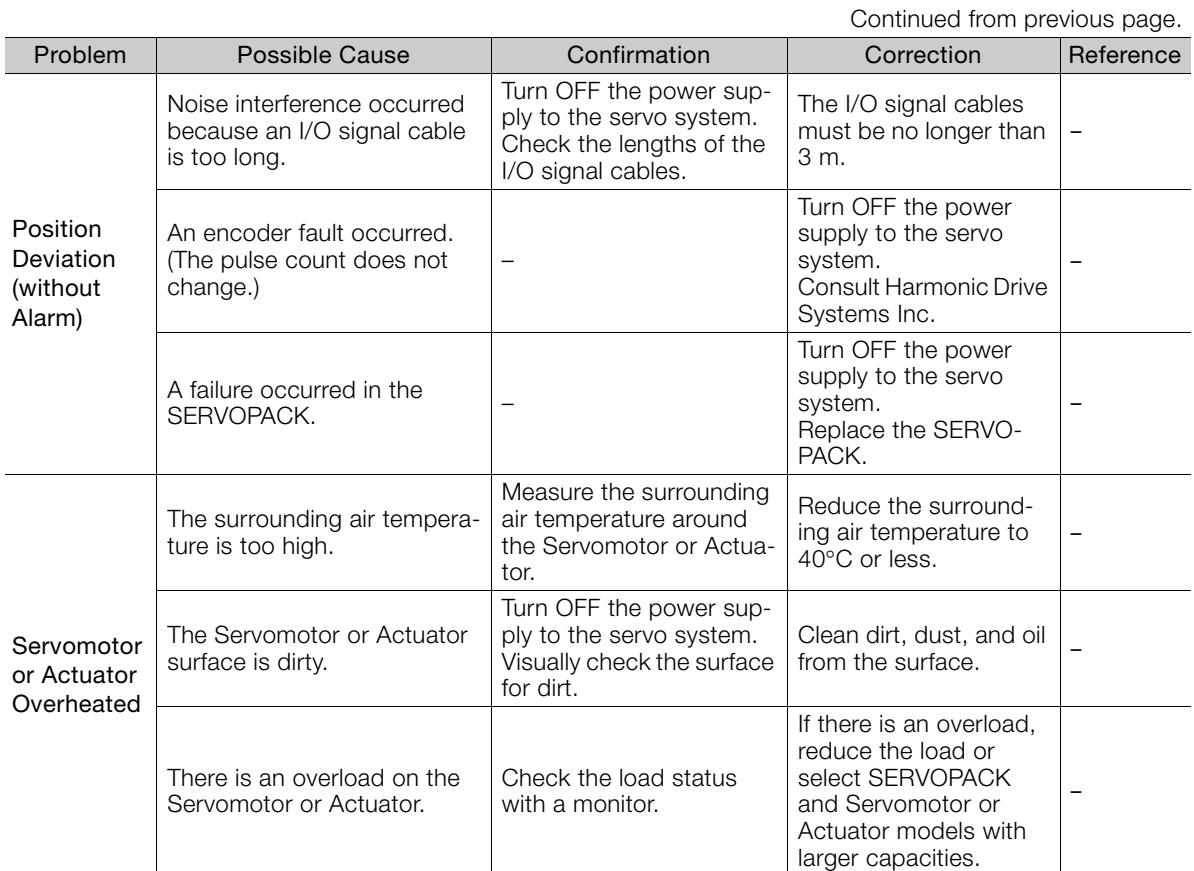

\*1. Refer to the following manual for details.

Σ-7-Series Σ-7S SERVOPACK with MECHATROLINK-II Communications References Product Manual (Manual No.: SIEP S800001 27)

\*2. Contact Harmonic Drive System Inc. If you cannot solve a problem with the corrections given in the table.

3.2.1 Alarm Displays

# **3.2 SERVOPACKs with MECHATROLINK-III Communications References**

## **3.2.1 Alarm Displays**

If an error occurs in the SERVOPACK, an alarm number will be displayed on the panel display. However, if  $\Box \Box$ - $\Box \Box$  appears on the panel display, the display will indicate a SERVOPACK system error. Replace the SERVOPACK.

If there is an alarm, the display will change in the following order.

Example: Alarm A.E60

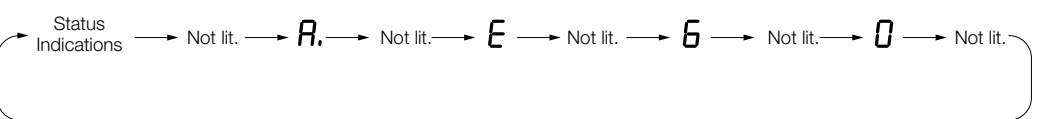

## **3.2.2 List of Alarms**

The list of alarms gives the alarm name, alarm meaning, alarm stopping method, and alarm reset possibility in order of the alarm numbers.

## **Servomotor Stopping Method for Alarms**

Refer to the following manual for information on the Servomotor stopping method for alarms. Σ-7-Series Σ-7S SERVOPACK with MECHATROLINK-III Communications References Product Manual (Manual No.: SIEP S800001 28)

## **Alarm Reset Possibility**

Yes: You can use an alarm reset to clear the alarm. However, this assumes that the cause of the alarm has been removed. No: You cannot clear the alarm.

## **List of Alarms**

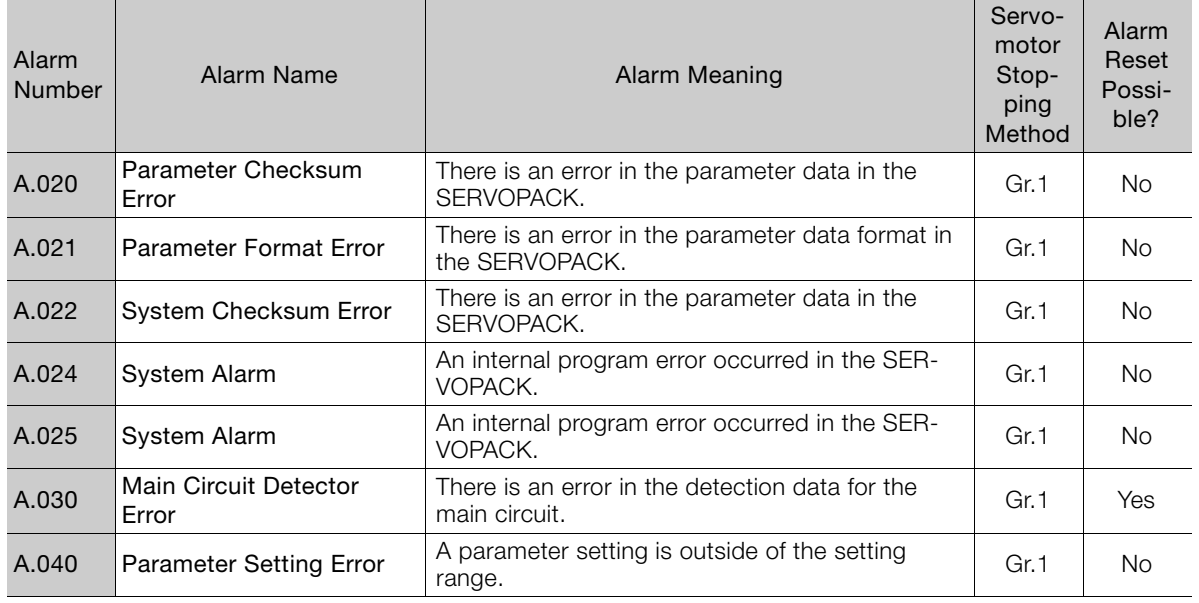

Continued on next page.

**3**Maintenance

 $3<sup>1</sup>$ 

Maintenance

Continued from previous page.

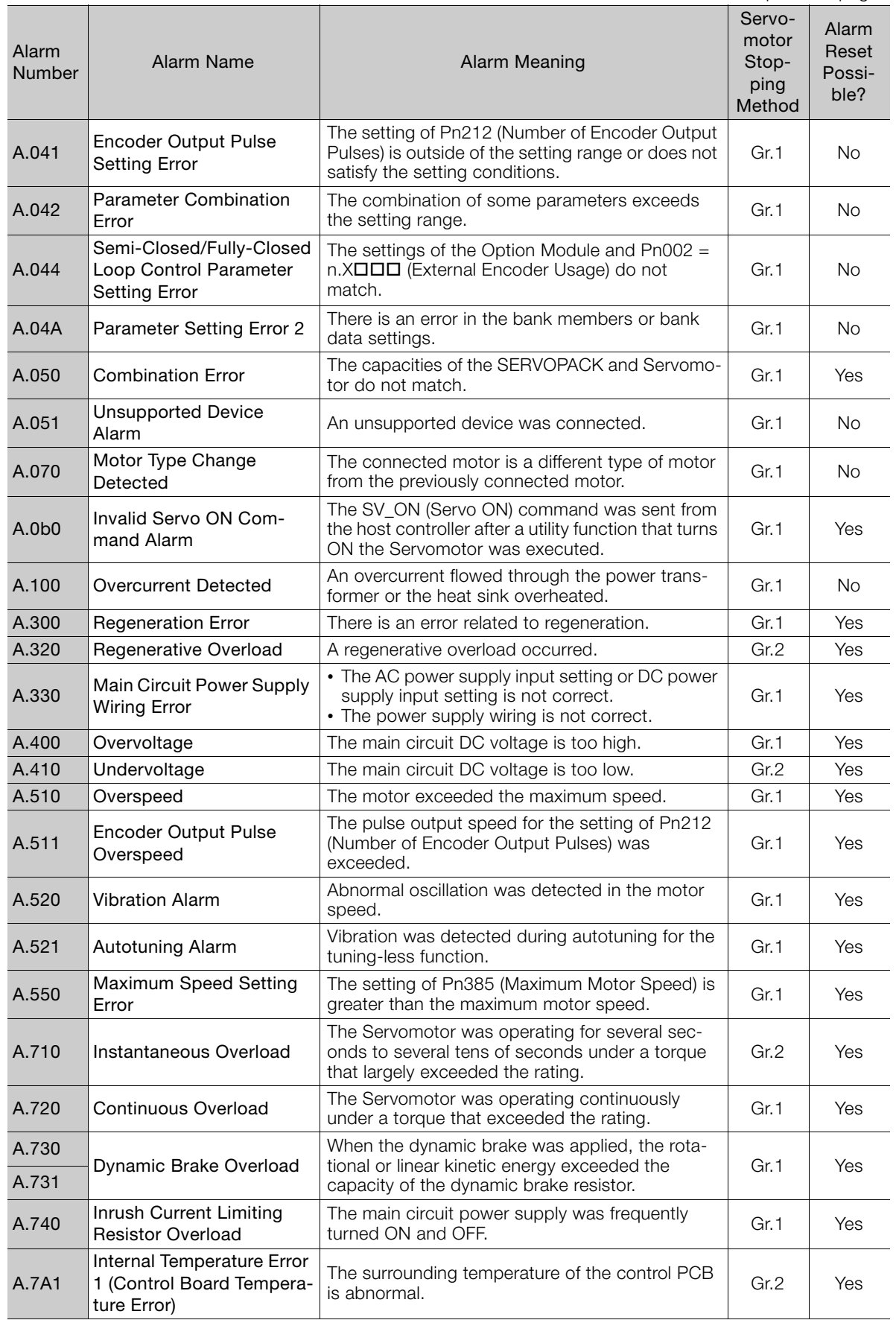

Continued from previous page.

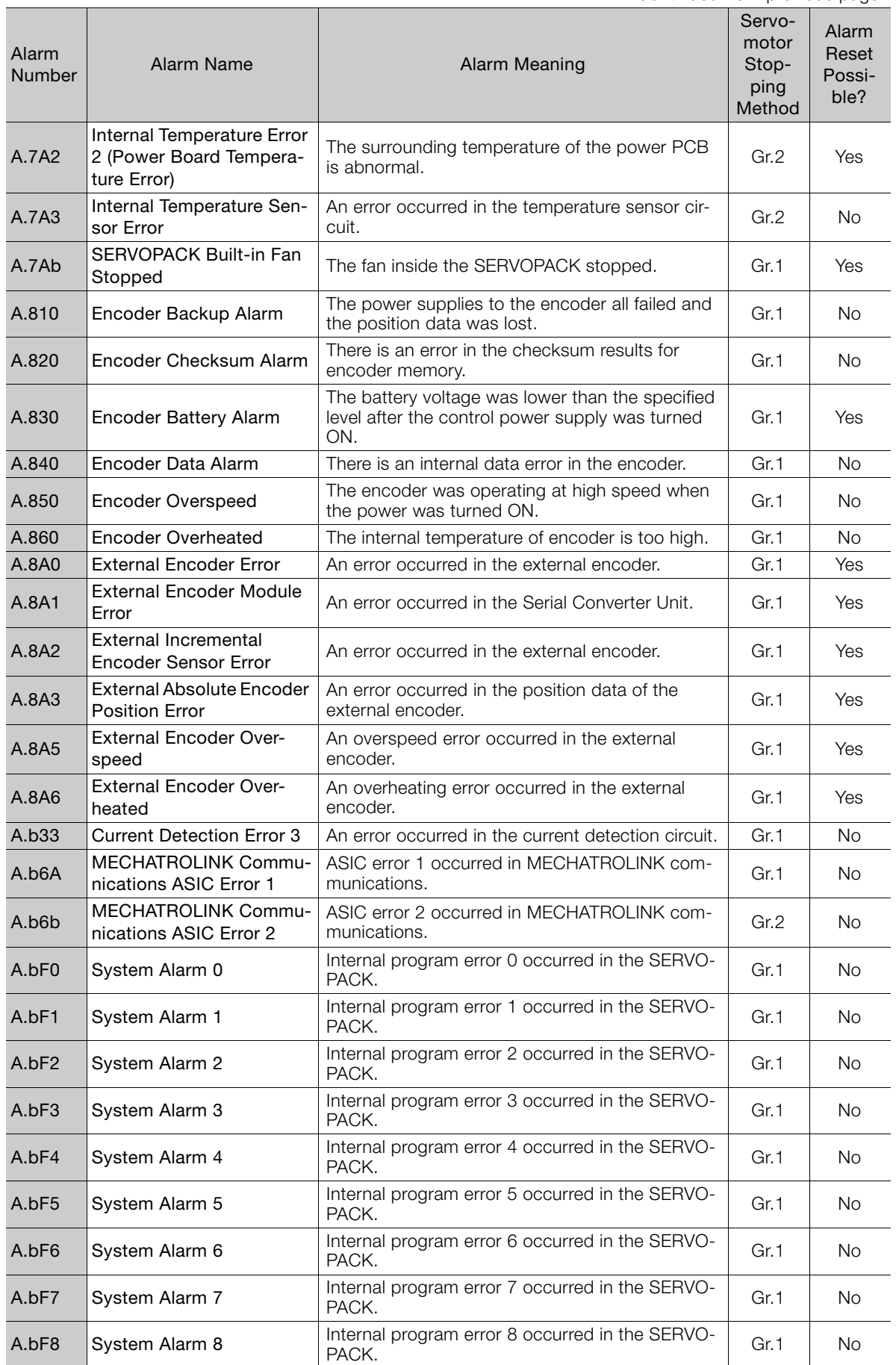

Maintenance **3**Maintenance

 $\begin{bmatrix} 3 \end{bmatrix}$ 

Continued from previous page.

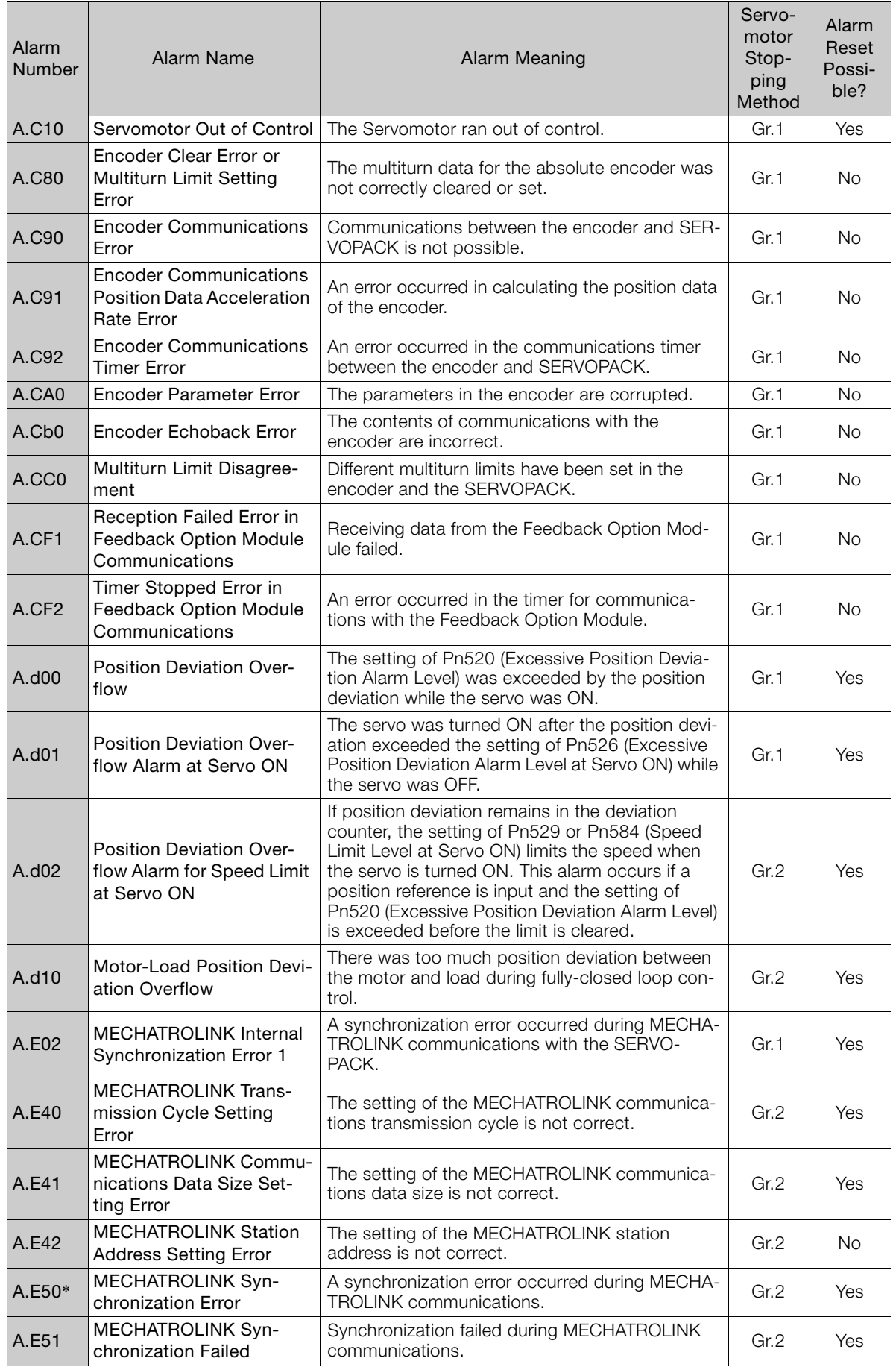

Continued from previous page.

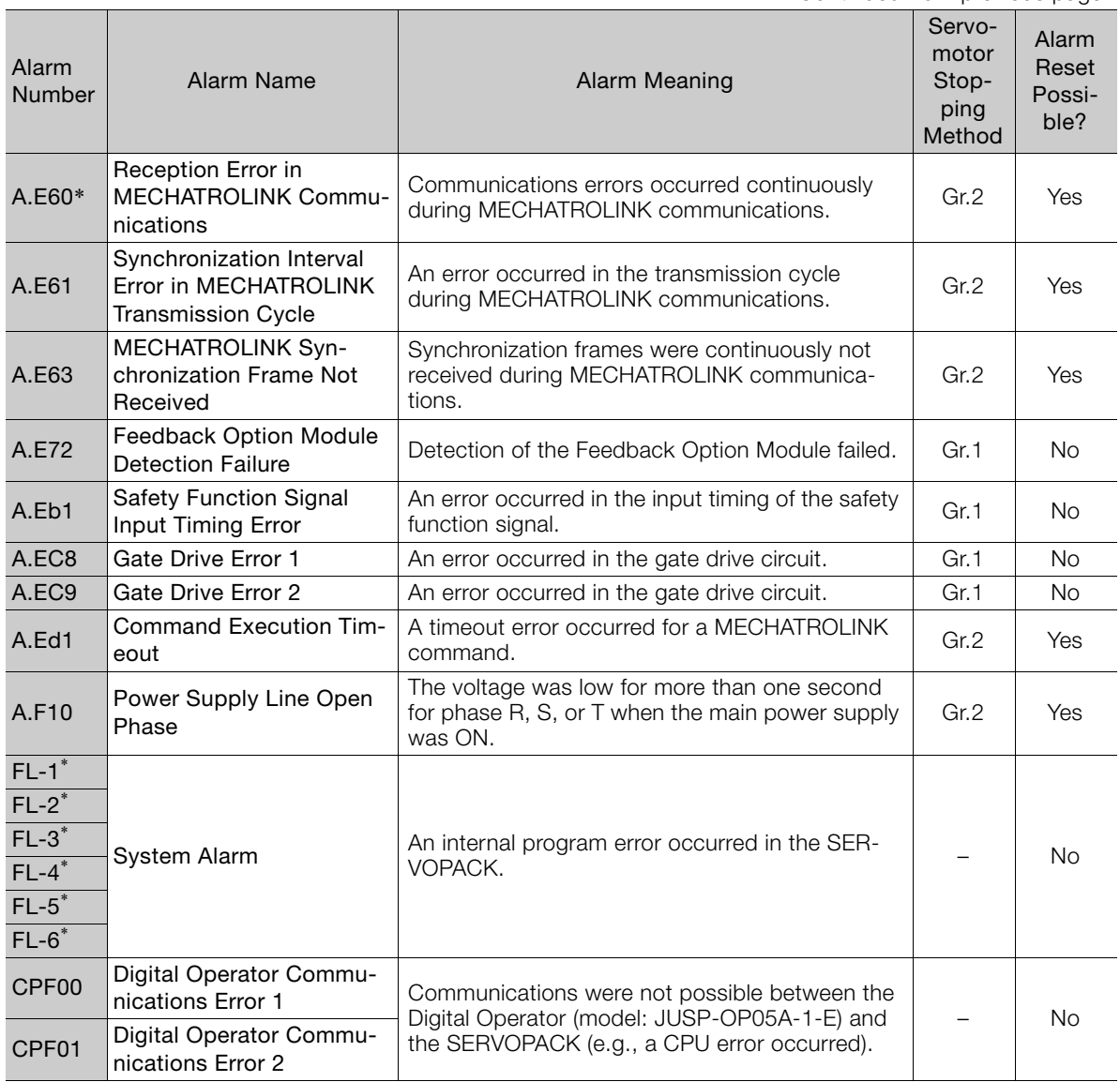

\* These alarms are not stored in the alarm history. They are only displayed on the panel display.

 $3<sup>1</sup>$ 

3-53

## **3.2.3 Troubleshooting Alarms**

The following alarm table gives the alarm name, cause, confirmation method, correction, reference, and inquiry location in order of the alarm numbers.

## **Alarm Inquiry Locations**

Alarms are classified in the following three groups. The inquiry location depends on the alarm group.

Contact the specified inquiry location if you cannot solve a problem with the corrections given in the table.

- A: Alarm Group: Motor and Encoder Alarms Inquiries: Harmonic Drive Systems Inc.
- B: Alarm Group: Motor, Encoder, and SERVOPACK Alarms Inquiries: Harmonic Drive Systems Inc. or your Yaskawa representative
- C: Alarm Group: SERVOPACK Alarms Inquiries: Your Yaskawa representative

## **Alarm Troubleshooting Table**

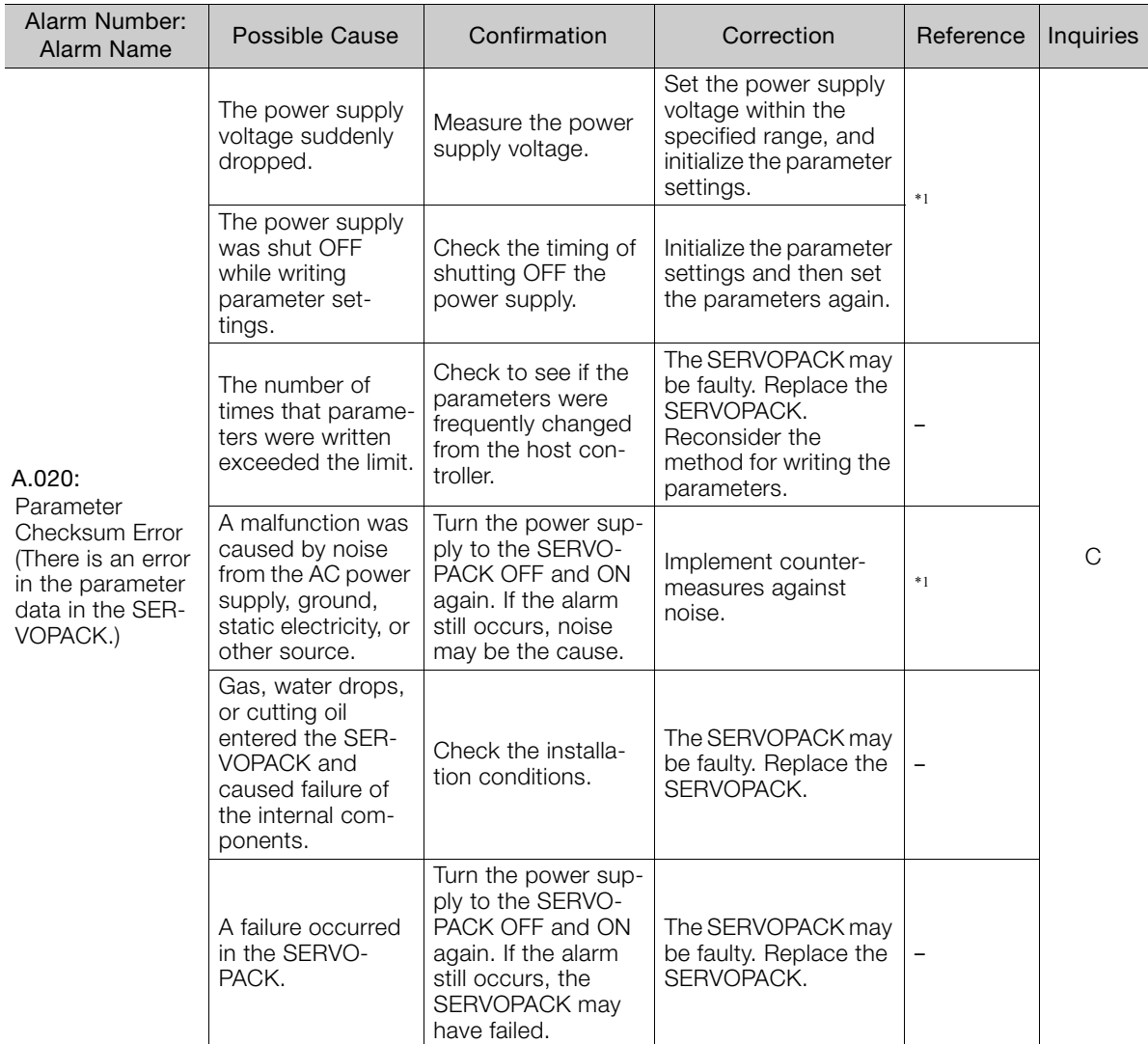

Continued from previous page.

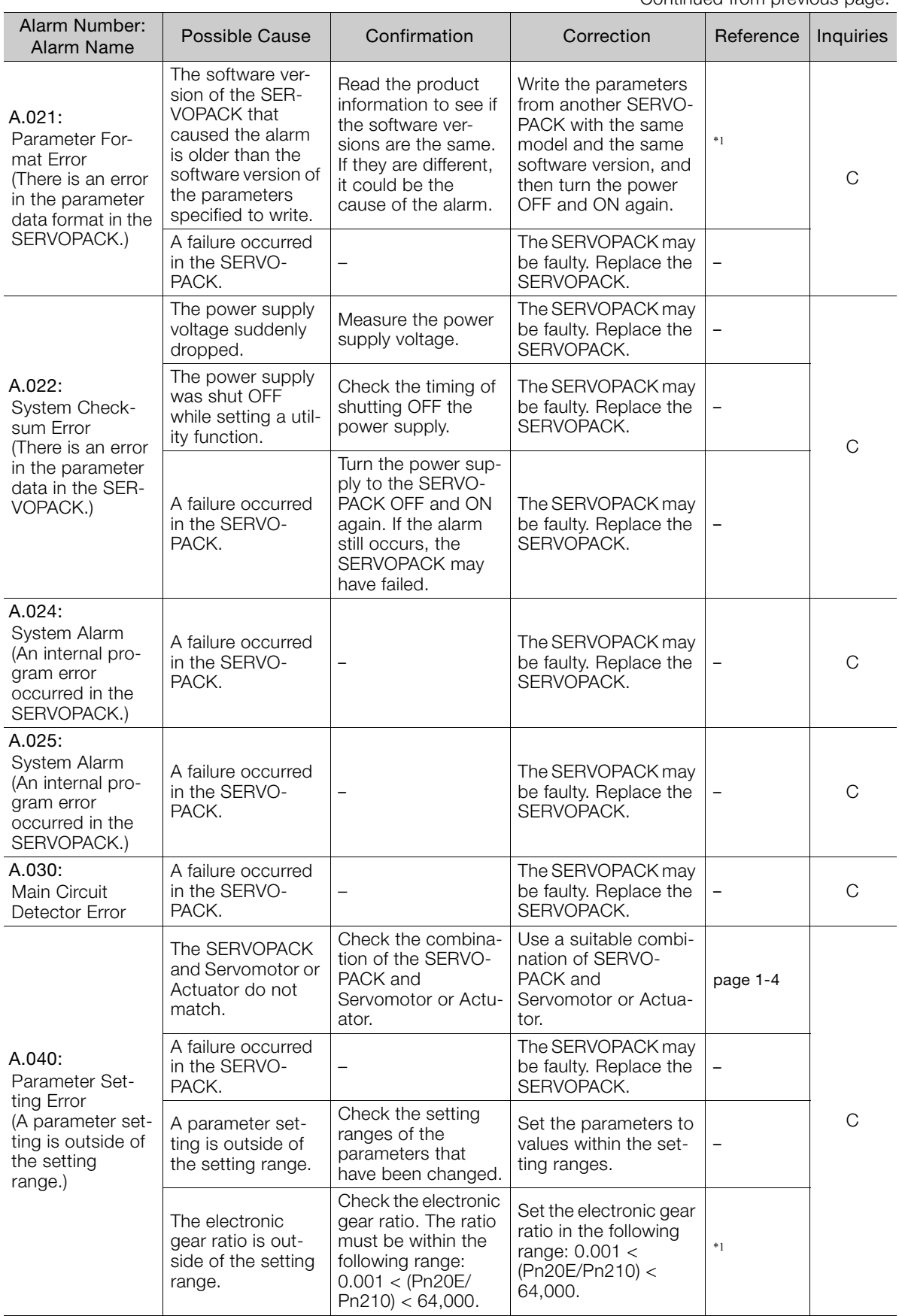

Continued on next page.

 $\sqrt{3}$ 

Continued from previous page.

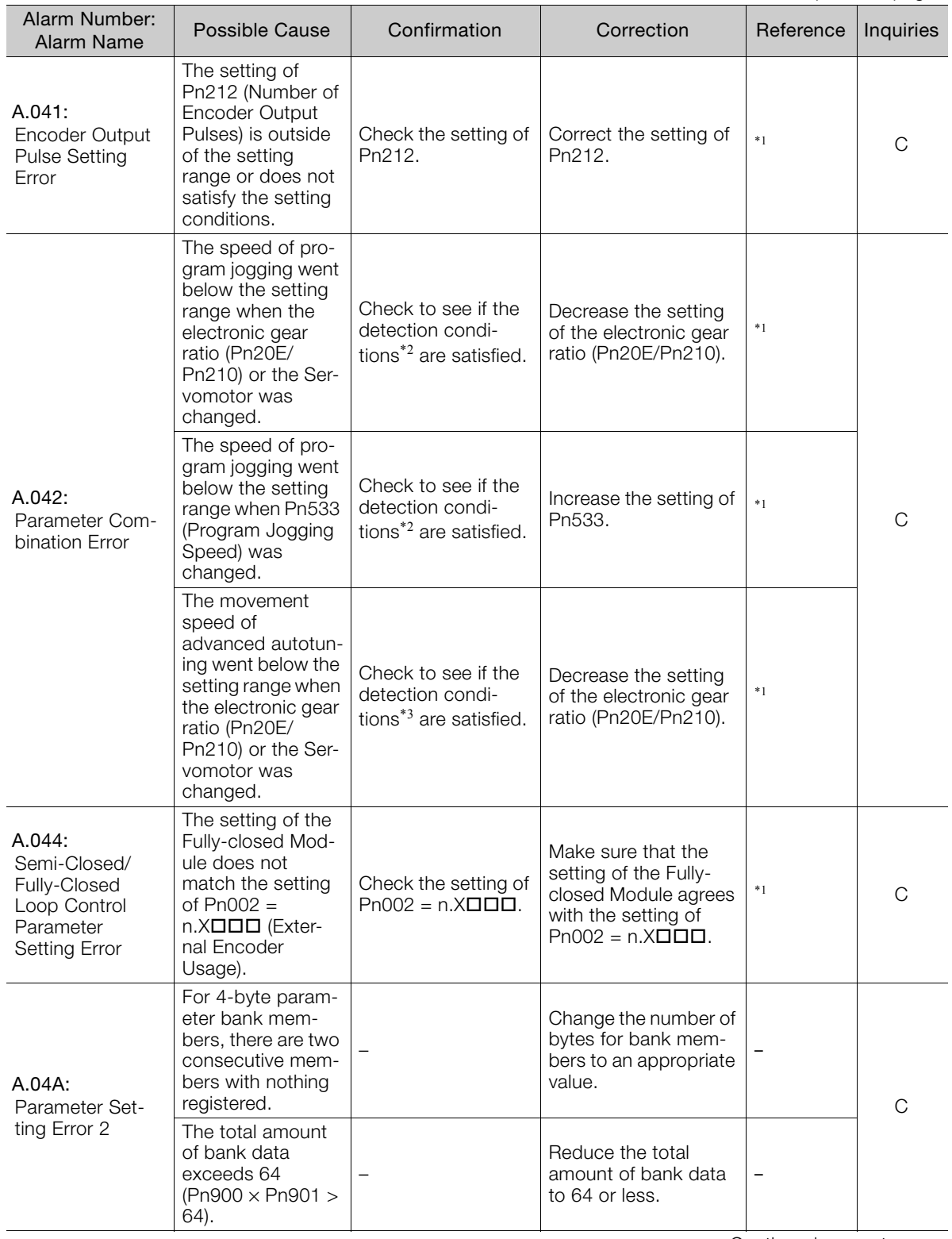

Continued from previous page.

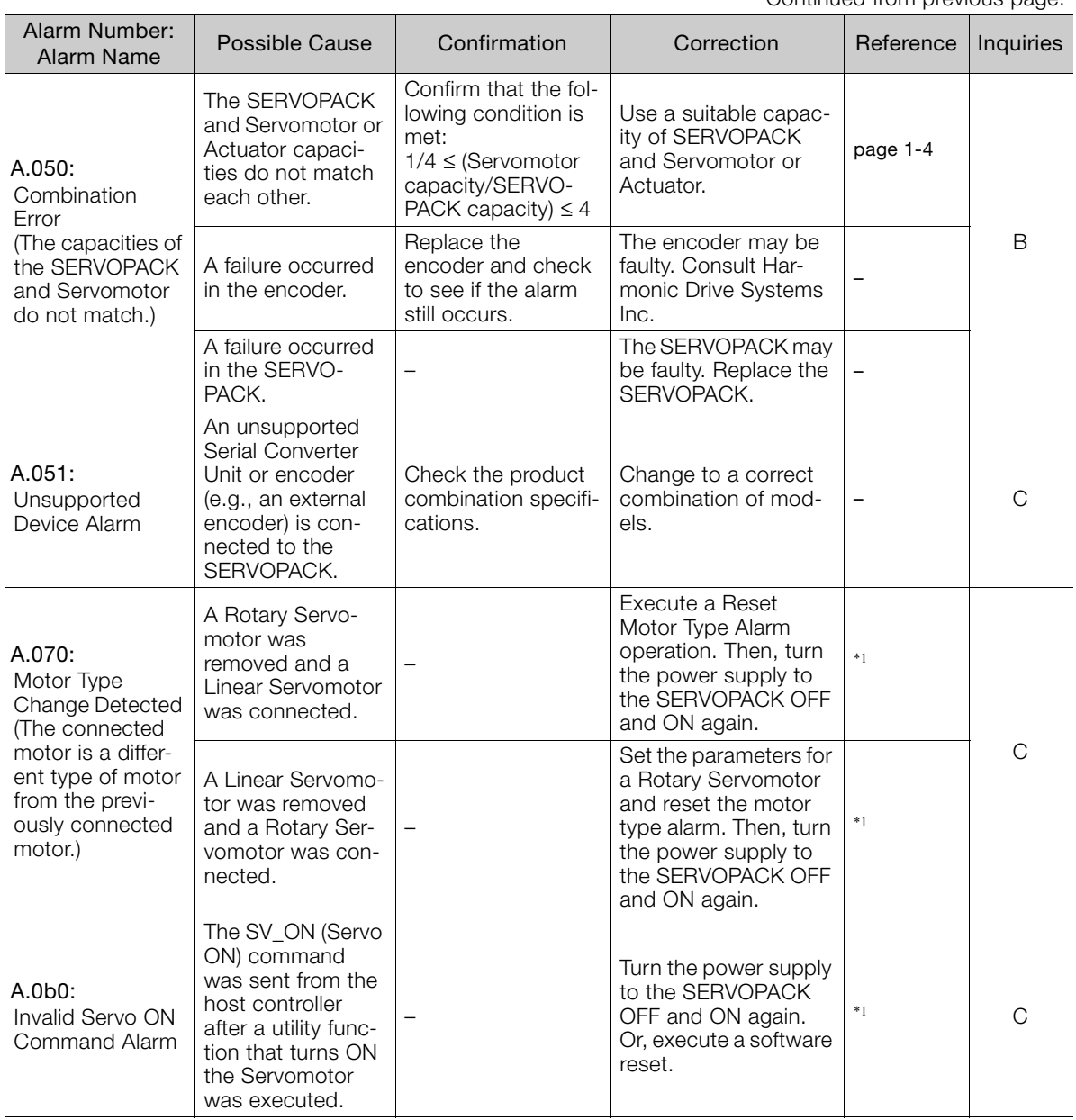

Continued on next page.

 $\sqrt{3}$ 

Continued from previous page.

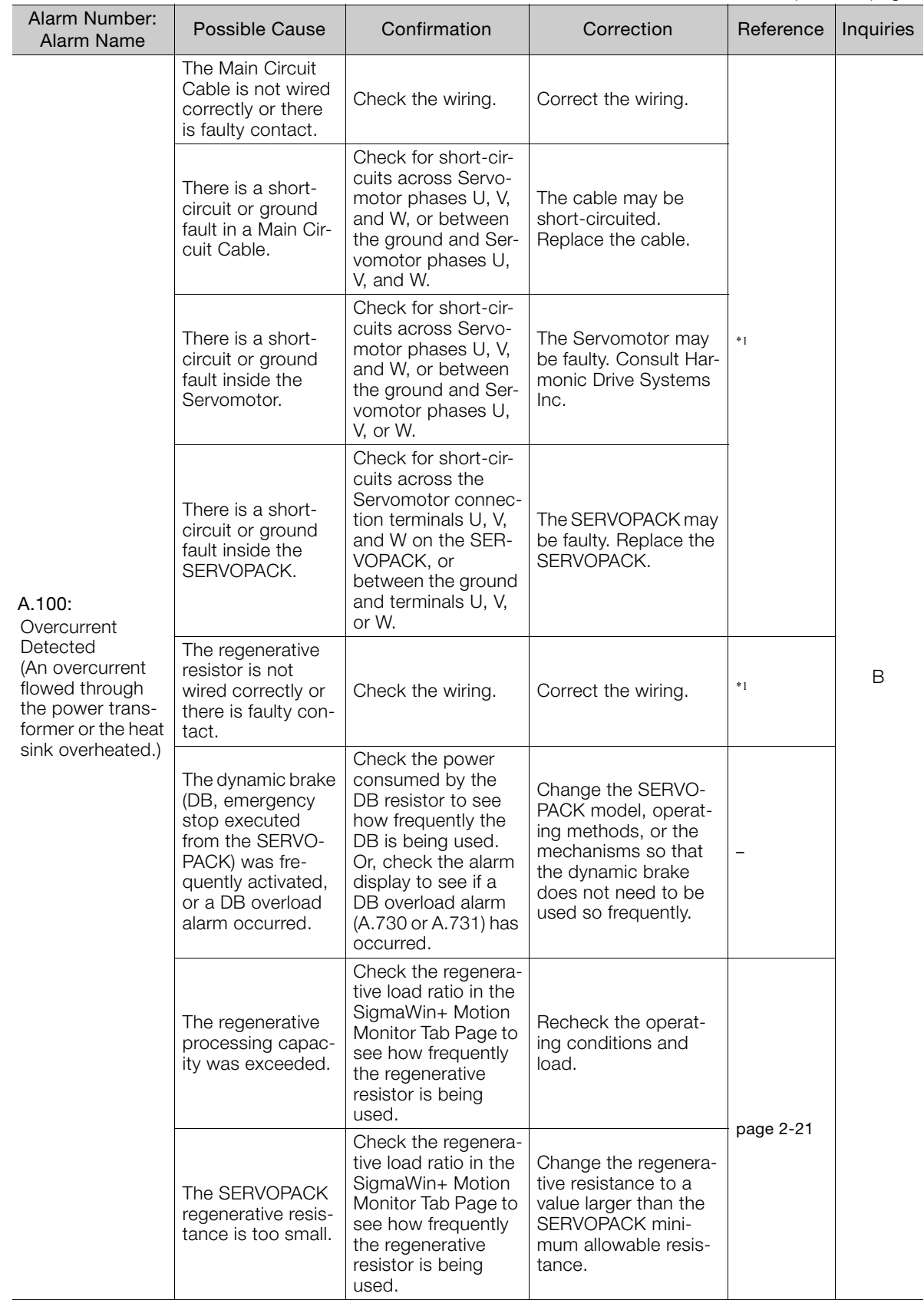

Continued from previous page.

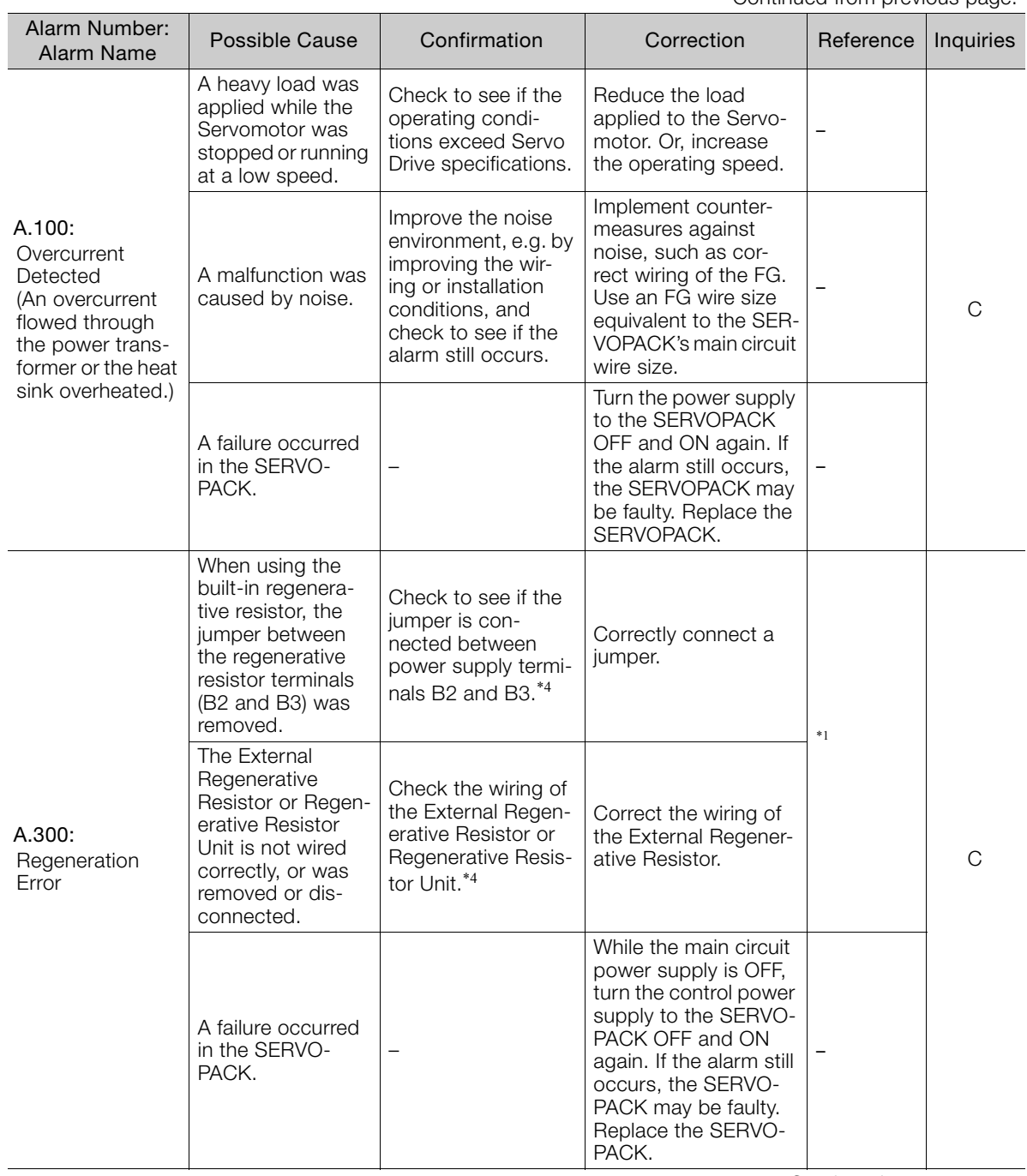

Continued on next page.

 $\sqrt{3}$ 

Continued from previous page.

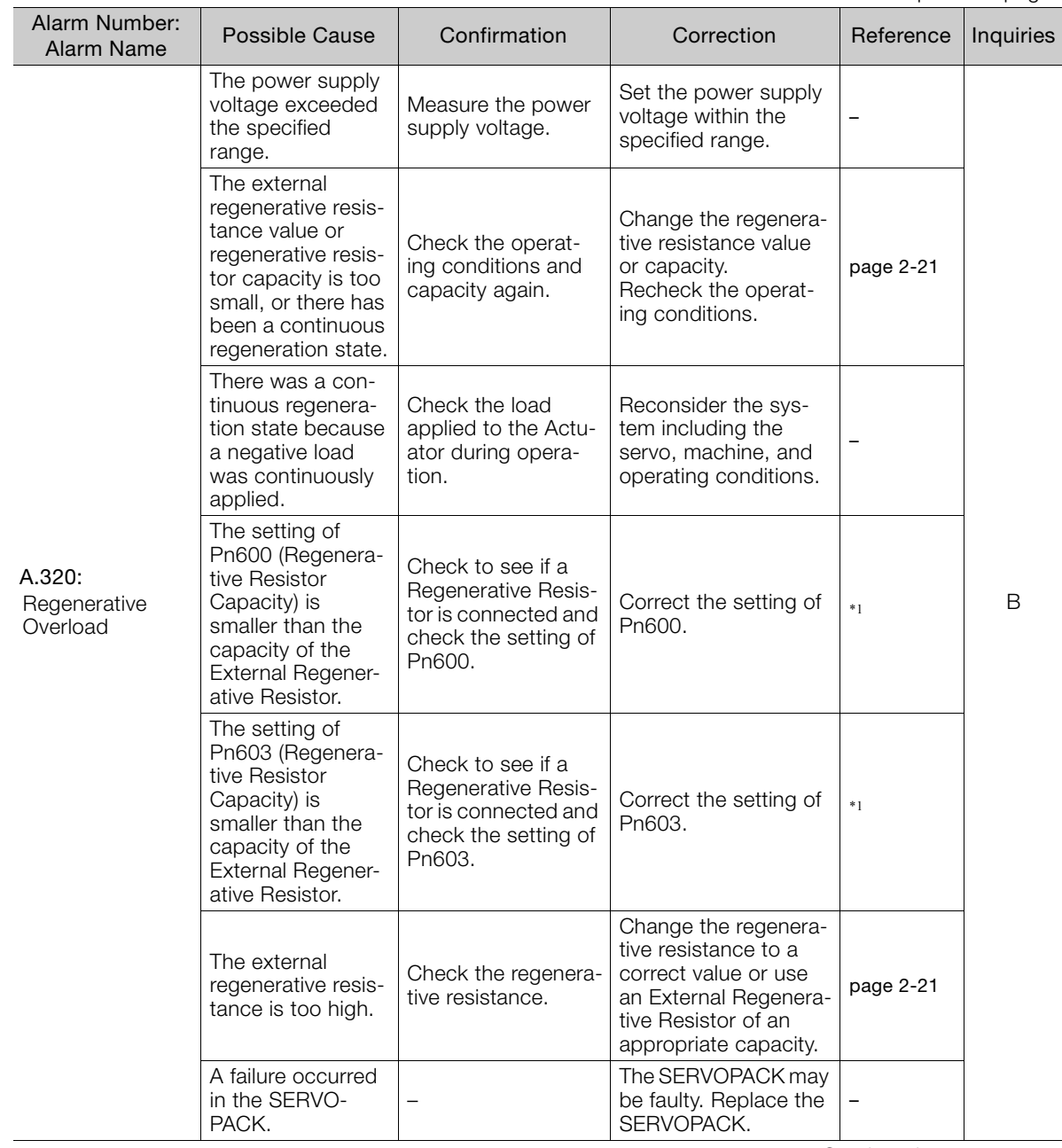

Continued from previous page.

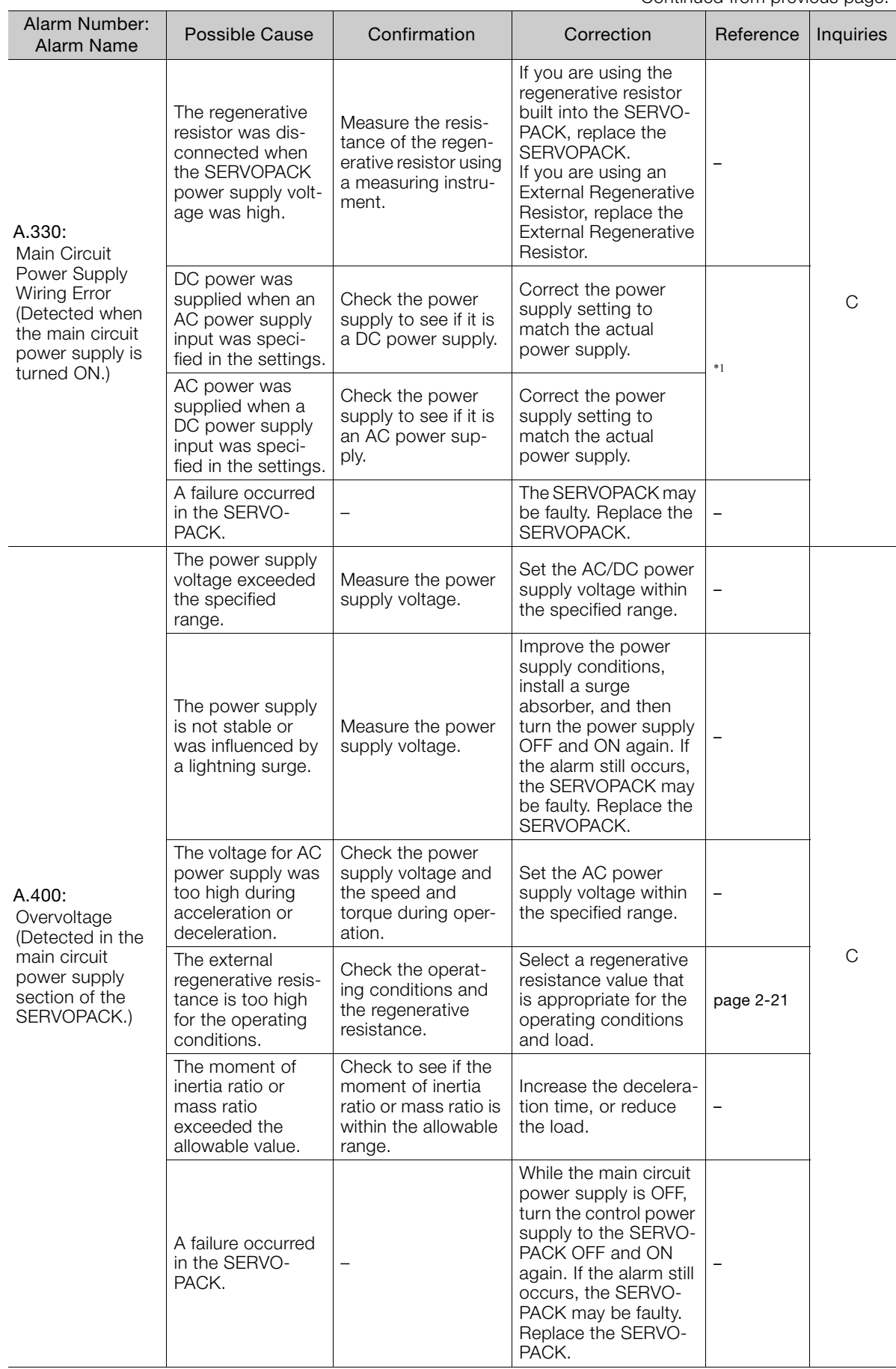

Continued from previous page.

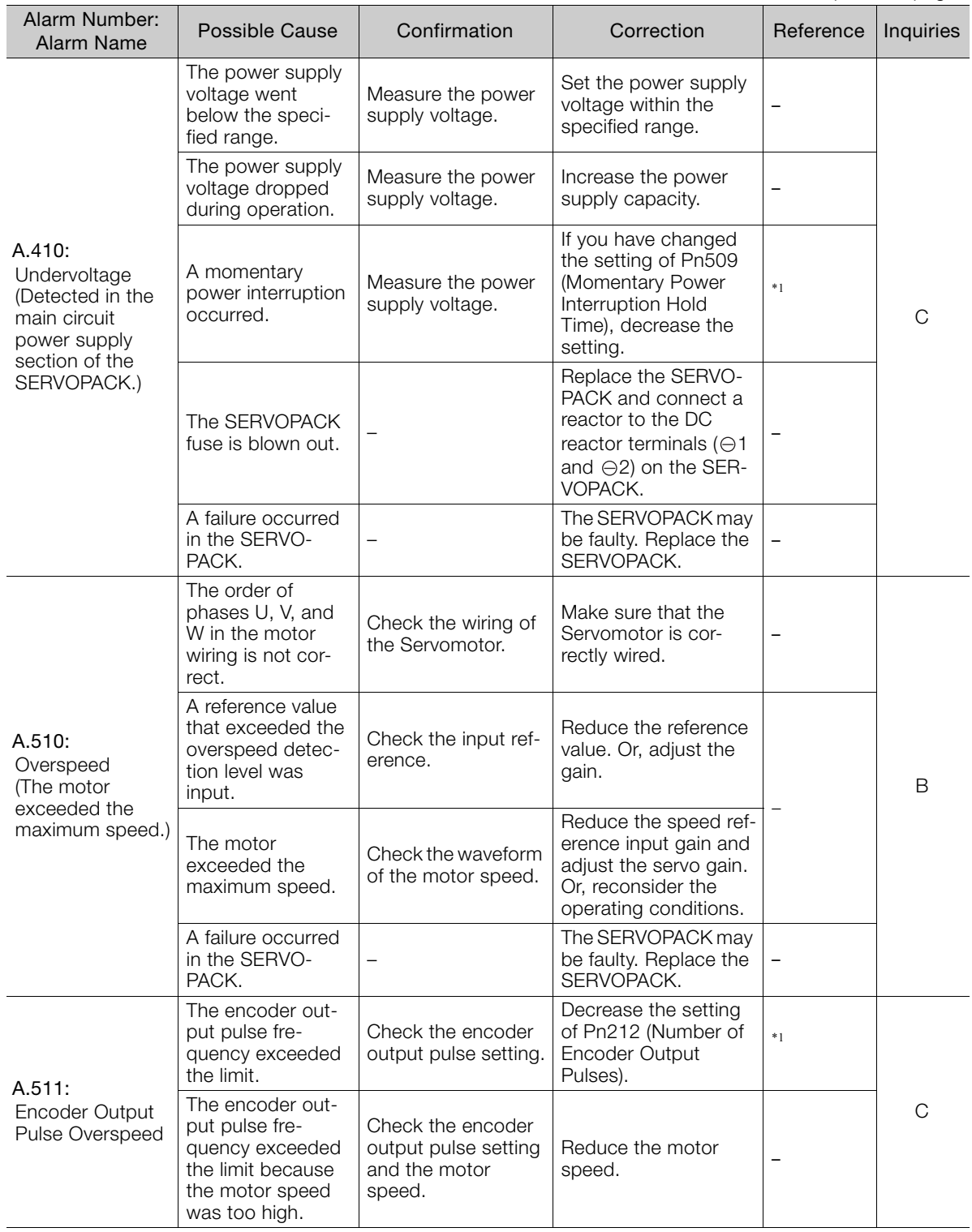

Continued from previous page.

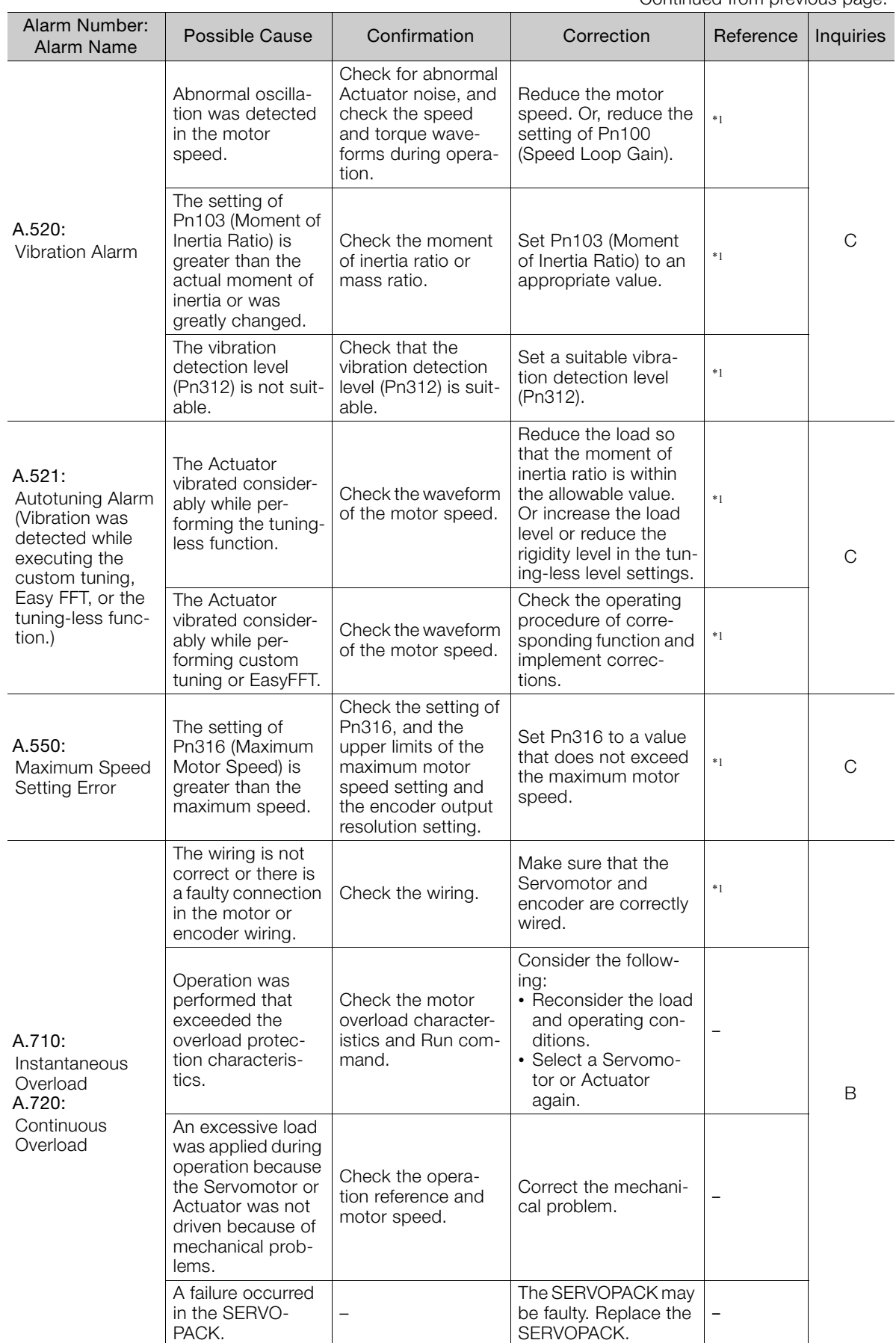

 $3<sup>1</sup>$ 

Continued from previous page.

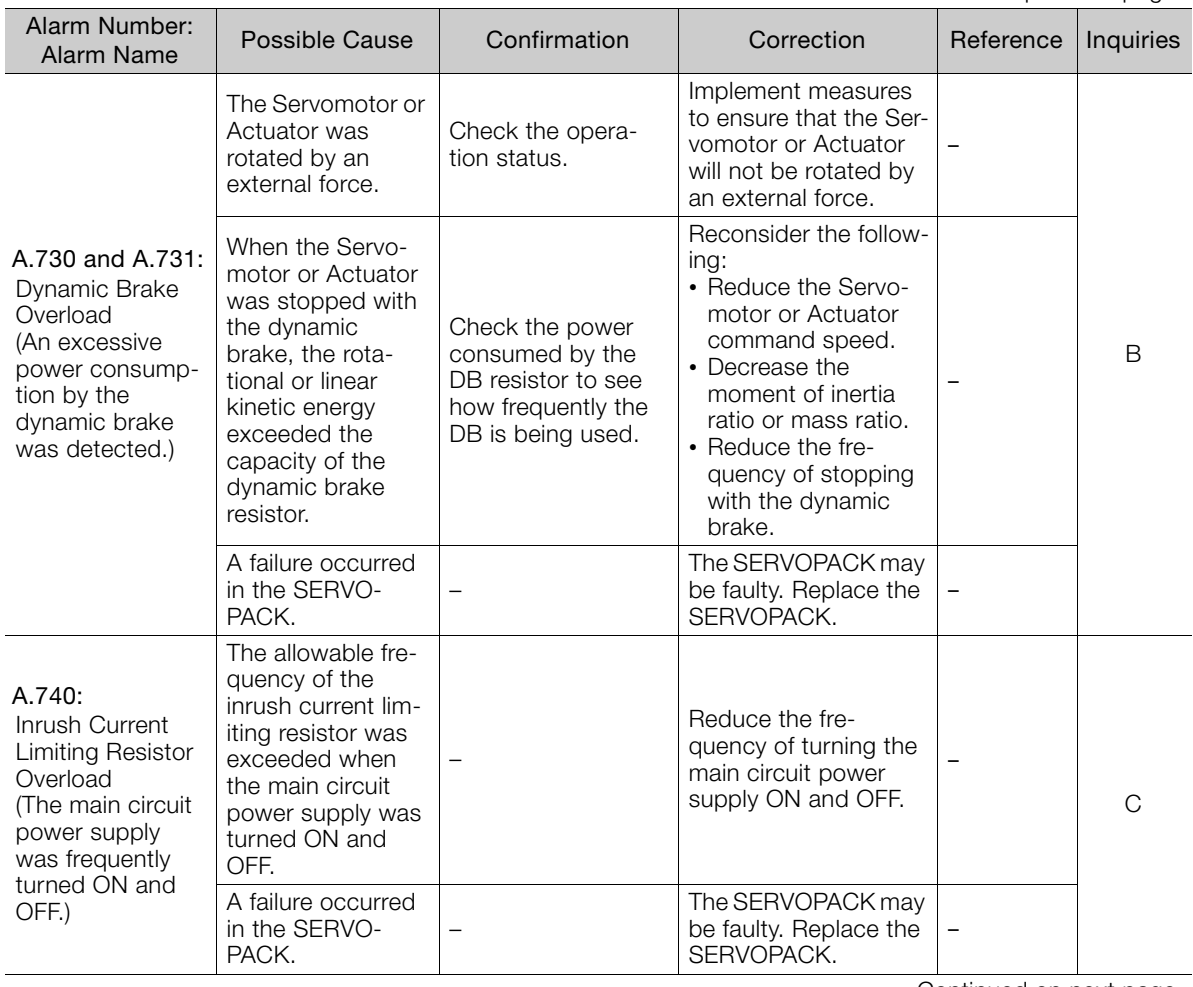

Continued from previous page.

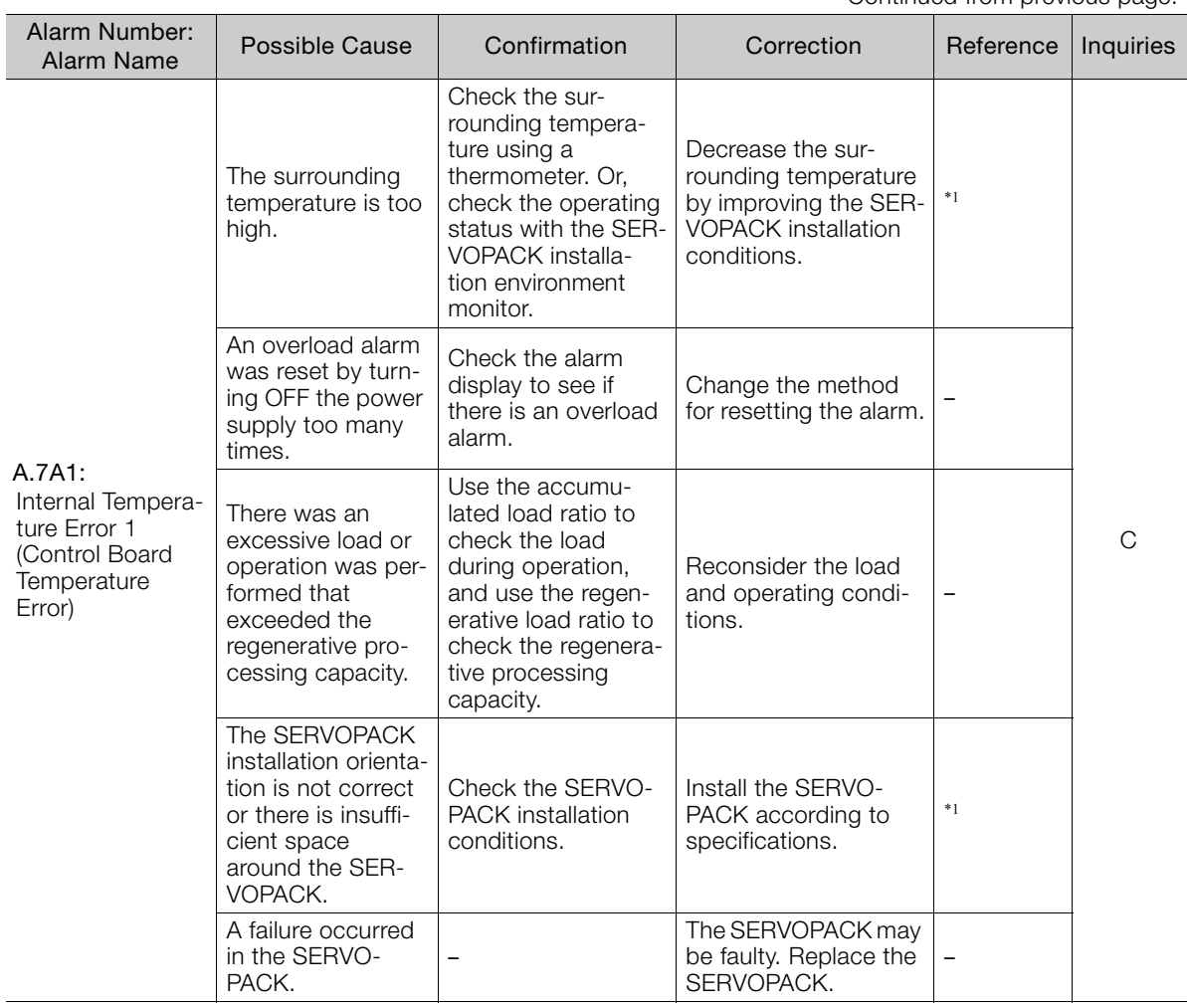

Continued on next page.

 $3<sup>7</sup>$ 

Continued from previous page.

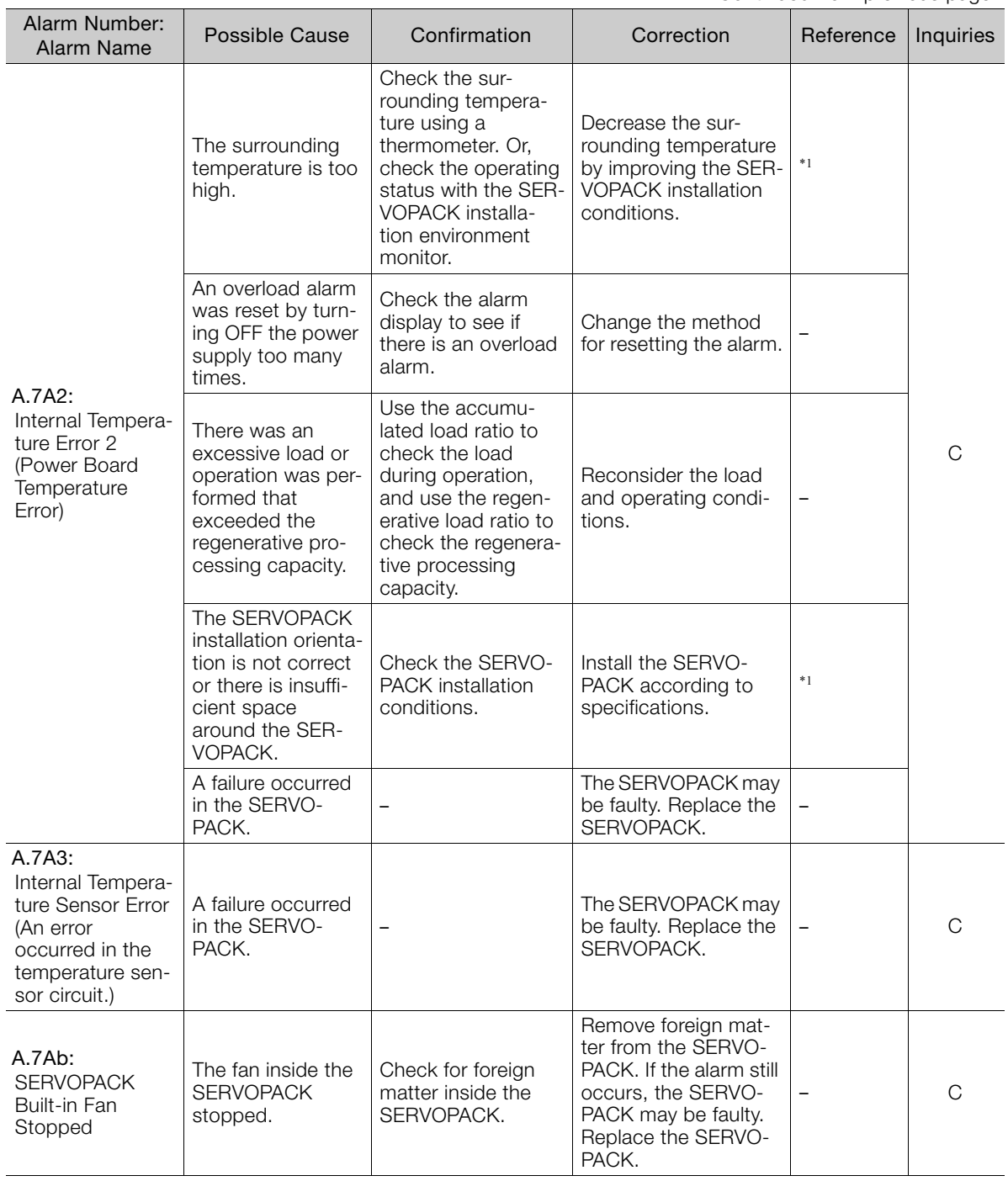

Continued from previous page.

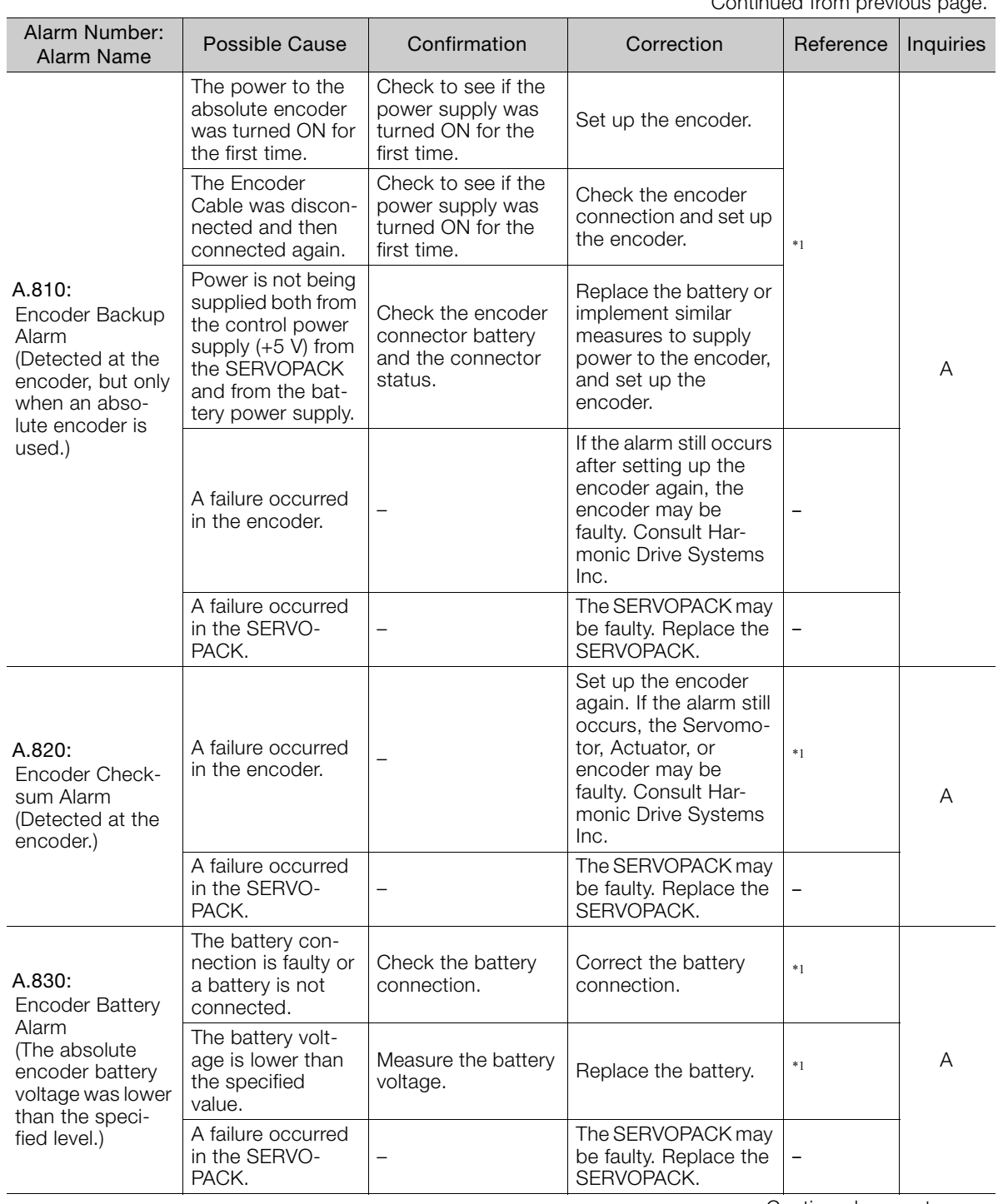

Continued on next page.

 $\overline{3}$ 

Continued from previous page.

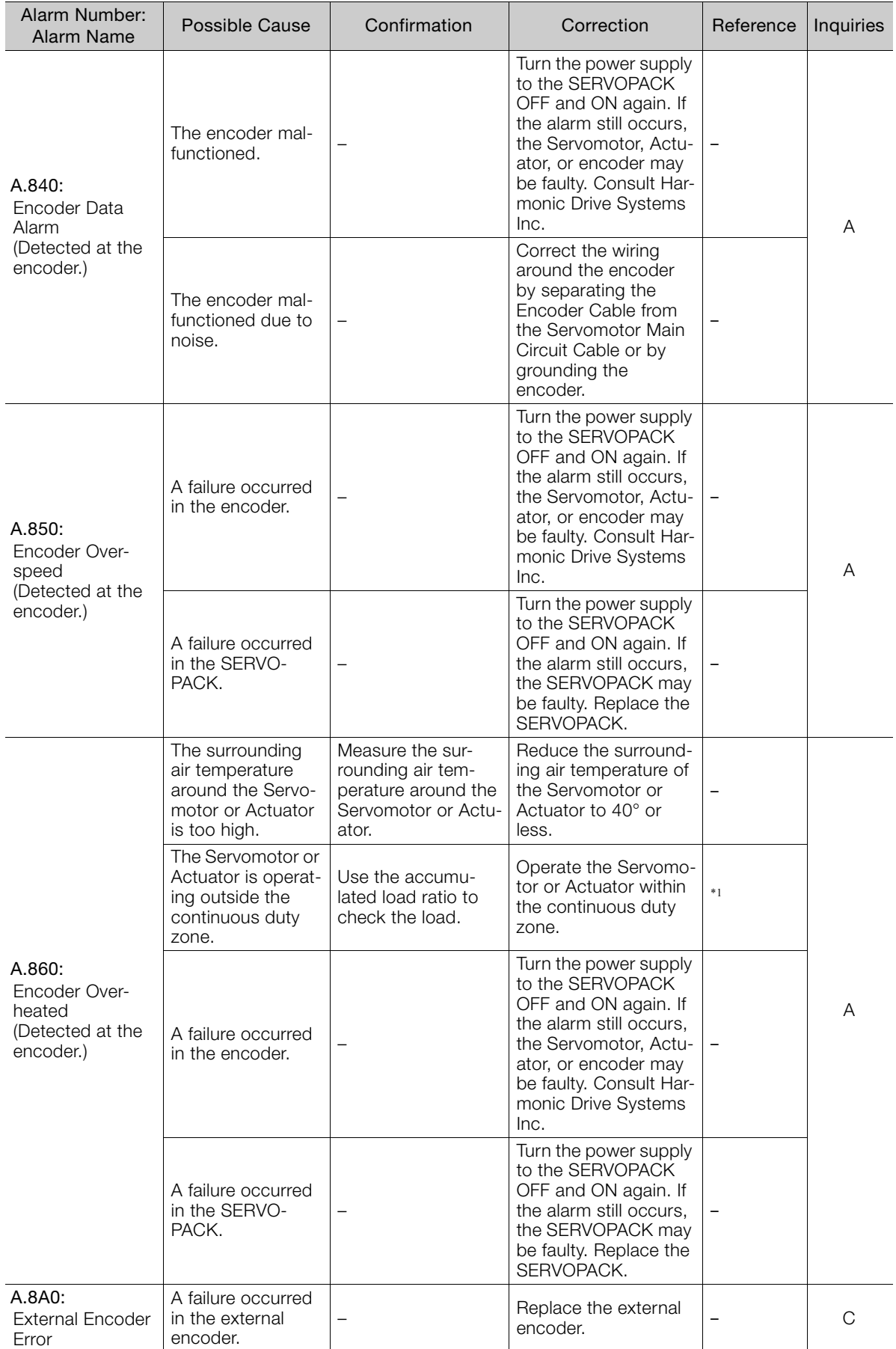

Continued from previous page.

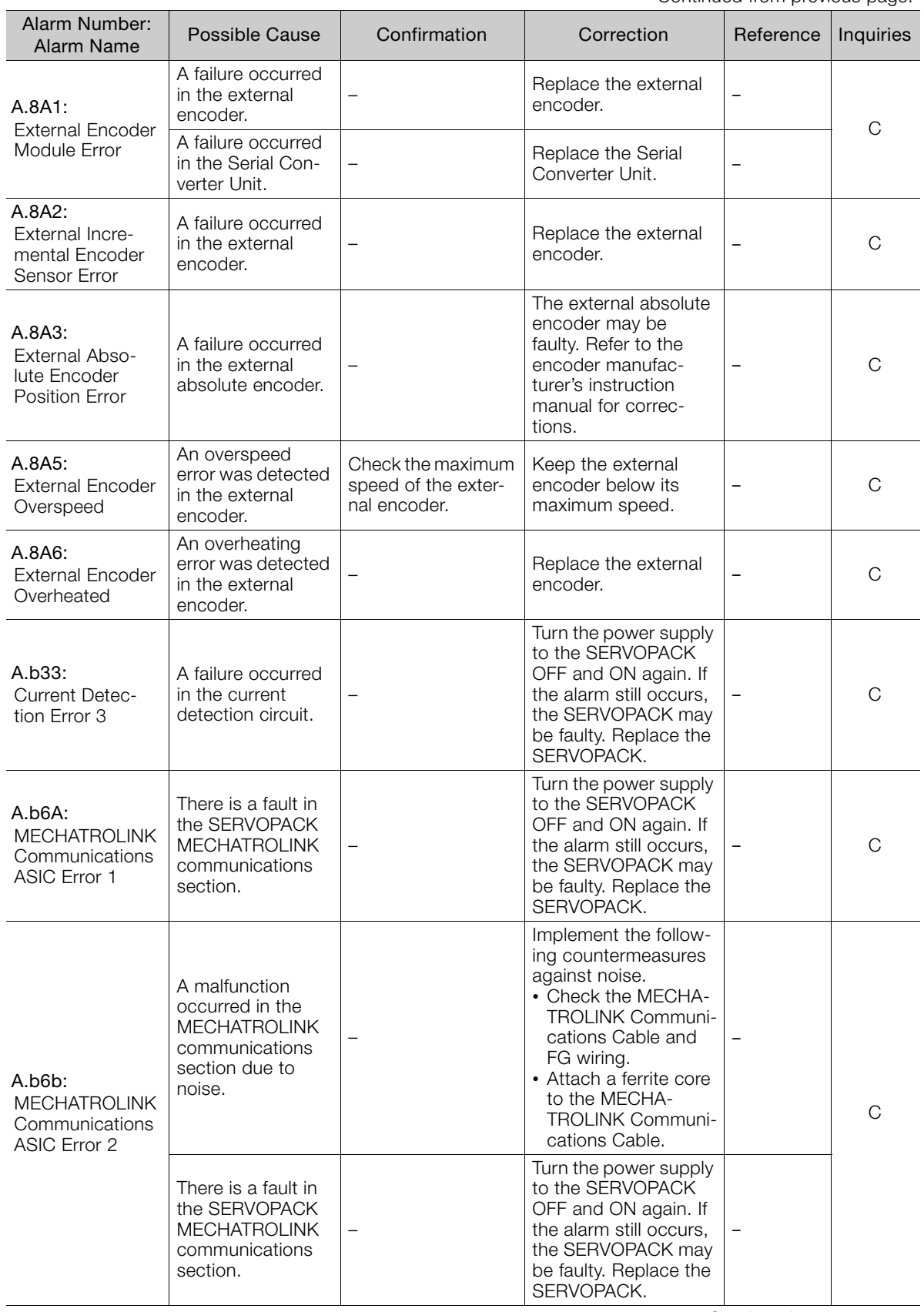

Continued on next page.

 $3<sup>7</sup>$ 

Continued from previous page.

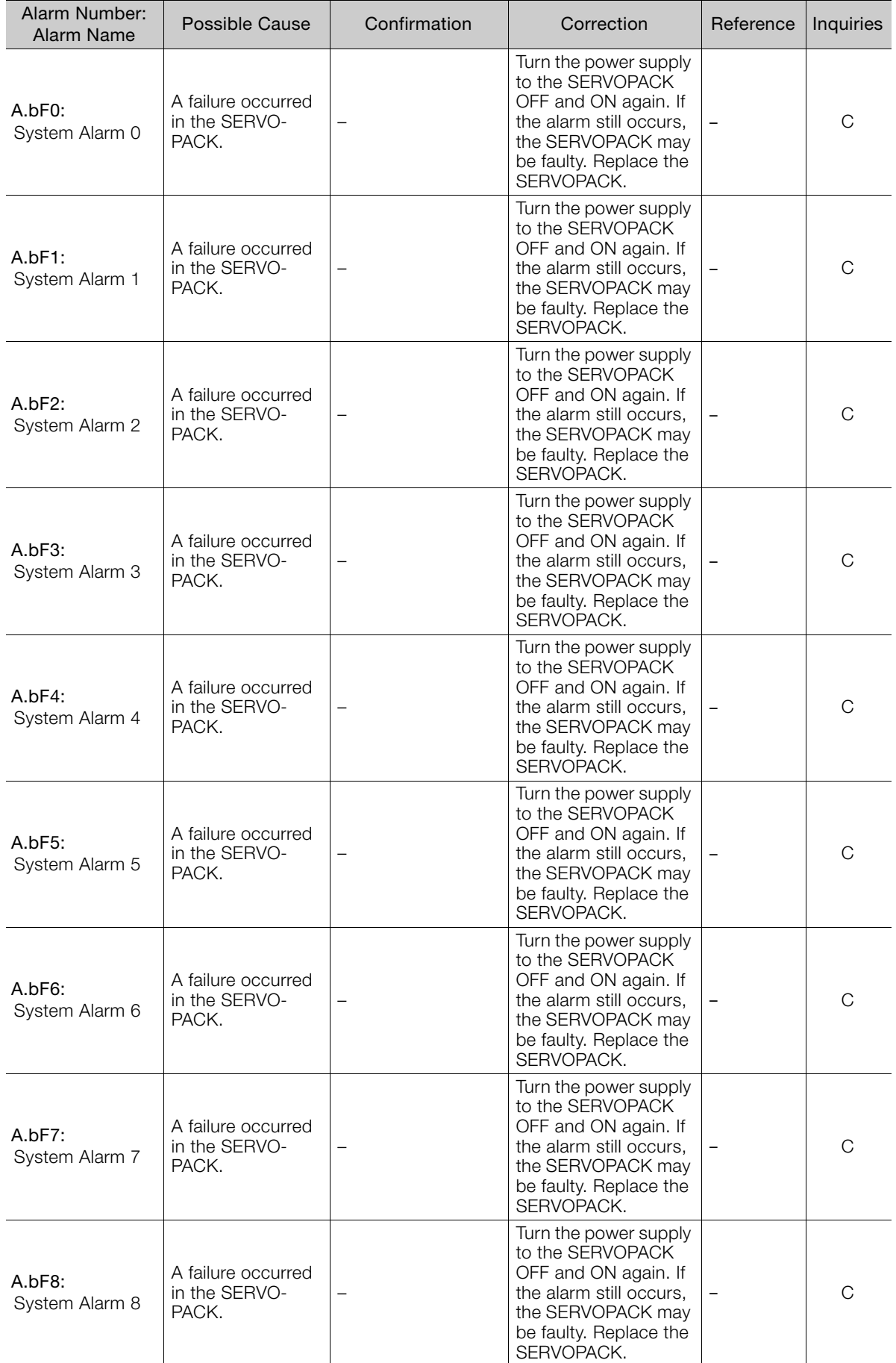

Continued from previous page.

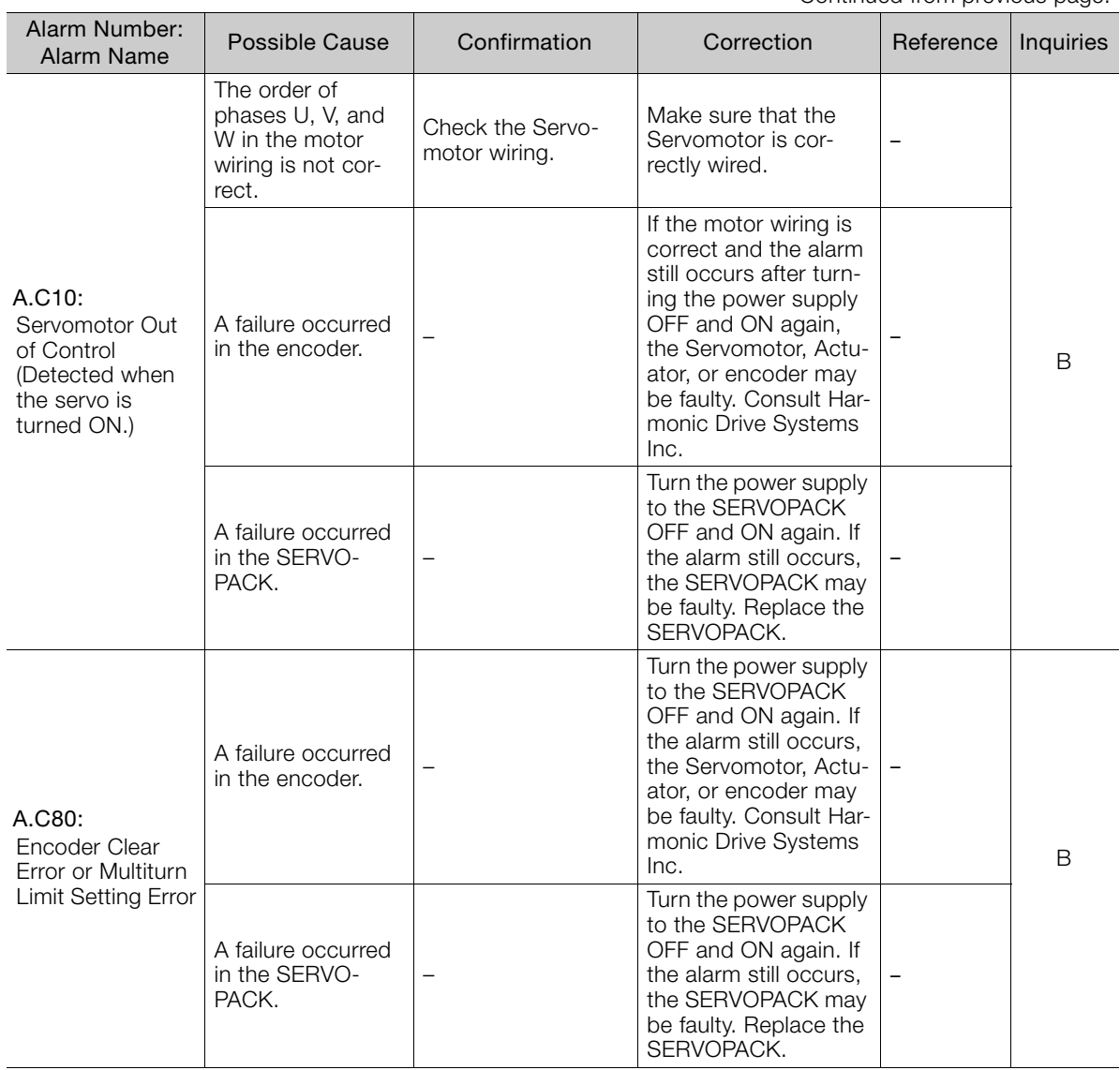

Continued on next page.

 $\sqrt{3}$ 

Continued from previous page.

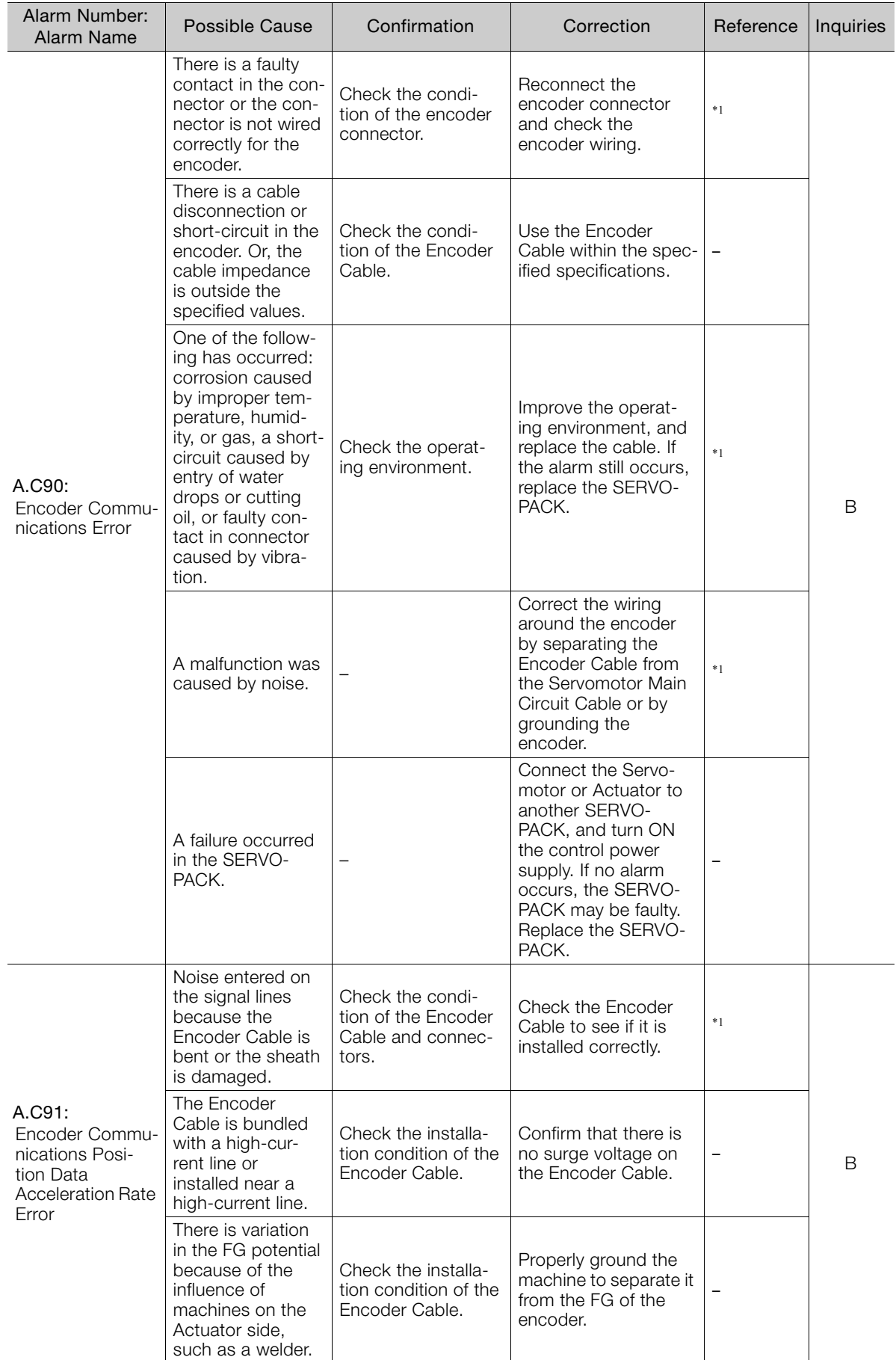

Continued from previous page.

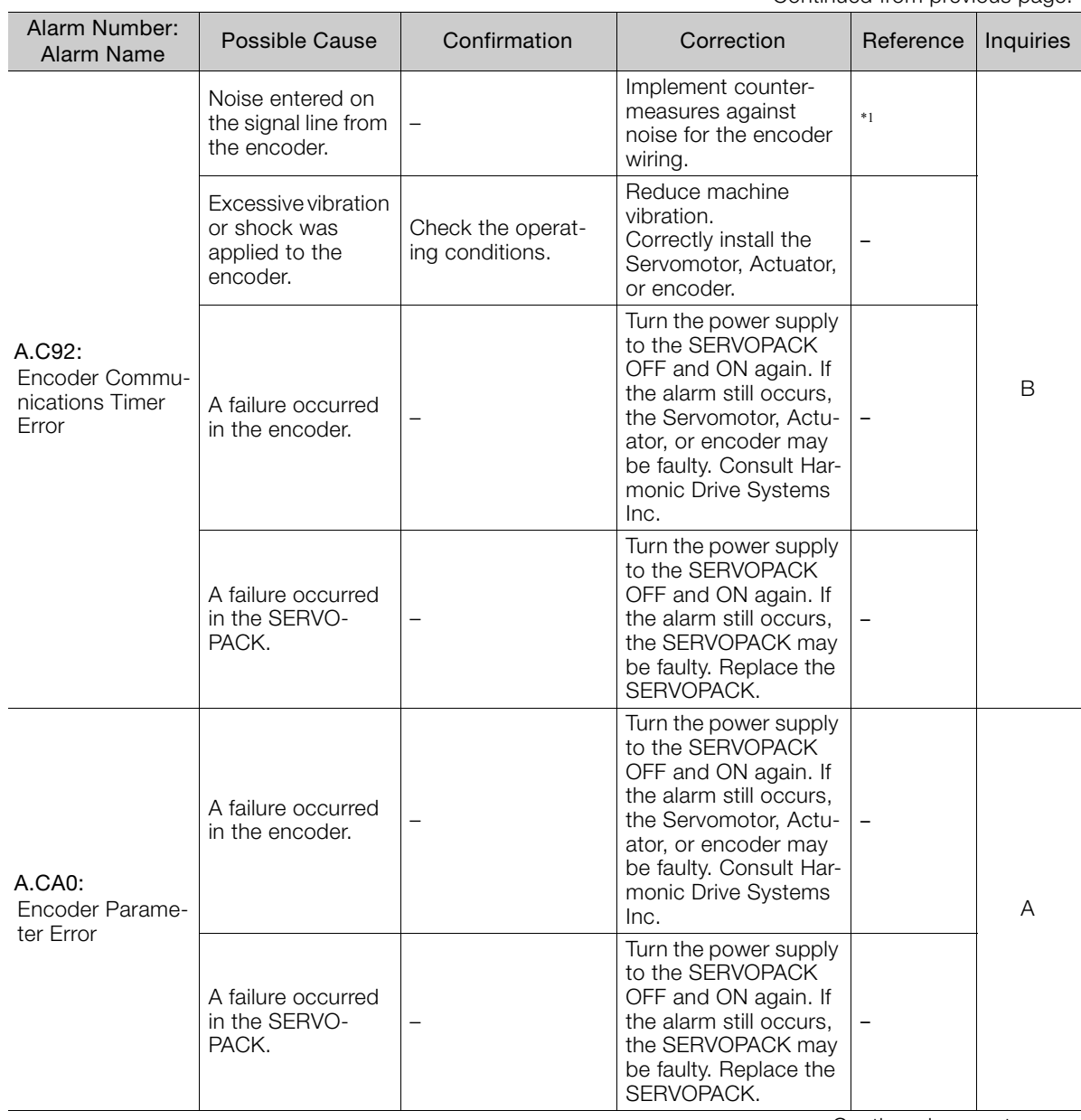

Continued on next page.

 $\overline{3}$ 

Continued from previous page.

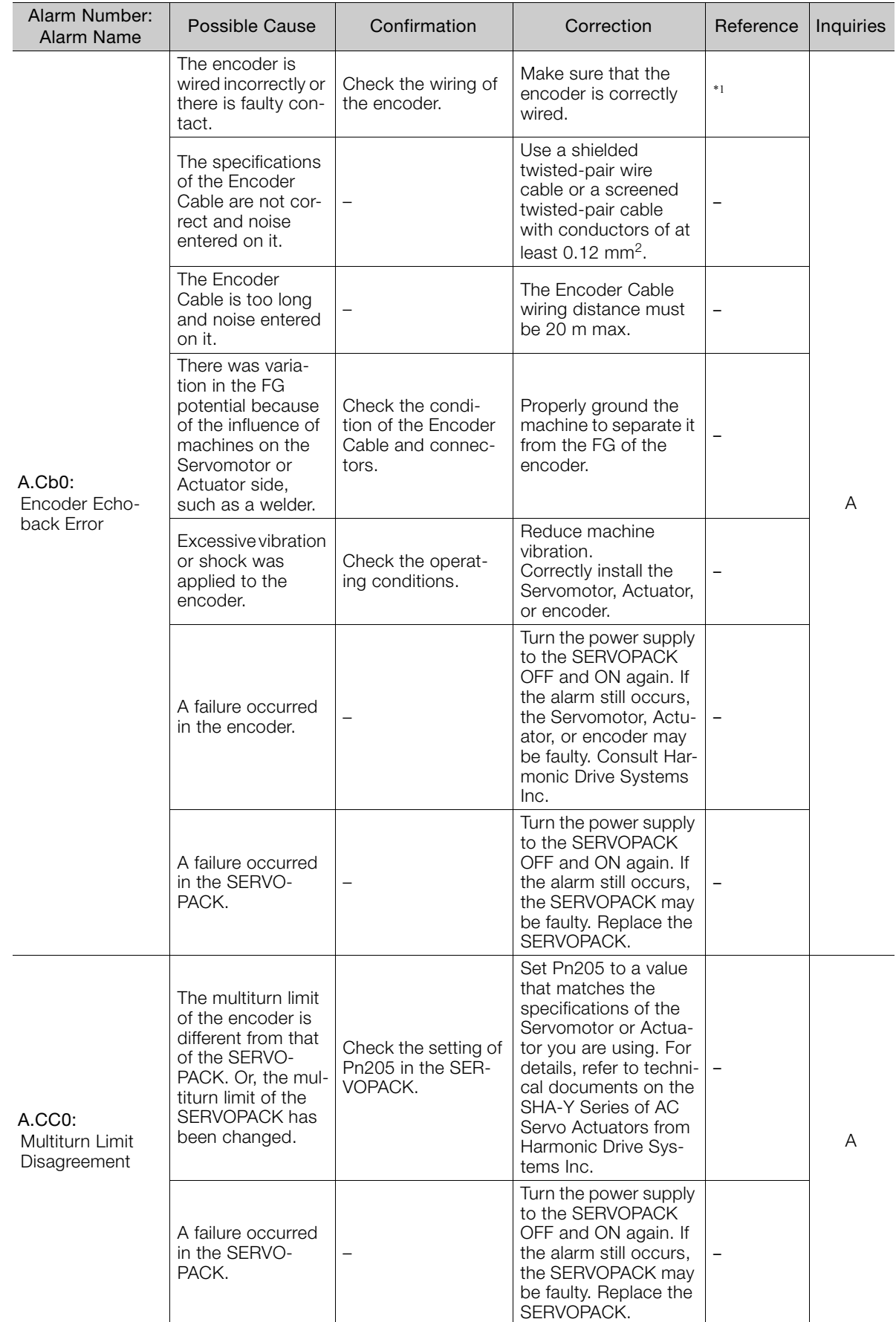

Continued from previous page.

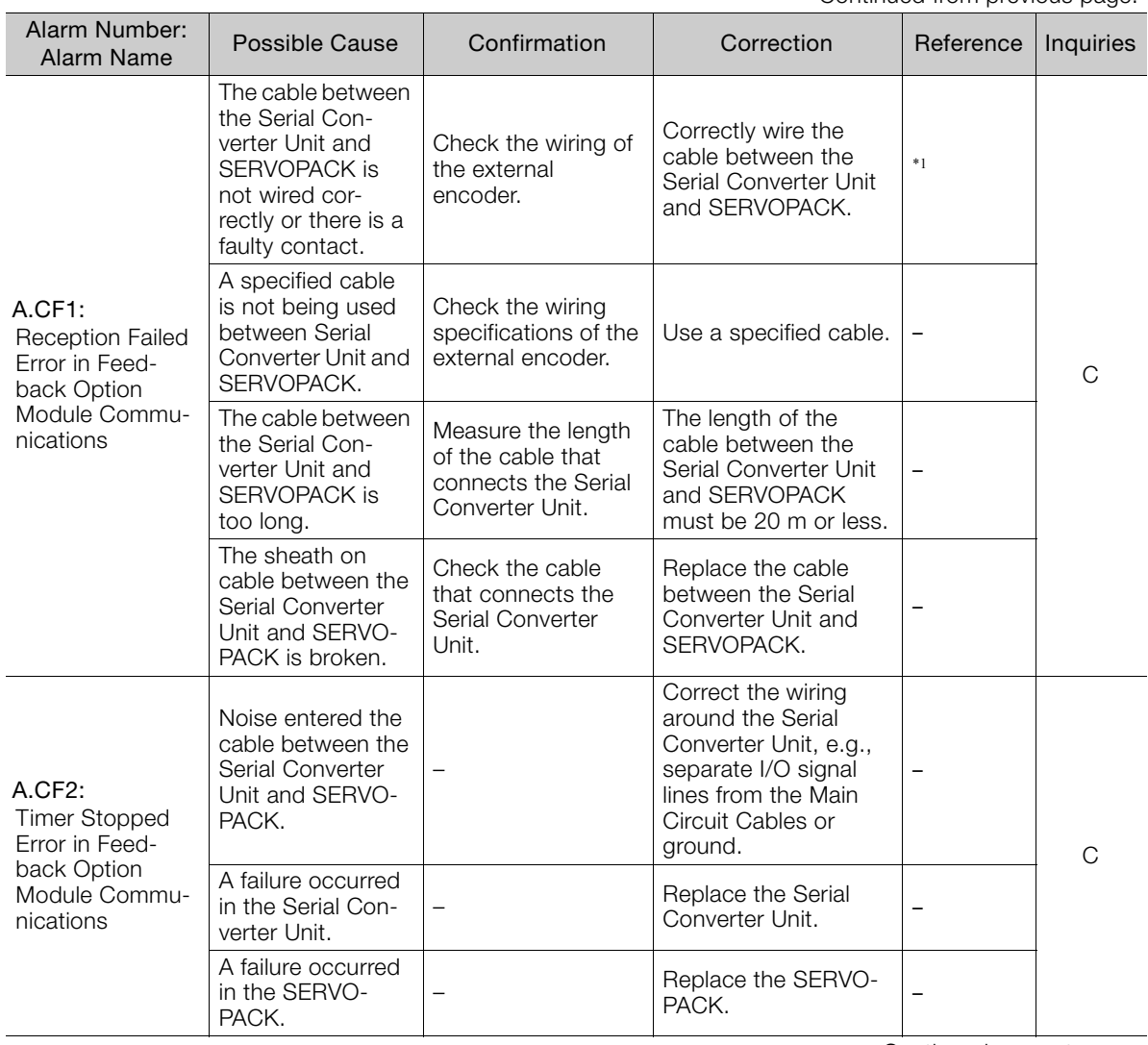

Continued on next page.

 $\sqrt{3}$
Continued from previous page.

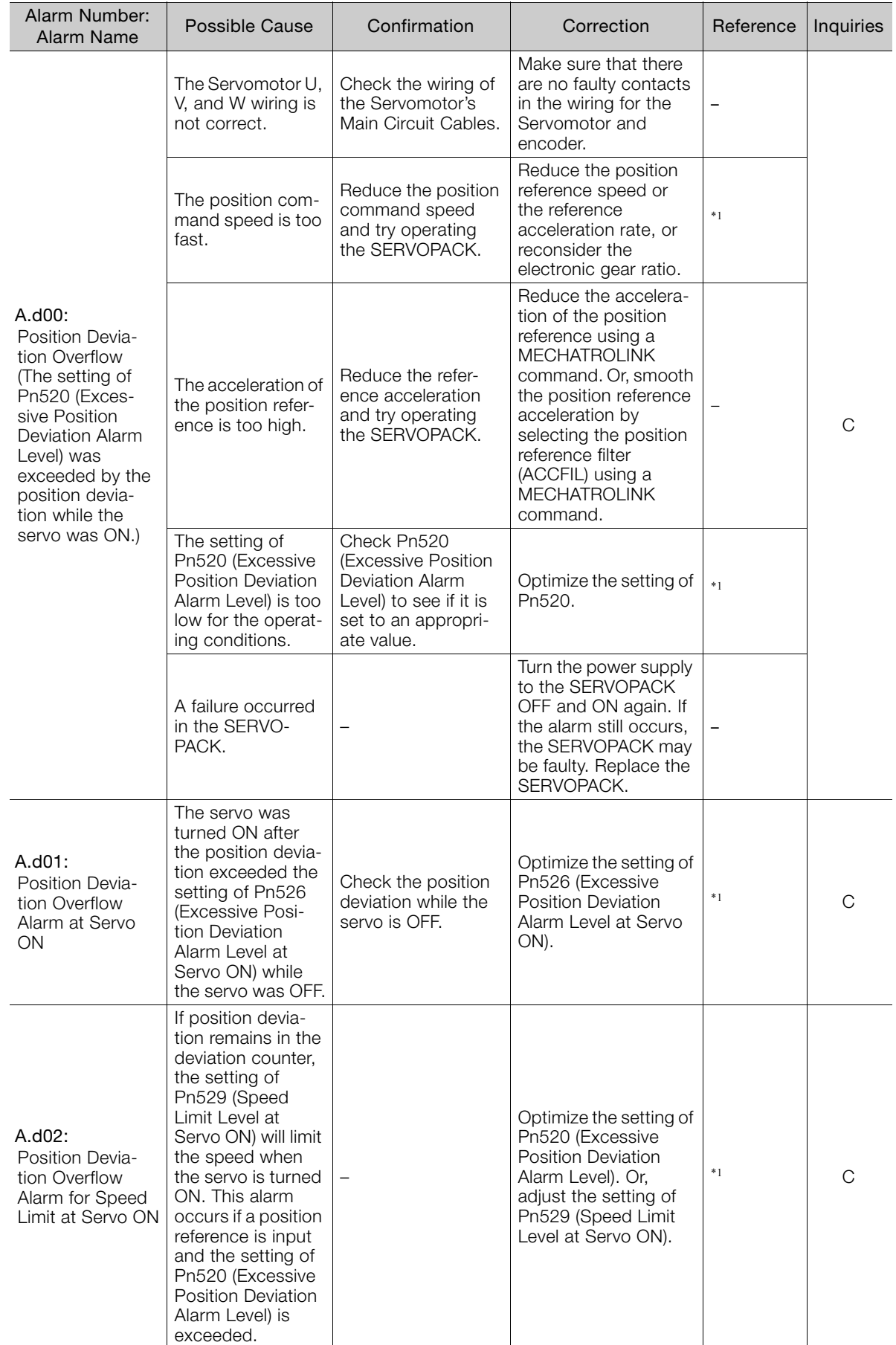

Continued from previous page.

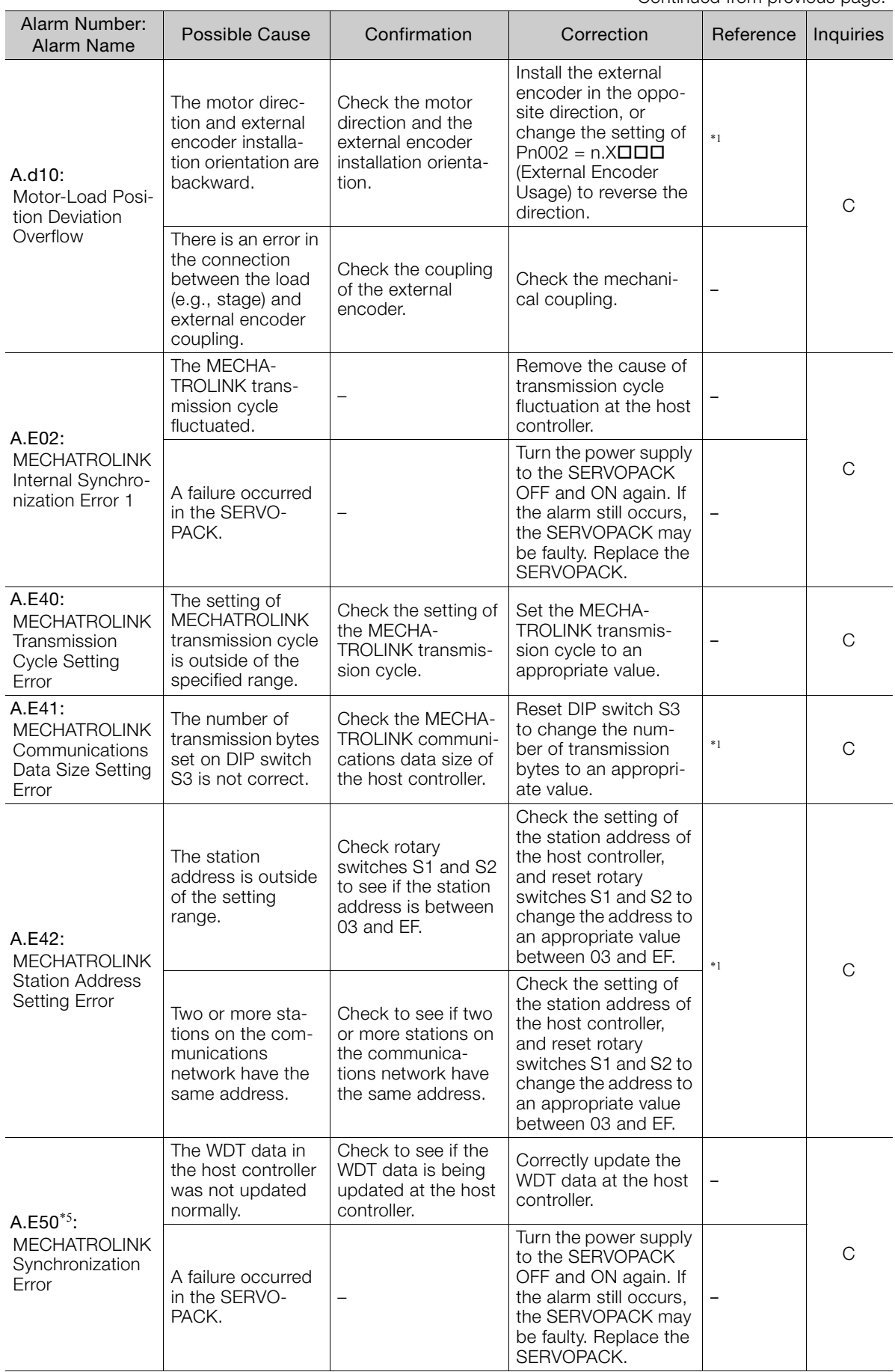

Continued on next page.

 $\overline{\mathbf{3}}$ 

Continued from previous page.

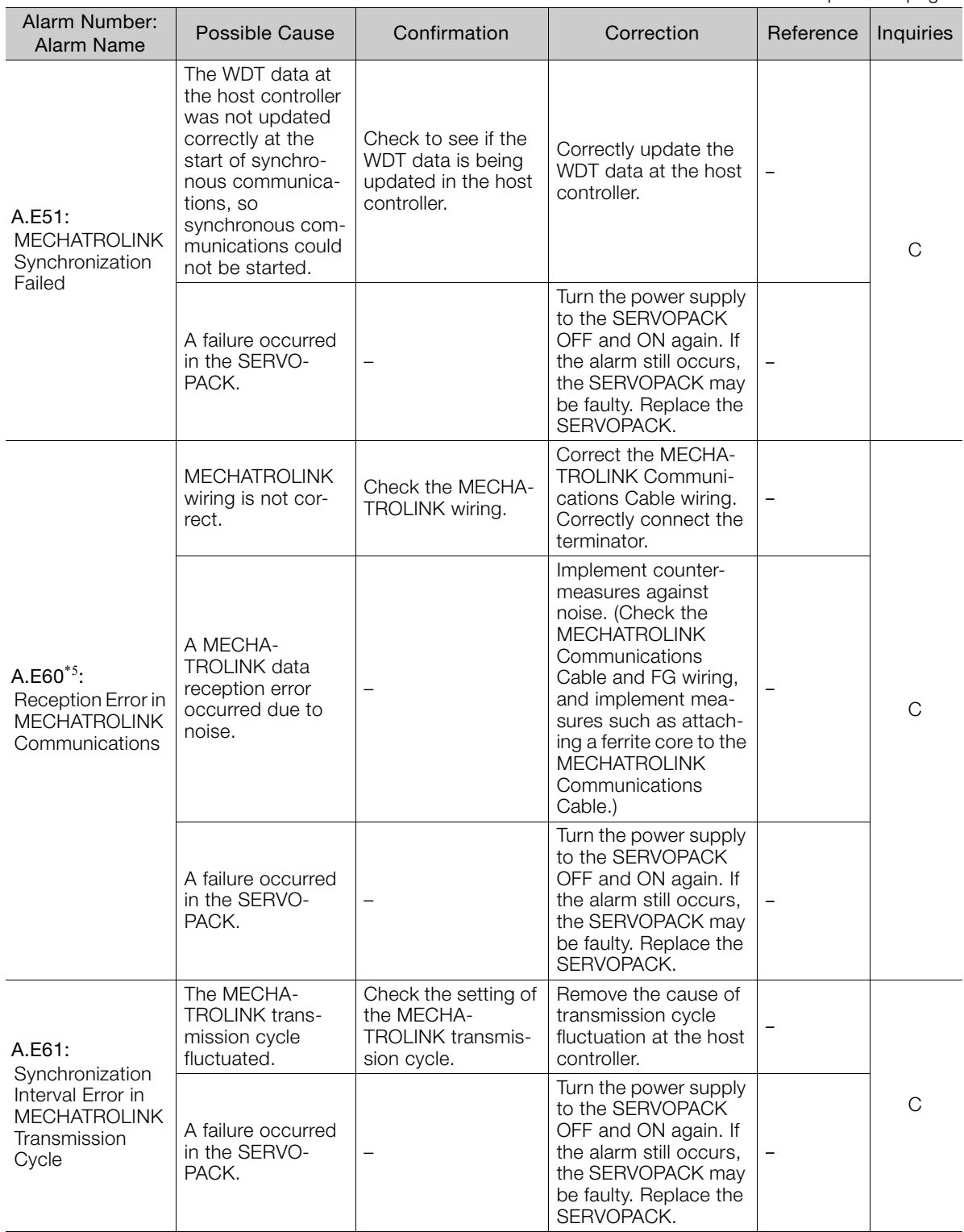

Continued from previous page.

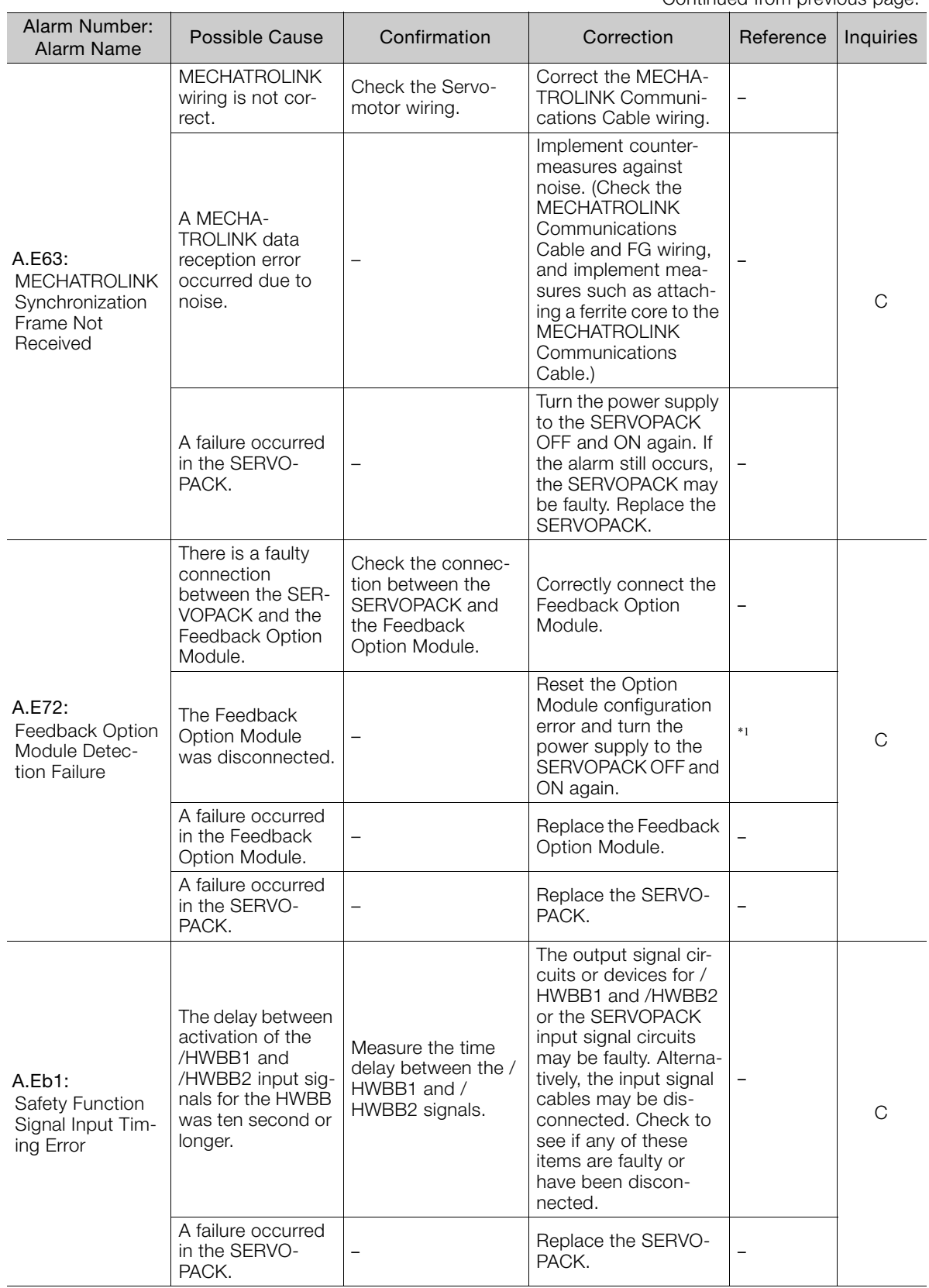

Continued on next page.

 $3<sup>7</sup>$ 

Continued from previous page.

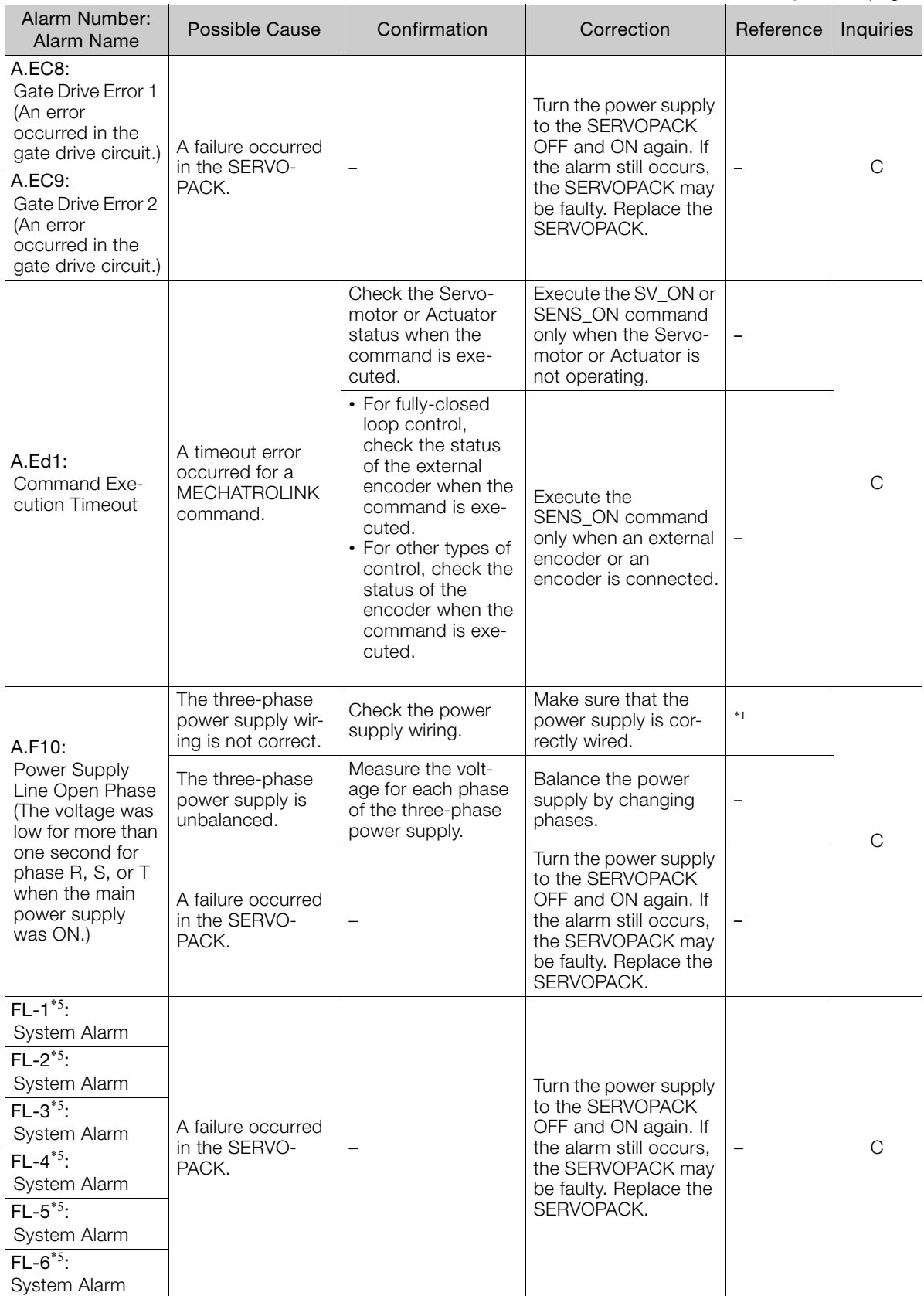

Continued from previous page.

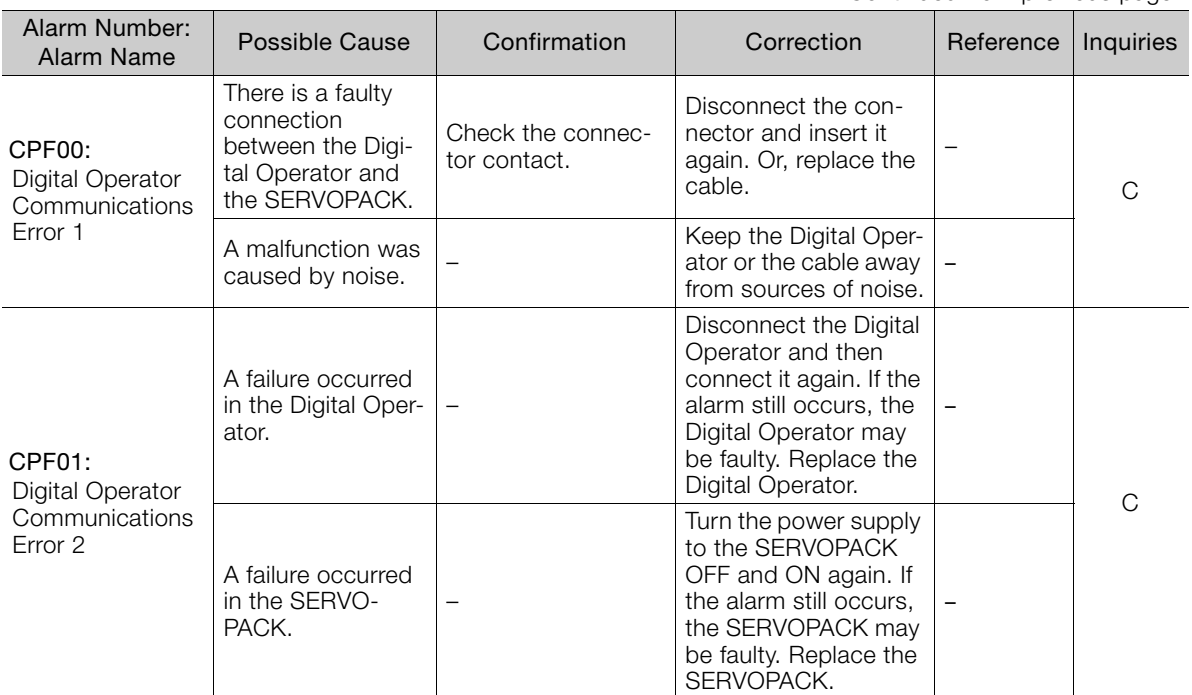

\*1. Refer to the following manual for details.

Σ-7-Series Σ-7S SERVOPACK with MECHATROLINK-III Communications References Product Manual (Manual No.: SIEP S800001 28)

\*2. Detection Conditions

If either of the following conditions is detected, an alarm will occur.

\n- Ph533 [min<sup>-1</sup>] × 
$$
\frac{\text{Encoder resolution}}{6 \times 10^5}
$$
  $\leq \frac{\text{Pn20E}}{\text{Pn210}}$
\n- Maximum motor speed [min<sup>-1</sup>] ×  $\frac{\text{Encoder resolution}}{\text{Approx. } 3.66 \times 10^{12}}$   $\geq \frac{\text{Pn20E}}{\text{Pn210}}$
\n

\*3. Detection Conditions

l.

If either of the following conditions is detected, an alarm will occur.

\n- Rated motor speed [min<sup>-1</sup>] × 1/3 × 
$$
\frac{\text{Encoder resolution}}{6 \times 10^5}
$$
  $\leq \frac{\text{Pn20E}}{\text{Pn210}}$
\n- Maximum motor speed [min<sup>-1</sup>] ×  $\frac{\text{Encoder resolution}}{\text{Approx. } 3.66 \times 10^{12}}$   $\geq \frac{\text{Pn20E}}{\text{Pn210}}$
\n

\*4. The SERVOPACK will fail if the External Regenerative Resistor or Regenerative Resistor Unit is connected while the jumper is connected between the B2 and B3 terminals.

\*5. These alarms are not stored in the alarm history. They are only displayed on the panel display.

 $3<sup>1</sup>$ 

3.2.4 Warning Displays

# **3.2.4 Warning Displays**

If a warning occurs in the SERVOPACK, a warning number will be displayed on the panel display. Warnings are displayed to warn you before an alarm occurs.

# **3.2.5 List of Warnings**

The list of warnings gives the warning name and warning meaning in order of the warning numbers.

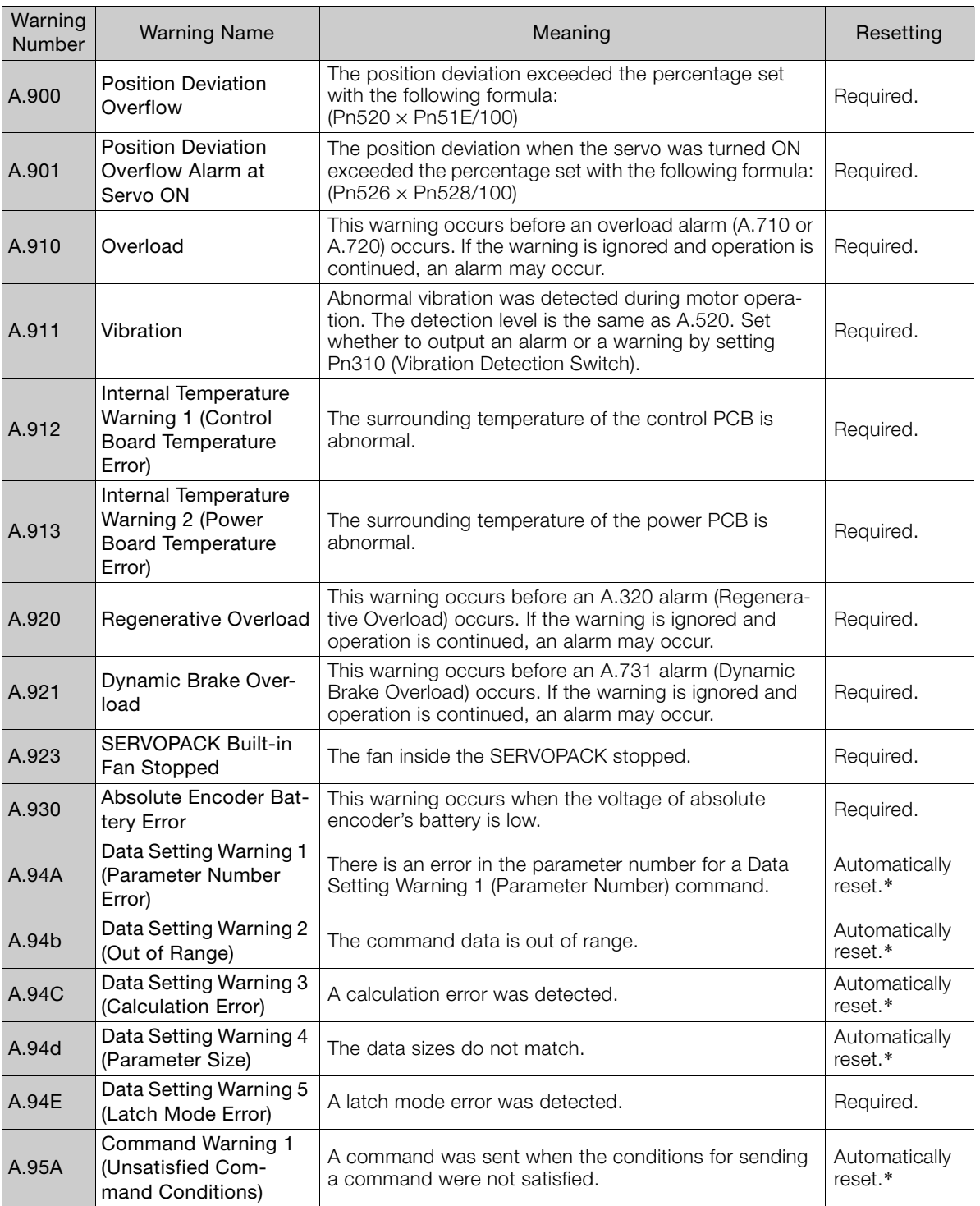

#### 3.2.5 List of Warnings

Continued from previous page.

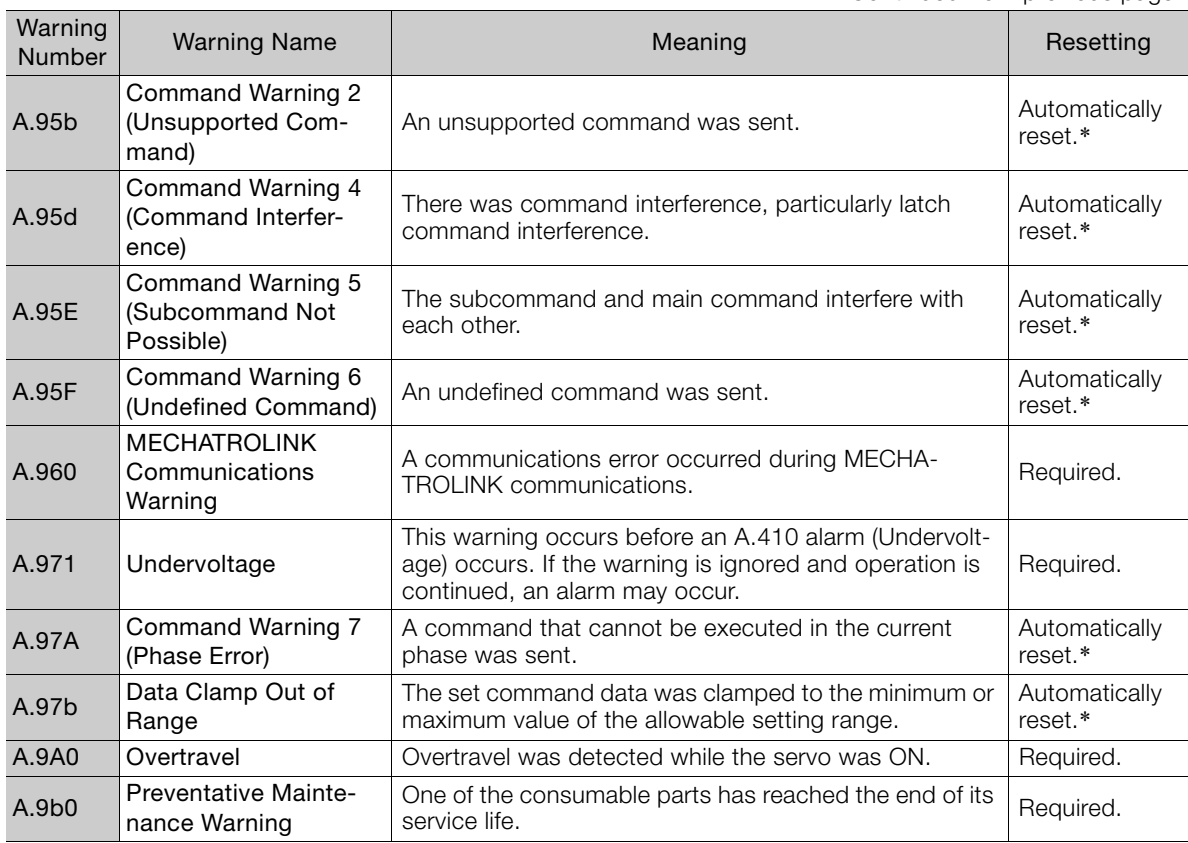

\* If using the commands for the MECHATROLINK-III standard servo profile, the warning will automatically be cleared after the correct command is received. If you use MECHATROLINK-II-compatible profile commands, send an ALM\_CLR (Clear Warning or Alarm) command to clear the warning.

#### Note: Use Pn008 = n.ロXロロ (Warning Detection Selection) to control warning detection. However, the following warnings are not affected by the setting of Pn008 =  $n.\Delta \Delta \Box$  and other parameter

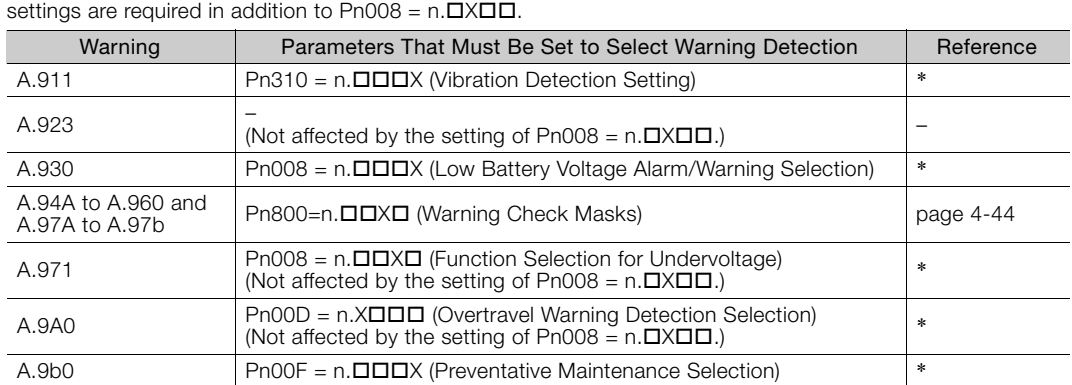

\* Refer to the following manual for details.

Σ-7-Series Σ-7S SERVOPACK with MECHATROLINK-III Communications References Product Manual (Manual No.: SIEP S800001 28)

 $3<sup>1</sup>$ 

# **3.2.6 Troubleshooting Warnings**

The following warning table gives the warning name, cause, confirmation method, correction, reference, and inquiry location in order of the alarm numbers.

# **Warning Inquiry Locations**

Warnings are classified in the following three groups. The inquiry location depends on the warning group.

Contact the specified inquiry location if you cannot solve a problem with the corrections given in the table.

- A: Warning Group: Motor and Encoder Warnings Inquiries: Harmonic Drive Systems Inc.
- B: Warning Group: Motor, Encoder, and SERVOPACK Warnings Inquiries: Harmonic Drive Systems Inc. or your Yaskawa representative
- C: Warning Group: SERVOPACK Warnings Inquiries: Your Yaskawa representative

## **Warning Troubleshooting Table**

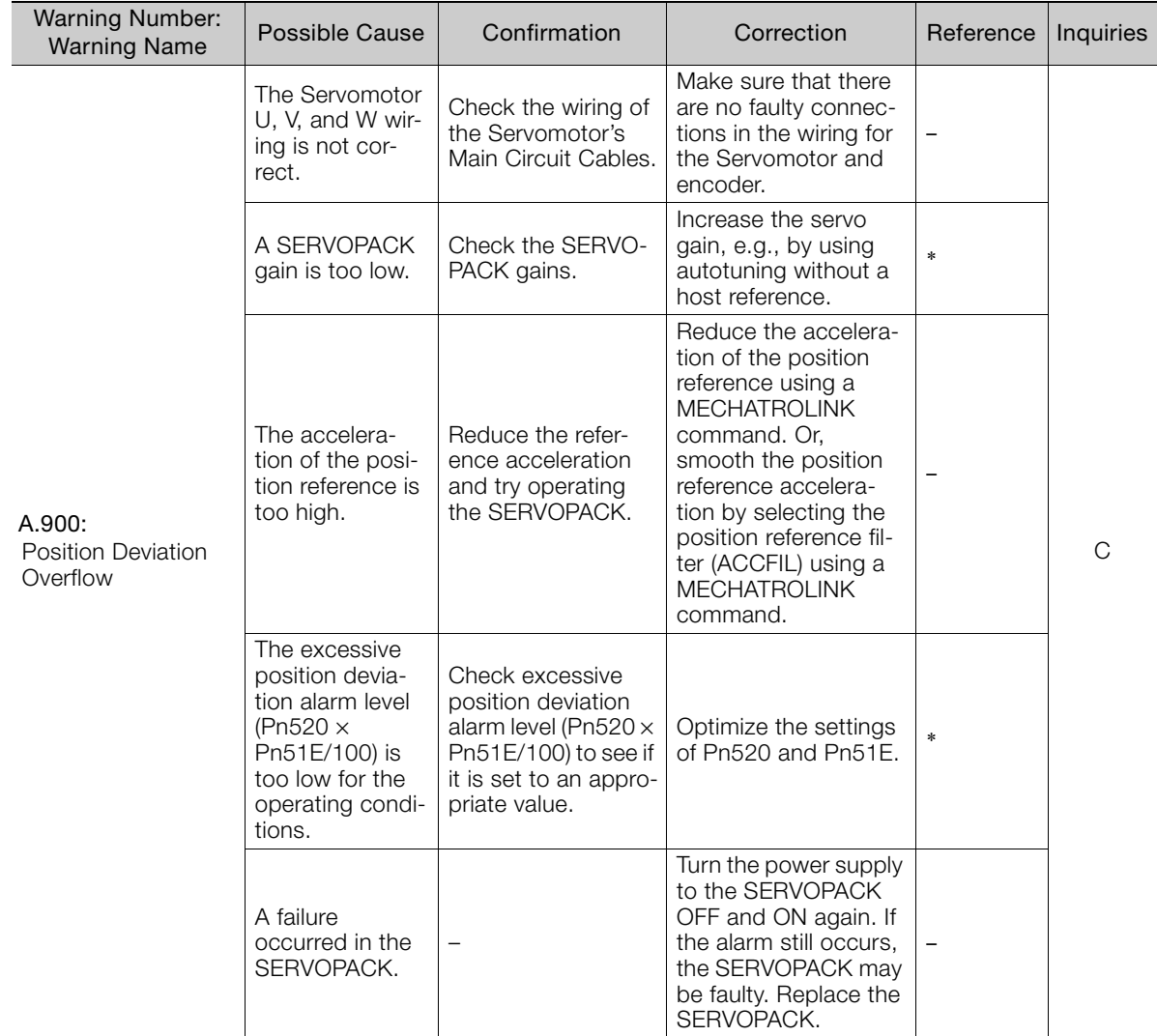

Continued from previous page.

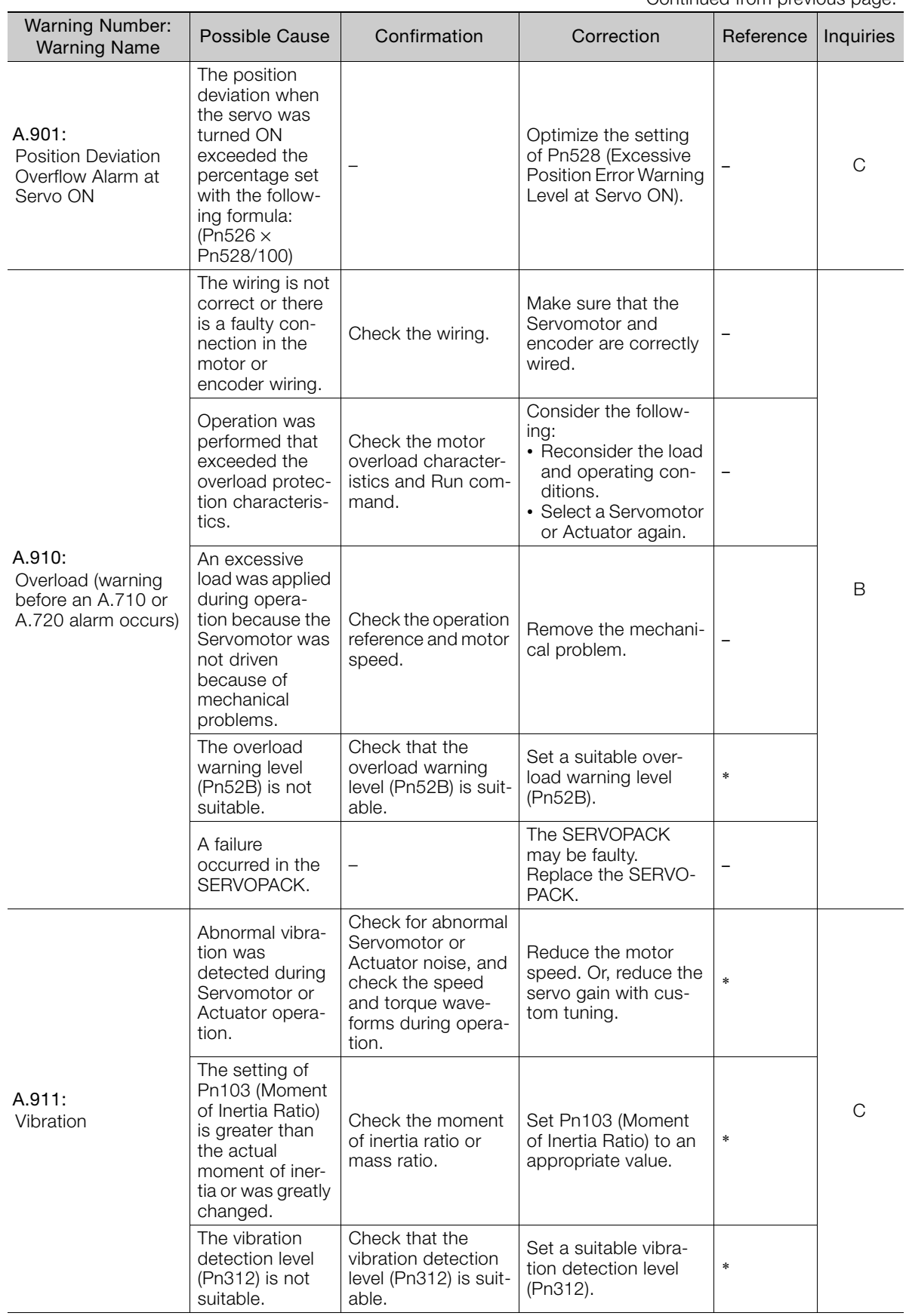

**3**Maintenance  $\sqrt{3}$ 

Maintenance

Continued from previous page.

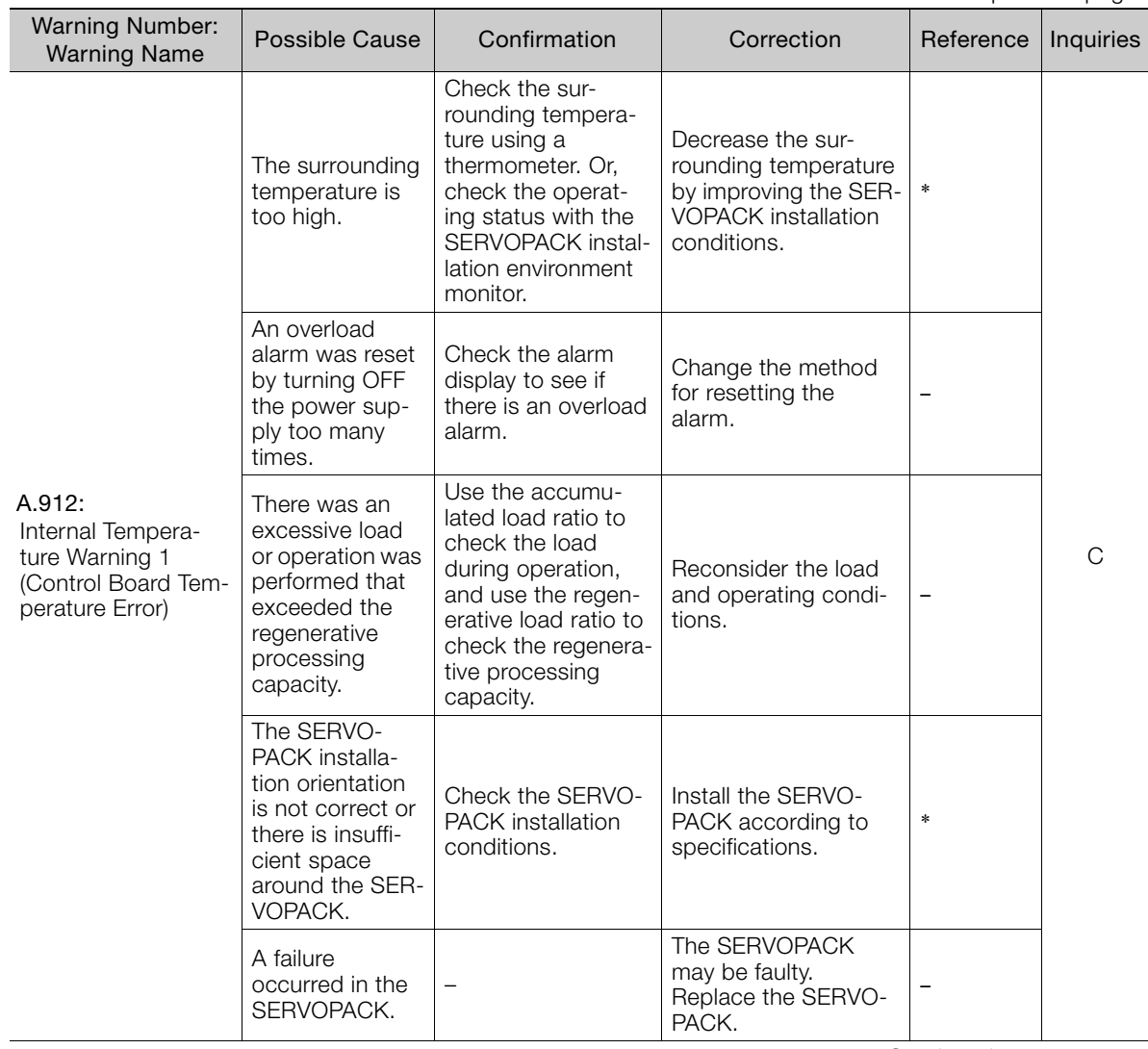

Continued from previous page.

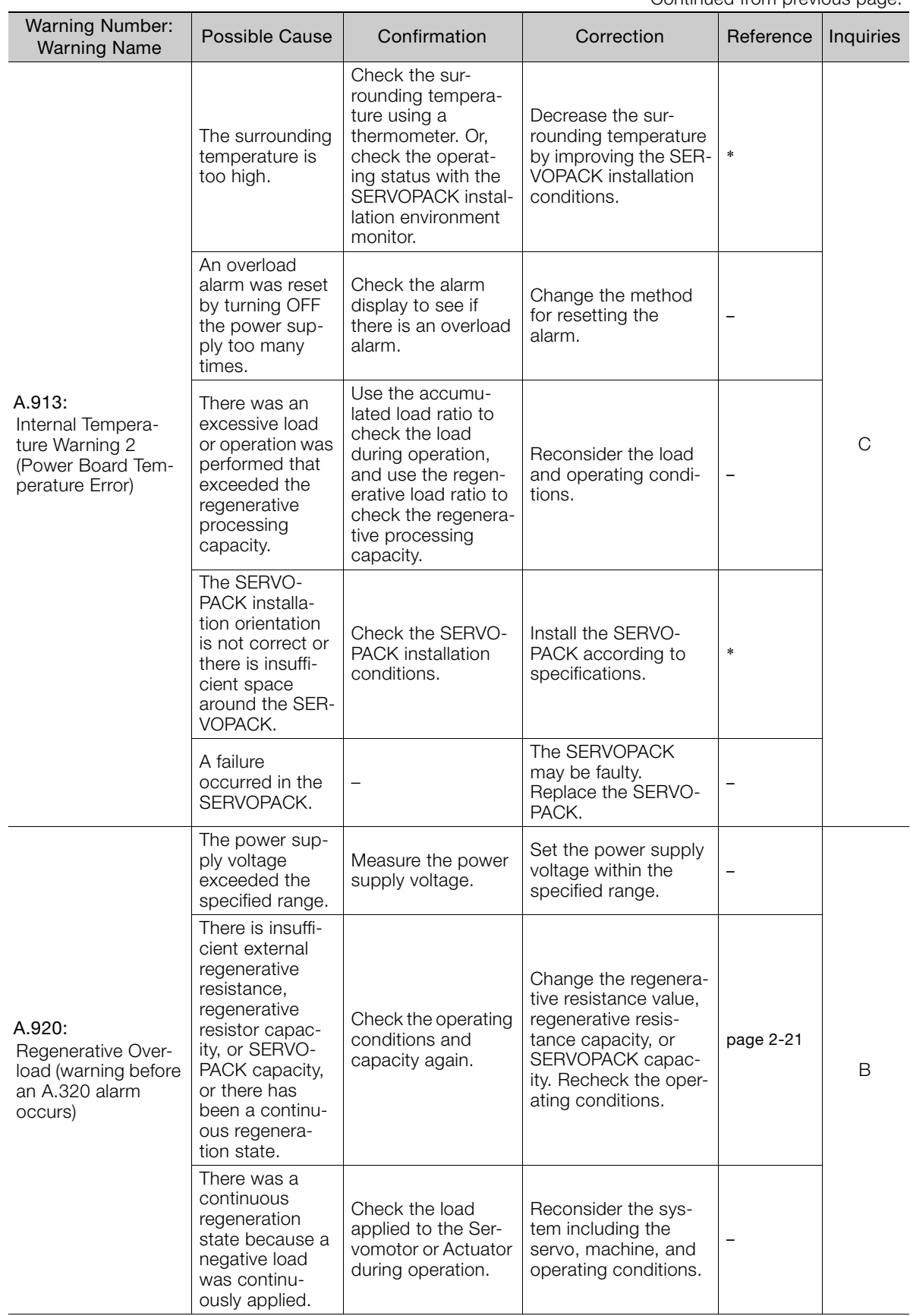

Continued on next page.

 $3<sup>7</sup>$ 

Continued from previous page.

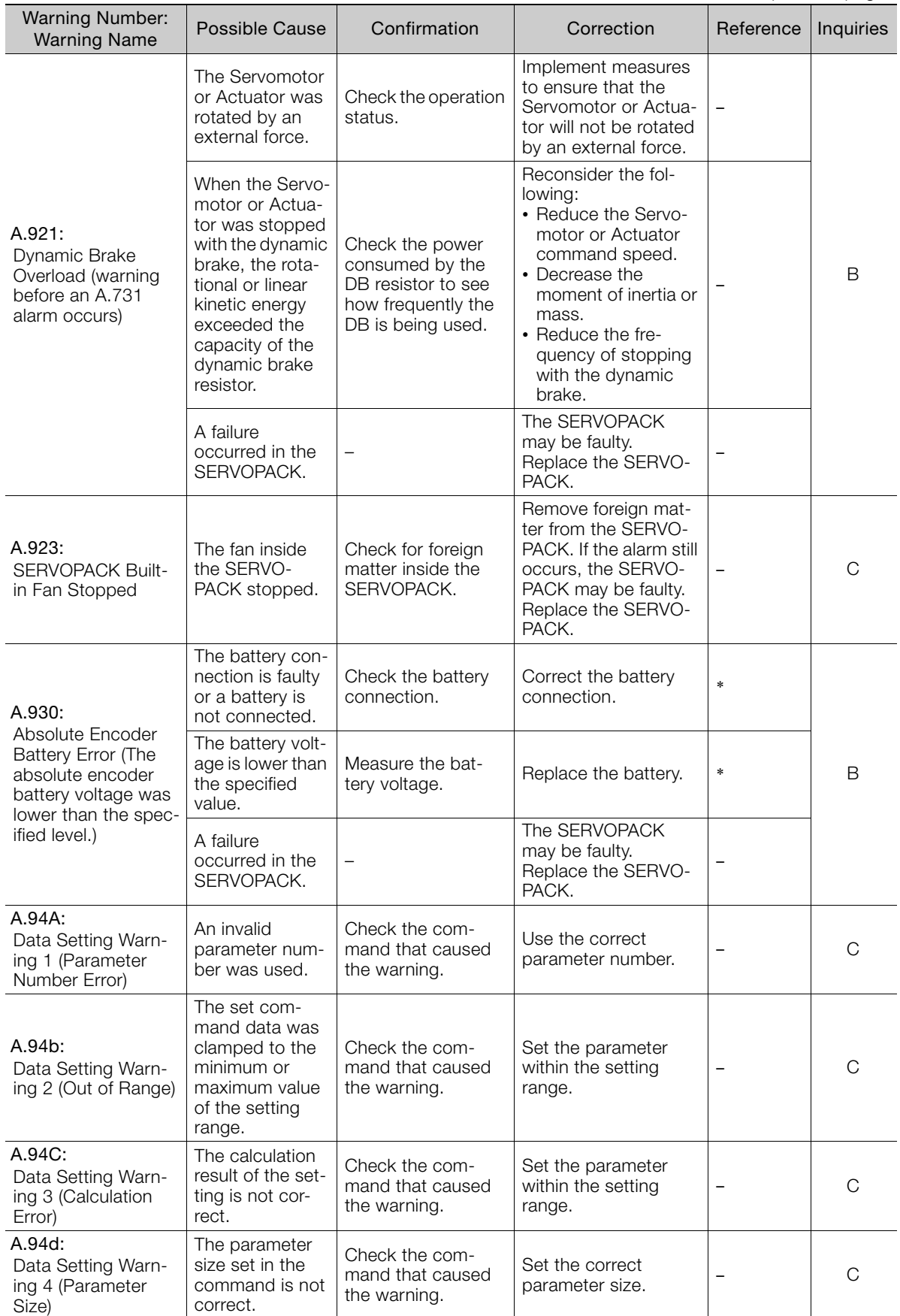

Continued from previous page.

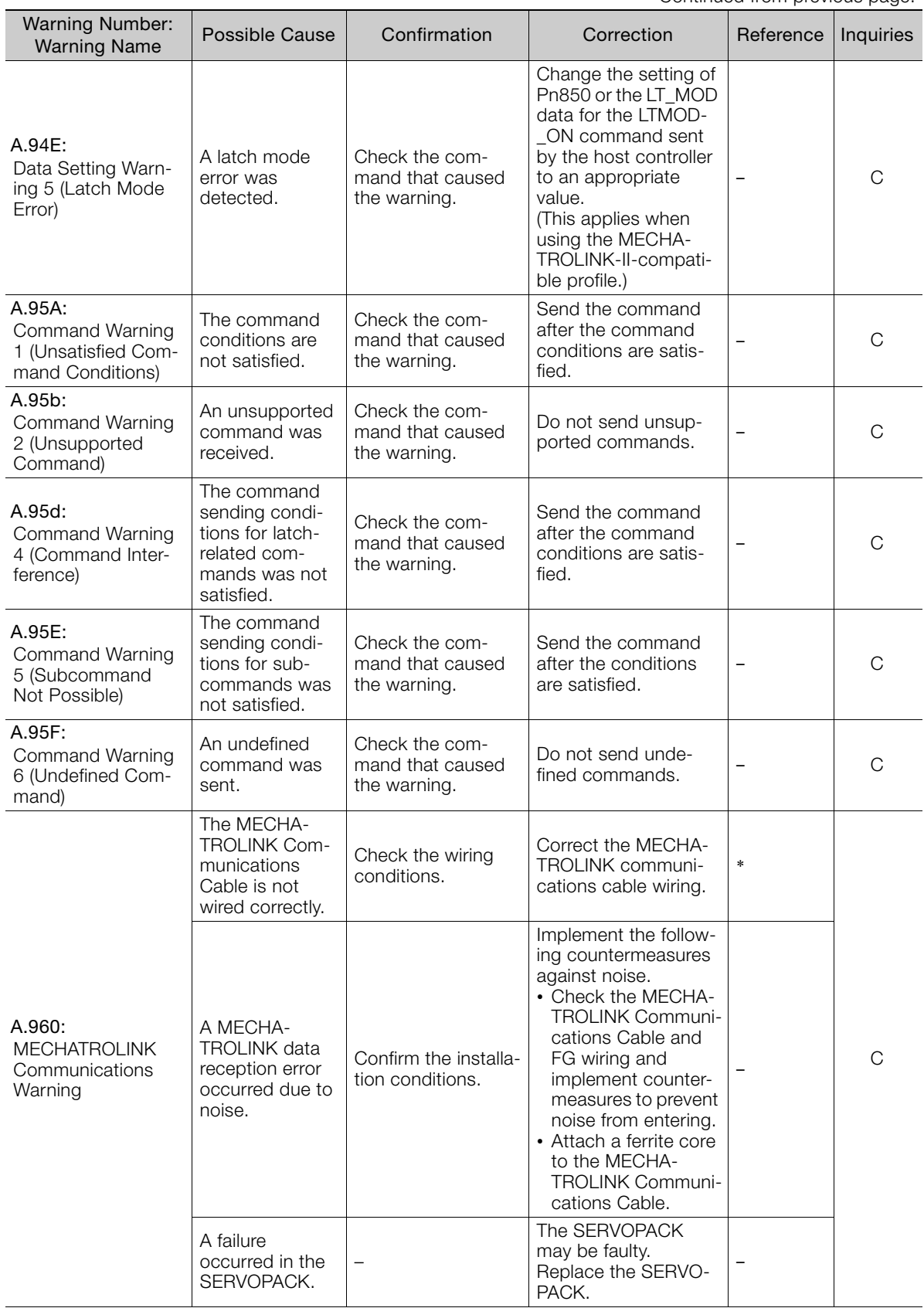

Continued on next page.

 $\overline{\mathbf{3}}$ 

Continued from previous page.

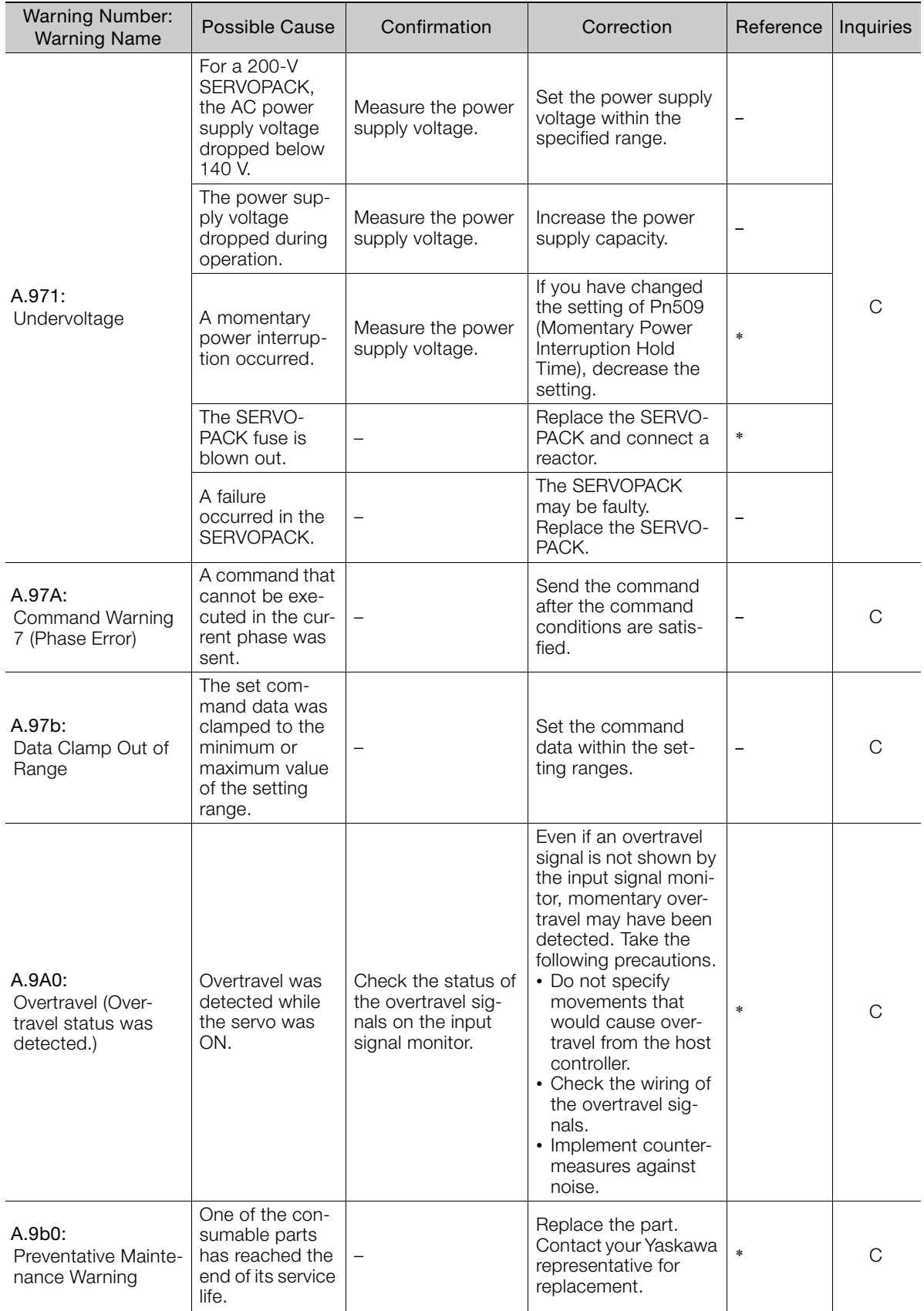

\* Refer to the following manual for details.

Σ-7-Series Σ-7S SERVOPACK with MECHATROLINK-III Communications References Product Manual (Manual No.: SIEP S800001 28)

## **3.2.7 Troubleshooting Based on the Operation and Conditions of the Servomotor or Actuator**

This section provides troubleshooting based on the operation and conditions of the Servomotor or Actuator, including causes and corrections.

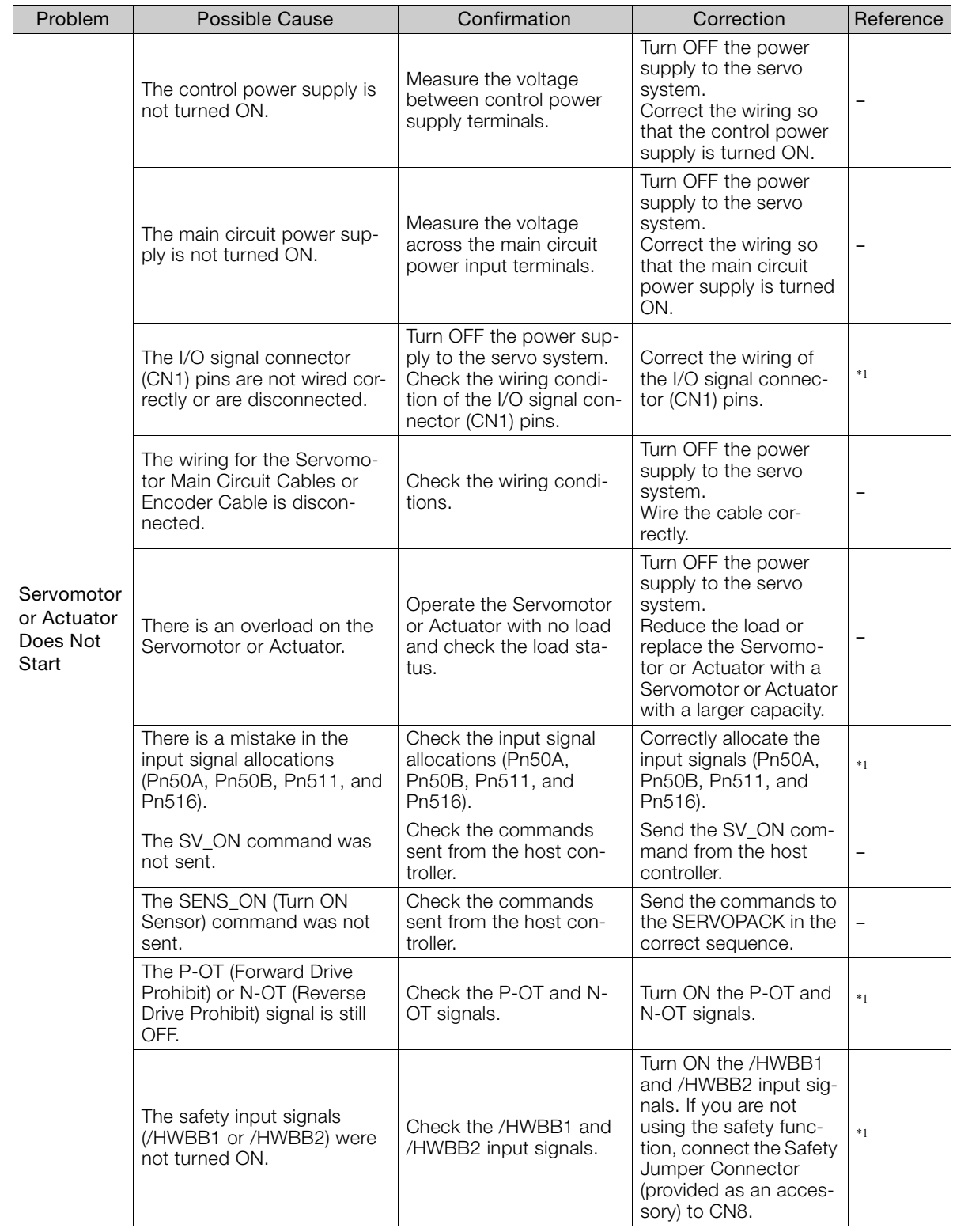

Continued on next page.

 $3<sup>1</sup>$ 

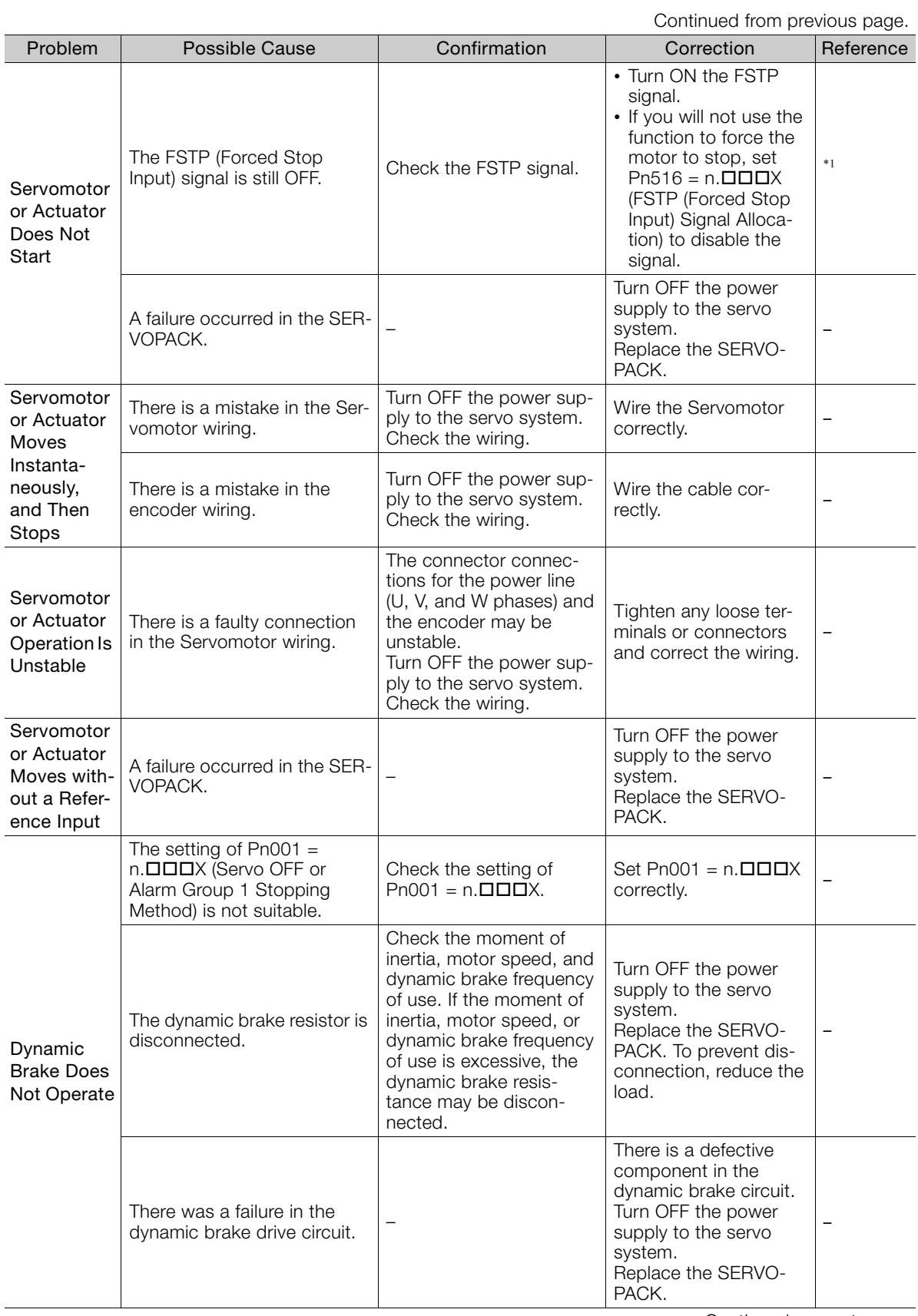

Continued from previous page.

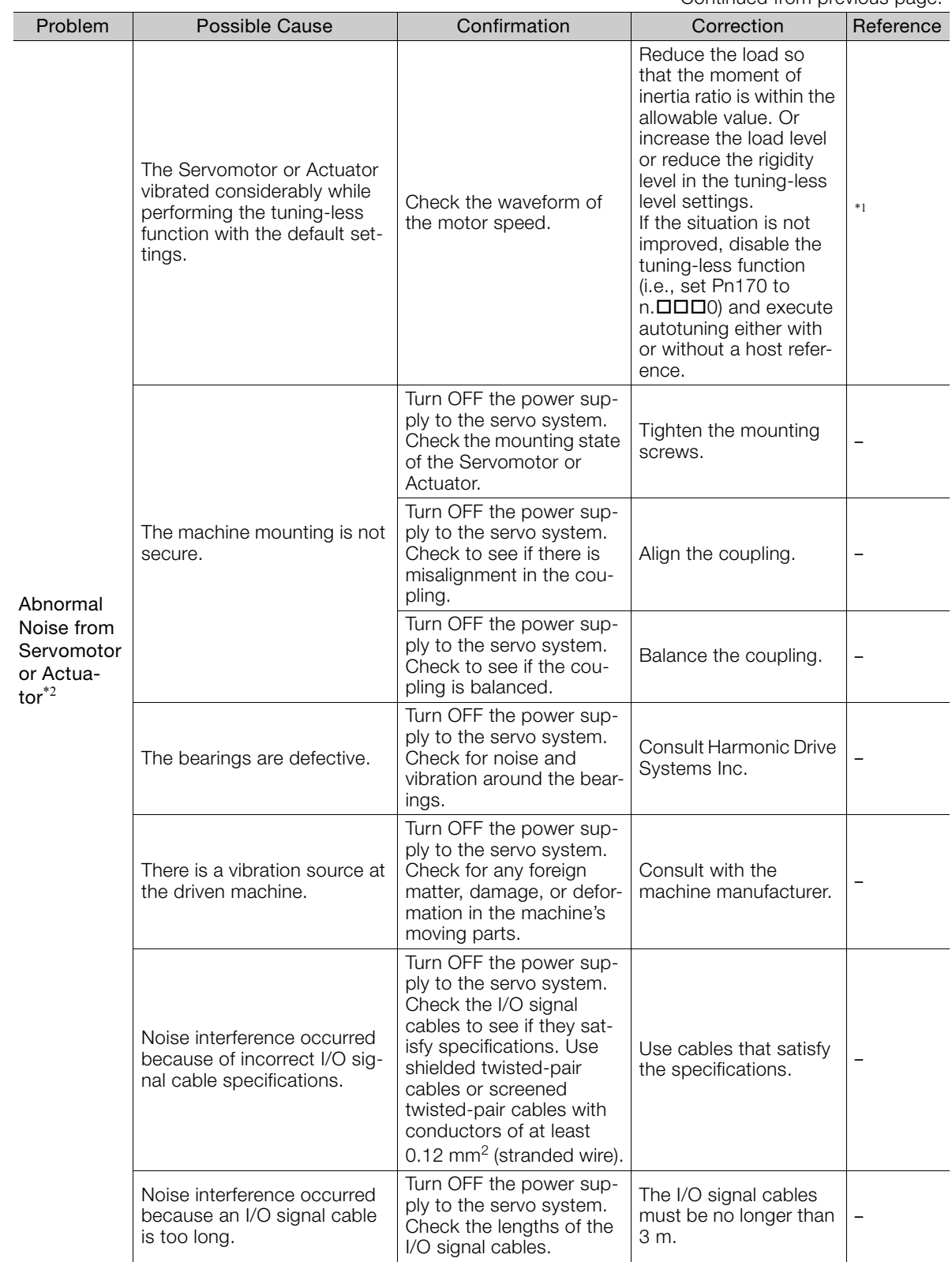

Continued on next page.

 $\sqrt{3}$ 

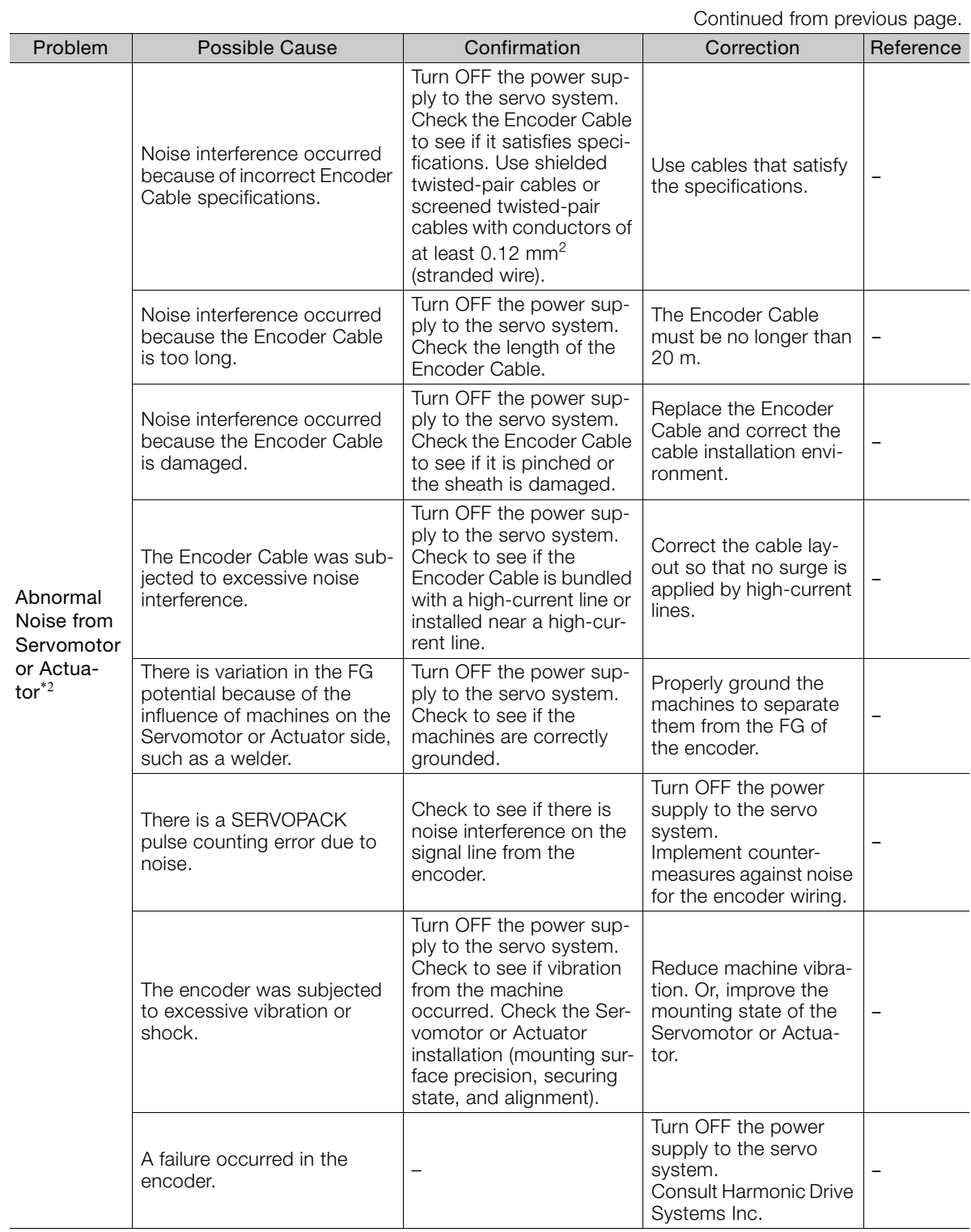

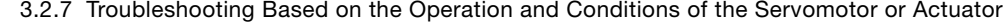

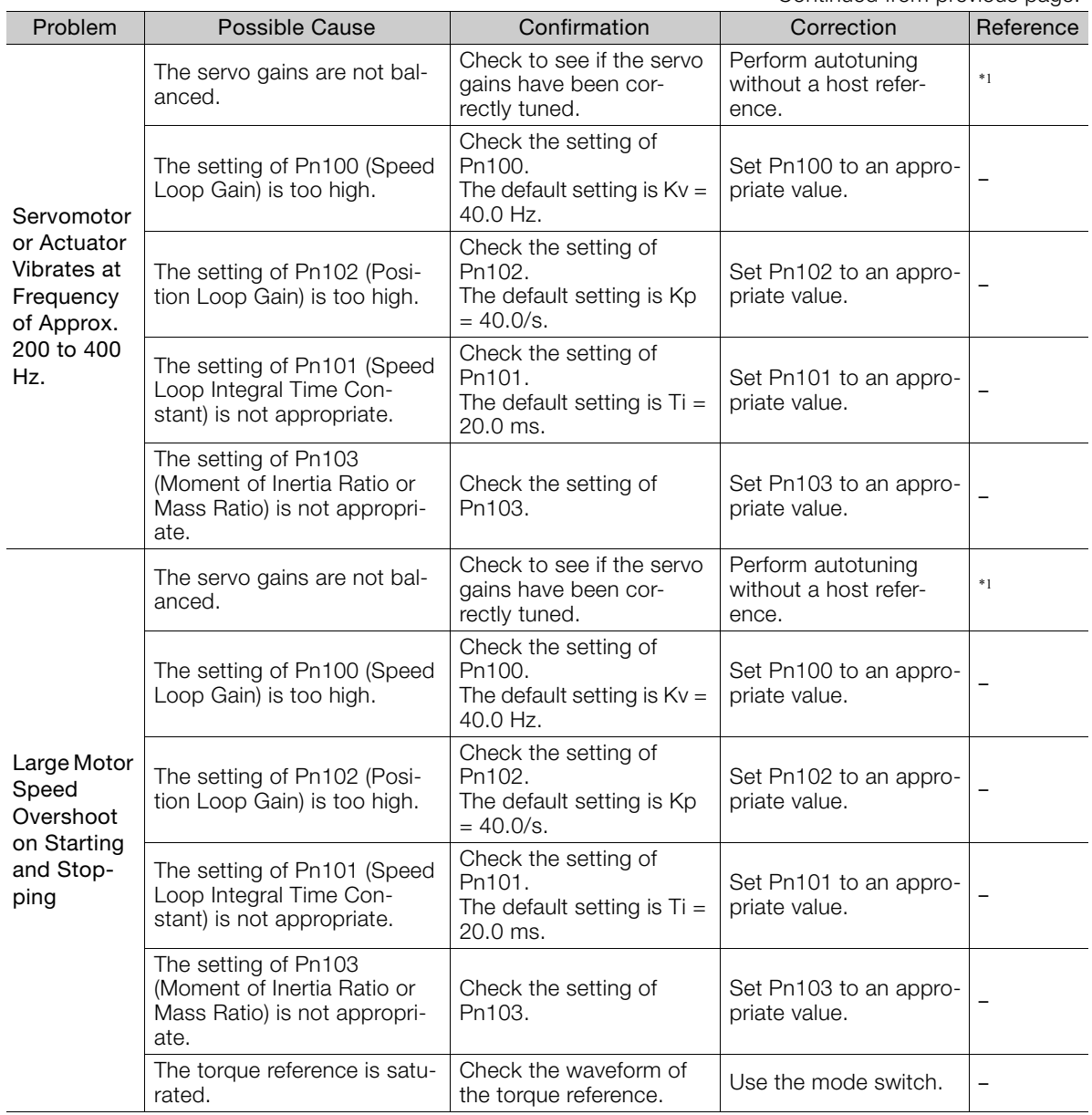

Continued from previous page.

Continued on next page.

 $\overline{3}$ 

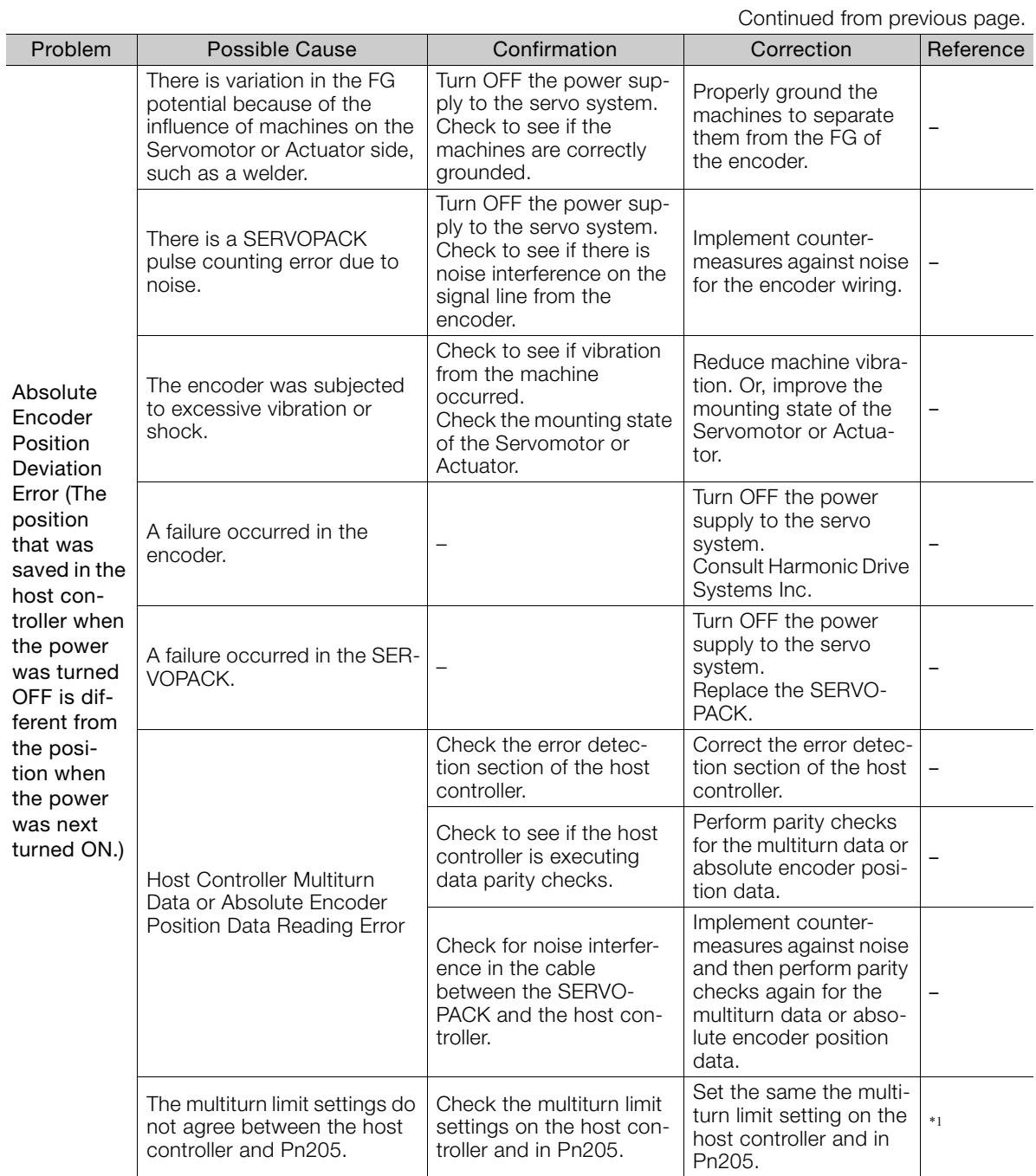

**Overtravel Occurred** The P-OT/N-OT (Forward Drive Prohibit or Reverse Drive Prohibit) signal was input. Check the external power supply (+24 V) voltage for the input signals. Correct the external power supply (+24 V) voltage for the input signals. – Check the operating condition of the overtravel limit switches. Make sure that the overtravel limit switches operate correctly. – Check the wiring of the overtravel limit switches. Correct the wiring of the overtravel limit switches. \*1 Check the settings of the overtravel input signal allocations (Pn50A/ Pn50B). Set the parameters to Set the parameters to  $\begin{array}{c} \vert *_{1} \vert \end{array}$ The P-OT/N-OT (Forward Drive Prohibit or Reverse Drive Prohibit) signal malfunctioned. Check for fluctuation in the external power supply (+24 V) voltage for the input signals. Eliminate fluctuation from the external power supply (+24 V) voltage for the input signals. – Check to see if the operation of the overtravel limit switches is unstable. Stabilize the operating condition of the overtravel limit switches. – Check the wiring of the overtravel limit switches (e.g., check for cable damage and loose screws). Correct the wiring of the overtravel limit switches. – There is a mistake in the allocation of the P-OT or N-OT (Forward Drive Prohibit or Reverse Drive Prohibit) signal in Pn50A =  $n.X\Box\Box\Box$  or  $Ph50B = n.$  $\Box$  $\Box X$ . Check to see if the P-OT signal is allocated in  $Pn50A = n.X\Box\Box\Box$ If another signal is allocated in Pn50A  $=n.X\Box\Box\Box$  allocate the P-OT signal instead.  $\|$ <sub>\*1</sub> Check to see if the N-OT signal is allocated in  $Pn50B = n.$  $\Box$  $\Box X$ . If another signal is allocated in Pn50B  $=$ n. $\Box$  $\Box$  $\Box$  $X$ , allocate the N-OT signal instead. The selection of the Servomotor stopping method is not correct. Check the servo OFF stopping method set in  $Pn001 = n.$  $\Box$  $\Box$  $X$  or  $Pn001 = n.$  $DDX$  $D.$ Select a Servomotor stopping method other than coasting to a stop. \*1 Check the torque control stopping method set in  $Pn001 = n.$   $\Box$   $\Box$   $\Box$   $\chi$  or  $Pn001 = n.$  $\Box$  $\Box$ X $\Box$ . Select a Servomotor stopping method other than coasting to a stop. Improper Stop Position for **Overtravel** (OT) Signal The limit switch position and dog length are not appropriate. – Install the limit switch at the appropriate position. – The overtravel limit switch position is too close for the coasting distance. – Install the overtravel limit switch at the appropriate position. – Position Deviation (without Alarm) The encoder was subjected to excessive noise interference. Turn OFF the power supply to the servo system. Check to see if the Encoder Cable is bundled with a high-current line or installed near a high-current line. Correct the cable layout so that no surge is applied by high-current lines. – There is variation in the FG potential because of the influence of machines on the Servomotor or Actuator side, such as a welder. Turn OFF the power supply to the servo system. Check to see if the machines are correctly grounded. Properly ground the machines to separate them from the FG of the encoder. – Problem Possible Cause Confirmation Correction Reference

Continued from previous page.

Continued on next page.

 $3<sup>1</sup>$ 

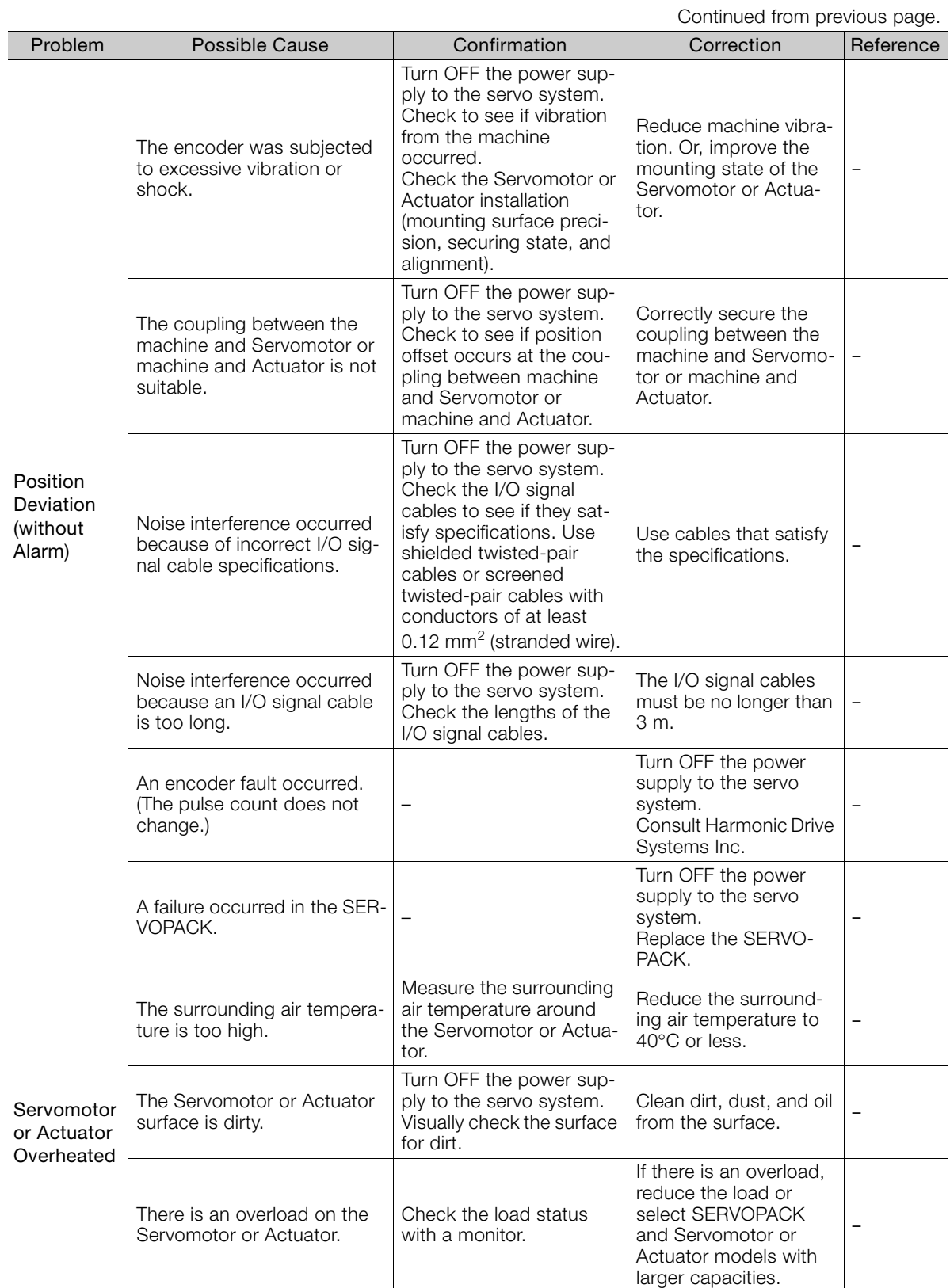

\*1. Refer to the following manual for details.

Σ-7-Series Σ-7S SERVOPACK with MECHATROLINK-III Communications References Product Manual (Manual No.: SIEP S800001 28)

\*2. Contact Harmonic Drive Systems Inc. if you cannot solve a problem with the corrections given in the table.

# **Parameter Lists**

**4.1 [SERVOPACKs with MECHATROLINK-II Communications References . . 4-2](#page-168-0)** [4.1.1 Interpreting the Parameter Lists . . . . . . . . . . . . . 4-2](#page-168-1) [4.1.2 List of Parameters . . . . . . . . . . . . . . . . . . . . . . . . 4-3](#page-169-0) [4.1.3 Parameter Recording Table . . . . . . . . . . . . . . . . 4-35](#page-201-0) **4.2 [SERVOPACKs with MECHATROLINK-III Communications References . . 4-43](#page-209-0)** 4.2.1 Interpreting the Parameter Lists . . . . . . . . . . . 4-43<br>4.2.2 List of Servo Parameters . . . . . . . . . . . . . . . . . 4-44 List of Servo Parameters . . . . . . . . . . . . . . . . . 4-44 [4.2.3 Interpreting the MECHATROLINK-III Common](#page-245-0)  [Parameter List . . . . . . . . . . . . . . . . . . . . . . . . . 4-79](#page-245-0) [4.2.4 List of MECHATROLINK-III Common](#page-245-1)  [Parameters . . . . . . . . . . . . . . . . . . . . . . . . . . . . 4-79](#page-245-1) [4.2.5 Parameter Recording Table . . . . . . . . . . . . . . . . 4-87](#page-253-0)

This chapter provides information on the parameters.

### 4.1.1 Interpreting the Parameter Lists

# <span id="page-168-0"></span>**4.1 SERVOPACKs with MECHATROLINK-II Communications References**

# <span id="page-168-1"></span>**4.1.1 Interpreting the Parameter Lists**

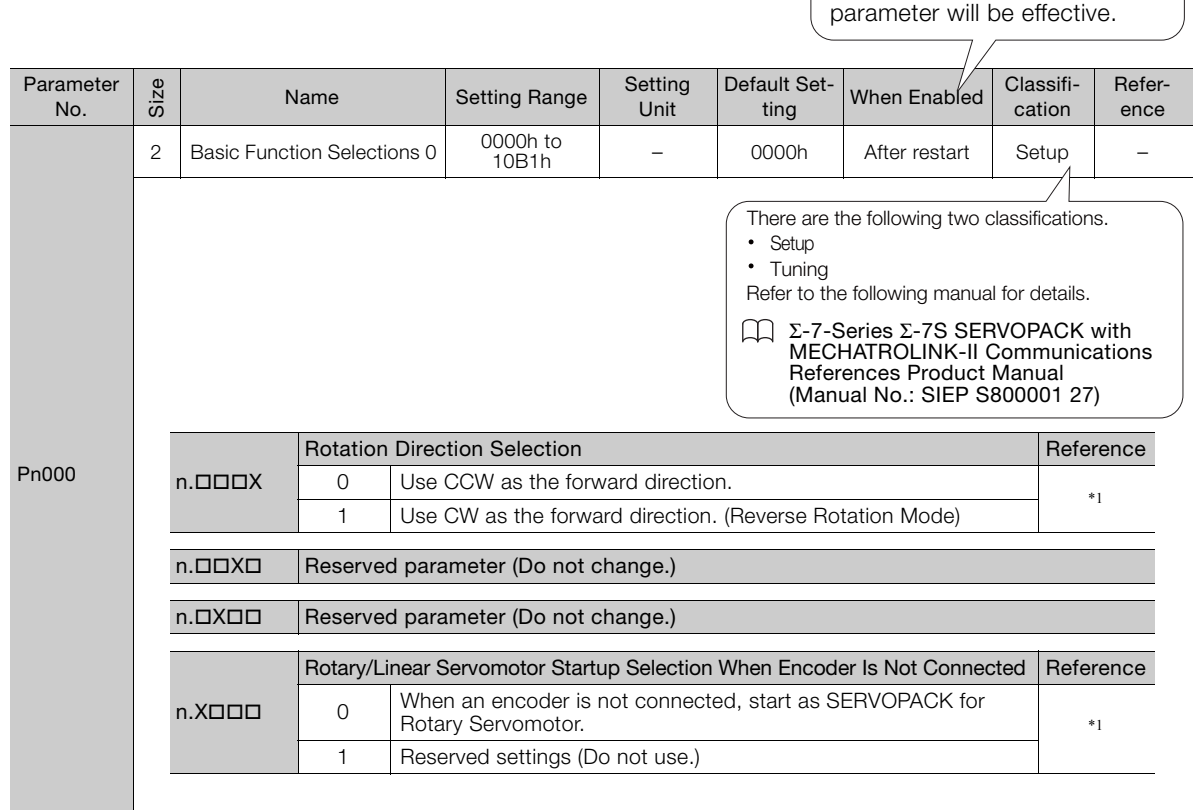

 $\int$  Indicates when a change to the  $\bigcap$ 

# <span id="page-169-0"></span>**4.1.2 List of Parameters**

#### The following table lists the parameters.

Note: Do not change the following parameters from their default settings.

• Reserved parameters • Parameters not given in this manual

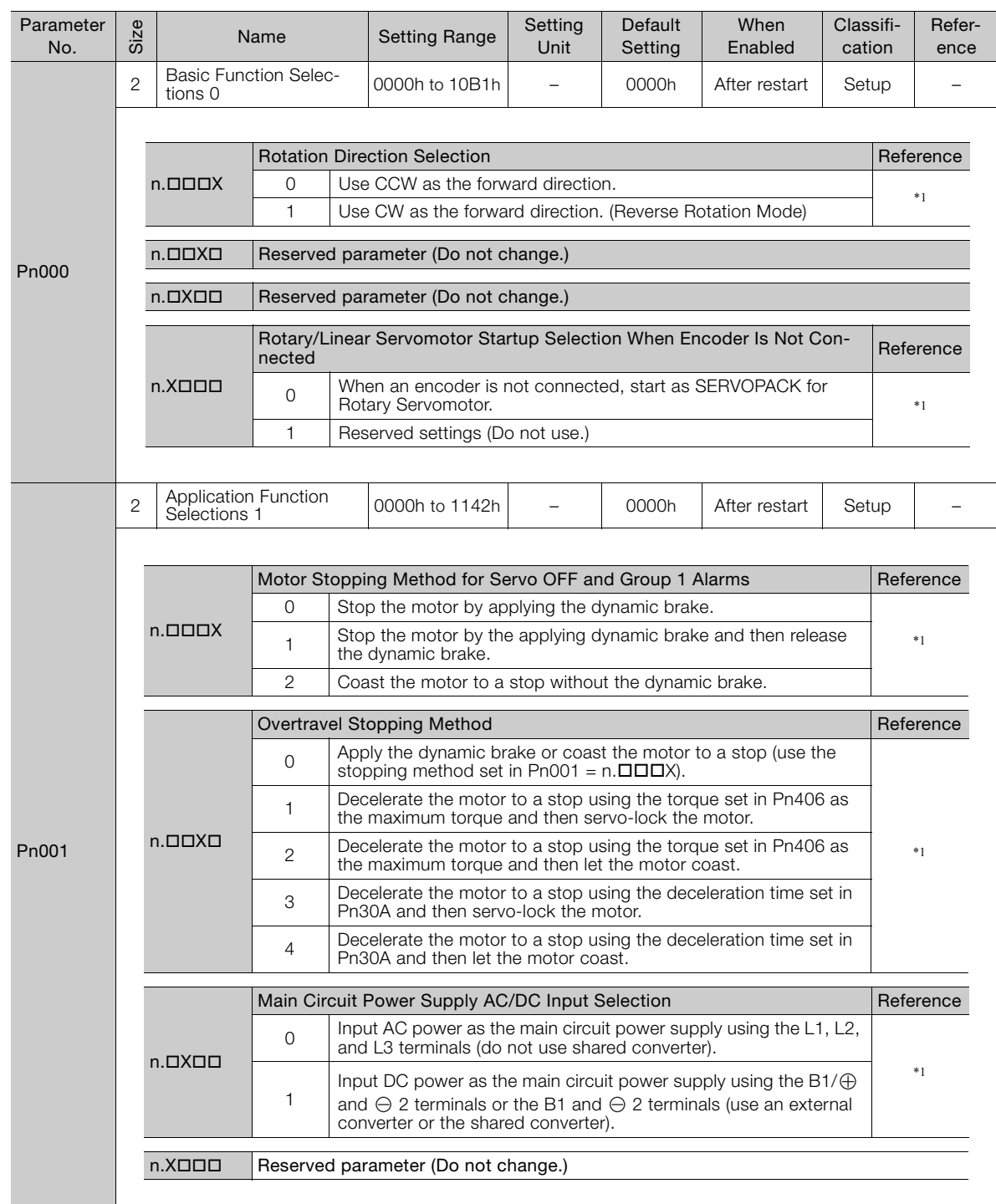

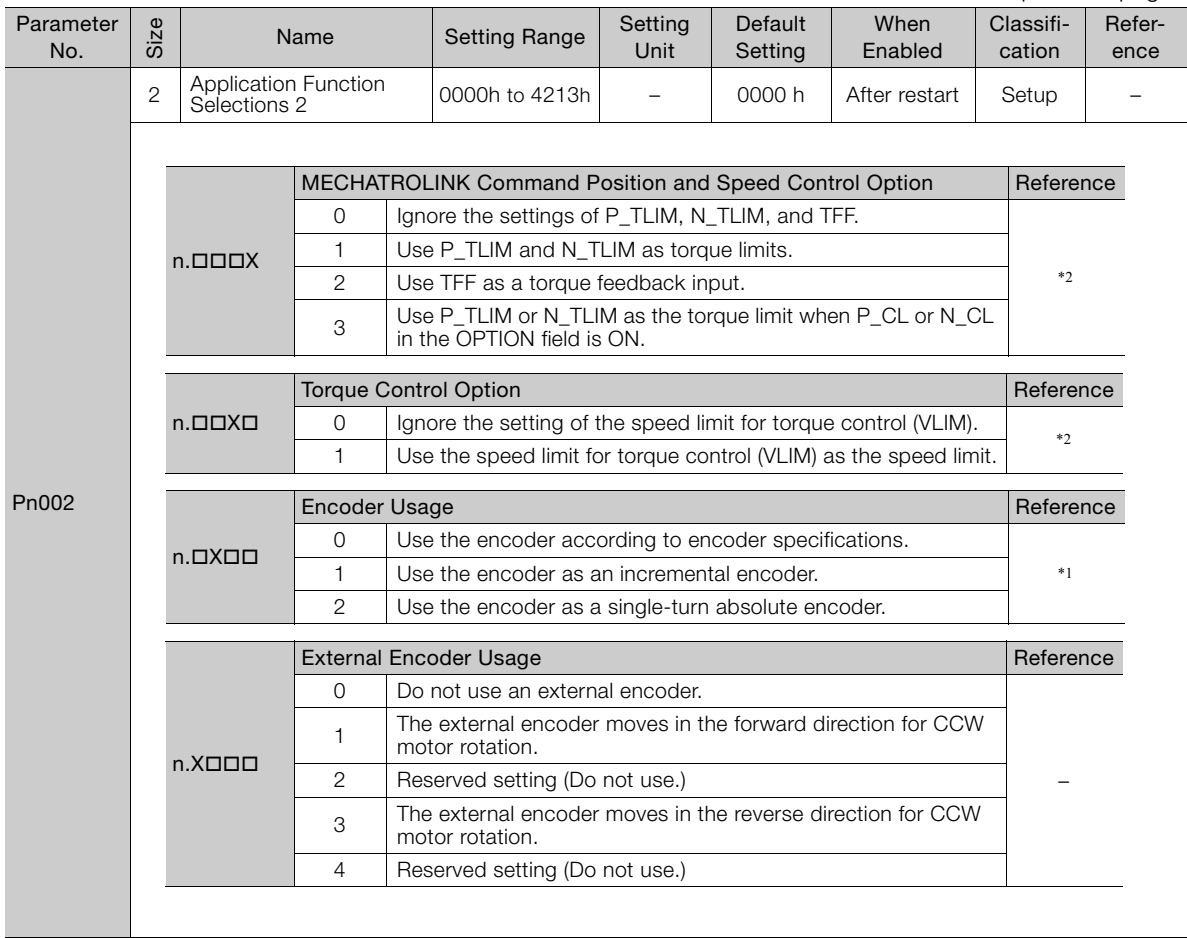

Continued from previous page.

Continued from previous page.

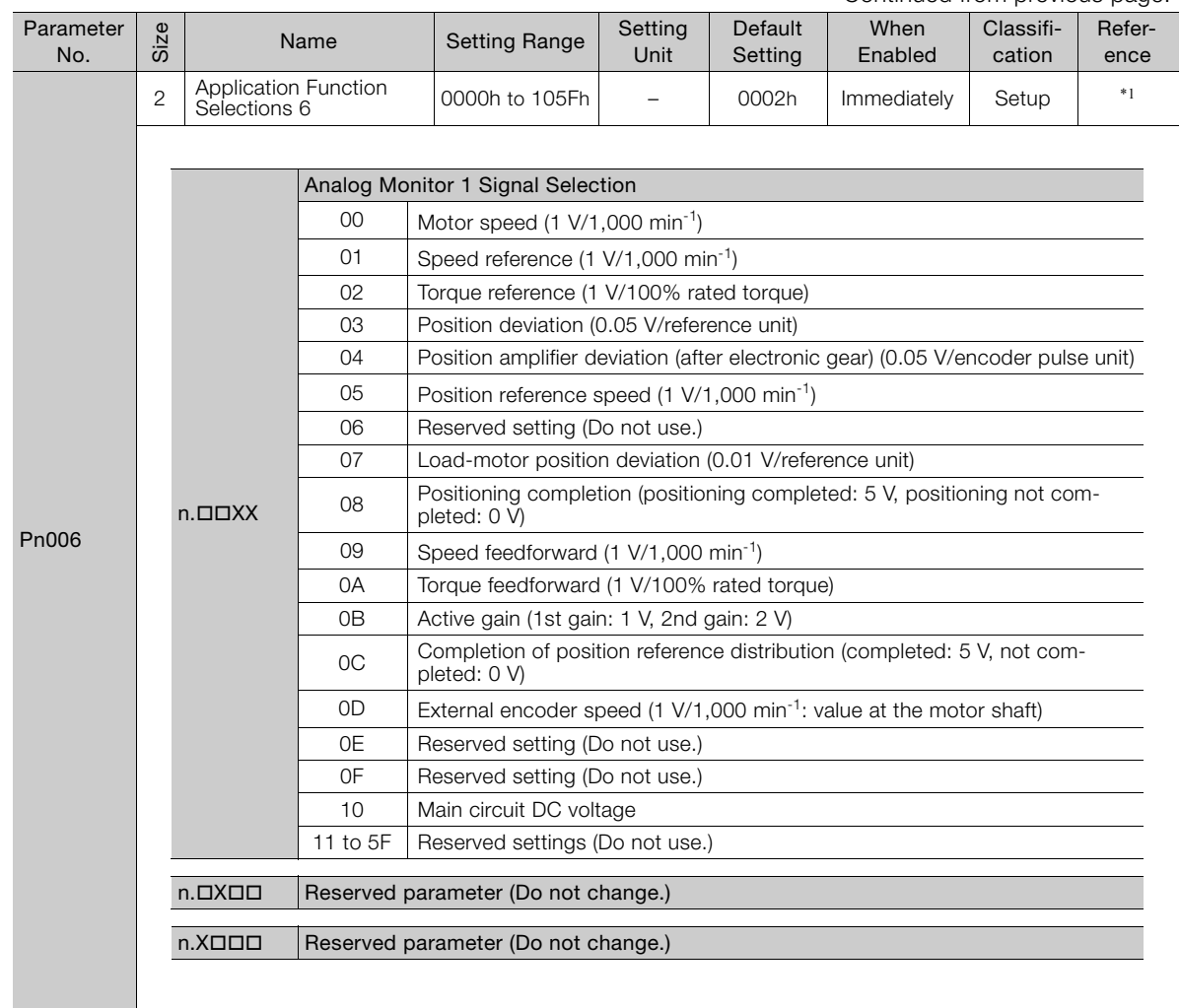

Continued on next page.

 $\overline{4}$ 

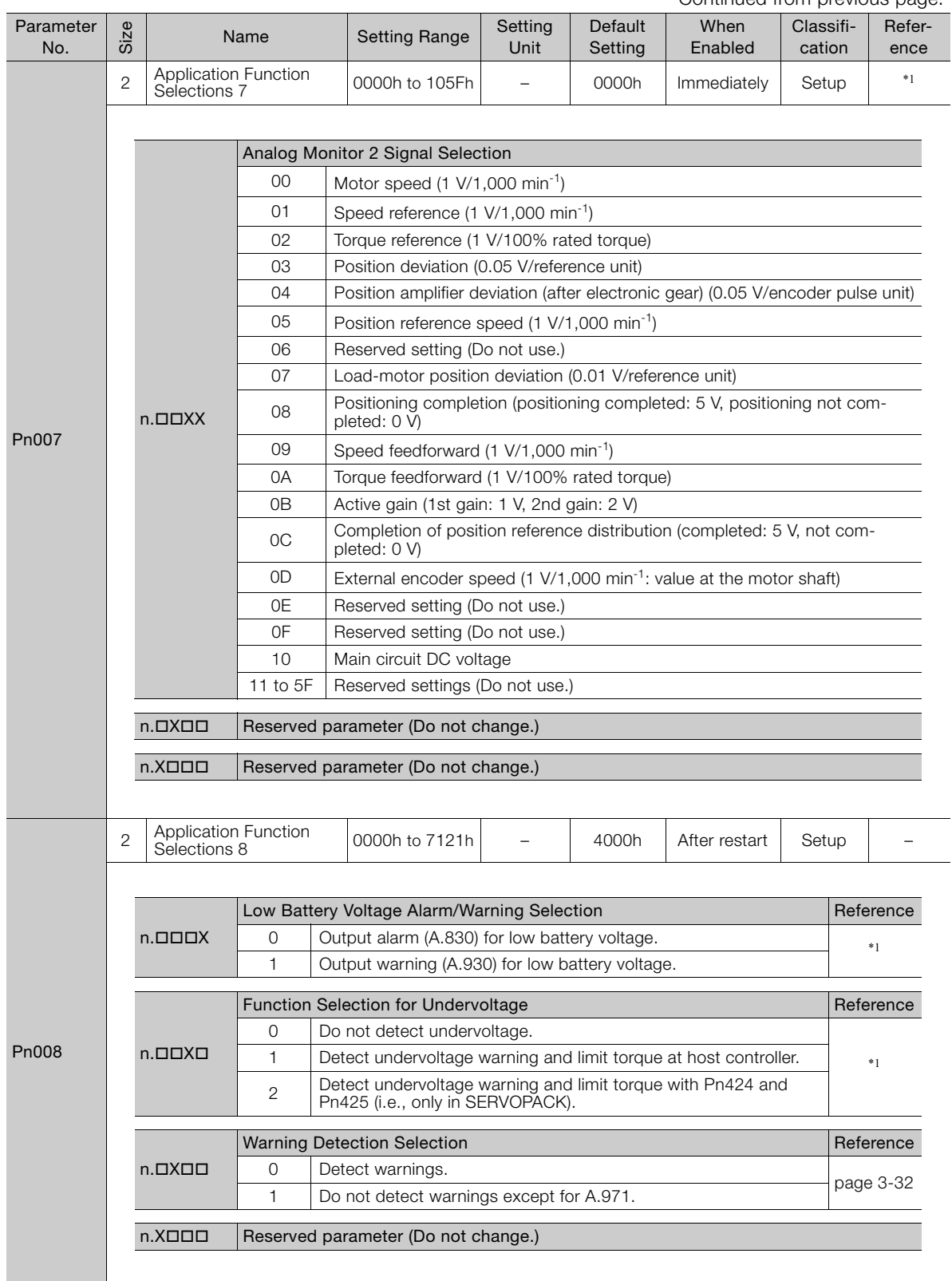

Continued from previous page.

Continued from previous page.

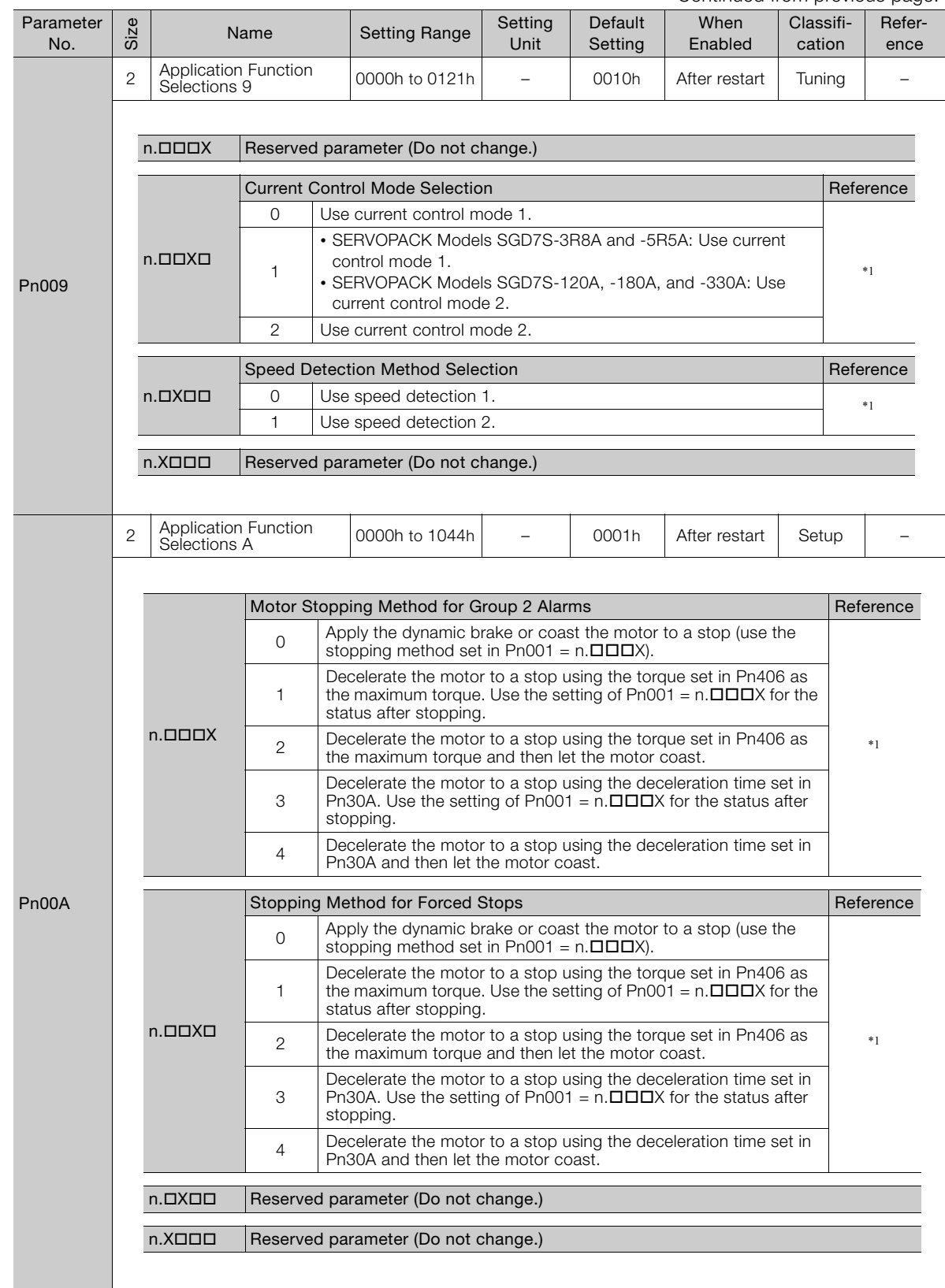

Continued on next page.

 $\overline{4}$ 

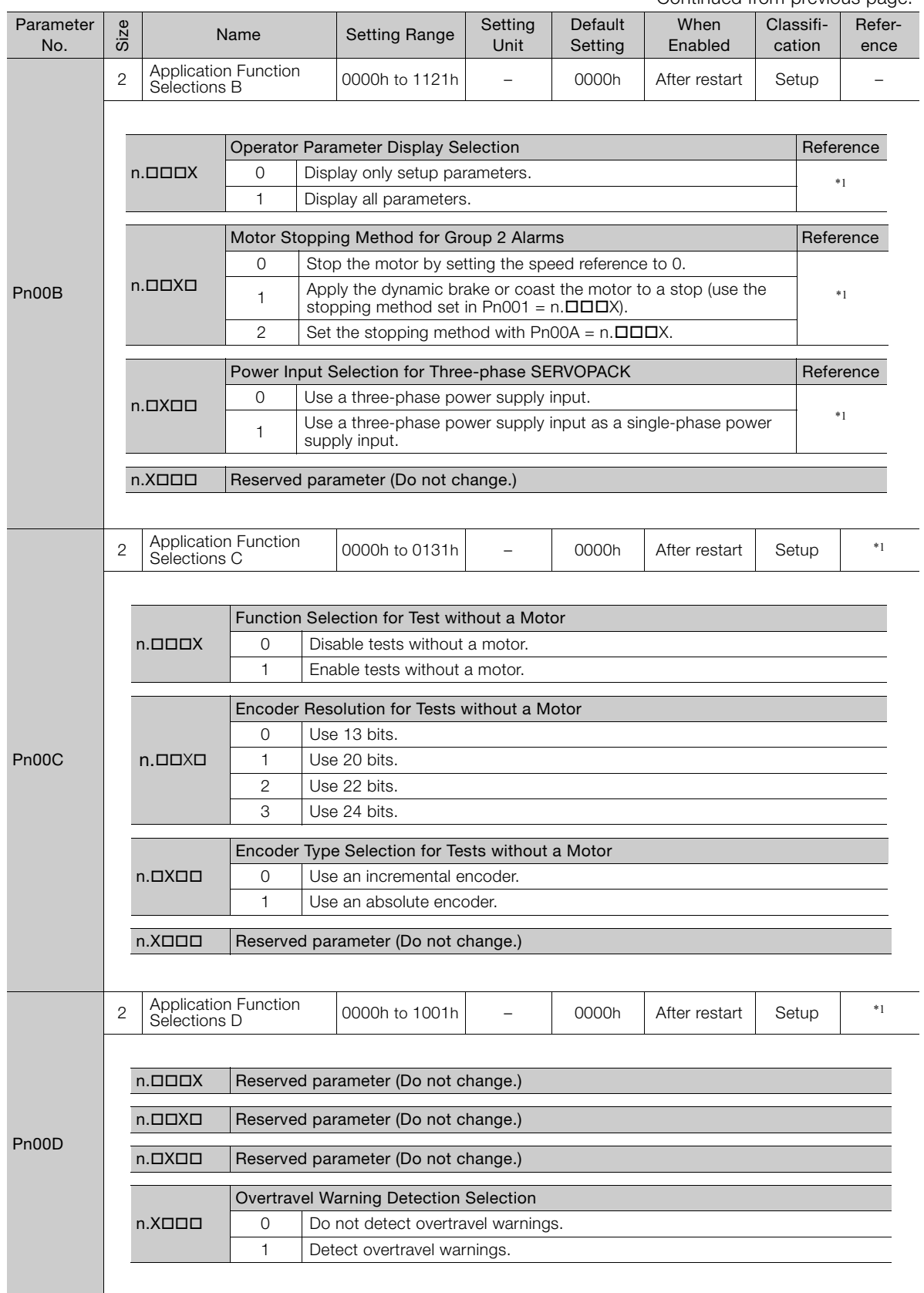

Continued from previous page.

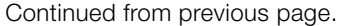

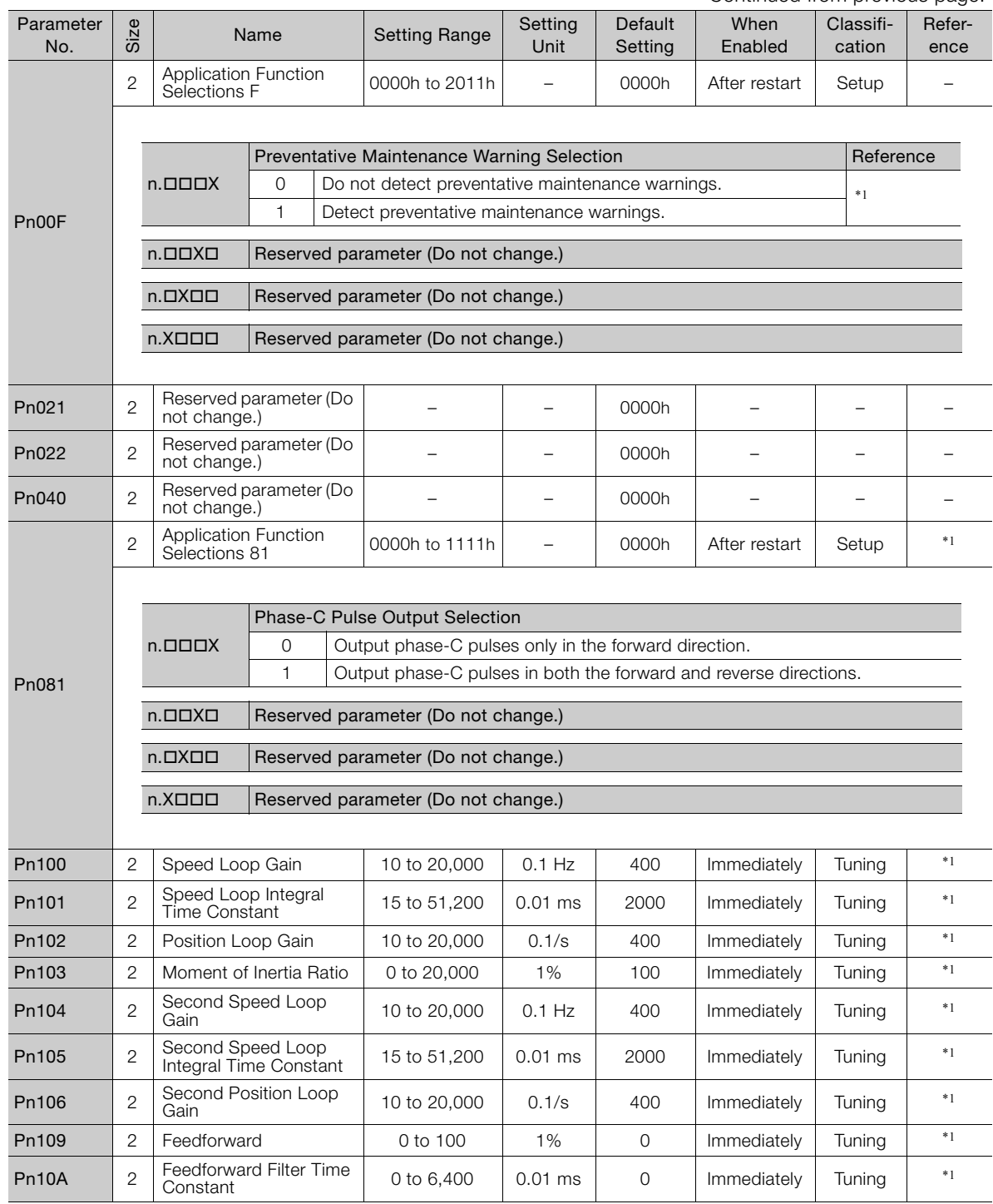

Continued on next page.

 $\overline{4}$ 

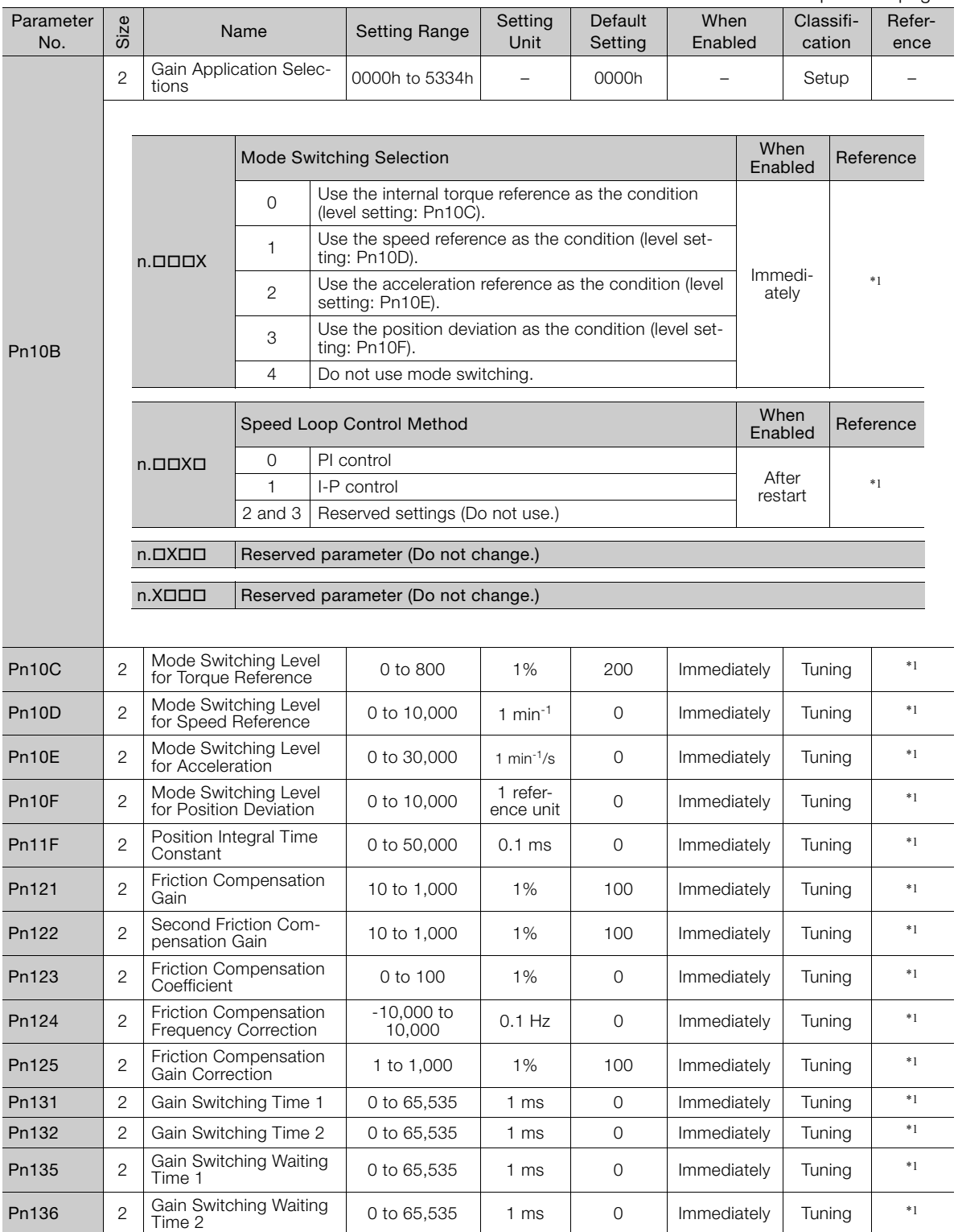

Continued from previous page.

Continued from previous page.

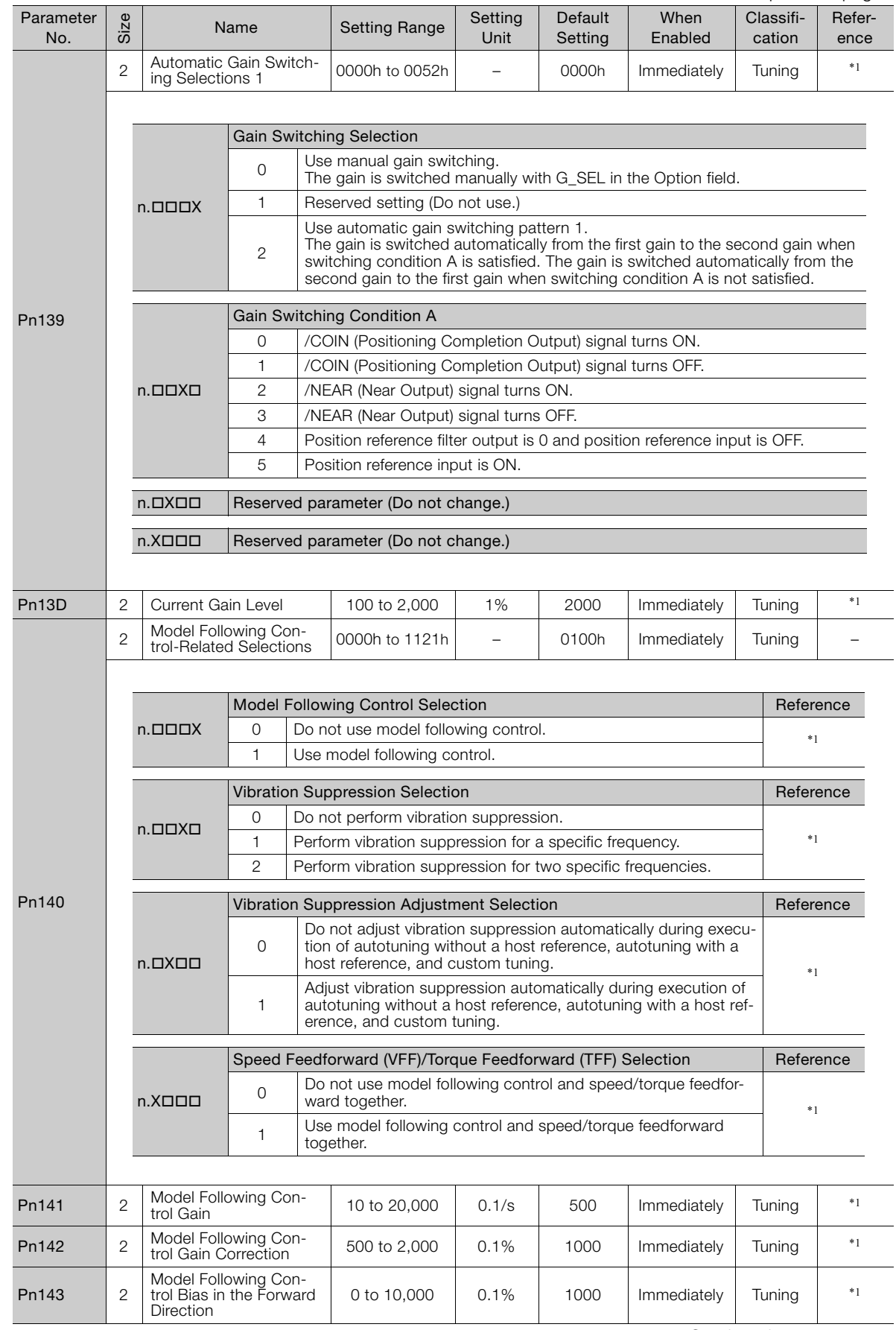

Continued on next page.

 $\overline{4}$ 

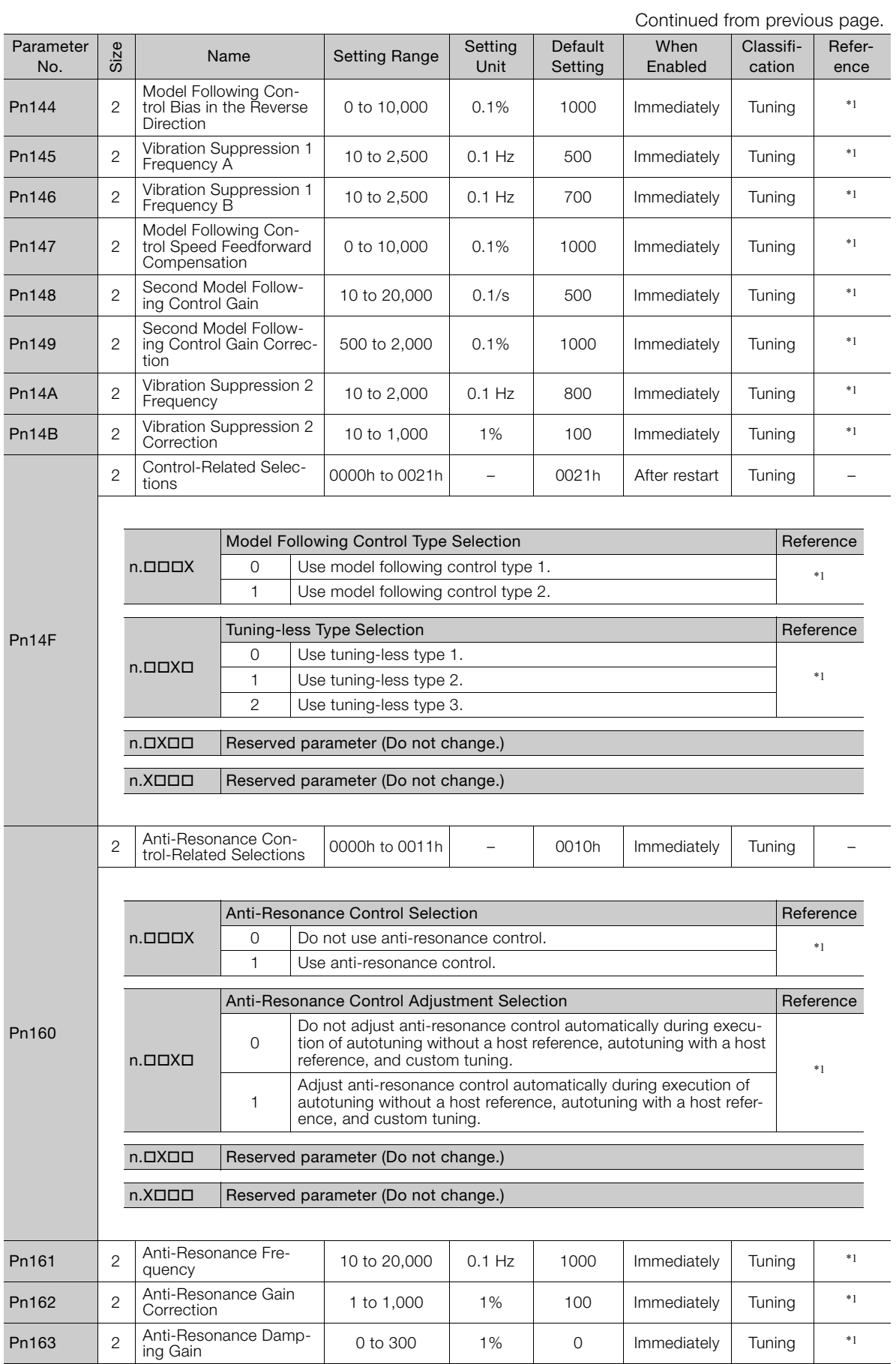

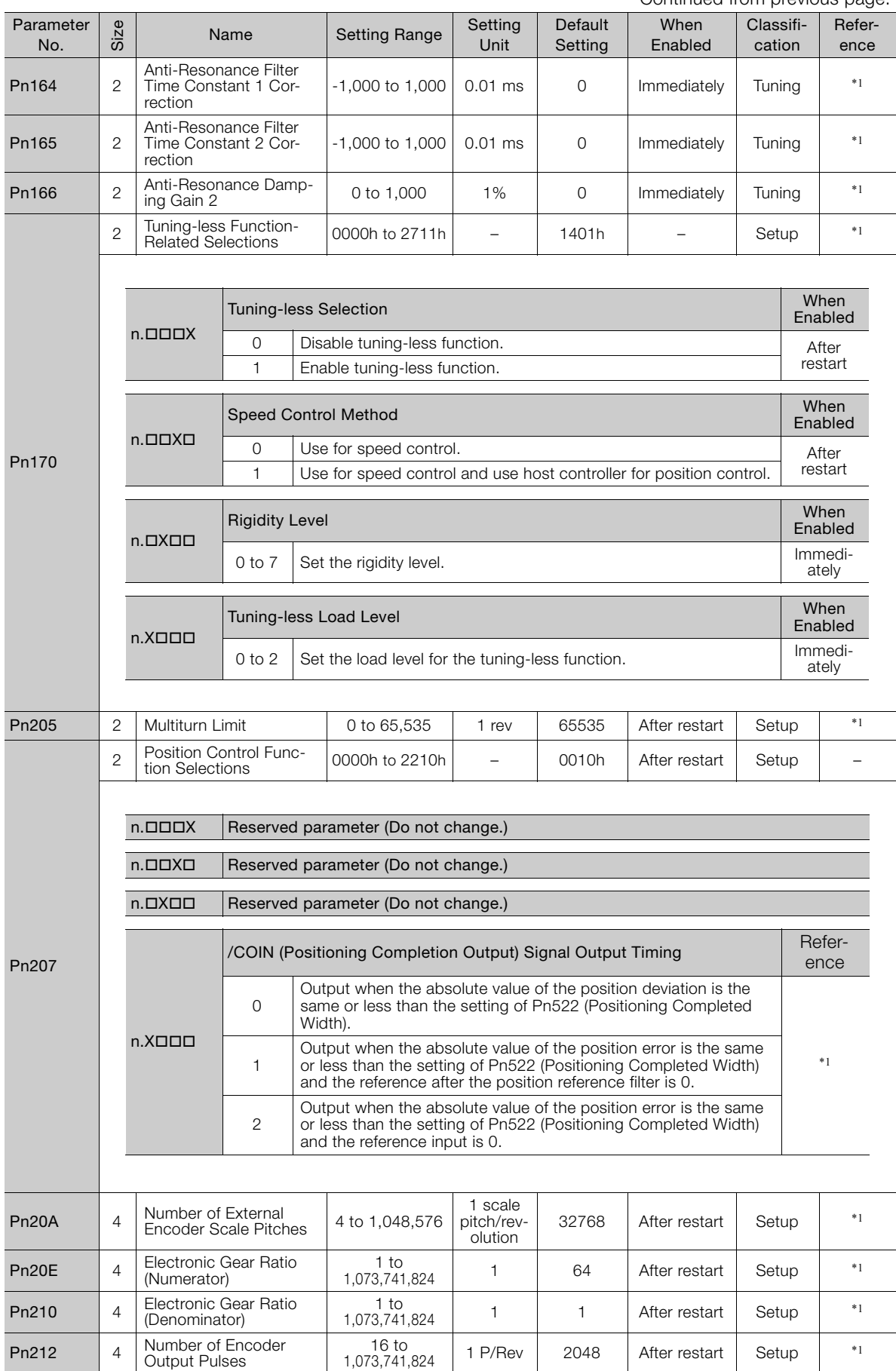

Continued from previous page.

Parameter Lists **4**Parameter Lists

 $\overline{4}$
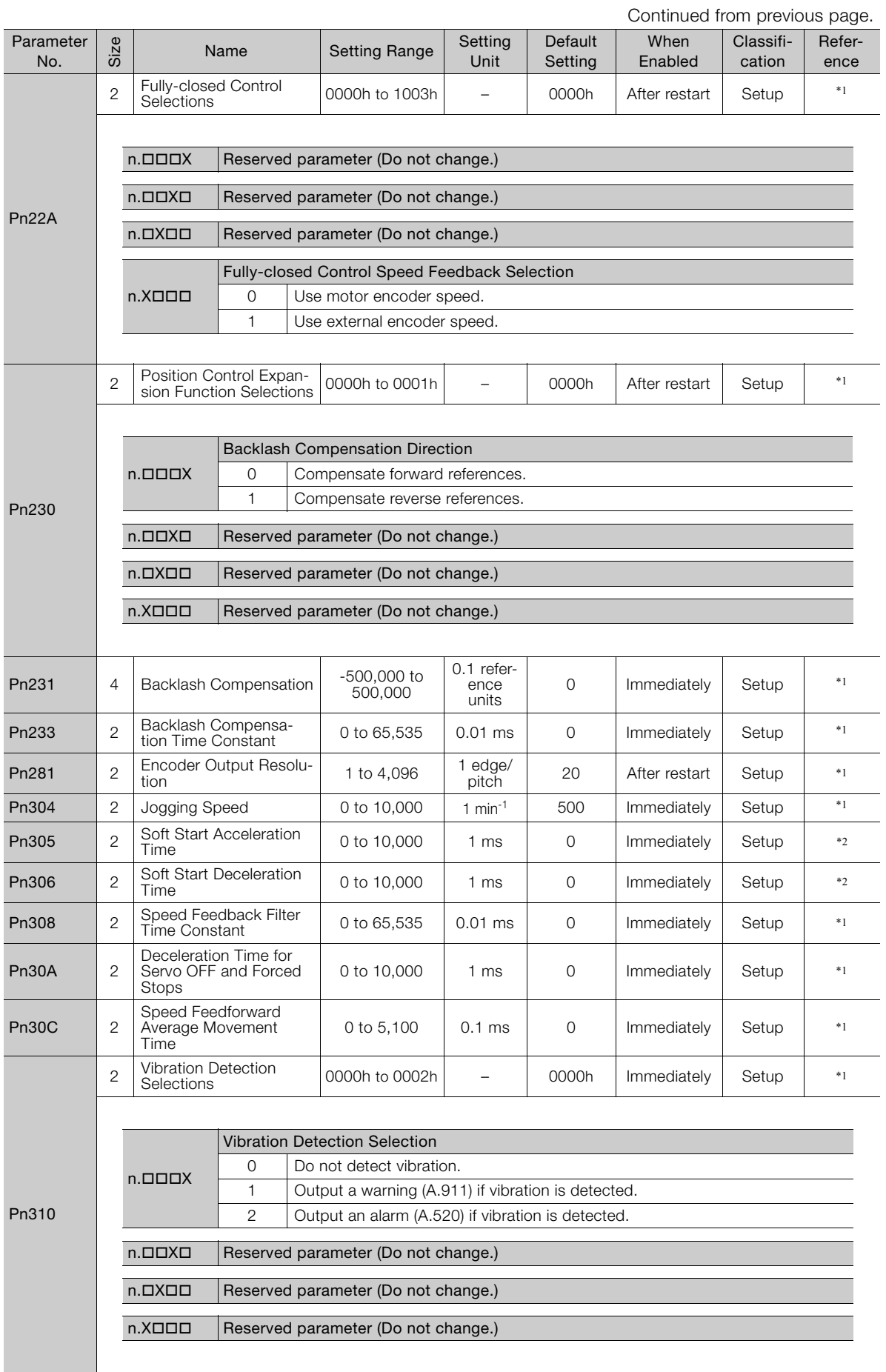

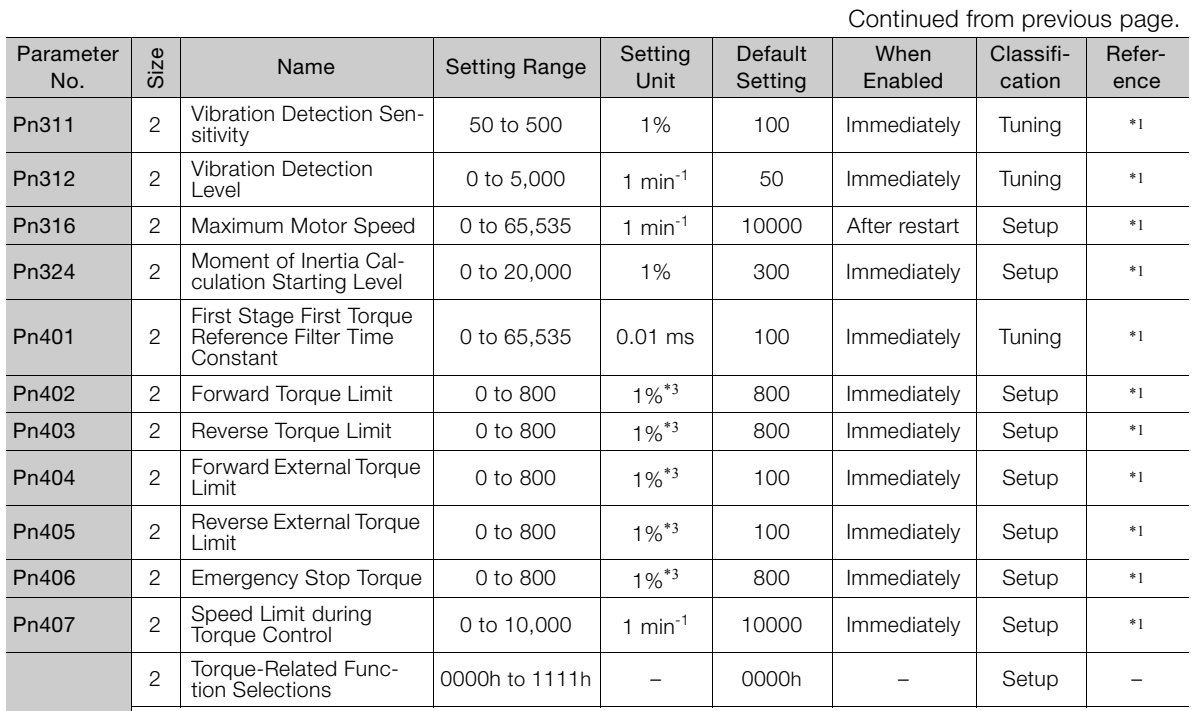

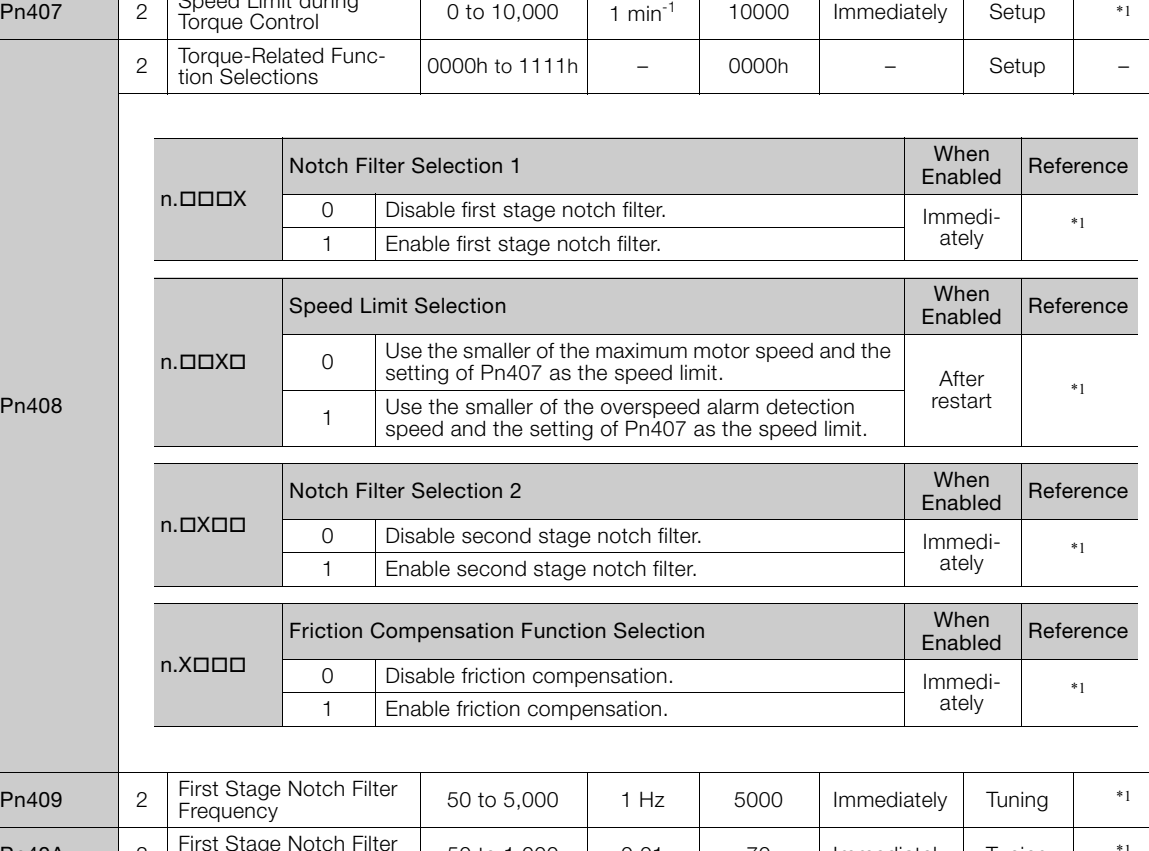

 $\overline{P}$ 

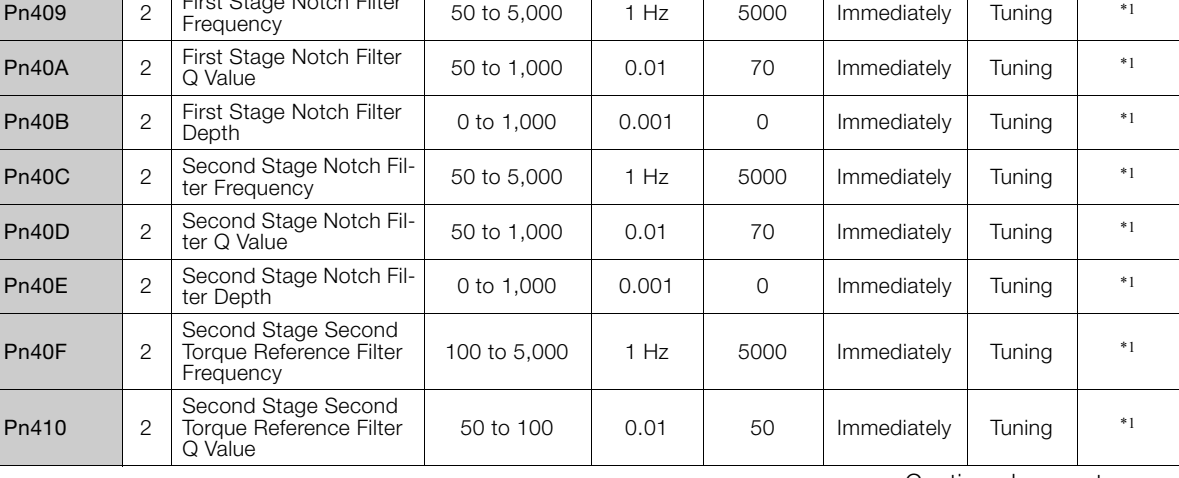

Continued on next page.

 $\overline{4}$ 

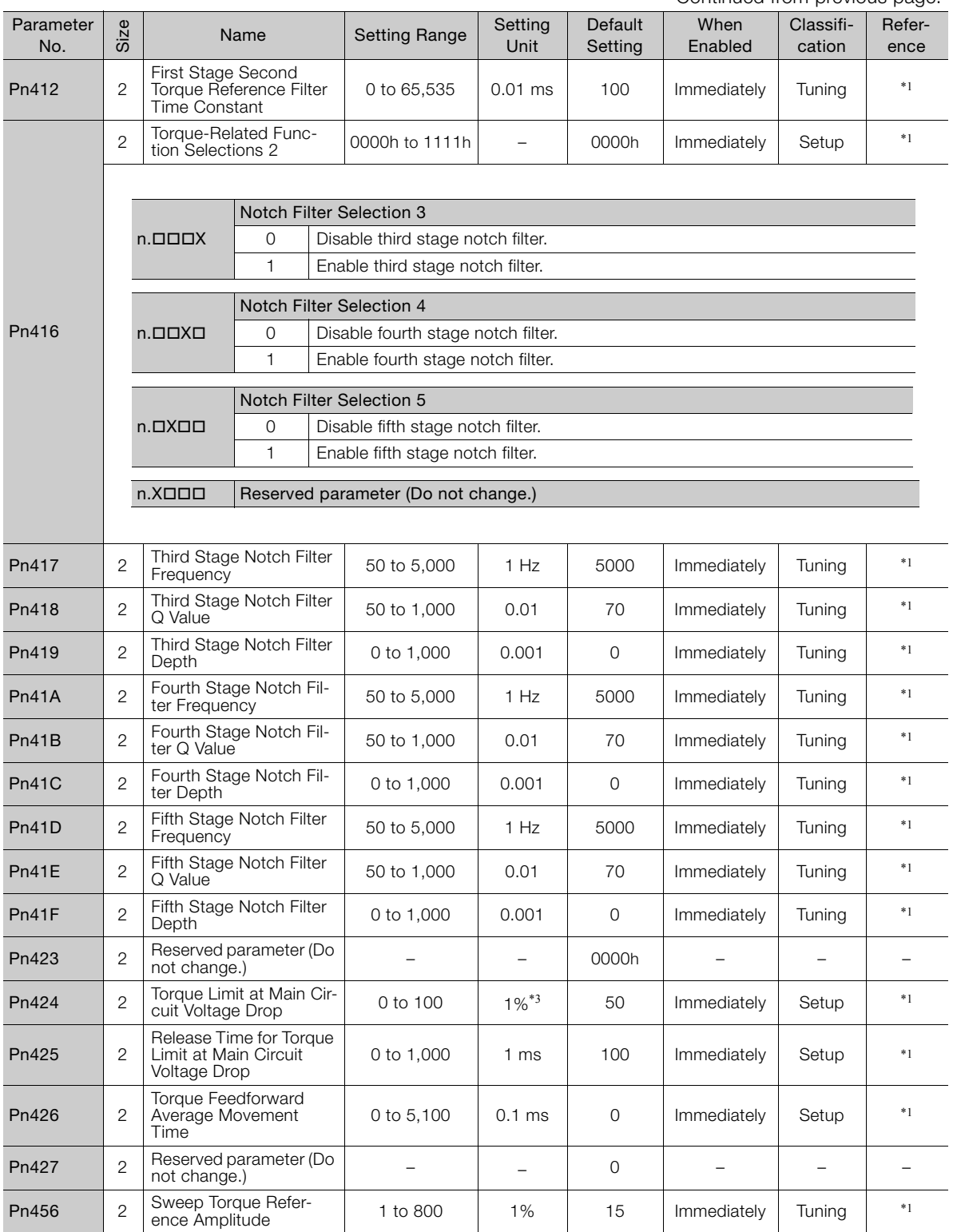

Continued from previous page.

Continued from previous page.

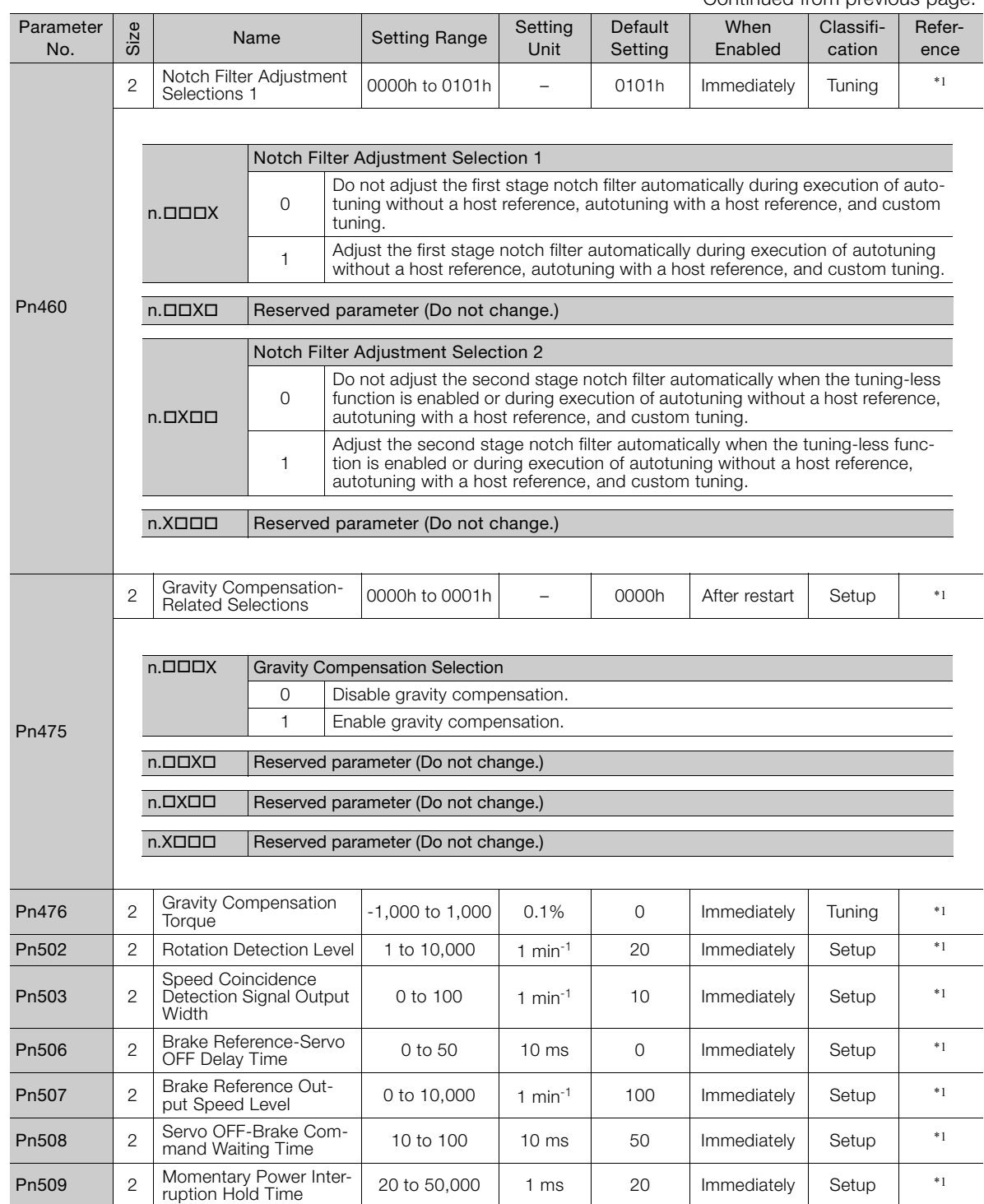

Continued on next page.

 $\overline{4}$ 

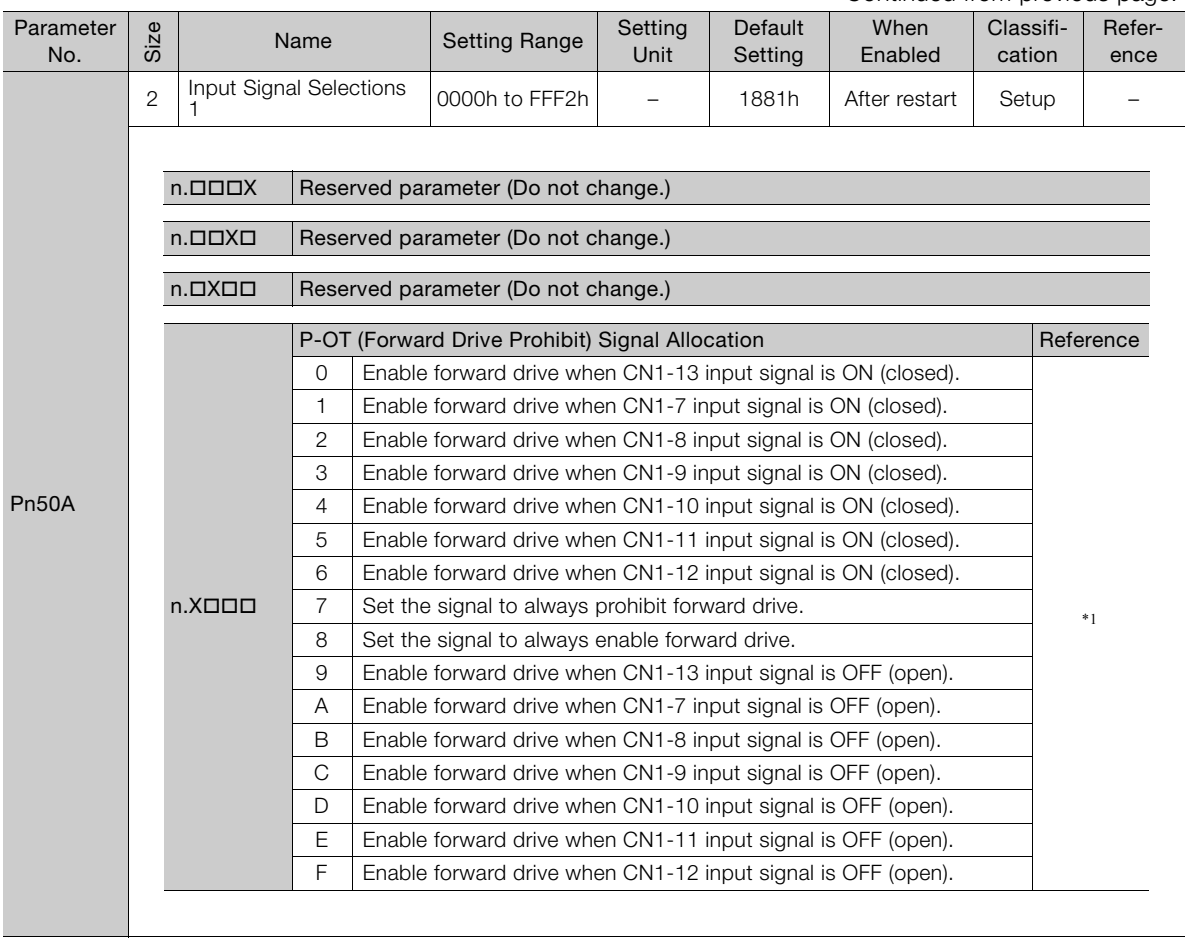

Continued from previous page.

Continued from previous page.

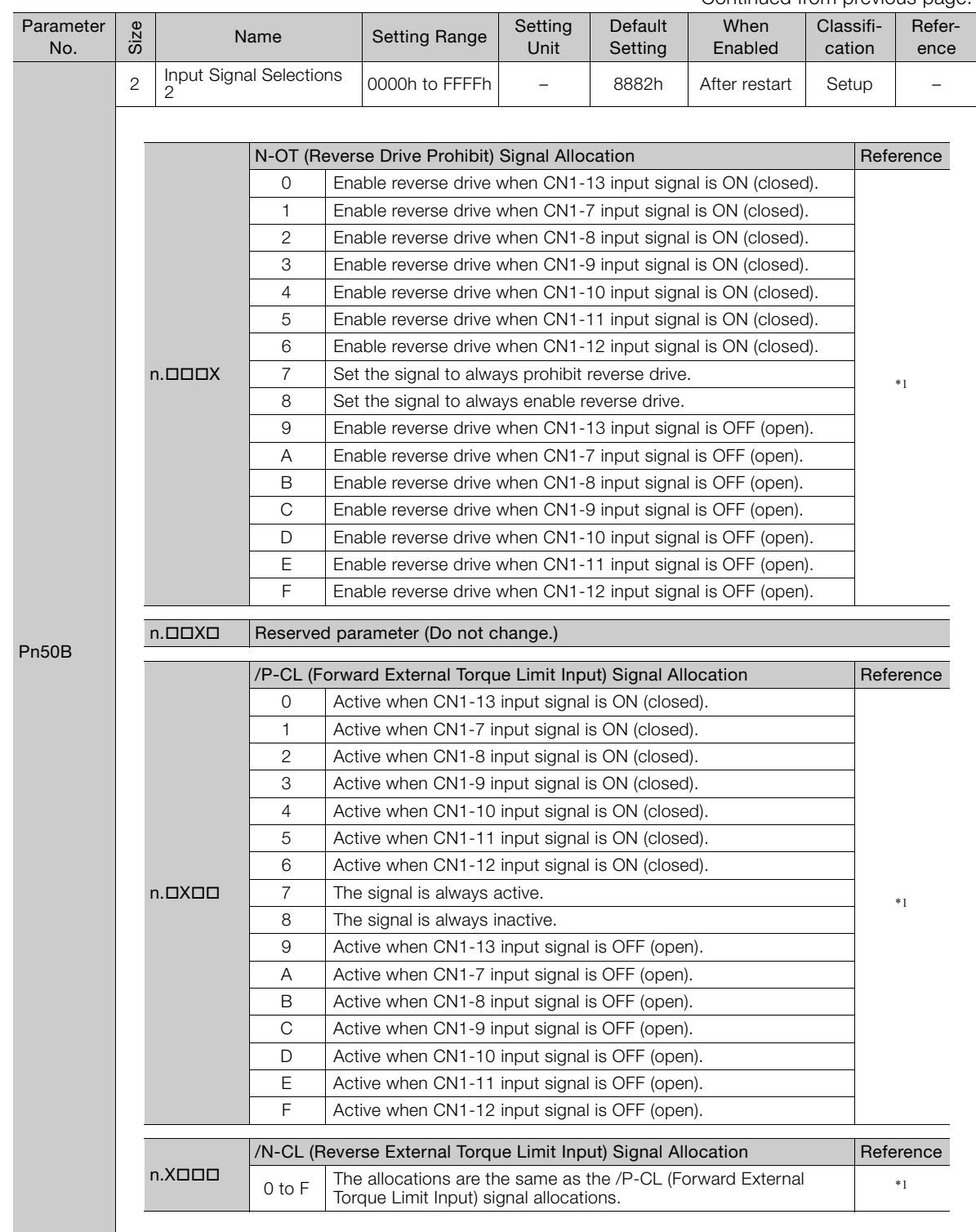

Continued on next page.

 $\overline{4}$ 

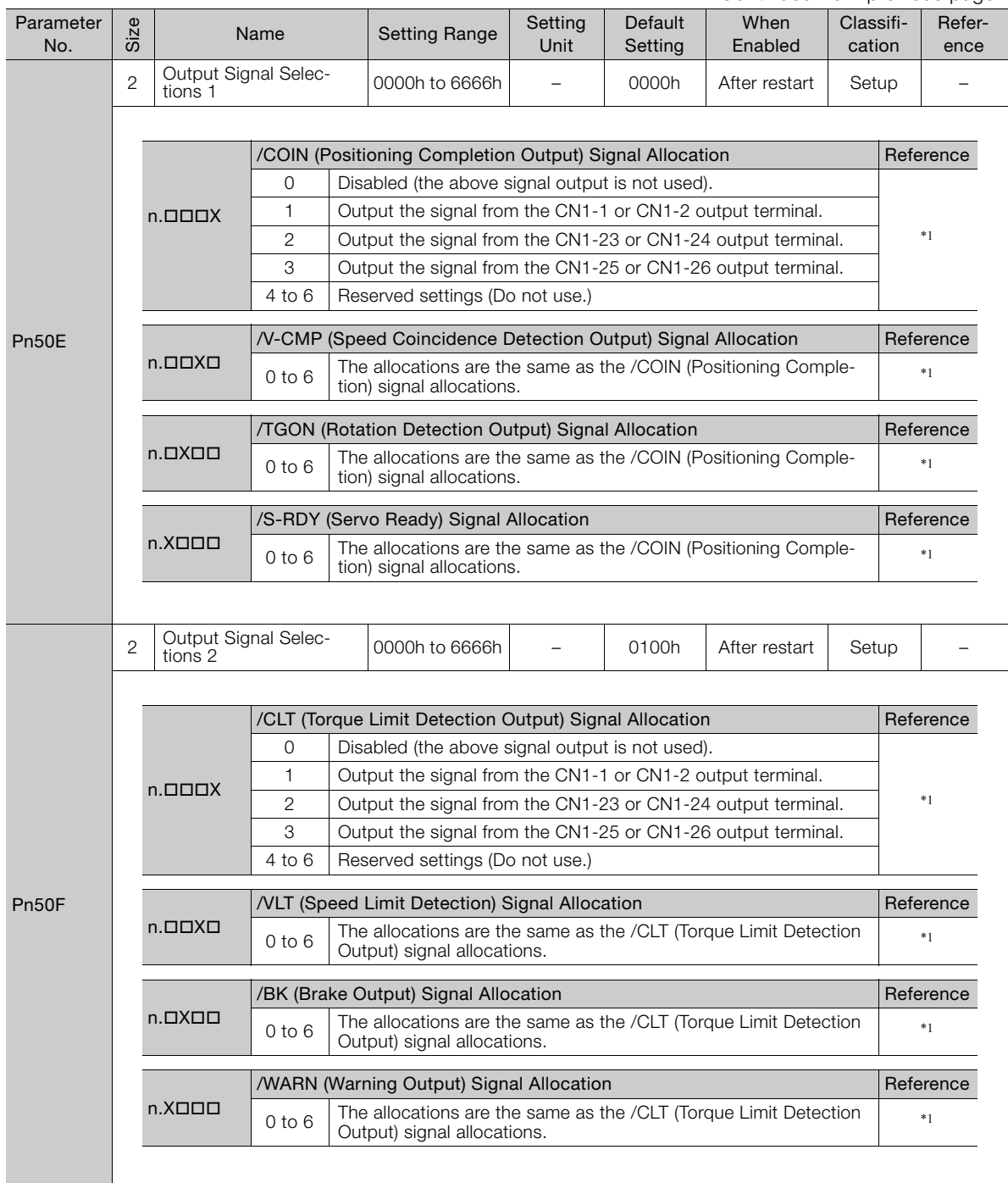

Continued from previous page.

Continued from previous page.

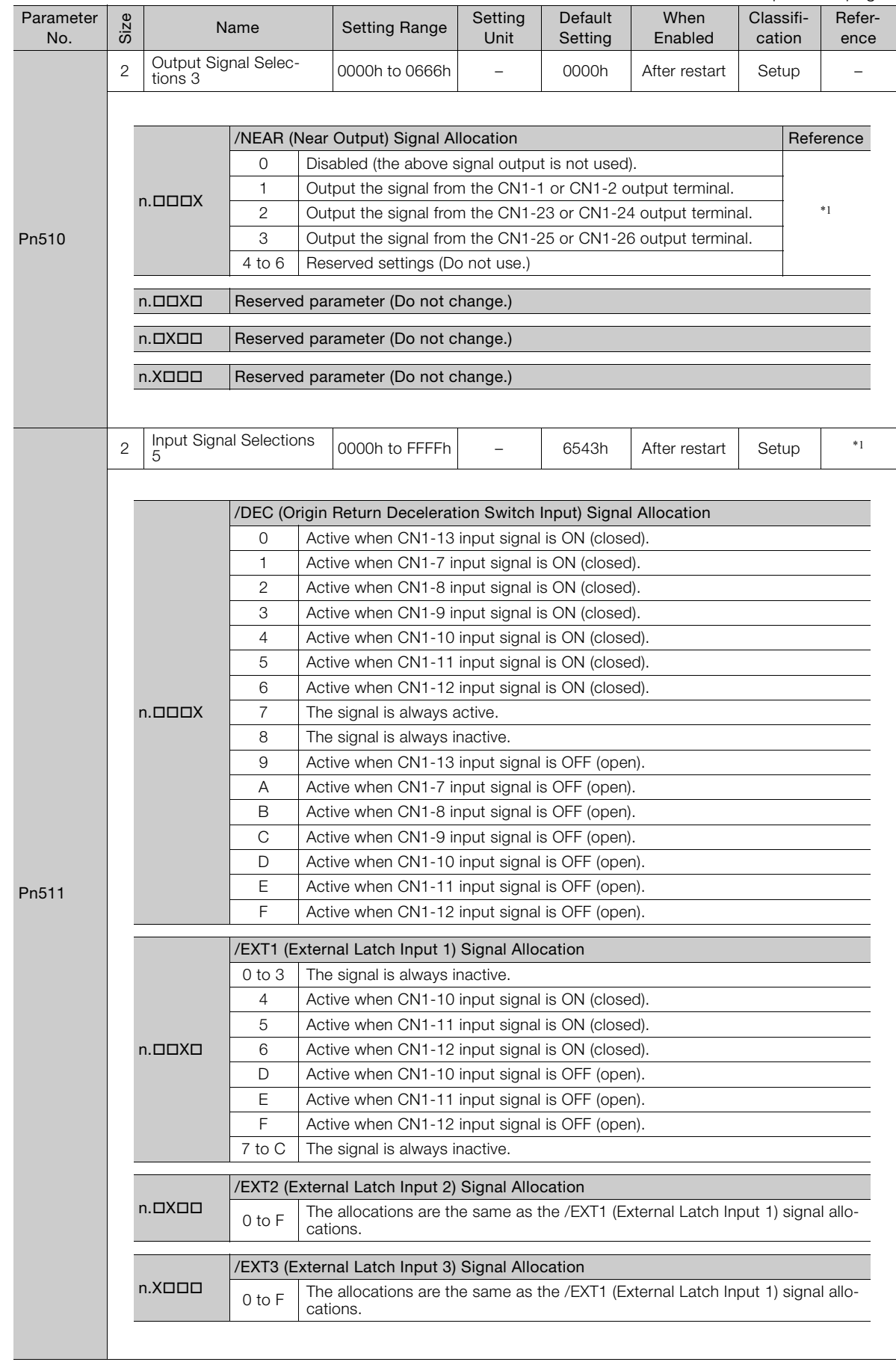

 $\overline{4}$ 

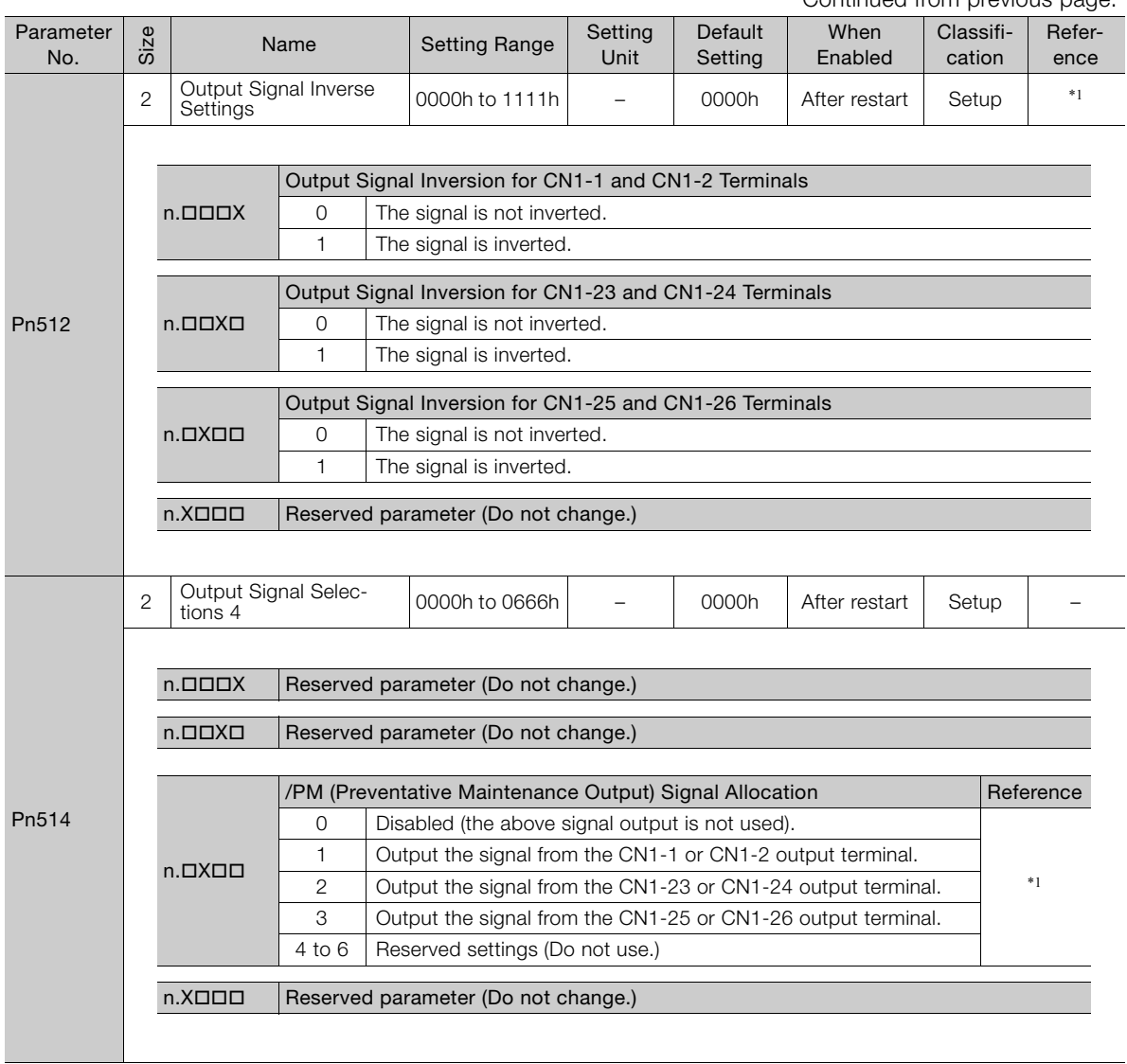

Continued from previous page.

Continued from previous page.

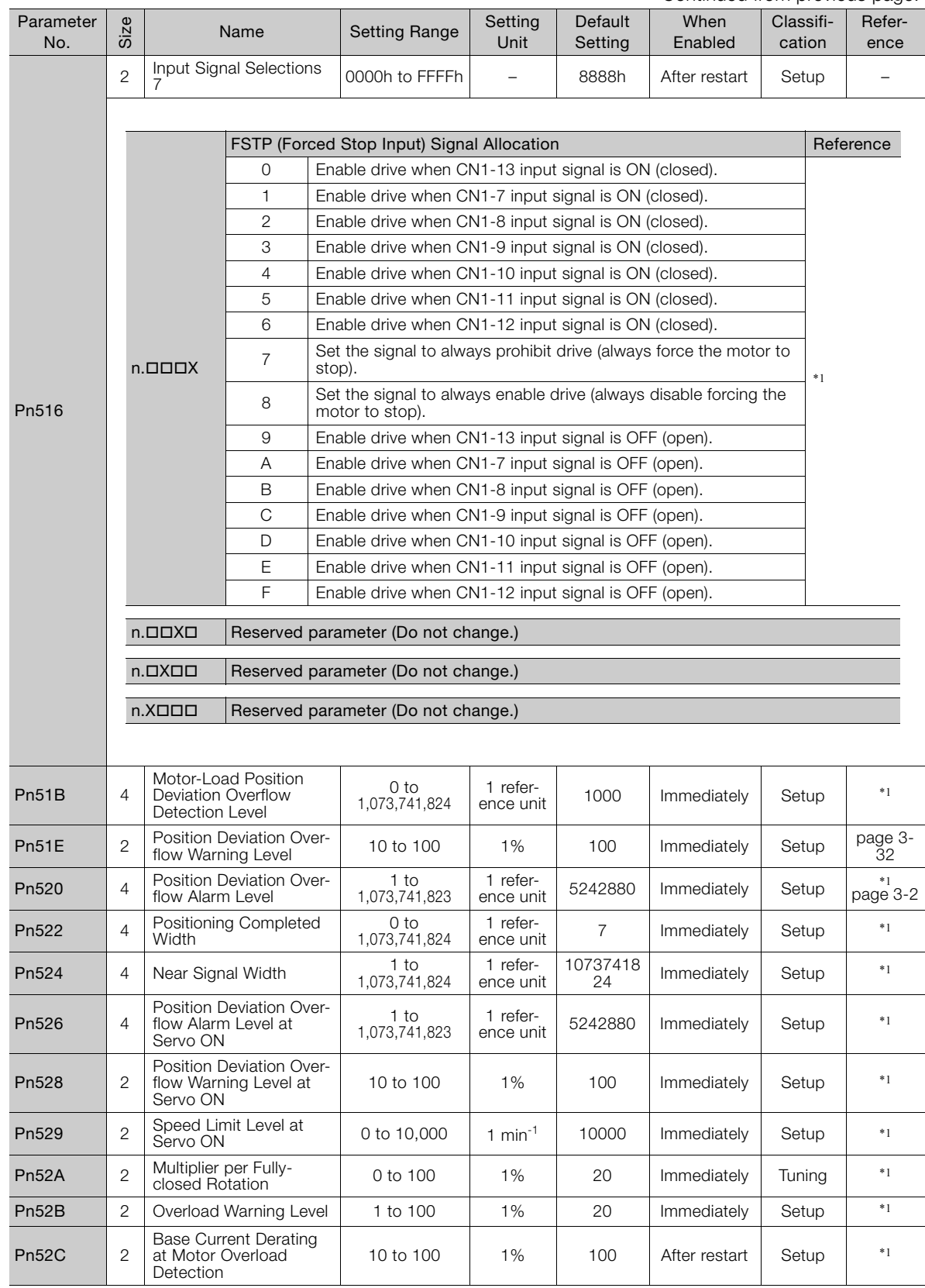

Continued on next page.

 $\overline{4}$ 

4-23

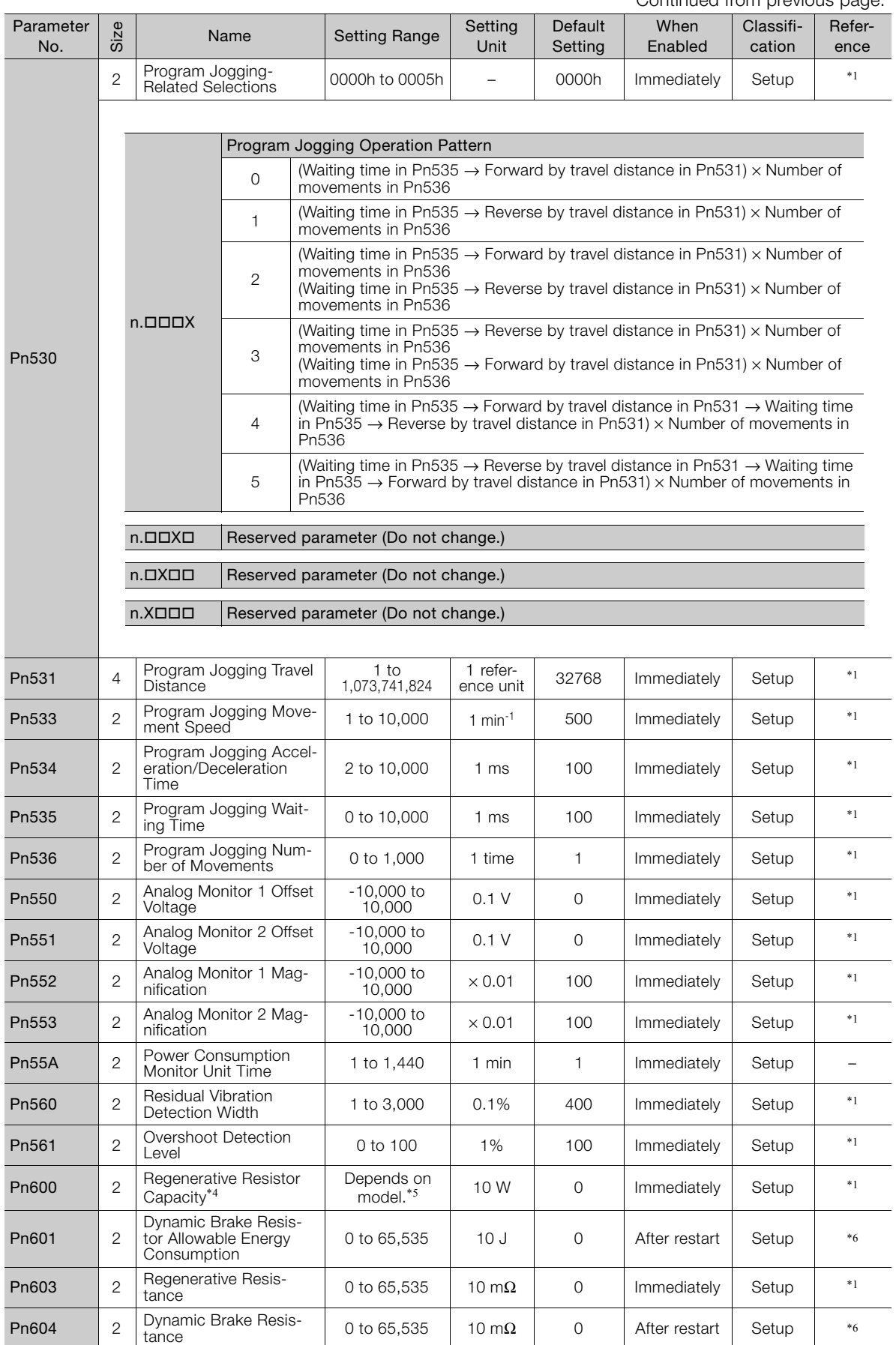

Continued from previous page.

Continued from previous page.

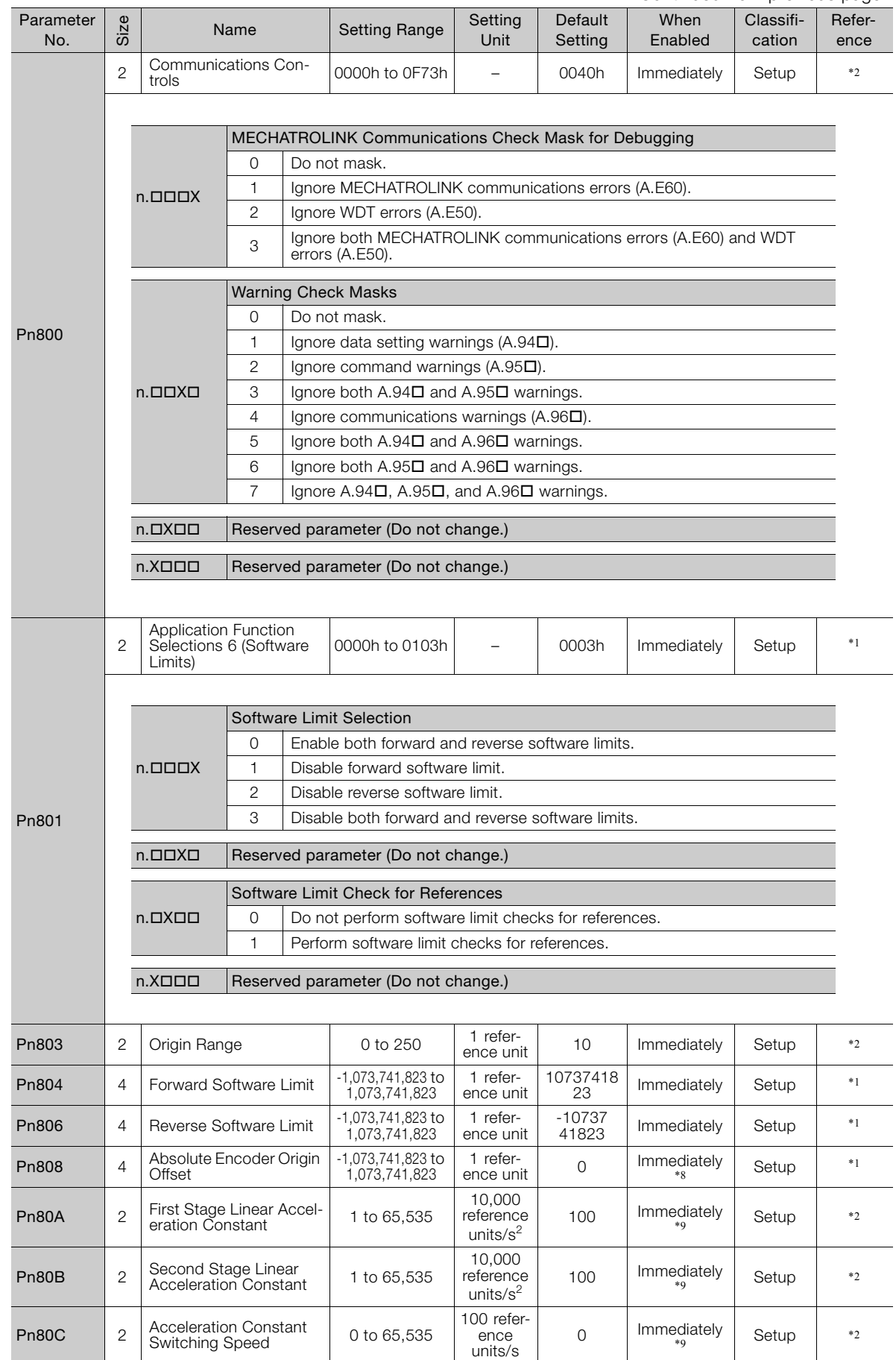

 $\overline{4}$ 

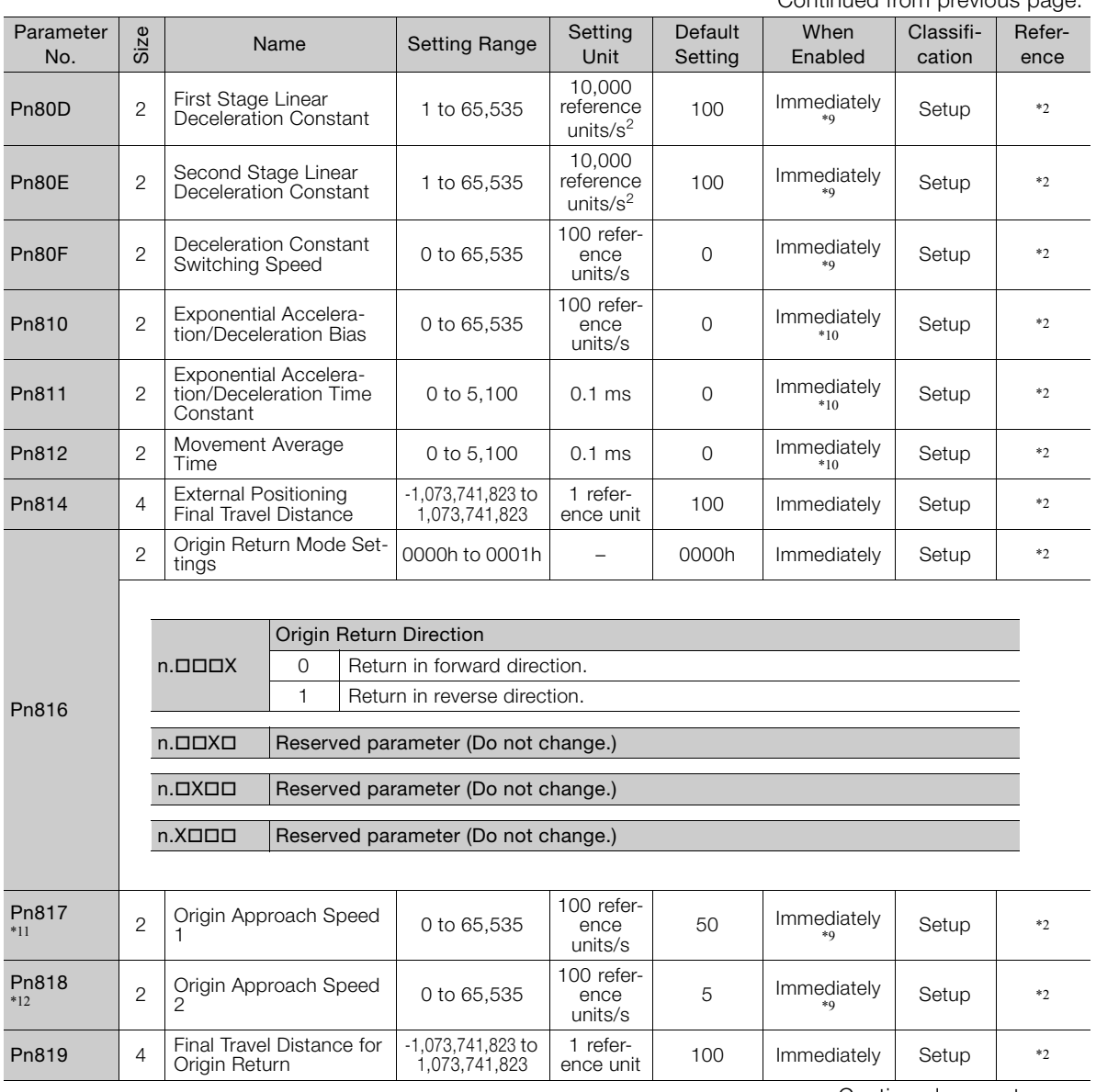

Continued from previous page.

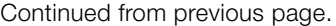

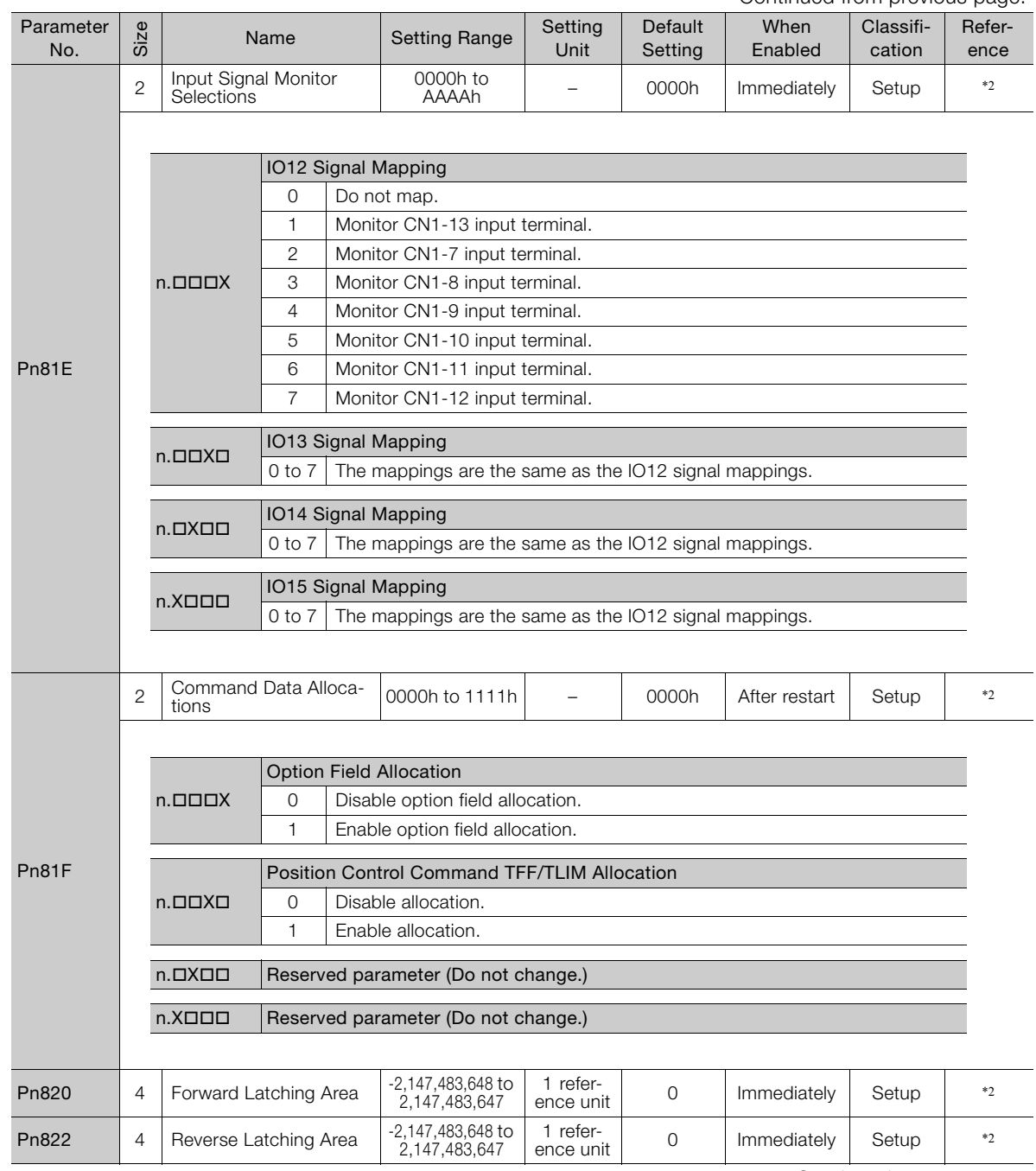

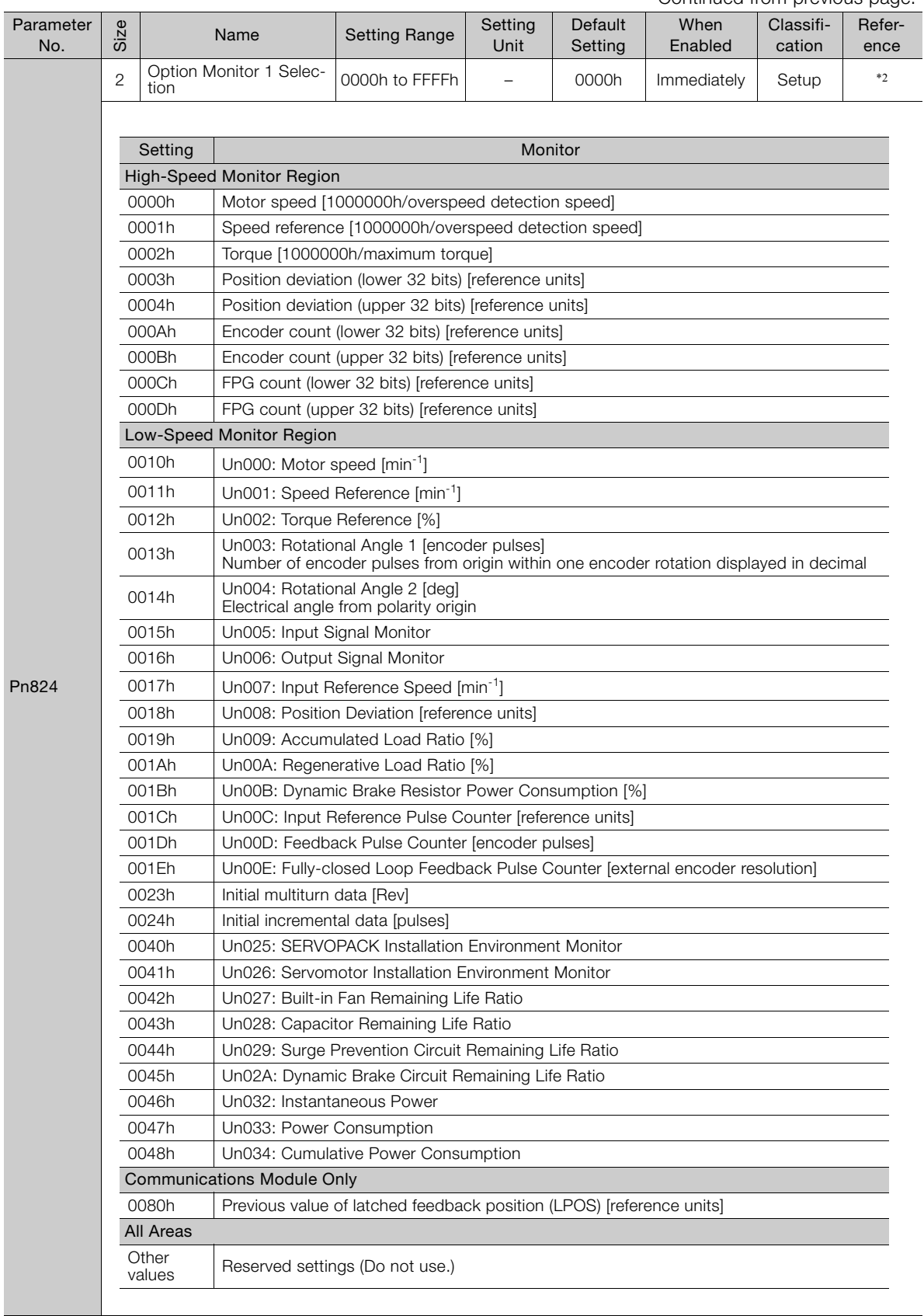

Continued from previous page.

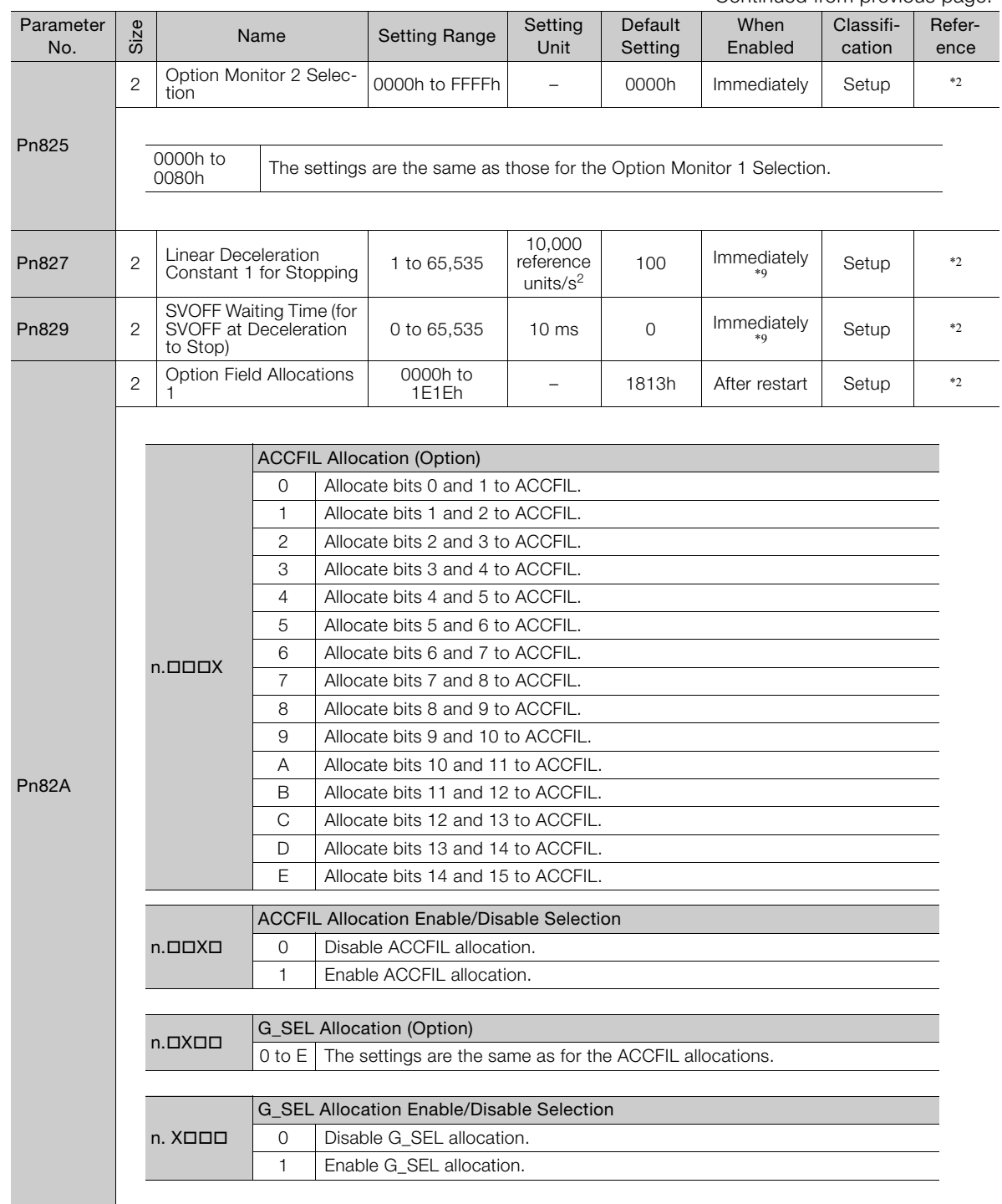

Continued from previous page.

Continued on next page.

 $\overline{4}$ 

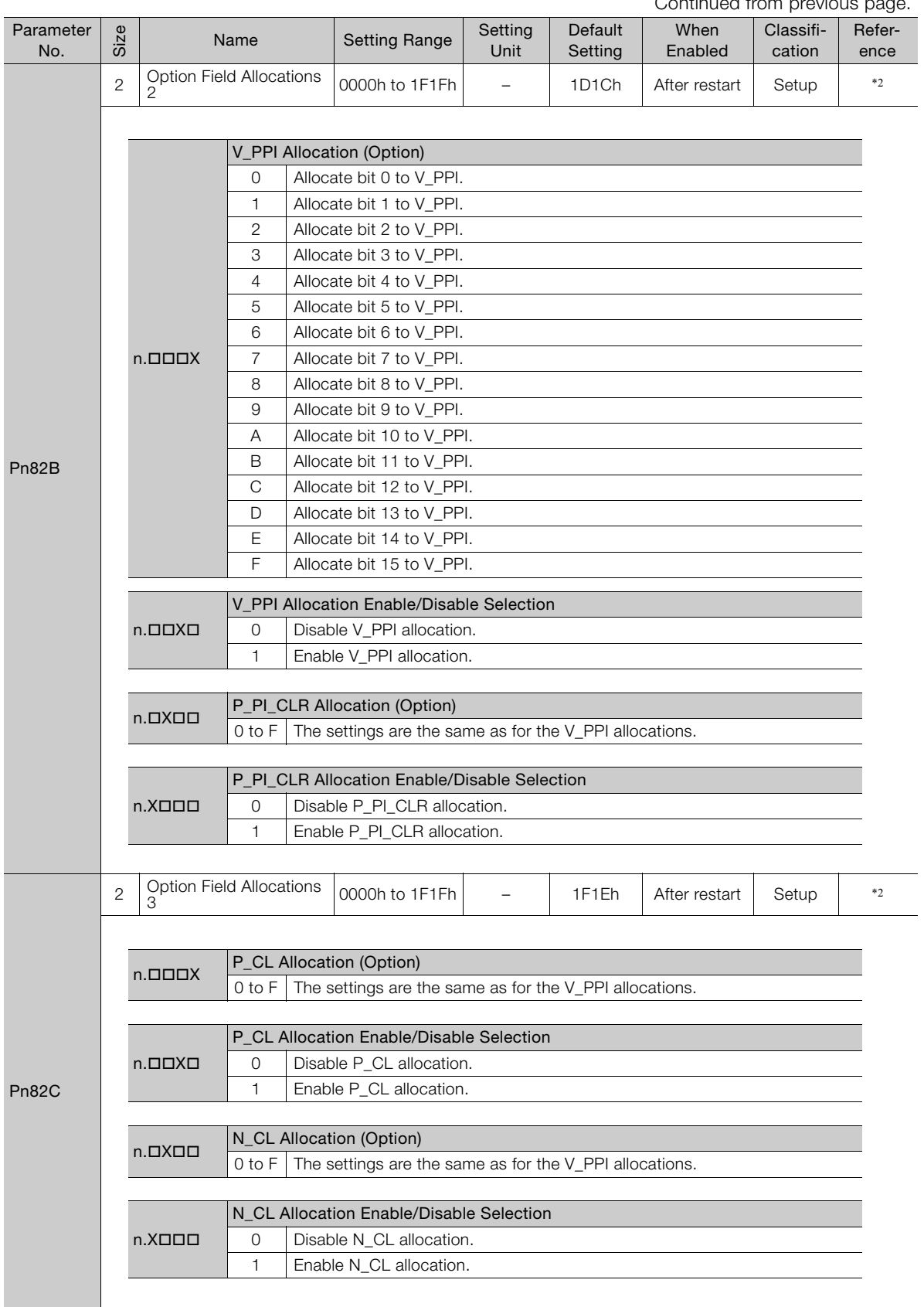

Continued from previous page.

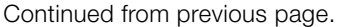

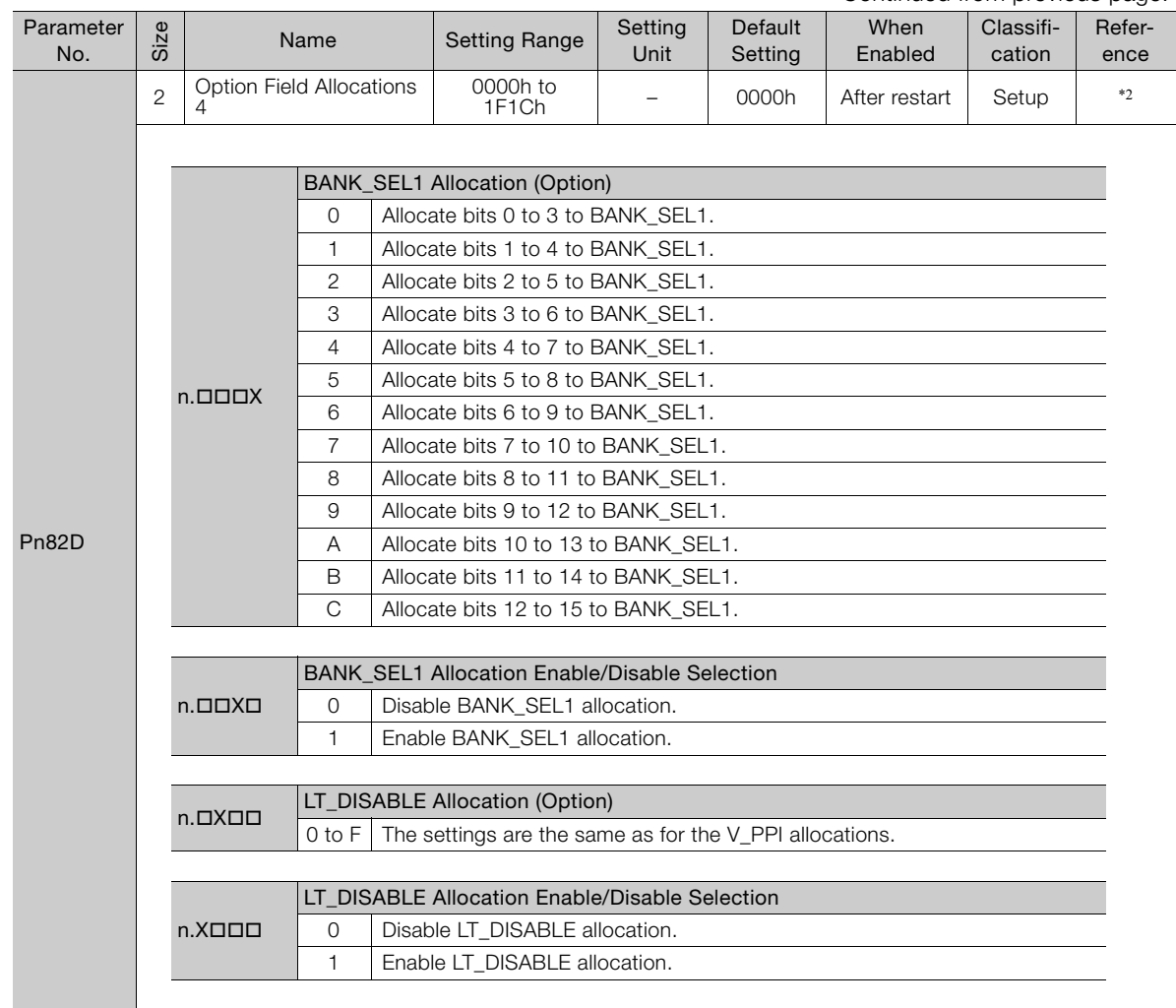

Continued on next page.

 $\overline{4}$ 

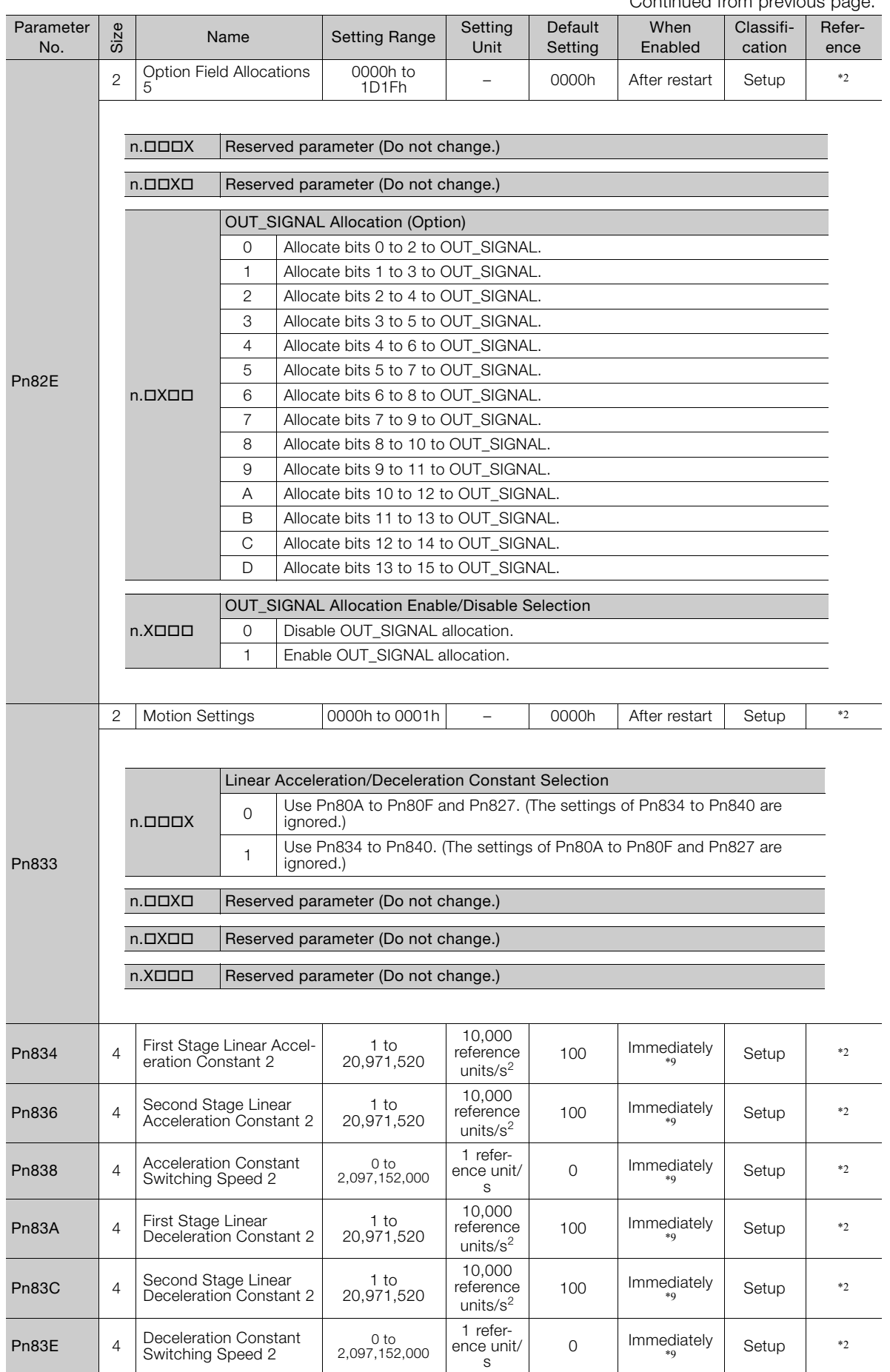

Continued from previous page.

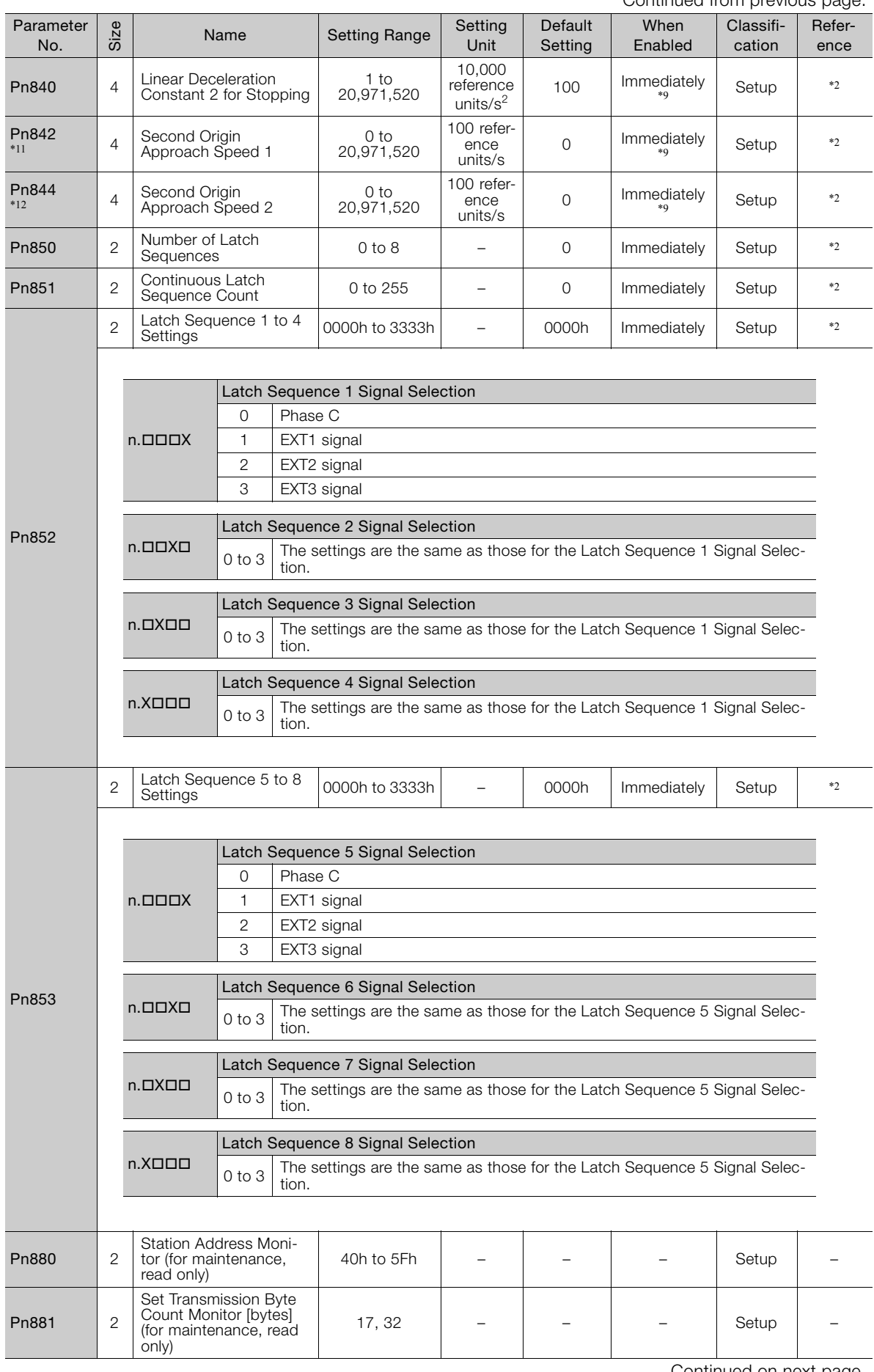

Continued from previous page.

 $\overline{4}$ 

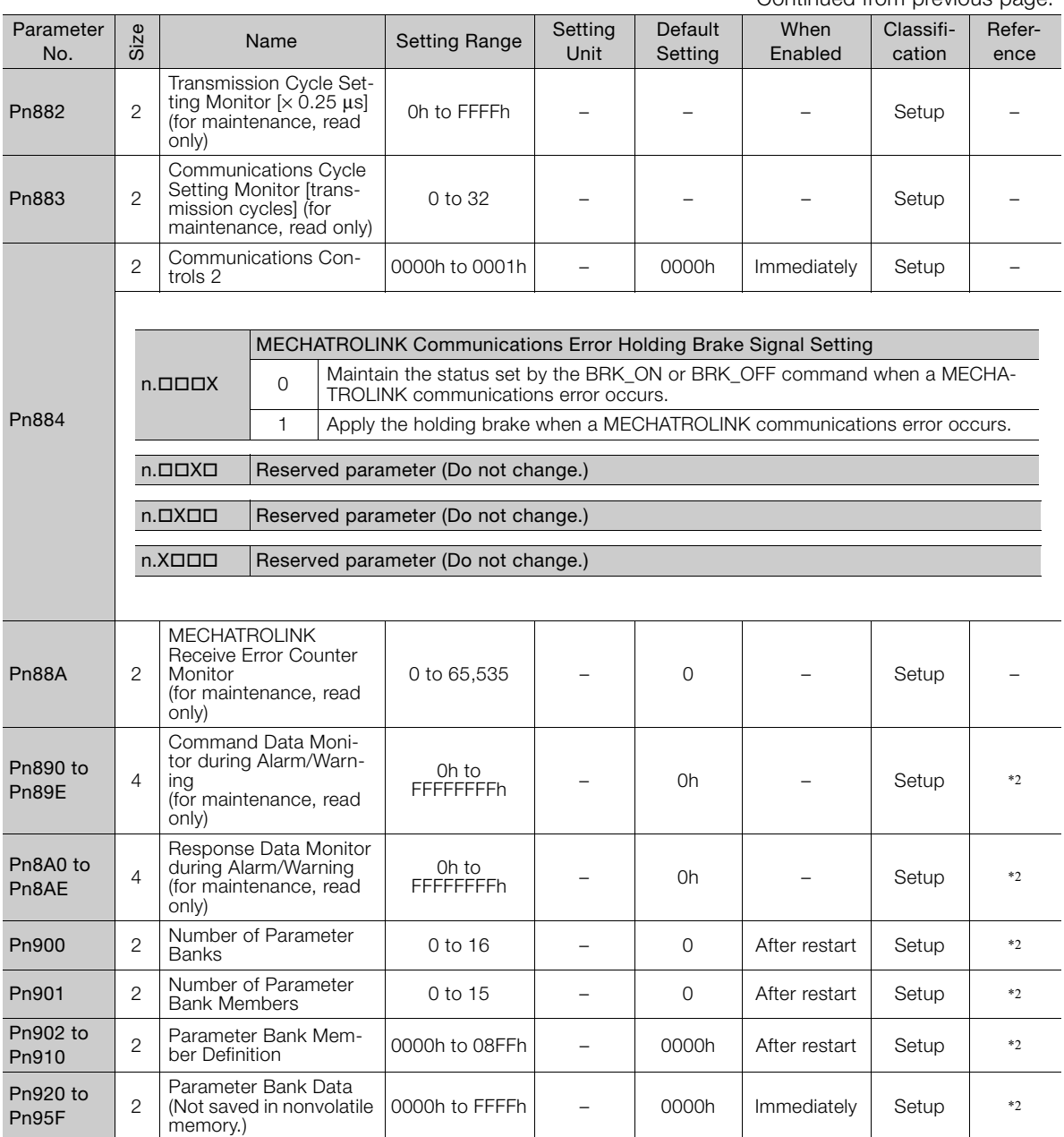

Continued from previous page.

\*1. Refer to the following manual for details.

Σ-7-Series Σ-7S SERVOPACK with MECHATROLINK-II Communications References Product Manual (Manual No.: SIEP S800001 27)

\*2. Refer to the following manual for details.

Σ-7-Series AC Servo Drive MECHATROLINK-II Communications Command Manual (Manual No.: SIEP S800001 30)

\*3. Set a percentage of the motor rated torque.

\*4. Normally set this parameter to 0. If you use an External Regenerative Resistor, set the capacity (W) of the External Regenerative Resistor.

\*5. The upper limit is the maximum output capacity (W) of the SERVOPACK.

\*6. These parameters are for SERVOPACKs with the dynamic brake option. Refer to the following manual for details. Σ-7-Series AC Servo Drive Σ-7S/Σ-7W SERVOPACK with Dynamic Brake Hardware Option Specifications Prod-

uct Manual (Manual No.: SIEP S800001 73) \*7. Enabled only when Pn61A is set to n.0002 or n.0003.

\*8. The parameter setting is enabled after SENS\_ON command execution is completed.

\*9. Change the setting when the reference is stopped (i.e., while DEN is set to 1). If you change the setting during operation, the reference output will be affected.

\*10.The settings are updated only if the reference is stopped (i.e., only if DEN is set to 1).

\*11.The setting of Pn842 is valid while Pn817 is set to 0.

\*12.The setting of Pn844 is valid while Pn818 is set to 0.

# **4.1.3 Parameter Recording Table**

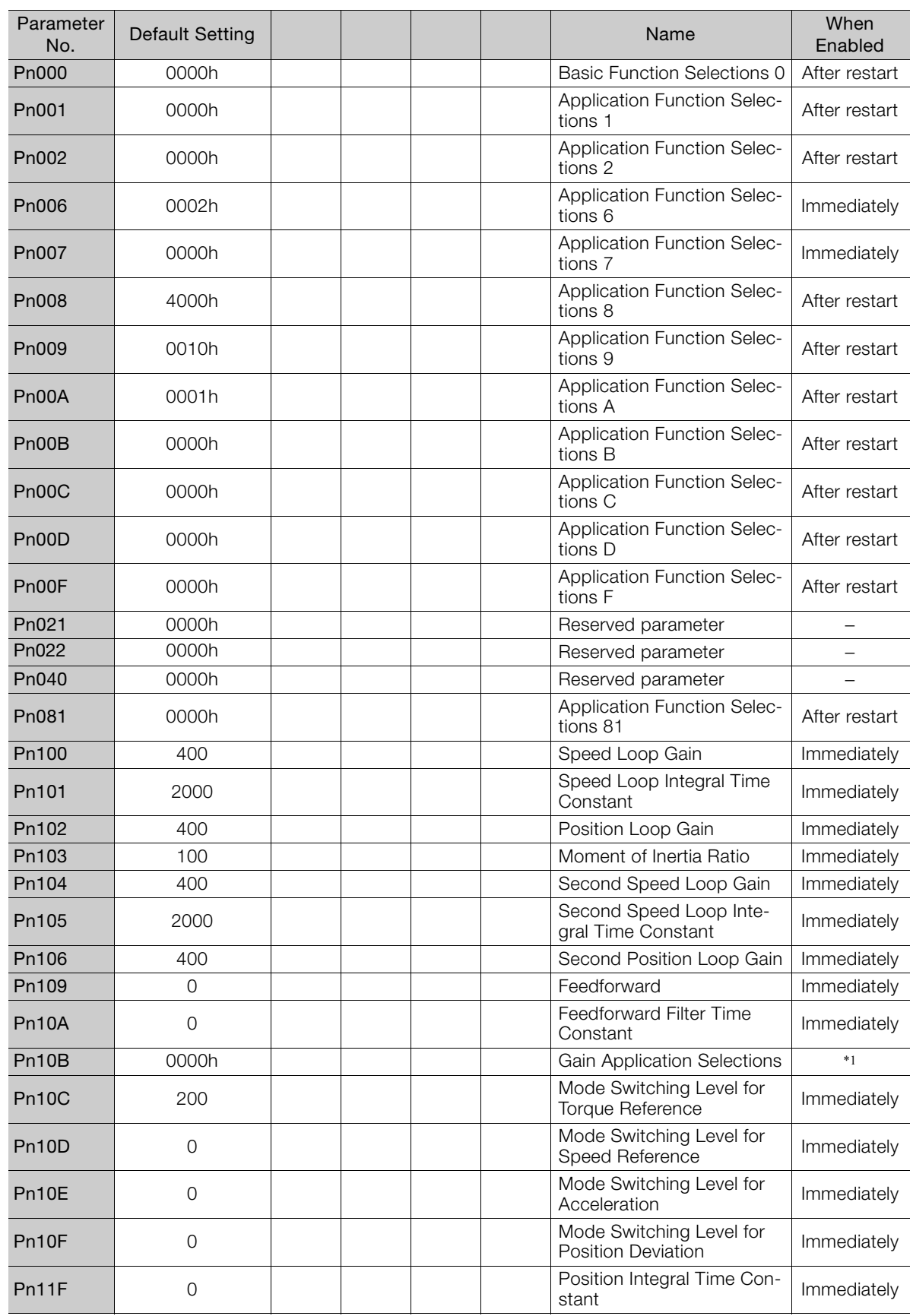

Use the following table to record the settings of the parameters.

Continued on next page.

 $\overline{4}$ 

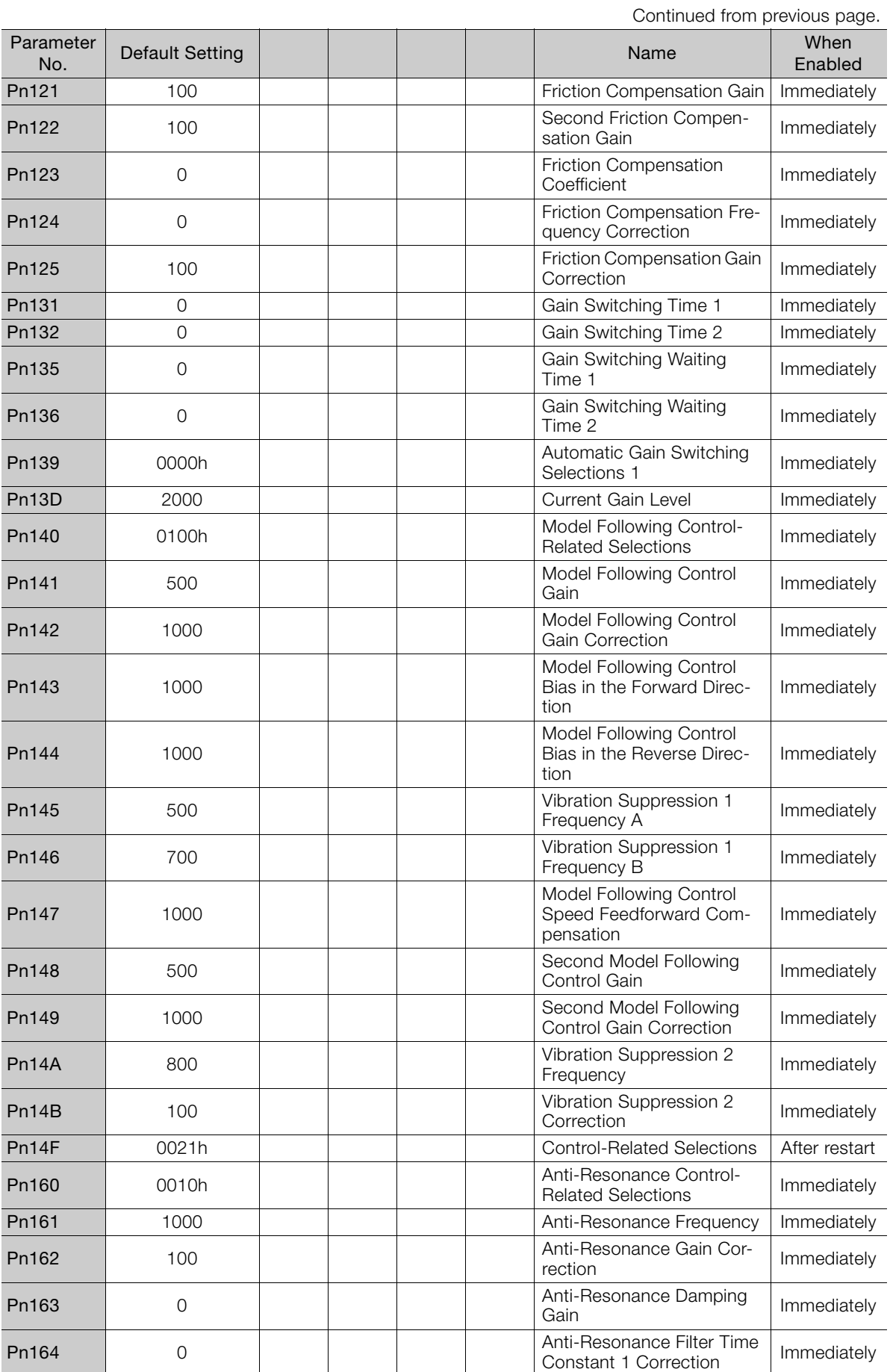

Continued from previous page.

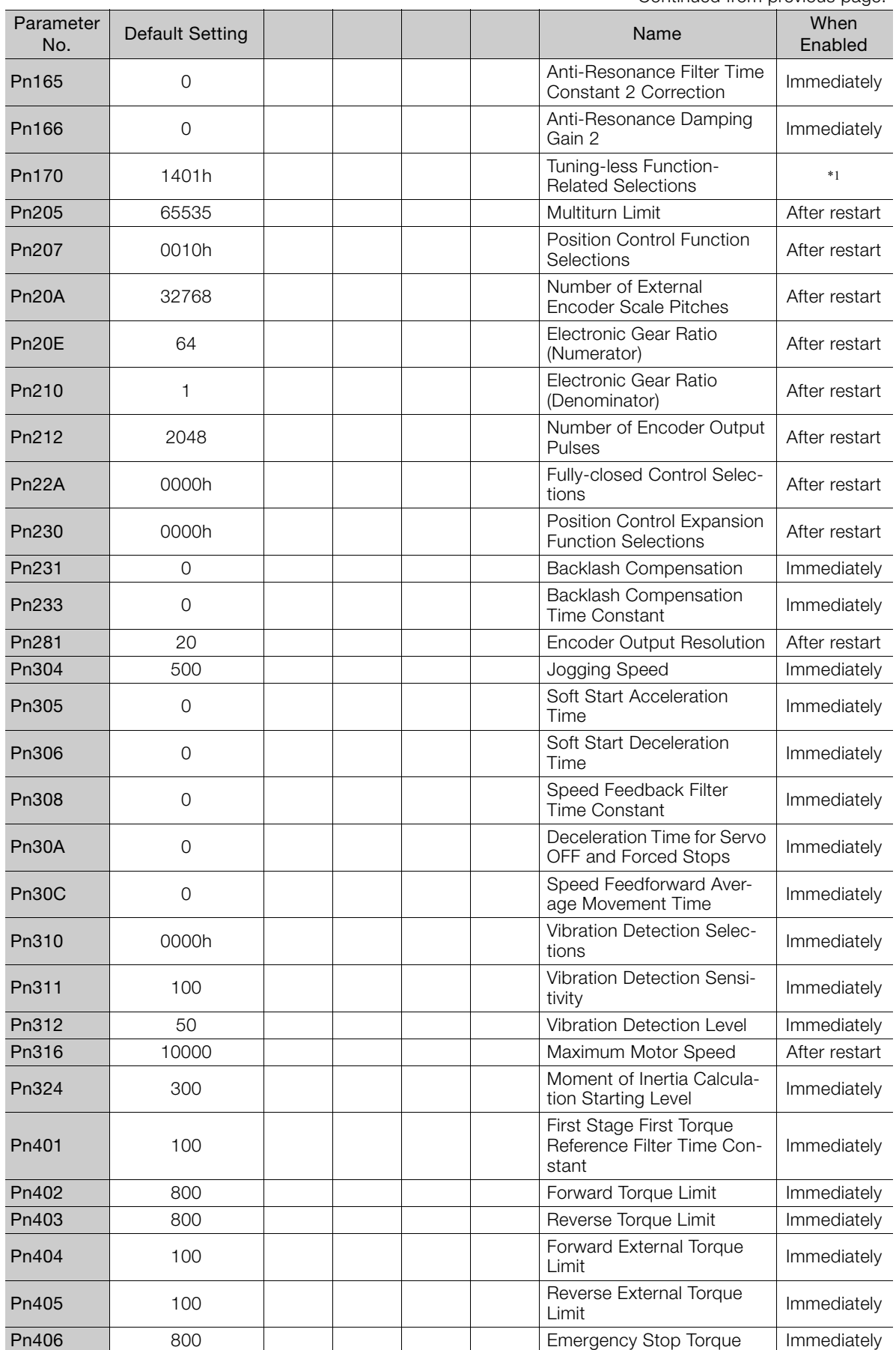

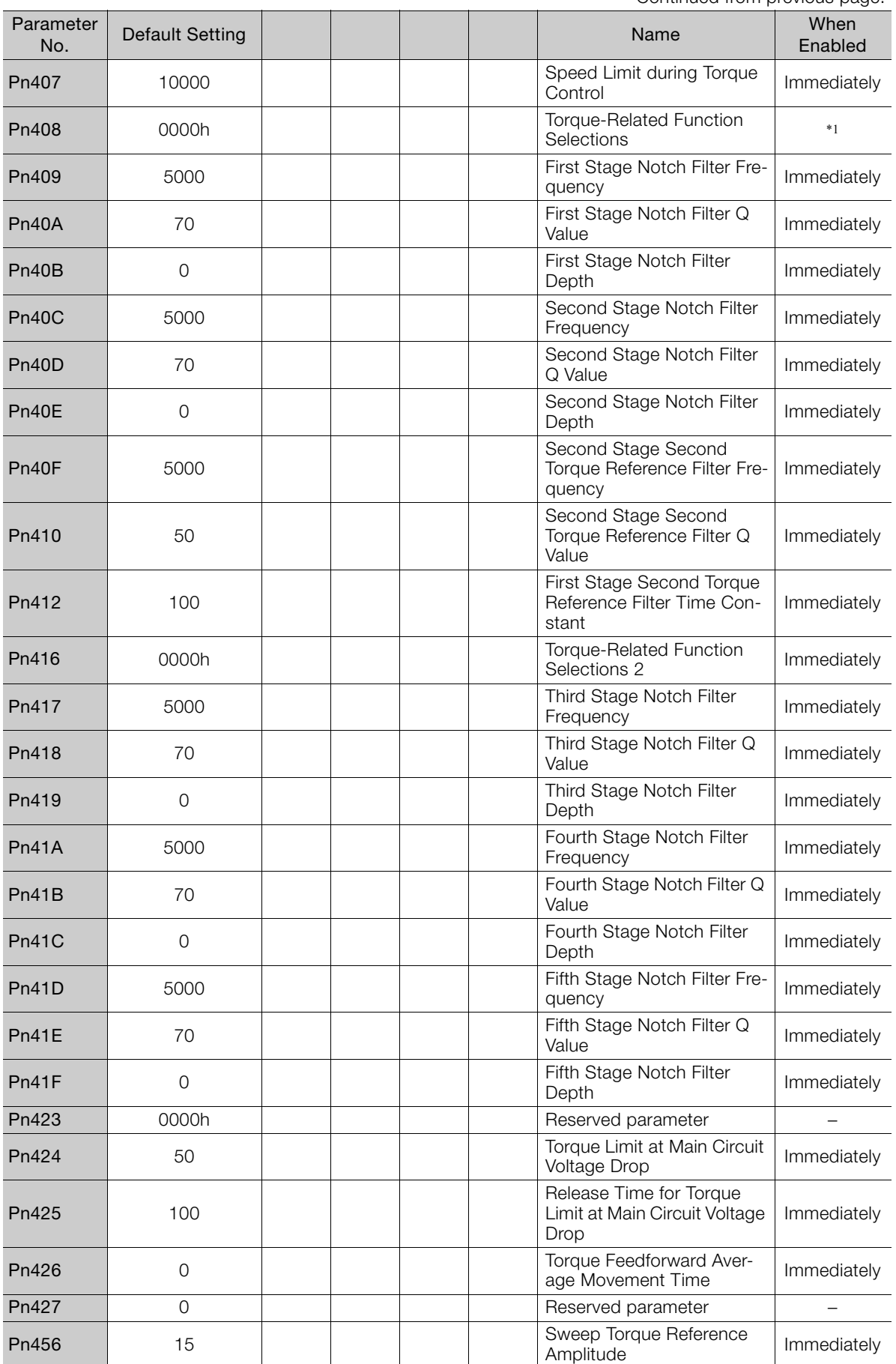

Continued from previous page.

Continued from previous page.

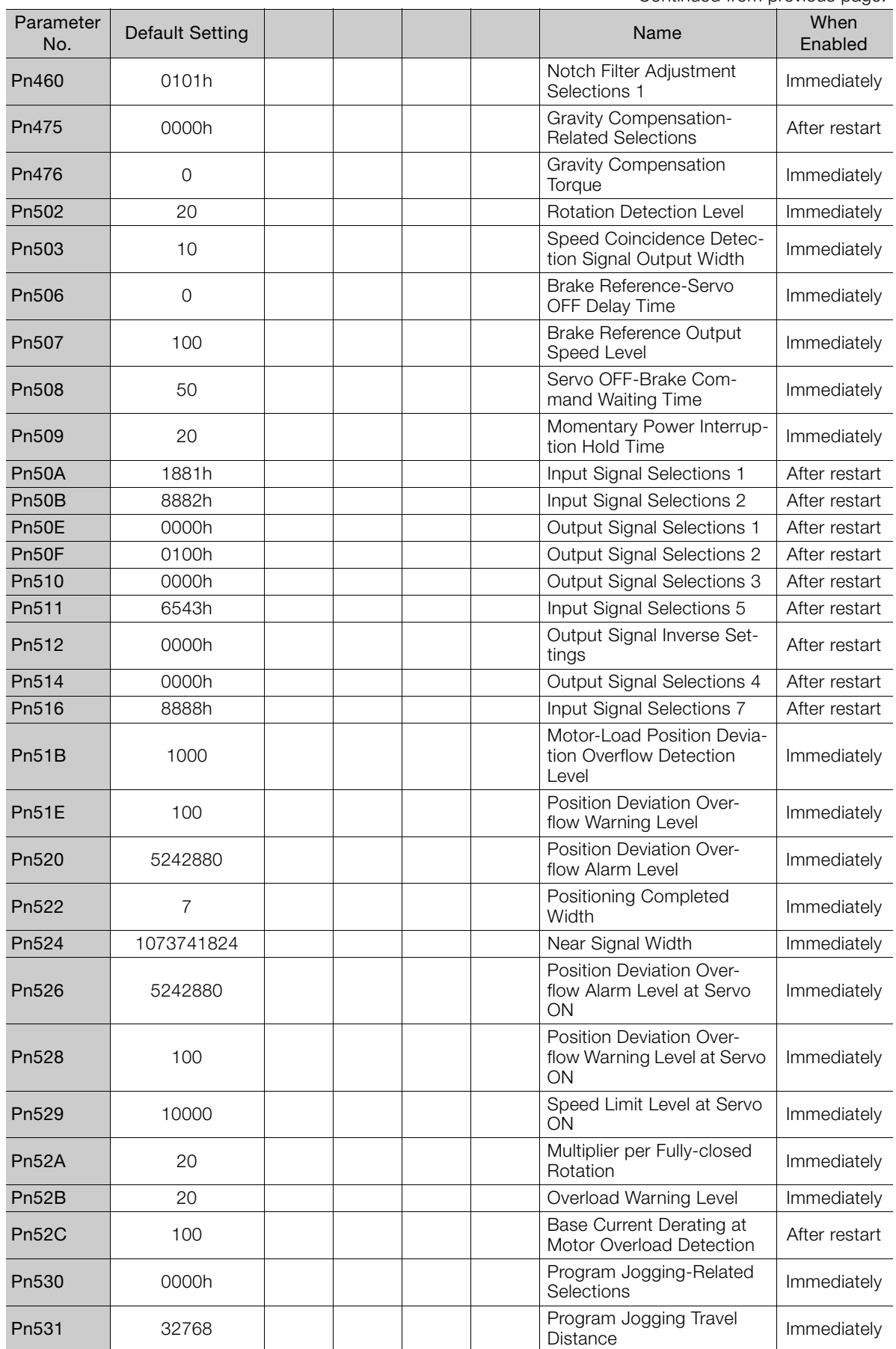

 $\overline{4}$ 

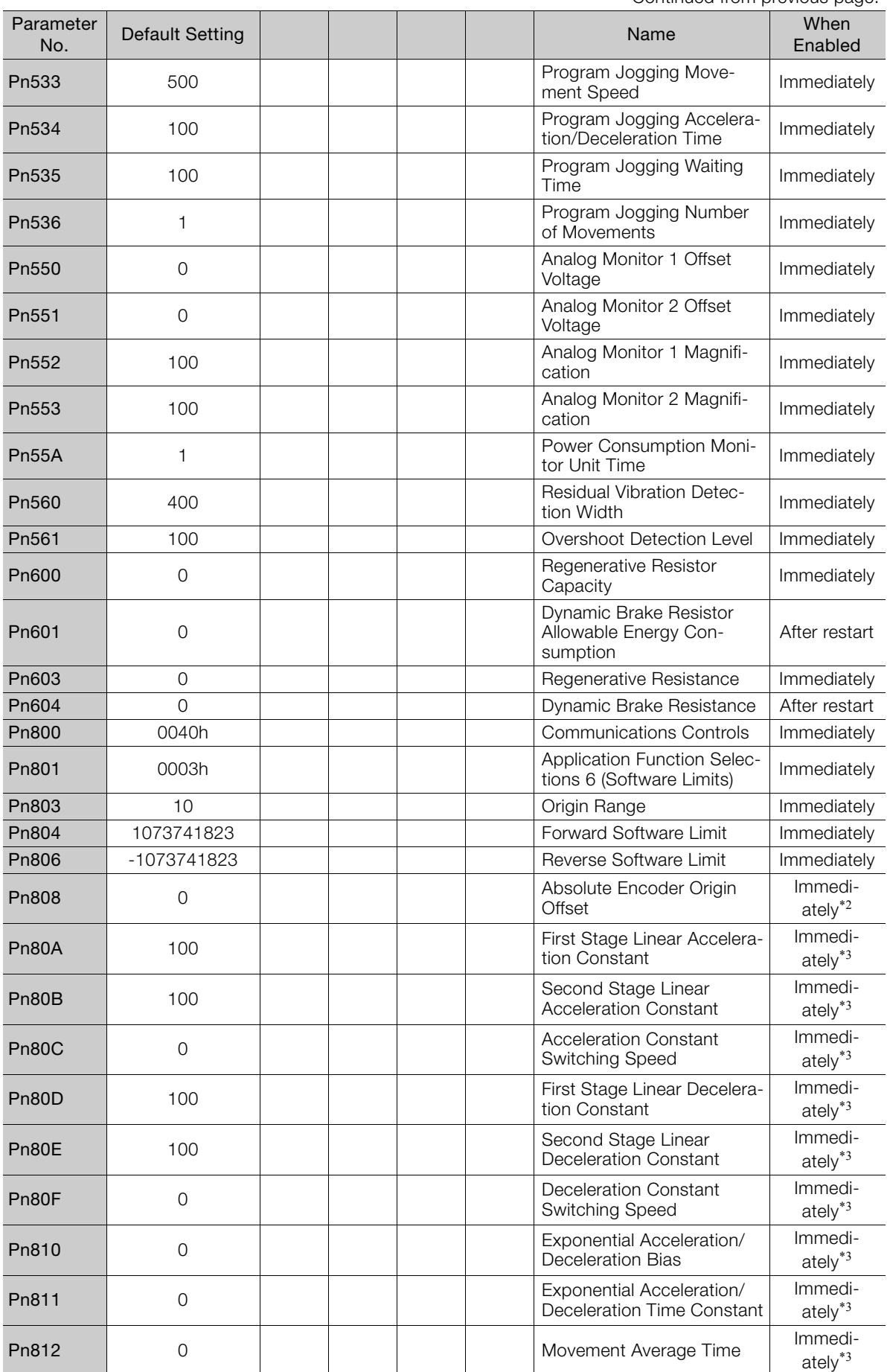

Continued from previous page.

Continued from previous page.

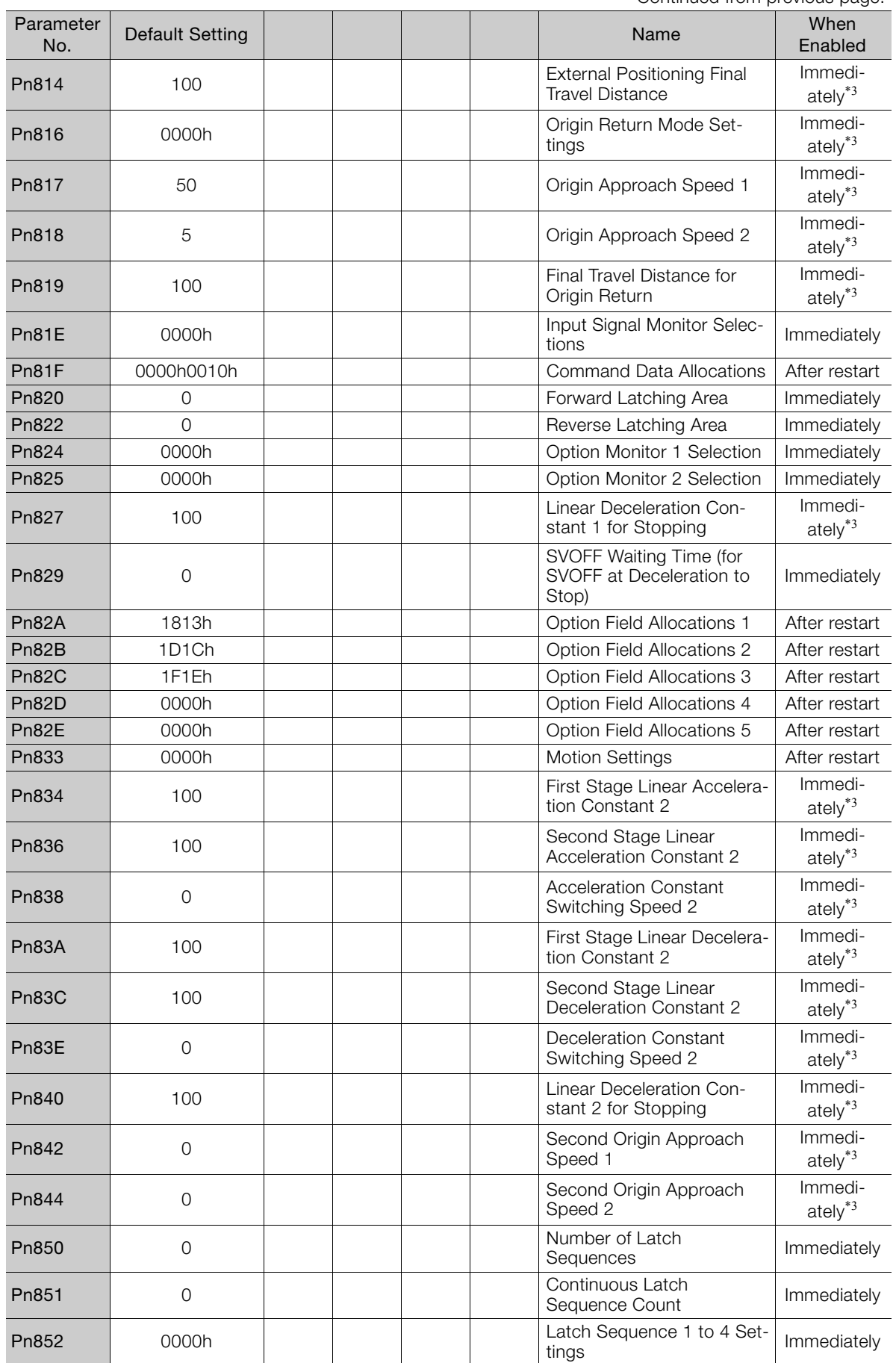

 $\overline{4}$ 

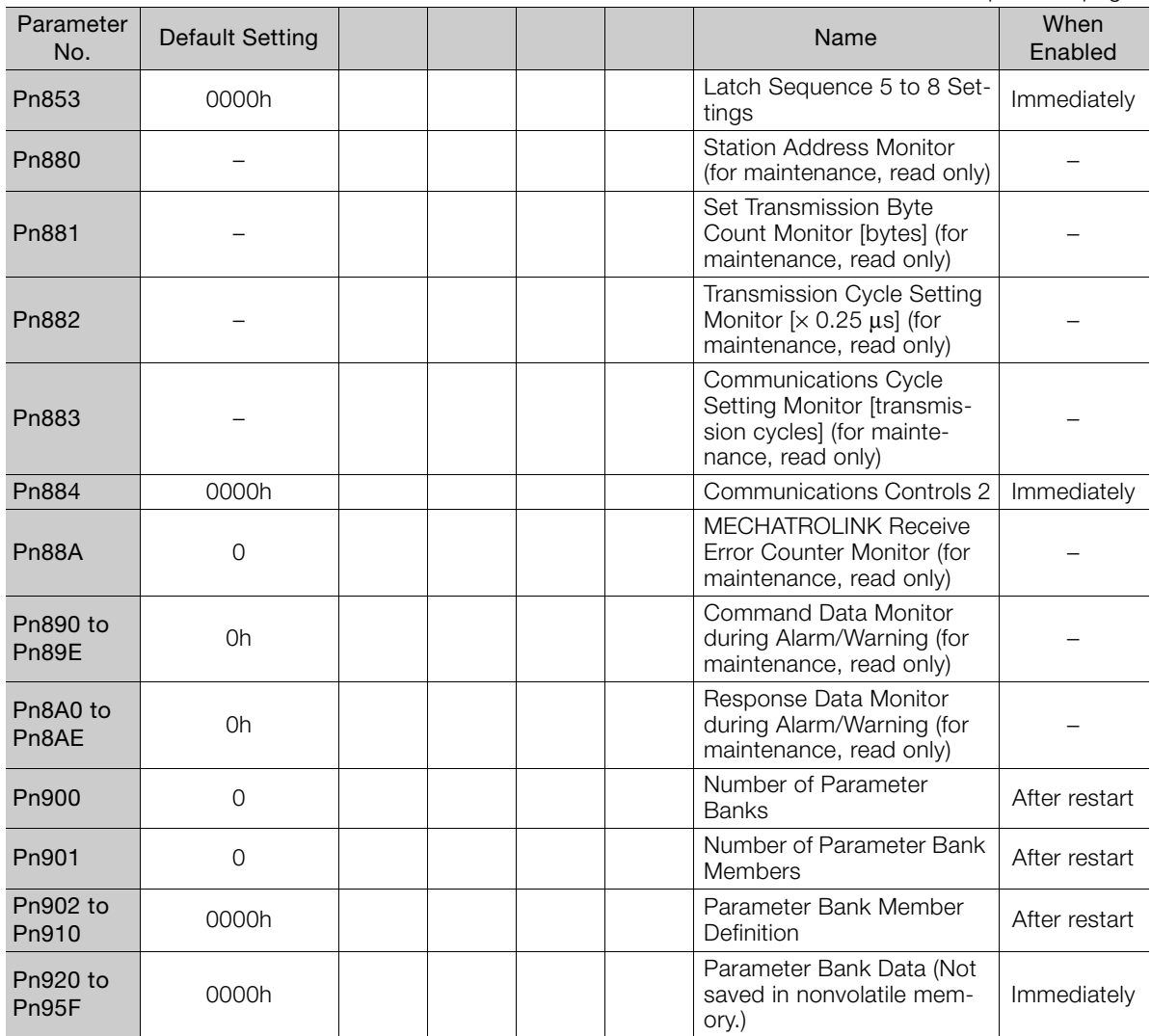

Continued from previous page.

\*1. The enable timing depends on the digit that is changed. Refer to the following section for details. [4.1.2 List of Parameters](#page-169-0) on page 4-3

\*2. The parameter setting is enabled after SENS\_ON command execution is completed.

\*3. Change the setting when the reference is stopped (i.e., while DEN is set to 1). If you change the setting during operation, the reference output will be affected.

4.2.1 Interpreting the Parameter Lists

# **4.2 SERVOPACKs with MECHATROLINK-III Communications References**

# **4.2.1 Interpreting the Parameter Lists**

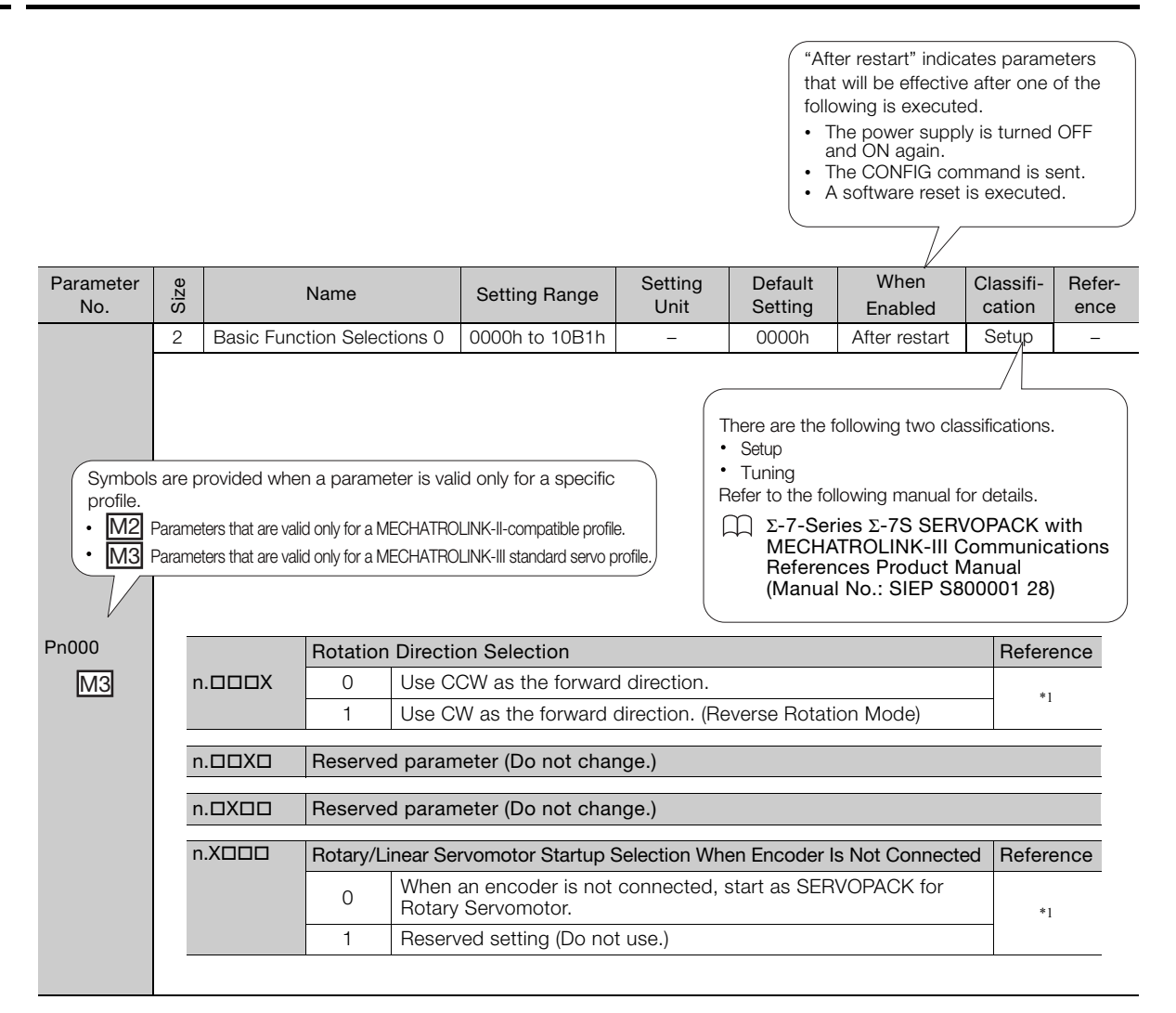

 $\overline{A}$ 

# **4.2.2 List of Servo Parameters**

#### The following table lists the parameters.

Note: Do not change the following parameters from their default settings.

- Reserved parameters
- Parameters not given in this manual

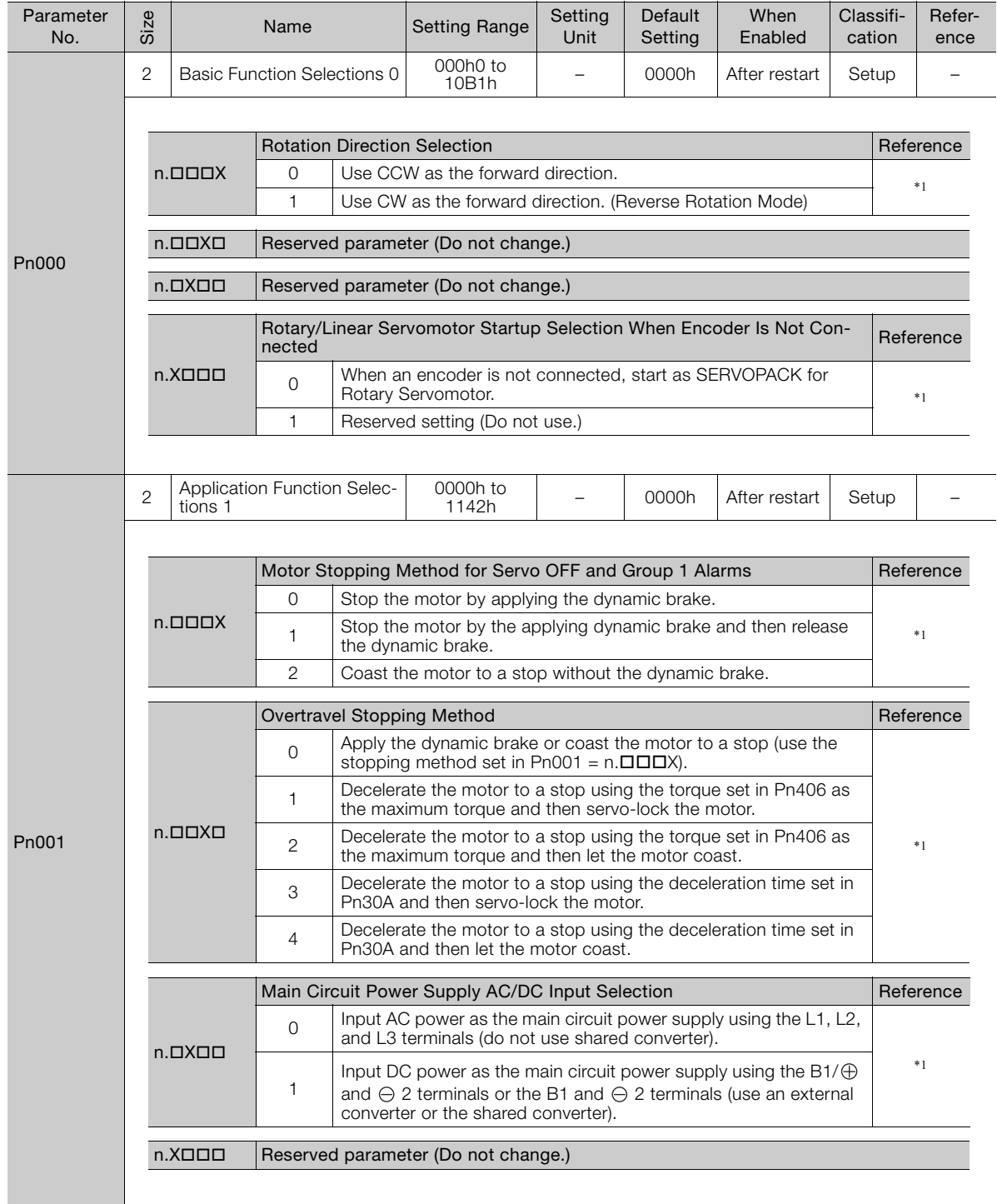

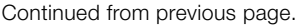

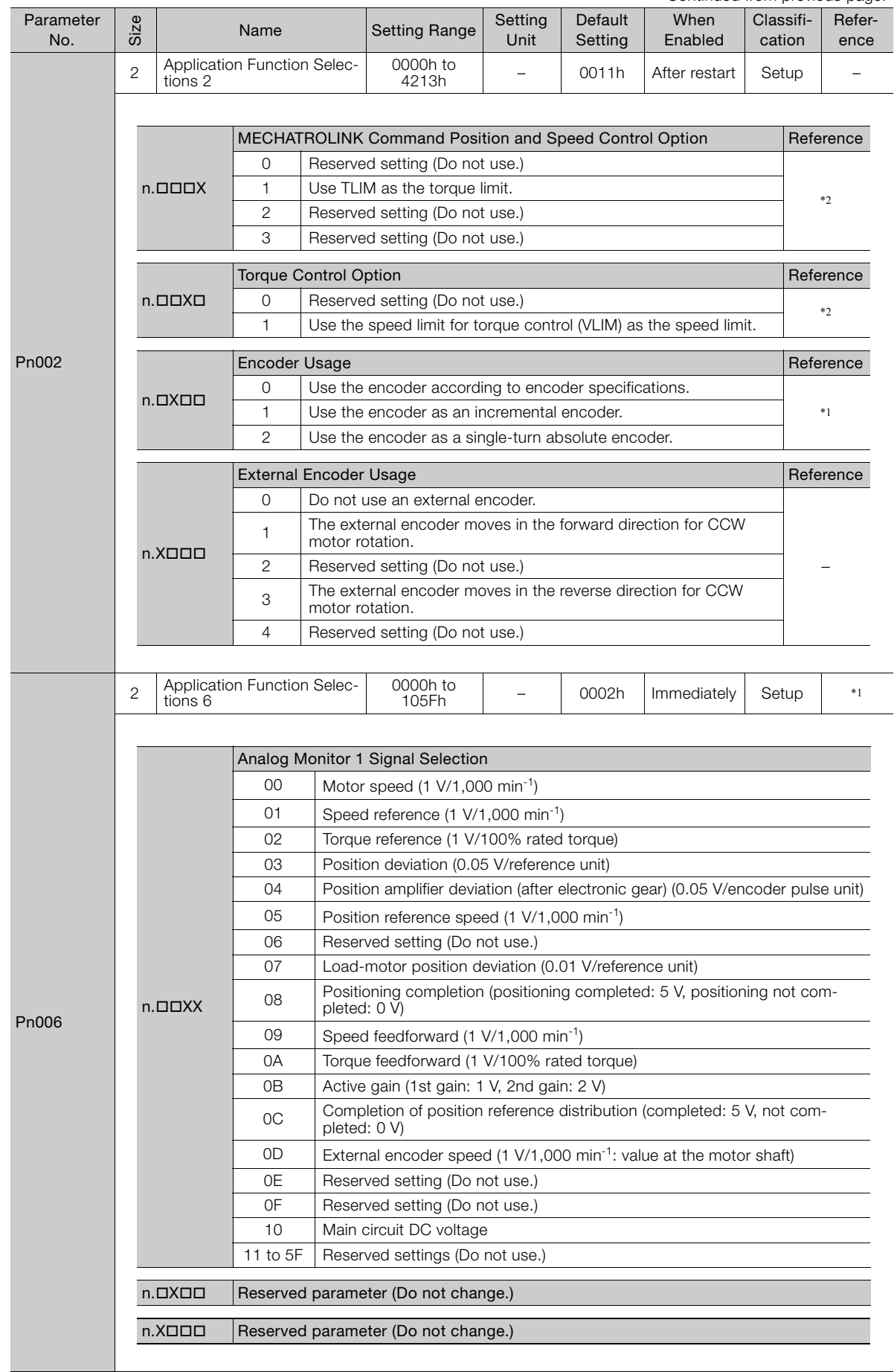

 $\overline{4}$ 

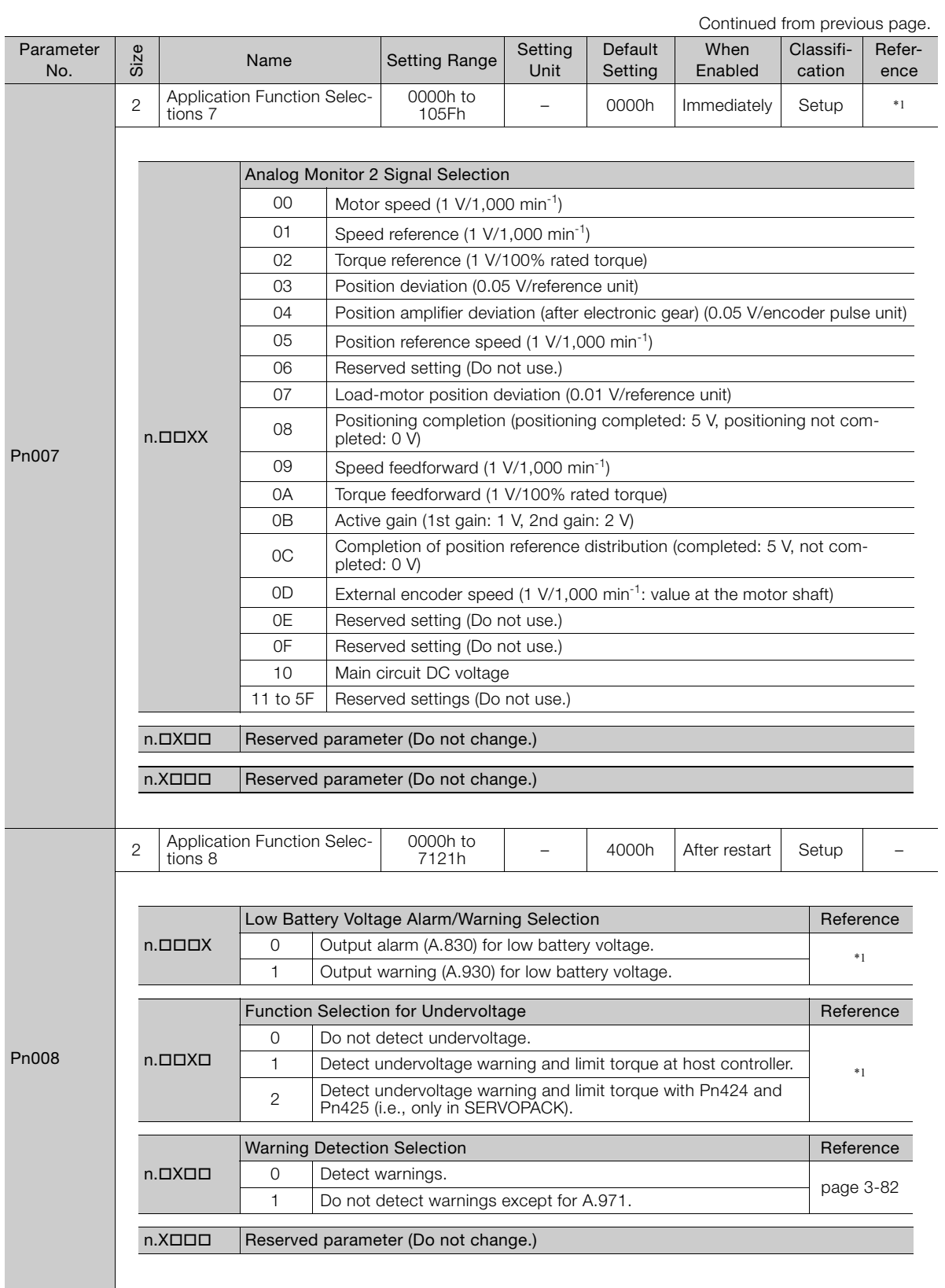

Continued from previous page.

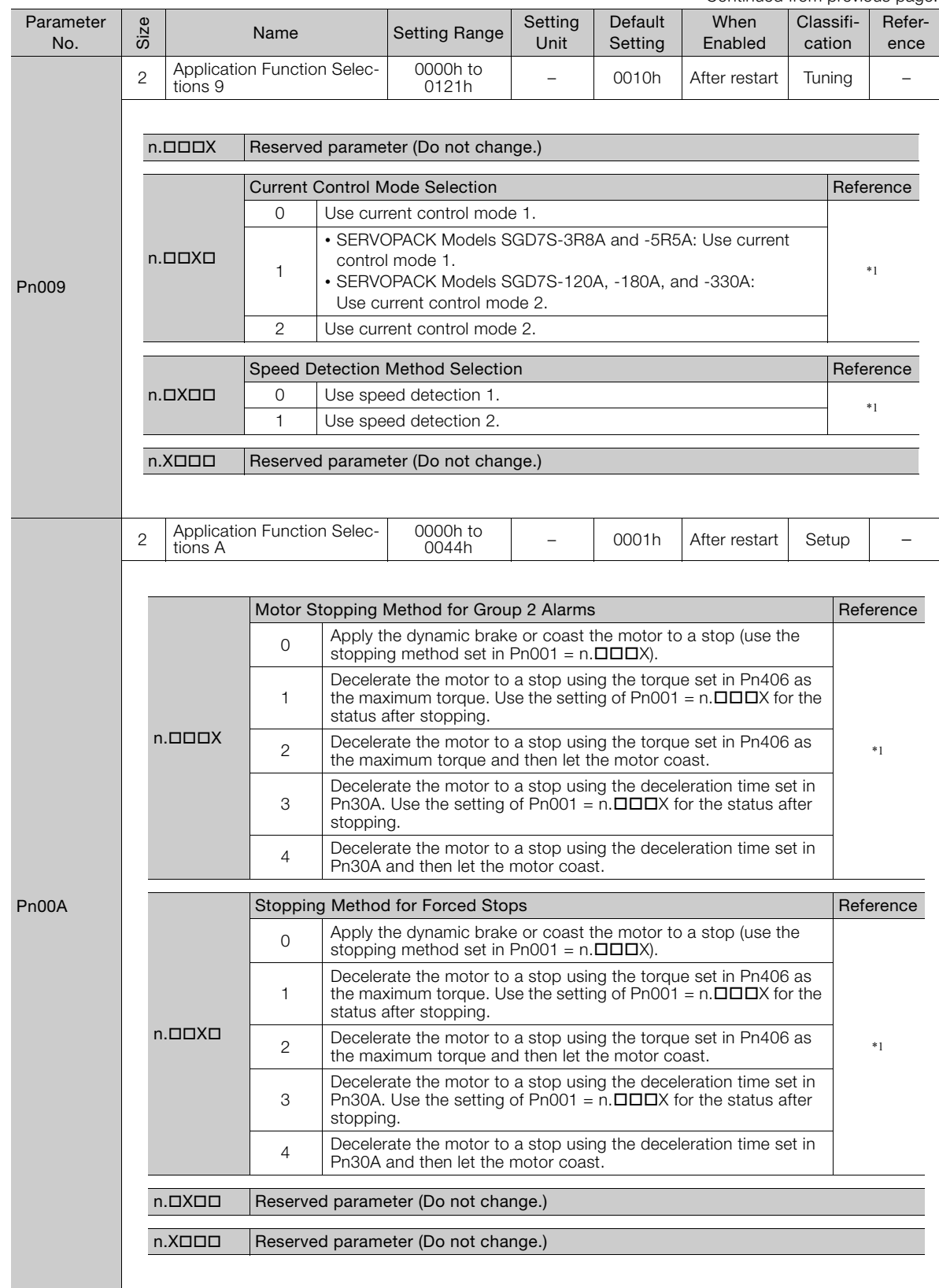

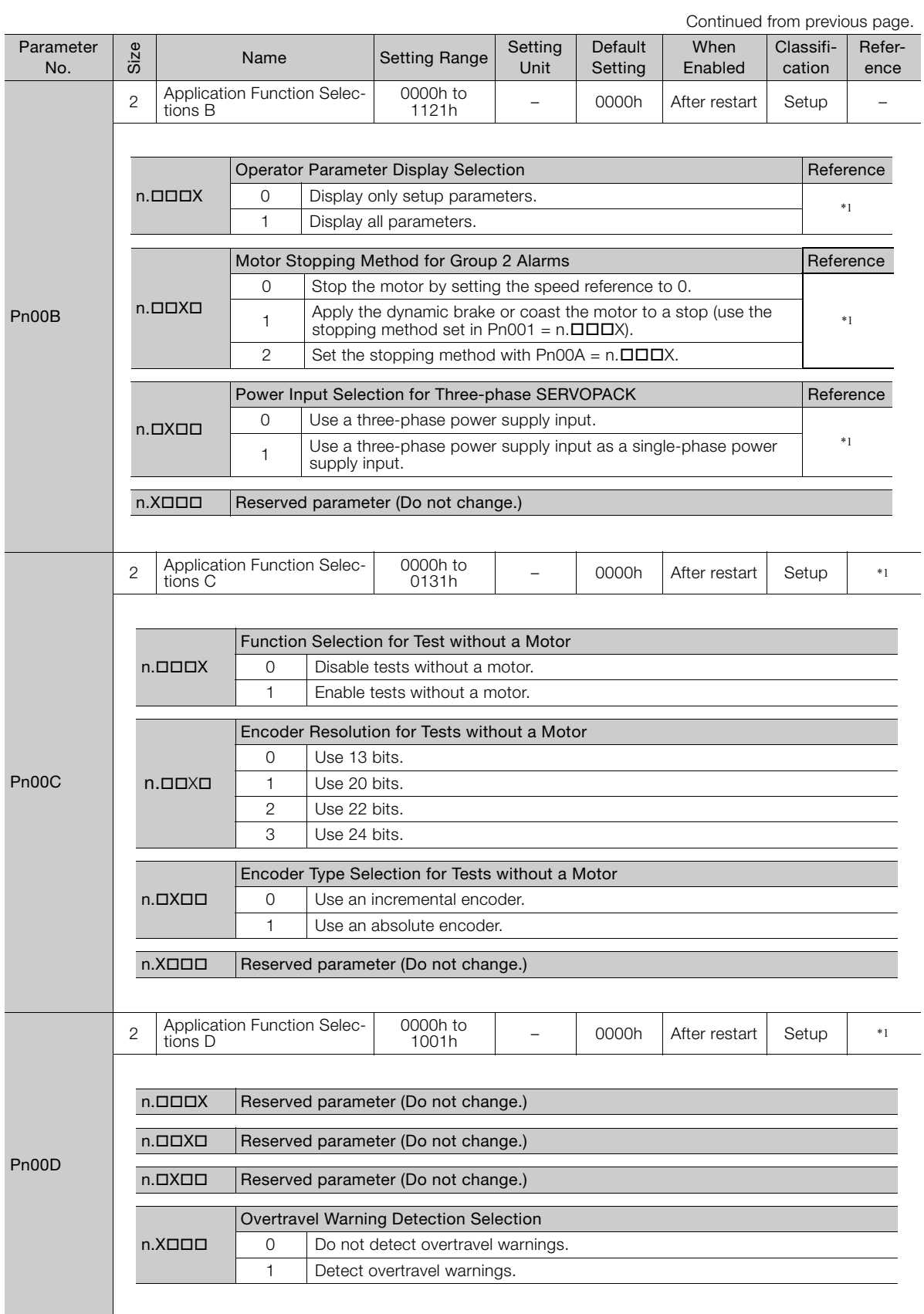

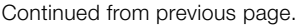

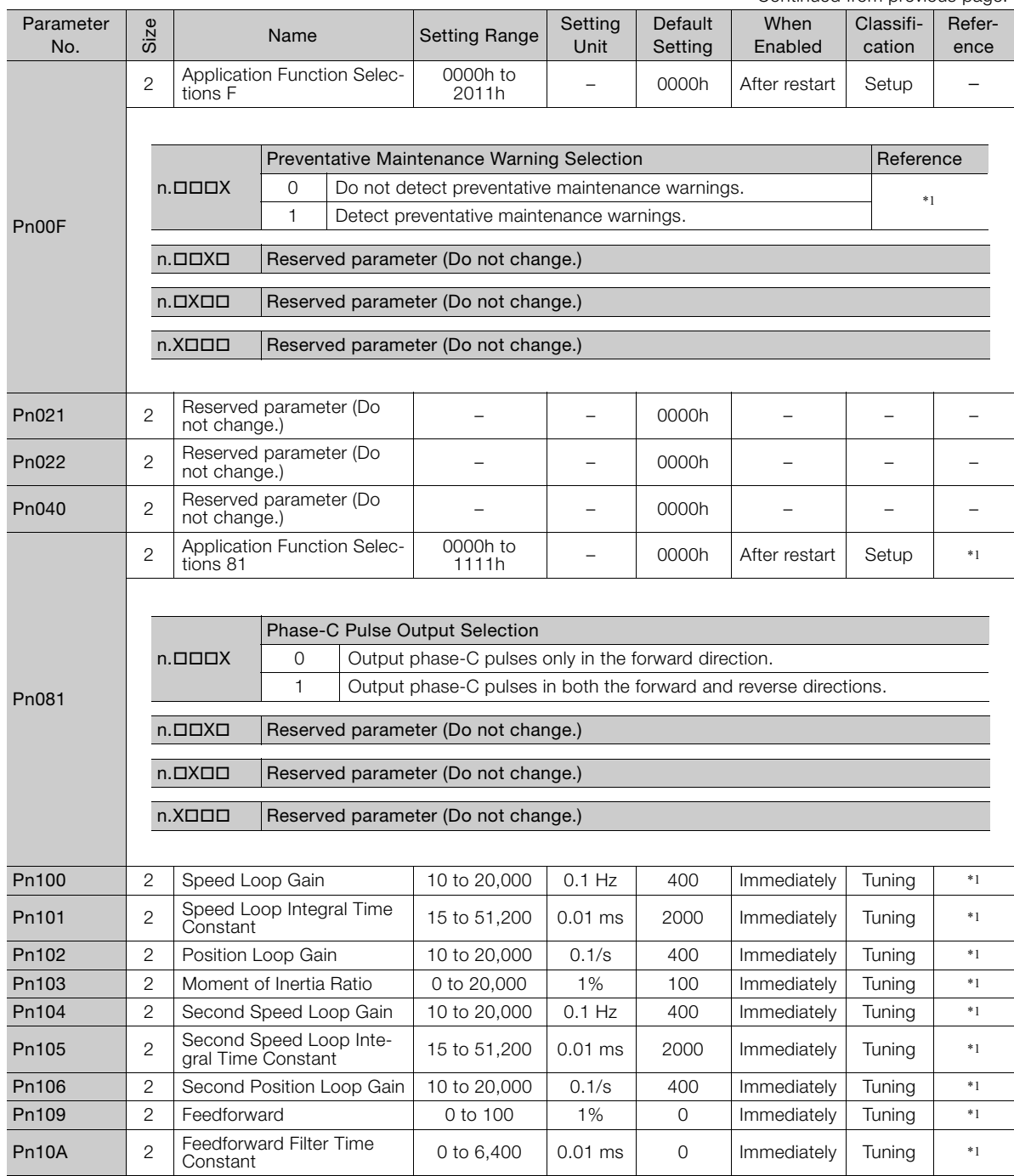
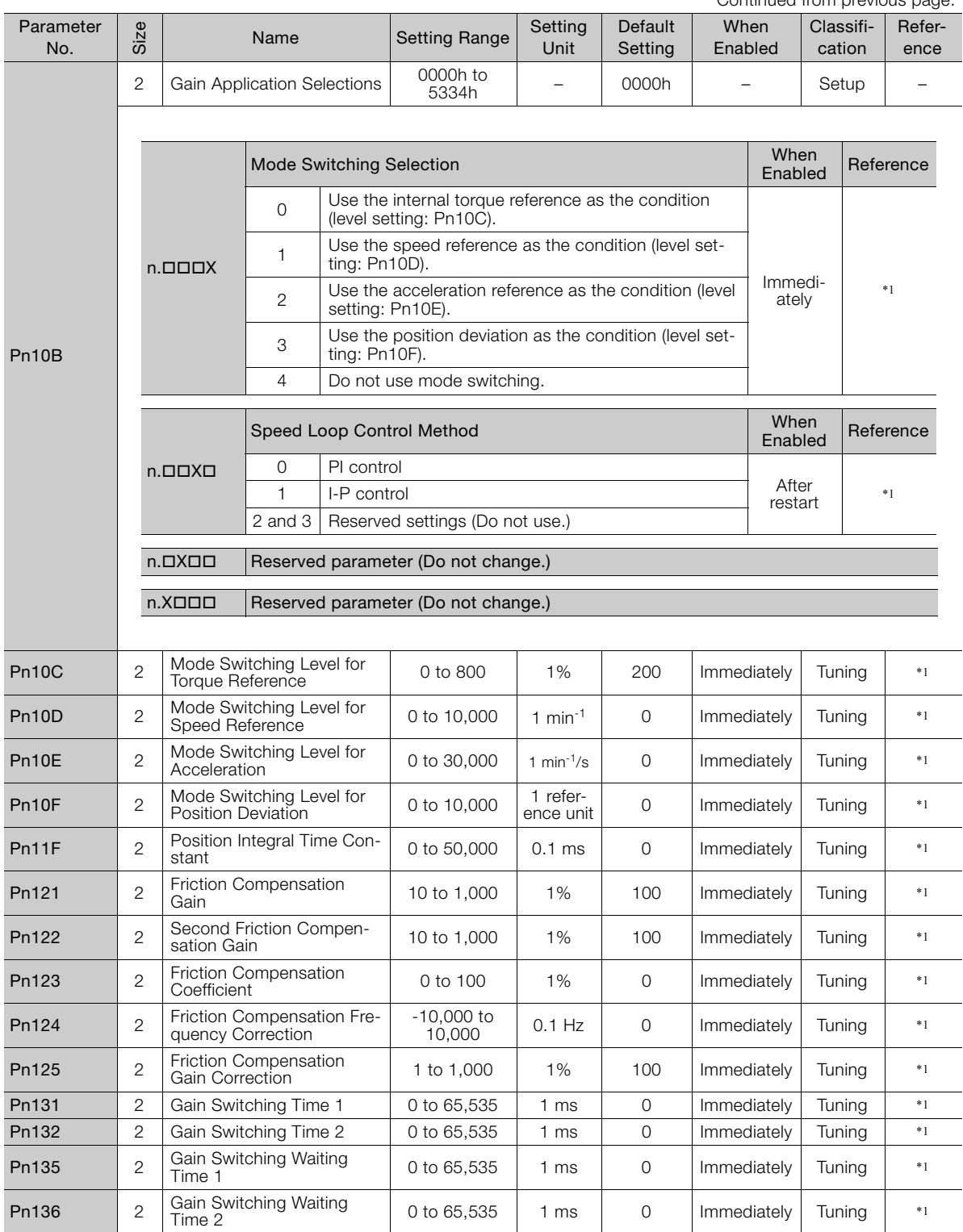

Continued from previous page.

Continued from previous page.

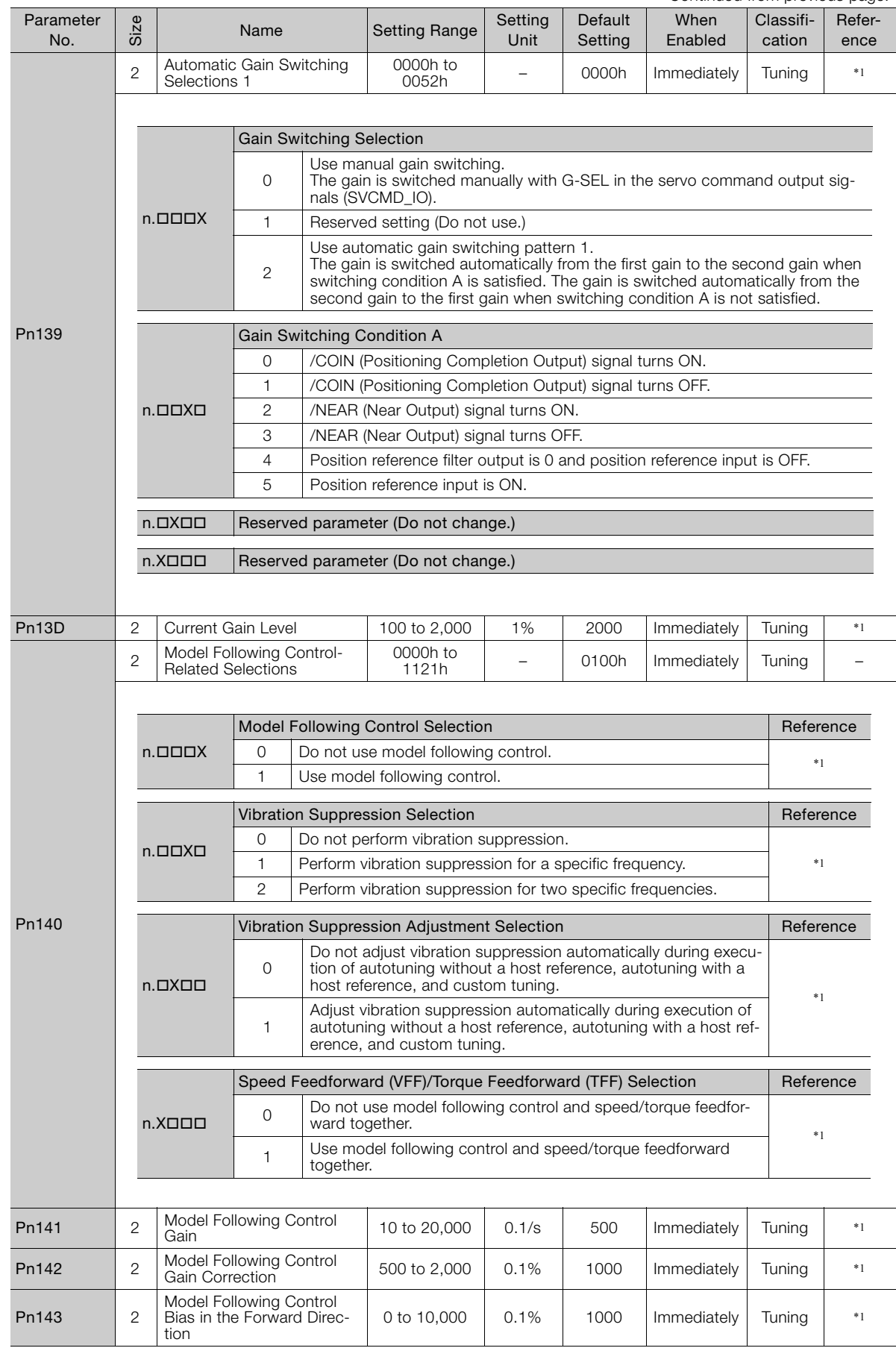

 $\overline{4}$ 

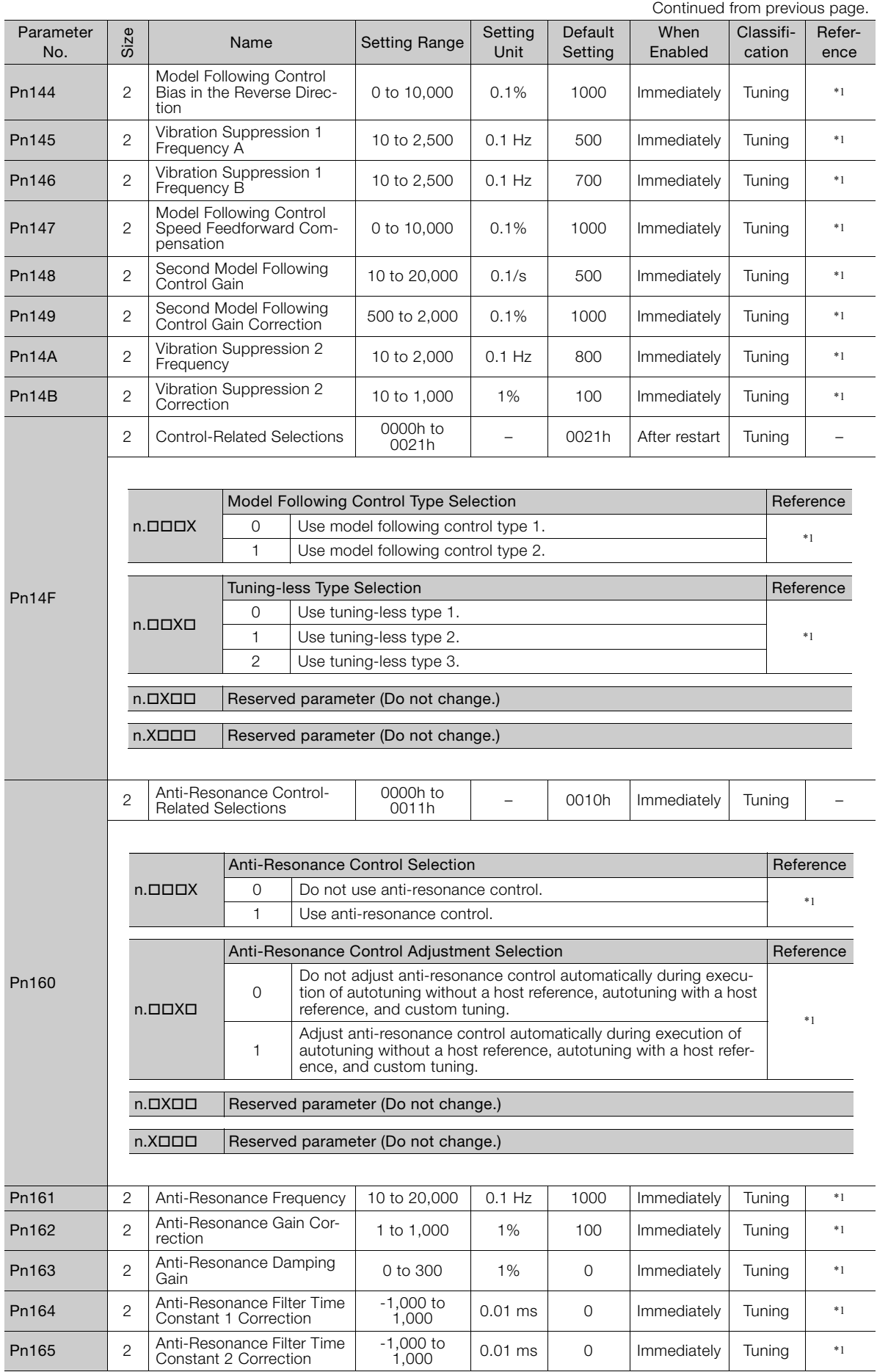

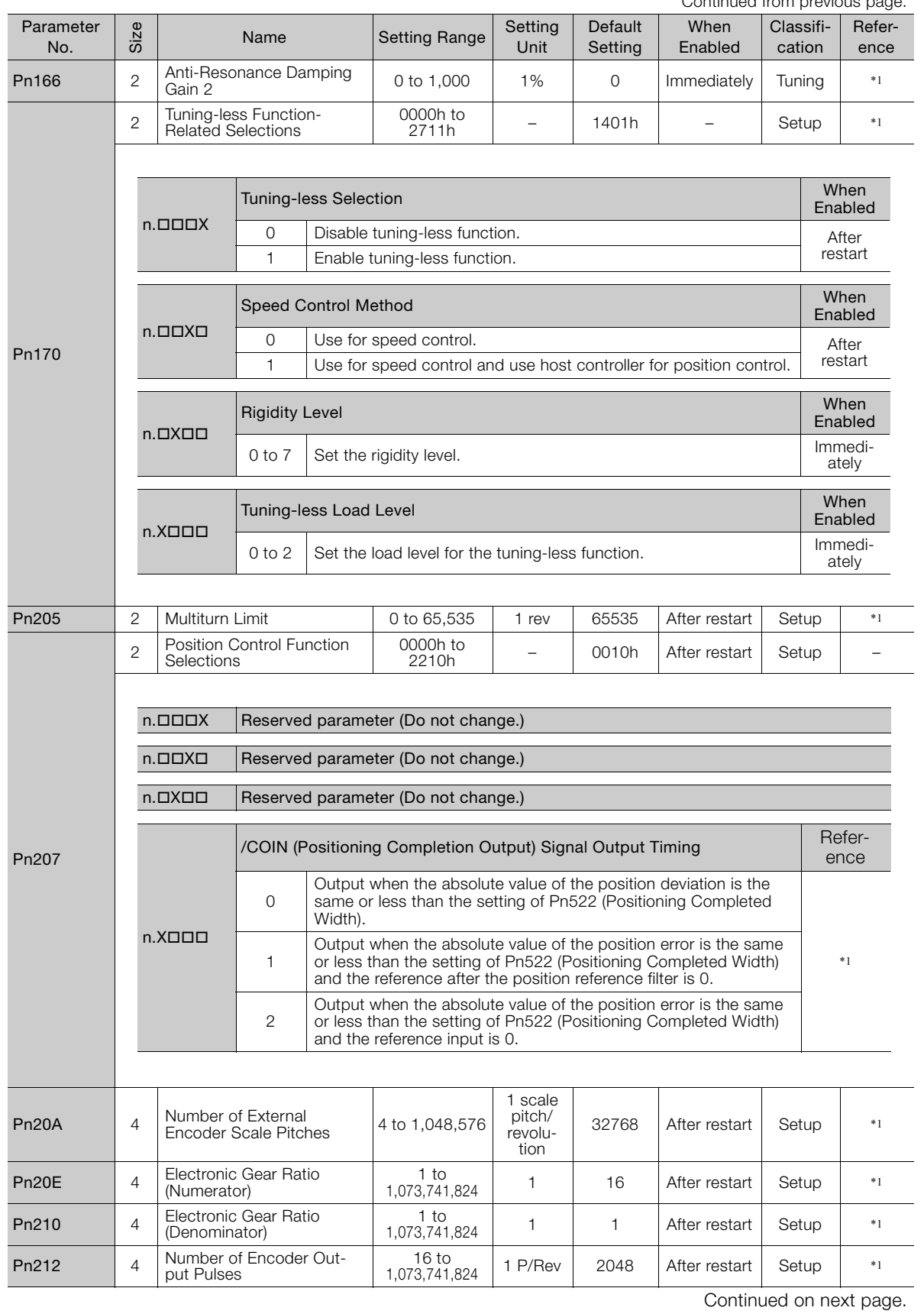

Continued from previous page.

Parameter Lists **4**Parameter Lists

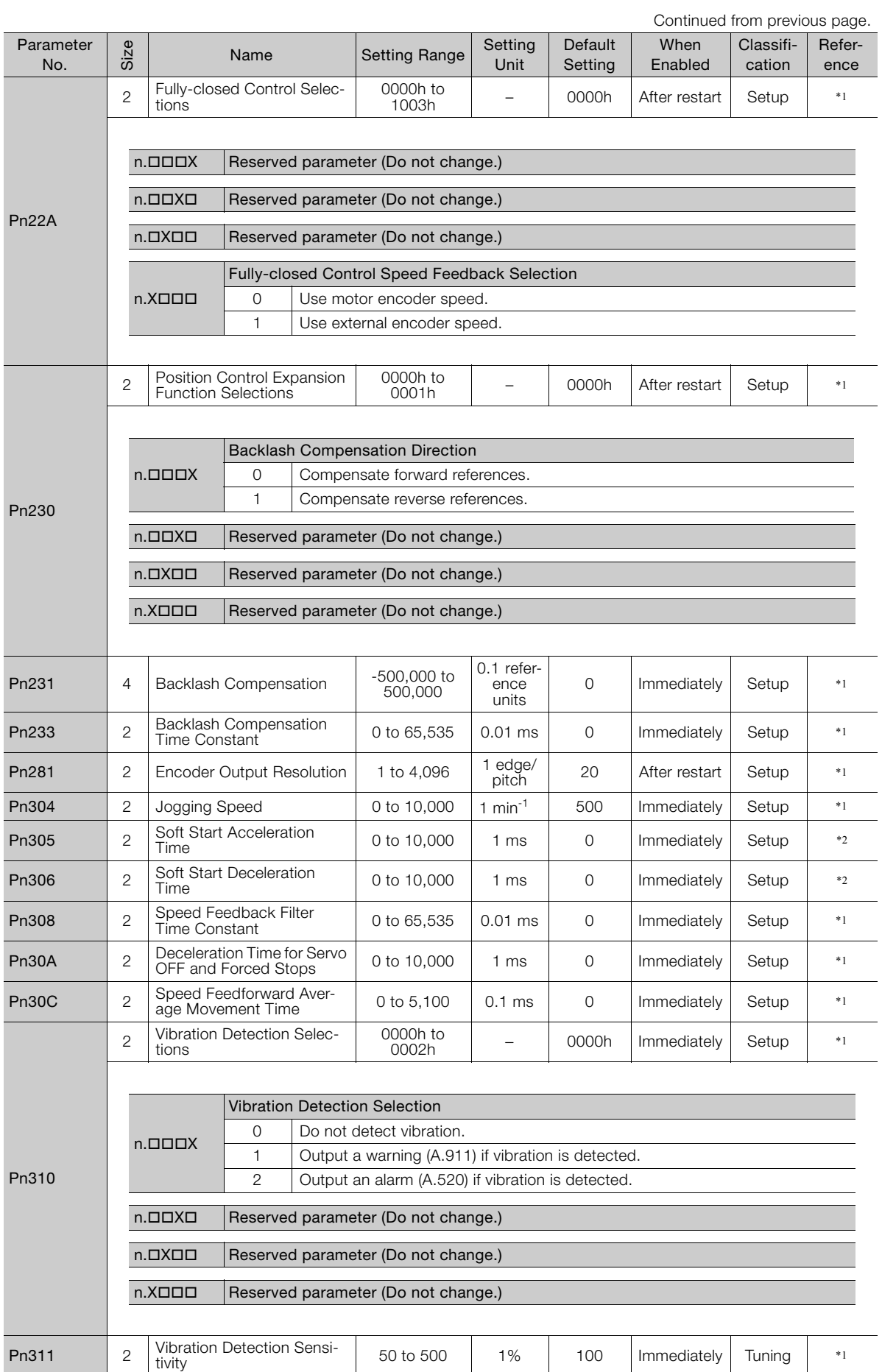

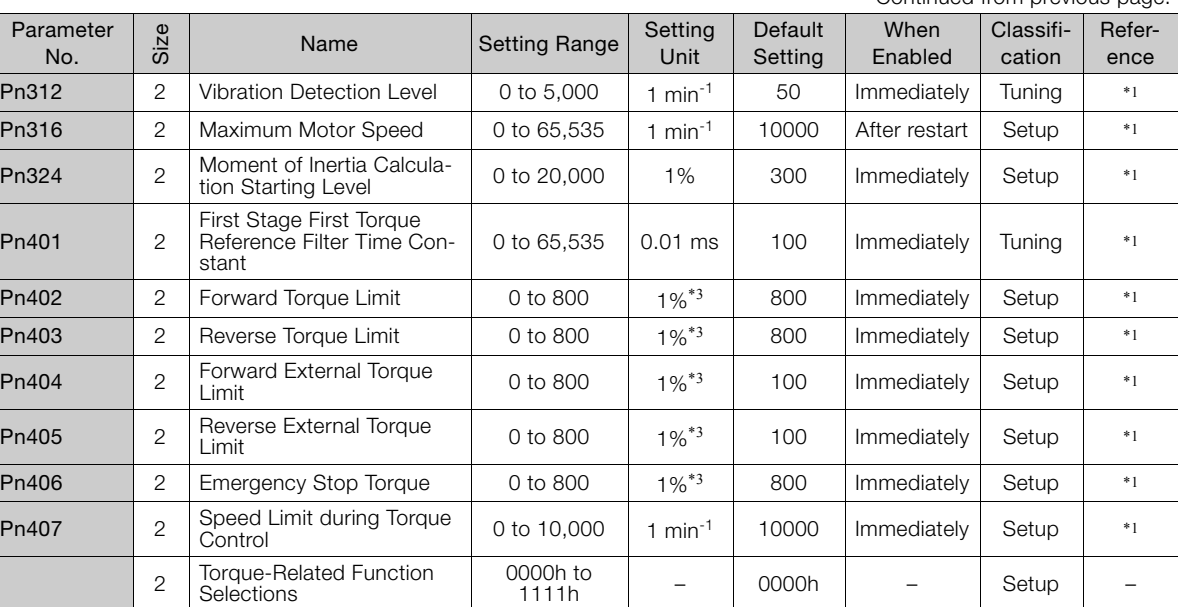

 $n$ . $\Box$  $\Box$  $X$ wnen<br>Enabled Reference 0 Disable first stage notch filter. Immedinmedi-<br>ately \*1 1 | Enable first stage notch filter.  $n$ . $\Box$  $\Box$ X $\Box$ Speed Limit Selection When<br>Enabled Reference 0 Use the smaller of the maximum motor speed and the setting of Pn407 as the speed limit. After  $*1$ <sup>1</sup> Use the smaller of the overspeed alarm detection speed and the setting of Pn407 as the speed limit.  $n$ . $\Box$ X $\Box$ Notch Filter Selection 2 When When<br>Enabled Reference 0 Disable second stage notch filter.<br>1 Enable second stage notch filter. lmmedi-<br>ately  $*1$ Enable second stage notch filter.  $n.X$  $\square$  $\square$  $\square$ Friction Compensation Function Selection When Nieu When Reference 0 Disable friction compensation. ately \*1 1 | Enable friction compensation.

Notch Filter Selection 1 When

Pn408

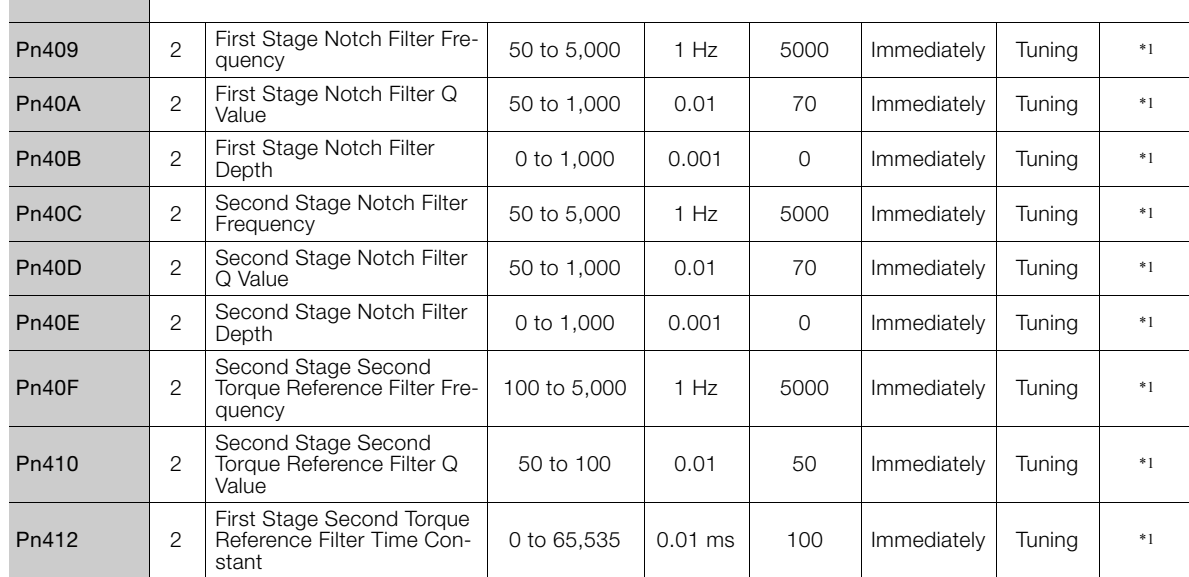

Continued from previous page.

Parameter Lists **4**Parameter Lists  $\overline{4}$ 

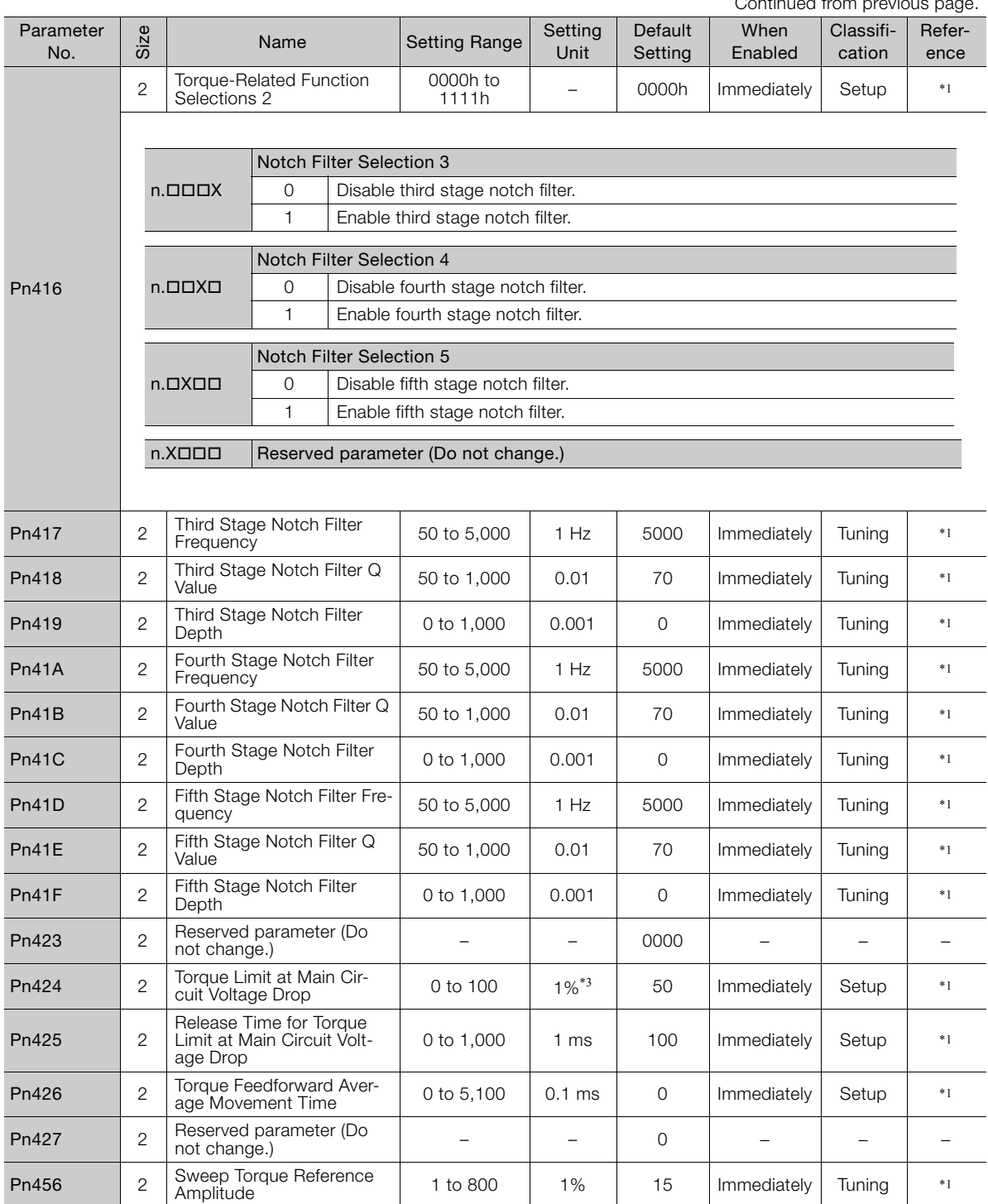

Continued from previous

Continued from previous page.

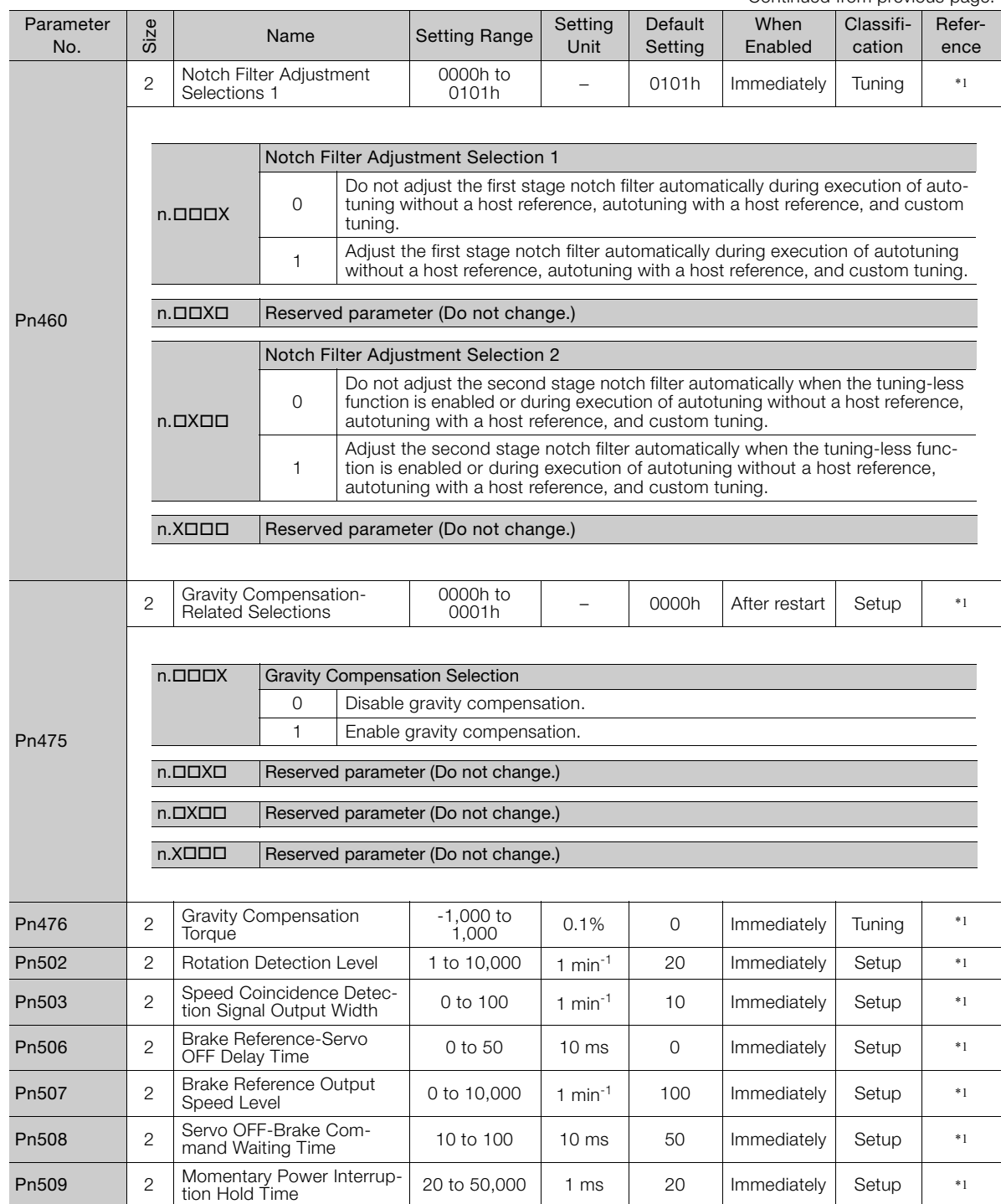

Continued on next page.

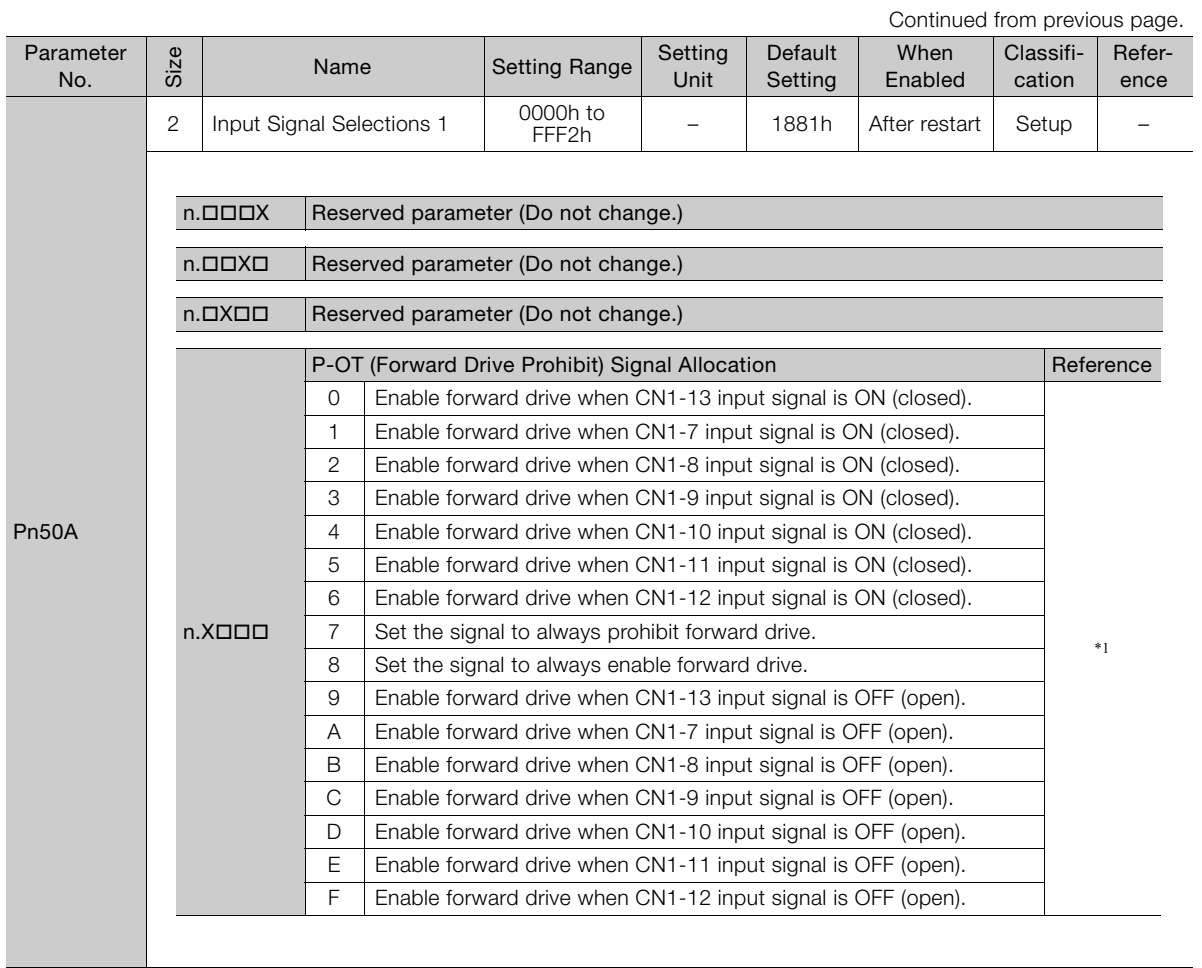

Continued from previous page.

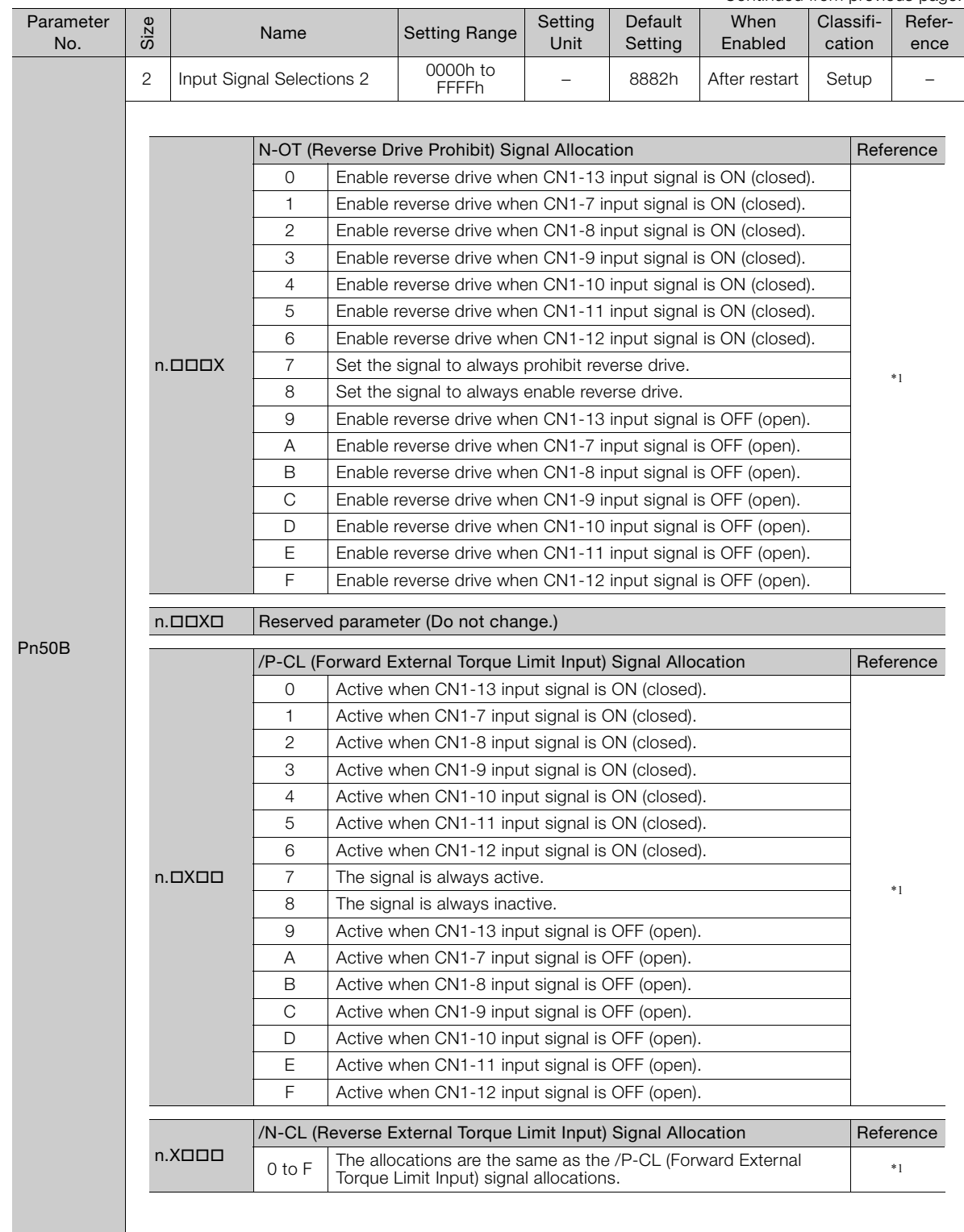

Continued on next page.

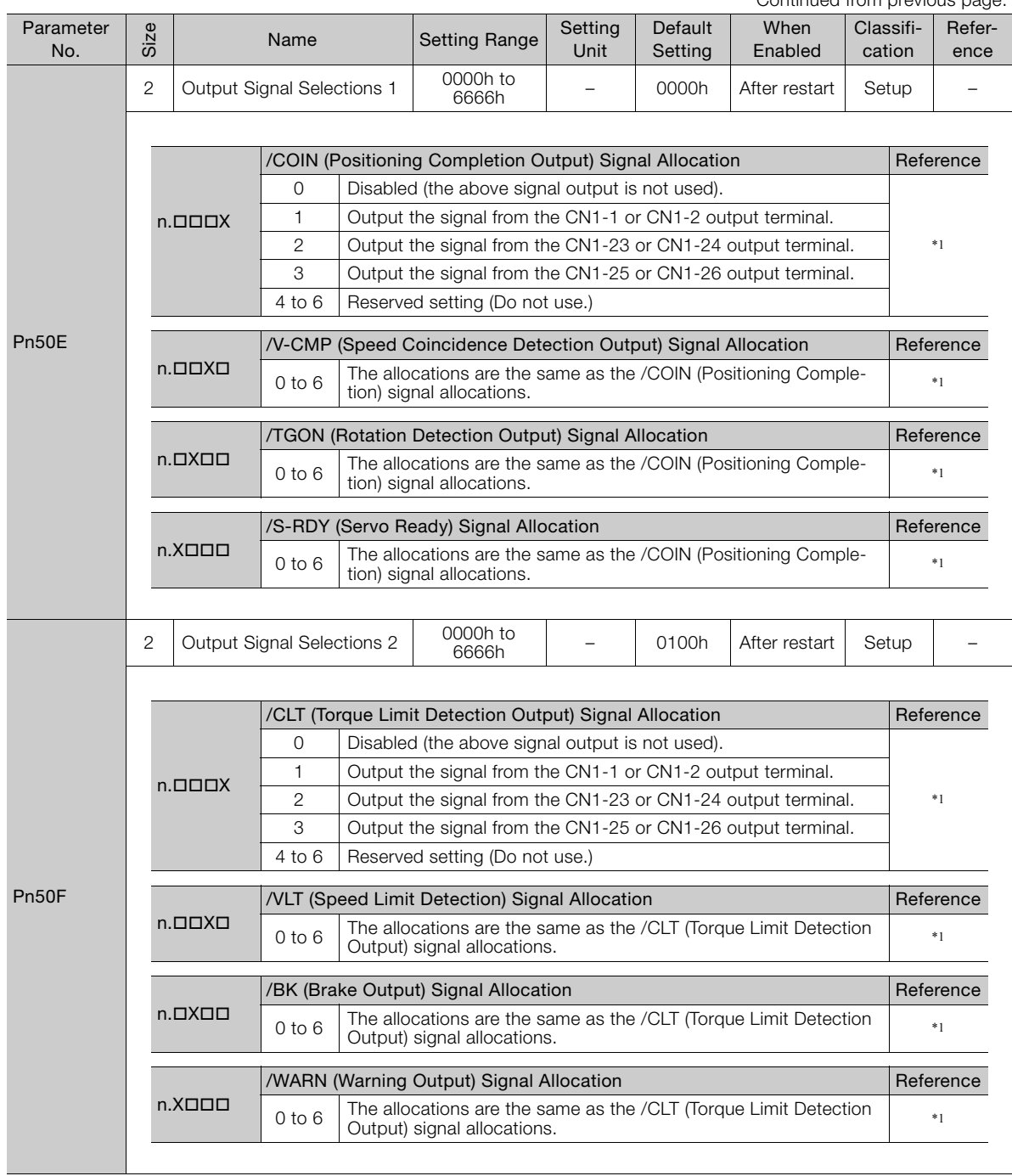

Continued from previous page.

Continued from previous page.

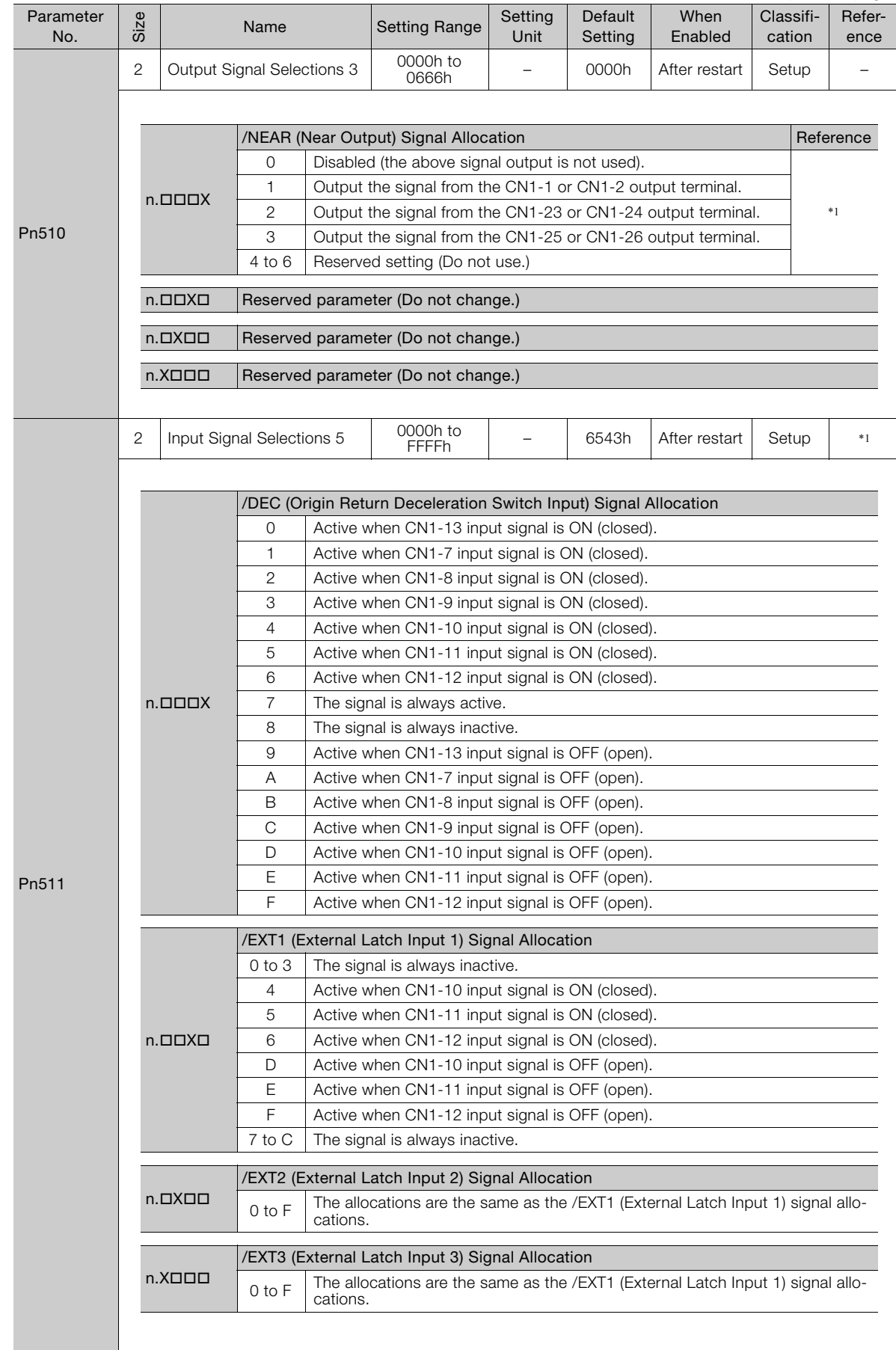

Parameter Lists **4**Parameter Lists

 $\overline{4}$ 

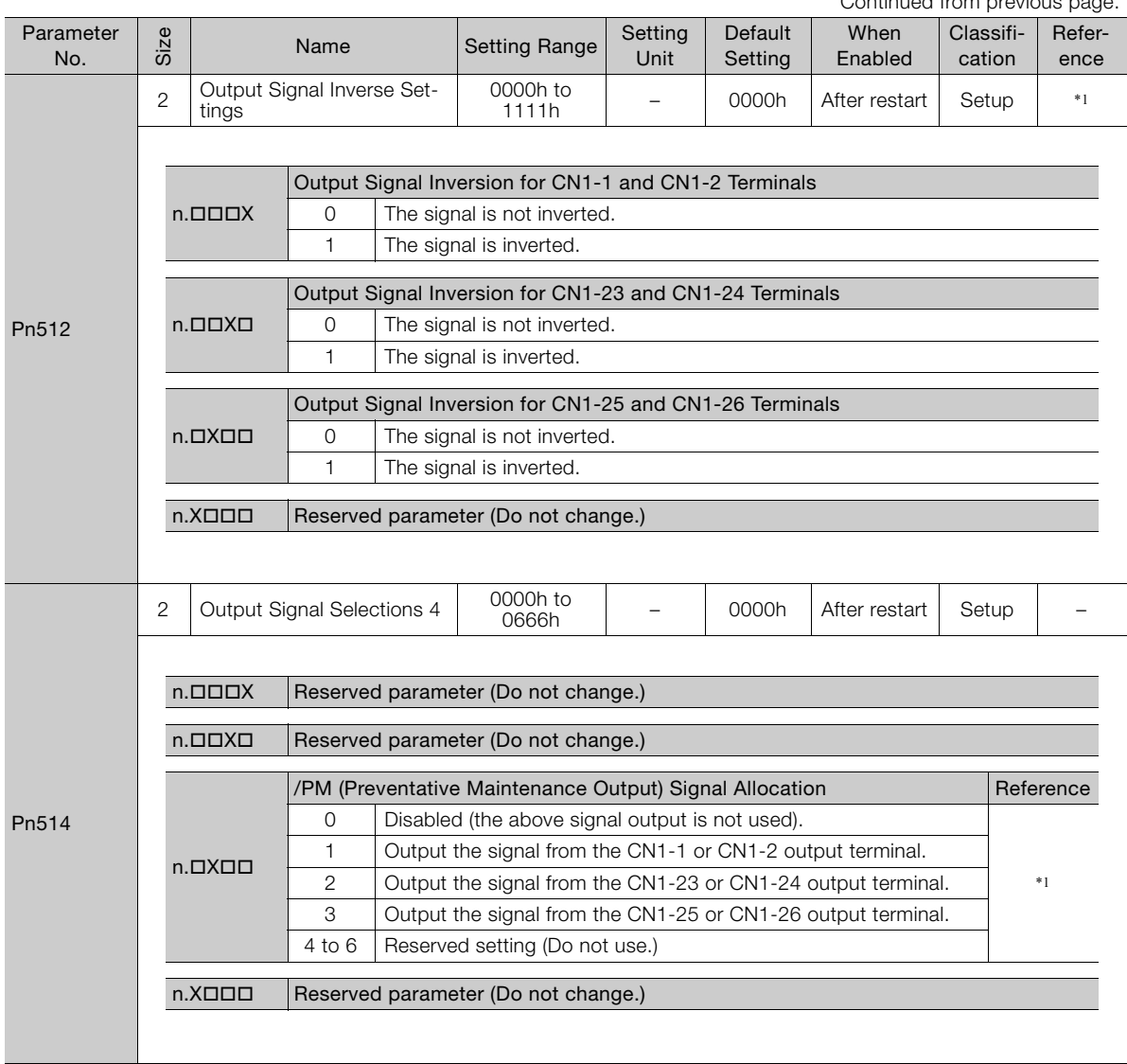

Continued from previous page.

Continued from previous page.

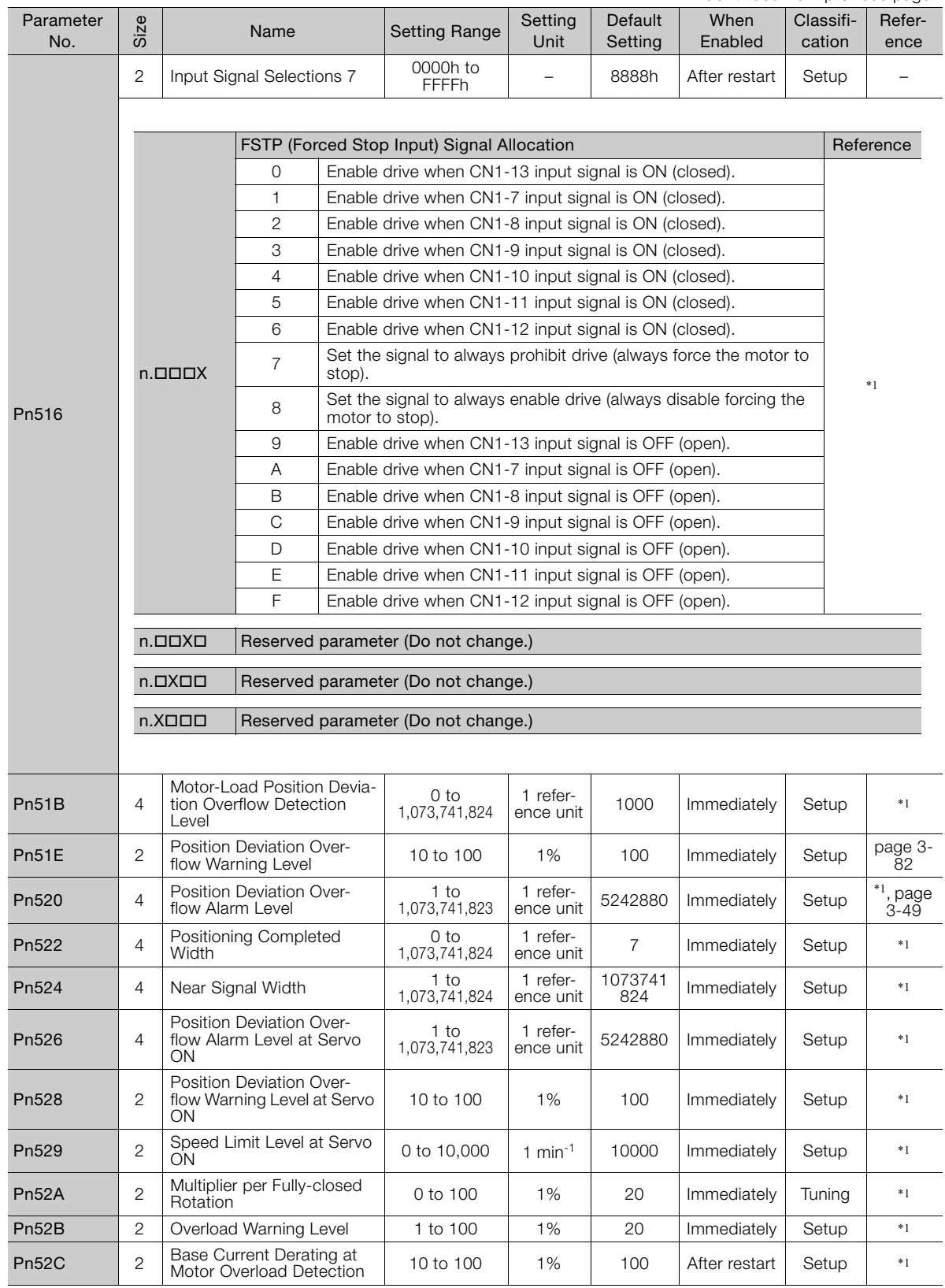

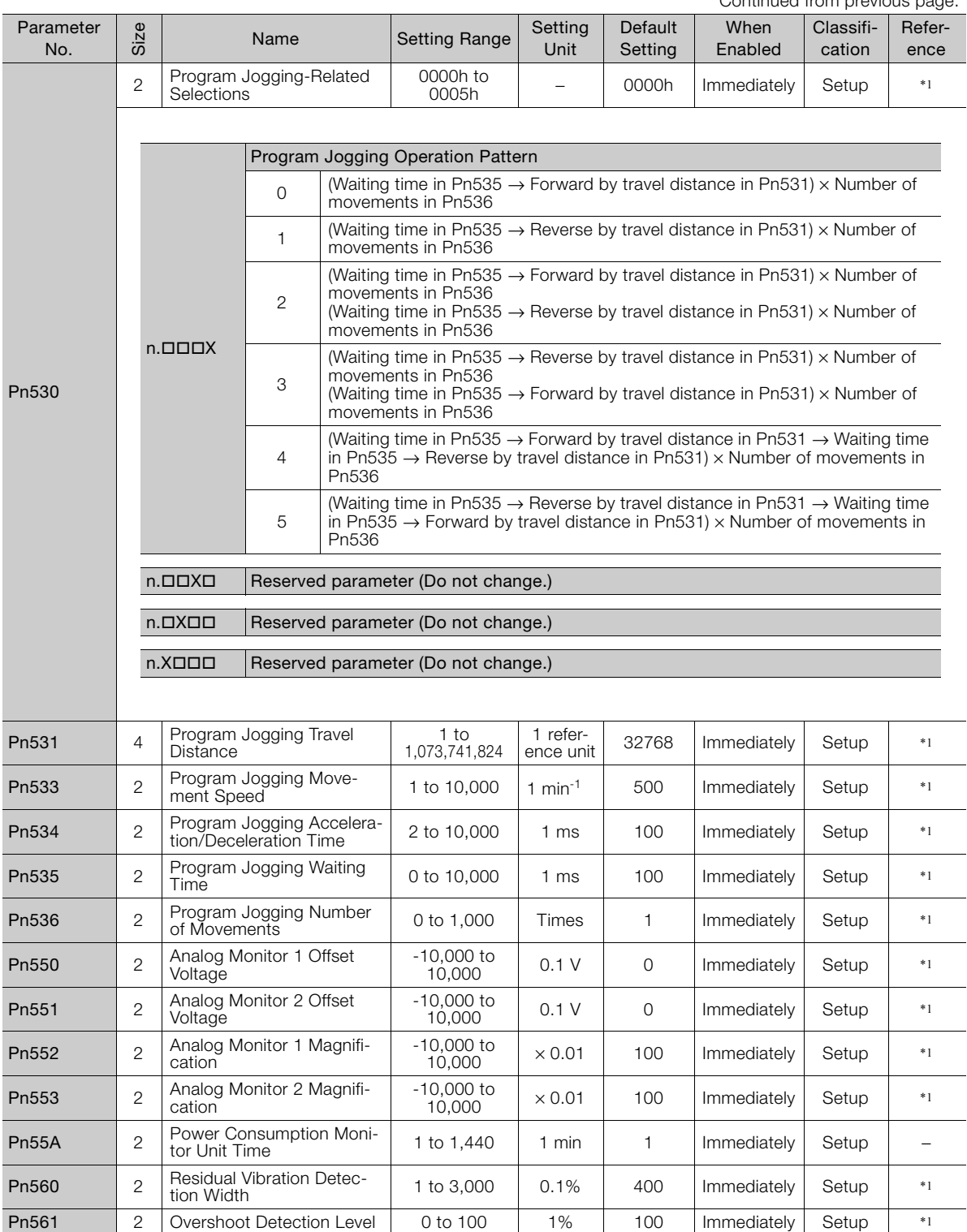

Continued from previous page.

Continued from previous page.

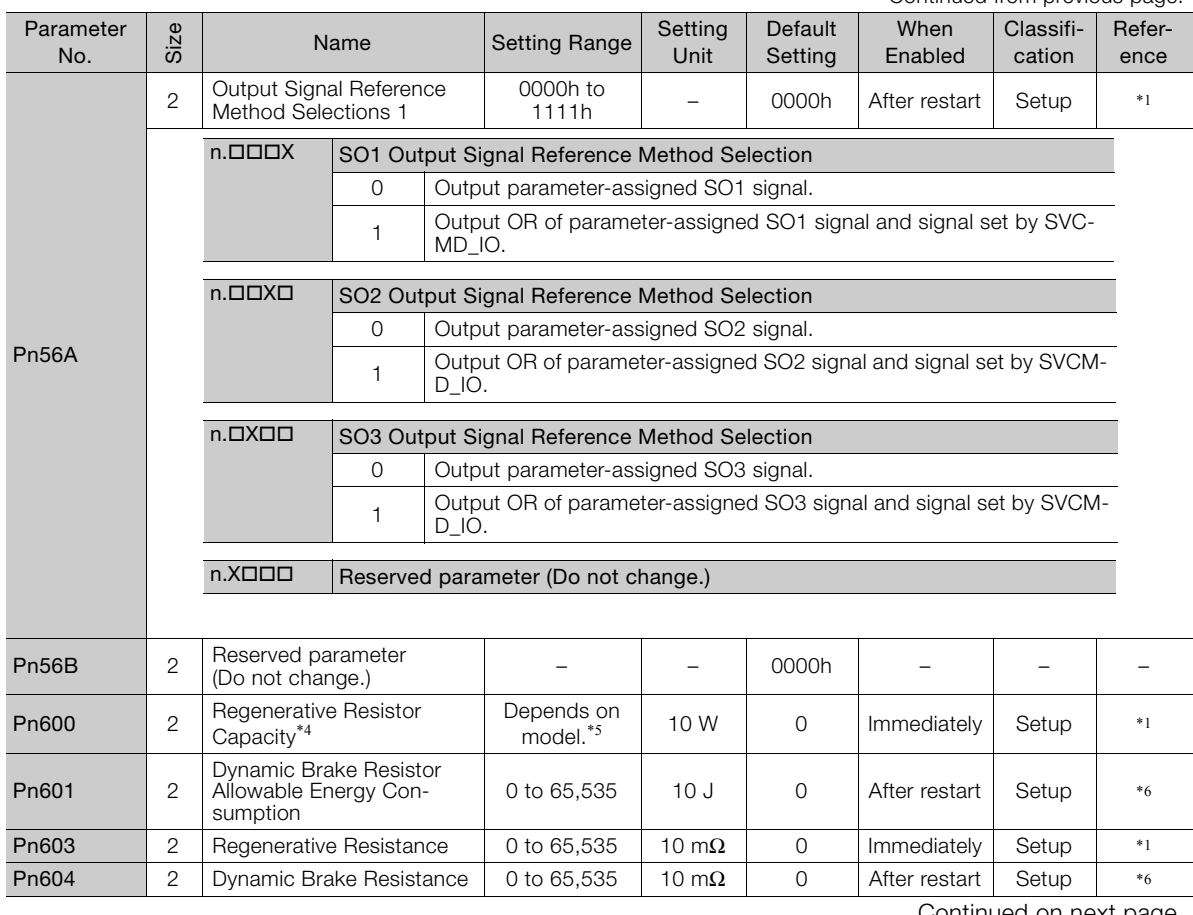

Continued on next page.

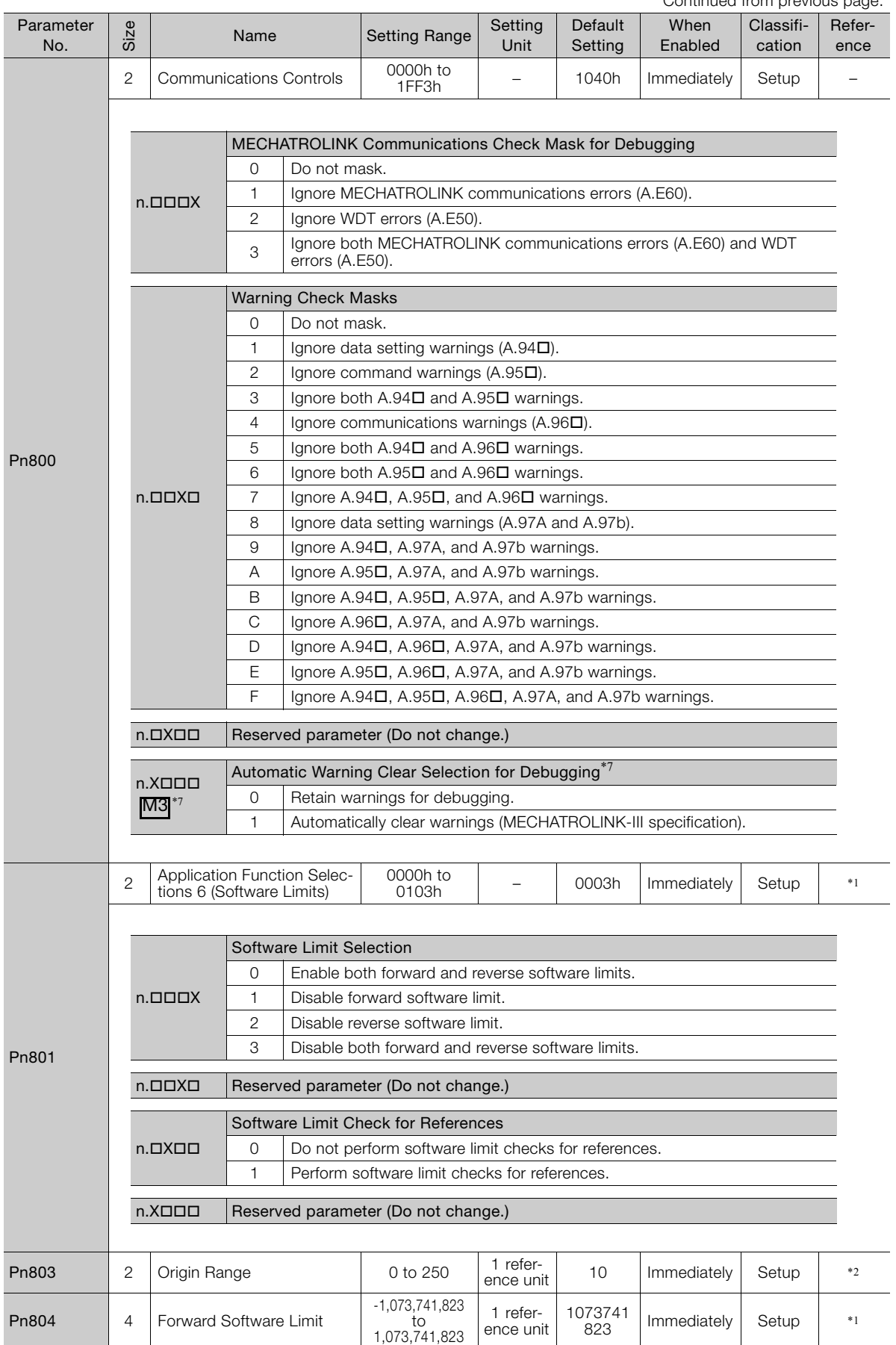

Continued from previous page.

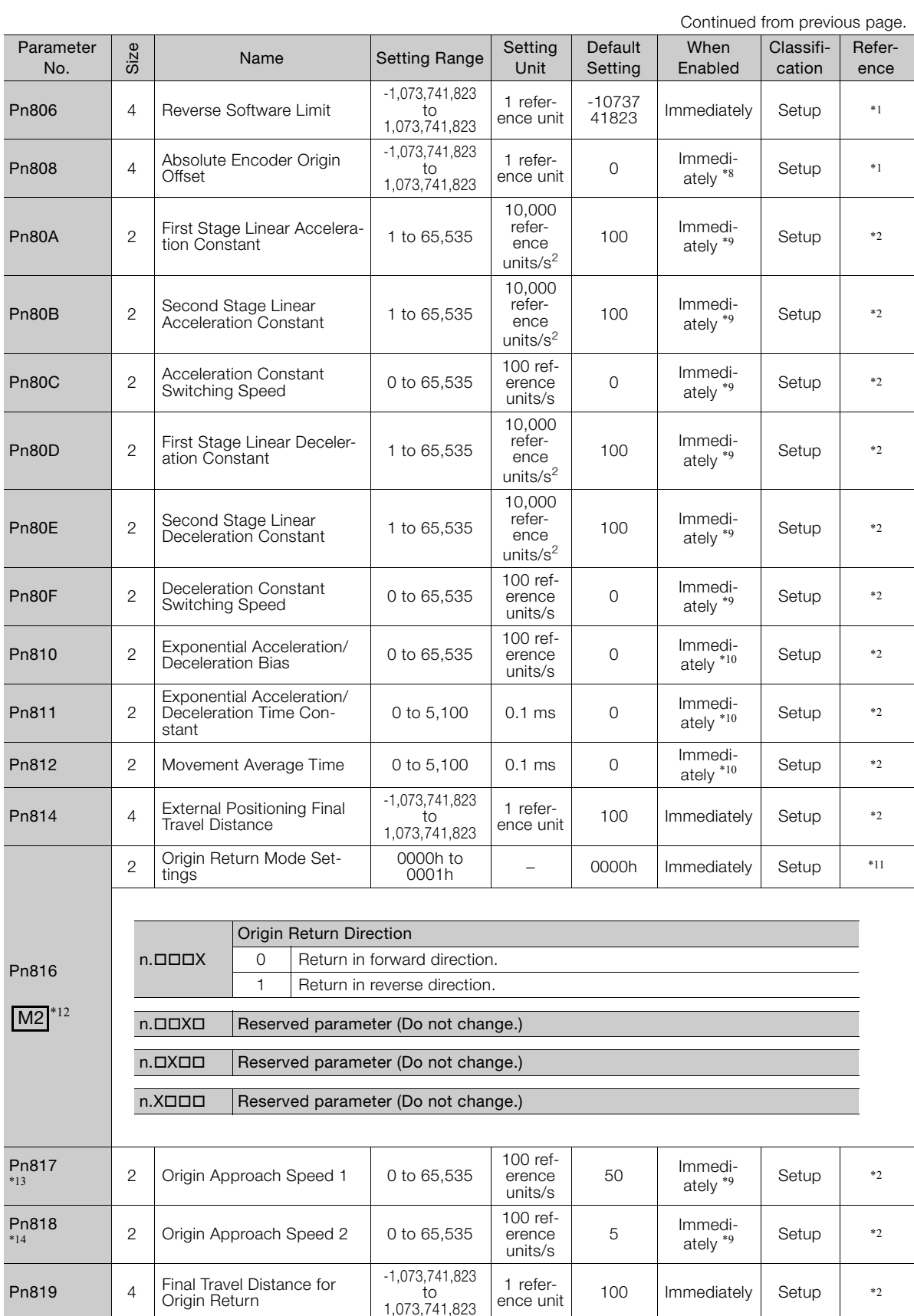

Continued on next page.

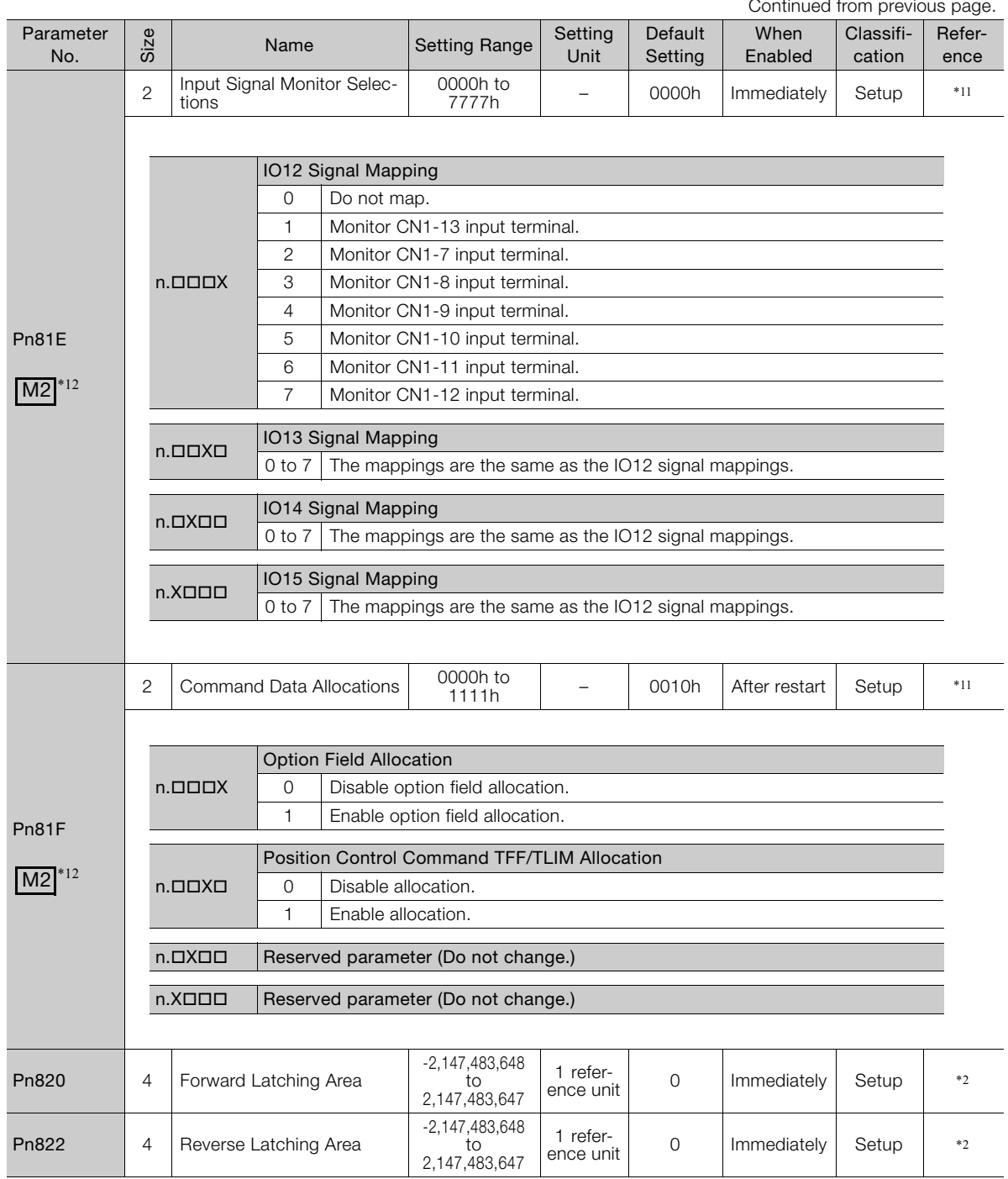

Continued from provious

Continued from previous page.

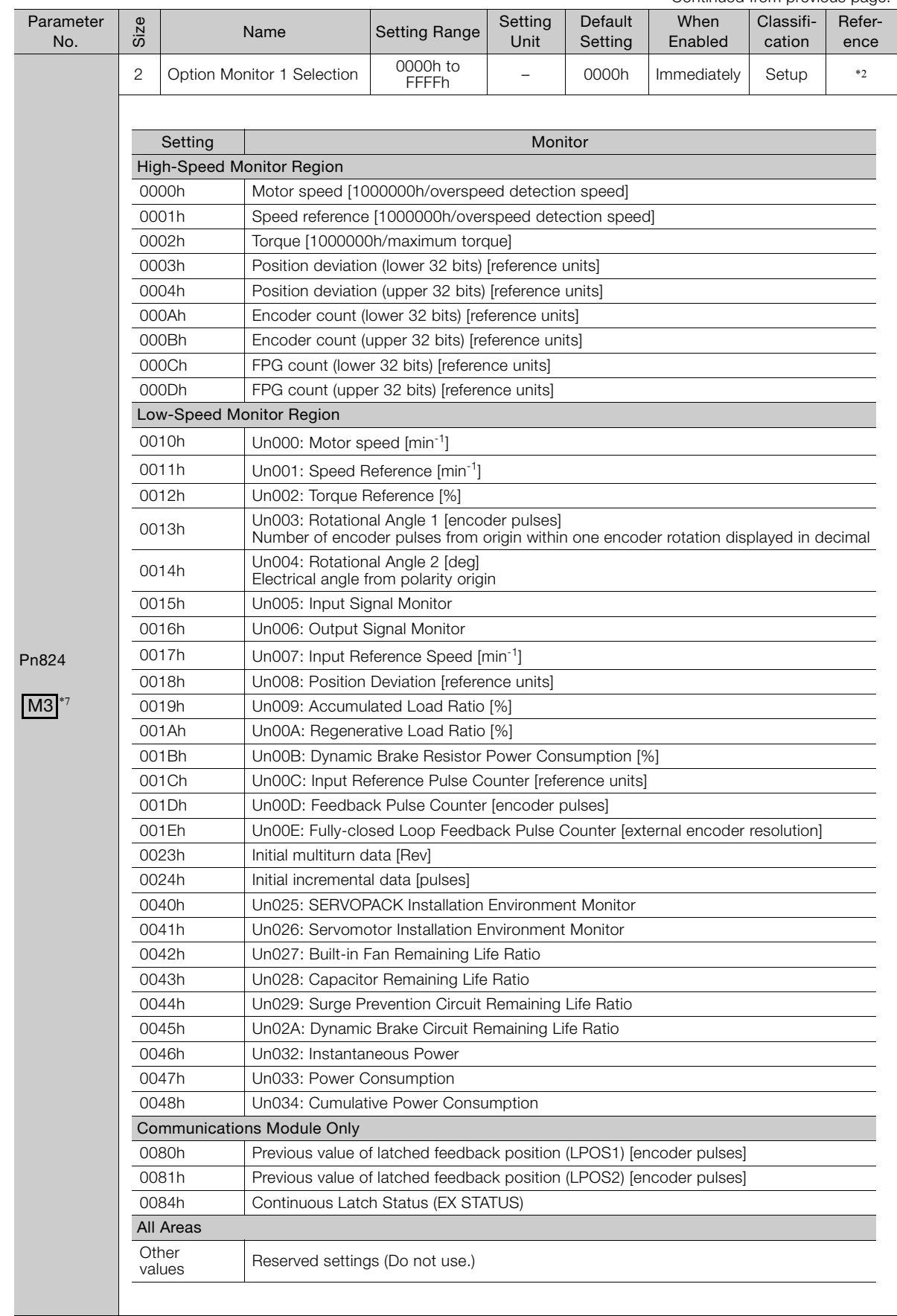

 $\overline{4}$ 

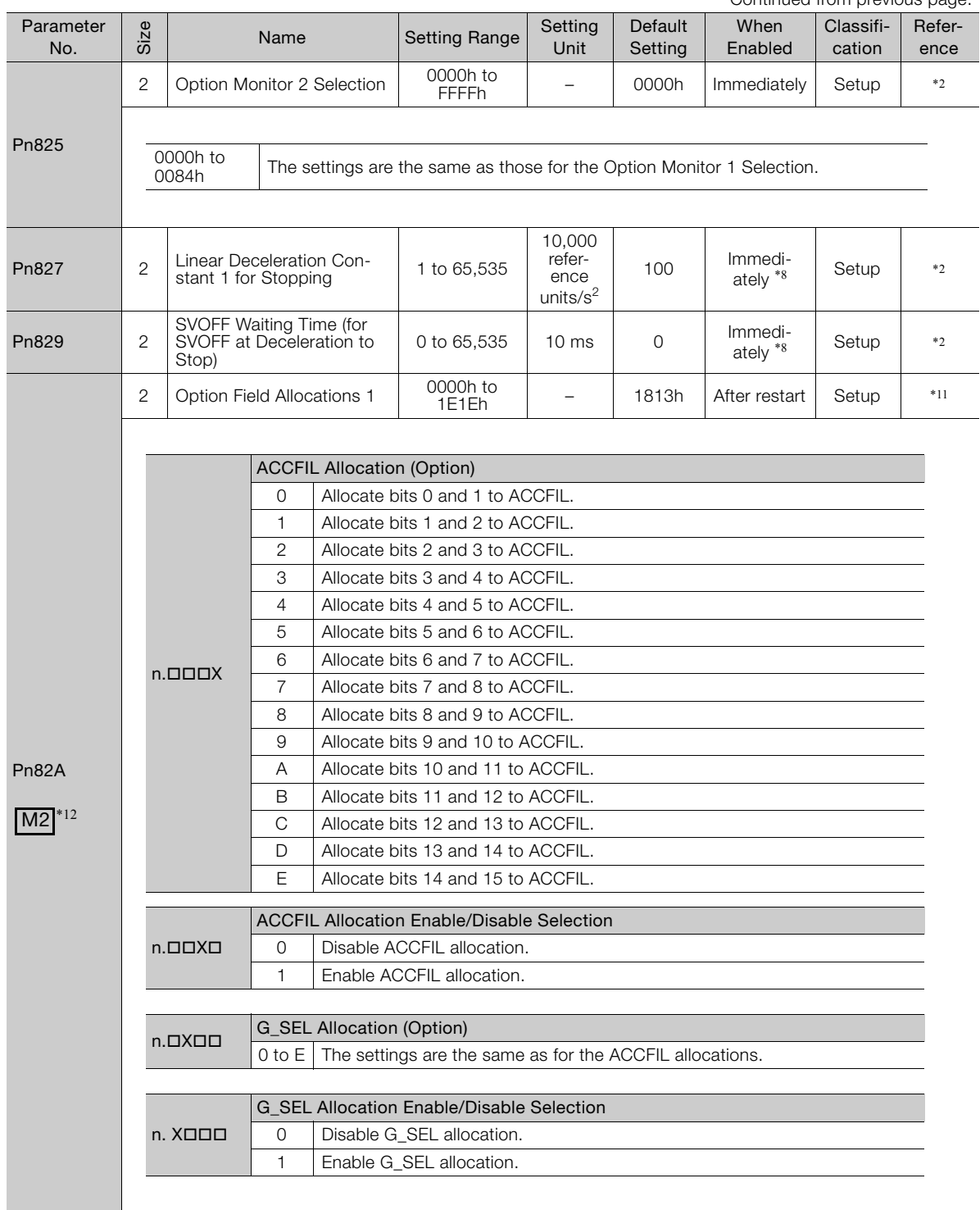

Continued from previous page.

Continued from previous page.

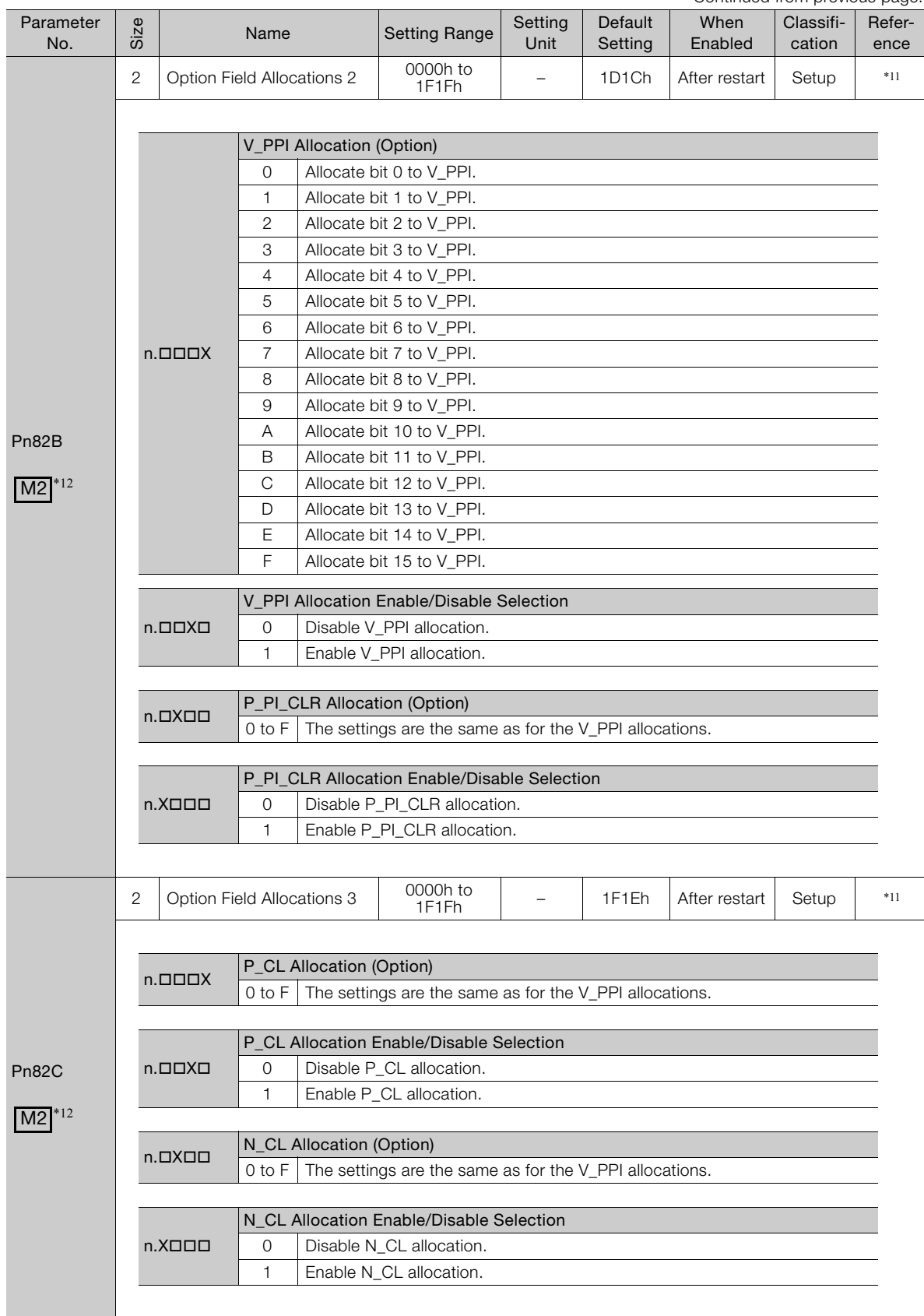

Continued on next page.

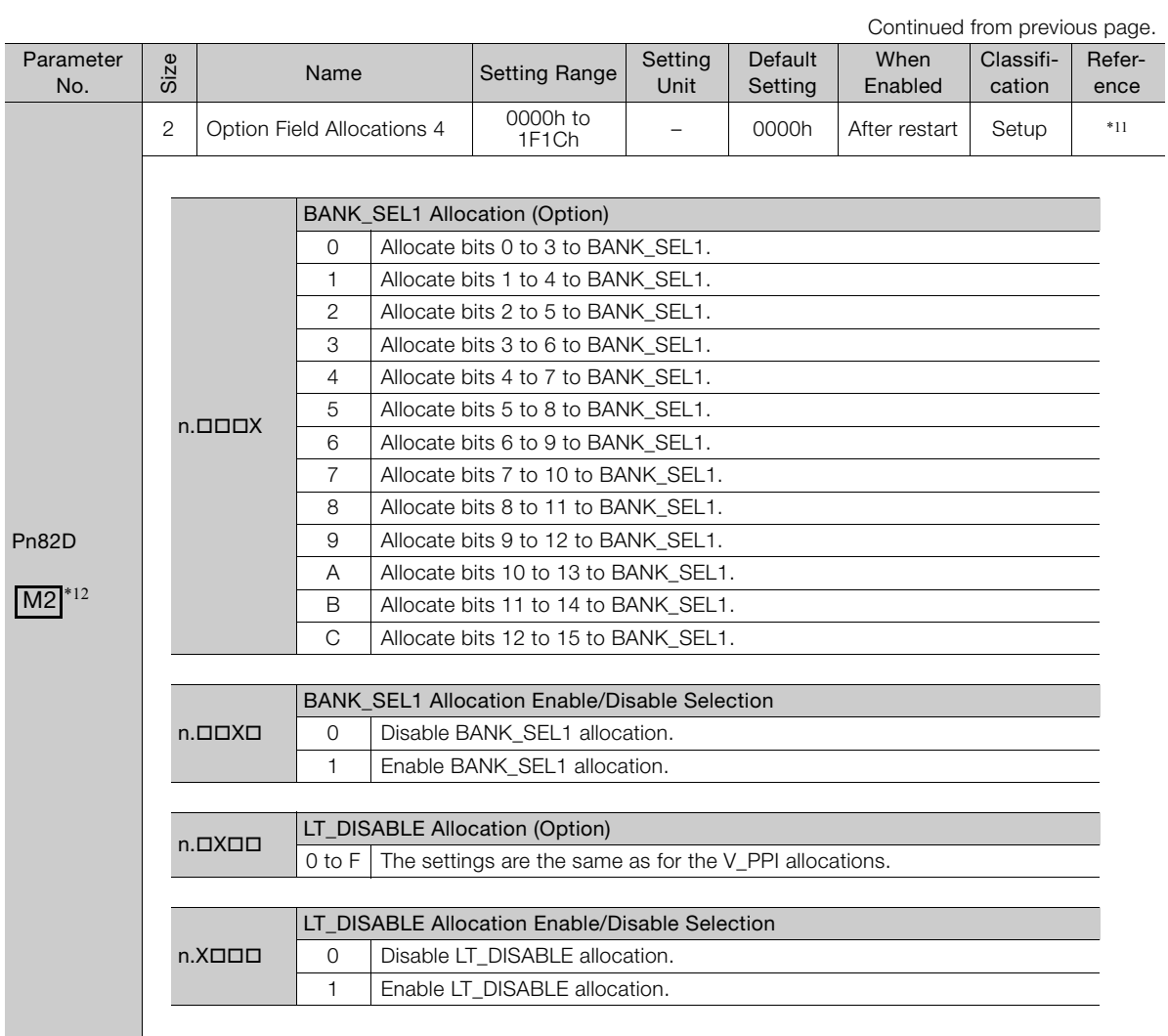

Continued from previous page.

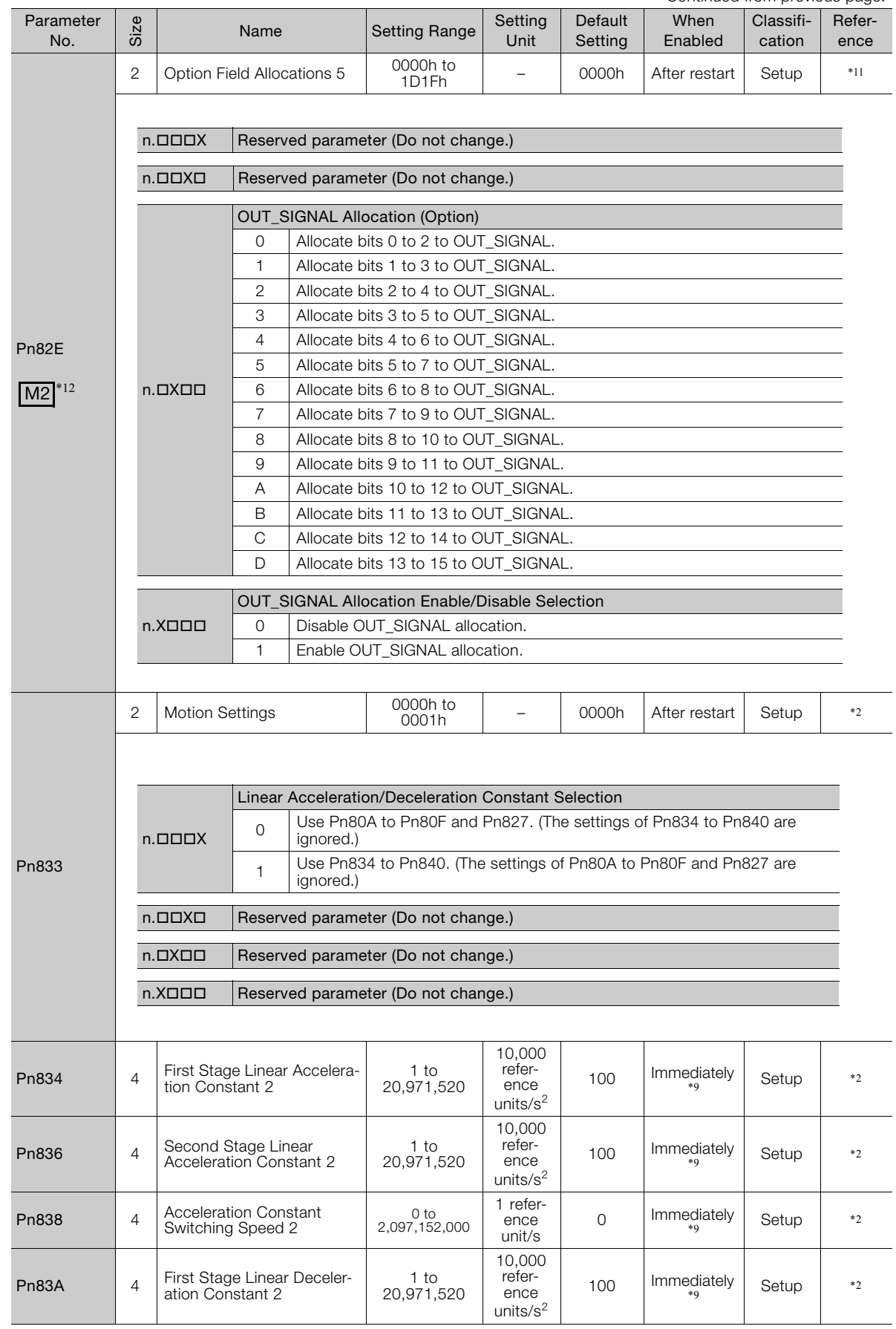

Continued on next page.

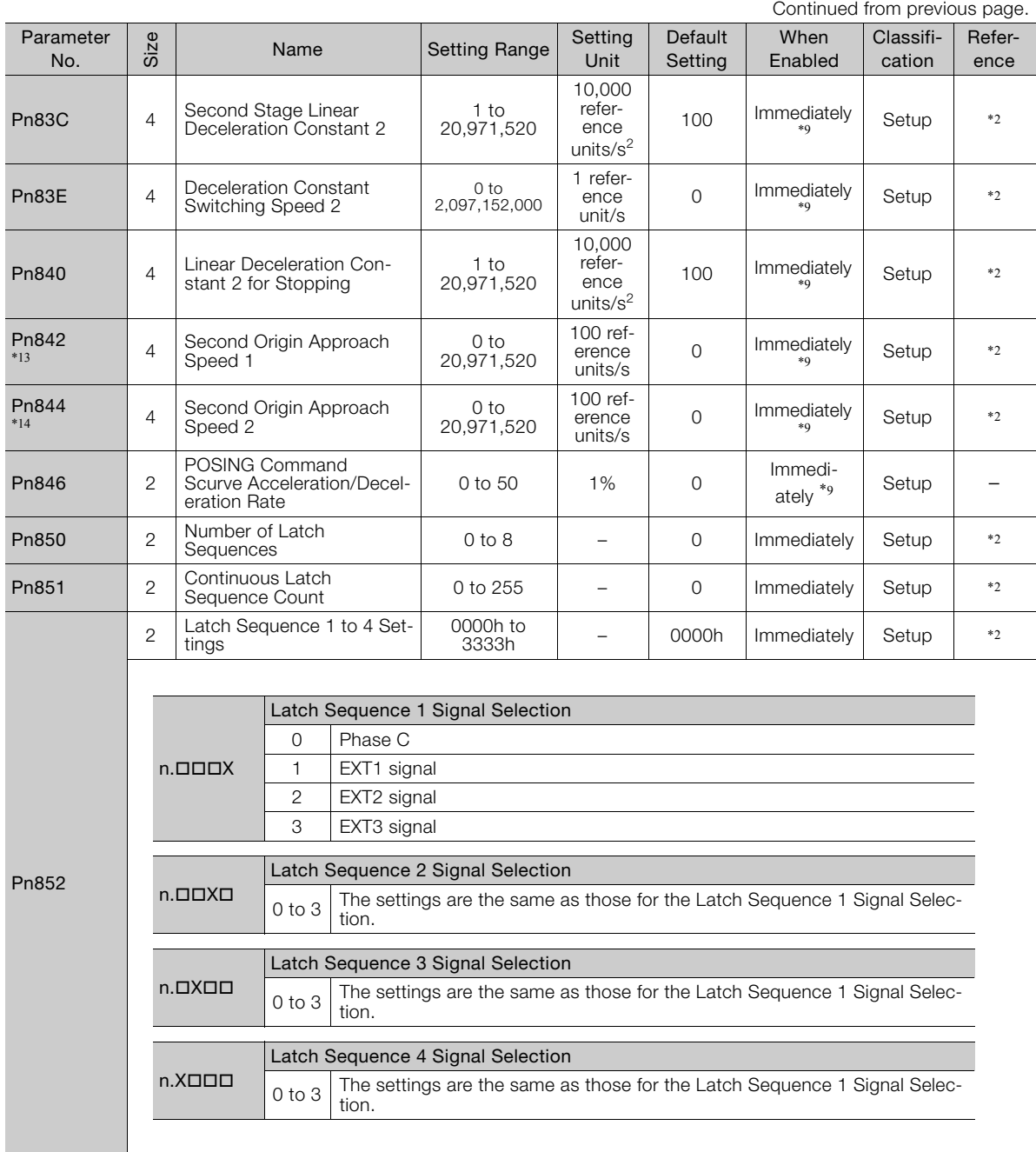

Continued from previous page.

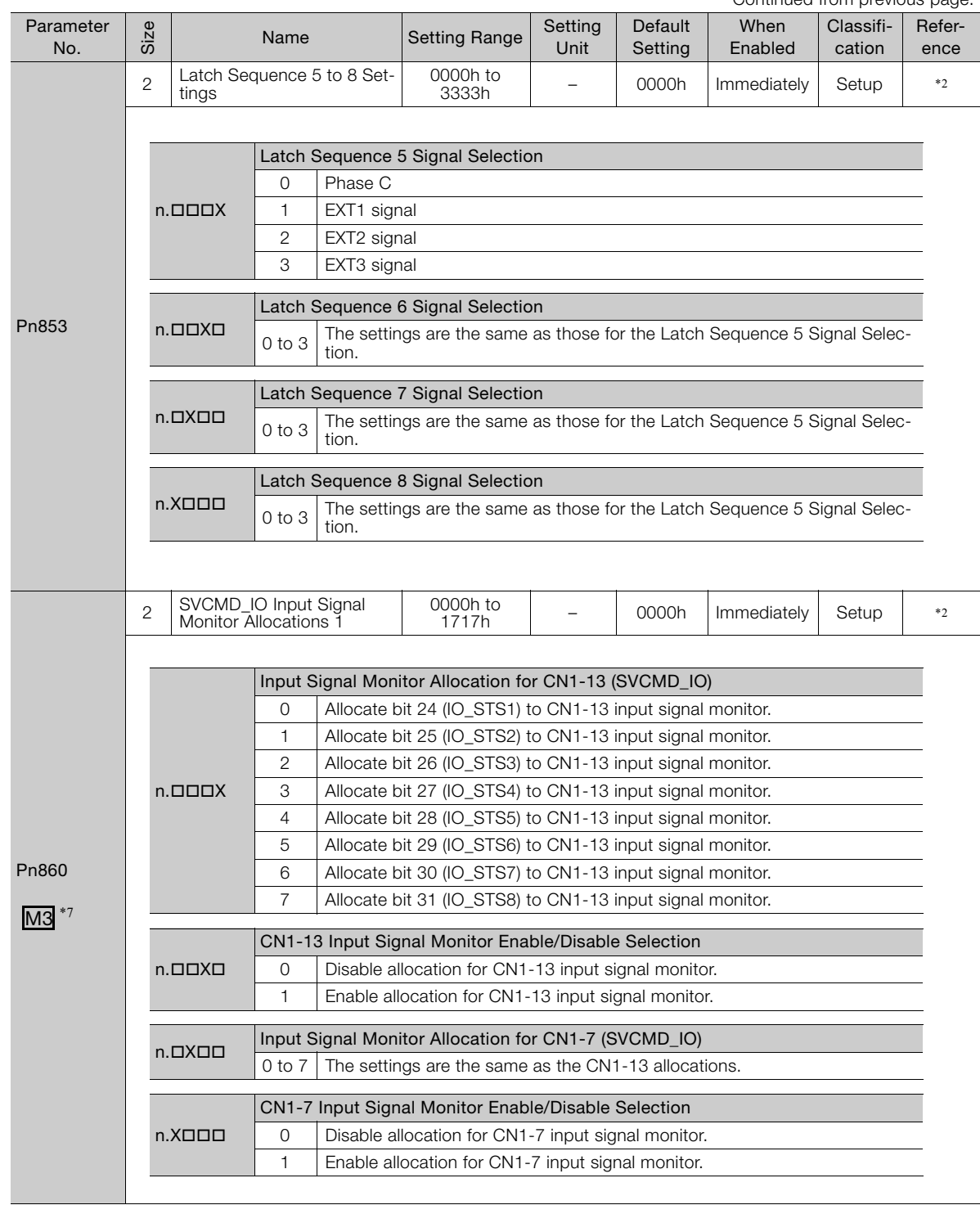

Continued on next page.

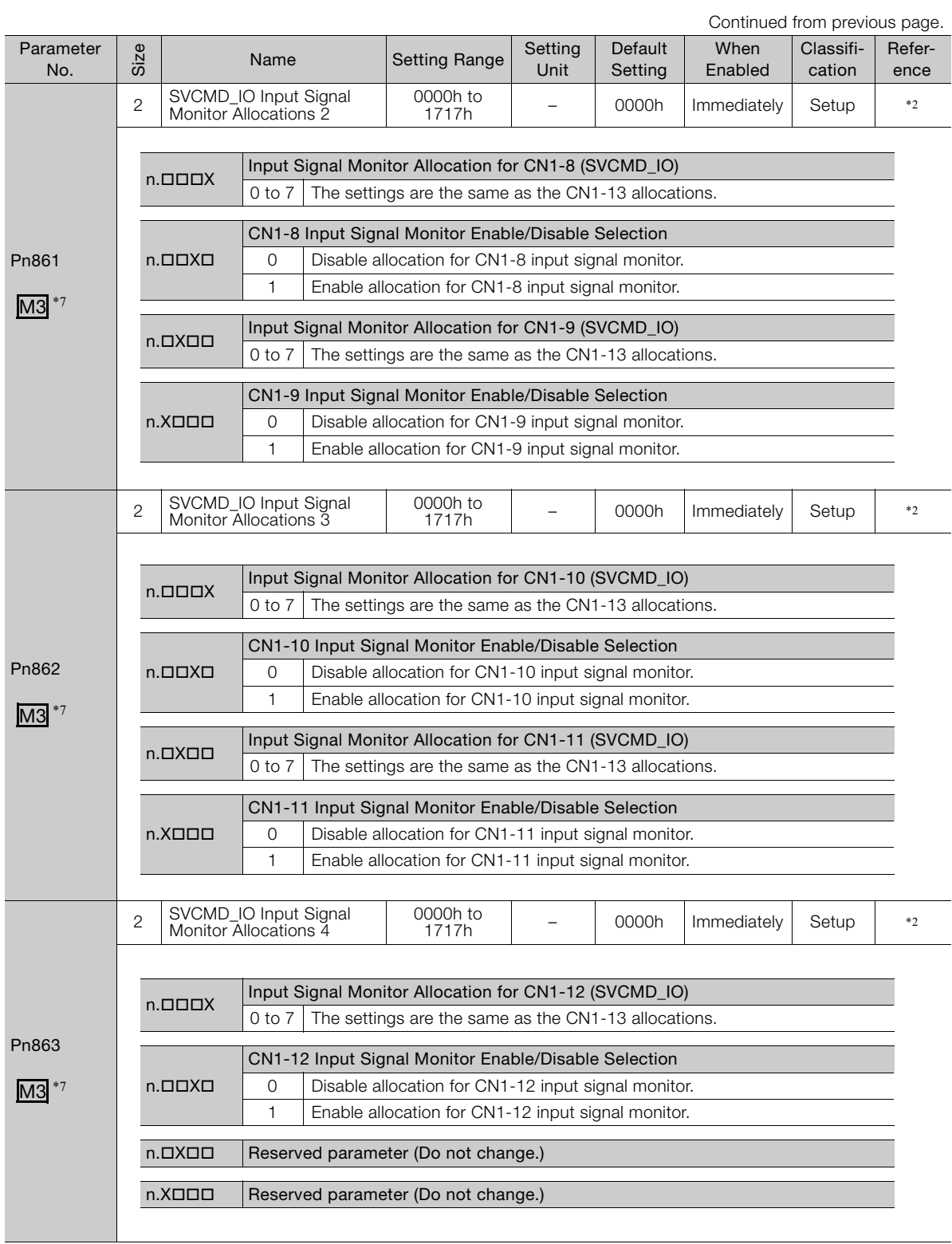

Continued from previous page.

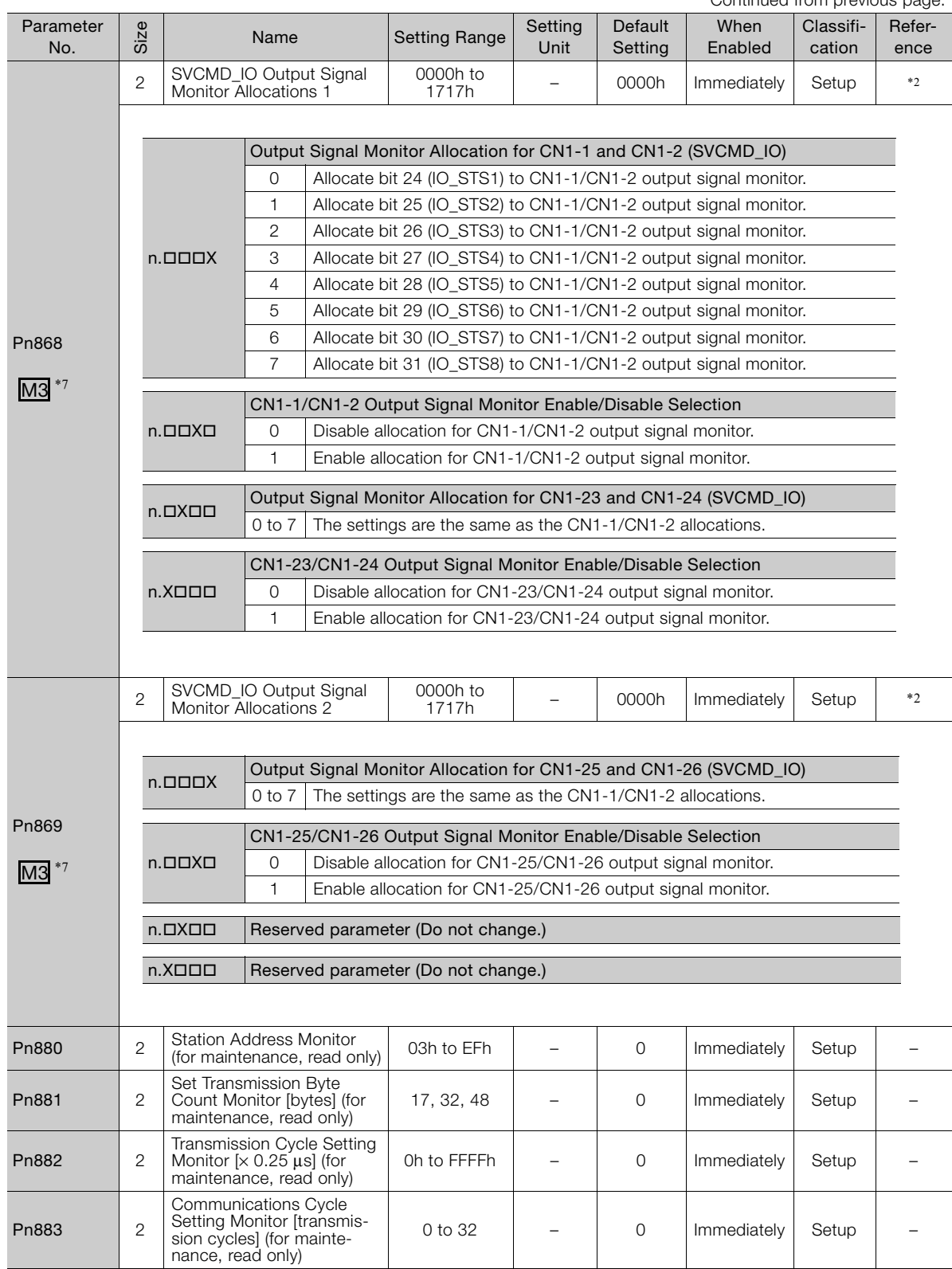

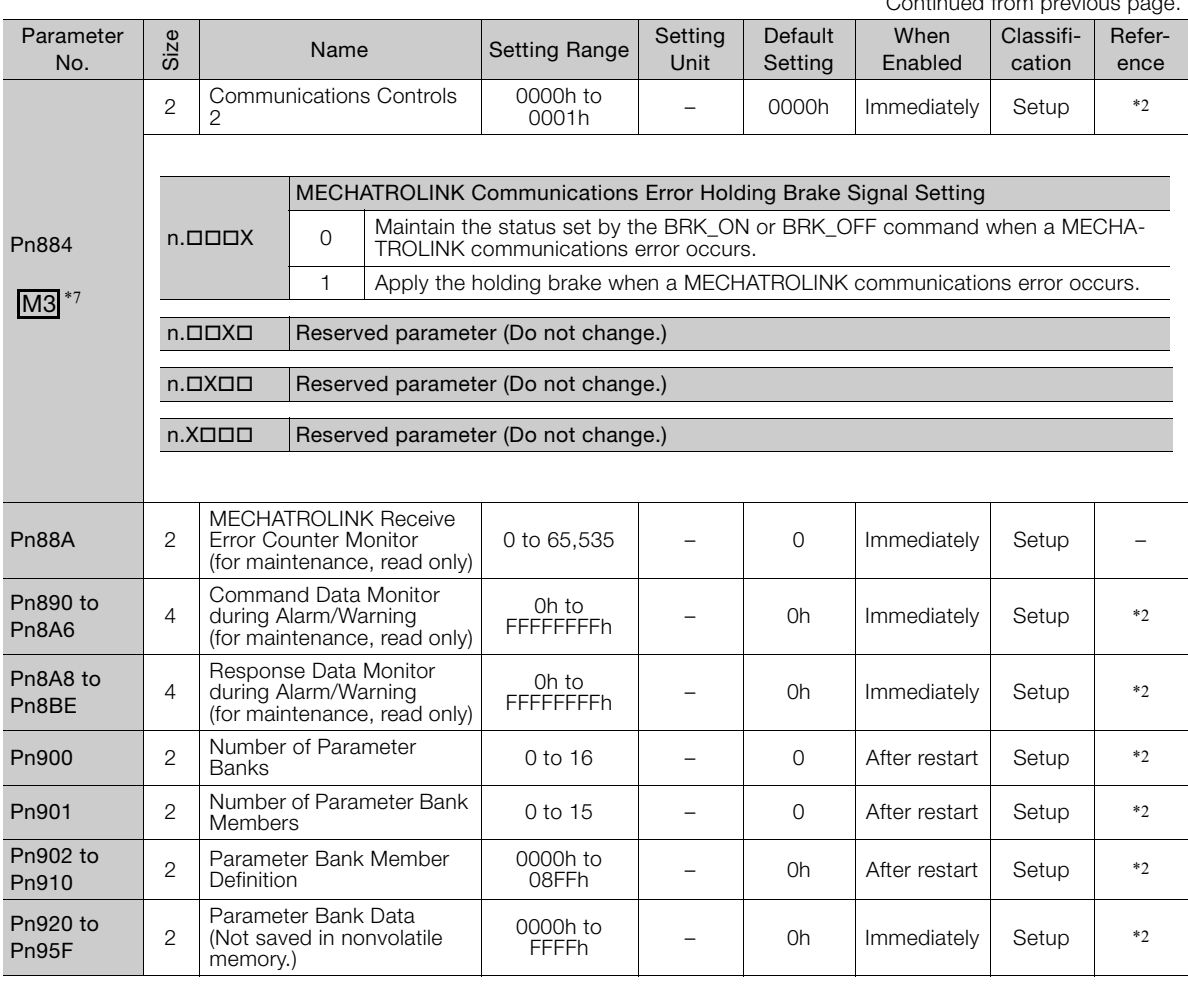

Continued from previous page.

\*1. Refer to the following manual for details.

Σ-7-Series Σ-7S SERVOPACK with MECHATROLINK-III Communications References Product Manual (Manual No.: SIEP S800001 28)

\*2. Refer to the following manual for details.

Σ-7-Series AC Servo Drive MECHATROLINK-III Communications Standard Servo Profile Command Manual (Manual No.: SIEP S800001 31)

\*3. Set a percentage of the motor rated torque.

- \*4. Normally set this parameter to 0. If you use an External Regenerative Resistor, set the capacity (W) of the External Regenerative Resistor.
- \*5. The upper limit is the maximum output capacity (W) of the SERVOPACK.

\*6. These parameters are for SERVOPACKs with the dynamic brake option. Refer to the following manual for details.

Σ-7-Series AC Servo Drive Σ-7S/Σ-7W SERVOPACK with Dynamic Brake Hardware Option Specifications Product Manual (Manual No.: SIEP S800001 73)

- \*7. This parameter is valid only when the MECHATROLINK-III standard servo profile is used.
- \*8. The parameter setting is enabled after SENS\_ON command execution is completed.

\*9. Change the setting when the reference is stopped (i.e., while DEN is set to 1). If you change the setting during operation, the reference output will be affected.

\*10.The settings are updated only if the reference is stopped (i.e., only if DEN is set to 1).

\*11.Refer to the following manual for details.

Σ-7-Series AC Servo Drive MECHATROLINK-II Communications Command Manual (Manual No.: SIEP S800001 30)

- \*12.This parameter is valid only when the MECHATROLINK-II-compatible profile is used.
- \*13.The setting of Pn842 is valid while Pn817 is set to 0.
- \*14.The setting of Pn844 is valid while Pn818 is set to 0.

4.2.3 Interpreting the MECHATROLINK-III Common Parameter List

# **4.2.3 Interpreting the MECHATROLINK-III Common Parameter List**

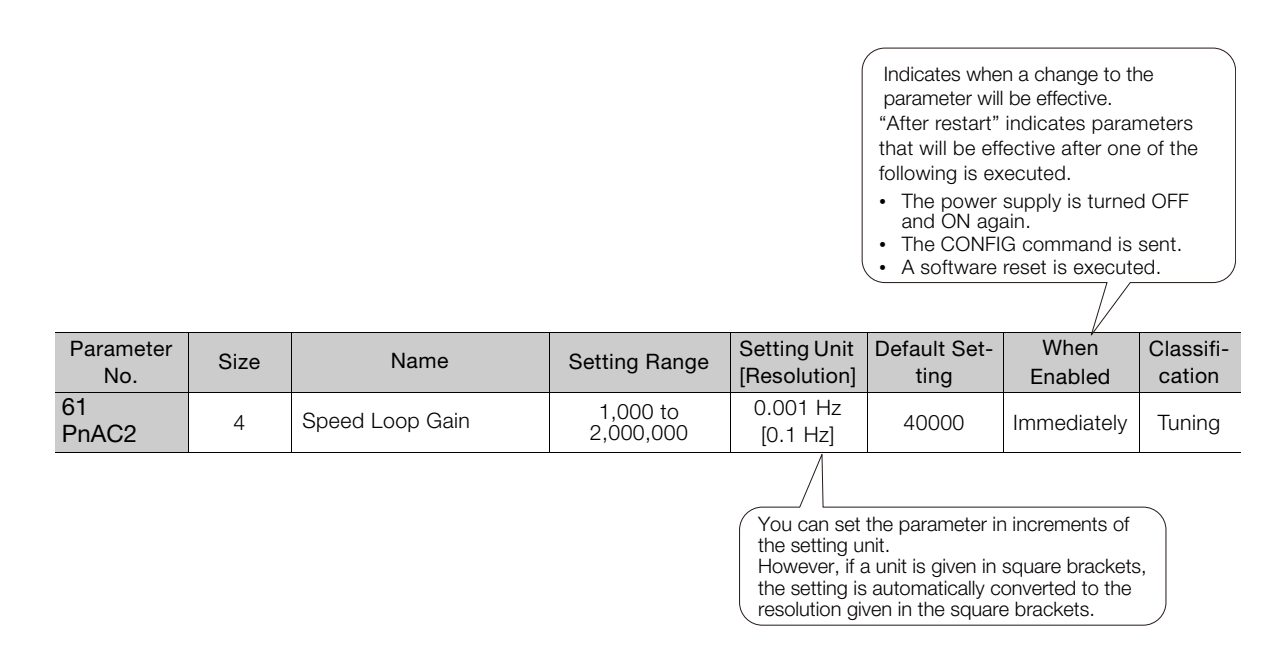

# **4.2.4 List of MECHATROLINK-III Common Parameters**

The following table lists the common MECHATROLINK-III parameters. These common parameters are used to make settings from the host controller via MECHATROLINK communications. Do not change the settings with the Digital Operator or any other device.

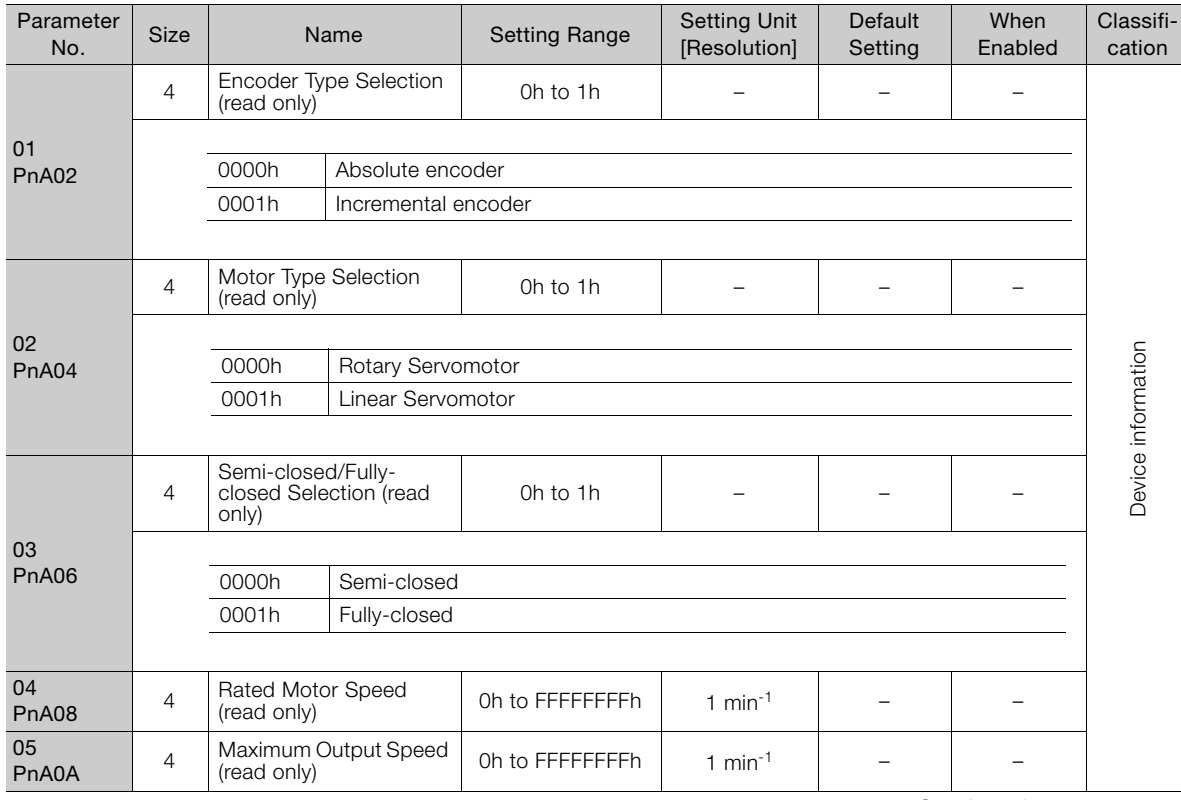

Continued on next page.

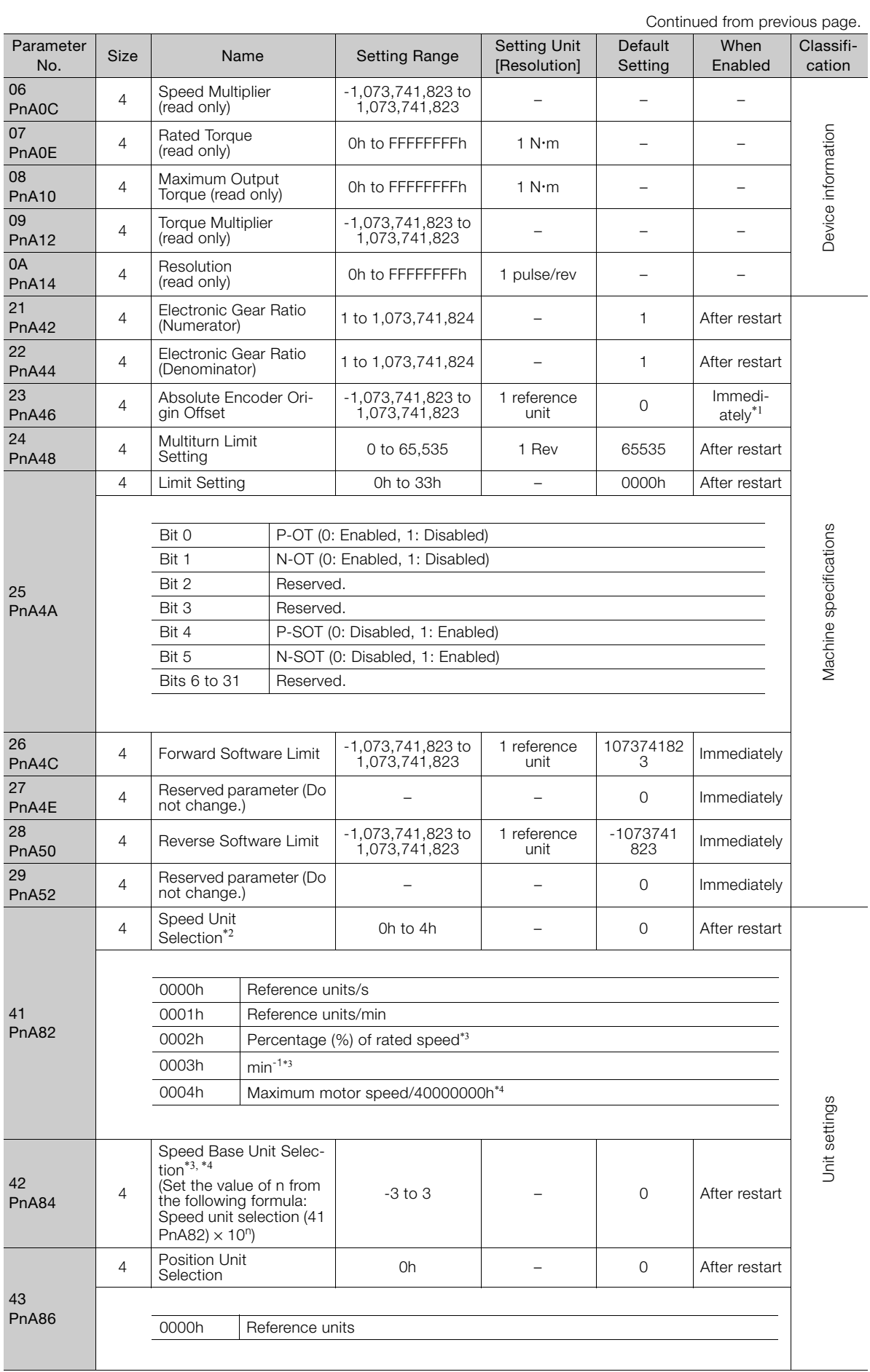

Continued from previous page.

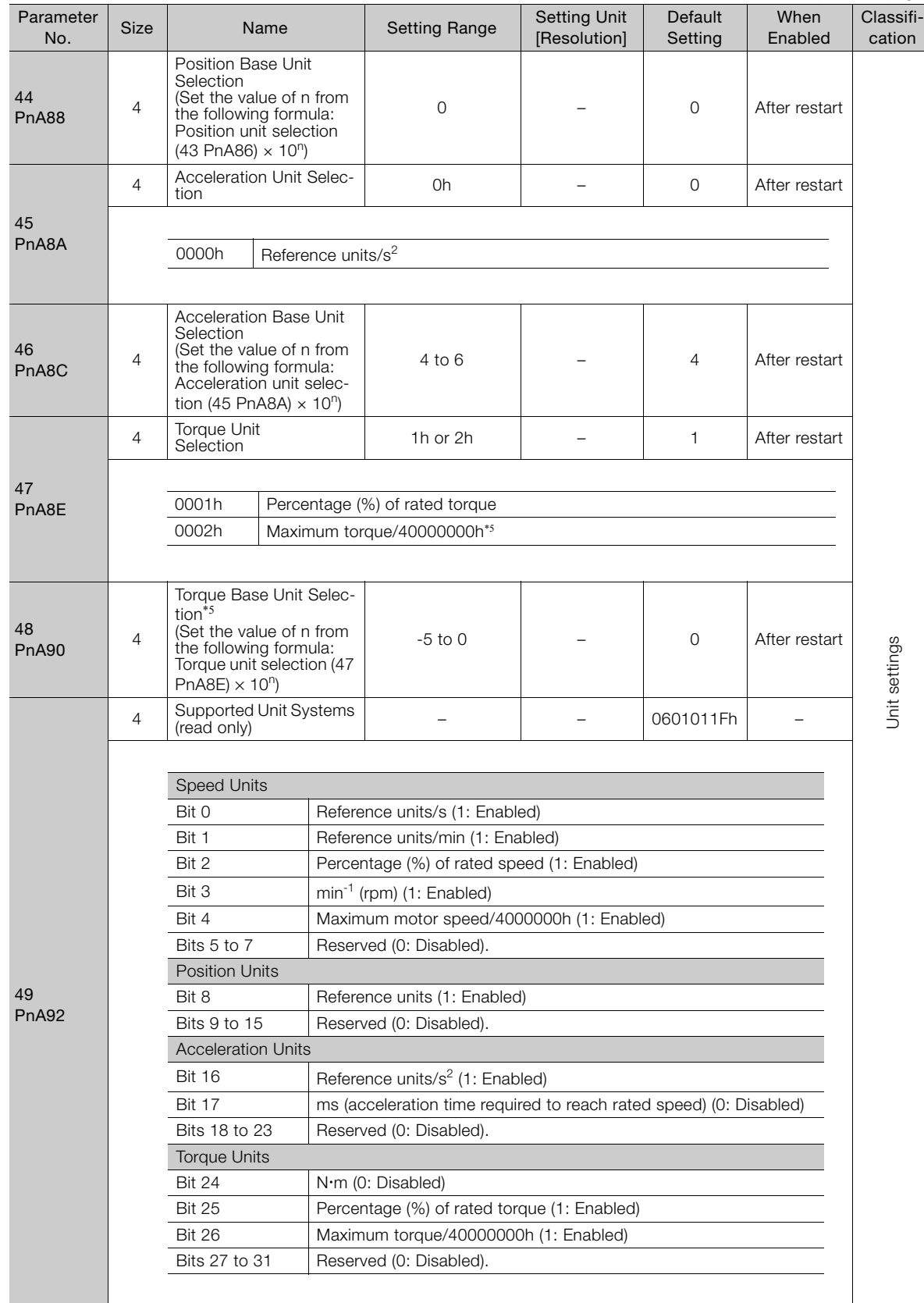

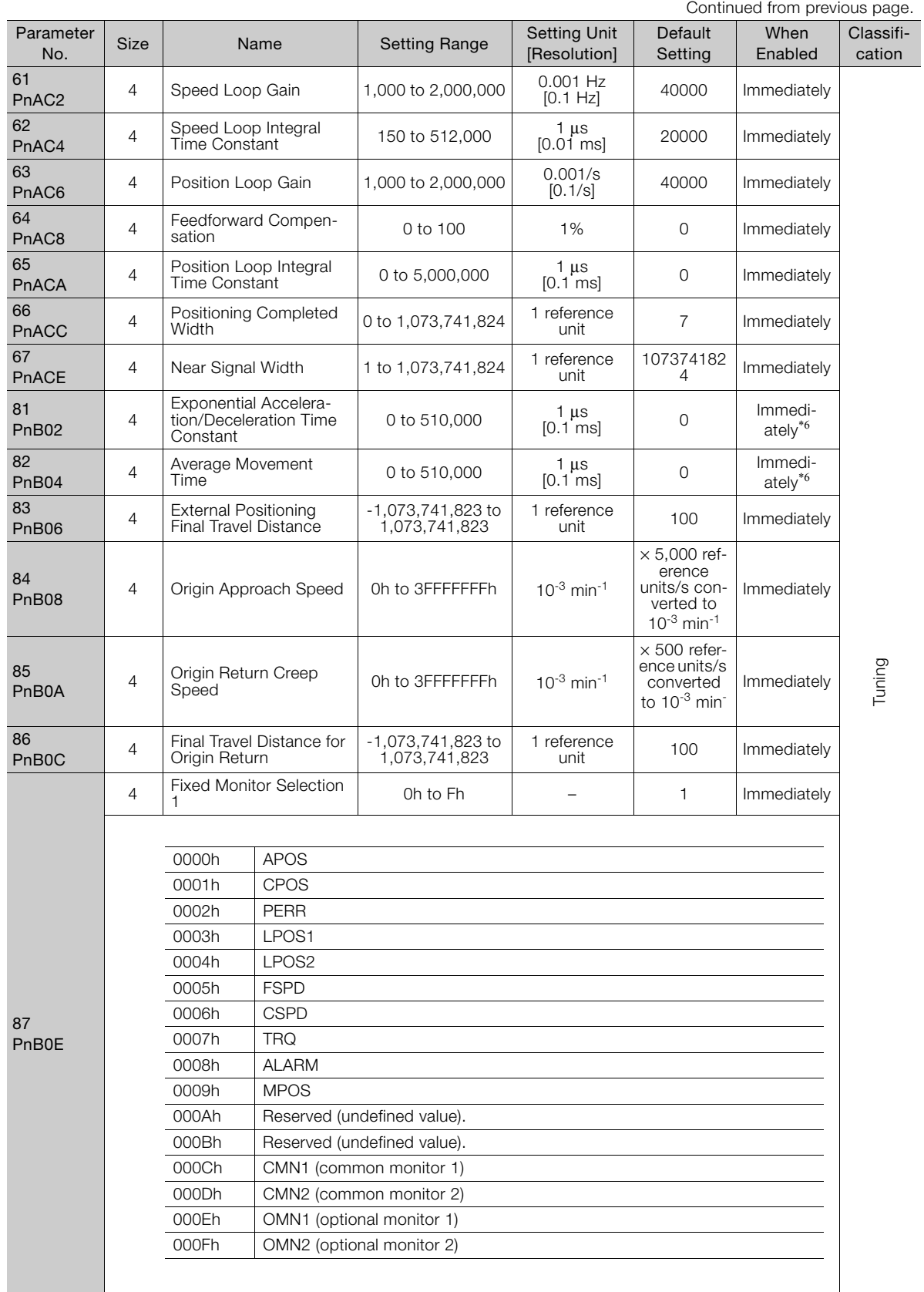

Continued from previous page.

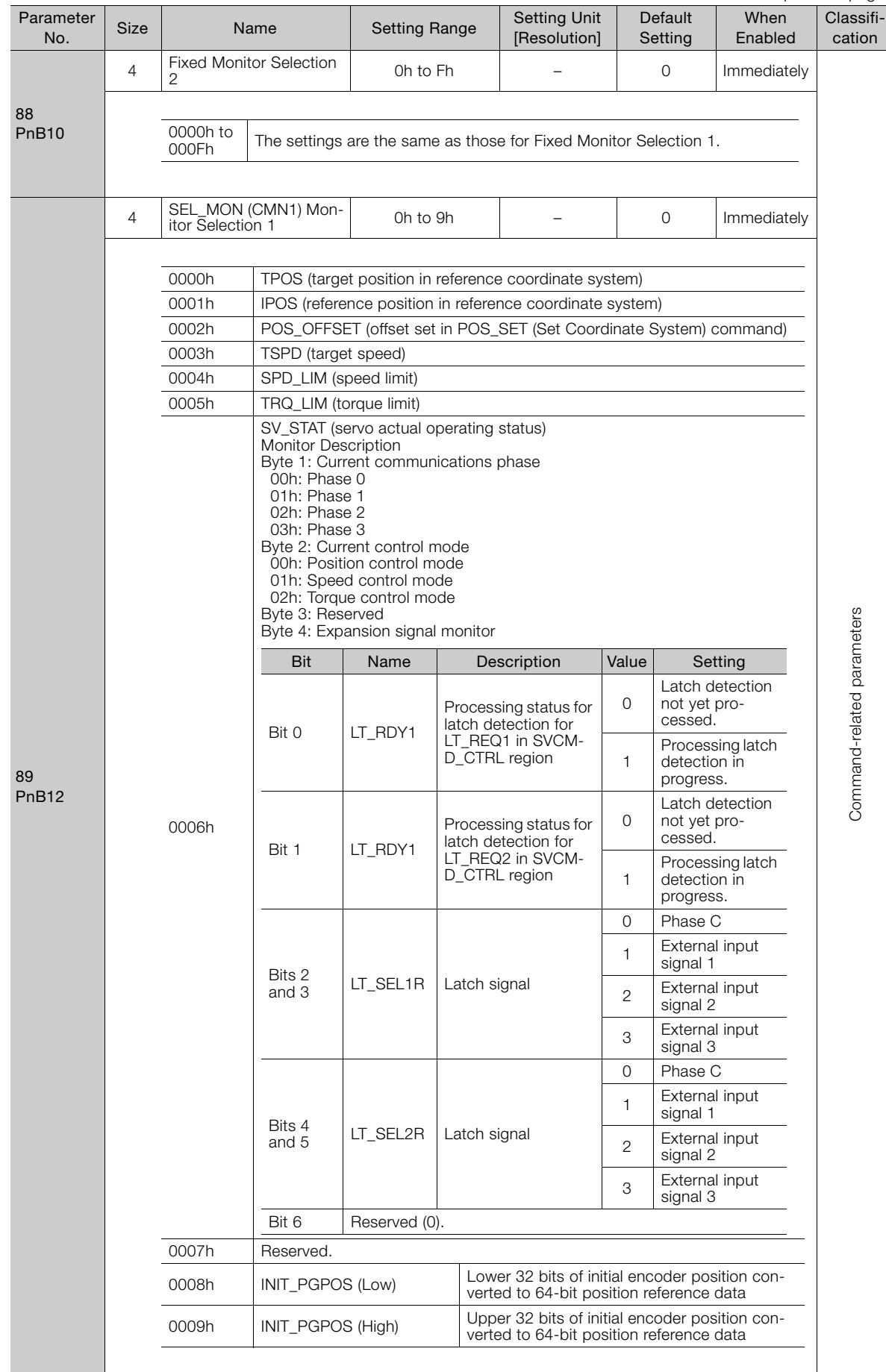

 $\overline{4}$ 

4-83

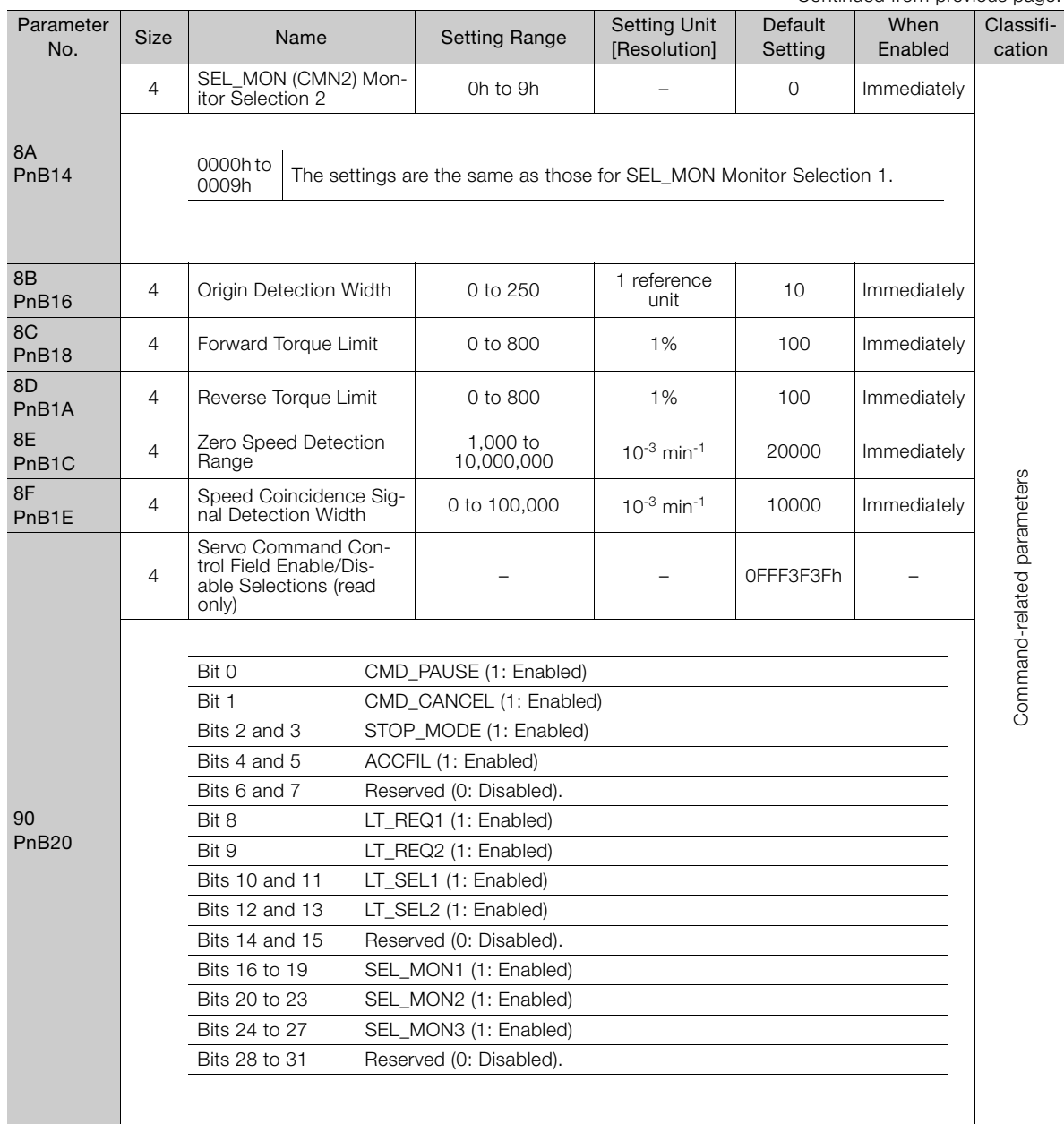

Continued from previous page.

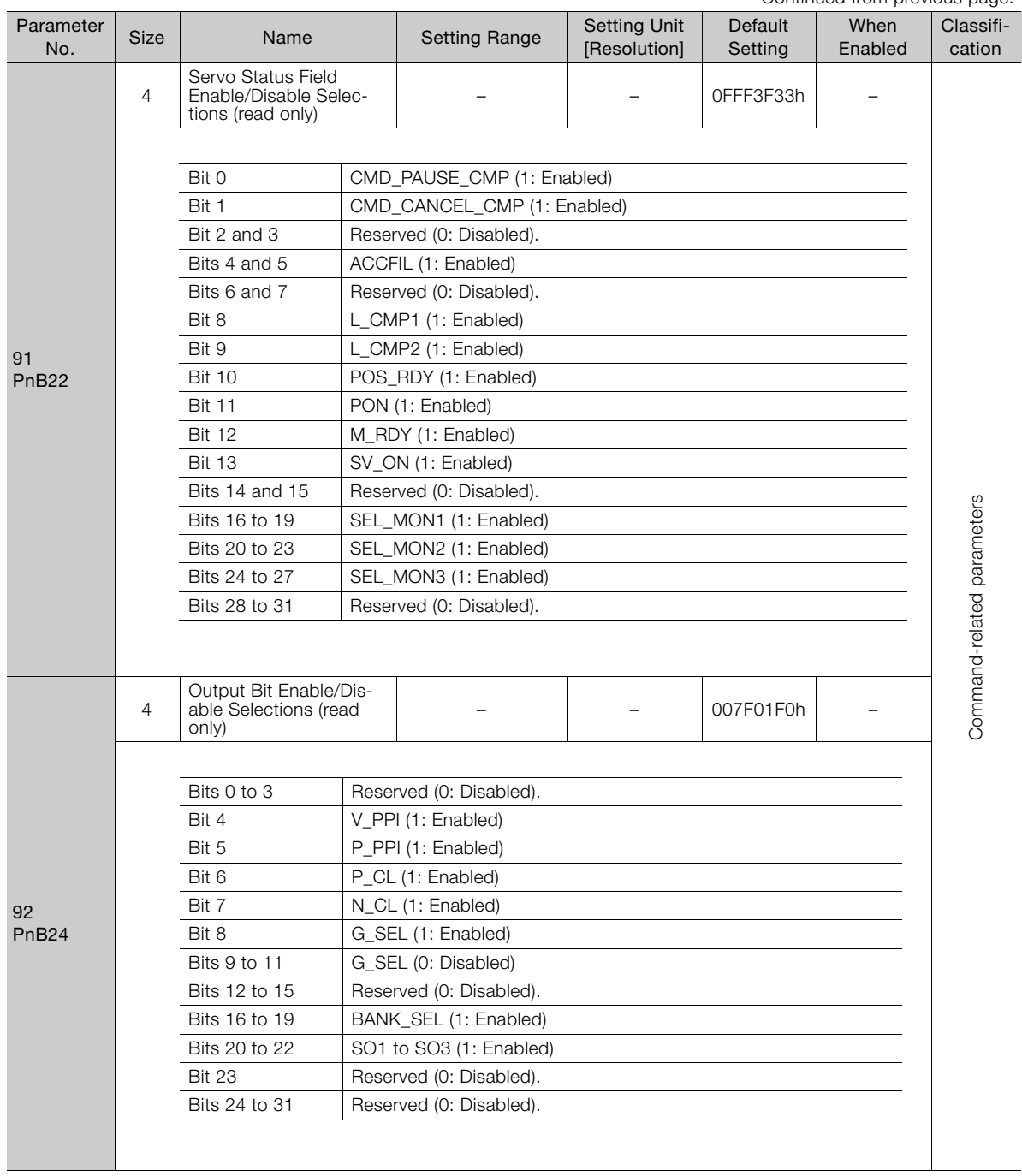

Continued from previous page.

Continued on next page.
#### 4.2.4 List of MECHATROLINK-III Common Parameters

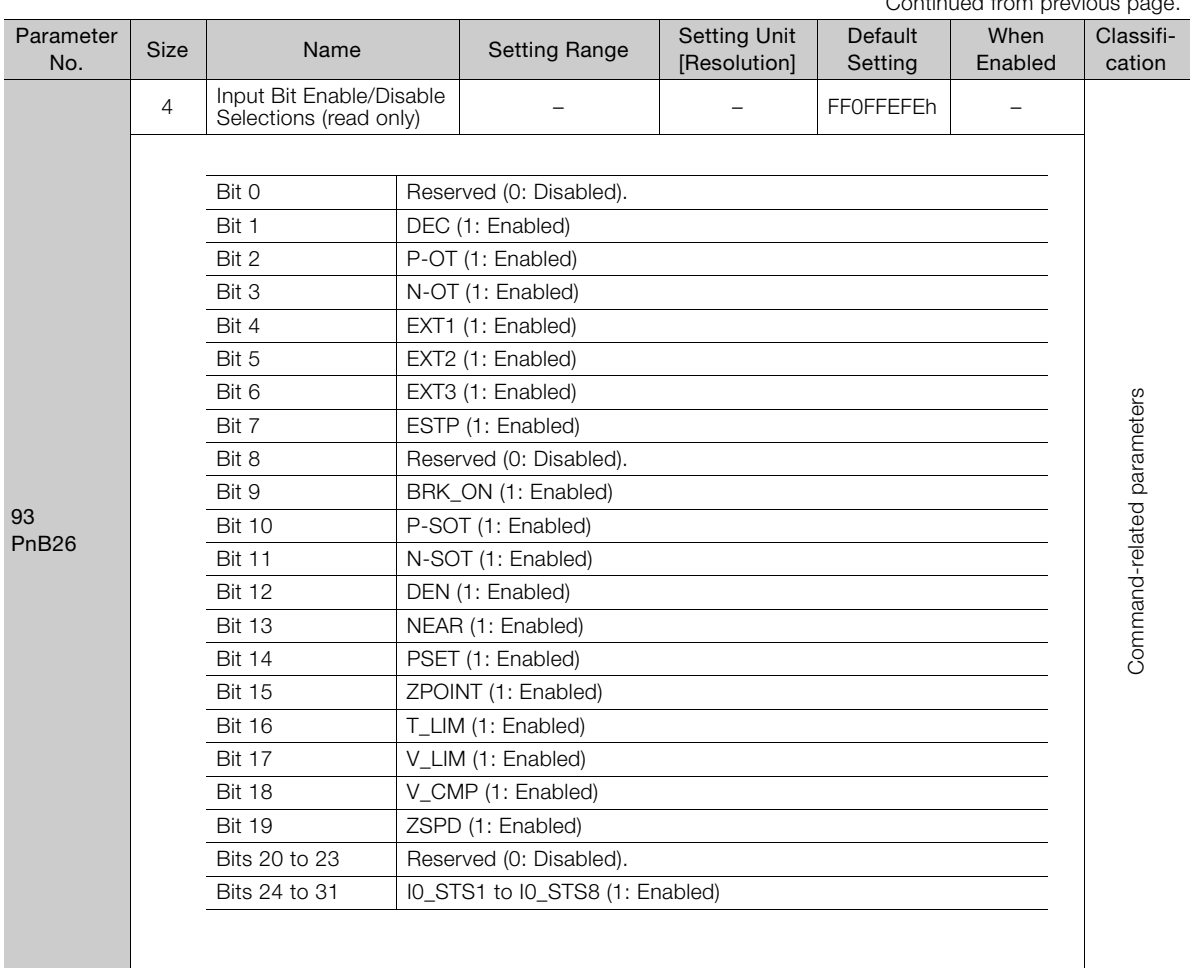

Continued from previous page.

\*1. The parameter setting is enabled after SENS\_ON command execution is completed.

\*2. When using fully-closed loop control, set the reference units/s.

\*3. If you set the Speed Unit Selection (parameter 41) to either 0002h or 0003h, set the Speed Base Unit Selection (parameter 42) to a number between -3 and 0.

\*4. If you set the Speed Unit Selection (parameter 41) to 0004h, set the Speed Base Unit Selection (parameter 42)  $\overline{100}$ .

\*5. If you set the Torque Unit Selection (parameter 47) to 0002h, set the Torque Base Unit Selection (parameter 48) to 0.

\*6. Change the setting when the reference is stopped (i.e., while DEN is set to 1). If you change the setting during operation, the reference output will be affected.

# **4.2.5 Parameter Recording Table**

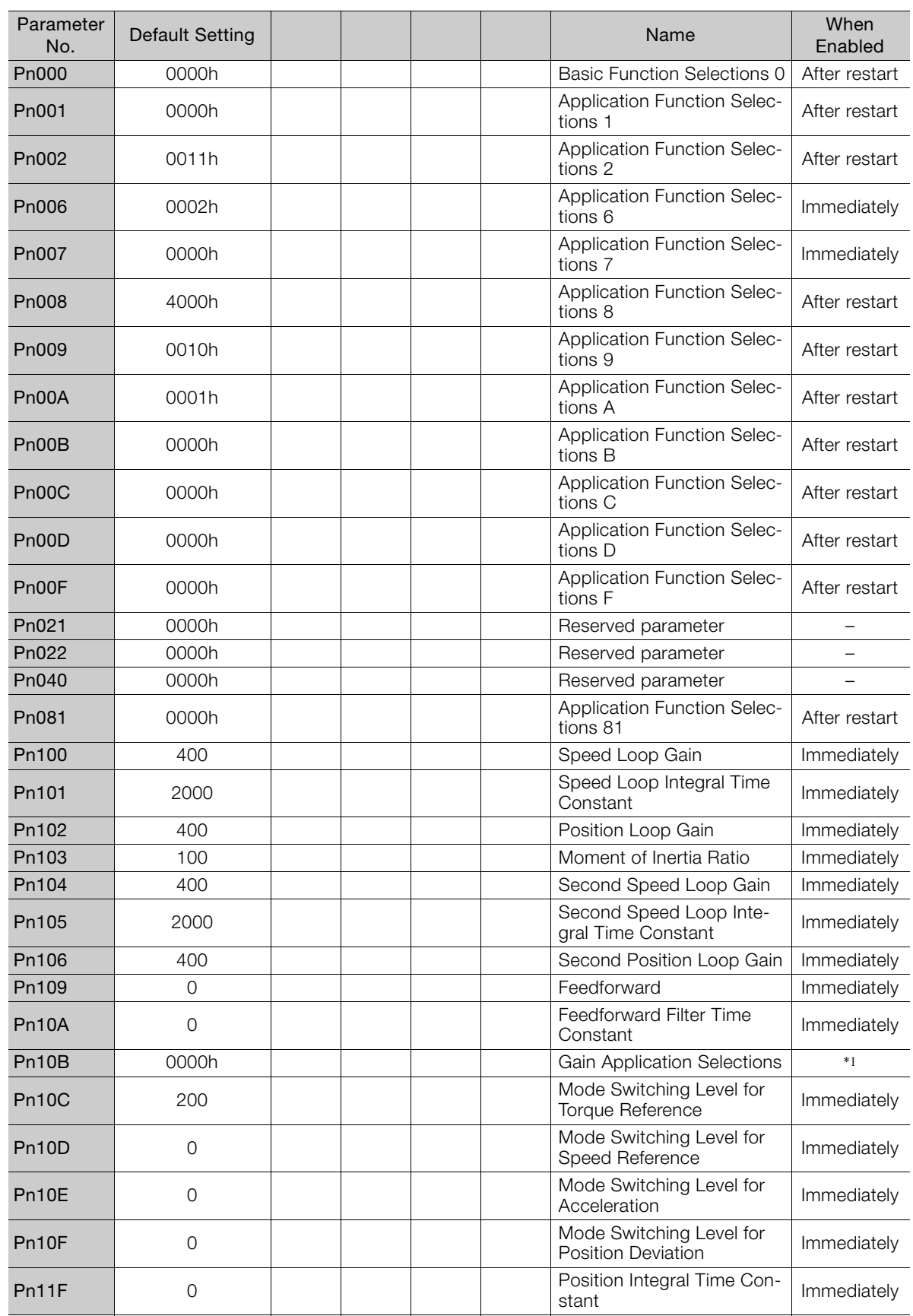

<span id="page-253-0"></span>Use the following table to record the settings of the parameters.

Continued on next page.

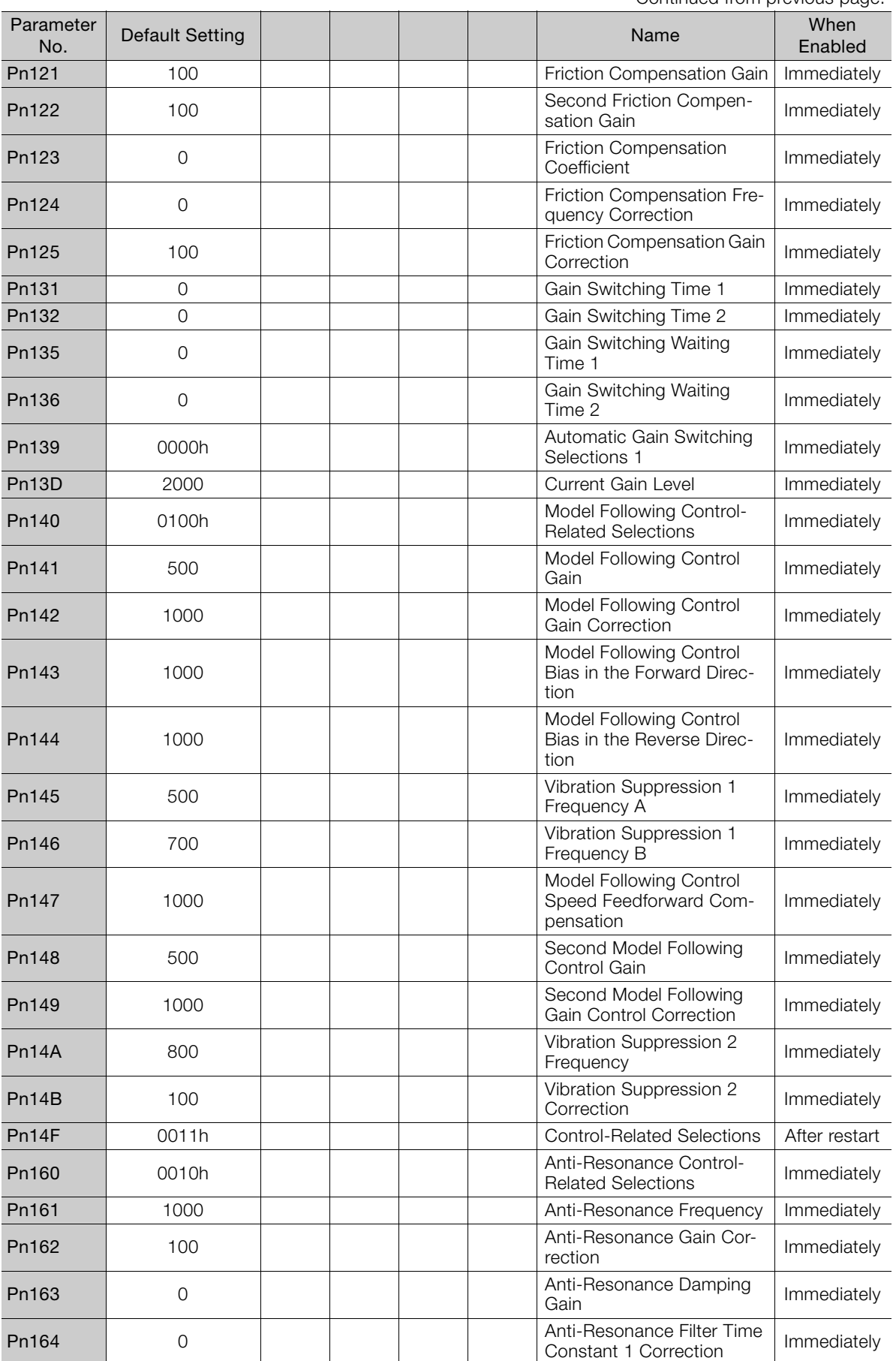

Continued from previous page.

Continued from previous page.

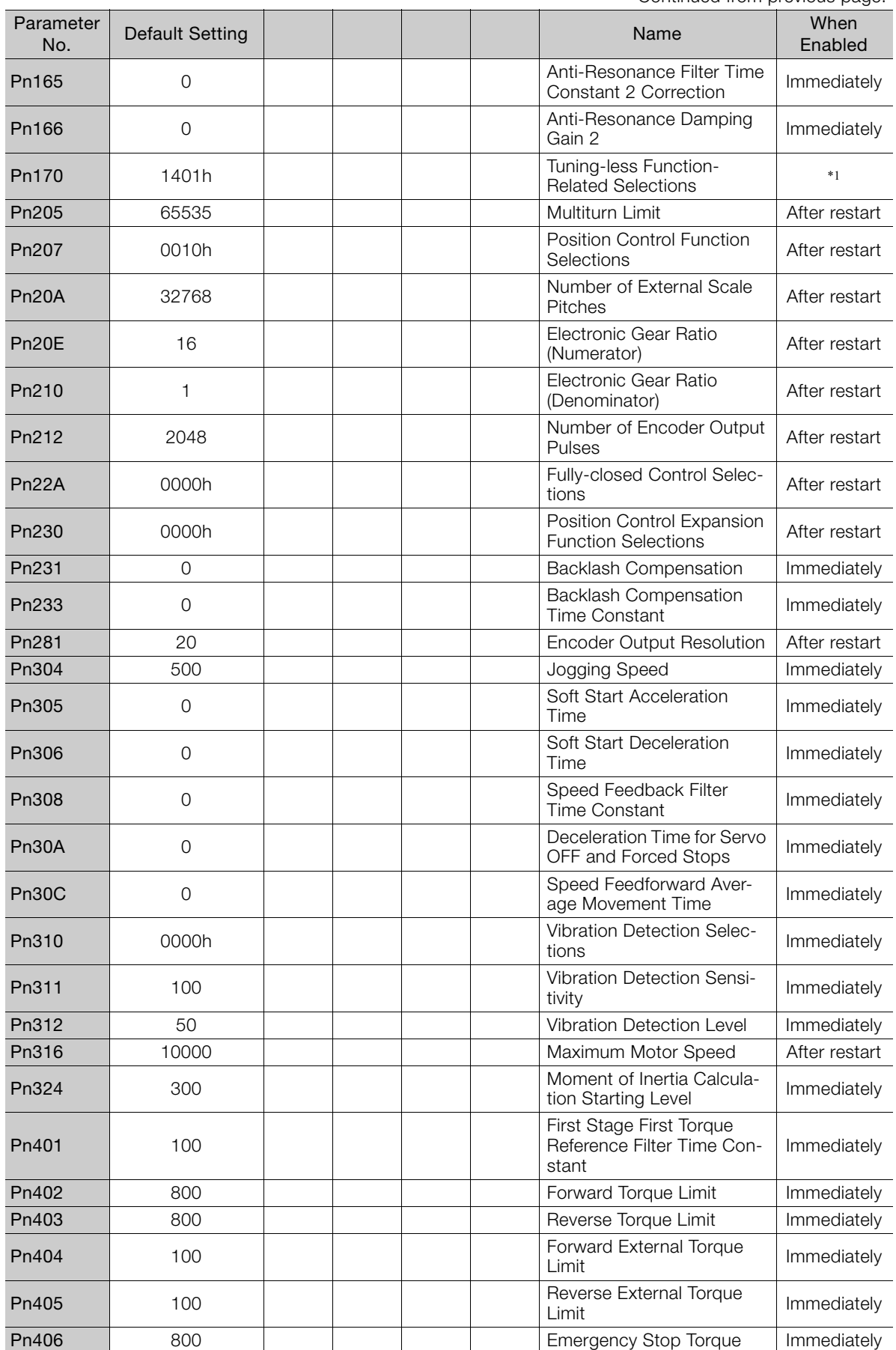

Continued on next page.

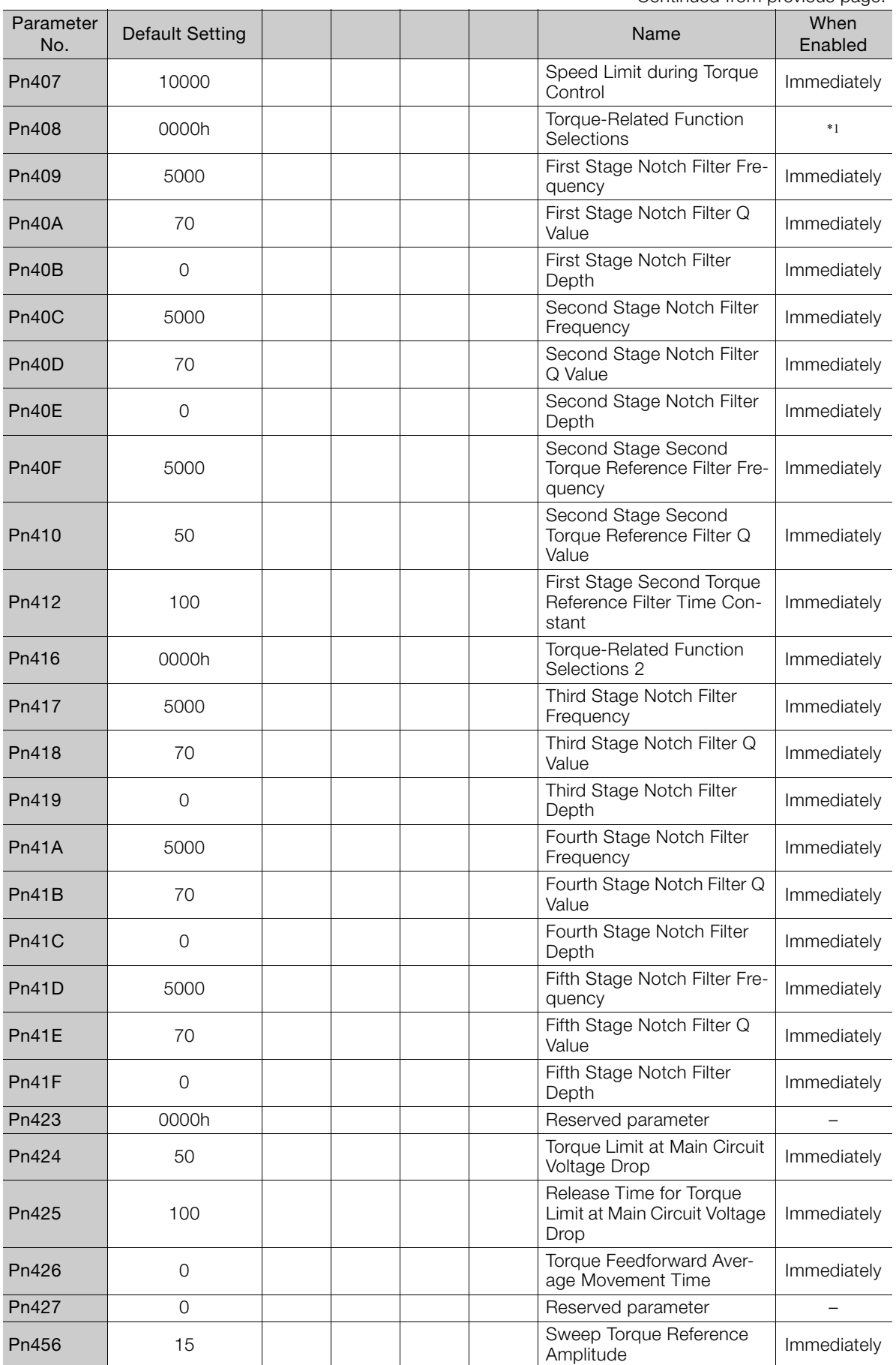

Continued from previous page.

Continued from previous page.

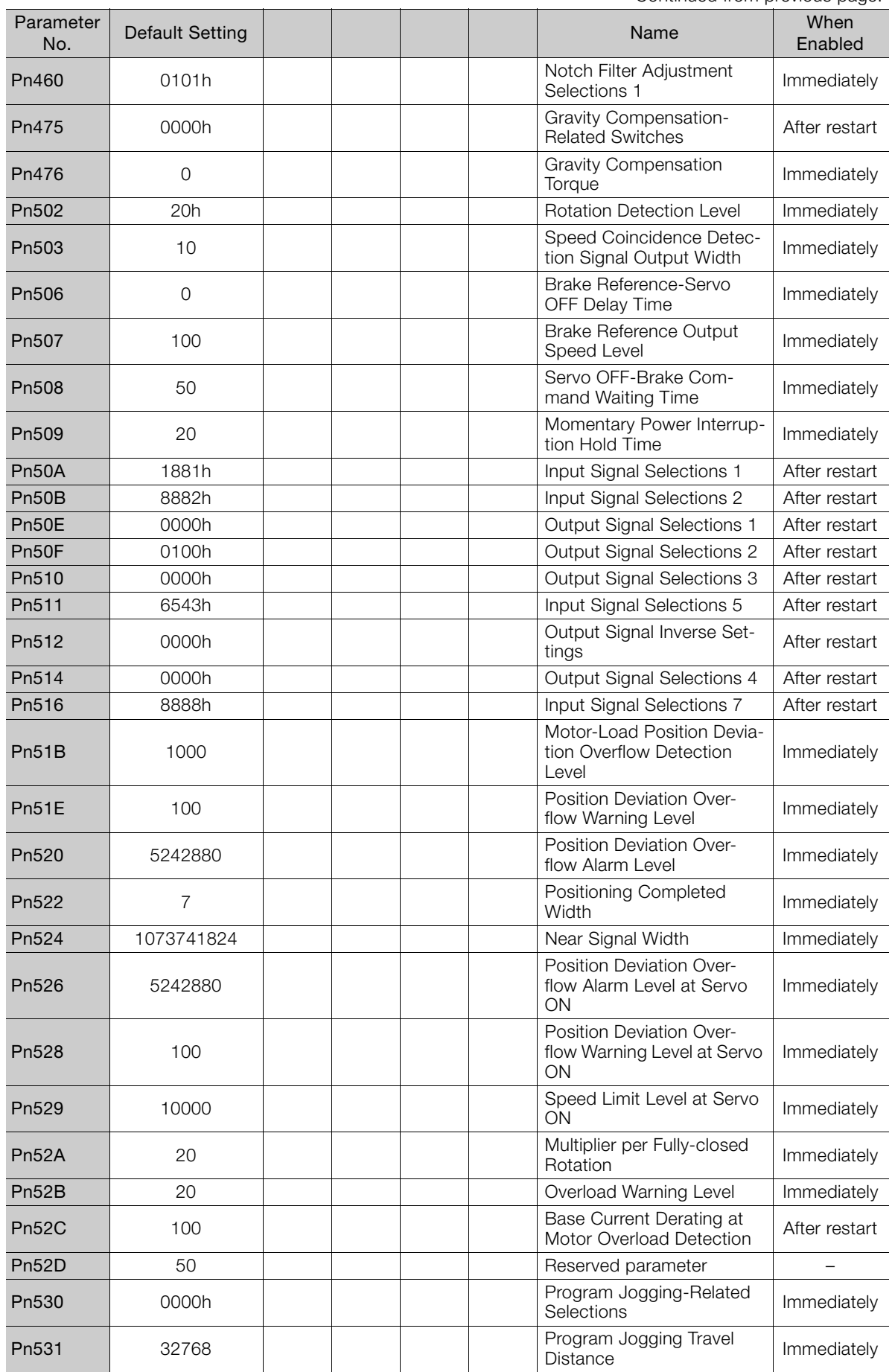

Continued on next page.

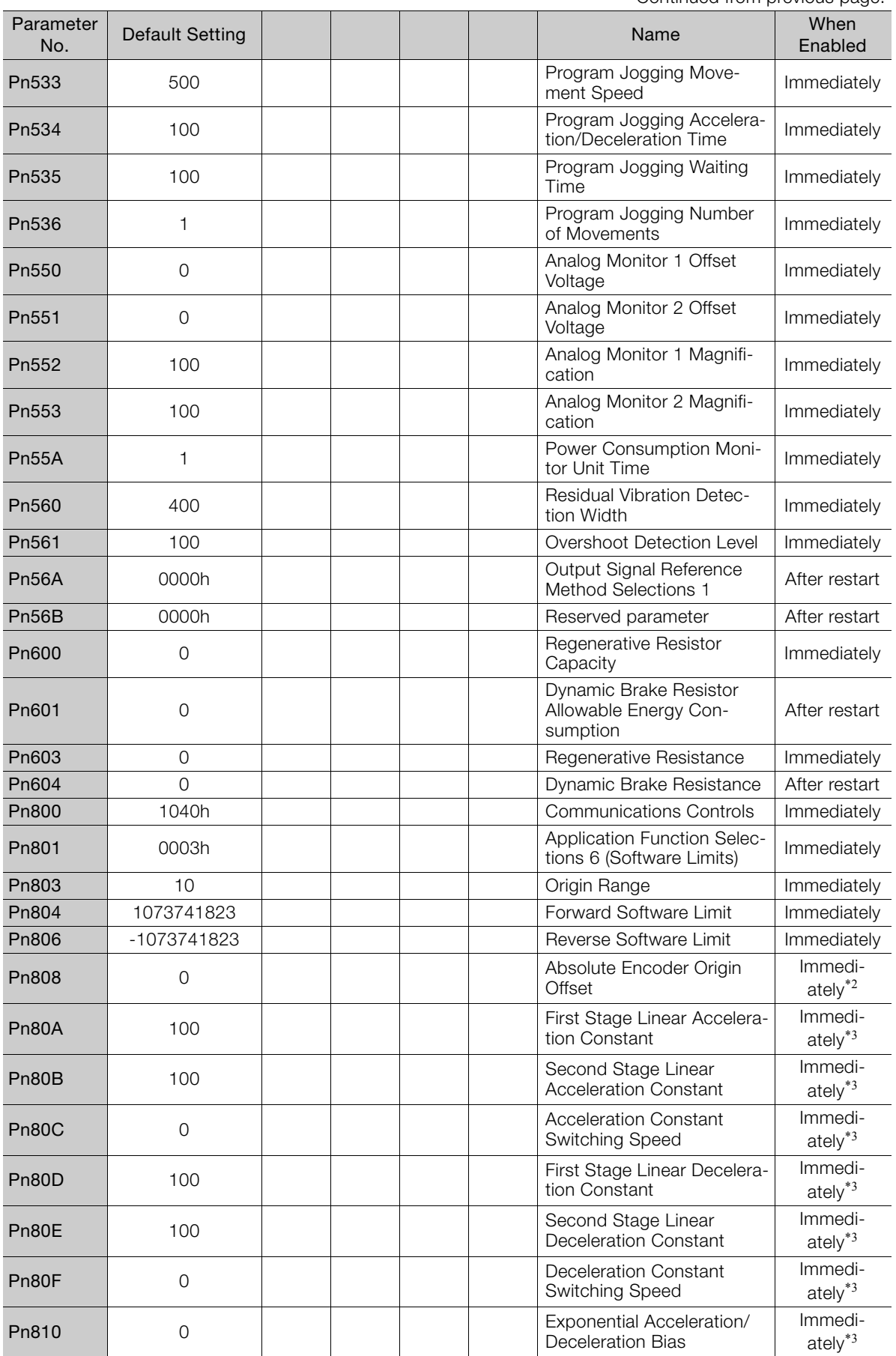

Continued from previous page.

Continued from previous page.

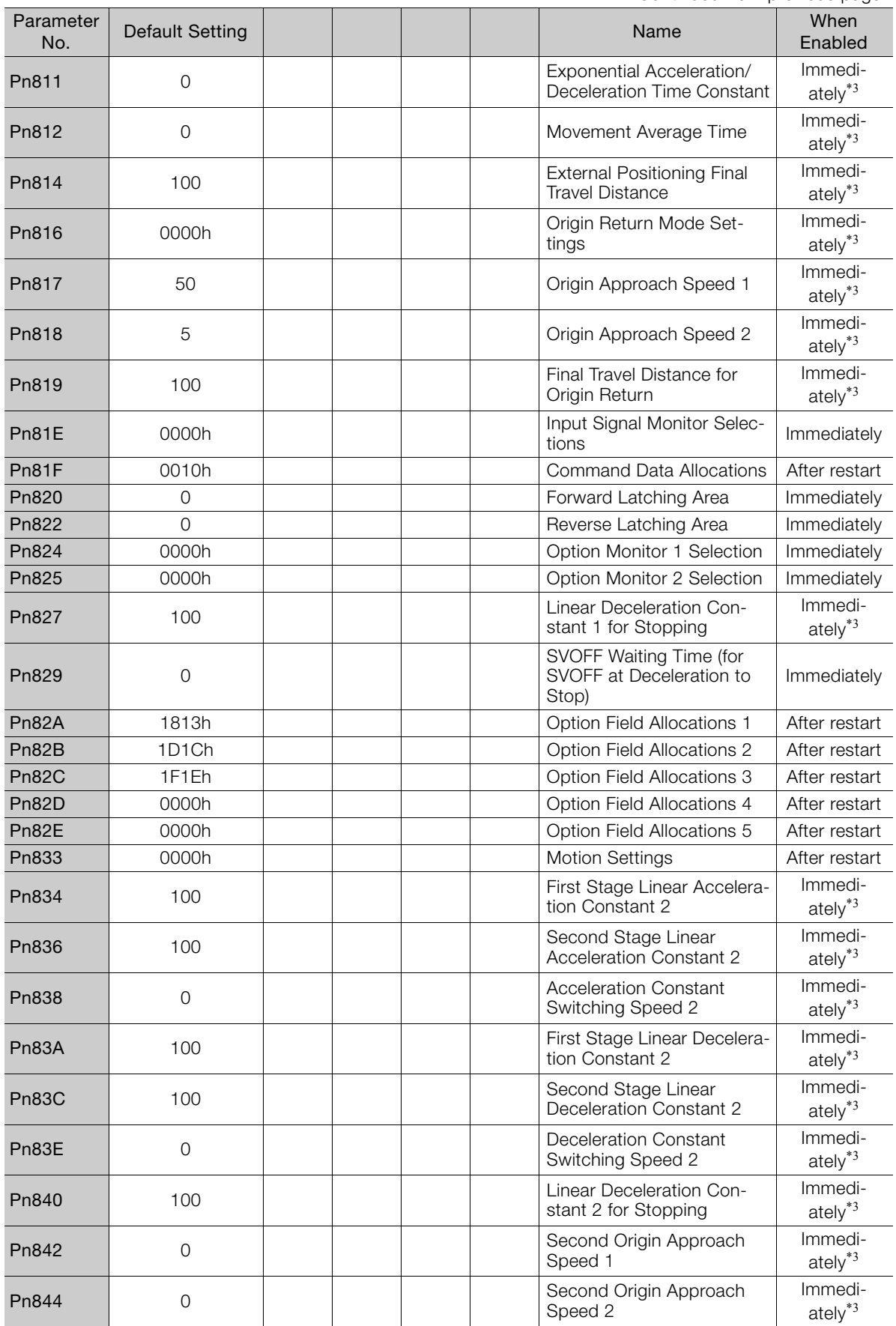

Continued on next page.

Pn846 0 POSING Command Scurve Acceleration/Deceleration Rate Immediately\*3 Pn850 0 0 0 Number of Latch<br>
Sequences Immediately Pn851 0 Continuous Latch<br>Pn851 0 Continuous Latch Continuous Latch<br>Sequence Count **Immediately** Pn852 0000h and the position of the latch Sequence 1 to 4 Set-<br>  $\frac{1}{2}$  Contains the position of the set-<br>  $\frac{1}{2}$  Contains the set-<br>  $\frac{1}{2}$  Contains the set-<br>  $\frac{1}{2}$  Contains the set-<br>  $\frac{1}{2}$  Contains the set Immediately Pn853 0000h  $\begin{array}{|c|c|c|c|c|}\n\hline\n\end{array}$  Latch Sequence 5 to 8 Set- | Immediately Pn860 0000h SVCMD\_IO Input Signal SVCIVID\_IO Imput Signal | Immediately<br>Monitor Allocations 1 Pn861 0000h SVCMD\_IO Input Signal Sycimb<sub>1</sub>O input Signar | Immediately Pn862 0000h SVCMD\_IO Input Signal SVCIVID\_IO input Signal | Immediately<br>Monitor Allocations 3 Pn863 0000h SVCMD\_IO Input Signal Sycial Computibility<br>Monitor Allocations 4 | Immediately Pn868 0000h SVCMD\_IO Output Signal Sycivib\_io Output Signal | Immediately Pn869 0000h SVCMD\_IO Output Signal SVCMD\_IO Output Signal | Immediately<br>Monitor Allocations 2 Pn880 0 0 0 0 Station Address Monitor (for maintenance, read only) Immediately Pn881 0 Set Transmission Byte Count Monitor [bytes] (for maintenance, read only) Immediately Pn882 | 0 Transmission Cycle Setting Monitor  $[x 0.25 \mu s]$  (for maintenance, read only) Immediately Pn883 0 Communications Cycle Setting Monitor [transmission cycles] (for maintenance, read only) Immediately Pn884 0000h | | | | | Communications Controls 2 | Immediately Pn88A 0 MECHATROLINK Receive Error Counter Monitor (for maintenance, read only) Immediately Pn890 to Pn8A6 0h Command Data Monitor during Alarm/Warning (for maintenance, read only) Immediately Pn8A8 to Ph8BE 0h Response Data Monitor during Alarm/Warning (for maintenance, read only) Immediately Pn900 0 0 0 Number of Parameter After restart Pn901 <sup>0</sup> Number of Parameter Bank Number of Parameter Bank | After restart<br>Members Pn902 to Pn902 to 0h 0h energy contract the Parameter Bank Member Pn910 After restart Pn920 to Pn95F 0h Parameter Bank Data (Not saved in nonvolatile memory.) Immediately 01 PnA02 – Encoder Type Selection (read only) – Continued from previous page. Parameter ameter Default Setting Name Name Name When<br>No. Name Riablec Enabled

Continued from previous page.

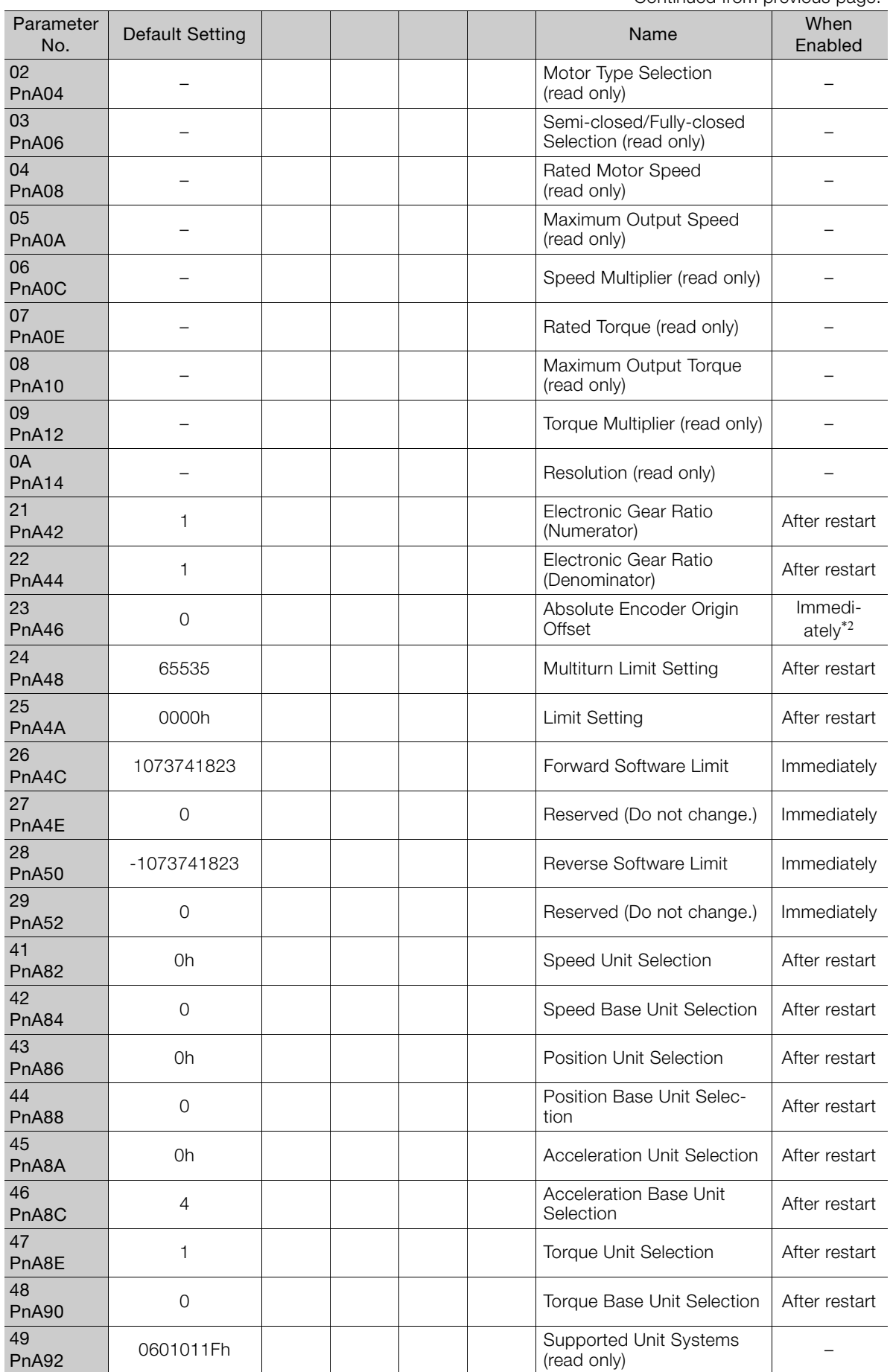

Continued on next page.

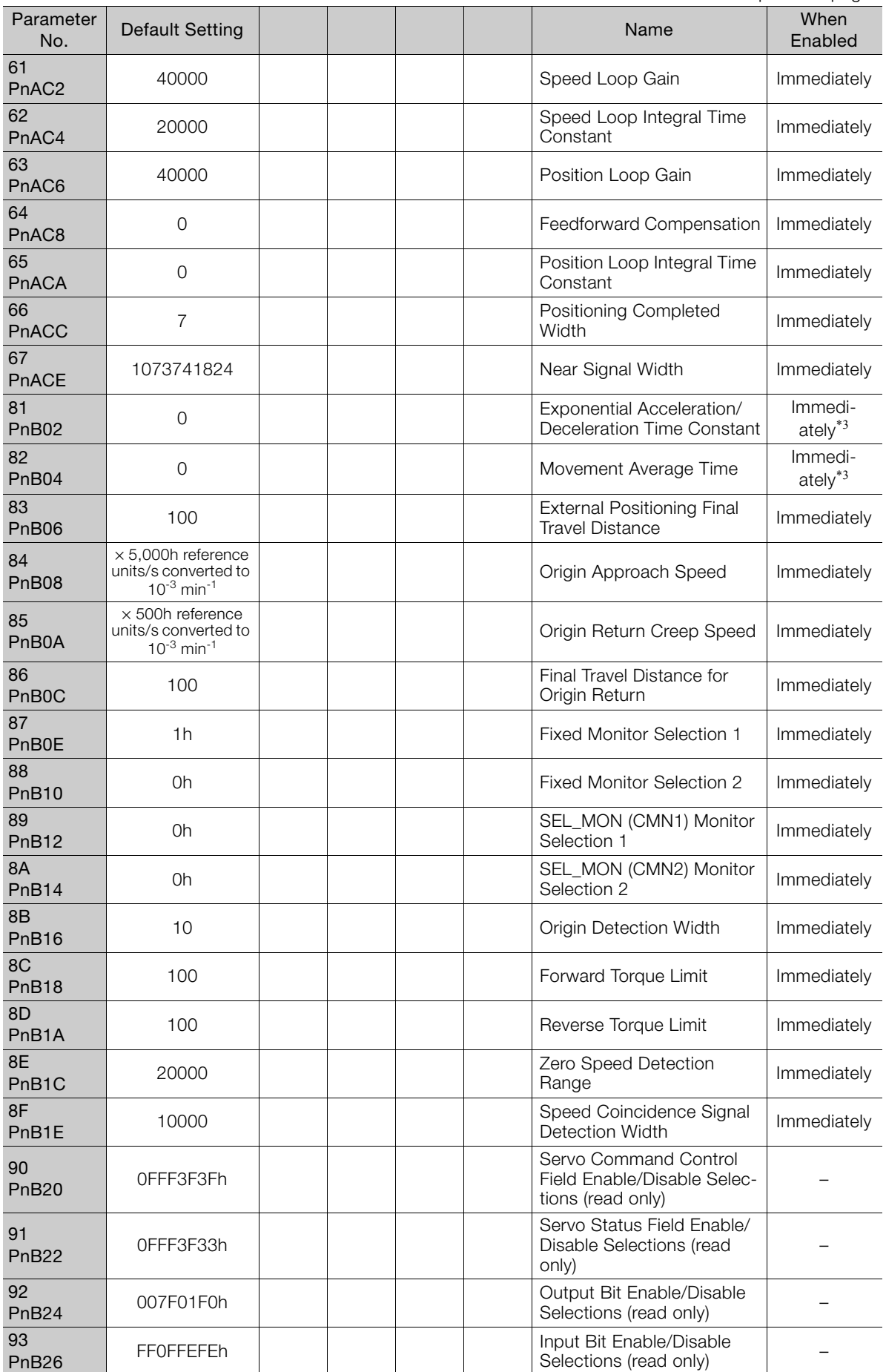

Continued from previous page.

- \*1. The enable timing depends on the digit that is changed. Refer to the following section for details. [4.2 SERVOPACKs with MECHATROLINK-III Communications References](#page-209-0) on page 4-43
- \*2. The parameter setting is enabled after SENS\_ON command execution is completed.
- \*3. Change the setting when the reference is stopped (i.e., while DEN is set to 1). If you change the setting during operation, the reference output will be affected.

### **Index A** Actuator - - - - - - - - - - - - - - - - - - - - - - - - - - - - - [xiv](#page-13-0) alarm reset possibility - - - - - - - - - - - - - - - - [3-2](#page-70-0), [3-49](#page-117-0) **B** base block (BB) - - - - - - - - - - - - - - - - - - - - - - - - - [xiv](#page-13-1) block diagram - - - - - - - - - - - - - - - - - - - - - - - - [2-14](#page-55-0) **C** coefficient of speed fluctuation - - - - - - - - - - - - - - [2-10](#page-51-0) **D** dynamic brake resistor determining the resistance - - - - - - - - - - - - - [2-26](#page-67-0) **F** function application restrictions - - - - - - - - - - - - - - - [1-7](#page-38-0) **L** list of alarms - - - - - - - - - - - - - - - - - - - - - - [3-2](#page-70-1), [3-49](#page-117-1) list of MECHATROLINK-III common parameters - - - - [4-79](#page-245-0) list of parameters - - - - - - - - - - - - - - - - - - - - - - [4-43](#page-209-1) MECHATROLINK-III common parameters - - - - - - [4-79](#page-245-1) list of warnings - - - - - - - - - - - - - - - - - - - [3-32](#page-100-0), [3-82](#page-150-0) **M** Main Circuit Cable - - - - - - - - - - - - - - - - - - - - - - - [xiv](#page-13-2) **P** parameter settings recording table - - - - - - - - [4-35](#page-201-0), [4-87](#page-253-0) parameters notation (numeric settings) - - - - - - - - - - - - - - - - [xv](#page-14-0) notation (selecting functions) - - - - - - - - - - - - - - - [xv](#page-14-1) **S** Servo Drive - - - - - - - - - - - - - - - - - - - - - - - - - - - [xiv](#page-13-3) servo lock - - - - - - - - - - - - - - - - - - - - - - - - - - - - [xiv](#page-13-4) servo OFF - - - - - - - - - - - - - - - - - - - - - - - - - - - - [xiv](#page-13-5) servo ON - - - - - - - - - - - - - - - - - - - - - - - - - - - - [xiv](#page-13-6) Servo System - - - - - - - - - - - - - - - - - - - - - - - - - - [xiv](#page-13-7) Servomotor - - - - - - - - - - - - - - - - - - - - - - - - - - - [xiv](#page-13-8) SERVOPACK - - - - - - - - - - - - - - - - - - - - - - - - - - [xiv](#page-13-9) ratings - - - - - - - - - - - - - - - - - - - - - - - - - - - [2-2](#page-43-0) specifications - - - - - - - - - - - - - - - - - - - [2-8](#page-49-0), [2-11](#page-52-0) SigmaWin+ - - - - - - - - - - - - - - - - - - - - - - - - - - - [xiv](#page-13-10) storage humidity - - - - - - - - - - - - - - - - - - - [2-8](#page-49-1), [2-11](#page-52-1) storage temperature - - - - - - - - - - - - - - - - - [2-8](#page-49-2), [2-11](#page-52-2) surrounding air humidity - - - - - - - - - - - - - - - [2-8](#page-49-3), [2-11](#page-52-3) surrounding air temperature - - - - - - - - - - - - - [2-8](#page-49-4), [2-11](#page-52-4) **T** troubleshooting alarms - - - - - - - - - - - - - - - -[3-7](#page-75-0), [3-54](#page-122-0) troubleshooting warnings - - - - - - - - - - - - - - [3-34](#page-102-0), [3-84](#page-152-0)

## **Revision History**

The date of publication, revision number, and web revision number are given at the bottom right of the back cover. Refer to the following example.

MANUAL NO. SIEP S800001 92B <1>

Published in Japan March 2017 Date of publication Revision number

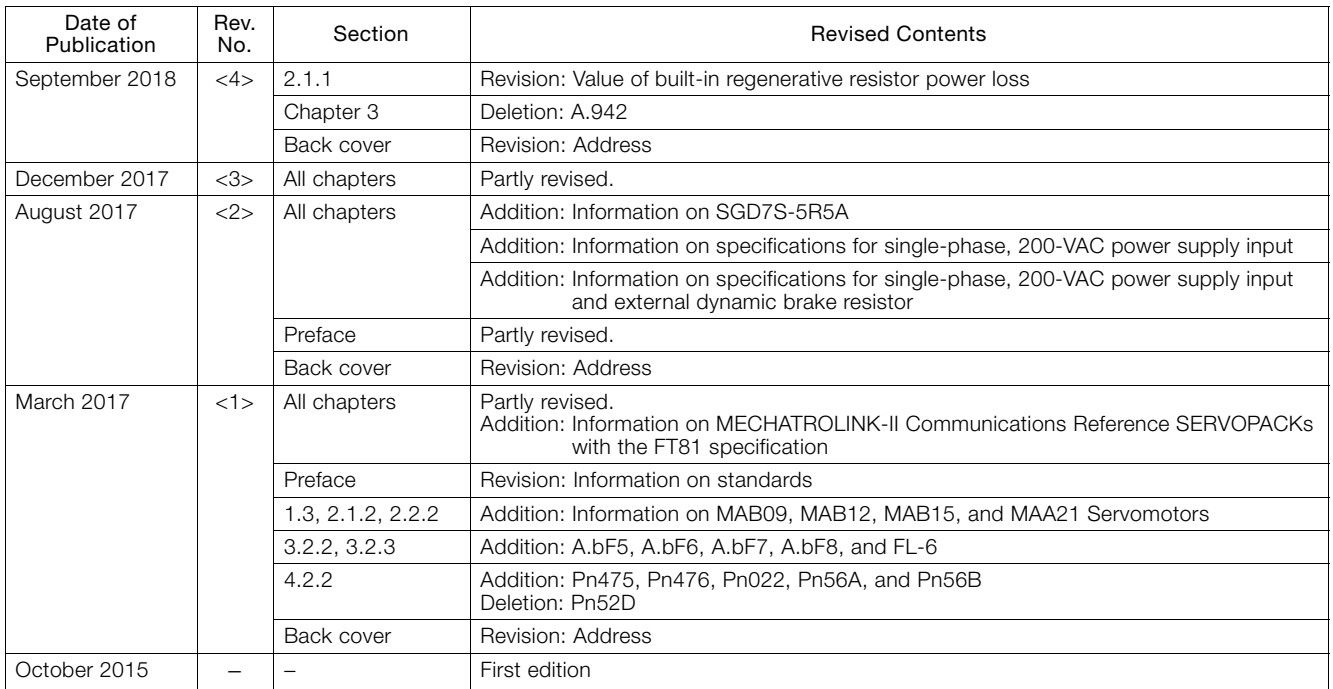

# $\Sigma$ -7S SERVOPACK with FT/EX Specification for Application with Special Motor, Harmonic Drive Systems Actuator -7-Series AC Servo Drive Product Manual

#### **IRUMA BUSINESS CENTER (SOLUTION CENTER)**

480, Kamifujisawa, Iruma, Saitama, 358-8555, Japan Phone: +81-4-2962-5151 Fax: +81-4-2962-6138 http://www.yaskawa.co.jp

#### **YASKAWA AMERICA, INC.**

2121, Norman Drive South, Waukegan, IL 60085, U.S.A. Phone: +1-800-YASKAWA (927-5292) or +1-847-887-7000 Fax: +1-847-887-7310 http://www.yaskawa.com

#### **YASKAWA ELÉTRICO DO BRASIL LTDA.**

777, Avenida Piraporinha, Diadema, São Paulo, 09950-000, Brasil Phone: +55-11-3585-1100 Fax: +55-11-3585-1187 http://www.yaskawa.com.br

#### **YASKAWA EUROPE GmbH**

Hauptstraβe 185, 65760 Eschborn, Germany Phone: +49-6196-569-300 Fax: +49-6196-569-398 http://www.yaskawa.eu.com E-mail: info@yaskawa.eu.com

#### **YASKAWA ELECTRIC KOREA CORPORATION**

35F, Three IFC, 10 Gukjegeumyung-ro, Yeongdeungpo-gu, Seoul, 07326, Korea Phone: +82-2-784-7844 Fax: +82-2-784-8495 http://www.yaskawa.co.kr

#### **YASKAWA ELECTRIC (SINGAPORE) PTE. LTD.**

151, Lorong Chuan, #04-02A, New Tech Park, 556741, Singapore Phone: +65-6282-3003 Fax: +65-6289-3003 http://www.yaskawa.com.sg

#### **YASKAWA ELECTRIC (THAILAND) CO., LTD.**

59, 1st-5th Floor, Flourish Building, Soi Ratchadapisek 18, Ratchadapisek Road, Huaykwang, Bangkok, 10310, Thailand Phone: +66-2-017-0099 Fax: +66-2-017-0799 http://www.yaskawa.co.th

**YASKAWA ELECTRIC (CHINA) CO., LTD.** 22F, Link Square 1, No.222, Hubin Road, Shanghai, 200021, China Phone: +86-21-5385-2200 Fax: +86-21-5385-3299 http://www.yaskawa.com.cn

#### **YASKAWA ELECTRIC (CHINA) CO., LTD. BEIJING OFFICE**

Room 1011, Tower W3 Oriental Plaza, No.1, East Chang An Ave., Dong Cheng District, Beijing, 100738, China Phone: +86-10-8518-4086 Fax: +86-10-8518-4082

#### **YASKAWA ELECTRIC TAIWAN CORPORATION**

12F, No. 207, Sec. 3, Beishin Rd., Shindian Dist., New Taipei City 23143, Taiwan Phone: +886-2-8913-1333 Fax: +886-2-8913-1513 or +886-2-8913-1519 http://www.yaskawa.com.tw

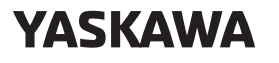

YASKAWA ELECTRIC CORPORATION

In the event that the end user of this product is to be the military and said product is to be employed in any weapons systems or the manufacture thereof, the export will fall under the relevant regulations as stipulated in the Foreign Exchange and Foreign Trade Regulations. Therefore, be sure to follow all procedures and submit all relevant documentation according to any and all rules, regulations and laws that may apply. Specifications are subject to change without notice for ongoing product modifications and improvements.

© 2015 YASKAWA ELECTRIC CORPORATION

Published in Japan September 2018 MANUAL NO. SIEP S800001 92E <4> 18-9-14 Original instructions